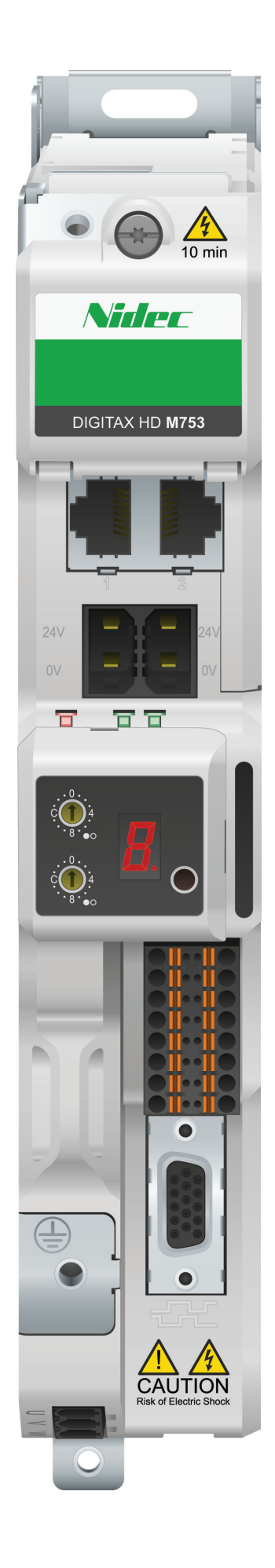

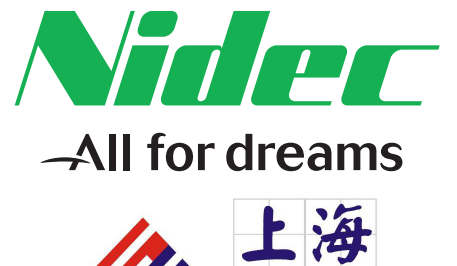

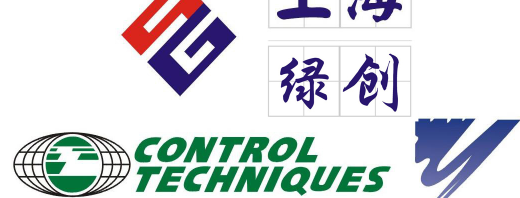

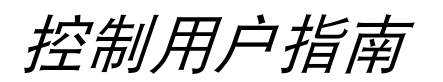

# *Digitax HD M753*

用于异步电机和永磁同步 电机的交流伺服驱动器

部件号:0478-0531-03 版本号:3

**CONTROL TECHNIQUES** 

### 出厂说明

为了符合 EU 机械指令 2006/42/EC,本手册的英文版本为出厂说明。其他语言版本为出厂说明的翻译版本。

### 文档

可从下列位置下载手册:**http://www.drive-setup.com/ctdownloads**

本手册所含信息在出版时视为正确,且不构成任何合约的任何部分。制造商保留随时更改产品规范、性能及手册内容的权利,恕不另行通知。

### 保修和责任

在任何情况下,对于因误用、滥用、安装不当或温度、灰尘或腐蚀等异常条件造成的损坏和故障,或因未按发布的额定值操作而引起的故障,制造商 概不承担任何责任。制造商概不对任何间接或附带损害承担任何责任。如需了解详细的保修条款,请联系驱动器供应商。

### 环境政策

Control Techniques Ltd 实施了环境管理系统 (EMS), 该系统符合国际标准 ISO 14001。

有关我们环境政策的更多信息,可访问:**http://www.drive-setup.com/environment**

### 有害物质限制 **(RoHS)**

本手册所含产品符合有关有害物质使用限制的欧洲和国际法规,包括欧盟指令 2011/65/EU 以及中国的 《电器电子产品有害物质限制使用管理办法》。

### 处理和回收 **(WEEE)**

当电子产品使用年限已尽时,不得随生活垃圾一起处理,而应由专业电子设备回收人员进行回收。 Control Techniques 产品设计确保了 可轻易将产品分解为大的部件,以便于回收。产品所使用的大部分材料都适合回收。

本产品包装质量极佳,可多次使用。体积大的产品装在木箱里。体积小的产品则装在坚固的纸箱里,而这些纸箱本身也包含了可循环使 用的纤维材料。纸箱可重复利用和回收。用于包装产品的保护薄膜和胶塑袋以聚乙烯为材料,可进行回收。在准备进行回收或处理产品 或包装时,请遵守当地法律及操作惯例。

### **REACH** 法规

欧盟有关化学品注册、评估、授权和限制 (REACH) 的 1907/2006 法规要求,当供应商向客户提供的产品中所含的任何被欧洲化学品管理局 (ECHA) 认定为高度关注物质 (SVHC) 故而需强制授权的物质超过规定比例时,供应商应知会客户。

有关我们符合 REACH 的更多信息,可访问:**http://www.drive-setup.com/reach**

### 公司注册地址

**Nidec Control Techniques Ltd**

**The Gro**

**Newtown**

**Powys**

**SY16 3BE**

**UK**

在英格兰和威尔士注册。公司注册号 01236886。

### 版权

因产品的不断完善及更新换代,本出版物的内容在出版时视为正确。厂家保留对产品规格、性能及其它内容进行修改的权利,恕不另行通知。 保留所有权利。若无出版商书面许可,不得以任何形式或任何手段 (电子或机械方面,包括影印、录制或通过信息库存储或检索系统)复制或传播本 指南任何章节内容。

版权所有 © 2018 年 6 月 Nidec Control Techniques Ltd

# 如何使用本指南

本指南应与 《Digitax HD M75X 系列安装与技术指南》一起使用。《安装与技术指南》提供了安装驱动器所必需的信息。本指南提供了有关驱动器配 置、运行和优化的信息。

### 注意

本指南内有详尽的安全警告,见相关章节。此外,第 1 章 *[安全信息](#page-7-0)* 包含一般安全信息。在工作或使用驱动器设计系统时,务必遵守警告信息并考虑相 关安全信息。

该用户指南图有助于您找到对您要完成任务有用的章节,具体信息请参考第 4 页*[目录](#page-3-0)* :

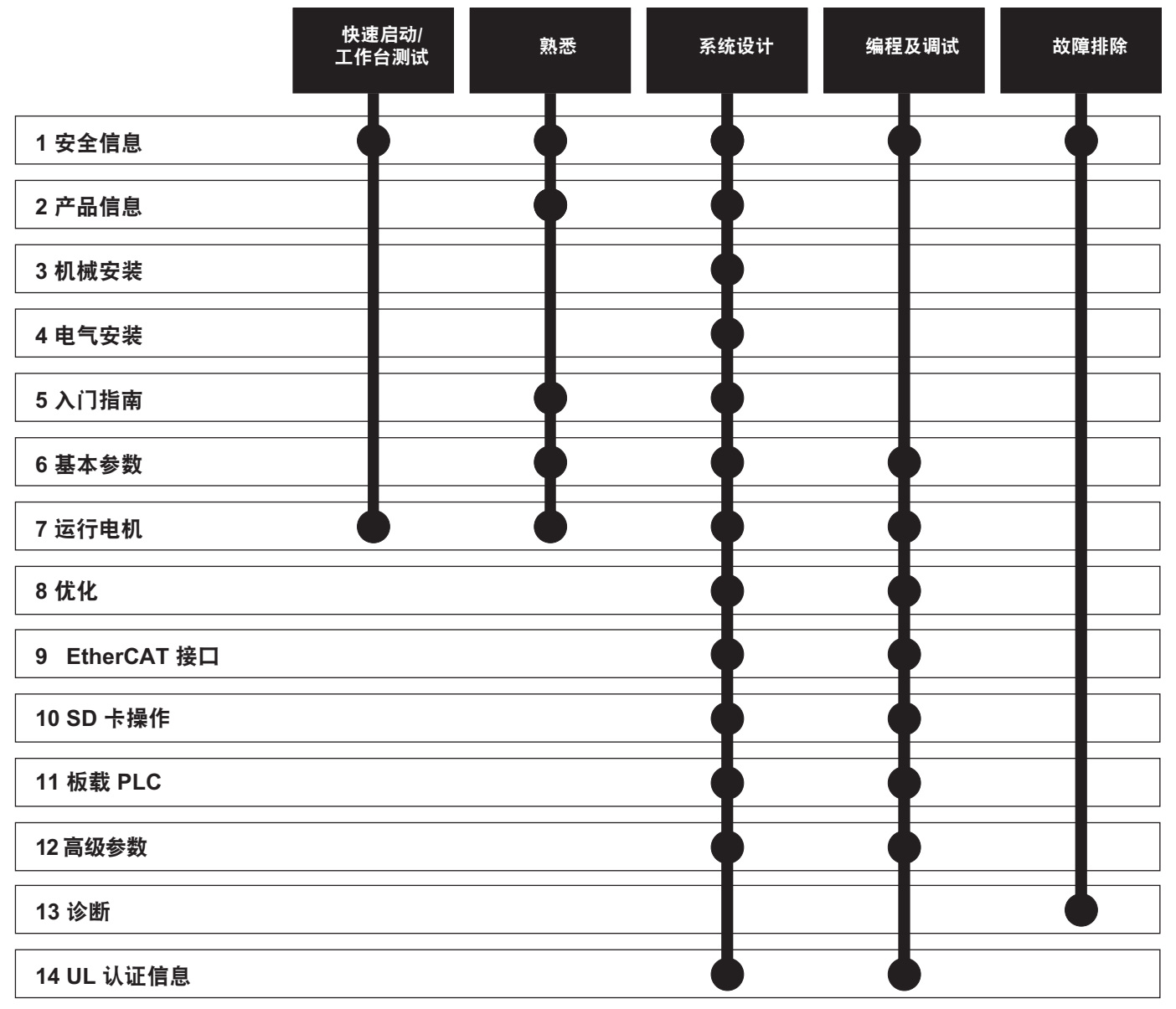

# <span id="page-3-0"></span>目录

 $\overline{\bf{6}}$ 

 $\overline{\mathbf{7}}$ 

 $\bf{8}$ 

 $\overline{9}$ 

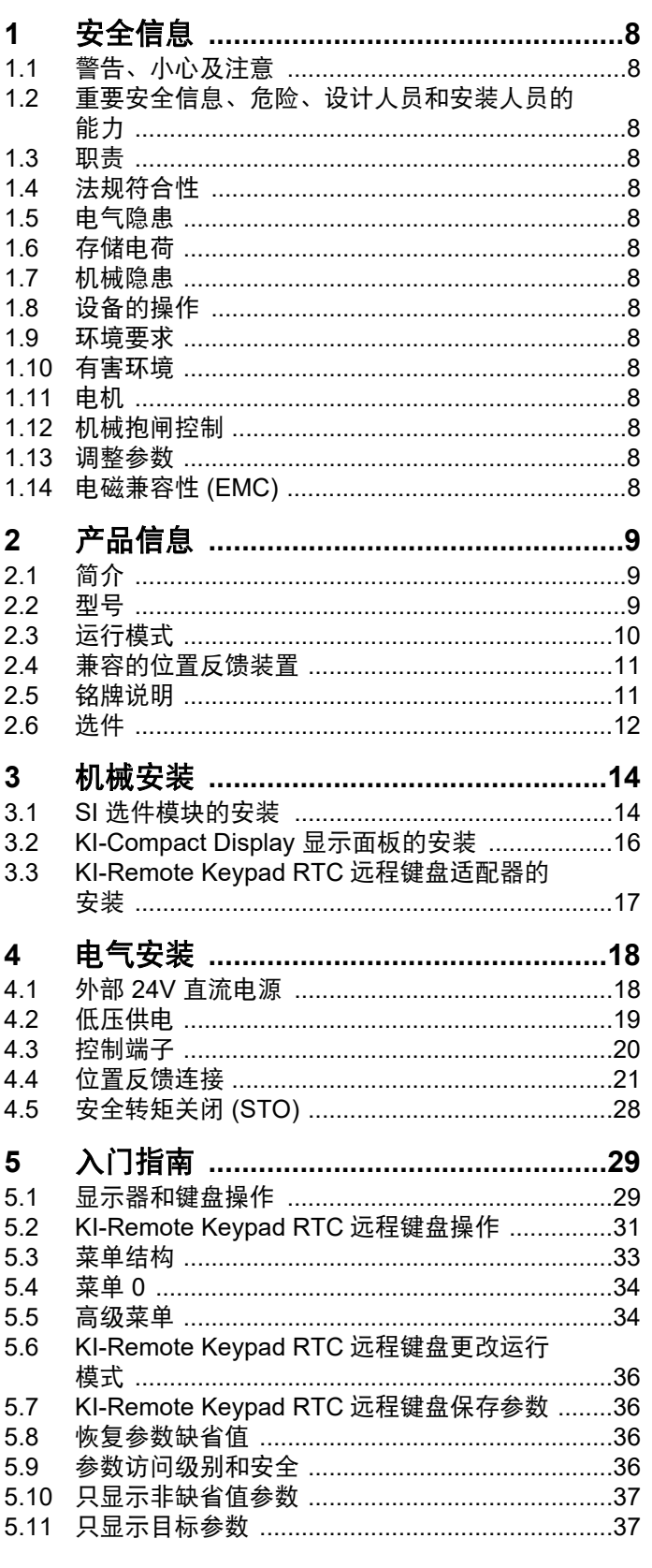

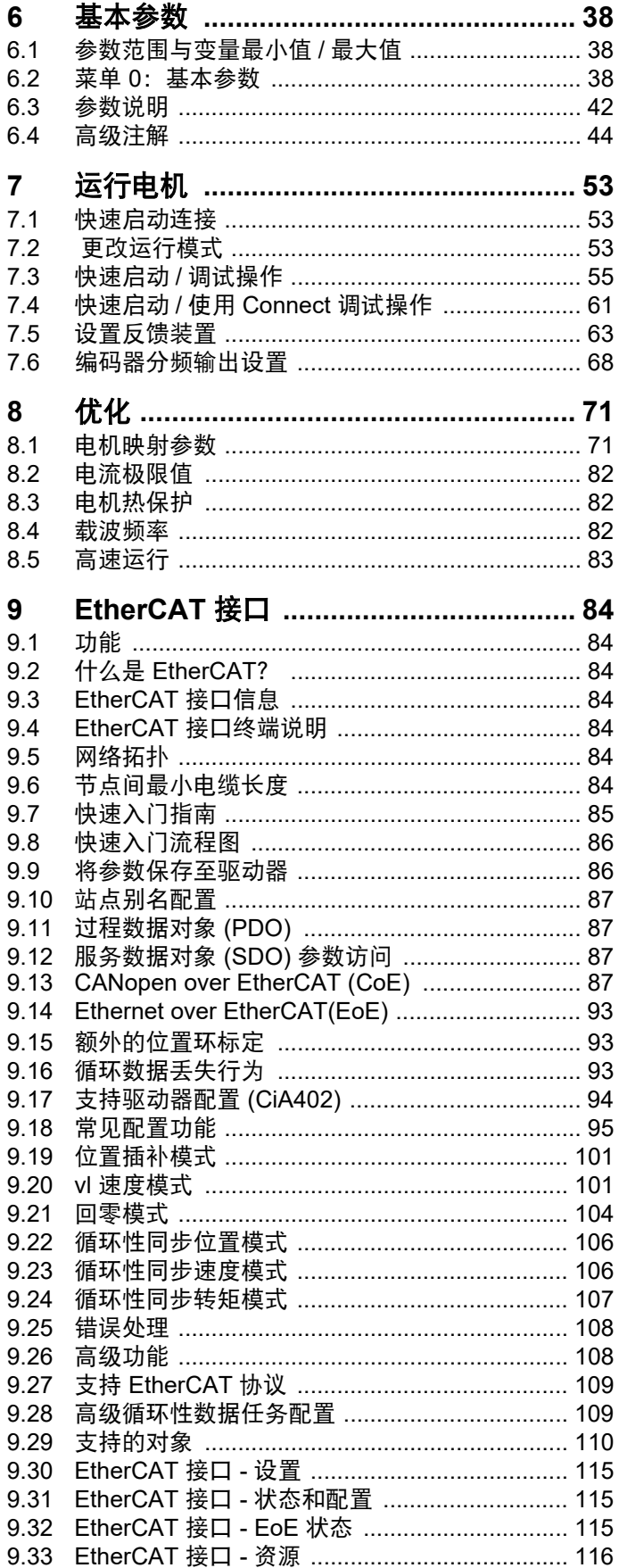

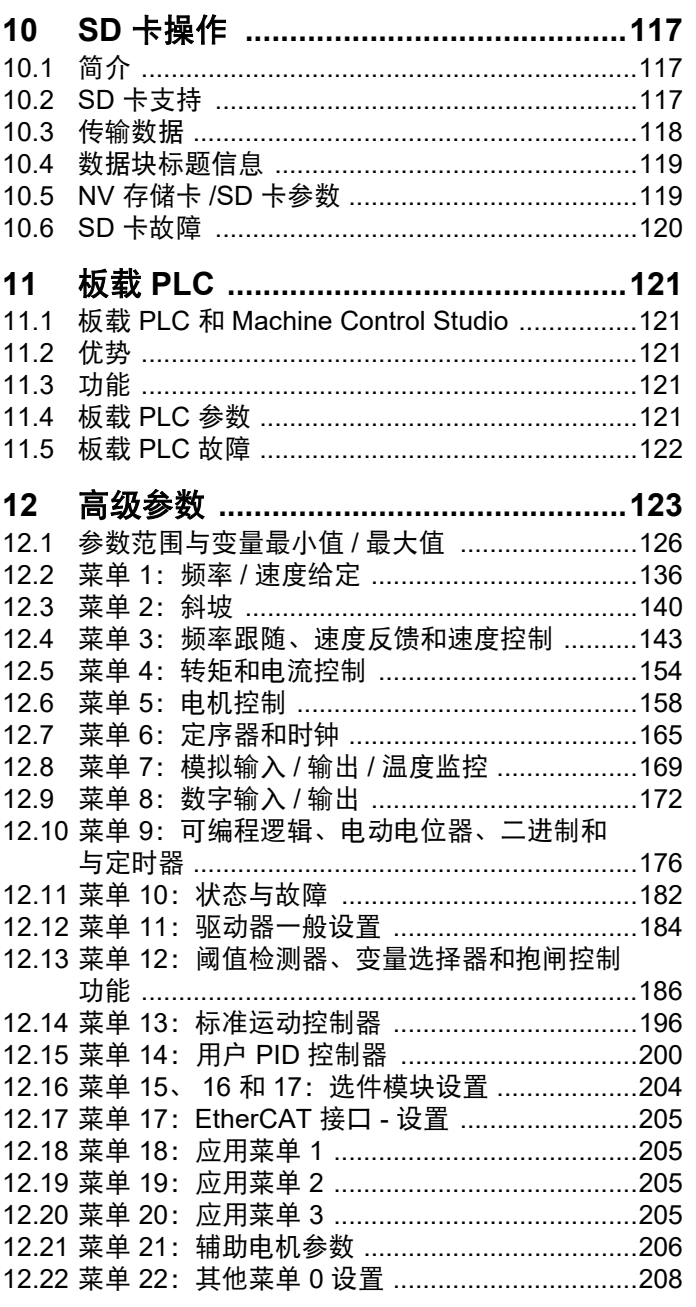

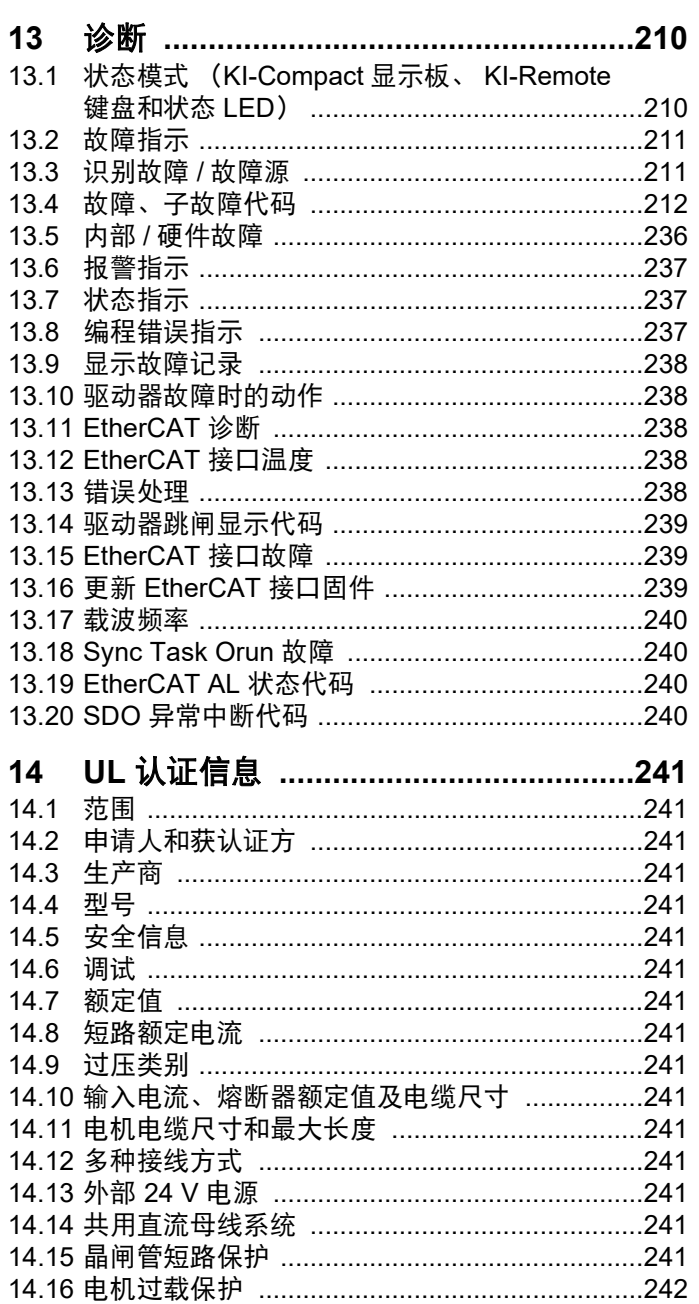

# 欧盟符合性声明

### **Nidec Control Techniques Ltd, The Gro, Newtown, Powys, SY16 3BE, UK.**

本声明由制造商全权负责发布。本声明的目的是为了符合相关欧盟统一立法。本声明适用于如下所示的调速驱动器产品:

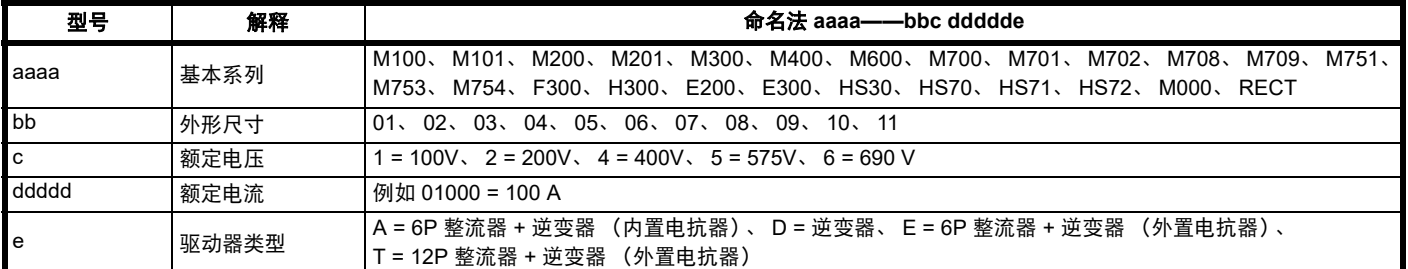

型号后面可能紧跟着不影响额定值的其他字符。

上述变速驱动器产品的设计及生产均符合以下欧洲统一标准:

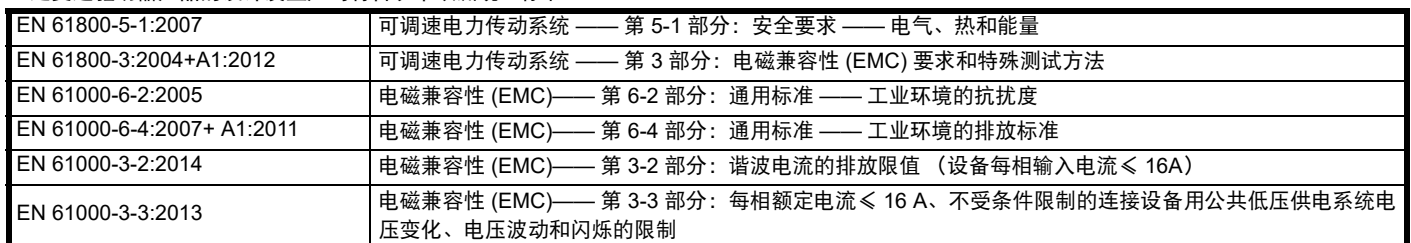

EN 61000-3-2:2014 适用于输入电流< 16A 的场合。对输入功率≥ 1kW 的专业设备不设限制。

此类产品符合有害物质限制指令 (2011/65/EU)、低电压指令 (2014/35/EU) 和电磁兼容性指令 (2014/30/EU)。

**Jonathan Holman-White** 技术总监 日期:**2018** 年 **5** 月 **14** 日

此类驱动器产品应同适当的电机、控制器、电气保护器件及其它设备配合使用,以此形成完整的最终产品或系统。惟有正确安装并调试驱动器,包括 使用指定的输入滤波器方能确保符合安全及 **EMC** 规定的要求。

驱动器须由熟悉安全及 **EMC** 要求的专业安装人员安装。请参阅产品文档。详情可见 **EMC** 数据表。安装人员有责任确保终端产品或系统符合设备使用 所在地的所有相关法律。

# 欧盟符合性声明 (包括 **2006** 机械指令)

### **Nidec Control Techniques Ltd, The Gro, Newtown, Powys.UK.SY16 3BE**

本声明由制造商全权负责发布。本声明的目的是为了符合相关联盟统一立法。本声明适用于如下所示的调速驱动器产品:

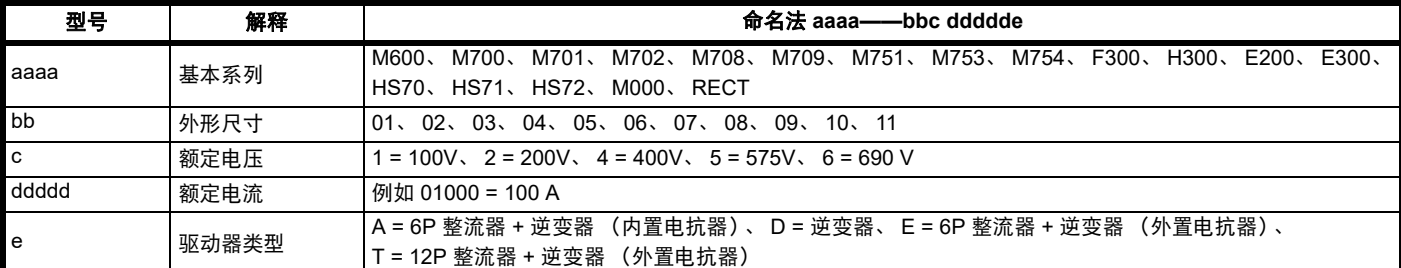

型号后面可能紧跟着不影响额定值的其他字符。

### 本声明适用于用作机器安全部件的产品。只有安全转矩关闭功能可用于机器的安全功能。驱动器的其他功能不可用来执行安全功能。

此类产品符合机械指令 2006/42/EC 和电磁兼容性指令 (2014/30/EU) 的所有相关规定。

以下公告机构已经进行了 EC 型式测试:

TUV Rheinland Industrie Service GmbH

Am Grauen Stein

D-51105 Köln

**Germany** 

公告机构识别号:0035 使用的统一标准如下所示: EC 型式测试证书号码: 01/205/5270.02/17 日期为 2017-08-28

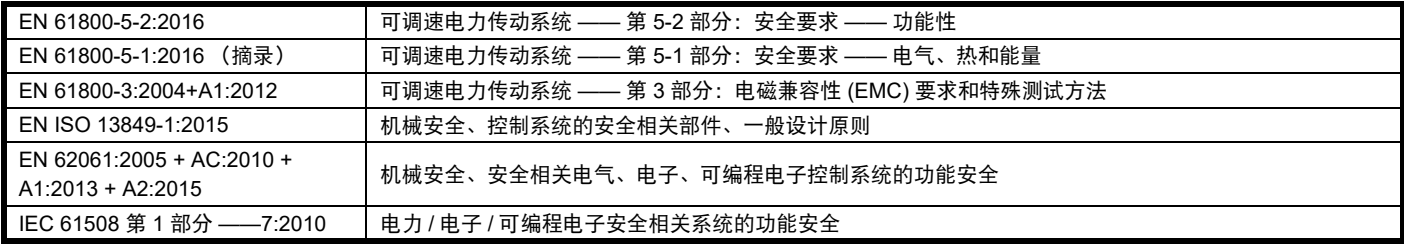

获授权编制技术文件的人员: P Knight 认证工程师

Newtown, Powys, UK

**DoC** 授权者签名:

**Jonathan Holman-White**

技术总监 日期:**2018** 年 **5** 月 **14** 日

### 注意事项

此类驱动器产品应同适当的电机、控制器、电气保护器件及其它设备配合使用,以此形成完整的最终产品或系统。安装人员应负责确保按照机械指令 和任何其他相关法规的要求进行整个机器的设计 (包括其安全相关控制系统)。使用安全相关驱动器本身并不能确保机器安全。惟有正确安装并调试 驱动器,包括使用指定的输入滤波器方能确保符合安全及 **EMC** 规定的要求。驱动器必须由熟悉安全及 **EMC** 要求的专业安装人员安装。安装人员有责 任确保终端产品或系统符合设备使用所在地的所有相关法律。更多关于安全转矩关闭的信息,请参阅产品文档。

<span id="page-7-0"></span>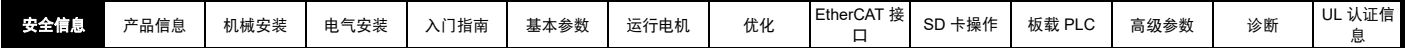

# <span id="page-7-1"></span>**1** 安全信息

# <span id="page-7-2"></span>**1.1** 警告、小心及注意

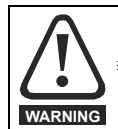

警告标志所含信息用于避免安全危害。

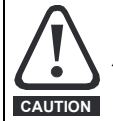

小心标志所含信息用于避免损坏本产品或其他设备。

### 注意

标示为注意的信息用于确保本产品操作无误。

# <span id="page-7-3"></span>**1.2** 重要安全信息、危险、设计人员和安装人 员的能力

本指南适用于直接 (驱动器)或间接 (控制器、选件模块和其他辅助设 备)控制电机的产品。在任何情况下都存在与强大的电力驱动相关的危 险,必须遵守驱动器和相关设备的所有安全信息。

具体的警告信息见本指南的相关部分。

驱动器和控制器为成套系统之部件,需由专业人员安装。若安装有误, 可能会导致安全危害。驱动器存在高电压、大电流,并储存大量电能, 其控制的设备有可能导致人身伤害安全问题。在进行电气安装以及系统 设计时应小心,以免在正常操作或设备故障时发生安全事故。系统设计、 安装、调试 / 启动及维护均须由经过培训且具备相关经验的专业人员执 行。他们必须仔细阅读这些安全信息和本指南。

# <span id="page-7-4"></span>**1.3** 职责

安装人员的职责是根据本指南提供的所有说明,正确安装设备。其必须 适当考虑成套系统的安全,避免在正常运行和故障或可合理预见的误使 用情况下发生人身伤害。

因用户疏忽或安装不当所导致的任何后果,厂家概不负责。

# <span id="page-7-5"></span>**1.4** 法规符合性

安装人员有责任遵守所有的相关规定,例如:国家布线规定、事故预防 规定和电磁兼容性 (EMC) 规定。要特别注意导线的横断面积、熔断器或 其他保护装置的选择,以及保护性接地连接。

本指南包含遵循具体 EMC 标准所需的指引。

在欧盟国家,使用本产品的所有机械都必须遵守以下规范:

2006/42/EC 机械设备安全。

2014/30/EU:电磁兼容性。

# <span id="page-7-6"></span>**1.5** 电气隐患

驱动器所使用的电压可能导致严重的电击和 / 或灼伤,甚至会导致死亡。 当您使用或靠近驱动器时,需要随时保持高度警惕。以下位置可能会存 在危险电压:

- 交流和直流输入电缆及连线
- 输出电缆和连线
- 驱动器的多数内部零件和外部选件

除非另行说明,否则,控制端子采用单一绝缘方式,禁止触摸。

进行电路连接之前须以合格电气隔离装置断开电源。

驱动器的停机和安全转矩关闭功能并未隔离来自驱动器输出或任何外部 选件的危险电压。

必须根据本指南中提供的说明安装驱动器。若未能严格按照说明操作, 可能会引起火灾危险。

# <span id="page-7-7"></span>**1.6** 存储电荷

断开交流输入电源连线后,驱动器的电容器中仍保留有相当数量的电荷, 其电压有可能会致命。如果驱动器一直处于通电状态,那么必须先将交 流输入电源绝缘至少十分钟,之后再继续操作。

## <span id="page-7-8"></span>**1.7** 机械隐患

对可能产生危害 (其本身固有或因过失而产生的误操作)的驱动器或控 制器功能须慎重对待。任何场合下,若驱动器或其控制系统故障可能导 致损害、损失或伤害,须进行危险分析,如有必要,须采取进一步措施 以降低危险,例如,转速控制失效时应采用过速保护装置,或电机制动 失效时应采用故障保护机制抱闸装置。

### 除安全转矩关闭功能外,驱动器任何功能均不得用于保证人身安全,即 不得用作与安全相关的用途。

安全转矩关闭功能亦可用于与安全相关的场合。系统设计人员应根据相 关安全标准确保整套系统安全及设计正确。

安全相关控制系统的设计必须由经过相应培训、有经验的人员完成。如 果将安全转矩关闭功能正确集成到完整的安全系统,它将只确保机器的 安全。必须对该系统进行风险评估,以确认不安全事件的遗留风险对于 应用而言是否处于可接受水平。

## <span id="page-7-9"></span>**1.8** 设备的操作

只能由经授权专业人士操作该设备。须遵循使用现场有关安全方面的规 定。

### <span id="page-7-10"></span>**1.9** 环境要求

设备运输、存放、安装及使用须遵循本指南中的相关说明及特定环境要 求。这包括温度、湿度、污染、冲击和振动。驱动器不可承受过大的物 理外力。

## <span id="page-7-11"></span>**1.10** 有害环境

不得在危险环境 (即:有可能发生爆炸的环境)中安装设备。

# <span id="page-7-12"></span>**1.11** 电机

必须确保电机在调速条件下的安全。

为避免人身伤害,电机不得超过其最大规定速度。

因冷却风机效果降低,低速运转可能导致电机过热,引起火灾危险。电 机应安装热敏电阻加以保护。如有必要,需安装电机强制冷却风扇。

在驱动器中设置的电机参数值会对电机保护产生影响。不应依赖驱动器 的缺省值。电机额定电流参数输入的数值须正确无误。

# <span id="page-7-13"></span>**1.12** 机械抱闸控制

抱闸控制功能用于允许外部制动与驱动器进行良好的协调运行。虽然硬 件和软件具有高标准的质量和稳健性,但是它们不能用为安全功能,即: 不能用于故障会导致伤害风险的地方。在抱闸释放机制的错误操作可能 导致伤害的任何场合,必须包含经认证完整性的独立保护装置。

### <span id="page-7-14"></span>**1.13** 调整参数

某些参数对驱动器操作有很大的影响。因此,要修改此类参数之前,首 先必须考虑对控制系统产生的影响,之后方可实施。此外,还应采取适 当措施,以避免因失误或草率而导致的意外更改。

# <span id="page-7-15"></span>**1.14** 电磁兼容性 **(EMC)**

有关在一系列 EMC 环境下的安装说明,请参阅 《Digitax HD M75X 系列 安装与技术指南》。如果安装设计不佳或其他设备不符合适用的 EMC 标 准,本产品可能会因与其他设备发生电磁相互作用而造成或受到干扰。 安装人员须负责确保集成本产品的设备或系统符合当地的 EMC 相关法 规。

<span id="page-8-3"></span>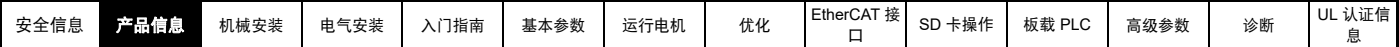

# <span id="page-8-0"></span>**2** 产品信息

Digitax HD M75X *系列*是一款高性能伺服驱动器,可作为独立的单轴驱动器使用或可轻松配置为多轴系统。强大的功能还允许对该款驱动器进行重新 配置,用于高性能通用交流电机控制。

# <span id="page-8-1"></span>**2.1** 简介

### 伺服与通用交流驱动器

本产品系列包含以下版本:

- Digitax HD M751 基础型
- Digitax HD M753 EtherCAT

### 共同特性 (**Digitax HD M751** 和 **M753**)

- 使用 Unidrive M 电机控制算法对感应电机、伺服电机、永磁电机及线性电机执行通用高性能开环和闭环控制
- 板载 IEC 61131-3 可编程的自动控制与运动控制
- 灵活的速度和位置测量,支持多种反馈装置和所有常见接口
- 用于参数复制和数据存储的 SD 存储卡插槽
- 双通道安全转矩关闭 (STO) 输入
- 多轴布置接线和联网简单
- 支持快速启动 / 使用 Connect 调试操作 (可从 controltechniques.com 下载)
- 可连接选件模块

### 版本说明摘要 (**Digitax HD M751** 和 **M753**)

### *Digitax HD M751* 基础型

- EIA-485 串行通讯接口
- 标配选件模块支架,以实现配置和灵活性

### *Digitax HD M753 EtherCAT*

- 板载 EtherCAT 从机, 用于集中运动控制和精确的同步应用
- 2 个集成 EtherCAT 端口

# <span id="page-8-2"></span>**2.2** 型号

Digitax HD M75X 系列产品的型号组成方式如下:

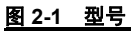

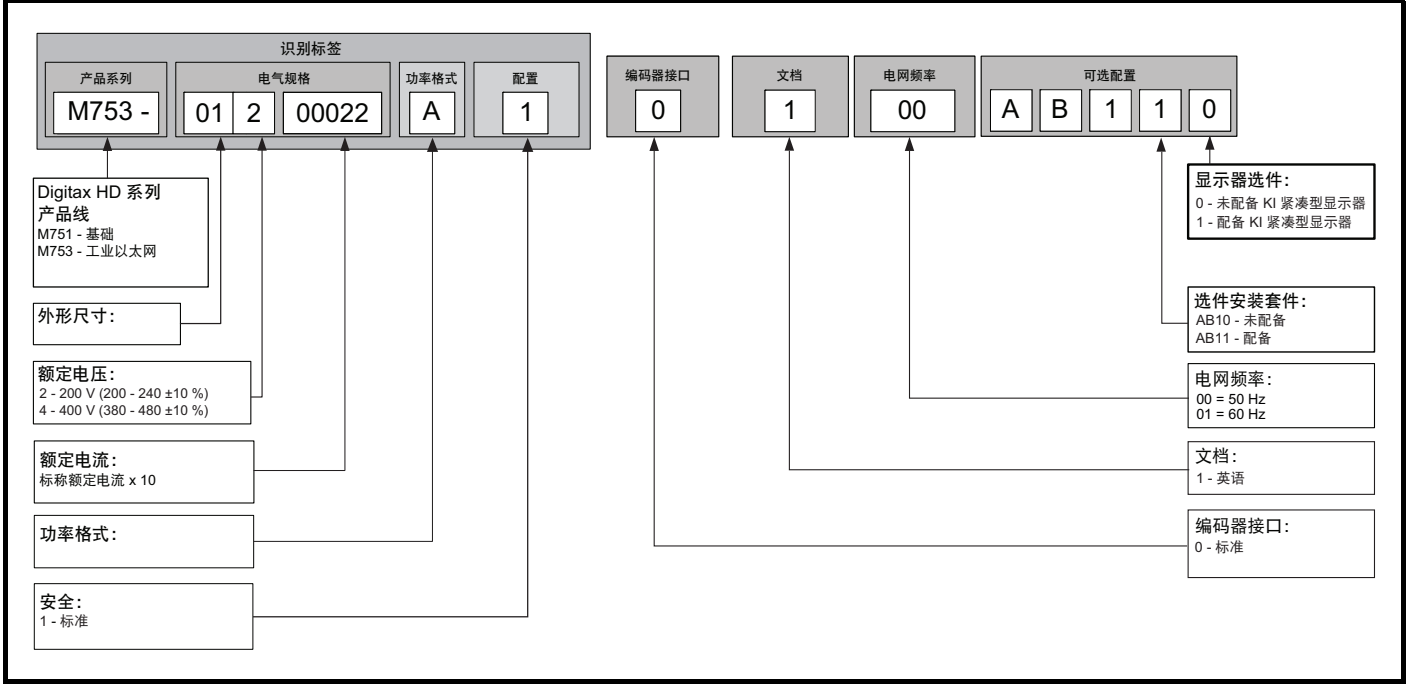

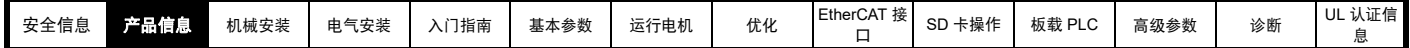

# <span id="page-9-0"></span>**2.3** 运行模式

驱动器可在以下任何模式下运行:

- 1. RFC-S 同步模式
	- 带位置反馈传感器
	- 不带位置反馈传感器 (无传感器)
- 2. 开环模式
	- 开环矢量模式

固定电压与频率比模式 (V/Hz) 电压与频率平方曲线比模式 (V/Hz)

3. RFC-A

### 带位置反馈传感器

不带位置反馈传感器 (无传感器)

作为一系列高性能伺服驱动器, Digitax HD M75X 系列原始出厂配置为 RFC-S 模式。交流感应电机控制的运行模式需重新配置 (开环或 RFC-A 模 式)。

### **2.3.1 RFC- S**

同步 (永磁无刷)电机 (**RFC-S**) 的转子磁通控制可通过位置反馈装置提供闭环控制。

### 带位置反馈

用于安装有反馈装置的永磁无刷电机。

驱动器使用反馈装置直接控制电机的速度以确保转子速度完全合乎要求。

需要借助反馈装置提供的绝对位置信息来确保输出电压与电机的反向电动势精确匹配。整个速度范围均可提供全转矩。

### 不带位置反馈 (无传感器)

对于不带反馈装置的永磁无刷电机控制,使用电流、电压和关键电机参数进行电机控制。

### **2.3.2** 开环模式

驱动器按用户设定的频率将功率分配给电机。电机速度由驱动器的输出频率及机械负载导致的滑差决定。驱动器可通过滑差补偿改善电机的速度控 制。低速运行时的性能取决于所选模式是 V/F 模式还是开环矢量模式。

### 开环矢量模式

电机所采用的电压与频率成正比,但低速运行时除外,此时驱动器依据电机参数采用正确的电压以保证在变负载下磁通恒定。

对于 50Hz 的电机, 运行在 1HZ 以上就可获得 100% 转矩。

### 固定电压与频率比模式

电机所采用的电压与频率成正比,但低速运行时除外,此时提供由用户设定的低频电压提升。该模式可用于多电机场合。 对于 50Hz 的电机, 运行在 4HZ 以上就可获得 100% 转矩。

### 电压与频率平方曲线比模式

电机所采用的电压与频率的平方成正比,但低速运行时除外,此时提供由用户设定的电压提升。该模式可用于具有平方转矩特性的运行风机或泵场合 或者多电机场合。该模式不适合要求高启动转矩的场合。

### **2.3.3 RFC-A** 模式

异步 (感应)电机 (**RFC-A**) 的转子磁通控制包含使用位置反馈装置的闭环矢量控制。

### 带位置反馈

用于安装有反馈装置的感应电机。驱动器使用反馈装置直接控制电机的速度以确保转子速度完全合乎要求。电机磁通始终受到精确控制从而可在速度 降到零的全过程中提供全转矩。

### 不带位置反馈 (无传感器)

无传感器模式使用电流、电压和关键电机参数来估算电机速度,可在无需位置反馈的情况下提供闭环控制。它可消除传统上与开环控制 (如在低频率 下运行带轻载的大电机)相关的不稳定性。

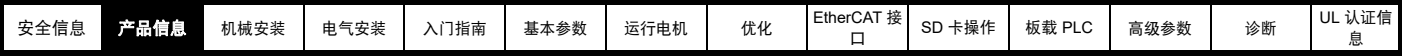

# <span id="page-10-0"></span>**2.4** 兼容的位置反馈装置

### 表 **2-1** 支持的反馈装置

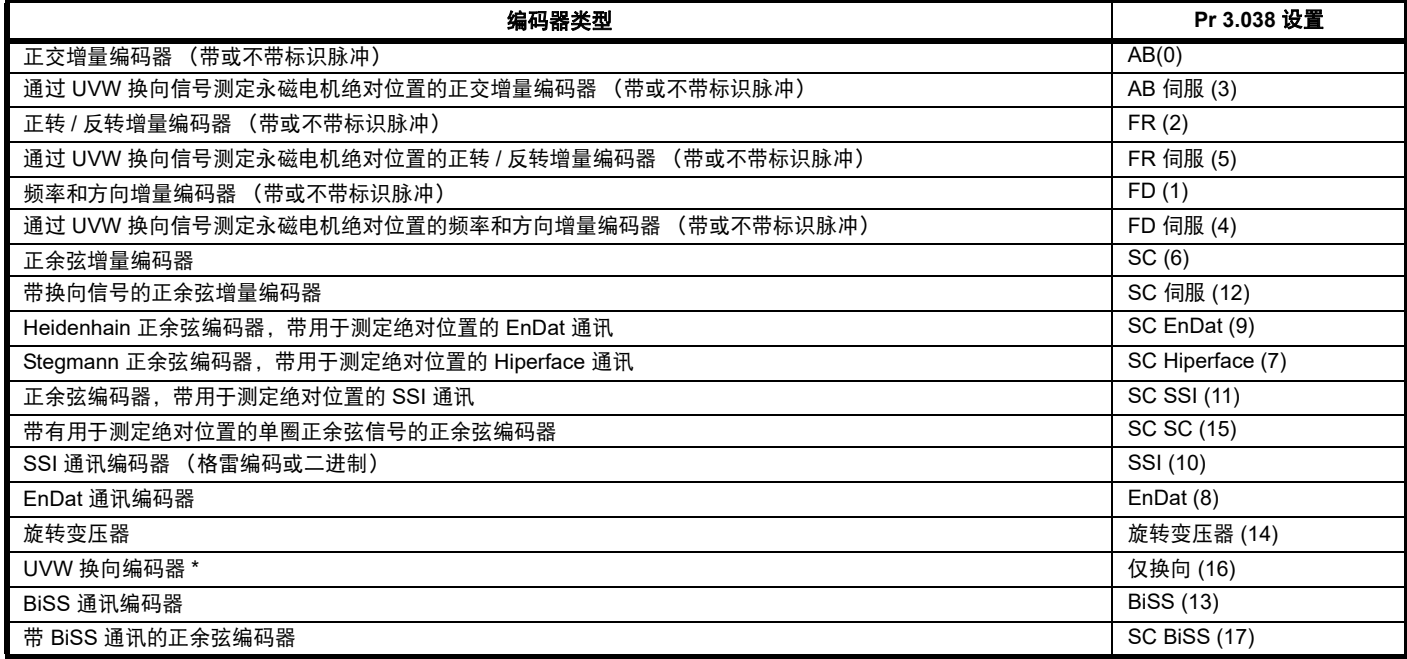

\* 该反馈装置可提供很低的分辨率反馈,不适用于要求高性能级别的应用场合。

# <span id="page-10-1"></span>**2.5** 铭牌说明

驱动器上贴有以下标签。

### 图 **2-2** 典型驱动器额定值标签

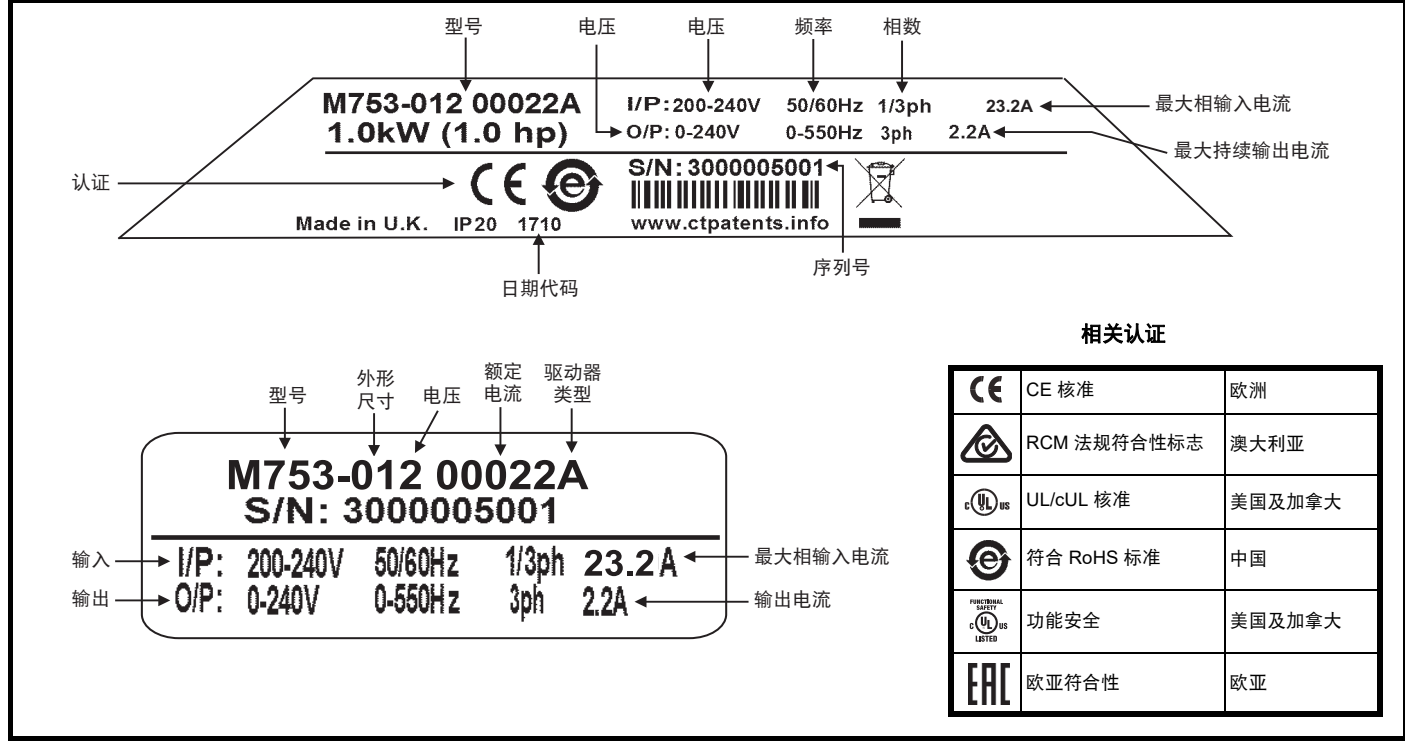

### 注意

### 日期代码格式

日期代码为四个数字。前两个数字表示年份,其余的数字表示当年内驱动器出厂的星期。 例如:日期代码 1710 对应 2017 年第 10 个星期。

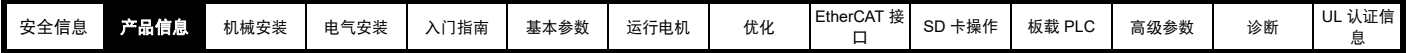

# <span id="page-11-0"></span>**2.6** 选件

所有标准选件模块均采用色标,以便识别。所有模块顶部均有一识别标签。标准选件模块可安装于驱动器上的任何选件插槽。以下各表显示了色码图 例并提供了其功能的更多详情。

### 表 **2-2** 选件模块识别

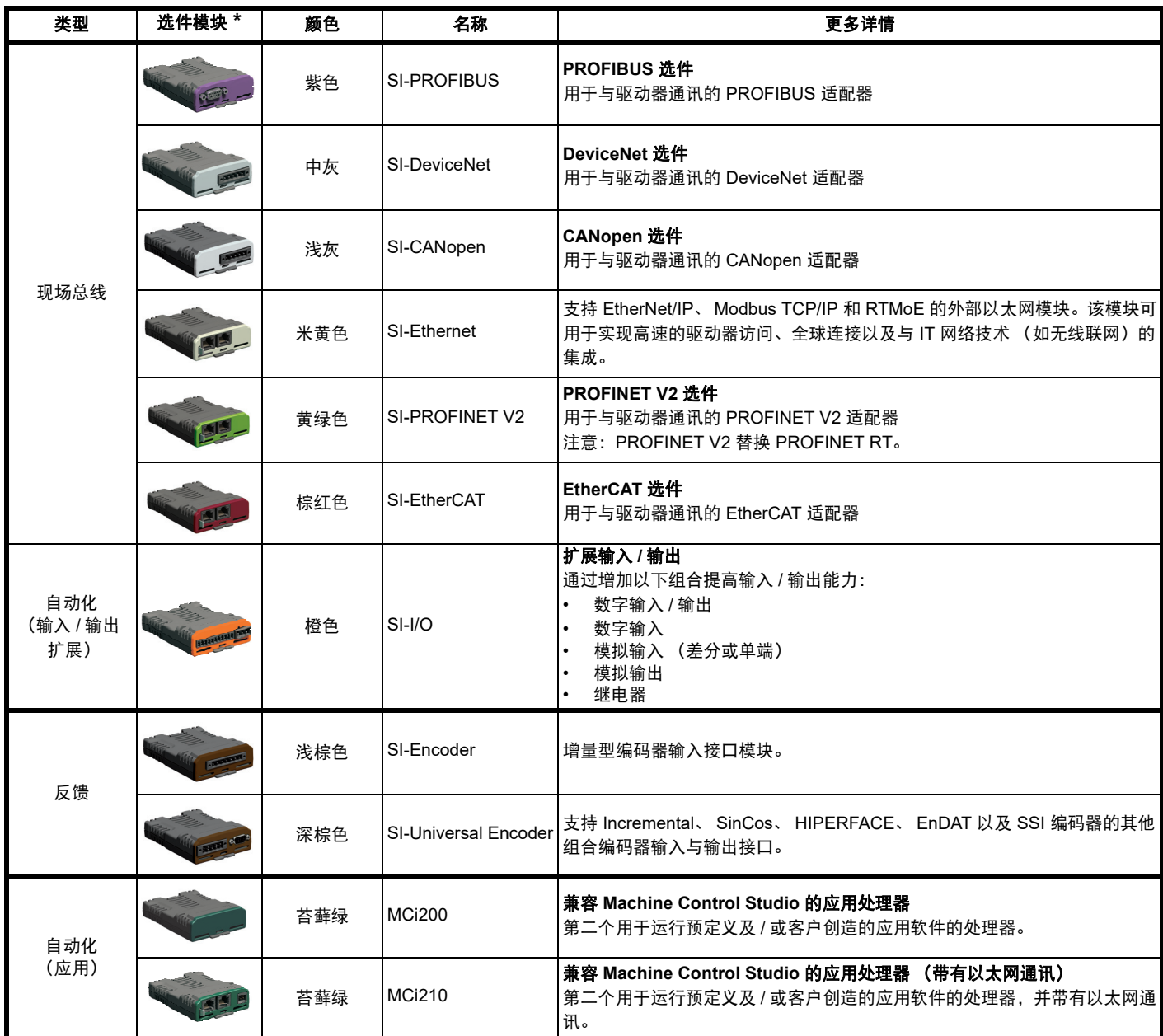

\* 连接尚未安装的选件模块时需要额外的 SI 选件安装套件。

### <span id="page-11-1"></span>表 **2-3** 显示器 **/** 键盘标识

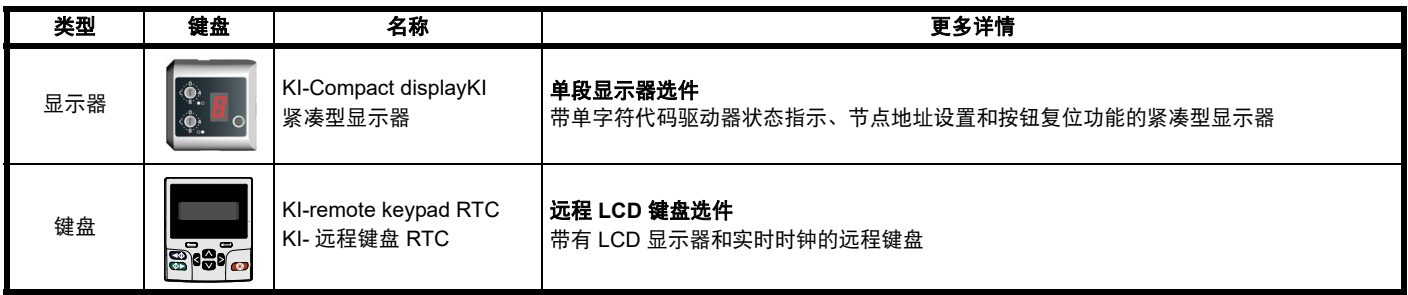

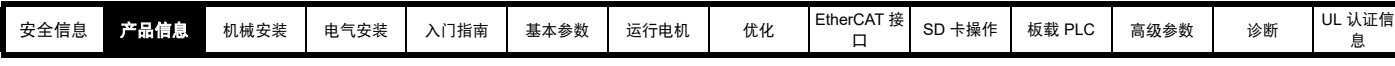

<span id="page-12-0"></span>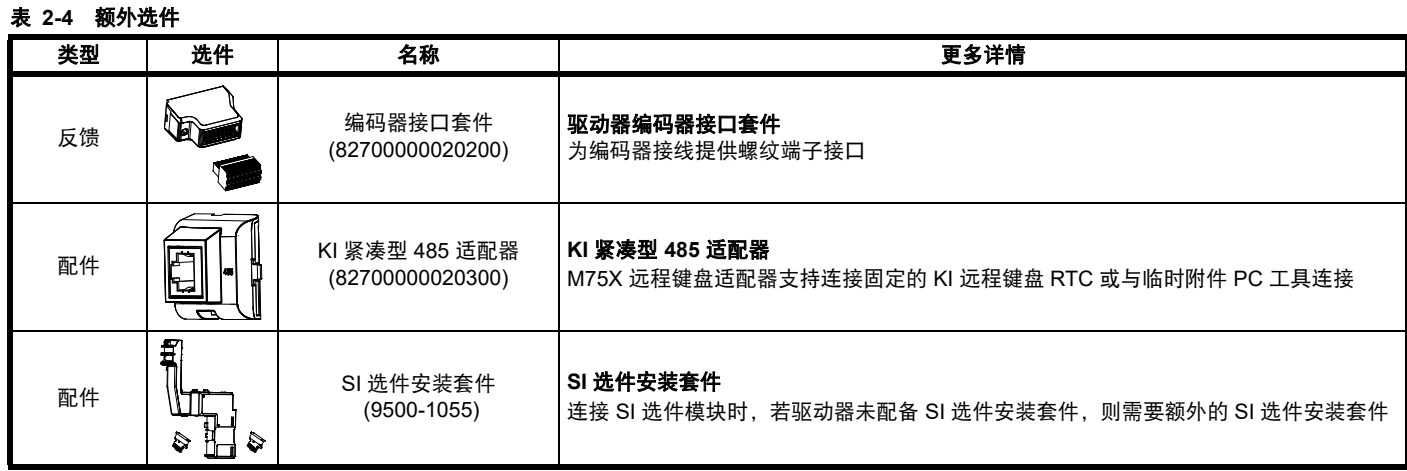

<span id="page-13-2"></span>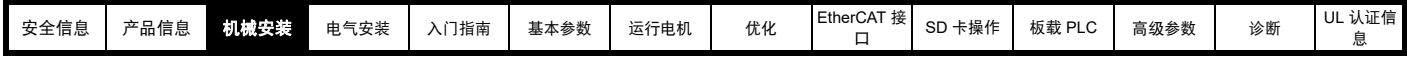

# <span id="page-13-0"></span>**3** 机械安装

# <span id="page-13-1"></span>**3.1 SI** 选件模块的安装

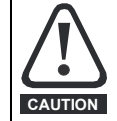

安装 / 拆除选件模块前,断开驱动器的交流 / 直流电源和 24V 直流电源。否则可能会损坏设备。

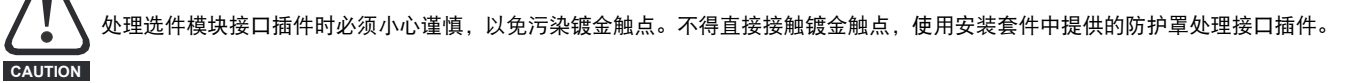

当连接 SI 选件模块时,需要额外的 SI 选件安装套件。如果驱动器未配备安装套件,可从驱动器供应商处订购。请参阅第 13 [页表](#page-12-0) 2-4。 关于安装说明,请参见图 [3-1](#page-13-3)。

### <span id="page-13-3"></span>图 **3-1 SI** 选件安装套件的安装

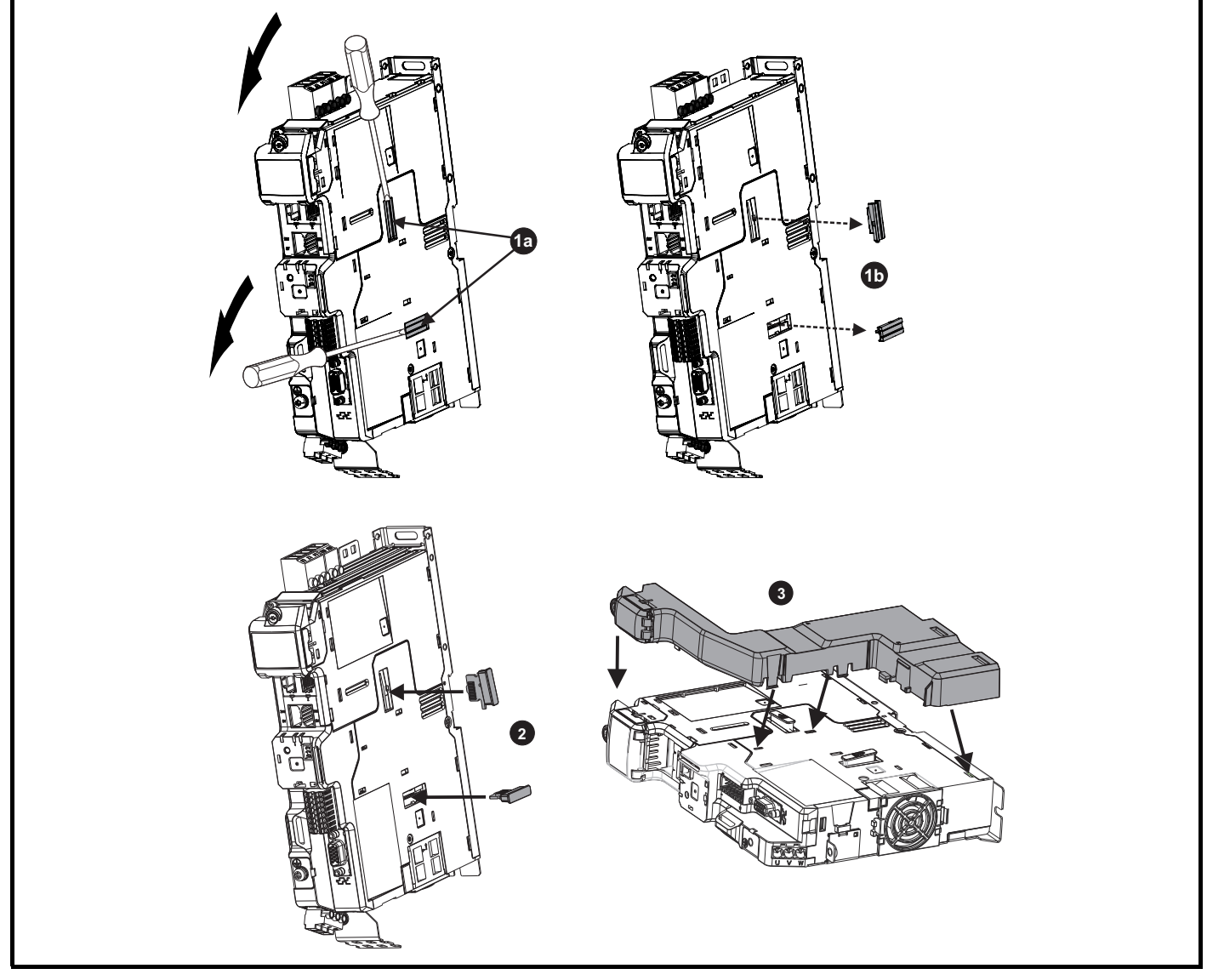

**1a**. 将一字螺丝刀插入选件模块插槽盖板的下方,按 (**1b**) 突出显示的方向拧开两边。

**2.** 将接口插件安装到选件模块插槽中 (不要拆除防护罩)。接口插件将与驱动器保持一定的角度。

**3.** 按照所示方向将 SI 选件模块支架安装框架与驱动器对准并夹牢。

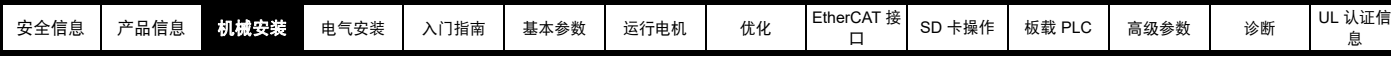

图 **3-2 SI** 选件模块的安装

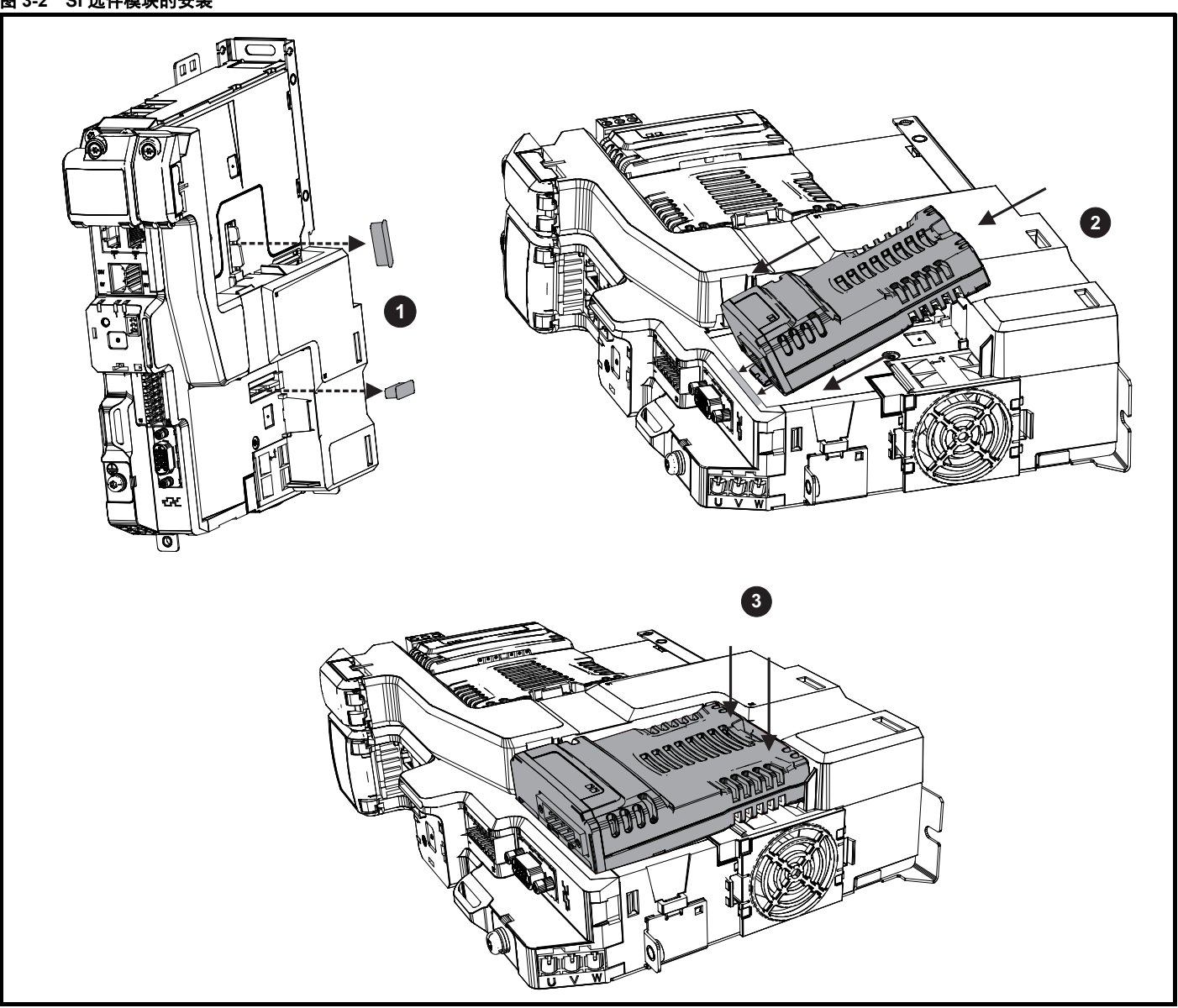

**1.** 拆除接口插件防护罩。

**2.** 将选件模块卡舌对准并插入驱动器塑料上的插槽中。

**3.** 一旦选件模块卡舌插入驱动器插槽,向下推选件模块的后部直到其卡入位。

### 注意

一旦安装好, SI 选件模块将与驱动器保持一定的角度。

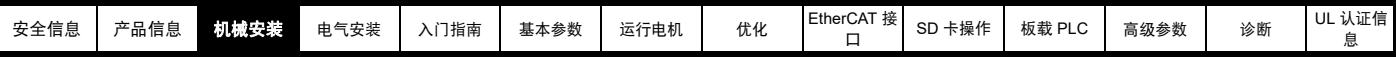

# <span id="page-15-0"></span>**3.2 KI-Compact Display** 显示面板的安装

# 图 **3-3** 安装显示器

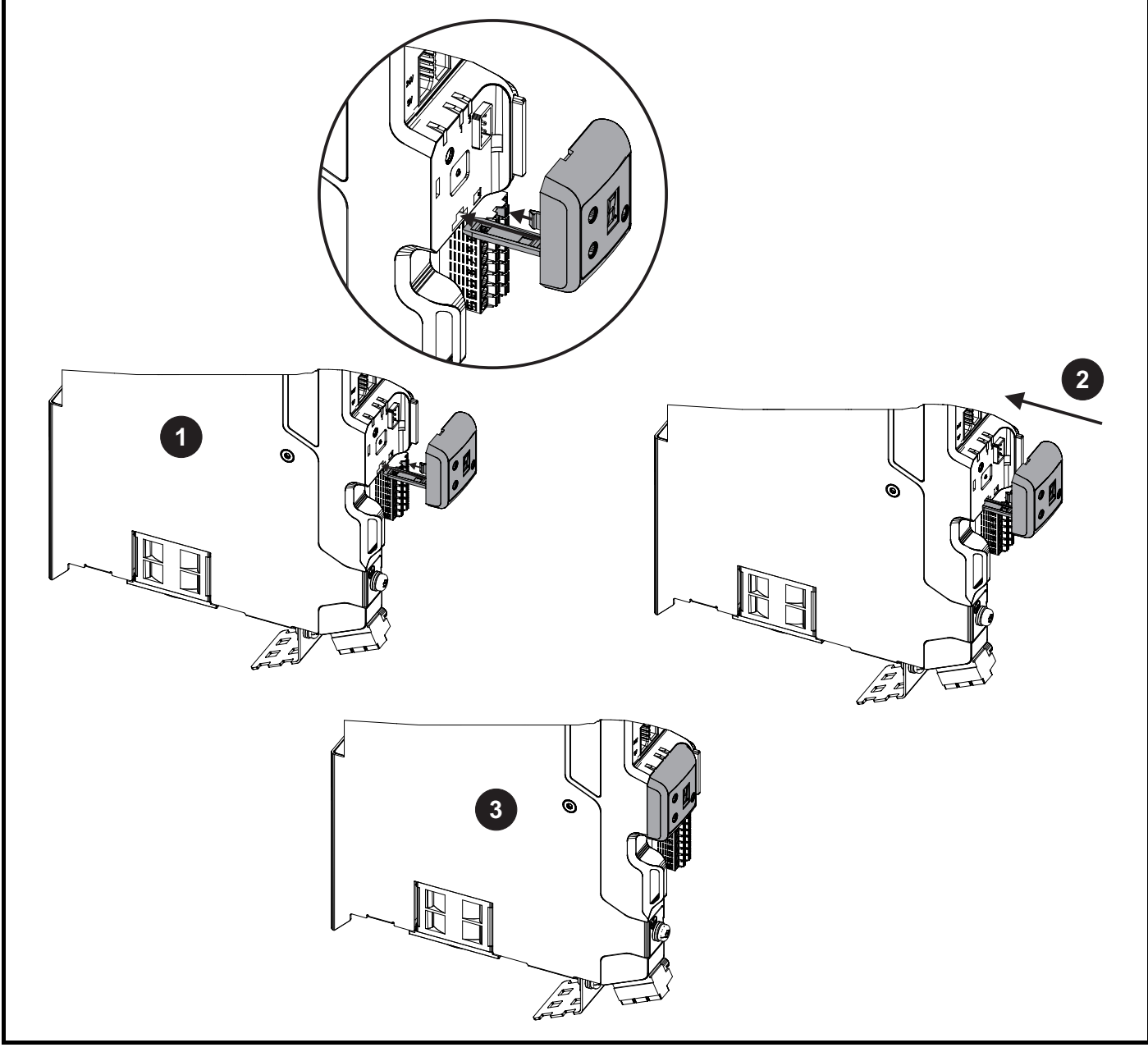

- **1**. 将显示器系绳与插槽对准。
- **2**. 按所示方向滑入显示器与系绳。
- **3**. 用力推动,直到显示器卡到位。

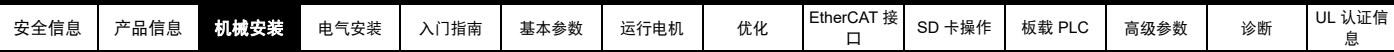

# <span id="page-16-0"></span>**3.3 KI-Remote Keypad RTC** 远程键盘适配器的安装

M75X 远程键盘适配器的 EIA-485 端口支持固定的 KI 远程键盘连接或作为临时附件与 PC 工具连接。KI 远程键盘适配器可从驱动器供应商处获取。请 参阅第 13 页表 2-4 [额外选件](#page-12-0) 。

### 图 **3-4** 安装 **KI** 远程键盘适配器 (未配备显示器)

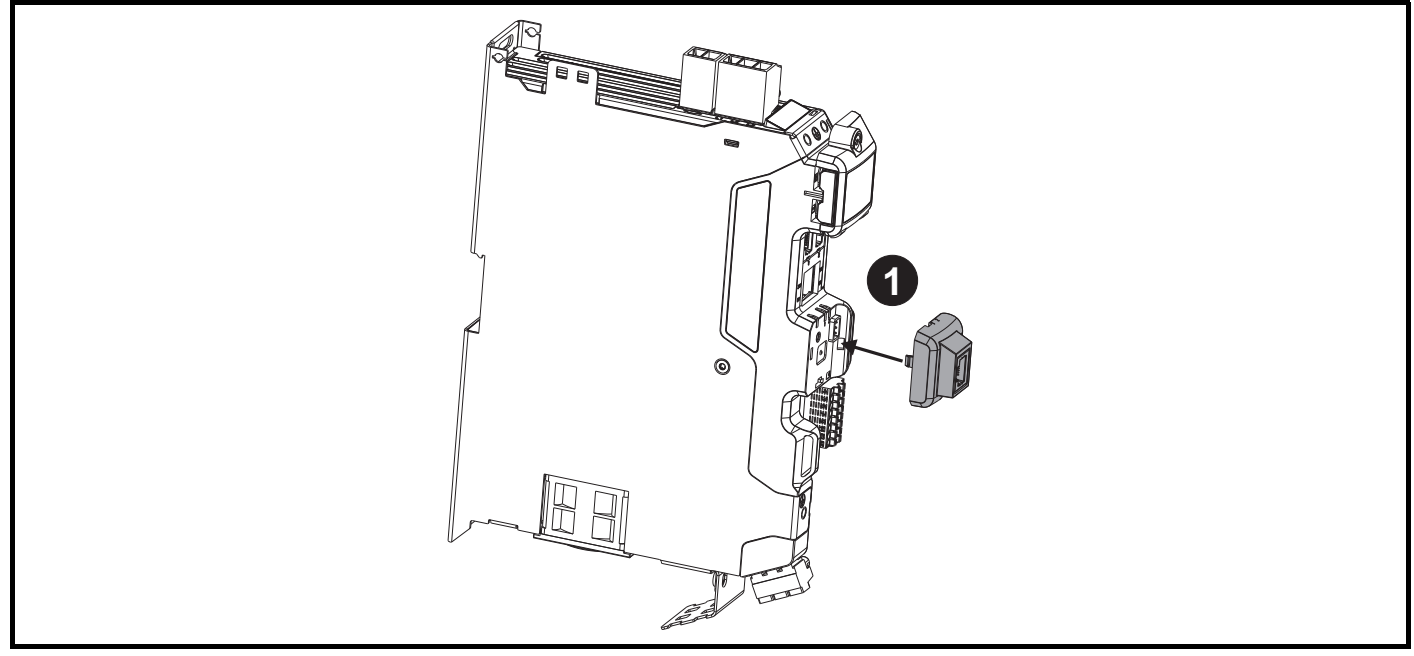

**1.** 将 KI 远程键盘适配器与显示器外壳对准,向下推入直到其卡到位。

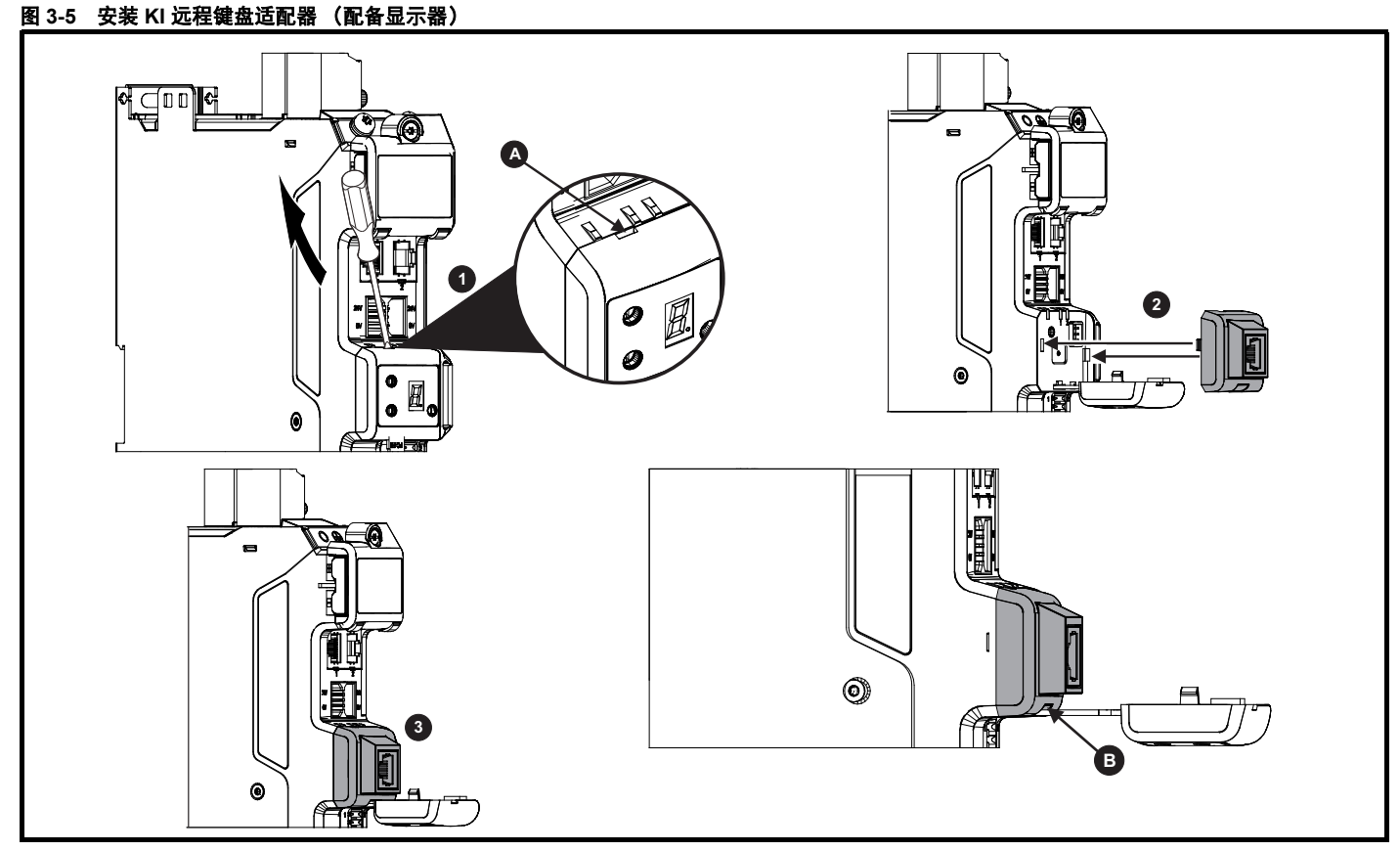

**1.** 将显示器撬开并从前盖板拉出。系绳保持显示器与驱动器相连,不得拆除。需用一把小型一字螺丝刀对准驱动器上的插槽 (**A**) 撬开显示器。

**2.** 将远程键盘适配器与驱动器外壳对准,注意凹槽的位置 (见上图 **B**)。在显示器系绳上方安装远程键盘适配器。

**3**. 将远程键盘适配器推入外壳直到其卡到位。

<span id="page-17-2"></span>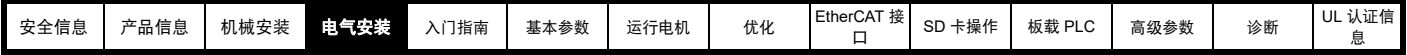

# <span id="page-17-0"></span>**4** 电气安装

# <span id="page-17-1"></span>**4.1** 外部 **24V** 直流电源

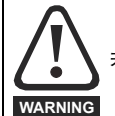

若断开外部 24V 直流电源, 驱动器将掉电并复位。

驱动器内的所有低压电路均需外部 24V 直流电源供电。

24V 直流电源与驱动器之间的电缆长度不得超过 10m。

外部 24V 直流电源的 0V 端子应与驱动器连接至相同的接地端。在不可能的情况下, 24V 直流电源的 0V 端子应浮地连接。

驱动器 24V 电源电路的工作电压范围如下:

### 表 **4-1 24V** 直流电源的工作电压范围

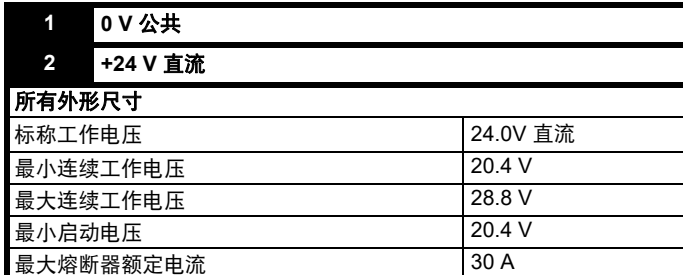

### 表 **4-2 24V** 直流标准输入电流和功率要求

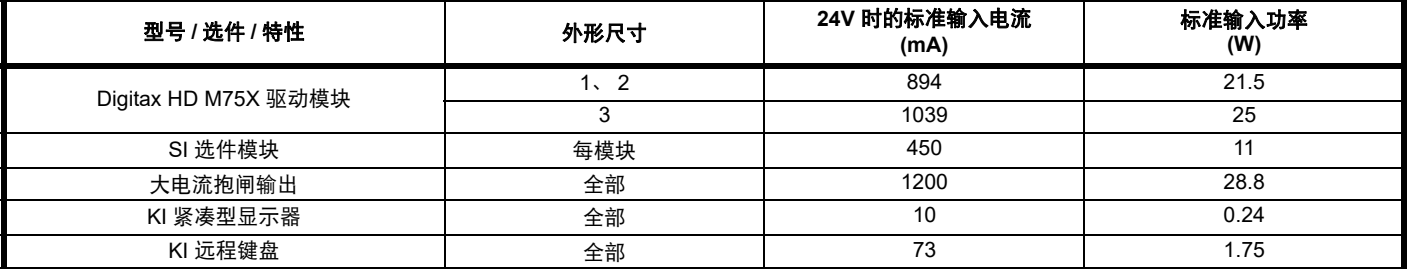

注意

在外部 24V 直流电源启动期间,允许额外供应 1A 持续 300ms。

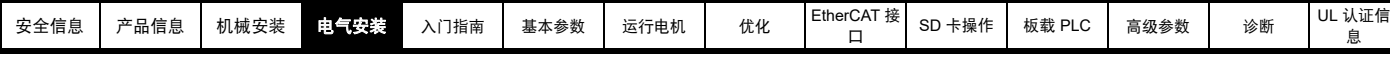

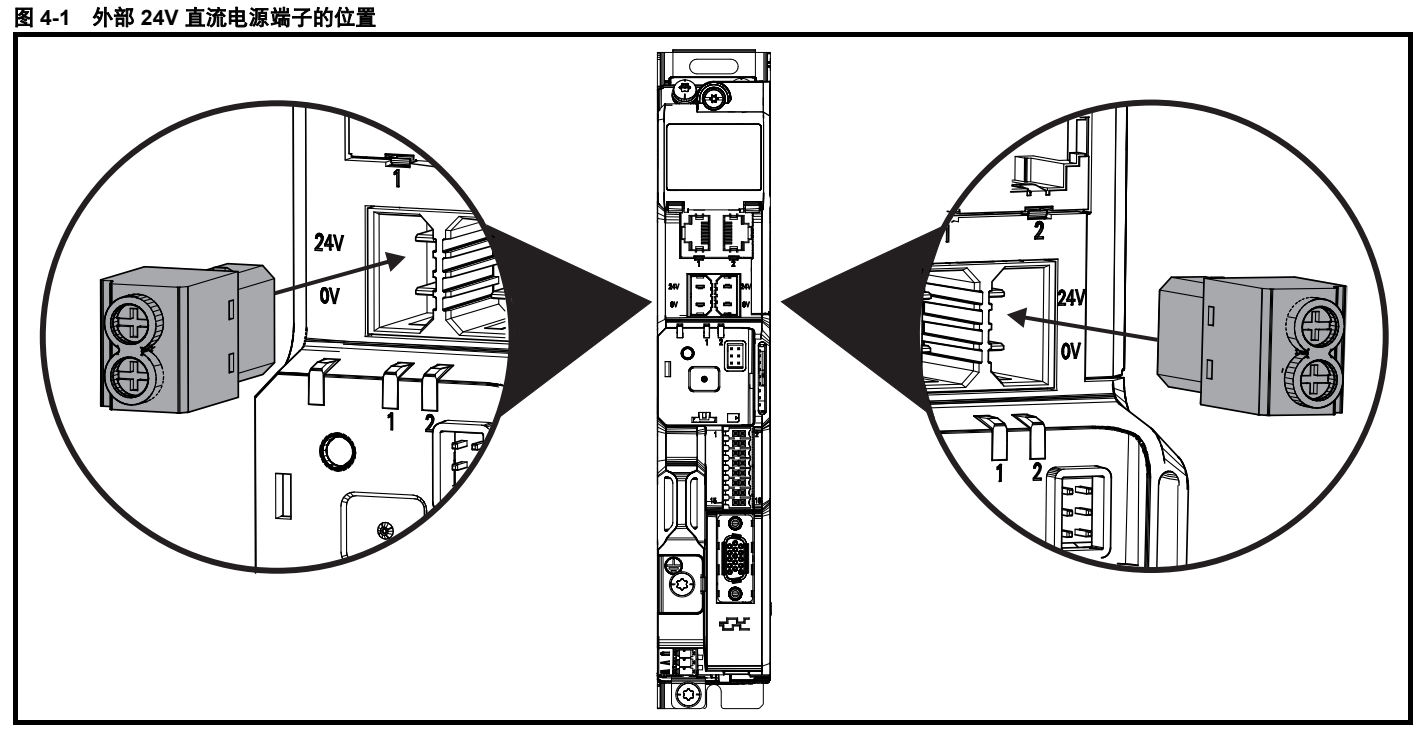

### 注意

24V 直流电源连接器的设计允许从驱动器的左手或右手侧进行接线。应使用相同的插头,但须注意接线的极性。若极性弄反,驱动器将无法上电,但 不会受损。

对于独立驱动器而言,可连接任一端子。

## <span id="page-18-0"></span>**4.2** 低压供电

驱动器能够通过直流电源 (从 24Vdc 到最大直流电压范围)运行。驱动器可以通过正常市电电源电压运行切换到低电压供电运行,无需中断。 由低压运行转变为正常电源运行需要控制浪涌电流。可以从外部回路进行控制。否则,需切断驱动器电源,以采用驱动器中的正常软启动方式。 为充分利用新的低压运行模式,欠压跳闸水平现在可由用户编程。如需应用数据,请联系驱动器供应商。 低电压直流电源的工作电压范围如下所示:

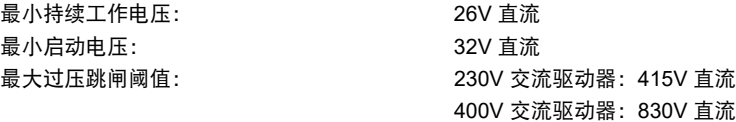

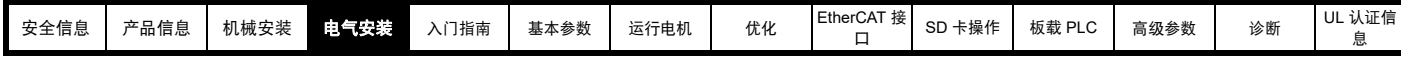

# <span id="page-19-0"></span>**4.3** 控制端子

### **4.3.1 Digitax HD M75X** 控制端子

### 表 **4-3** 控制端子由以下方面组成

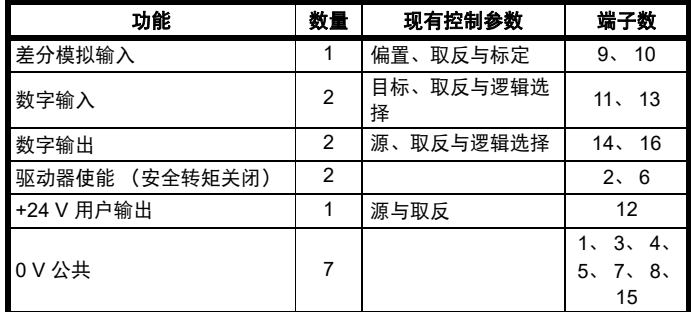

### 图例:

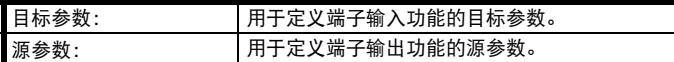

可在菜单 7 中对所有模拟端子功能进行编程。

可在菜单 8 中对所有数字端子功能进行编程。

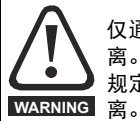

仅通过基本绝缘 (单层绝缘)使控制回路与主回路线路隔 离。安装人员必须确保交流电源电压应用场合至少采用一层 规定内的绝缘层 (辅助绝缘),以使外部控制回路与人体隔

### 图 **4-2** 缺省控制端子功能

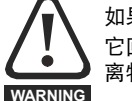

如果需将控制回路连接至列为安全超低电压 (SELV) 类别的其 它回路 (例如连接至个人电脑)时, 必须应用额外的绝缘隔 离物,以维持其 SELV 级别。

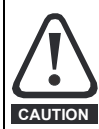

若数字输入或输出端子 (包括驱动器使能输入)与感性负载 (即接触器或电机制动装置)并联,需在负载线圈上安装合 适的抑制装置 (即:二极管或压敏电阻)。若未使用任何抑 制装置,超出电压峰值可导致驱动器上的数字输入与输出端 子损坏。

### 注意

电机电缆内所带的任何信号电缆 (即电机热敏电阻、电机制动)将通过 电缆电容获得大量脉冲电流。这些信号电缆的屏蔽层必须接地至靠近电 机电缆的出口接地端,以避免该谐波电流通过控制系统传播。

### 注意

安全转矩关闭驱动器使能端子仅为正逻辑输入。它不受输入逻辑极性 (08.029) 设置的影响。

### 注意

通过加强绝缘使控制电路与主回路线路隔离。

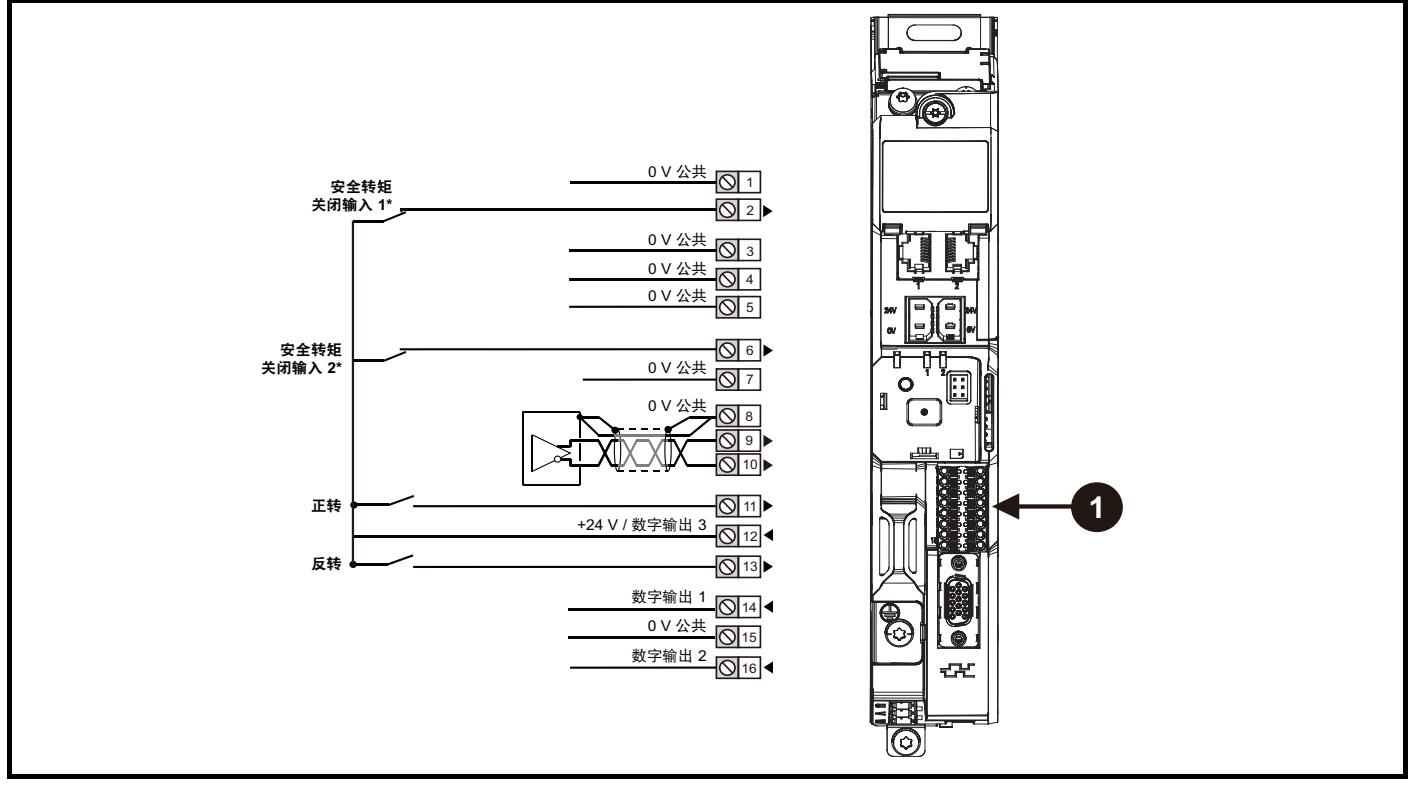

**1**. 极化信号连接。

\* 安全转矩关闭 / 驱动器使能端子仅为正逻辑输入

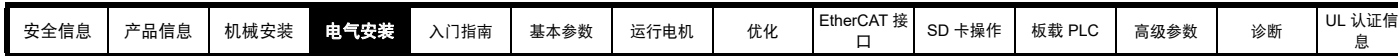

# **4.3.2 Digitax HD M75X** 控制端子规格

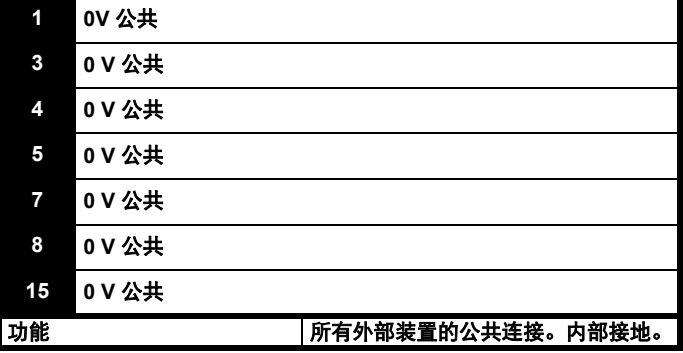

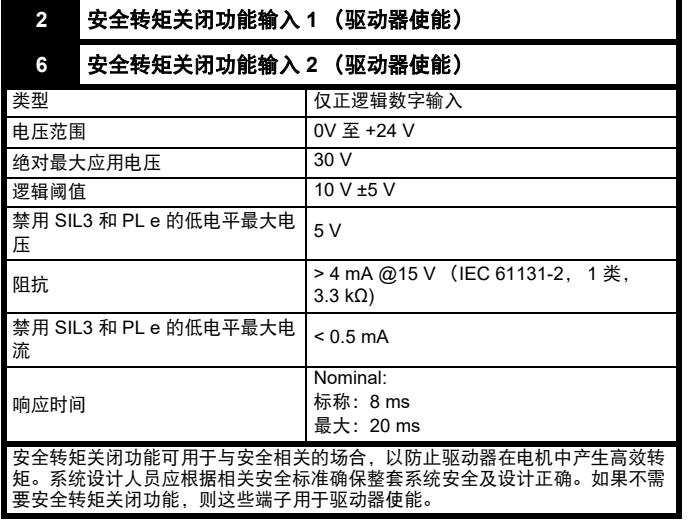

更多详情,请参阅第 28 页第 4.5 节 [安全转矩关闭](#page-27-0) *(STO)* 。

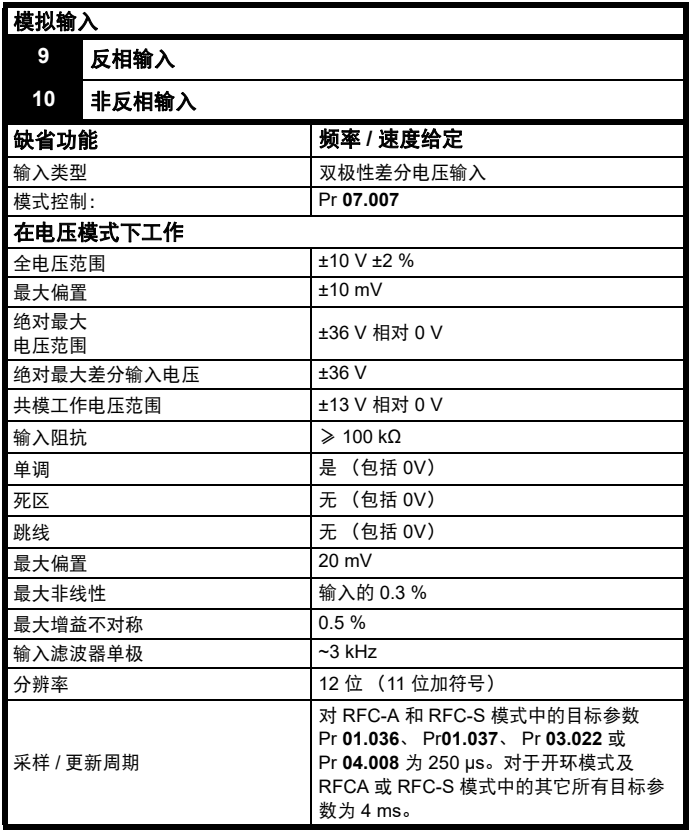

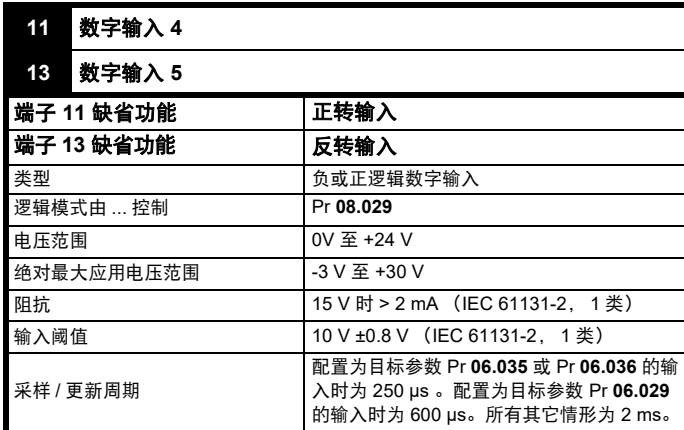

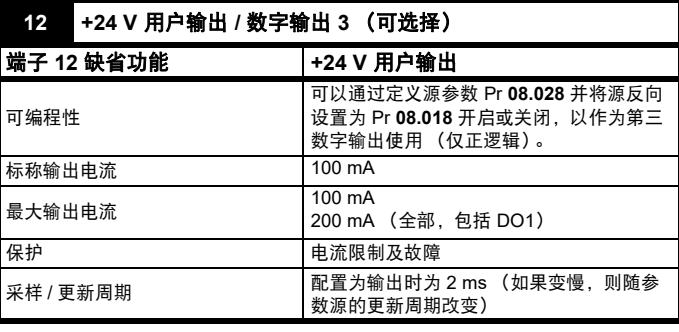

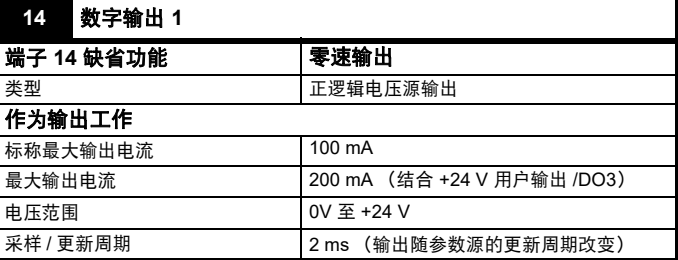

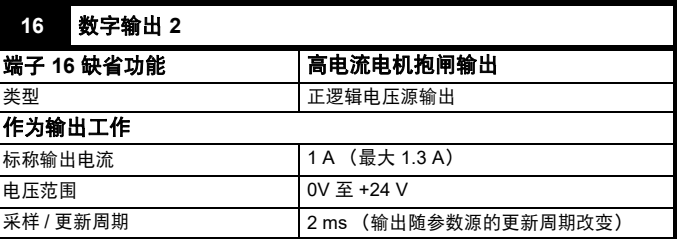

# <span id="page-20-0"></span>**4.4** 位置反馈连接

驱动器上的 15 路高密度 D 型连接器支持以下功能:

- 两路位置反馈接口 (P1 和 P2)。
- 一路编码器模拟输出。
- 两个冻结触发输入 (标识输入)。
- 一个热敏电阻输入。

P1 位置接口默认为可用,但 P2 位置接口和编码器模拟输出则取决于 P1 位置接口的使用类型而定,如表 [4-6](#page-22-0) 所示。

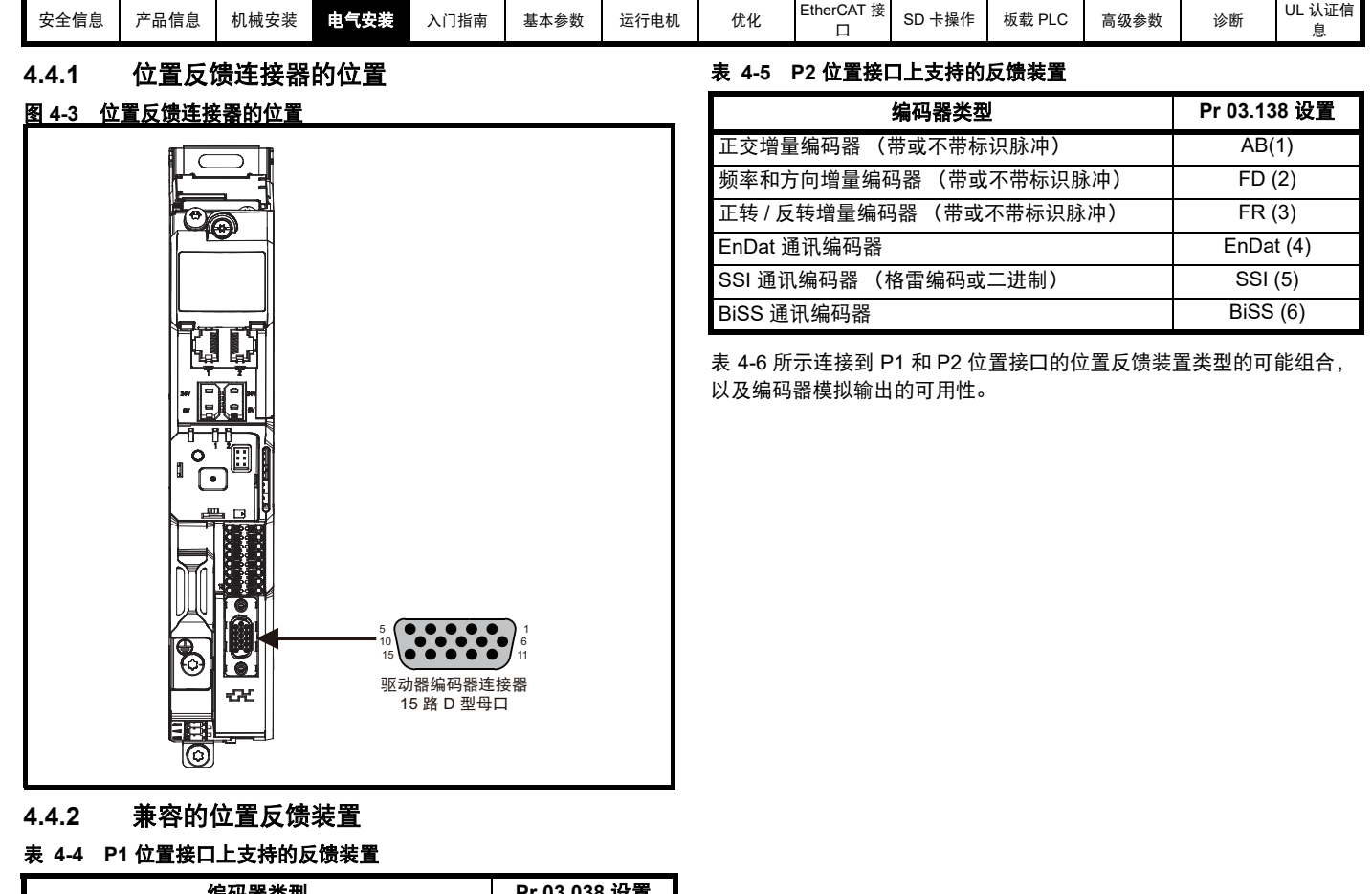

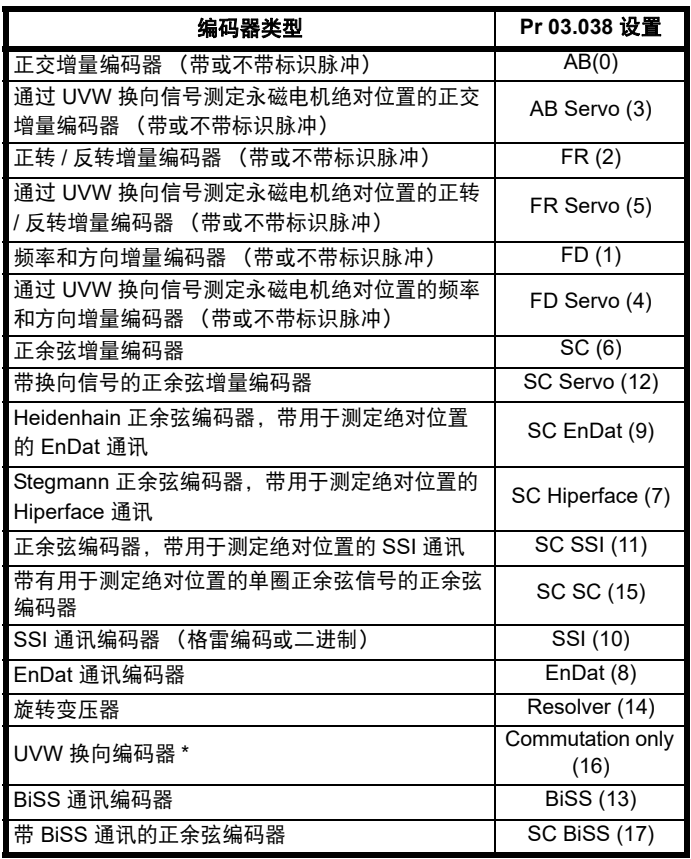

\* 该反馈装置只能提供很低的分辨率反馈,不适合于要求高性能级别的应 用场合

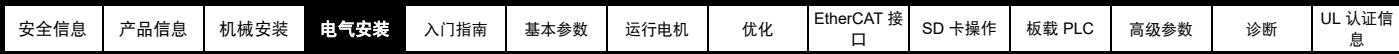

### <span id="page-22-0"></span>表 **4-6 P2** 位置反馈接口和编码器模拟输出的可用性

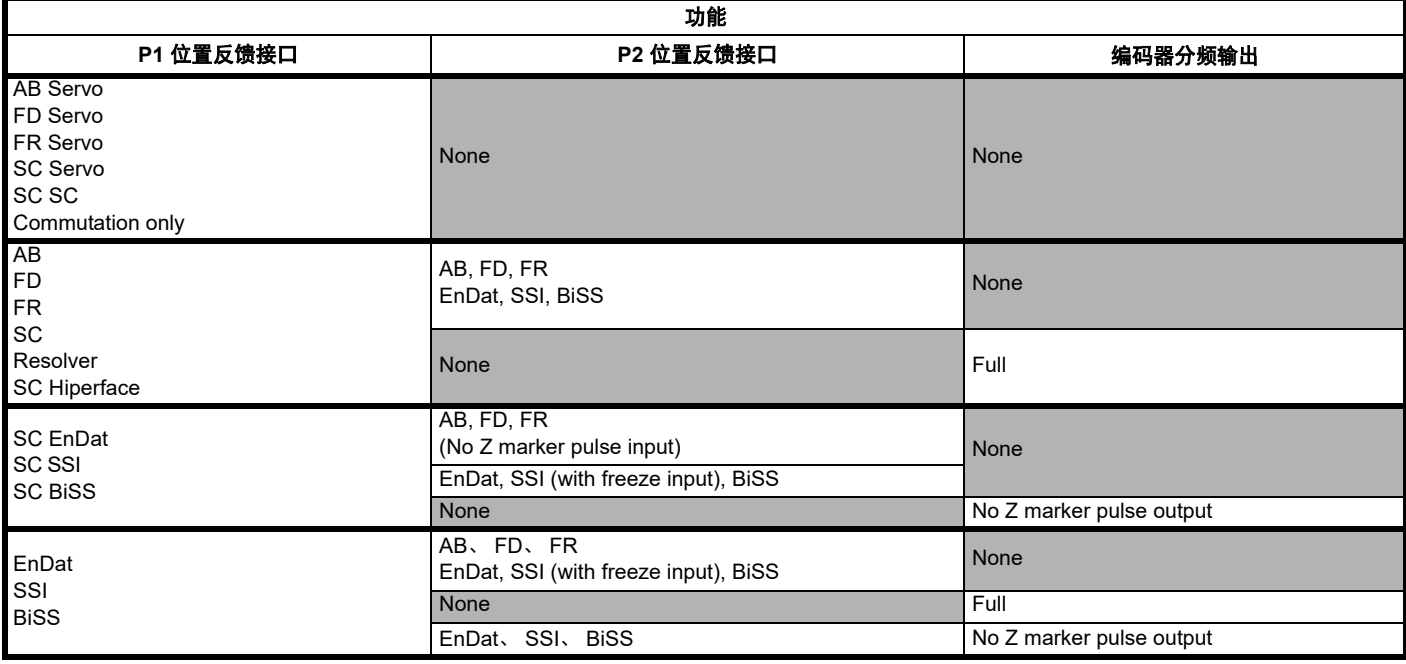

15 针 D 型连接器上的位置反馈编码器分频输出的优先级按以下从最高到最低的顺序分配。

- P1 位置接口 (最高)
- 编码器分频输出
- P2 位置接口 (最低)

例如,如果选择 AB 伺服类型的位置反馈装置用于 P1 位置接口,则编码器分频输出和 P2 位置接口都将不可用,因为该类型装置占用了 15 针 D 型连 接器的所有接线。同样,如果选择 AB 型位置反馈装置用于 P1 位置接口,且 Pr 03.085 定义了编码器分频输出有效的源参数,则 P2 位置接口将不可 用。

依据 P1 位置接口使用的设备类型,编码器分频输出可能无法支持标识脉冲输出 (如 SC EnDat 或 SC SSI 设备类型)。 Pr **03.086** 显示了编码器分频 输出的状态,可以显示状态为禁用、不带标识脉冲的编码器模拟输出 或 全部编码器模拟输出可用。

### 注意

当 P1 和 P2 位置接口与编码器分频输出一起使用时,P2 位置接口在 15 - 针 D - 型连接器上是选择性接口。Pr **03.172** 显示了 P2 位置接口的状态,并 显示选择性接口状态是否正用于 P2 位置接口。

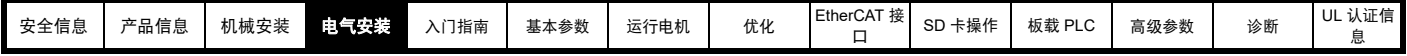

**4.4.3** 位置反馈连接详情

### 表 **4-7 P1** 位置反馈连接详情

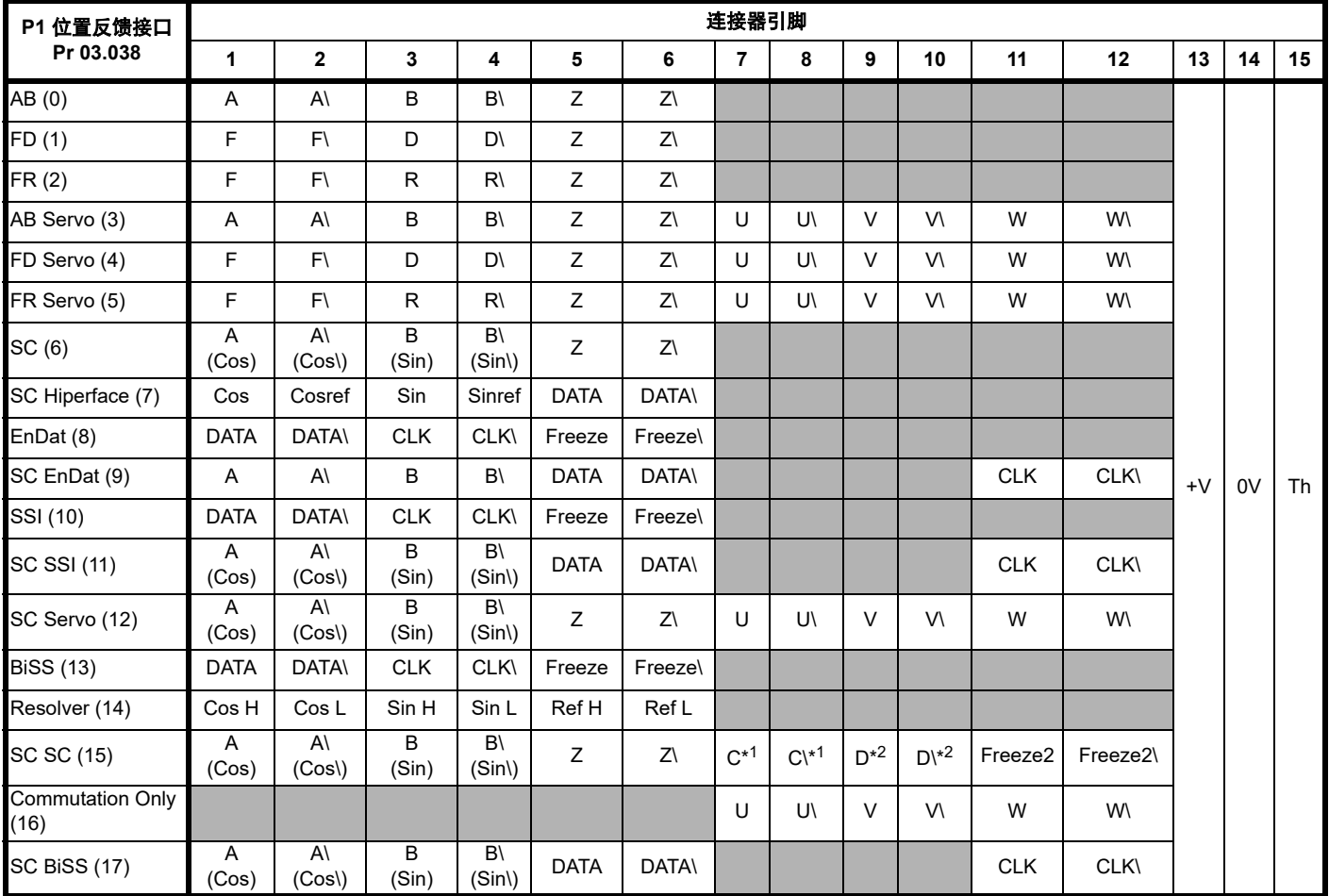

\*1 - 每转一个余弦波

\*2 - 每转一个正弦波

灰色单元用于 P2 位置反馈连接或分频编码器输出。

### 注意

连接器引脚 5 和 6 上的 Freeze 和 Freeze \ 用于冻结输入 1。连接器引脚 11 和 12 上的 Freeze 2 和 Freeze 2\ 用于冻结输入 2。

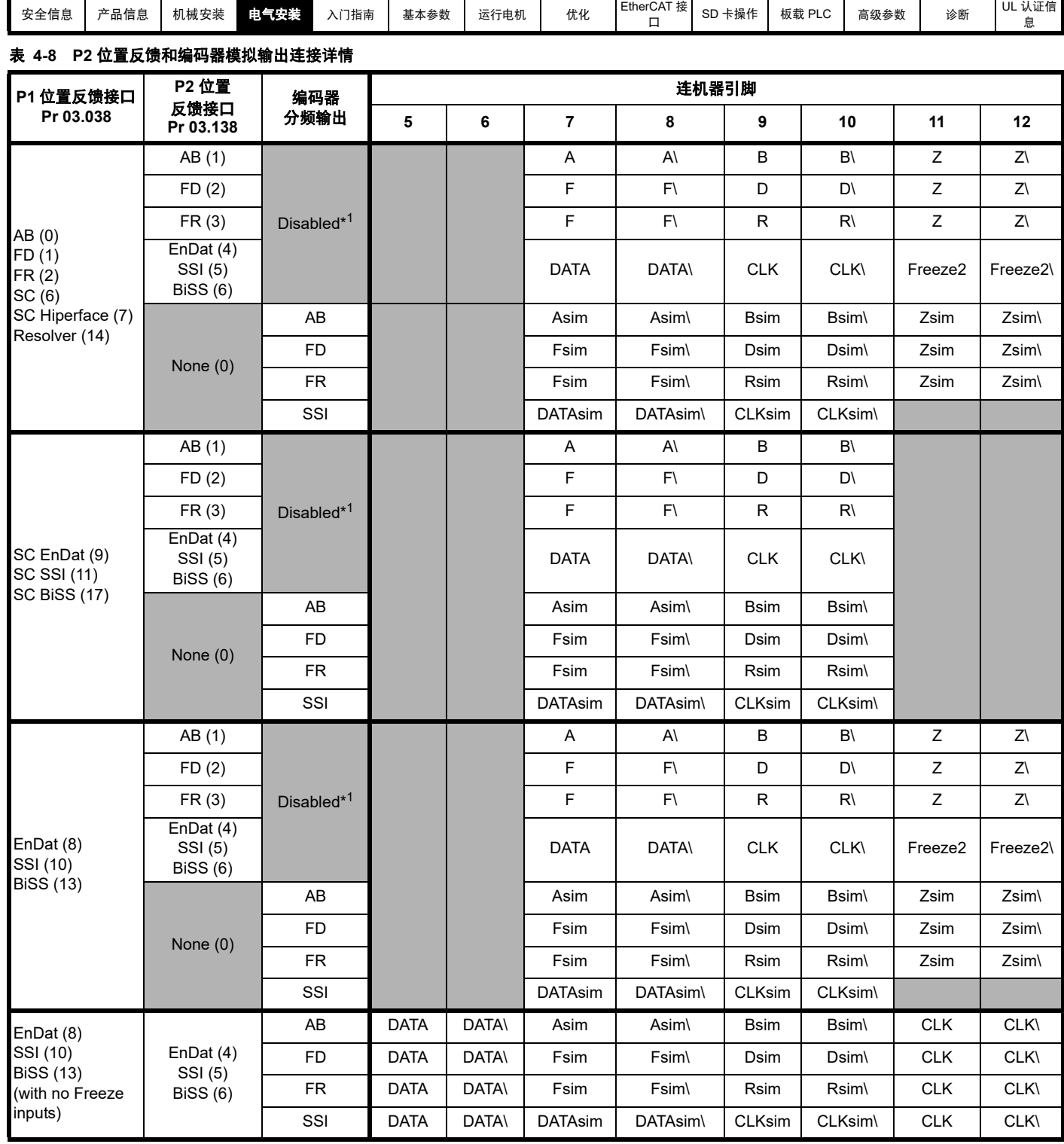

\*1 当 Pr 03.085 设置为 0 时, 编码器分频输出禁用。

注意

在 P2 位置接口上的终端电阻始终启用。当在 P2 位置接口上使用 AB、 FD 或 FR 类型位置反馈装置时,断线检测不可用。

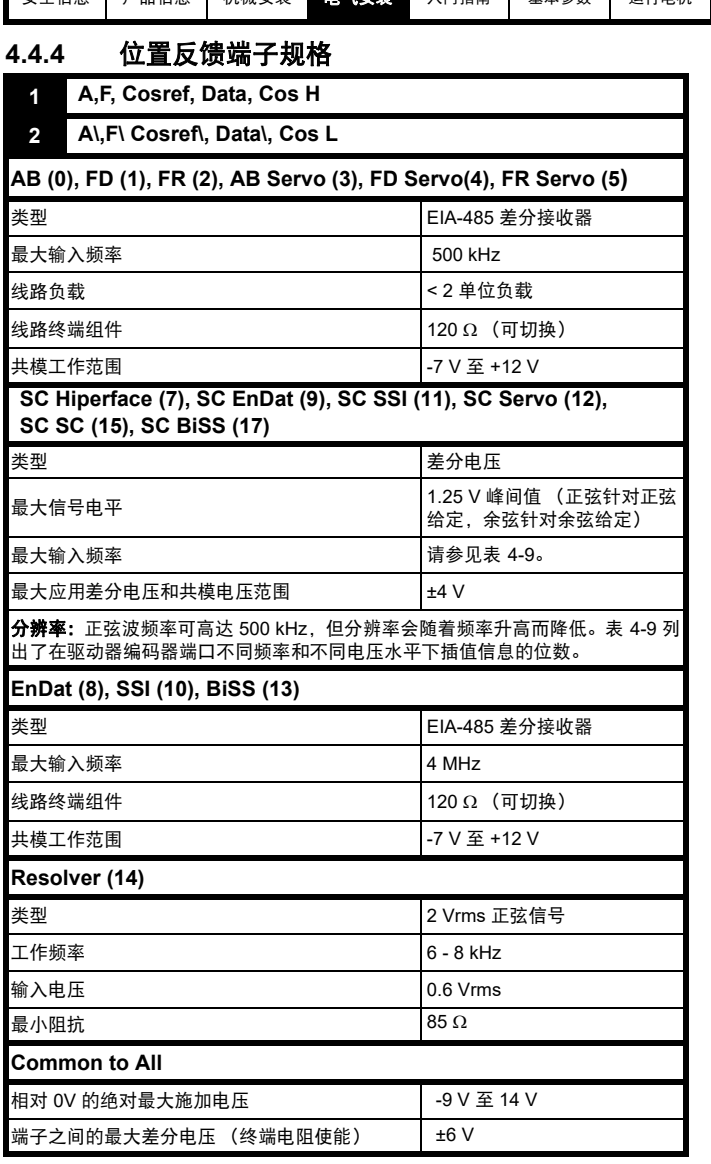

注意

位置反馈输入将接受 5 V TTL 差分信号。

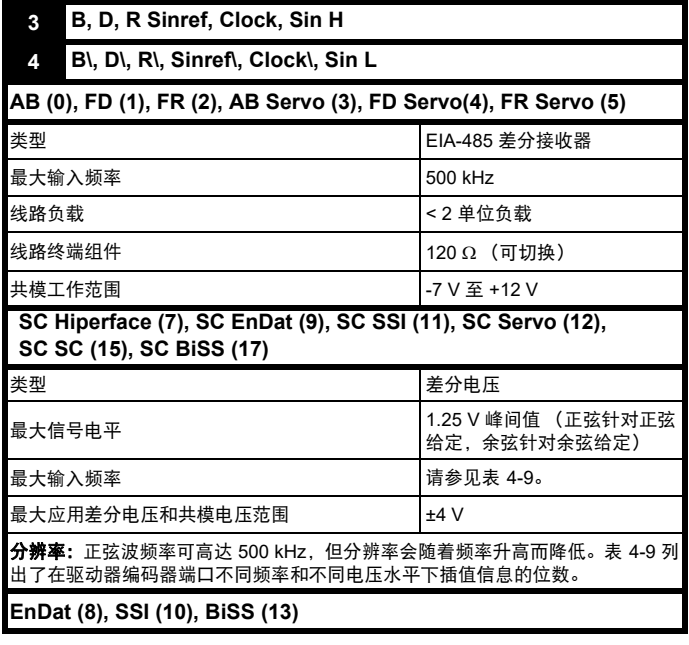

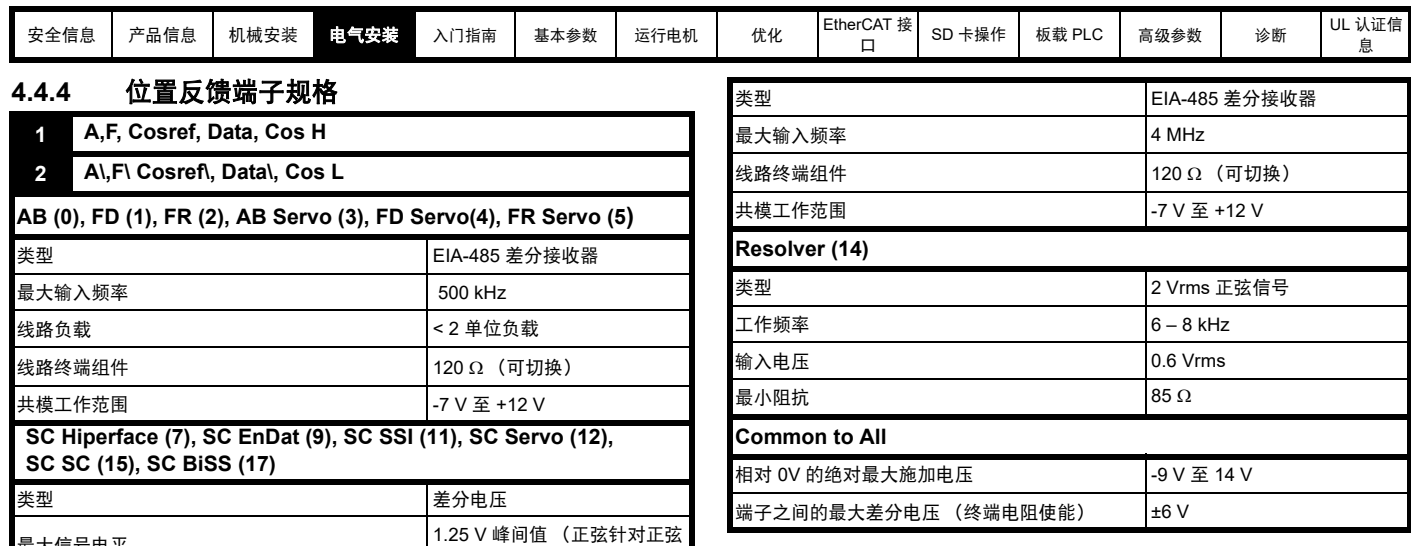

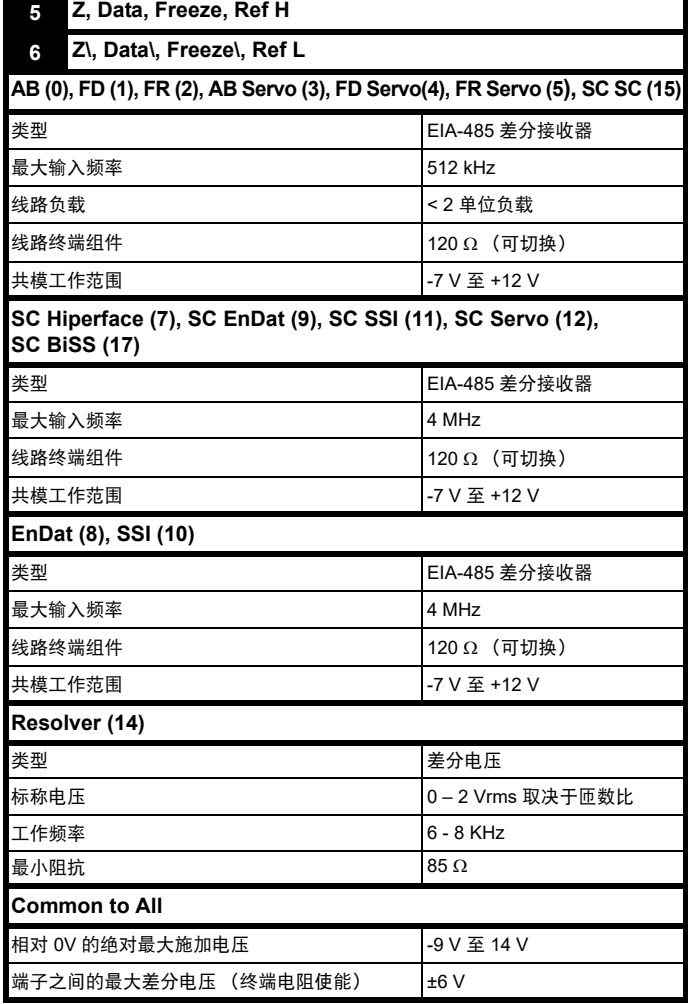

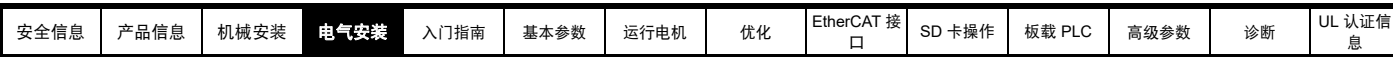

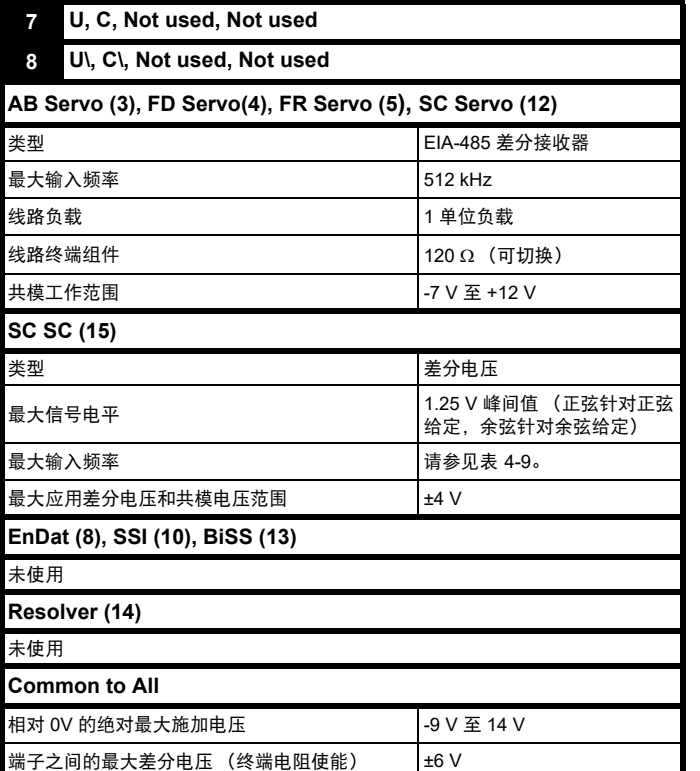

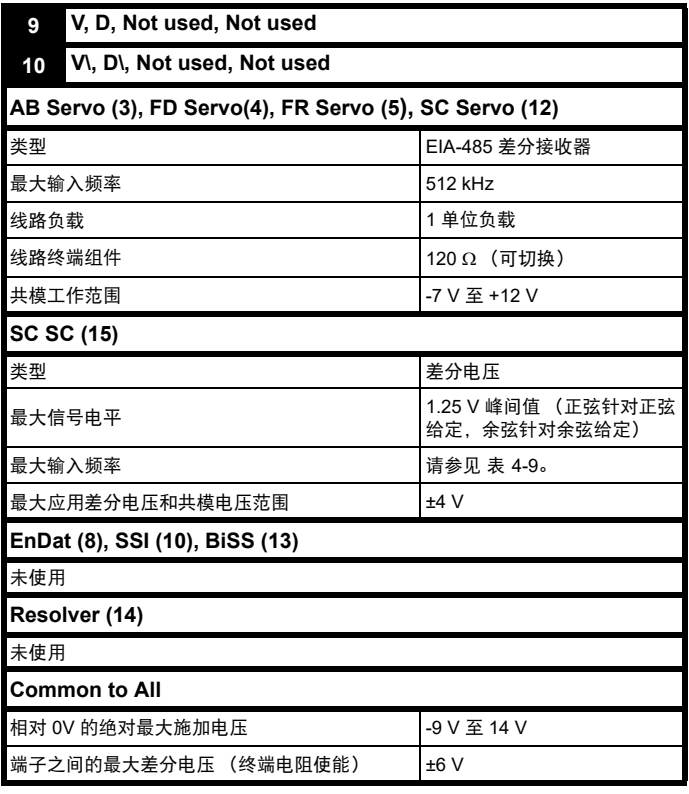

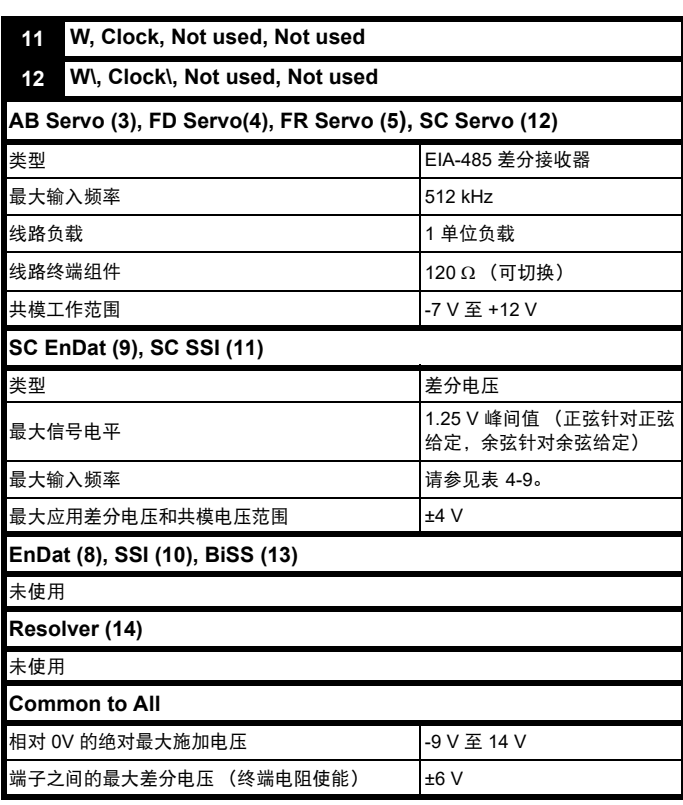

### 所有反馈编码器共用电源

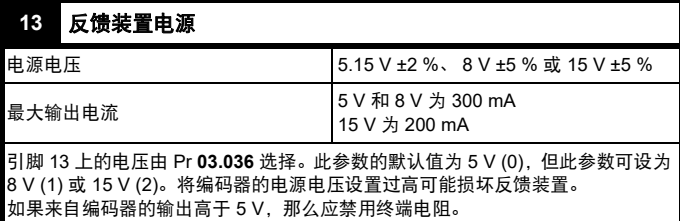

### **14 0V** 公共

### **15** 电机热敏电阻输入

热敏电阻的类型在 *P1* 热敏电阻类型 (03.118) 中选择。

### 正余弦编码器分辨率

正弦波频率可高达 500 kHz, 但分辨率会随着频率升高而降低。表 [4-9](#page-26-0) 列 出了在驱动器编码器端口不同频率和不同电压水平下插值信息的位数。 总分辨率 (每转位数)是 ELPR 加插值信息的位数。虽然有可能获得 11 位插值信息,标称设计值是 10 位。

### <span id="page-26-0"></span>表 **4-9** 基于频率和电压水平的反馈分辨率

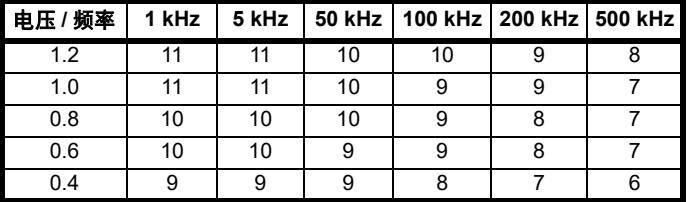

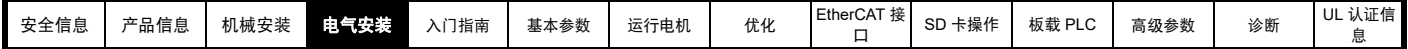

# <span id="page-27-0"></span>**4.5** 安全转矩关闭 **(STO)**

安全转矩关闭功能非常完善,为预防驱动器在电机内产生转矩采取的一 种方式。它适合整合在机器的安全系统中。它也适合用作传统的驱动器 使能输入。

当 STO 输入如控制端子规格中所规定的处于逻辑低电平状态时,安全功 能激活。该功能根据 EN 61800-5-2 和 IEC 61800-5-2 定义, 如下所述。 (在这些标准中,提供安全相关功能的驱动器被称作 PDS (SR)):

"*能导致旋转 (或线性电机的移动) 的功率没有作用干电机。 PDS(SR)* 将不给能产生转矩 (或线性电机的或力量)的电机提供能量 *"*

按照 IEC 60204-1 的停止 Cat.0,该安全功能相当于自由停车。

STO 是驱动器驱动电机的一个特殊功能, 即如果 STO 断开, 便无法产生 相应转矩。驱动器的任何可靠故障均会导致丢失输出转矩。

### 使用伺服电机、其他永磁电机、磁阻电机和凸极感应电机的注意事项:

当驱动器 STO 功能失效时,有可能 (尽管概率很低)是逆变回路的两个 功率器件不能正常工作导致。

该故障不会使任何交流电机产生稳定的旋转转矩,也不会使传统鼠笼式 感应电机产生转矩。

如果转子具有永磁及 / 或凸极, 则可能发生瞬态对准转矩。 电机可能简单 尝试电动旋转 180 度 (对于永磁电机),或电动旋转 90 度 (对于凸极 感应电机或磁阻电机)。在机器设计中必须允许这种可能的故障模式。

安全转矩关闭功能属于故障保护机制,所以,当安全转矩关闭功能输入 断开时,驱动器将不会驱动电机,即使是驱动器内多个部件联合发生故 障。大多数的部件故障通过驱动器停止运行进行判定。安全转矩关闭也 与驱动器固件无关。为防止电机的运行,这符合以下标准的要求。

### 机械应用

安全转矩关闭功能适合用作机器的安全部件:

#### 安全参数

根据 IEC 61508-1 至 7/EN 61800-5-2/EN 62061

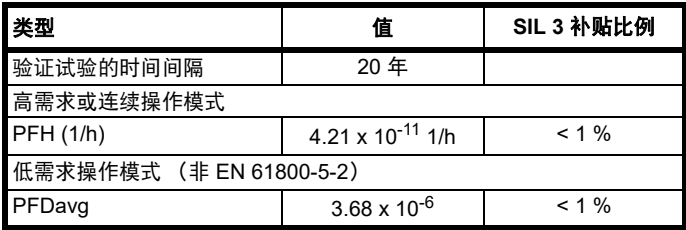

#### 根据 EN ISO 13849-1

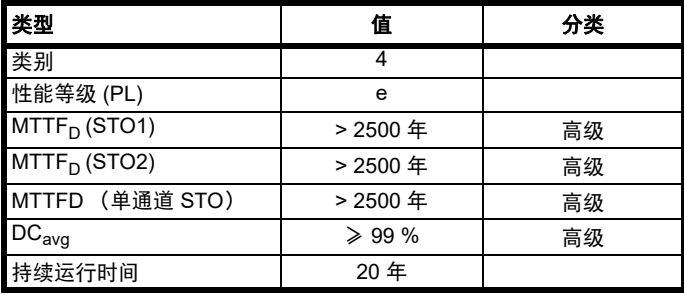

### 注意

逻辑电平符合 IEC 61131-2:2007 第 1 类数字输入 (额定电压为 24 V)。 STO 逻辑低电平最高可达到 SIL3 和 PL e 5 V 和 0.5 mA。

### 双通道安全转矩关闭

Digitax HD M75X 系列配有双通道安全转矩关闭。

双通道 STO 有两个完全独立的通道。

各输入满足上面定义的标准的要求。

如果其中一个或两个输入都处于逻辑低电平状态,驱动器中没有一个故 障会允许驱动电机。

无需使用两个通道来使驱动器符合标准的要求。这两个通道可连接到需 要它们的机器安全系统上,并提供相关保护以防布线故障。

例如,如果每个通道均连接到安全相关控制器、计算机或 PLC 的安全相 关数字输出上,则在对一个输出进行故障检测时,驱动器仍然可以通过 另一个输出安全禁用。

在某种情况下 (即驱动器的意外使能), 任何布线故障都不会造成安全 功能丧失。在不需要双通道操作的情况下,两个输入可连接在一起,构 成一个安全转矩关闭输入。

### 单通道安全转矩关闭 (包括输入连在一起的双通道安全转矩关闭)

在单通道安全转矩关闭应用中,驱动器中没有一个故障能允许驱动电机。 因此不需要第二通道来中断电源连接,也不需要故障检测电路。

当驱动器 STO 端子和大于 5V 的直流电源短路时,将会导致驱动器使 能。

这种情况在出现布线故障时可能会发生。根据 EN ISO 13849-2, 使用保 护性布线可以将此排除。布线可通过以下任一方法保护:

• 在隔离电缆导管或其他壳体内布线。

或

• 在正逻辑接地控制电路中给布线提供接地 (驱动器的 0V)屏蔽。提 供屏蔽是为了避免电气故障造成的危险。可通过任何便利的方法将其 接地;无需特殊 EMC 预防措施。

### 关于安全转矩关闭功能响应时间、与带自测输出的安全控制器一起使用 的注意事项:

安全转矩关闭功能设计的响应时间大于 1 ms, 所以与其兼容的安全控制 器,其输出受使用不超过 1 ms 脉冲宽度的动态测试的影响。

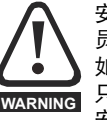

安全相关控制系统的设计必须由经过相应培训、有经验的人 员完成。 如果将安全转矩关闭功能正确集成到完整的安全系统,它将 只确保机器的安全。必须对该系统进行风险评估,以确认不 安全事件的遗留风险对于应用而言是否处于可接受水平。

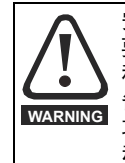

安全转矩关闭功能可禁止驱动器运行,包括禁止制动。如果 要求驱动器在同一操作 (如进行紧急停止)中同时提供制动 和安全转矩关闭功能,则必须使用安全延时继电器或类似设 备,以确保驱动器在制动后的适当时间禁用。驱动器的制动 功能由电子电路 (非故障保护)提供。如果出于安全要求制 动,则必须有独立的故障安全制动机构辅助。

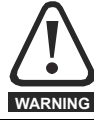

安全转矩关闭功能不提供电气隔离。 进行电源连接之前须以合格的隔离装置断开驱动器的电源。

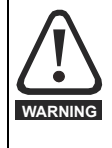

必须遵守 5 V 最大允许电压以确保安全转矩关闭功能的安全 低电平 (禁用)状态。必须安排好驱动器的连接,以使 0 V 布线内的电压降在任何负载条件下不会超过该值。强烈推荐 安全转矩关闭电路配备专用 0 V 导体,且应连接到驱动器的 端子 1、 3、 4、 5、 7 或 15 上。

### 安全转矩关闭功能屏蔽

本驱动器不提供任何消除 STO 功能的部件,比如维护目的。

### 电梯 (升降机)应用

安全转矩关闭功能适合用作电梯 (升降机)应用中的安全部件: 安全转矩关闭功能可用来取消机电式接触器,包括特种安全接触器 (除 非安全应用另有要求)。

如需获取更多信息,请联系驱动器供应商。

<span id="page-28-2"></span>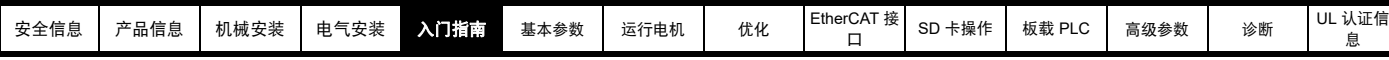

# <span id="page-28-0"></span>**5** 入门指南

本章介绍了驱动器的用户界面、菜单结构和安全等级。

# <span id="page-28-1"></span>**5.1** 显示器和键盘操作

驱动器可直接配备 KI 紧凑型显示器。

或

驱动器通过 KI 远程键盘适配器与 KI 远程键盘 RTC 连接。

### **5.1.1 KI** 紧凑型显示器

M75X 显示器具备以下特点:

- 显示驱动器状态信息。
- 允许使用通过显示器正面的刻度盘配置的唯一 EtherCAT 站点别名来 识别驱动器。
- 一个可以复位驱动器故障的按钮。

若未配备[显示](#page-11-1)器,可从驱动器供应商处订购。请参阅第 12 页表 2-3 *显示* 器 */* [键盘标识](#page-11-1) 。

### **5.1.2** 驱动器状态指示

### <span id="page-28-4"></span>图 **5-1 KI** 紧凑型显示器

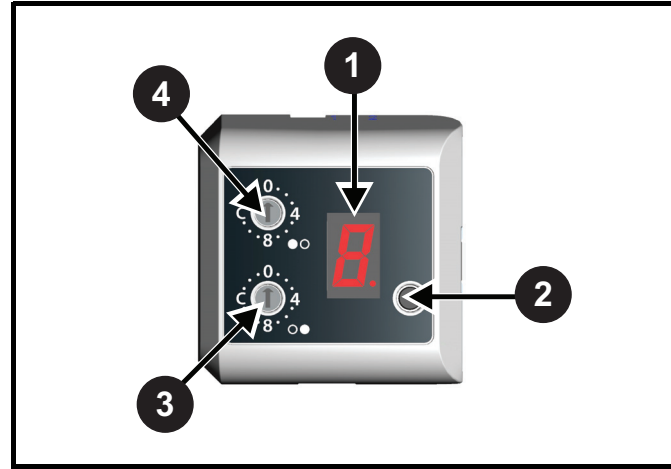

- **1**. 单字符显示
- **2**. 复位开关
- **3**. 用于站点别名设置的旋转刻度盘 (最低位)。
- **4**. 用于站点别名设置的旋转刻度盘 (最高位)。

显示器提供以下驱动器状态信息:

单字符代码通过无闪烁显示器指示非故障驱动器状态,有关更多信息, 请参阅表 [5-1](#page-28-3)。

<span id="page-28-3"></span>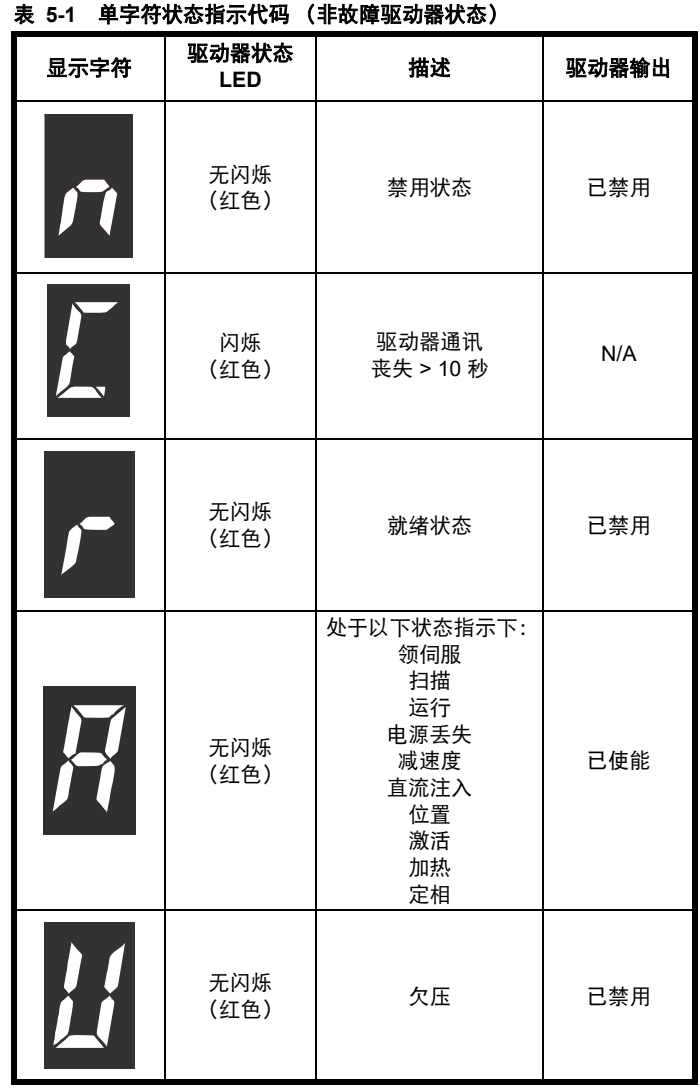

显示器上的小数点用于提醒用户以下情况:

- 正在访问 SD 卡。
	- 无论驱动器何时访问 SD 卡,显示器上的小数点将始终点亮。
- 驱动器有个当前报警。 如果驱动器有个当前报警,小数点将闪烁。

### **5.1.3** 站点别名配置

站点别名可用于唯一识别 EtherCAT 网络上的特定从站, 然而, 用户无需 为了启动 EtherCAT 通讯而设置一个站点别名。

当 Digitax HD M753 配有 KI 紧凑型显示器时,显示器上的旋转刻度盘允 许在设为非零值时配置 EtherCAT 站点别名。该站点别名功能还需在 EtherCAT 主站进行配置。

使用 KI 紧凑型显示器配置的站点别名设置是一个 8 位值 (十进制 1 至 255)。通过调整顶部刻度盘设置高位字节,调整底部刻度盘设置低位字 节 (参见图 5-1 *KI* [紧凑型显示器](#page-28-4))。 刻度盘设置和等价十进制值如表 [5-2](#page-29-0) 所示。

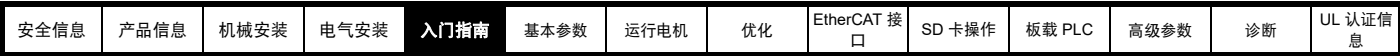

#### <span id="page-29-0"></span>表 **5-2** 刻度盘设置和等效的十进制值

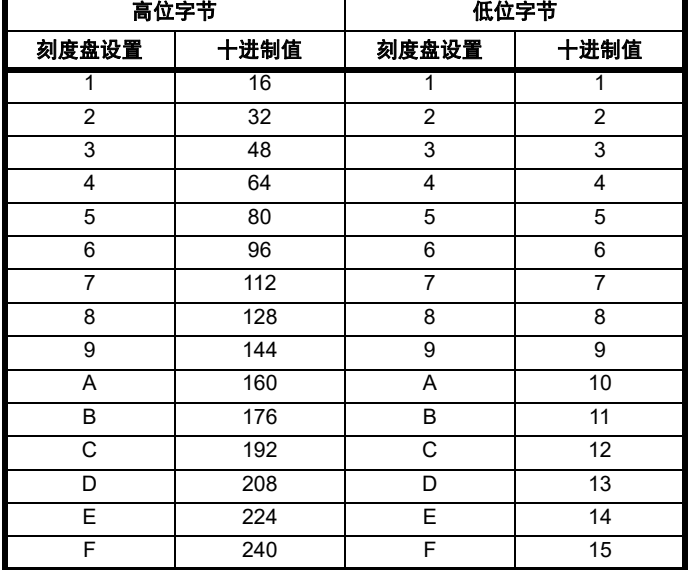

配置的站点别名将设置为高位字节与低位字节之和 (十进制)。 随着刻度盘的调整,每个设置都会显示在显示屏上。一旦刻度盘设置为 所需配置,显示器将显示十六进制的刻度盘设置值,后跟十进制节点地 址值,且刻度盘设置值与节点别名之间使用连字符 (-) 隔开。

一旦设为所需的刻度盘配置,KI 紧凑型显示器即将该值传输至 Pr **11.017** 键盘定义的节点地址,若该值为非零值,其将在 EtherCAT 后台更新为站 点别名。在这种情况下, Pr **17.035** 配置的站点别名将被忽略。

### 例如:

要通过显示器将节点地址设为 55,请参考表 [5-2](#page-29-0),将高位刻度盘设为 3 (十进制 48),低位刻度盘设为 7 (十进制 7)。

### 注意

站点别名设置可在驱动器不通电的情况下通过 KI 紧凑型显示器的旋转刻 度盘进行配置 (零值设置除外)。非零设置将在下一次通电时传输至驱 动器。

### 注意

KI 紧凑型显示器可在驱动器通电时安装 / 拆除。上电或调整节点地址刻 度盘后应延迟 10 秒钟再从驱动器拆卸 KI 紧凑型显示器,以确保站点别 名配置数据的正确传输。

### **5.1.4 KI-Remote Keypad RTC** 远程键盘

KI 远程键盘 RTC 显示器由两行文本组成。上行显示驱动器状态或当前正 在查看的菜单及参数编号。下行显示参数值或特定故障代码。显示屏的 最右边区域显示特殊图标指示。如果显示不止一项指示,则其优先顺序 如 表 [5-3](#page-29-1) 所示。

驱动器上电后,下行将显示上电时显示的参数 (11.022) 所定义的上电参 数。

### 图 **5-2 KI** 远程键盘 **RTC**

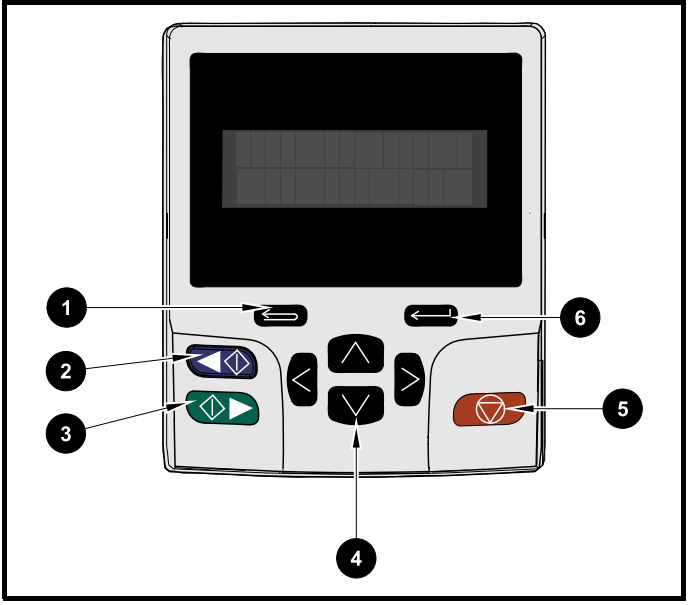

- 1. 退出键
- 2. 反转启动 (辅助按键)
- 3. 正转启动
- 4. 导航键 (x4)
- 5. 停止 / 复位 (红色) 键
- 6. 进入键

### 注意

红色停止 ( ) 键也可用于复位驱动器。

参数值在键盘显示器的下行中正确显示,见下表。

### <span id="page-29-1"></span>表 **5-3** 键盘显示格式

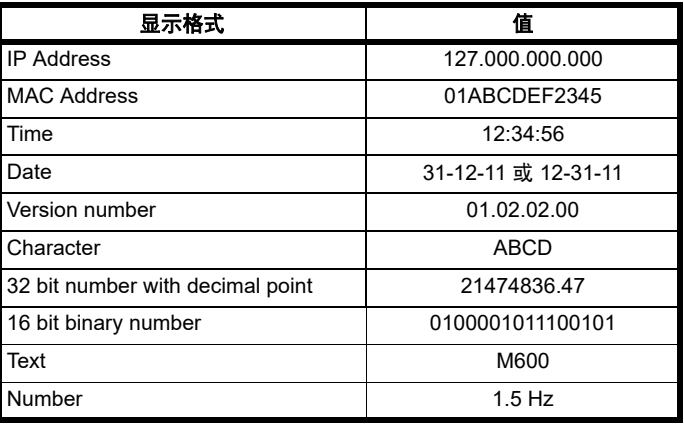

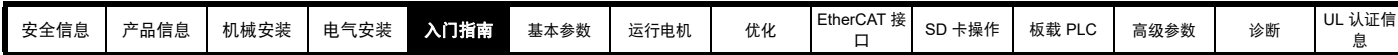

表 **5-4** 激活操作图标

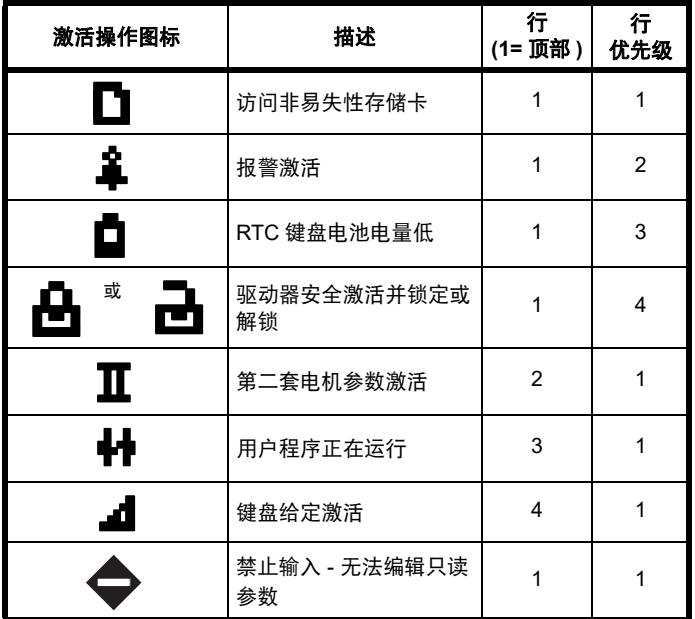

# <span id="page-30-0"></span>**5.2 KI-Remote Keypad RTC** 远程键盘操作

### **5.2.1** 控制按键

键盘包括:

- 导航键 —— 用来浏览参数结构和更改参数值。
- 进入 / 模式键 —— 用来在参数编辑和浏览模式间切换。
- 退出键 —— 用来退出参数编辑或浏览模式。在参数编辑模式中, 如 果编辑了参数值并按退出按钮,则参数值将恢复进入编辑模式之前的 数值。
- 正转启动键 —— 如果选择了键盘模式,用来发出 " 运行 " 命令。
- 反转启动键 —— 如果选择了键盘模式且反转键已激活,用来控制驱 动器。如果*使能辅助键* (06.013) = 1, 则每按一次按钮时, 键盘给定 在正转和反转之间切换一次。如果*使能辅助键* (06.013) = 2, 则按键 用作反转键。
- 停止 / 复位键 —— 用来复位驱动器。在键盘模式下用来发出停止命 令。

### 注意

电池电压低由键盘显示器上的低电池标志 门 指示。

图 [5-3](#page-31-0) 下页显示了关于在菜单和编辑参数间操作的示例。

<span id="page-31-0"></span>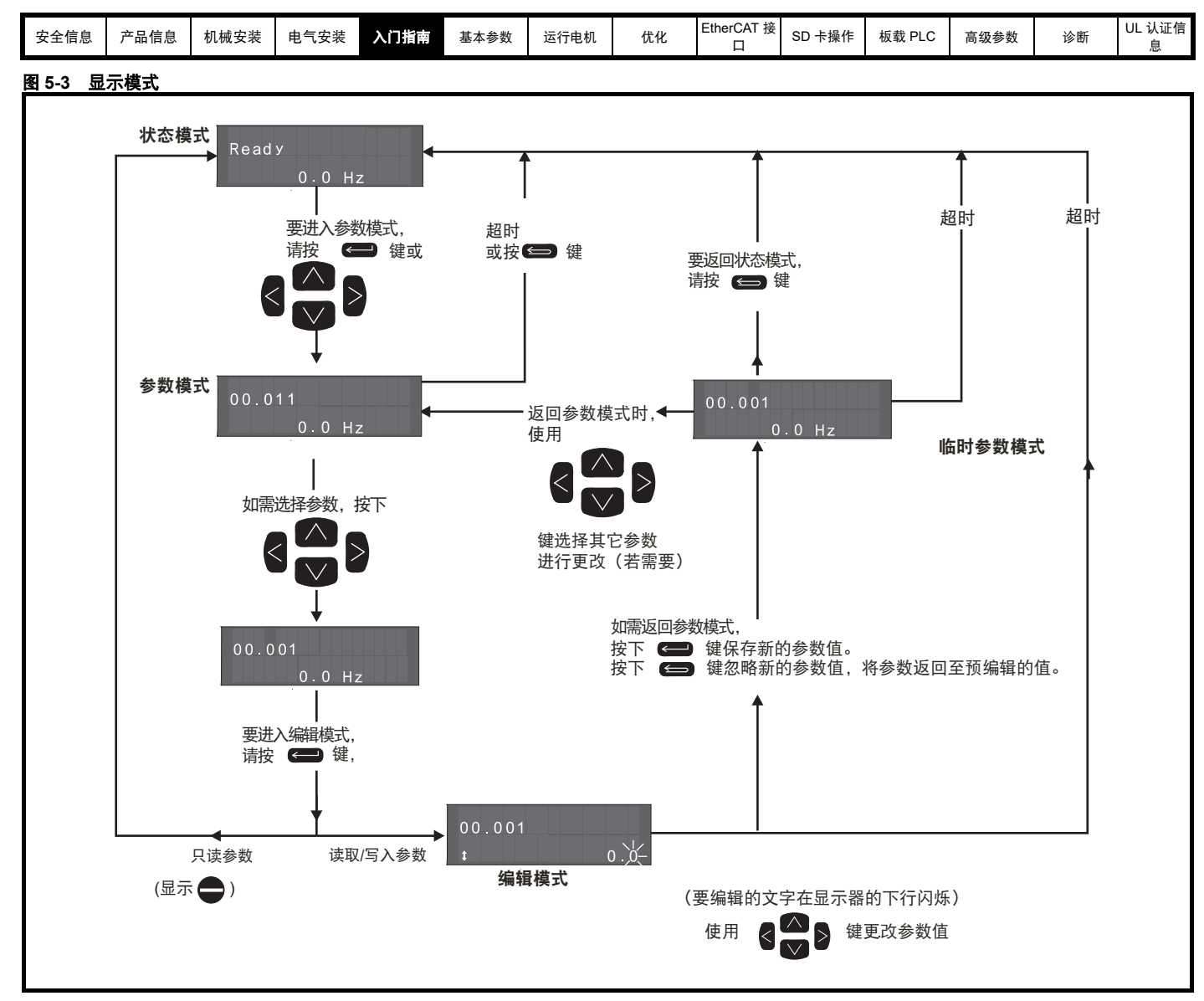

### 注意

如果 Pr 00.049 设置为显示 " 所有菜单 ", 则导航键可以访问所有菜单。请参阅第 36 页第 5.9 节 *[参数访问级别和安全](#page-35-3)* 。

### **5.2.2** 快速访问模式

快速访问模式允许直接访问任何参数,而无需在菜单和参数间来回滚动。 欲进入快速访问模式, 在"参数模式"时按住键盘上的 <= 输入键即 可。

### 图 **5-4** 快速访问模式

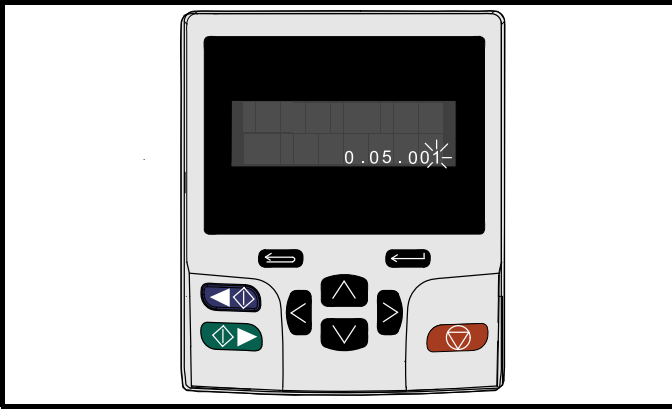

### **5.2.3 KI** 远程键盘快捷键

**"** 参数模式 **"** 下:

- 如果一起按下键盘的 <>>>
L和下 → 按钮, 则键盘显示将跳转 到正在浏览的参数菜单的起点,比如,正在浏览 Pr **05.005**,当一起 按下上述按钮时,显示将跳转到 Pr**05.000**。
- 如果一起按下键盘的 < 左和右 > 按钮, 则键盘显示将跳转到菜 单 0 中最后被浏览的参数。

### **"** 参数编辑模式 **"** 下:

- 如果一起按下键盘的 <> 上和下 <> x> 按钮, 则正在编辑的参 数的参数值将被设置为 0。
- 如果一起按下键盘的 < 左和右 > 按钮, 则键盘显示器上的最低 位 (最右边)将被选中,以便编辑。

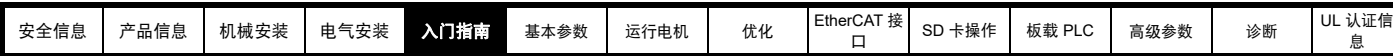

# <span id="page-32-0"></span>**5.3** 菜单结构

驱动器参数结构由菜单和参数组成。

驱动器第一次上电时,只可查看菜单 0。上下箭头键用来浏览各参数,一 旦 Pr 00.049 设置为"所有菜单",则左右键用来浏览各菜单。更多详 情,请参阅第 36 页第 5.9 节 [参数访问级别和安全](#page-35-3) 。

### 图 **5-6** 参数导航

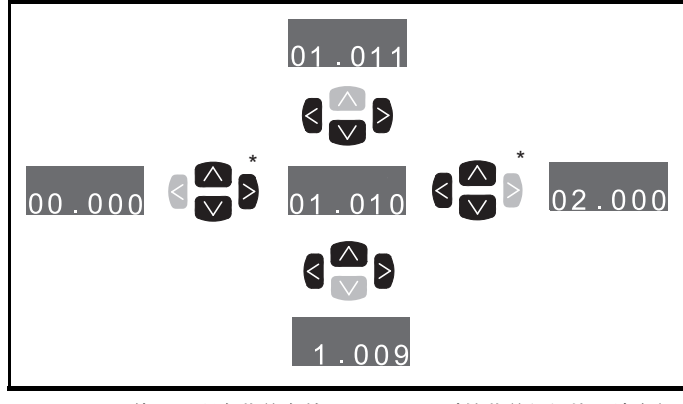

 $\frac{2}{3}$ \* 只能用于所有菜单有效 (Pr **00.049**) 时的菜单间切换。请参阅 K 第 36 页第 5.9 节 [参数访问级别和安全](#page-35-3) 。

### 菜单和参数可双向滚动。

即,如果已显示最后一个参数,再次按下按键将使显示器返回显示第一 个参数。

在菜单间切换时,驱动器可以记忆在一个特定菜单中哪个参数被浏览过 并显示该参数。

### 图 **5-7** 菜单结构

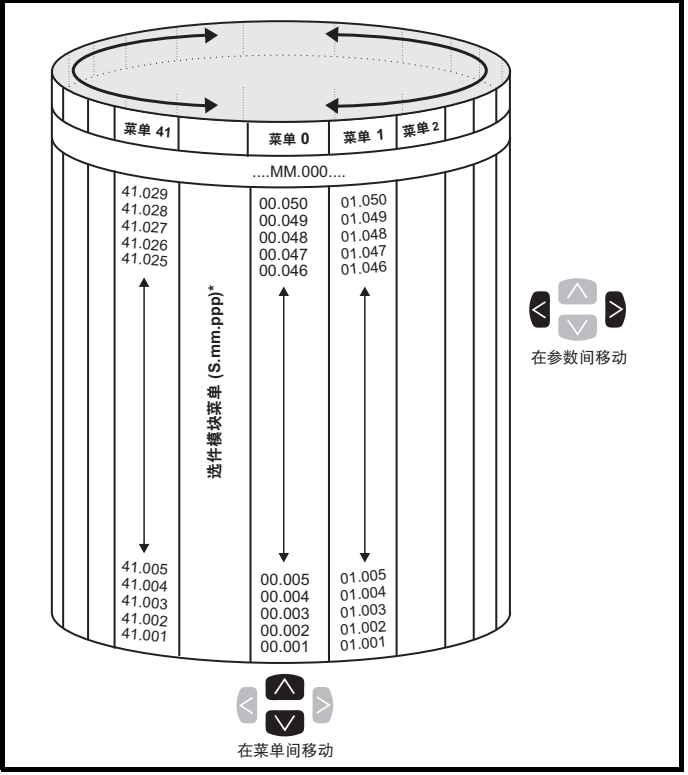

\* 选件模块菜单 (S.mm.ppp) 只有在选件模块安装后才会显示。 S 是指选 件模块插槽号, mm.ppp 是指选件模块内部的菜单和参数号。

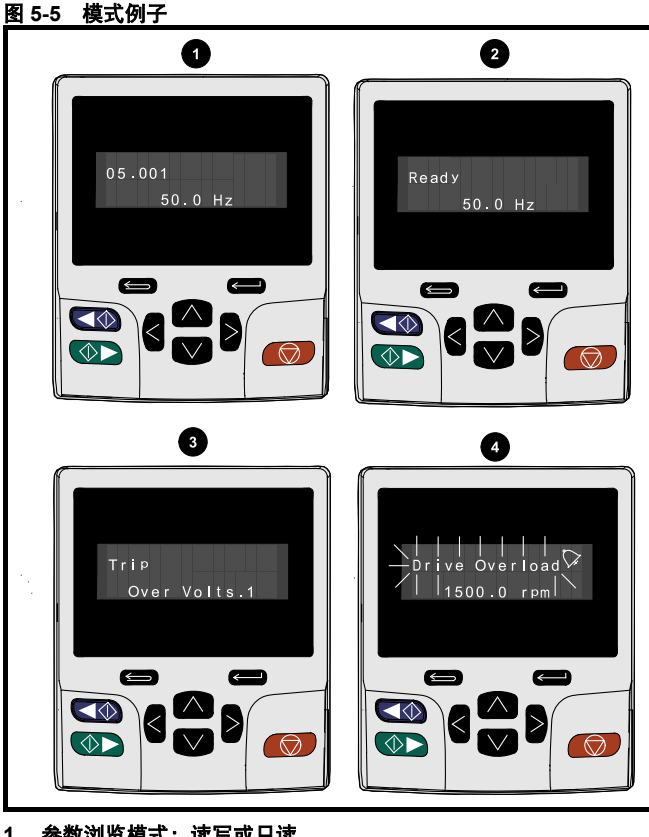

## **1.** 参数浏览模式:读写或只读

### **2.** 状态模式:驱动器正常状态

如果驱动器正常且没有在编辑或浏览参数,则显示器上行将显示以下内 容:

### • " 禁用 "" 就绪 " 或 " 运行 "

#### **3.** 状态模式:故障状态

当驱动器处于故障状态时,显示器上行将指示驱动器已报故障,下行将 显示故障代码。有关故障代码的更多详情,请参阅第 212 页表 [13-4](#page-211-1) 故障 [指示](#page-211-1) 。

### **4.** 状态模式:报警状态

处于 " 告警 " 状态时,显示器上行在驱动器状态 (禁止、就绪或运行, 取决于所显示的内容)和告警之间闪烁。

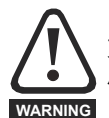

更改参数值须经慎重考虑;数值不当会导致设备损坏或安全 风险。

### 注意

改动参数值时,应将新数值记录下来,以备下次再次输入。

### 注意

在驱动器主电源没有上电的情况下,所更改的参数需要执行保存。请参 阅 第 36 页第 5.7 节 *[KI-Remote Keypad RTC](#page-35-1)* 远程键盘保存参数 。

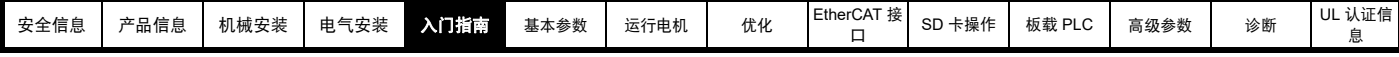

# <span id="page-33-0"></span>**5.4** 菜单 **0**

菜单 0 被用来汇集各种常用参数,从而使驱动器基本设置更加简单。菜 单 0 中显示的参数可以在菜单 22 中配置。

相关参数从高级菜单中拷贝进入菜单 0,因此该类参数存在于两个位置。 更多详情,请参阅第 38 页第 6 章 [基本参数](#page-37-3) 。

### 图 **5-8** 菜单 **0** 拷贝

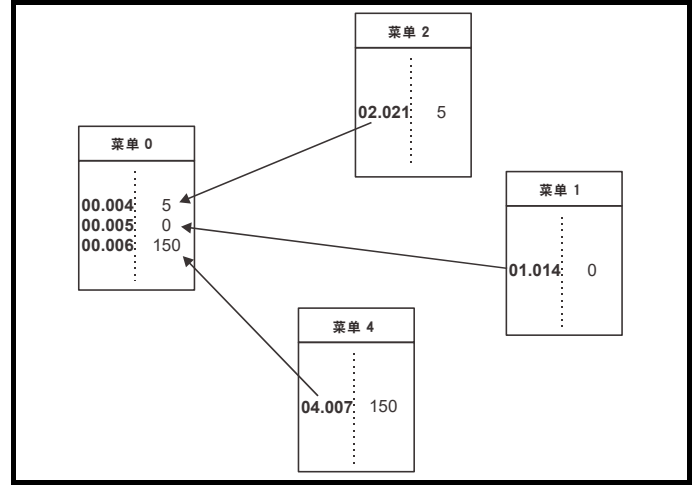

# <span id="page-33-1"></span>**5.5** 高级菜单

高级菜单由分别与驱动器某特定功能或特征相关的多组参数组成。菜单 0-41 可在远程键盘 RTC 上可见。

选件模块菜单 (S.mm.ppp) 只有在选件模块安装后才会显示。 S 是指选件 模块插槽 号, mm 是指选件模块内部菜单, ppp 为菜单下的参数编号。

### 表 **5-5** 高级菜单说明

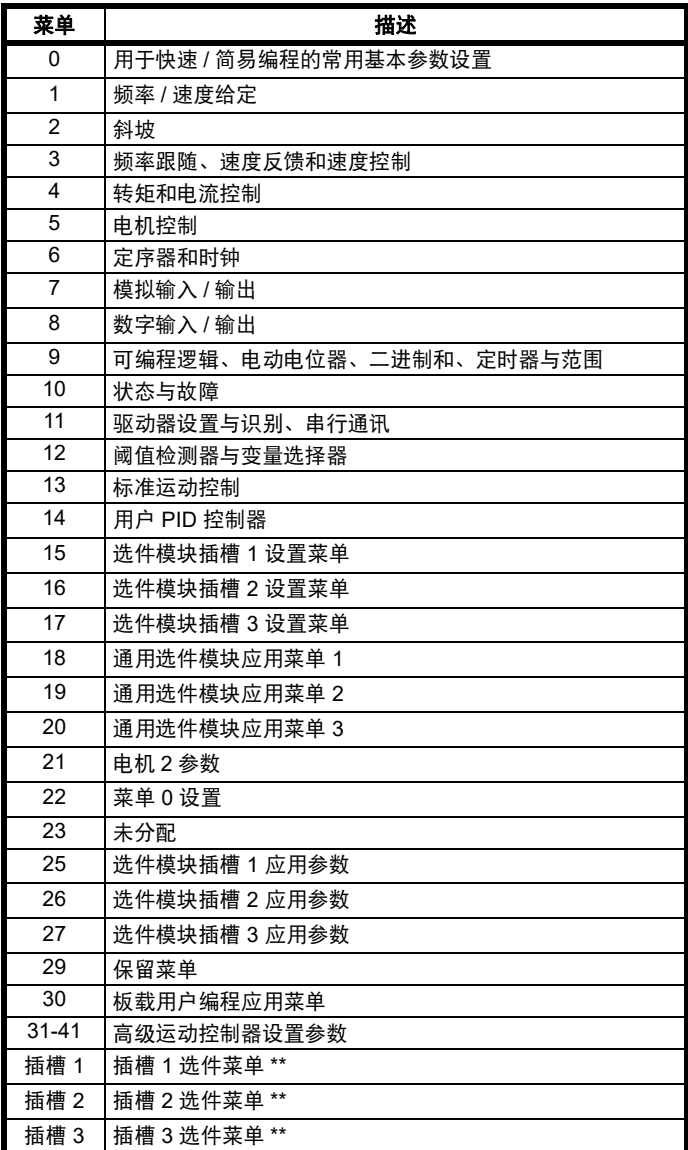

\* 只有安装了选件模块时才显示。

### **5.5.1 KI** 远程键盘设置菜单

要进入键盘设置菜单, 在状态模式下持续按住键盘上的退出 即可。从键盘设置菜单退出时,所有键盘参数均会被保存至键盘非易失 存内存。

欲从键盘设置菜单退出, 按退出 < 或 < 或 > 按钮即可。以下是 键盘设置参数。

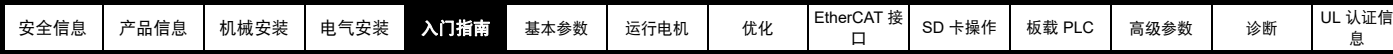

### 表 **5-6 KI** 远程键盘 **RTC** 设置参数

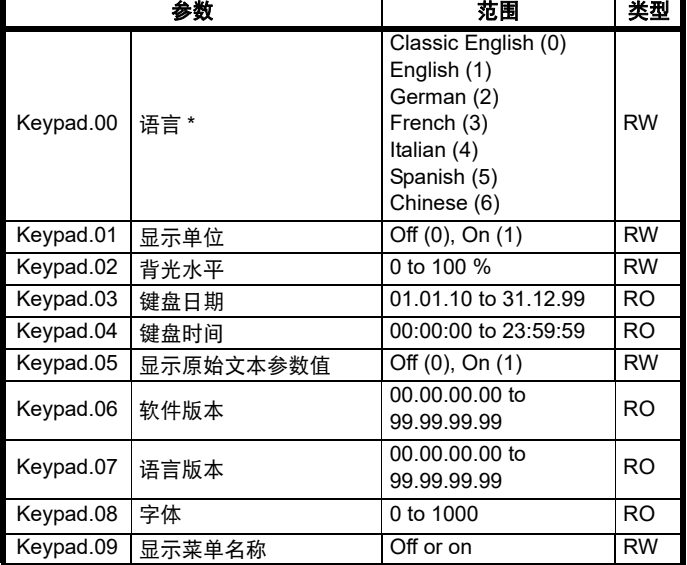

### 注意

无法通过任何通讯通道访问键盘参数。

### **5.5.2 KI** 远程键盘报警指示

显示屏上显示报警,通过显示屏上行交替显示警报字符串和驱动器状态 字符串,并在上行的最后一个字符中显示警报标示。编辑参数时不显示 警报字符串,但用户仍会在上行看到警标示。

### 表 **5-7** 报警指示

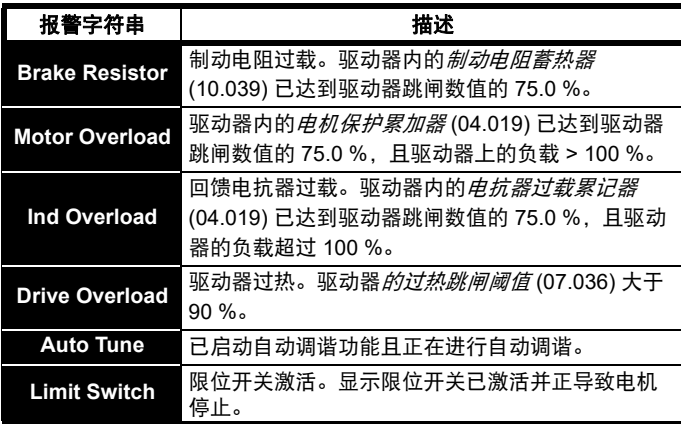

**5.5.3 KI** 远程键盘显示信息

下列表格给出驱动器可显示的各种助记符及其含义。

### 表 **5-8** 状态指示

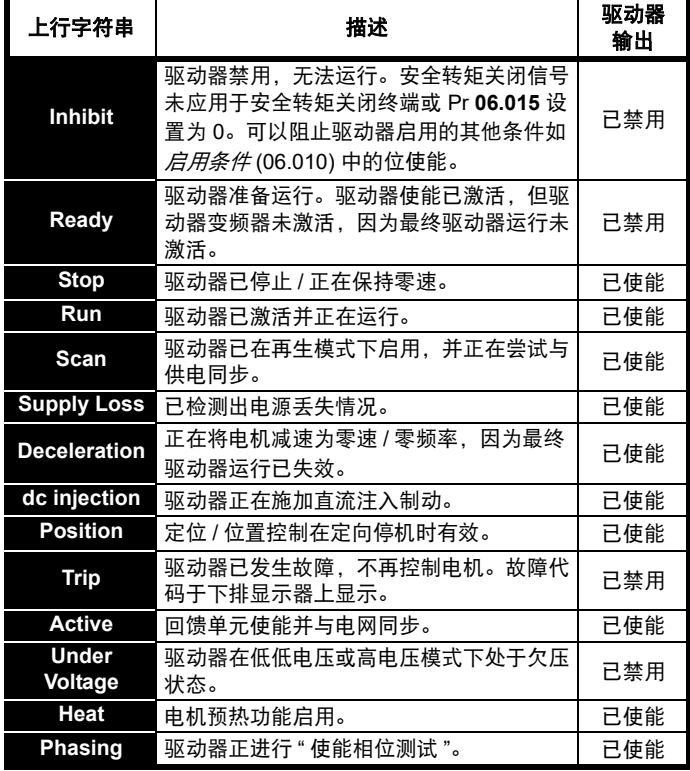

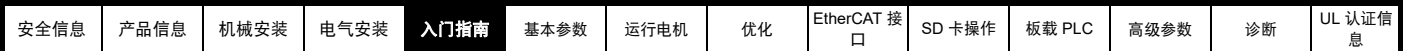

### 表 **5-9** 上电时的选件模块和 **SD** 卡及其他状态指示

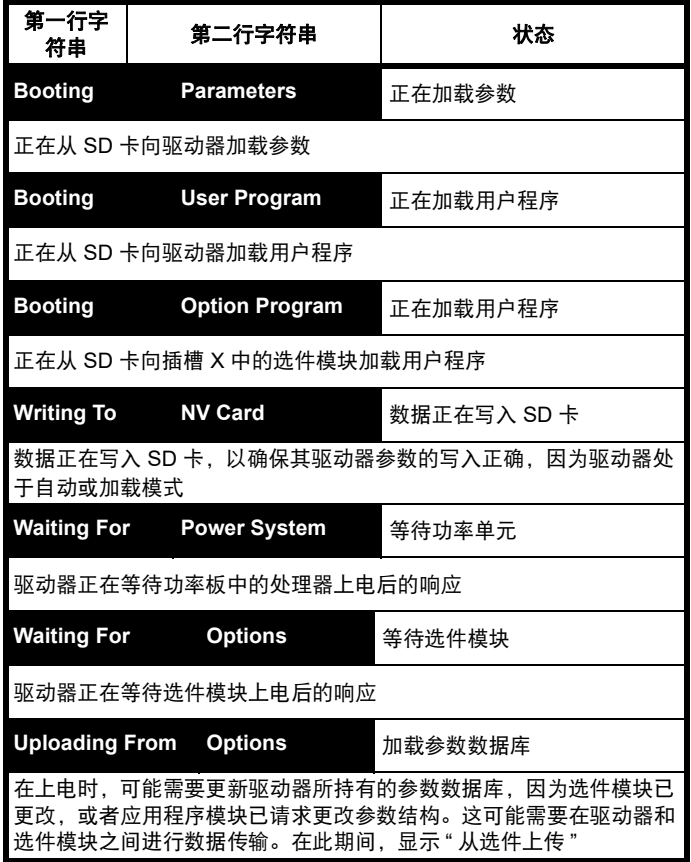

# <span id="page-35-0"></span>**5.6 KI-Remote Keypad RTC** 远程键盘更改 运行模式

改变运行模式可使所有参数恢复到相对应模式的默认值,包括电机参数。 该步骤不影响*用户安全状态* (00.049) 和*用户安全密码* (00.034)。

### 步骤

- 仅当需要不同的运行模式时,才可使用下列步骤:
- 1. 确保驱动器未使能 , 即:端子 2 和 6 开路或 Pr **06.015** 关闭 (0)
- 2. 根据情况在 Pr **mm.000** 中输入以下任一数值:
- 1253 (50 Hz 交流电源频率)
- 1254 (60 Hz 交流电源频率)
- 3. 更改 Pr **0.048** 的设置如下:

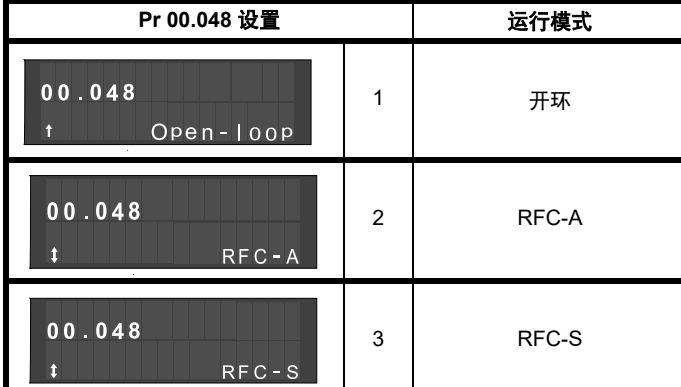

使用串行通讯时,应用第二列的数值。

- 4. 以下可选:
- 按下红色 ◎ 复位键

• 切换复位数字输入

• 设置 Pr **10.038** 为 100,使用串行通讯进行驱动器复位。

### 注意

如果 Pr **00.048** 的设置已更改,则仅在 Pr **mm.000** 中输入 1253 或 1254 将加载默认值。

# <span id="page-35-1"></span>**5.7 KI-Remote Keypad RTC** 远程键盘保存 参数

更改菜单 0 中的参数时, 按下 <= 计 进入键以从参数编辑模式切换至参 数浏览模式,将自动保存被更改参数。

若参数已在高级菜单中更改,则此项更改不会自动保存。须进行参数保 存。

### 步骤

- 1. 选择 Pr **mm.000** 中的 " 保存参数 " (或者在 Pr **mm.000** 中输入数值 1001)
- 2. 以下可选:
- 按下红色 ◎ 复位键
- 切换复位数字输入,或 • 设置 Pr **10.038** 为 100,使用串行通讯进行驱动器复位。

## <span id="page-35-2"></span>**5.8** 恢复参数缺省值

采用这种方法恢复缺省参数值可将缺省值存入驱动器内存中。该步骤不 影响*用户安全状态* (00.049) 和*用户安全密码* (00.034)。

### 步骤

- 1. 确保驱动器未使能 , 即:端子 2 和 6 开路或 Pr **06.015** 关闭 (0)
- 2. 选择 Pr **mm.000** 中的 " 复位 50 Hz 缺省值 " 或 " 复位 60 Hz 缺省 值"。(或者在 Pr **mm.000** 中输入 1233 (50 Hz 设定值)或 1244 (60 Hz 设定值))。
- 3. 以下可选:
- 按下 KI 紧凑型显示器或 KI 远程键盘上的红色复位键。
- 切换复位数字输入。
- 设置 Pr **10.038** 为 100,使用串行通讯进行驱动器复位。

# <span id="page-35-3"></span>**5.9** 参数访问级别和安全

参数访问级别可决定用户是否只能访问菜单 0 或访问菜单 0 之外的所有 高级菜单 (菜单 1-41)。

用户安全决定用户的访问权限是只读还是读写。

用户安全和参数访问级别可进行单独操作,如表 [5-10](#page-35-4) 所示。

### <span id="page-35-4"></span>表 **5-10** 参数访问级别和安全

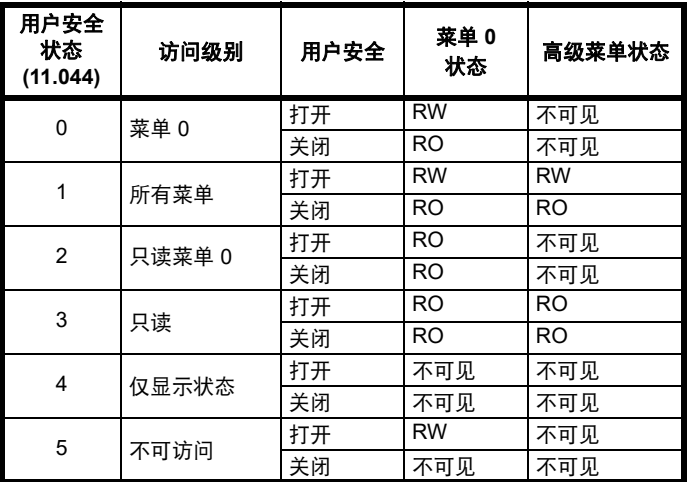

驱动器缺省设置为参数访问级别菜单 0 和用户安全开放,即对菜单 0 有 读写操作权限,而高级菜单不可见。
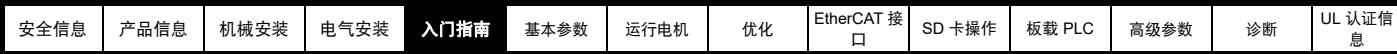

## **5.9.1** 用户安全级别 **/** 访问级别

驱动器提供若干不同的安全级别,用户可通过*用户安全状态* (11.044) 设 置;如下表所示。

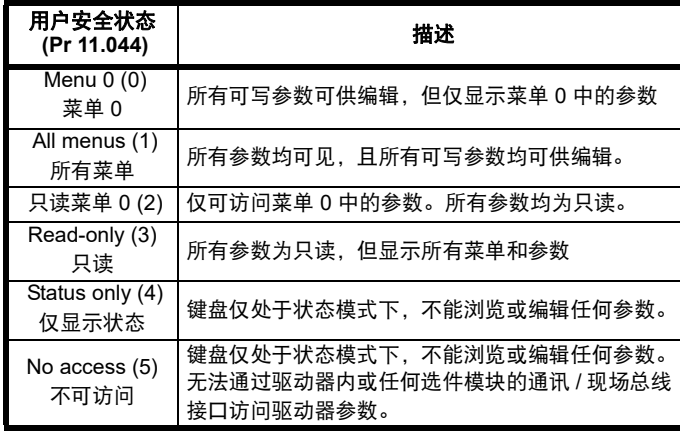

#### **5.9.2** 更改用户安全级别 **/** 访问级别

安全级别由 Pr **00.049** 或 Pr **11.044** 的设置决定。即使用户安全密码已设 置,也可通过 KI 远程键盘更改安全级别。

### <span id="page-36-0"></span>**5.9.3** 用户安全密码

用户安全密码一旦设定,可防止对任何菜单中任何参数的写操作。

#### 设置用户安全密码

在 Pr 00.034 中输入 1 到 2147483647 之间的数值,按下 <= 按钮; 安全密码便设置为该数值。为了启用用户安全,必须将 Pr **00.049** 中的安 全级别设置为所需级别。当复位驱动器时,安全密码将被激活,驱动器

返回菜单 0,键盘显示器右侧拐角显示 R 标志。Pr 00.034 数值将回到 0,目的是隐藏安全密码。

#### 解锁用户安全密码

选择一个可编辑的参数,并按下《 20 按钮,显示器上端将显示 "Security Code" (安全密码)。使用导航按钮设置安全密码并按下

C ■ 按钮。输入正确的安全密码后,显示器将显示在编辑模式下选择 的参数。

输入错误的安全密码后,显示 "Incorrectsecurity code" (错误安全密 码),然后显示器将恢复到参数浏览模式。

#### 禁用用户安全

对上述预先设置的安全密码进行解锁。将 Pr **00.034** 设置为 0 并按下

键。用户安全已经被禁用,且每次驱动器上电时无需解锁即可直 接进行参数的读写操作。

## **5.10** 只显示非缺省值参数

选择 Pr **mm.000** 中的 " 显示非缺省值 " (或者在 Pr **mm.000** 中输入 12000)后,用户仅可见包含非缺省值的参数。无需通过驱动器复位来使 这些功能有效。取消该功能,则返回 Pr **mm.000** 并选择 " 无动作 " (或 者输入数值 0) 即可。请注意该功能受所启用的访问级别影响。如需了解 访问级别的更多详情,请参阅第 36 页第 5.9 节 [参数访问级别和安全](#page-35-0) 。

## **5.11** 只显示目标参数

选择 Pr **mm.000** 中的 " 目标 " (或者在 Pr **mm.000** 中输入 12001)后, 用户仅可见目标参数。无需通过驱动器复位来使这些功能有效。取消该 功能,则返回 Pr mm.000 并选择 " 无动作 " (或者输入数值 0) 即可。

请注意该功能受所启用的访问级别影响。如需了解访问级别的更多详情, 请参阅第 36 页第 5.9 节 [参数访问级别和安全](#page-35-0) 。

<span id="page-37-0"></span>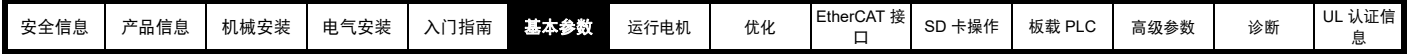

# <span id="page-37-1"></span>**6** 基本参数

菜单 0 被用来汇集各种常用参数,从而使驱动器基本设置更加容易。菜单 0 的所有参数显示在驱动器的其他菜单中 (如 {...} 所示)。可使用菜单 22 配置菜单 0 中的参数。

## **6.1** 参数范围与变量最小值 **/** 最大值

驱动器中的一些参数有变量范围,变量最小值和变量最大值取决于以下因素之一:

- 其他参数的设置
- 驱动器额定值
- 驱动器模式

• 以上各项的组合

更多信息,请参阅第 126 页第 12.1 节 [参数范围与变量最小值](#page-125-0) */* 最大值 。

## **6.2** 菜单 **0**:基本参数

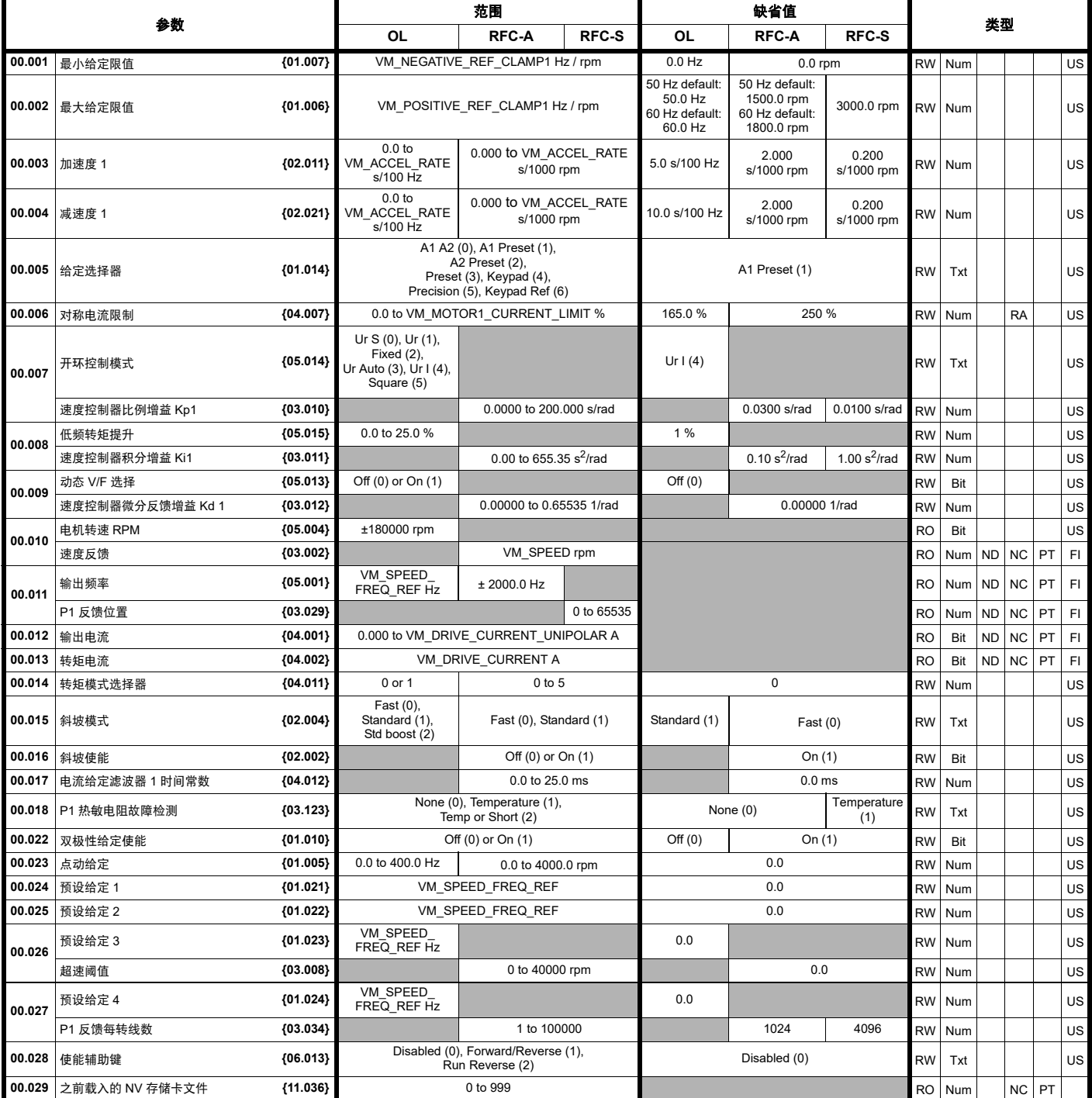

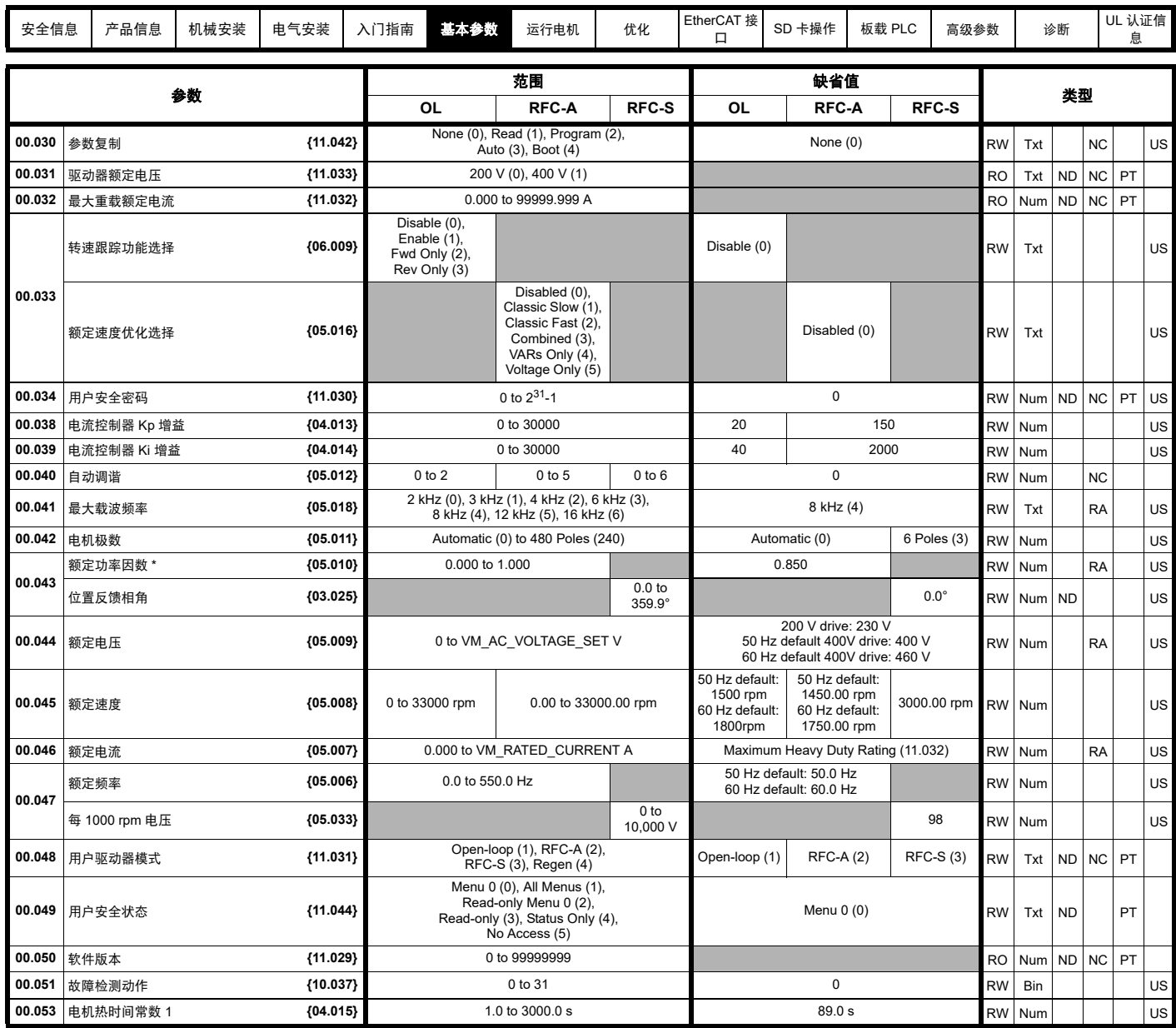

\* 旋转自动调谐后,驱动器连续写入 Pr **00.043** {05.010},并根据定子电感 (Pr **05.025**)的值进行计算。若要手动在 Pr **00.043** {05.010} 中输入值 , 则 需要将 Pr **05.025** 设置为 0。更多信息,请参阅参数参考指南 Pr **05.010** 中的说明。

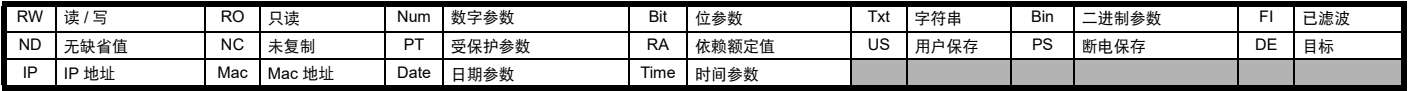

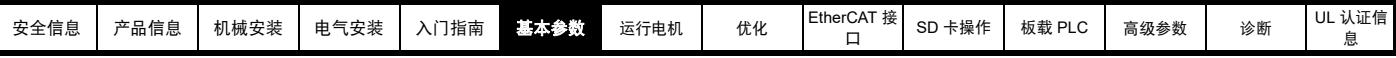

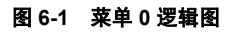

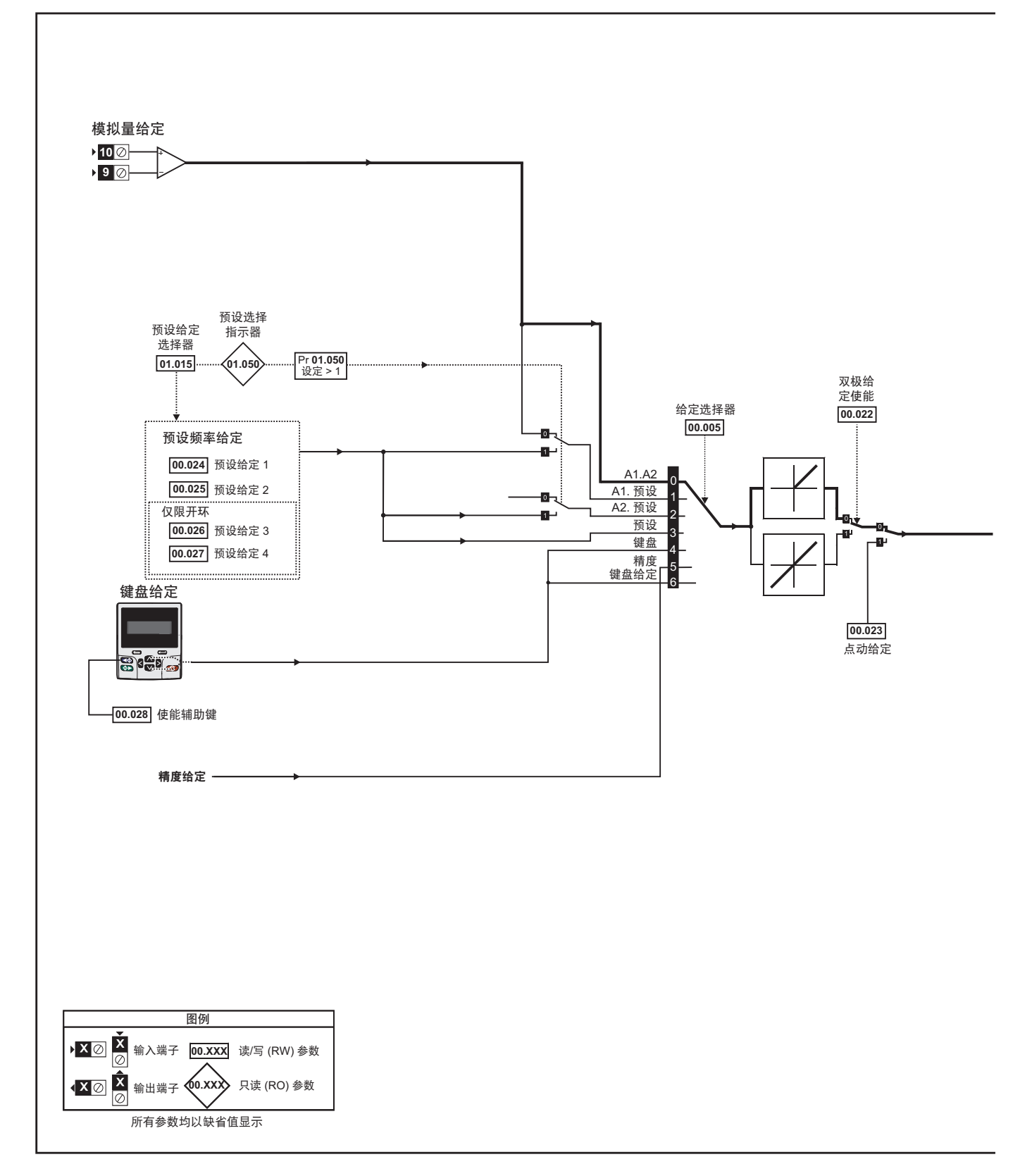

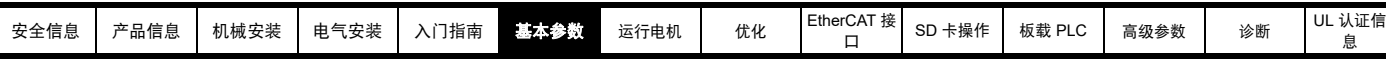

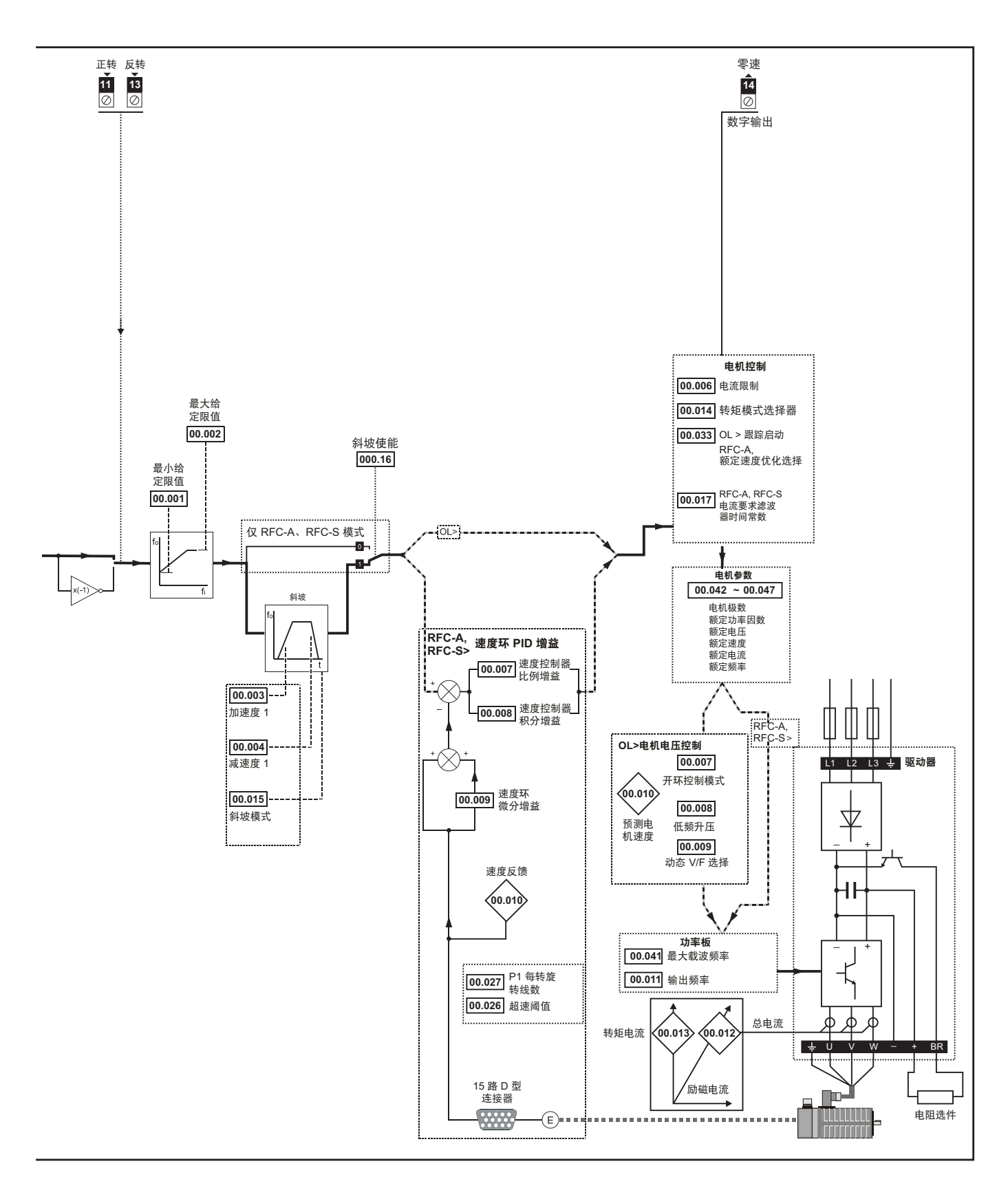

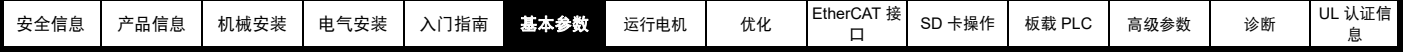

## **6.3** 参数说明

## **6.3.1 Pr mm.000**

Pr **mm.000** 适用于所有菜单,常用功能以字符串的形式列于表 [6-1](#page-41-0) 中所示的 Pr **mm.000** 中。表 [6-1](#page-41-0) 中的功能也可通过在 Pr **mm.000** 中输入相应的数 值进行选择 (如表 [6-2](#page-42-0) 所示)。例如, 在 Pr mm.000 中输入 4001, 将驱动器参数存储在 SD 卡上。

### <span id="page-41-0"></span>表 **6-1 xx.000** 中的常用功能

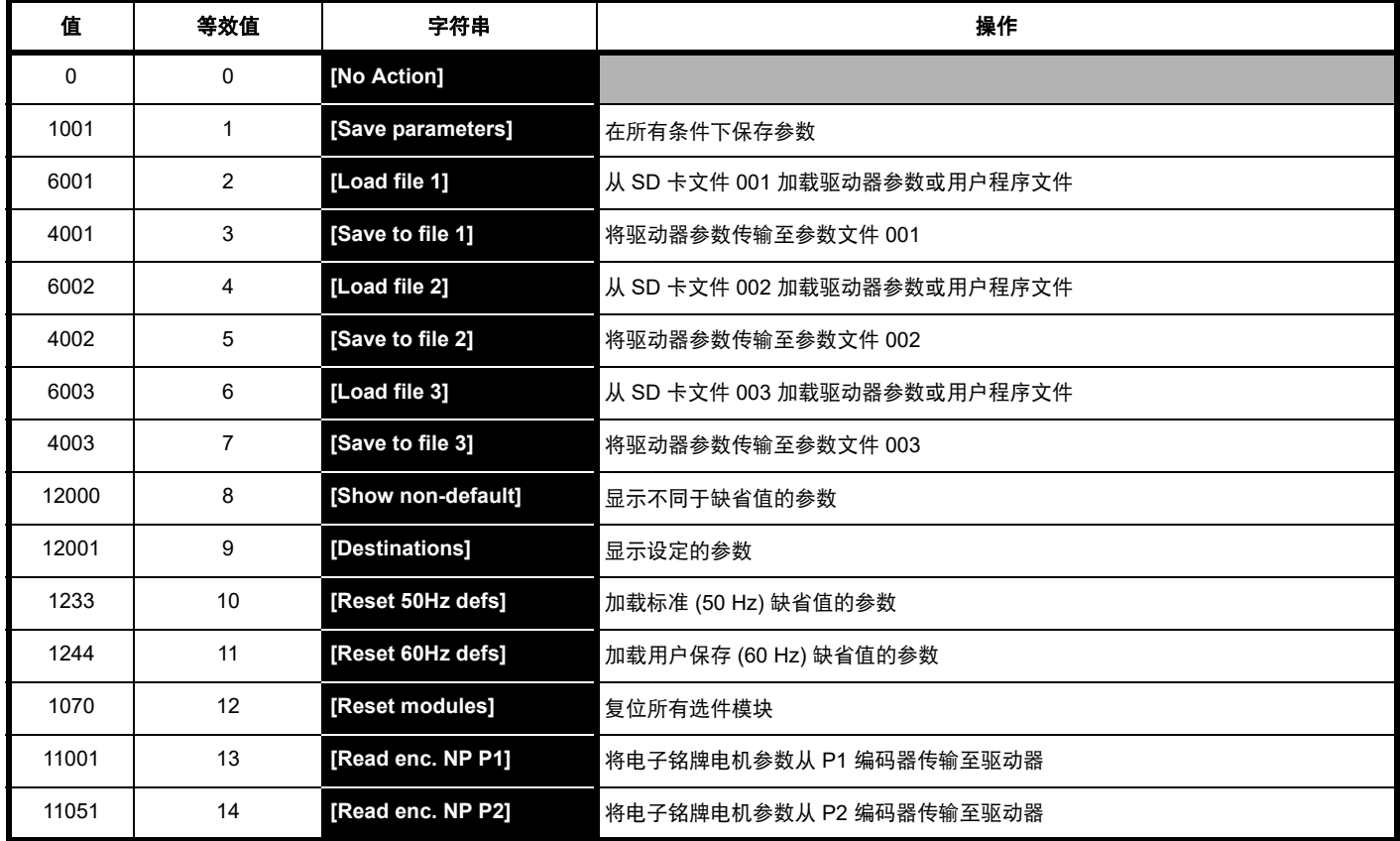

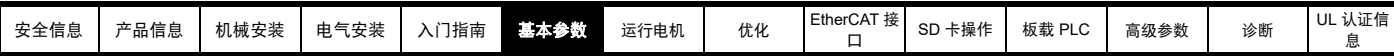

<span id="page-42-0"></span>表 **6-2 Pr mm.000** 中的功能

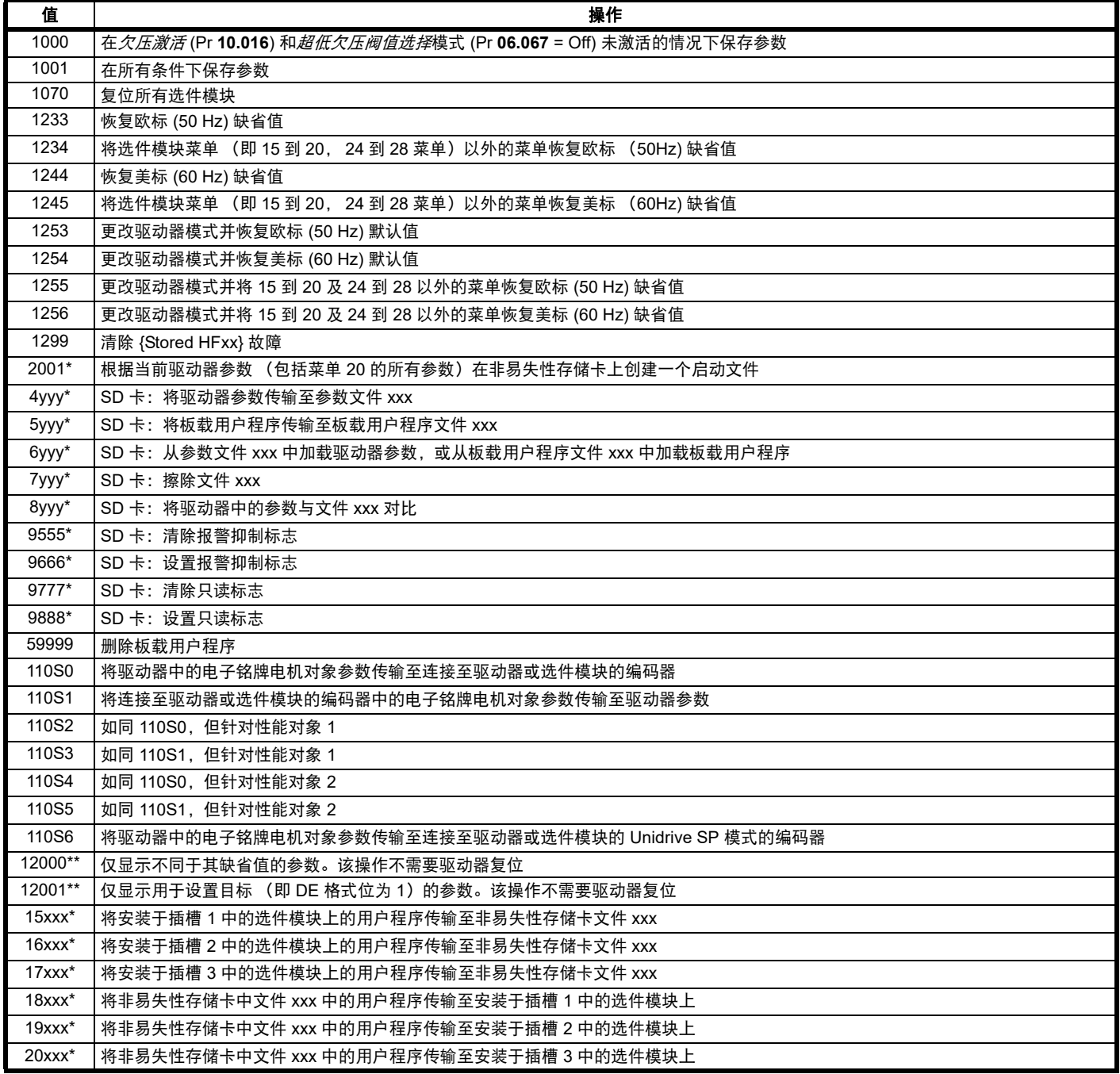

\* 有关此类功能的更多信息,请参见第 117 页第 10 章 *SD* [卡操作](#page-116-0) 。

\*\* 无需通过复位设备来使这些功能有效。所有其它功能都需要通过复位驱动器来使这些功能有效。上表还提供了等效值和字符串。

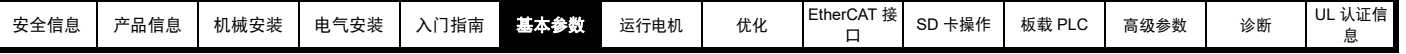

## **6.4** 高级注解

#### 表 **6-3** 参数表代码说明

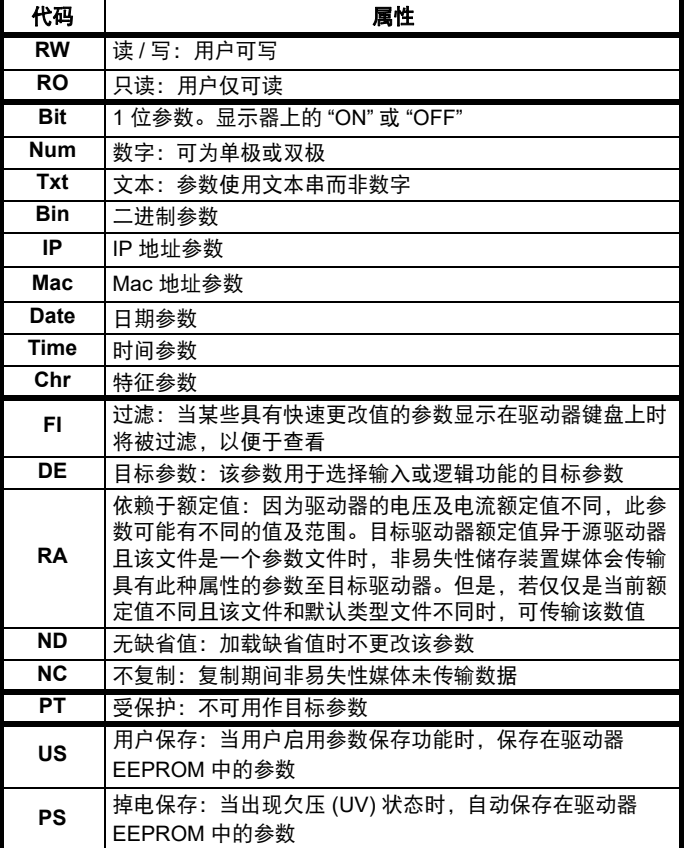

### **6.4.1** 参数 **x.00**

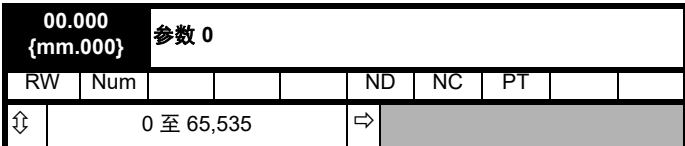

## **6.4.2** 速度限制

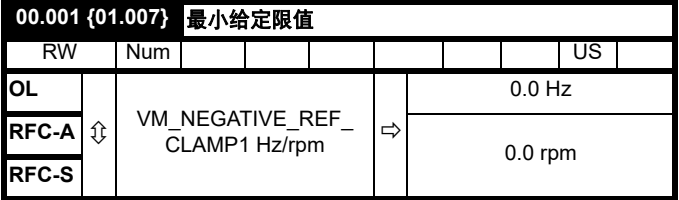

(当驱动器处于点动状态时, [**00.001**] 无效。)

#### 开环

针对两种旋转方向,设置 Pr **00.001** 参数为要求的驱动器最小输出频率。 驱动器的速度给定在 Pr **00.001** 和 Pr **00.002** 之间调节。 [**00.001**] 为标称 值;滑差补偿可能造成实际频率过高。

#### **RFC-A/RFC-S**

针对两种旋转方向,设置 Pr **00.001** 参数为要求的最小电机速度。驱动器 的速度给定在 Pr **00.001** 和 Pr **00.002** 之间调节。

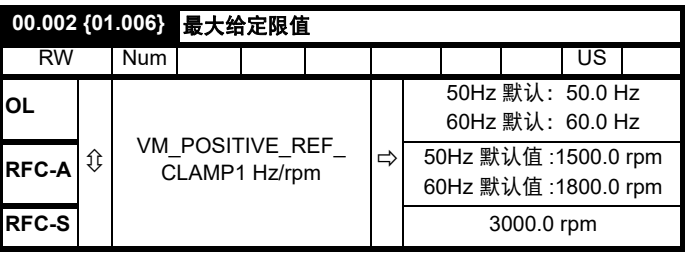

(驱动器具有额外的电机过速保护功能)。

#### 开环

针对两种旋转方向,设置 Pr **00.002** 参数为要求的最大输出频率。驱动器 的速度给定在 Pr **00.001** 和 Pr **00.002** 之间调节。 [**00.002**] 为标称值;滑 差补偿可能造成实际频率过高。

### **RFC-A/RFC-S**

针对两种旋转方向,设置 Pr **00.002** 参数为要求的最大电机速度。驱动器 的速度给定在 Pr **00.001** 和 Pr **00.002** 之间调节。

有关高速运行,请参见第 83 页第 8.5 节 [高速运行](#page-82-0) 。

## **6.4.3** 斜坡、速度给定选择、电流限制

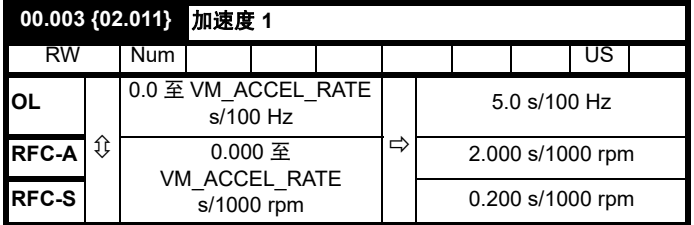

以所需加速度设置 Pr **00.003**。

注意大数值会产生较低的加速。该加速度适用于两种旋转方向。

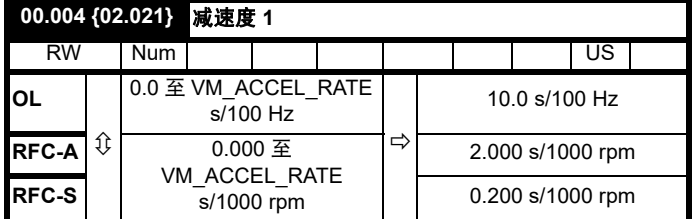

以所需减速度设置 Pr **00.004**。

注意大数值会产生较低的减速。该加速度适用于两种旋转方向。

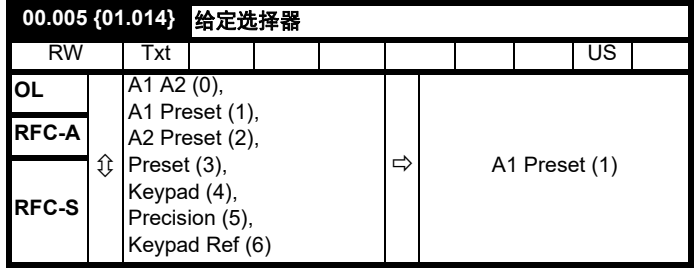

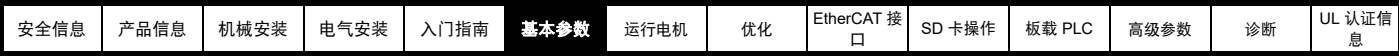

使用 Pr **00.005** 以选择如下所需的频率 / 速度给定:

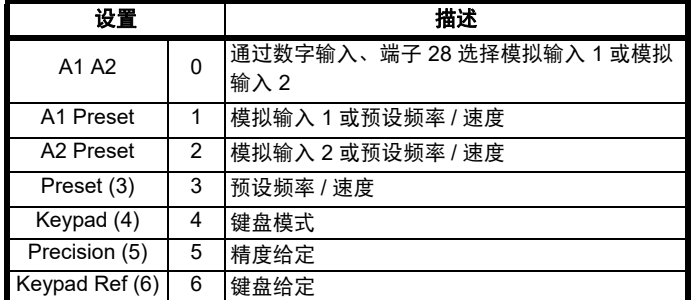

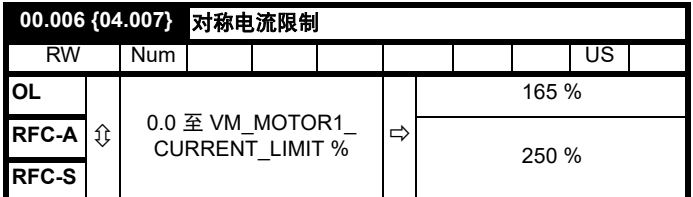

Pr 00.006 可限制驱动器的最大输出电流 (进而最大电机转矩)以保护驱 动器和电机免受过载的影响。

以所需最大转矩设置 Pr 00.006 作为电机额定转矩的百分比, 如下:

$$
[00.006] = \frac{T_R}{T_{RATED}} \times 100 \text{ (*)}
$$

其中:

**TR** 所需最大转矩 **TRATED** 电机额定转矩

或者,以所需最大有功 (转矩产生)电流设置 Pr **00.006** 作为电机额定 有功电流的百分比,如下:

$$
[00.006] = \frac{I_R}{I_{RATED}} \times 100\,\text{(%)}
$$

其中:

**IR** 所需最大有功电流

**IRATED** 电机额定有功电流

## **6.4.4** 升压,(开环),速度环 **PID** 增益 **(RFC-A/RFC-S)**

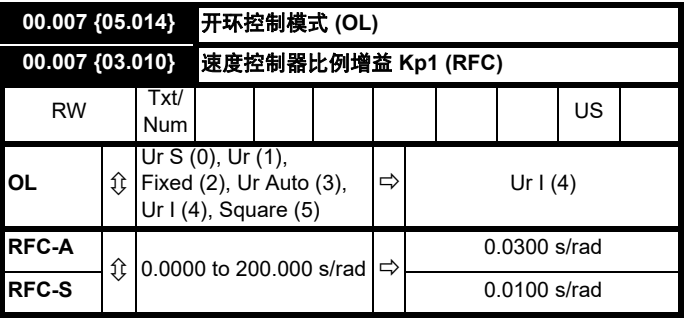

#### 开环

有六种电压模式可供选择,分为两种,分别为矢量控制模式和固定升压 模式。关于详细信息,请参见第 76 页第 节 *[Pr 00.007 {05.014}](#page-75-0)* 开环控制 [模式](#page-75-0) 。

#### **RFC-A/RFC-S**

Pr **00.007** (**03.010**) 在驱动器速度控制环的前馈路径上工作。参见第 [144](#page-143-0) [页图](#page-143-0) 12-4 了解速度控制器的原理图。关于速度控制器增益的设置信息, 请参考第 71 页第 8 章 [优化](#page-70-0) 。

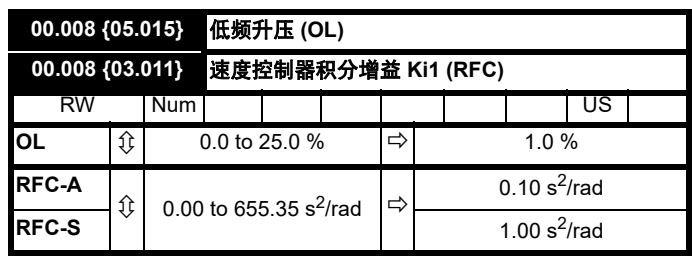

#### 开环

当开环控制模式 (00.007) 设为 **Fd** 或 **SrE** 时,设置 Pr**00.008** (**05.015**) 参 数为电机在低速下可靠运行所需的值。

Pr **00.008** 的数值过大可能造成电机过热。

#### **RFC-A/RFC-S**

Pr **00.008** (**03.011**) 在驱动器速度控制环的前馈路径上工作。参见第 [144](#page-143-0) [页图](#page-143-0) 12-4 了解速度控制器的原理图。关于速度控制器增益的设置信息, 请参考第 71 页第 8 章 [优化](#page-70-0) 。

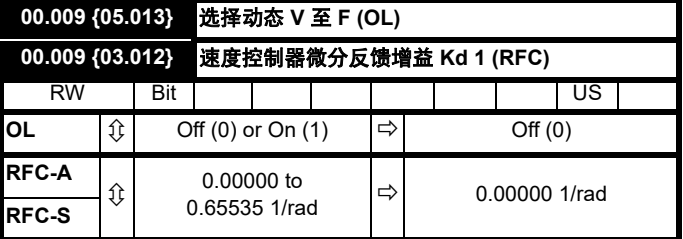

#### 开环

当应用于电机的 V/f 特征固定时,将 Pr **00.009** (**05.013**) 设为 0。随后, 它将以电机的额定电压和频率为基础。

在轻载条件下,当电机的功耗需要降低时,将 Pr **00.009** 设为 1。 V/f 特 征随后将不断变化,导致电机电压按比例降低,以获得更低的电机电流。 图 [6-2](#page-45-0) 显示电机电流降低时 V/f 斜坡的变化。

#### **RFC-A/RFC-S**

Pr **00.009** (**03.012**) 在驱动器速度控制环的反馈路径上工作。参见第 [144](#page-143-0) 页图 12-4 菜单 *[3 RFC-A](#page-143-0)*、 *RFC-S* 逻辑图 了解速度控制器的原理图。关 于速度控制器增益的设置信息,请参考第 71 页第 8 章 *[优化](#page-70-0)*。

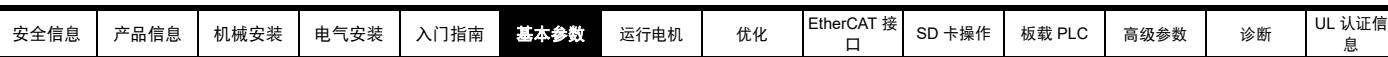

## <span id="page-45-0"></span>图 **6-2** 固定和可变的 **V/f** 特征

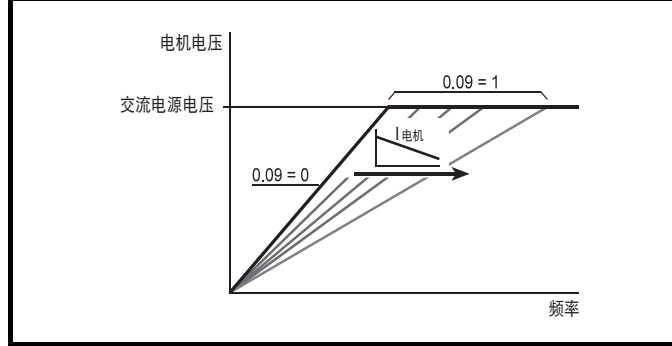

## **6.4.5** 监控

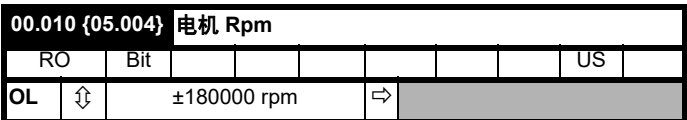

#### 开环

Pr **00.010** (**05.004**) 表示通过以下值估算的电机速度值:

**02.001** 斜坡后给定 **00.042** 电机极数

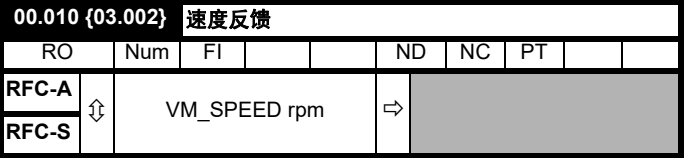

### **RFC-A/RFC-S**

Pr **00.010** (**03.002**) 表示从速度反馈获取的电机速度值。

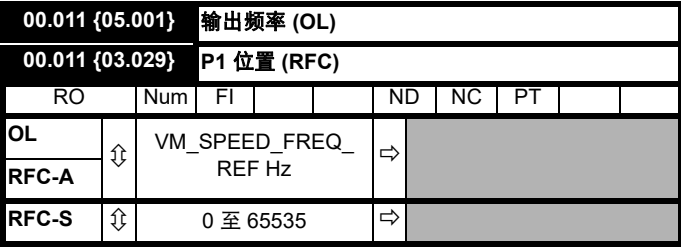

### 开环和 **RFC-A**

Pr **00.011** 显示驱动器输出的频率。

#### **RFC-S**

Pr **00.011** 显示编码器位置在 0 到 65,535 中的机械数值。一个机械旋转 有 65,536 个单位。

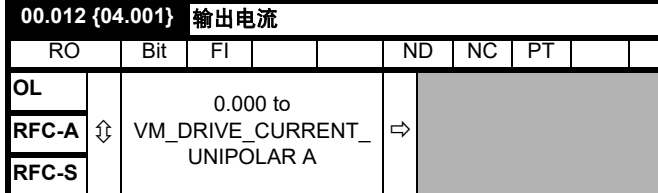

Pr **00.012** 显示在三相各相中的驱动器输出电流的均方根值。相电流由有 功分量与无功分量组成,可形成如下图所示的合成电流矢量。

总电流

[息](#page-240-0)

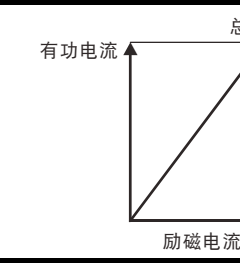

有功电流为转矩产生电流,无功电流为磁化电流或磁通产生电流。

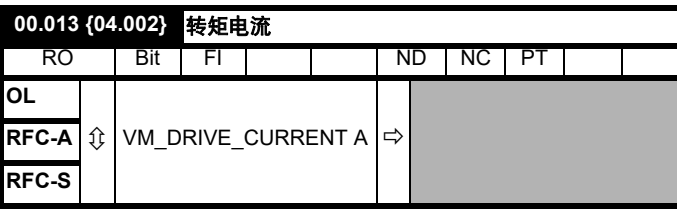

当电机以低于其额定速度的速度被驱动时,转矩与 [**00.013**] 成正比。

## **6.4.6** 点动给定、斜坡模式选择器、停机和转矩模式选择 器

Pr **00.014** 用来选择驱动器所需控制模式如下:

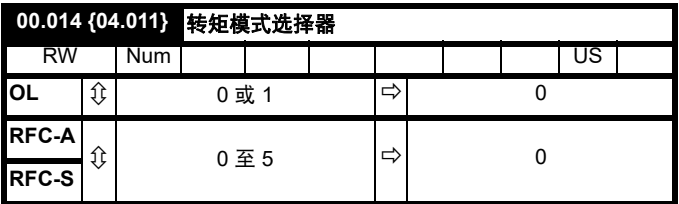

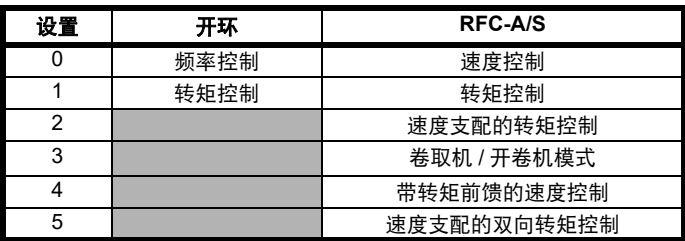

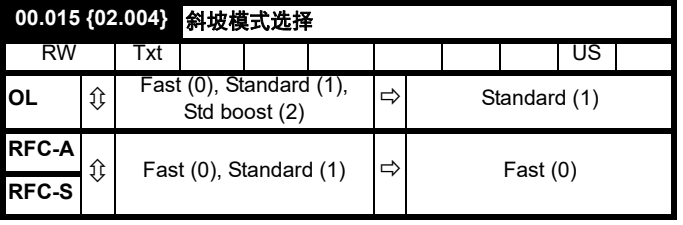

Pr **00.015** 可设置驱动器斜坡模式,如下所示:

#### **0:** 快速斜坡

在减速遵循受电流限制影响的编程减速度时,使用快速斜坡。若制动电 阻连接至驱动器,必须使用该模式。

#### **1:** 标准斜坡

使用标准斜坡。减速期间,若电压升至标准斜坡水平 (Pr **02.008**),它 会促使控制器运行,其输出会更改电机中需求负载电流。控制器控制线 路电压,电机减速会随着速度接近零速度而增加。电机减速度达到编程 减速度时,控制器停止运行,驱动器继续以编程速率减速。若设置的标 准斜坡电压 (Pr 02.008) 低于标称直流母线水平, 驱动器不会减速电 机,但它会减速至停机。

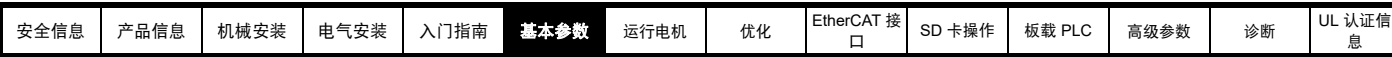

斜坡控制器 (激活时)输出为反馈至频率更改电流控制器模式 (开环模 式)或转矩产生电流控制器模式 (RFC-A 或 RFC-S 模式) 的电流要求。 这些控制器的增益可使用 Pr **00.038** 和 Pr **00.039** 进行修改。

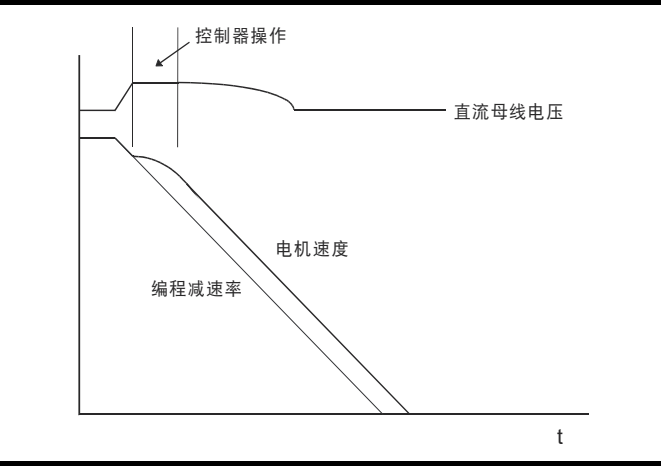

#### **2:** 具有电机电压提升的标准斜坡

除电机电压上升了 20 % 外, 该模式与正常标准斜坡模式相同。这会增加 电机的损耗,随着热量更快地减速会消散一些机械能量。

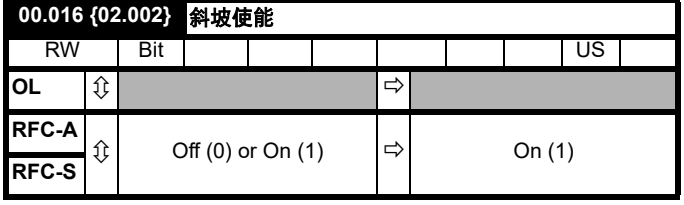

将 Pr **00.016** 设置为 0 允许用户禁用斜坡。这通常在要求驱动器严格遵循 速度给定 (其已包括加速和减速斜坡)时使用。

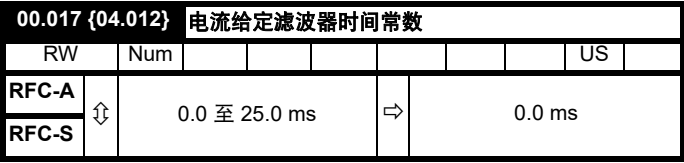

#### **RFC-A/RFC-S**

在电流需求上提供具有 Pr **00.017** 定义的时间常数的一阶滤波器,以减少 由位置反馈量化噪音产生的噪音和振动。滤波器在速度环中采用滞后, 因而随着滤波器时间常数的增加可能需要减少速度环增益以维持稳定性。

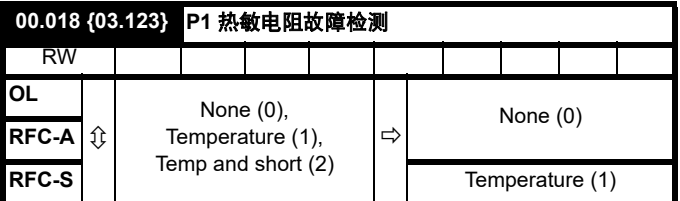

定义 P1 热敏电阻输入的故障检测:

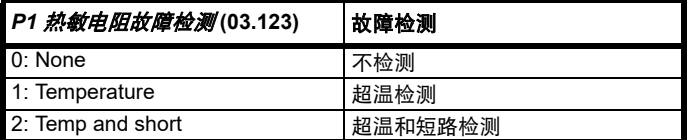

若超温检测使能,当 *P1* 热敏电阻反馈 (03.119) 高于 *P1* 热敏电阻故障阈 值 (03.120) 定义的水平时,触发 *Thermistor*.001 故障。直到 P1 热敏电 *阻反馈* (03.119) 低于 P1 热敏电阻复位阈值 (03.121) 时, 该故障方可复 位。

若短路检测使能, 当 P1 *热敏电阻反馈* (03.119) 低于 50 Ohms 时, 触发 *Th Short Circuit*.001。

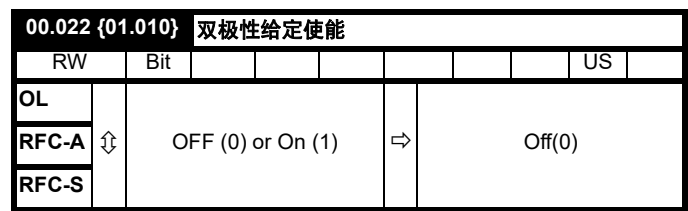

#### Pr **00.022** 决定给定是单极还是双极如下:

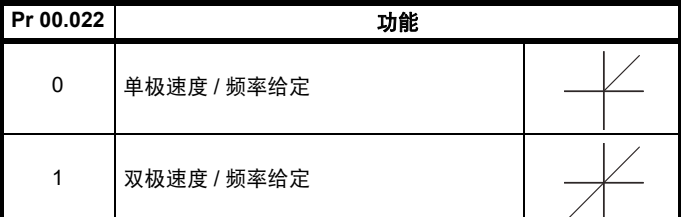

## **00.023 {01.005}** 点动给定

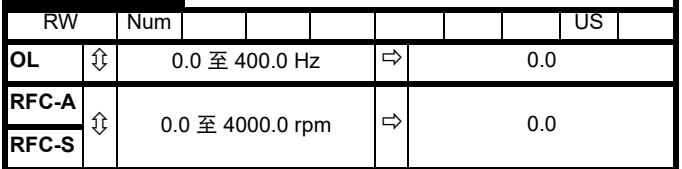

输入点动频率 / 速度的所需值。

点动时频率 / 速度限制会影响驱动器如下:

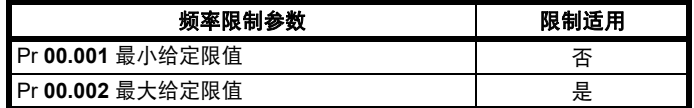

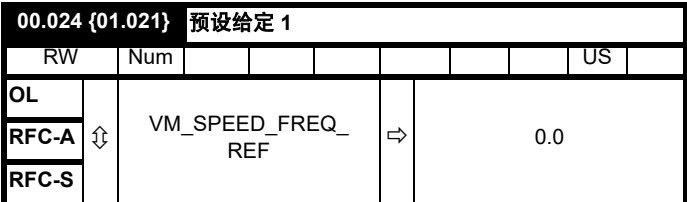

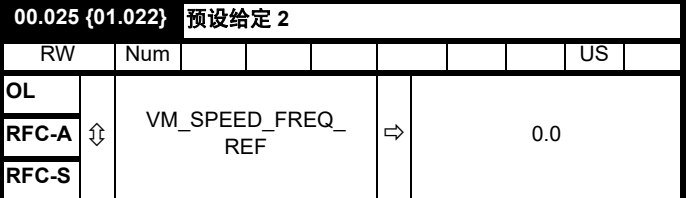

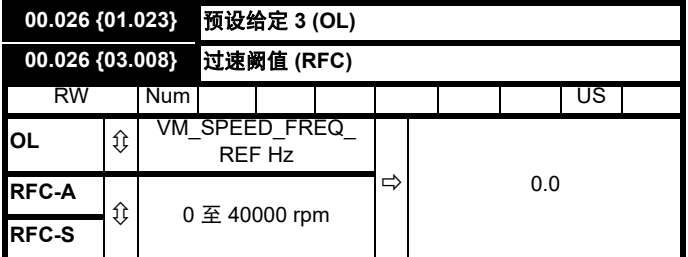

#### 开环

若已选择预设给定 (参见 Pr **00.005**),电机的运行速度则由这些参数决 定。

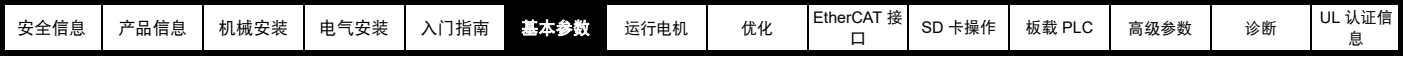

#### **RFC-A/RFC-S**

若速度反馈 (Pr **00.010**) 在任一方向超过该水平,则会发生过速故障。若 该参数设置为 0,过速阀值会自动设置为 120 % x SPEED FREQ MAX。

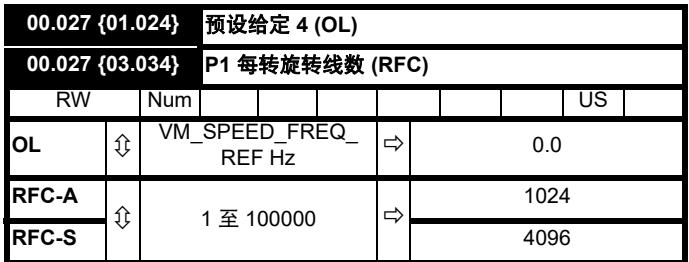

#### 开环

请参阅 Pr **00.024** 至 Pr **00.026**。

**RFC-A/RFC-S**

在 Pr **00.027** 中输入驱动器编码器的每转线数。

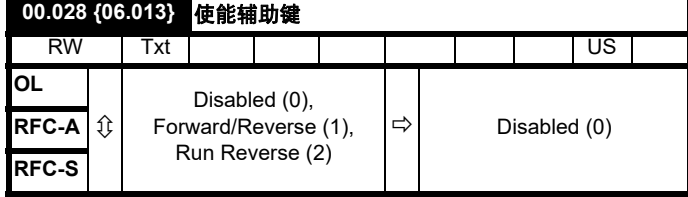

安装键盘后,该参数会启用正转 / 反转键。

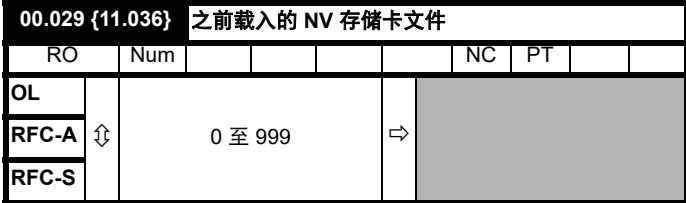

该参数显示上一次由 SD 卡传输至驱动器的数据块编号。

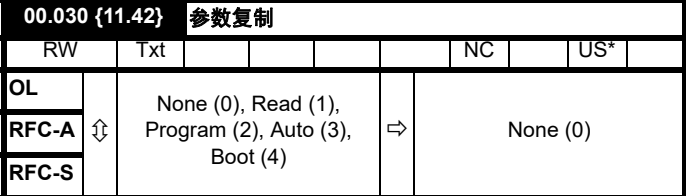

\* 仅保存此参数中的值 3 或 4。

#### 注意

若 Pr 00.030 等于 1 或 2, 该数值不会被传输到 EEPROM 或驱动器中。 若 Pr **00.030** 设置为 3 或 4, 该数值会被传输。

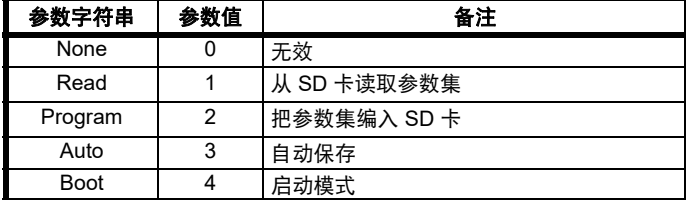

更多信息,请参见第 117 页第 10 章 *SD* [卡操作](#page-116-0) 。

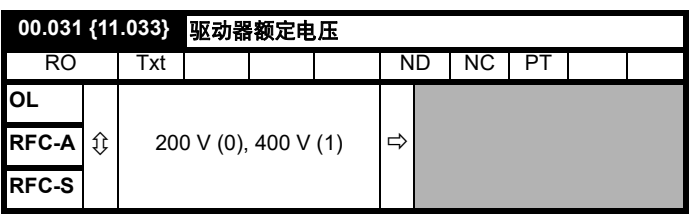

Pr **00.031** 指示驱动器额定电压。

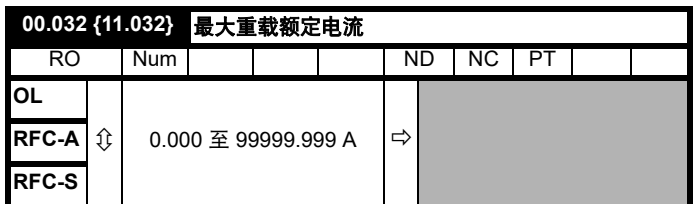

Pr **00.032** 表示最大连续重载额定电流。

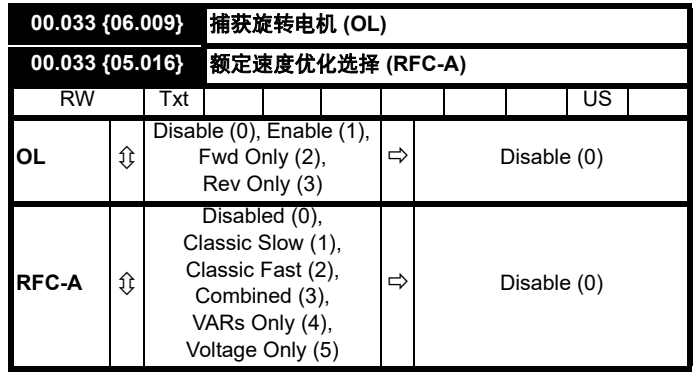

#### 开环

当 Pr **00.033** = 0 时启用驱动器,输出频率从 0 开始并缓变至所需的给 定。当 Pr **00.033** 设置为非零值时启用驱动器,驱动器将执行启动测试, 以确定电机速度,然后将初始输出频率设置为电机的同步频率。 可对驱动器检测到的频率施加限制,如下所示:

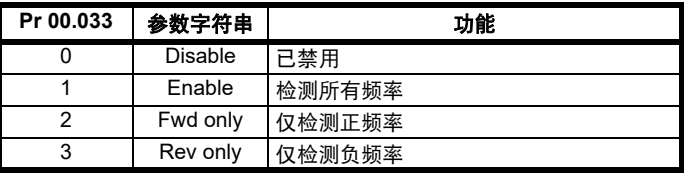

### **RFC-A**

*额定频率* (00.047) 和*额定速度* (00.045) 用于定义电机的额定滑差。额定 滑差用于在无传感器模式下 (*无传感器模式激活* (03.078) = 1) 修正电机 的负载速度。当该模式激活时, 数定速度优化选择 (00.033) 不会产生任 何影响。

若无传感器模式未激活 (*无传感器模式激活* (03.078) = 0), 额定滑差用 于电机控制算法,错误的滑差值可能会对电机性能产生重大影响。若额 定速度优化选择 (00.033) = 0, 则自适应控制系统禁用。然而, 如果将*额* 定速度优化选择 (00.033) 设为非零值,驱动器可自动调整额定速度 (00.045), 已给出正确的额定滑差值。*额定速度* (00.045) 在下电时不会 保存,因此,当驱动器下电再上电时,它会恢复至用户最后保存的值。 在低输出频率和低负载的情况下,自适应控制器的收敛速度和精度会降 低。最小频率被定义为额定频率 (00.047) 与额定速度优化最小频率 (05.019) 之百分比。最小负载被定义为额定负载与*额定速度优化最小负* 载 (05.020) 之百分比。当电机或再生负载上升至额定速度优化最小负载 (05.020) + 5% 以上时, 自适应控制器使能, 当其下降至*额定速度优化最* 小负载 (05.020) 以下时,自适应控制器再次禁用。若要达到最佳优化结 果,应使用*定子电阻* (05.017)、*瞬态电感* (05.024)、*定子电感* (05.025)、 饱和断点 *1* (05.029)、饱和断点 *2* (05.062)、饱和断点 *3* (05.030) 和饱和 断点 *4* (05.063) 的正确数值。

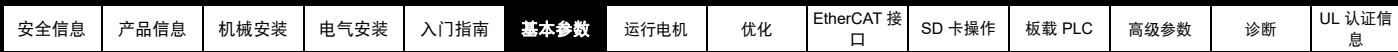

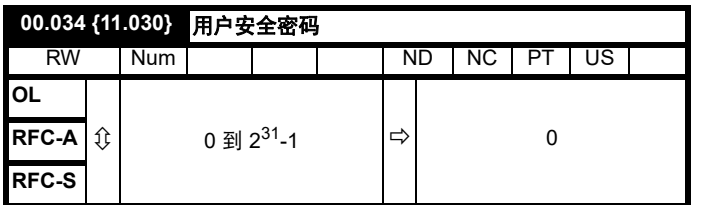

若 0 以外的任何值写入至该参数,用户安全将应用,以便通过键盘只能 调整参数 Pr **00.049**。若该参数通过键盘读取,它显示为 0。关于详细信 息, 请参见第 37 页第 5.9.3 节 *[用户安全密码](#page-36-0)* 。

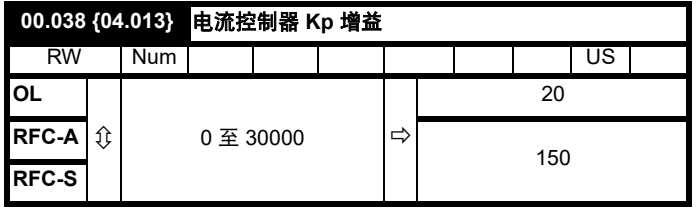

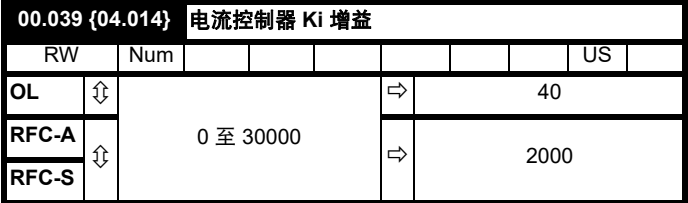

这些参数控制在开环驱动器中使用的电流控制器的比例增益及积分增益。 电流控制器可通过修改驱动器输出频率提供电流限制或闭环转矩控制。 电源损耗期间也可在其转矩模式中使用控制环,或在控制模式标准斜坡 激活且驱动器减速时使用控制环以控制到驱动器中的电流。

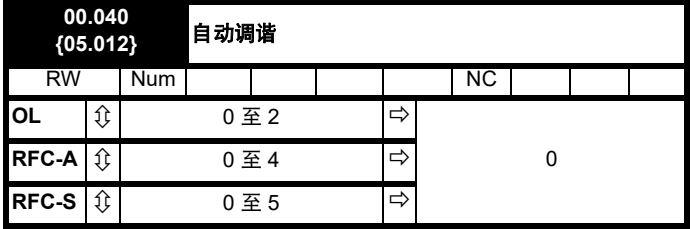

#### 开环

开环模式下有两种自动调谐测试可供选择:静态测试和旋转测试。应尽 可能使用旋转自动调谐,以便驱动器采用电机功率因数测量值。

- 当电机正处于带载且无法解除电机轴端的负载时,应使用静态自动调 谐。静态自动调谐测量*定子电阻* (05.017)、*瞬态电感* (05.024)、*最大* 期限补偿 (05.059) 和最大期限补偿下的电流 (05.060),这些是矢量 控制模式下良好性能所必须的参数 (参见本表后面部分的开环控制 *模式* (00.007)) 。静态自动调谐不测量电机的功率因数, 因此必须将 电机铭牌上的数值输入至 Pr **00.043**。若要进行静态自动调谐,将 Pr 00.040 设置为 1, 并为驱动器提供使能信号 (端子 2 和 6) 和运行 信号 (端子 11 或 13)。
- 若电机处于空载状态,则仅可使用旋转自动调谐。在执行旋转自动调 谐前首先按上述方法执行静态自动调谐,执行旋转测试时,电机按当 前选择的斜坡加速至额定频率 (05.006) 的 2/3,并保持该频率 4 秒。 测得的*定子电感* (05.025) 值与其他电机参数一同用于计算*额定功率* 因数 (00.043)。若要进行旋转自动调谐,将 Pr **00.040** 设置为 2,并 为驱动器提供使能信号 (端子 2 和 6) 和运行信号 (端子 11 或 13)。

自动调谐测试完成之后,驱动器将进入禁用状态。驱动器以所需给定运 行前,必须使驱动器处于控制的禁用状态。驱动器可通过清除端子 2 和 6 上的安全转矩关闭信号,设置*驱动器启用* (06.015) 至关闭 (0) 或通过 控制字 (06.042) 和控制字启用 (06.043) 禁用驱动器。

#### **RFC-A**

RFC-A 模式下有 4 种自动调谐方式可供使用:一种静态测试、一种旋转 测试、两种机械负载测量测试。静态自动调谐将提供一般性能,而旋转 自动调谐将提供改进性能,因为其可测量驱动器所需的电机参数的实际 值。机械负载测量测试应与静态或旋转自动调谐分开执行。

## 注意

强烈建议执行旋转自动调谐 (Pr **00.040** 设为 2)。

- 当电机正处于带载且无法解除电机轴端的负载时,应使用静态自动调 谐。静态自动调谐测量电机的*定子电阻* (05.017) 和*瞬态电感* (05.024)。这些被用来计算电流环增益,在测试结束时,会更新 Pr **00.038** 和 Pr **00.039** 中的值。静态自动调谐不测量电机的功率因 数,因此必须将电机铭牌上的数值输入至 Pr **00.043**。若要进行静态 自动调谐,将 Pr **00.040** 设置为 1,并为驱动器提供使能信号 (端子 2和 6) 和运行信号 (端子 11 或 13)。
- 若电机处于空载状态,则仅可使用旋转自动调谐。在执行旋转自动调 谐前首先执行静态自动调谐,执行旋转自动调谐时,电机按当前选择 的斜坡加速至*额定频率* (00.047) 的 2/3, 并保持该频率 40 秒。执行 旋转自动调谐时,驱动器将修改*定子电感* (05.025) 和电机饱和断点 (Pr **05.029**、 Pr **05.030**、 Pr **06.062** 和 Pr **05.063**)。电机额定功率 因数 (00.043) 也由定子电感 (05.025) 修改。空载电机铁芯损耗被测 量并写入*空载铁芯损耗* (04.045)。若要进行旋转自动调谐, 将 Pr **00.040** 设置为 2, 并为驱动器提供使能信号 (端子 2 和 6) 和运行 信号 (端子 11 或 13)。

自动调谐测试完成之后,驱动器将进入禁用状态。驱动器以所需给定运 行前,必须使驱动器处于控制的禁用状态。驱动器可通过卸下端子 2 和 6 上的安全转矩关闭信号,设置*驱动器使能* (06.015) 至关闭 (0) 或通过 控制字 (Pr **06.042** 和 Pr **06.043**)禁用驱动器。

#### **RFC-S**

RFC-S 模式下有 5 种自动调谐测试可供使用:一种静态自动调谐、一种 旋转自动调谐、两种机械负载测量测试和一种测量负载从属参数的锁定 转子测试。

#### *•* 静态自动调谐

当电机正处于带载且无法解除电机轴端的负载时,应使用静态自动调谐。 该测试可用于测量基本控制必需的所有参数。执行静态自动调谐时, 须 执行一项测试来定位电机的通量轴。但是,与旋转自动调谐相比,该测 试可能不能计算出位置反馈相角 (00.043) 的精确值。执行静态测试,以 测量定子电阻 (05.017)、 *Ld* (05.024)、最大空载时间补偿 (05.059)、电 流最大空载时间补偿 (05.060)、空载 Lq (05.072)。若*启用定子补偿* (05.049) = 1, 则*定子基底温度* (05.048) 等于*定子温度* (05.046)。此时, 定子电阻 (05.017) 和 Ld (05.024) 用于设置电流控制器 *Kp* 增益 (00.038) 和*电流控制器 Ki 增益* (00.039)。若未选择无位置传感器, *位置反馈相角* (00.043) 会被设置为通过电机控制反馈选择 (03.026) 所选的位置反馈接 口中的位置。若要进行静态自动调谐,将 Pr **00.040** 设置为 1,并为驱动 器提供使能信号 (端子 2 和 6)和运行信号 (端子 11 或 13)。

#### *•* 旋转自动调谐

旋转自动调谐必须在不带载的电机上执行。该测试可用于测量基本控制 必需的所有参数及用于取消齿轮转矩的影响的参数。执行旋转自动调谐 时使用*额定电流* (00.046), 且电机按要求的方向旋转 2 个电气角度旋转 (即, 最多两个机械旋转)。若未选择无位置传感器, *位置反馈相角* (00.043) 会被设置为通过*电机控制转数*在所需方向上选择的位置反馈接 口中的位置。若未选择无位置传感器,位置反馈相角 (00.043) 会被设置 为通过电机控制反馈选择 (03.026) 所选的位置反馈接口中的位置。然后 执行静态测试,以测量定子电阻 (05.017)、 Ld (05.024)、最大空载时间 补偿 (05.059)、电流最大空载时间补偿 (05.060) 和空载 Lq (05.072)。*定* 子电阻 (05.017) 和 *Ld* (05.024) 用于设置电流控制器 *Kp* 增益 (00.038) 和 电流控制器 *Ki* 增益 (00.039)。这仅在测试过程中执行一次,因此,用户 可根据需要对电流控制器增益进行进一步调整。若要进行旋转自动调谐, 将 Pr 00.040 设置为 2, 并为驱动器提供使能信号 (端子 2 和 6) 和运行 信号 (端子 11 或 13)。

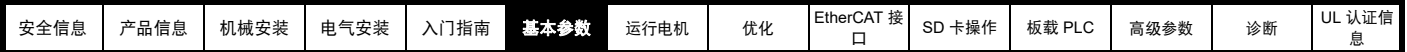

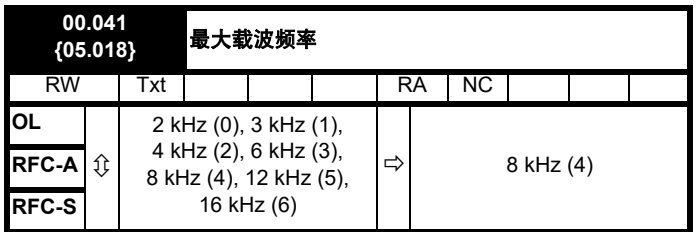

该参数定义所需的载波频率。若功率级过热,驱动器可能自动降低实际 的载波频率 (未更改该参数)。使用驱动器输出电流及载波频率,基于 散热器温度与瞬时温度使用 IGBT 热模型结温。估算的 IGBT 结温显示在 Pr 07.034。若温度超过 135°C, 若可能 (即大于 3 kHz) 将降低载波频 率。降低切换频率可减少驱动器损耗,同时降低 Pr **07.034** 中显示的结 温。若负载状况持续,结温可能再次继续上升高于 145 ℃,驱动器无法 进一步降低载波频率时,驱动器将会启动 "OHt 逆变器 " 故障。驱动器将 每秒尝试恢复载波频率至在 Pr **00.041** 设置的水平。

参见第 82 页第 8.4 节 *[载波频率](#page-81-0)*, 查看各驱动器额定值的最大可用载波 频率。

## **6.4.7** 电机参数

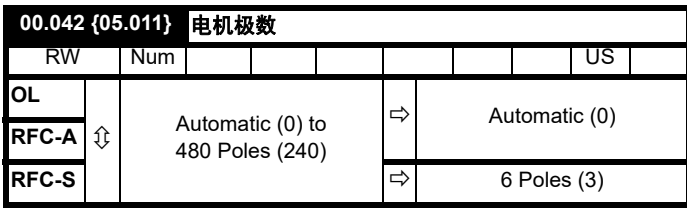

#### 开环

该参数用于电机速度计算和应用正确的滑差补偿。当选择自动 (0) 时, 将 从*额定频率* (00.047) 和*额定速度* rpm (00.045) 中自动计算电机极数。极 数 = 120 \* 额定频率 / 舍入至最接近的偶数的转速。

#### **RFC-A**

为确保矢量控制算法正确运行,必须正确设置该参数。当选择自动 (0) 时, 将从*额定频率* (00.047) 和*额定速度* (00.045) rpm 中自动计算电机极 数。极数 = 120 \* 额定频率 / 舍入至最接近的偶数的转速。

#### **RFC-S**

为确保矢量控制算法正确运行,必须正确设置该参数。当选择自动 (0) 时,极数设置为 6。

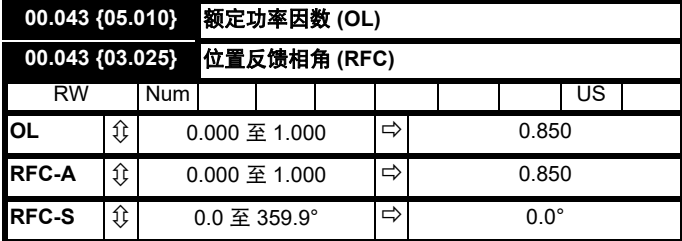

此功率因数为电机的实际功率因数,即电机电压矢量与电流矢量之间的 角度。

#### 开环

功率因数与电机额定电流 (Pr**00.046**) 一同用于计算电机的额定有效电流 和磁化电流。额定有效电流广泛用于控制驱动器,磁化电流用于矢量模 式 Rs 补偿。该参数必须设置正确, 这点非常重要。

该参数可在旋转自动调谐期间通过驱动器获得。若执行旋转自动调谐, 则应在 Pr **00.043** 中输入铭牌值。

#### **RFC-A**

若定子电感 (Pr **05.025**) 包含非零值,则驱动器使用的功率因数可在矢量 控制算法中持续计算和使用 (该操作不会更新 Pr **00.043**)。

若定子电感设置为 0 (Pr **05.025**), Pr **00.043** 中写入的功率因数与电机额 定电流以及其他电机参数一同用于计算矢量控制算法中使用的额定有效 及磁化电流。

该参数可在旋转自动调谐期间通过驱动器获得。若执行旋转自动调谐, 则应在 Pr **00.043** 中输入铭牌值。

#### **RFC-S**

伺服电机转子磁通和编码器位置间的相角是必须的,以使电机正确运行。 若相角是已知的,用户可在该参数中设置相角。或者,驱动器可通过执 行相位测试自动测量相角 (请参见 RFC-S 模式 Pr **00.040** 中的自动调 谐)。该测试完成后,新数值会写入该参数。编码器相角可随时修改,并 可立即生效。虽然该参数出厂默认值为 0.0°, 但是用户加载默认值时对 它没有任何影响。

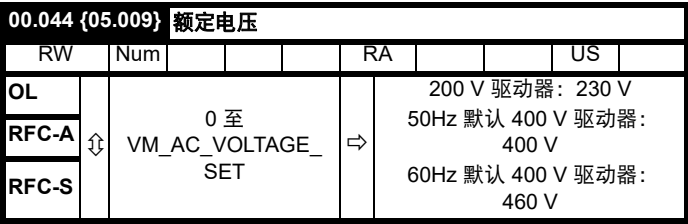

输入电机额定铭牌值。

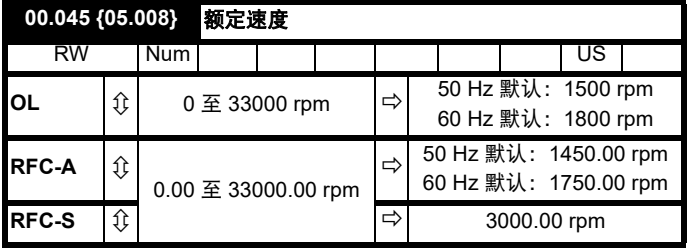

#### 开环

在额定负载条件下,为电机在额定电压下以基频旋转的速度 (= 同步速 度 - 滑差速度)。在该参数中输入正确的数值可让驱动器随负载增加输出 频率,以补偿降低的速度。

若 Pr **00.045** 设为 0 或设为同步速度,或若 Pr **05.027** 设为 0,则禁用滑 差补偿。

若需要滑差补偿,该参数应设为电机额定铭牌值,该铭牌值应给出高温 设备的正确转速。有时,当铭牌值不正确而需要调试驱动器时,需要对 该参数进行调整。滑差补偿在低于基本速度和弱磁区域内都能正确运行。 滑差补偿通常用于纠正电机速度,以防加载时变速。为了减少电机的速 度下降,额定负载速度可设置高于同步速度。这有助于与机械耦合的电 机进行负载分配。

#### **RFC-A**

额定速度用于与电机额定频率一同确定矢量控制算法所使用的电机的满 载滑差。错误设置该参数会导致以下影响:

- 电机工作效率降低
- 电机可提供的最大转矩降低
- 无法达到最高速度
- 过电流跳闸
- 瞬态性能降低
- 转矩控制模式下的绝对转矩控制不正确

铭牌值通常是热态机器的参数值,但是,若铭牌值不正确而需要调试驱 动器,需要对该参数进行调整。

额定速度 rpm 可通过驱动器进行优化 (更多信息,请参阅第 [77](#page-76-0) 页 第 8.1.4 节 *[RFC-A](#page-76-0)* 模式 )。

## **RFC-S**

*额定速度* (00.045) 用于以下情况:

- 1. 无位置反馈的运行,即:无传感器模式激活 (03.078) = 1。
- 2. 电机以高于该速度的速度运行且磁通减弱激活时。
- 3. 电机热模型。

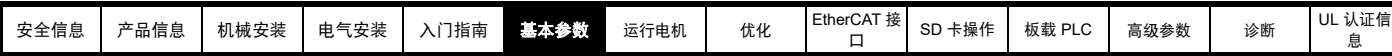

额定速度 (00.045) 的单位始终为 rpm, 即使使用线性电机且*线性速度选*  $# (01.055) = 1$ 。

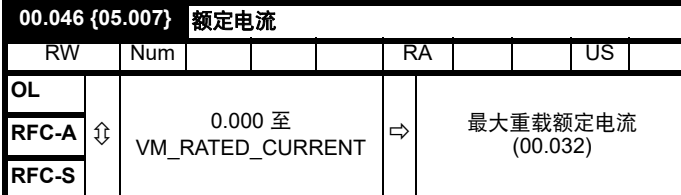

输入电机额定电流的铭牌值。

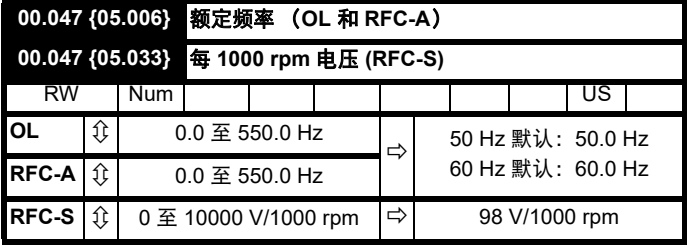

#### 开环和 **RFC-A**

输入电机额定铭牌值。

## **6.4.8** 运行模式选择

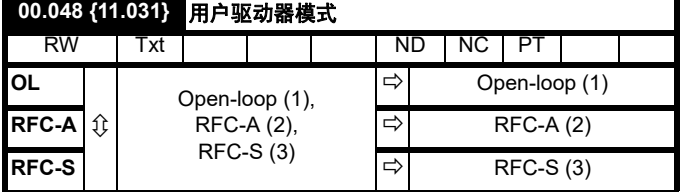

Pr **00.048** 的设置如下:

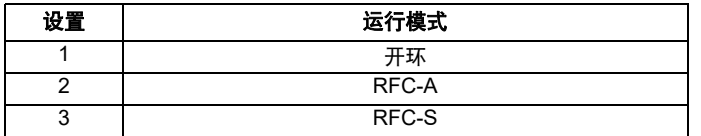

该参数定义驱动器运行模式。在更改 Pr **mm.000** 之前,该参数必须设为 "1253"(欧洲默认值)或 "1254"(美国默认值)。当驱动器被重设以对 该参数进行更改后,所有参数的默认设置将根据驱动器运行模式进行设 置并存入内存。

## **6.4.9** 状态信息

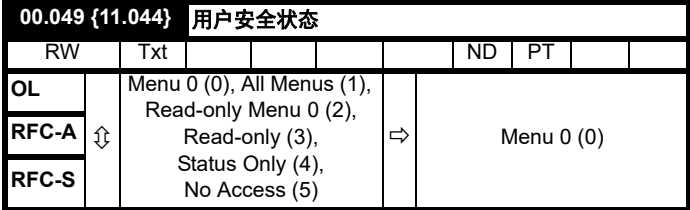

该参数通过驱动器键盘控制访问,如下所示:

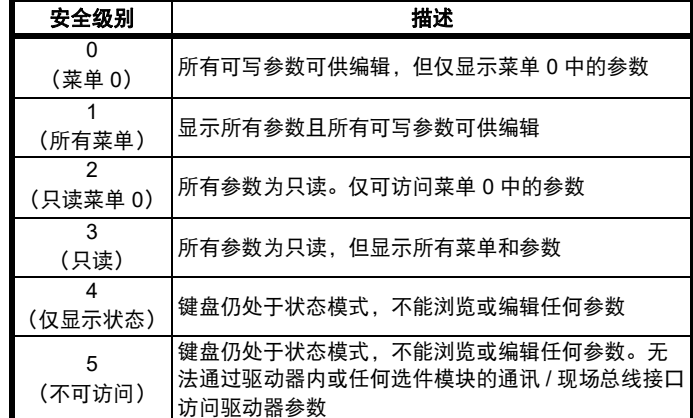

#### 即使用户安全已设置,键盘仍可调整该参数。

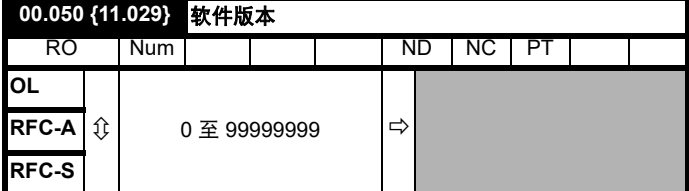

该参数表示驱动器内的软件版本。

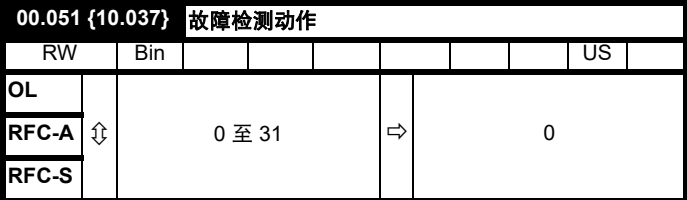

该参数中的每个位数具有以下功能:

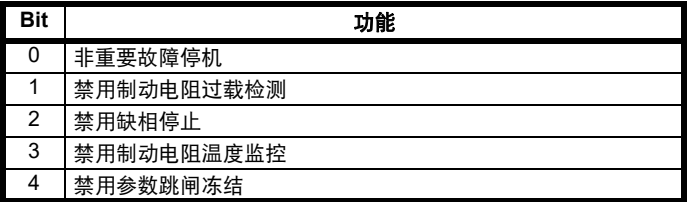

#### 示例

Pr **00.051** = 8 (1000 二进制)禁用制动电阻故障

Pr **00.051** = 12 (1100 二进制)禁用制动电阻和缺相故障

#### 非重要故障停机

如果位 0 设置为 1, 那么在检测到下面任何故障条件时, 驱动器将会在故 障前尝试停机: 输入 / 输出过载、输入 1 损耗、输入 2 损耗或键盘模式。

#### 禁用制动电阻过载检测

有关制动电阻过载检测模式的详情,请参见 Pr **10.030**。

#### 禁用缺相故障

一般情况下,在检测到输入缺相条件时,驱动器将会停机。若该位设为 1,则驱动器将继续运行,并仅在用户对其停机的情况下跳闸。

#### 禁用制动电阻温度监控

3、 4 和 5 型驱动器具有带热敏电阻的内部用户安装制动电阻以检测电阻 过热。默认情况下, Pr**00.051** 的位 3 将设为 0,因此,在未安装制动电 阻及其热敏电阻的情况下,由于热敏电阻呈开路状态,驱动器将产生故 障 (Th Brake Res)。可通过将 Pr **00.051** 的位 3 设为 1 禁用该故障, 以便驱动器可以运行。若已安装电阻,则在热敏电阻正常运行的情况下 不会出现故障,因此 Pr 00.051 的位 3 可保持为 0。该功能仅适用于 3、

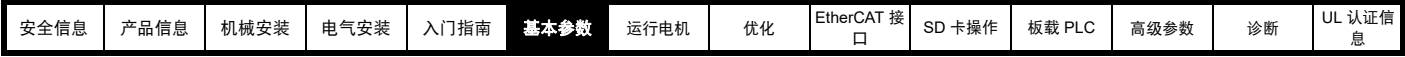

4 和 5 型驱动器。例如, 如果 Pr 00.051 = 8, 则需禁用制动电阻故障。

## 禁用参数跳闸冻结

若该位为 0, 则下列参数在故障时将被冻结, 直至故障清除。若该位为 1,则禁用该功能。

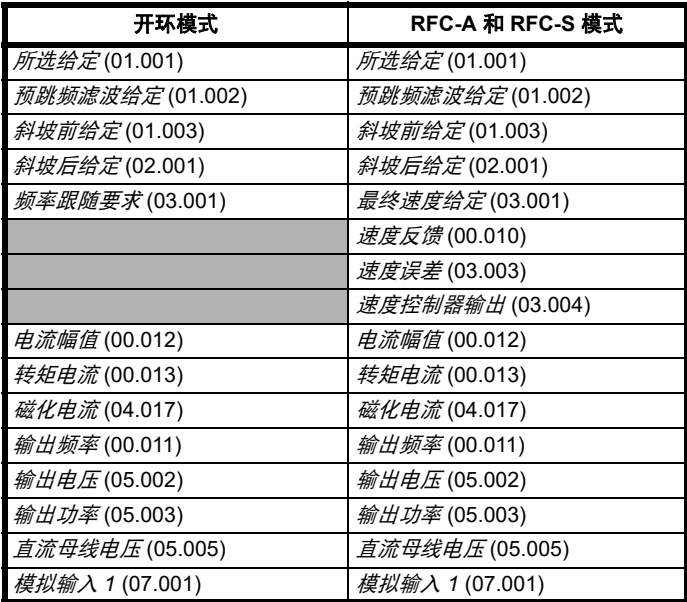

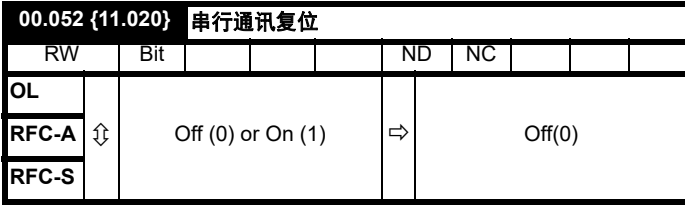

当串行地址 (00.037)、串行模式 (00.035)、串行波特率 (00.036)、最小 *通讯传输延时* (11.026) 或*停顿周期* (11.027) 被修改后, 该变化不会立即 对串行通讯系统产生影响。这些新数值将在下次上电后或*串行通讯复位* (00.052) 被设为 1 时使用。串行通讯复位 (00.052) 将在通讯系统更新后 自动清除为零。

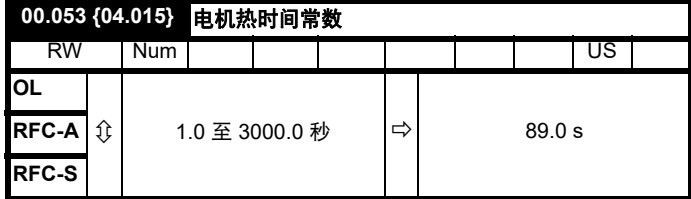

Pr **00.053** 为电机热时间常数,可在为电机应用热保护的电机热模型 (与 电机额定电流 Pr **00.046** 和电机总电流 Pr**00.012** 一起)中使用。

关于详细信息,请参见第 82 页第 8.3 节 [电机热保护](#page-81-1)。

<span id="page-52-0"></span>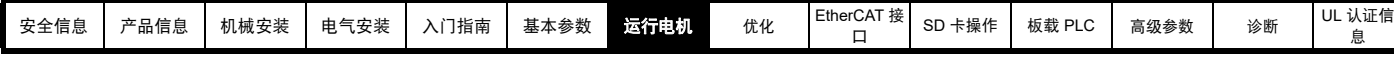

# <span id="page-52-1"></span>**7** 运行电机

本章向新用户介绍在所有可能的运行模式下首次运行电机的所有重要步 骤。

有关调节驱动器以达到最佳性能的信息,请参见第 71 页第 8 章 [优化](#page-70-0) 。

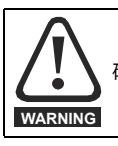

确保电机在意外启动时不会产生破坏或安全危害。

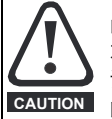

电机的参数值影响到电机保护。 不应依赖驱动器的缺省值。

请务必在 Pr **00.046** 额定电流中输入正确的值。此参数可影 响电机热保护。

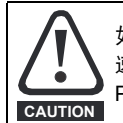

如果驱动器使用键盘启动,它将以键盘给定 (Pr **01.017**) 的 速度运行。这在某些应用下是不可接受的。用户必须检查 Pr **01.017**,确保键盘给定设置为 0。

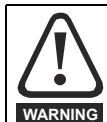

若拟定的最大速度会影响到机械安全,则须另行提供独立的 过速保护。

## **7.1** 快速启动连接

## **7.1.1** 基本要求

本节介绍为确保驱动器以所需模式运行而必须进行的基本连接。有关各 种模式运行的最小参数设置,请参见第 55 页 7.3 [快速启动](#page-54-0) */* 调试操作 的 相关部分。

### 表 **7-1** 每种控制模式的最少控制连接要求

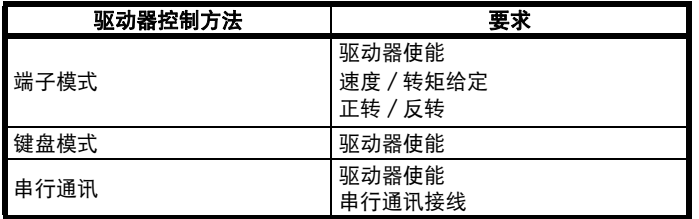

### 表 **7-2** 每种运行模式的最少控制连接要求

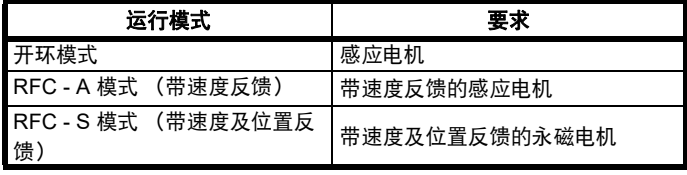

## 速度反馈

相应设备包括:

- 增量编码器 (A、 B 或 F、 D,带或不带 Z)。
- 带正向与反向输出 (F、 R, 带或不带 Z) 的增量编码器。
- 正余弦编码器 (带或不带 Stegmann Hiperface、 EnDat、 BiSS 或 SSI 通讯协议)
- EnDat 绝对编码器。
- BiSS 绝对编码器。
- 旋转变压器。

## 速度及位置反馈

相应设备包括:

- 带有换向信号(U、V、W)的增量编码器(A、B 或 F、D,带或不 带 Z)。
- 带正向与反向输出 (F、 R, 带或不带 Z) 和换向信号 (U、 V、 W) 的增量编码器。
- 正余弦编码器(带 Stegmann Hiperface、EnDat、BiSS 或 SSI 通讯 协议)
- EnDat 绝对编码器。
- BiSS 绝对编码器。
- 旋转变压器。

## **7.2** 更改运行模式

改变运行模式可使所有参数恢复它们的默认值,包括电机参数。*此步骤* 不影响用户安全状态 (Pr **00.049**) 及用户安全密码 (Pr **00.034**)。

## 步骤

仅当需要不同的运行模式时,才可使用下列步骤:

- 1. 根据情况在 Pr **mm.000** 中输入以下任一数值:
	- 1253 (50 Hz 交流电源频率)
- 1254 (60 Hz 交流电源频率)
- 2. 更改 Pr **00.048** 的设置如下:

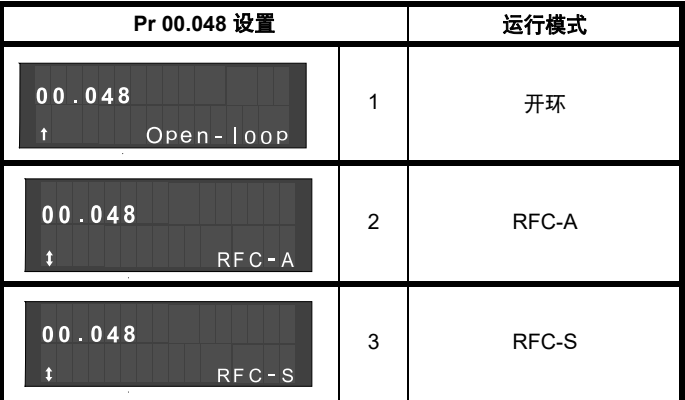

使用串行通讯时,应用第二列的数值。

3. 以下可选:

按下红色 ◎ 复位键

• 切换复位数字输入

• 设置 Pr **10.038** 为 100,使用串行通讯进行驱动器复位。(确保 Pr.**mm.000** 返回零)。

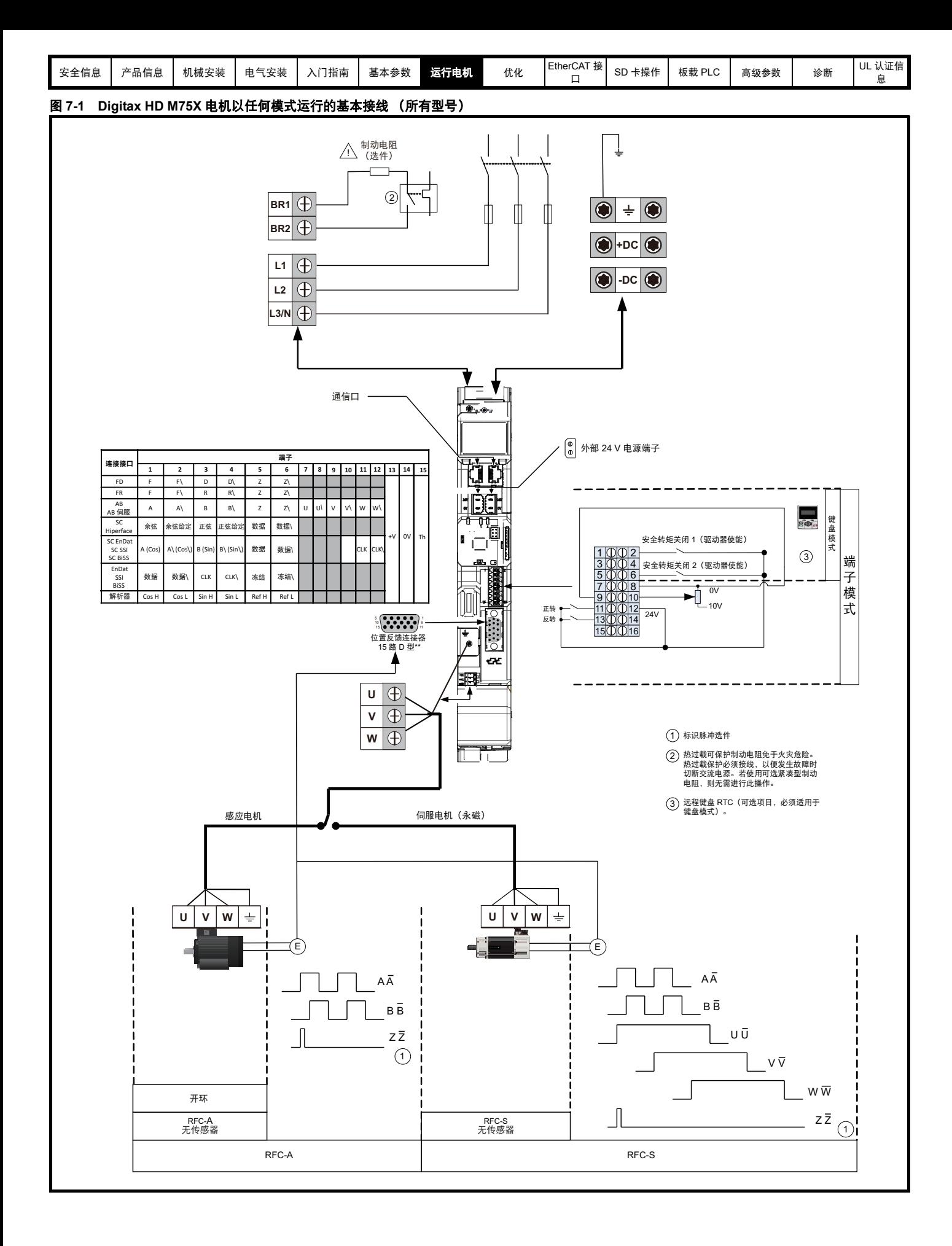

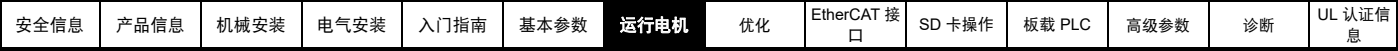

## <span id="page-54-0"></span>**7.3** 快速启动 **/** 调试操作

## **7.3.1 RFC-S** 模式 (带位置反馈)

#### 带位置反馈的永磁电机

为了便于说明,此处仅涉及带有换向输出的增量正交编码器。如需设置其他任何支持速度反馈装置的信息,请参见第 61 [页 。](#page-60-0)

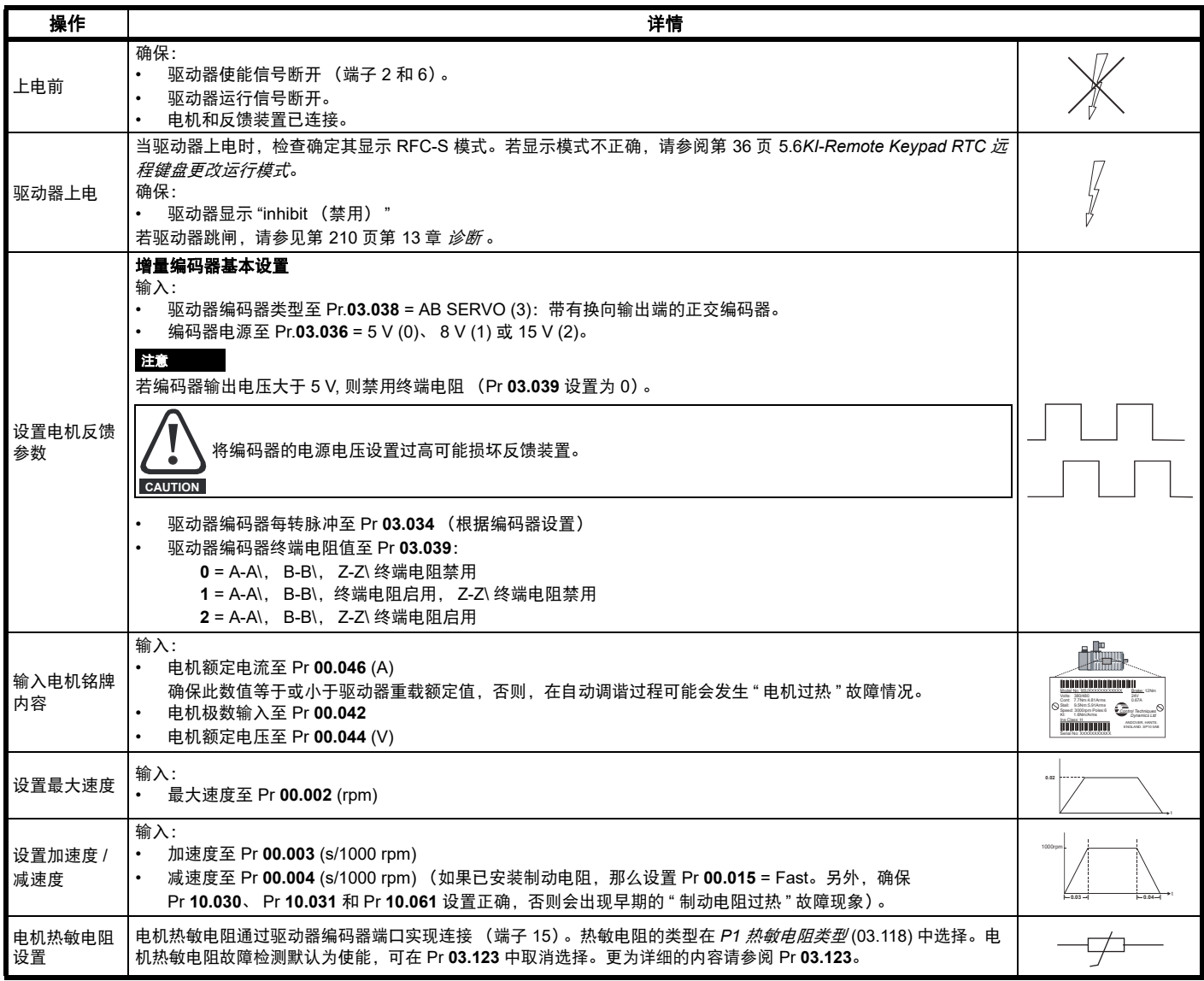

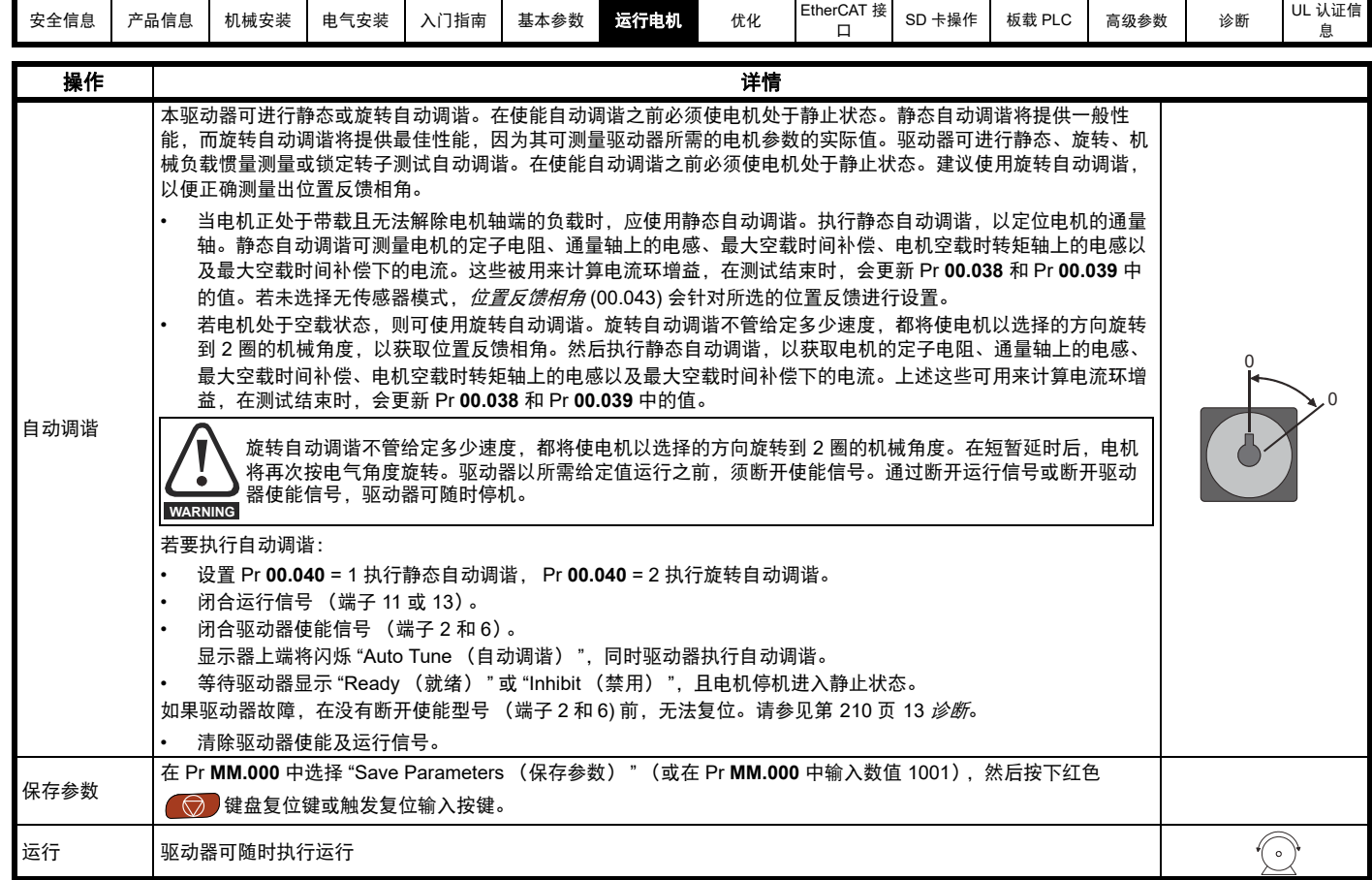

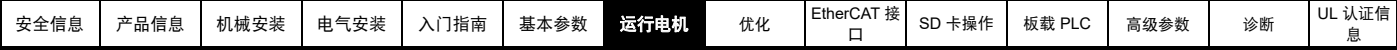

# **7.3.2 RFC-S** 模式 (无传感器控制)

不带位置反馈的永磁电机

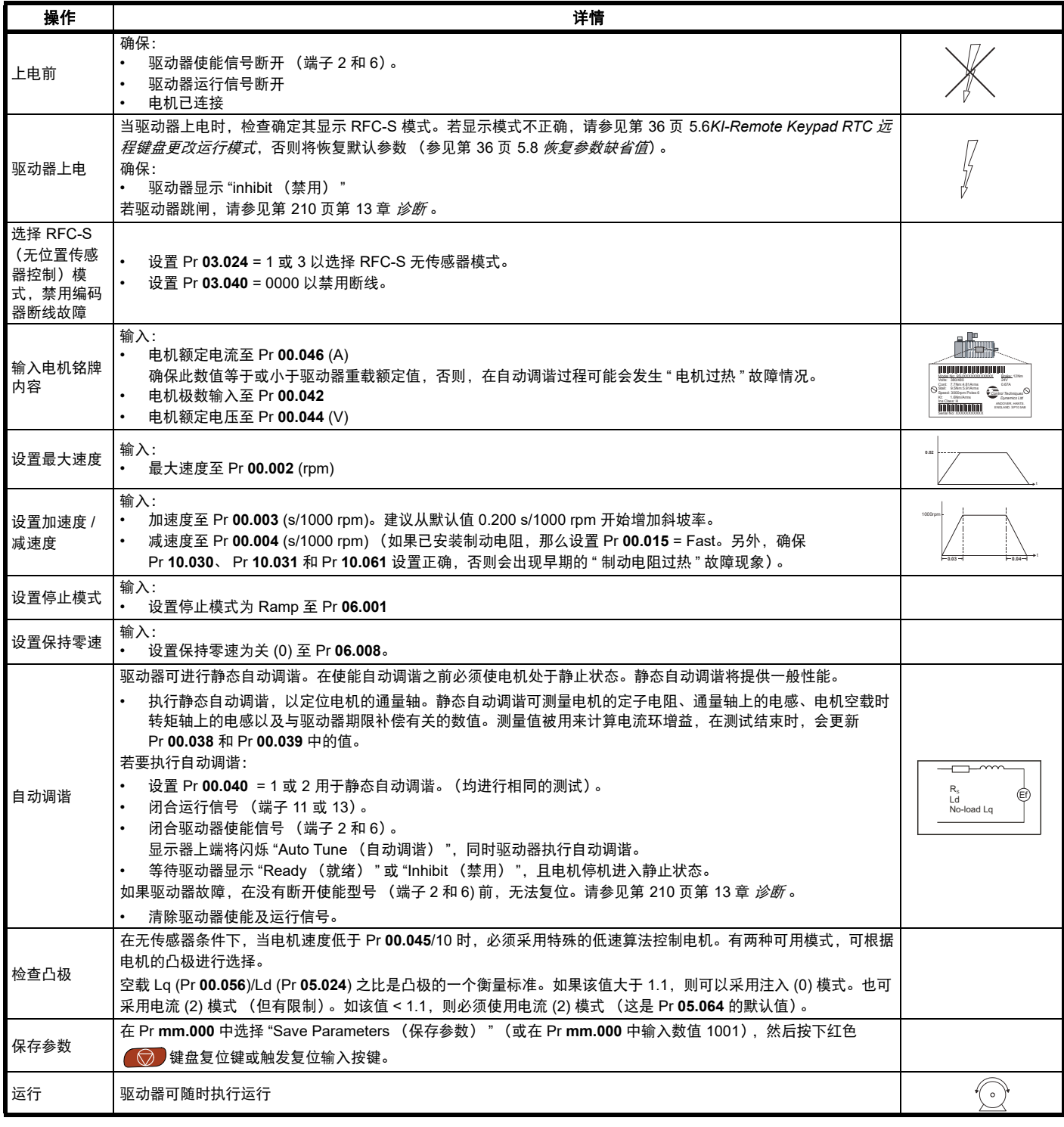

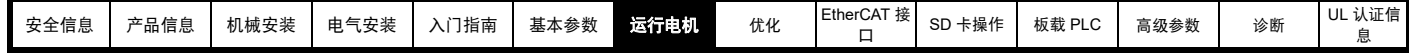

**7.3.3** 开环

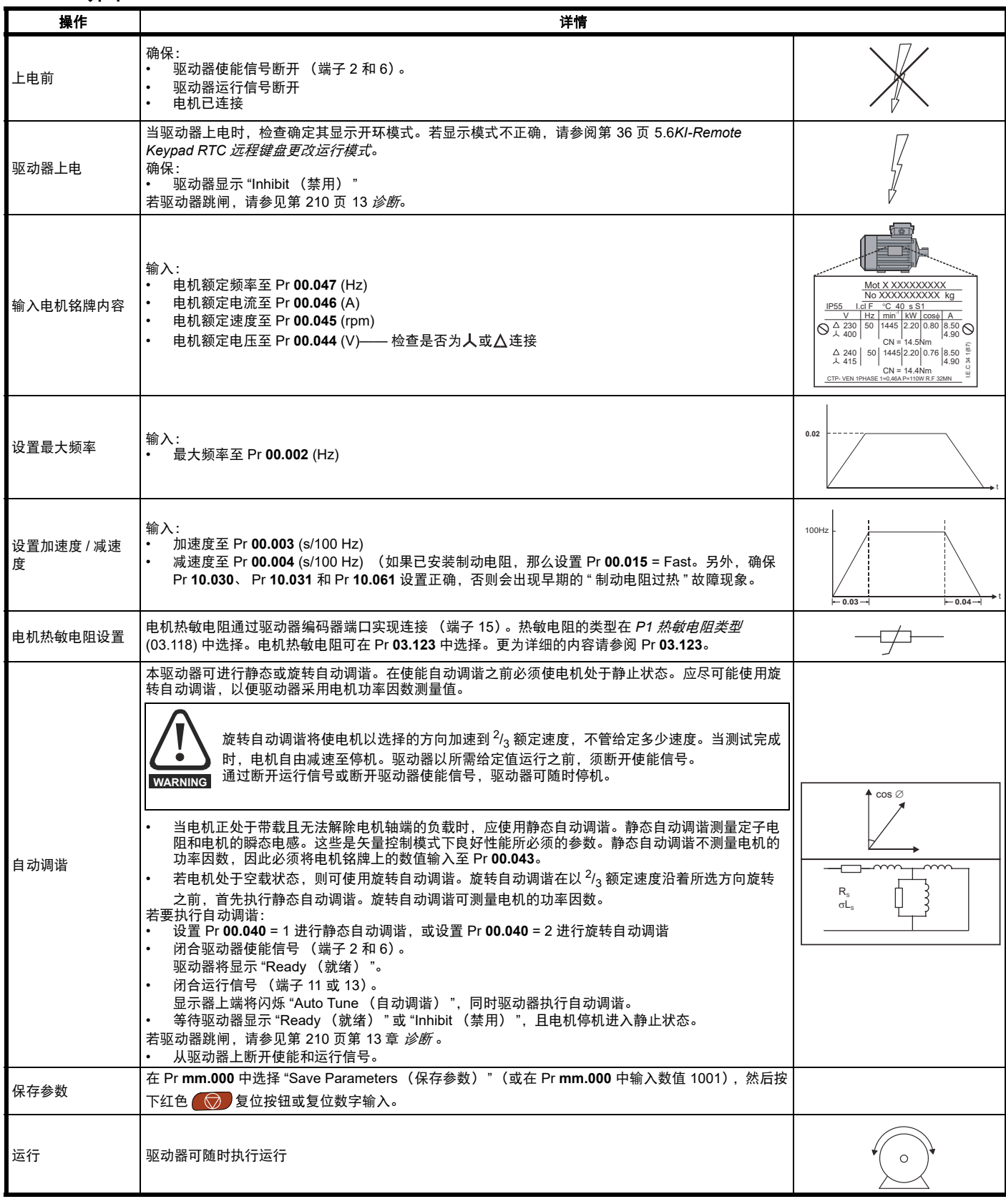

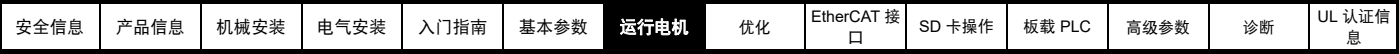

## **7.3.4 RFC - A** 模式 (带位置反馈)

## 带位置反馈的感应电机

为了便于说明,这里仅增量式正交编码器。如需设置其他任何支持速度反馈装置的信息,请参见第 61 [页 。](#page-60-0)

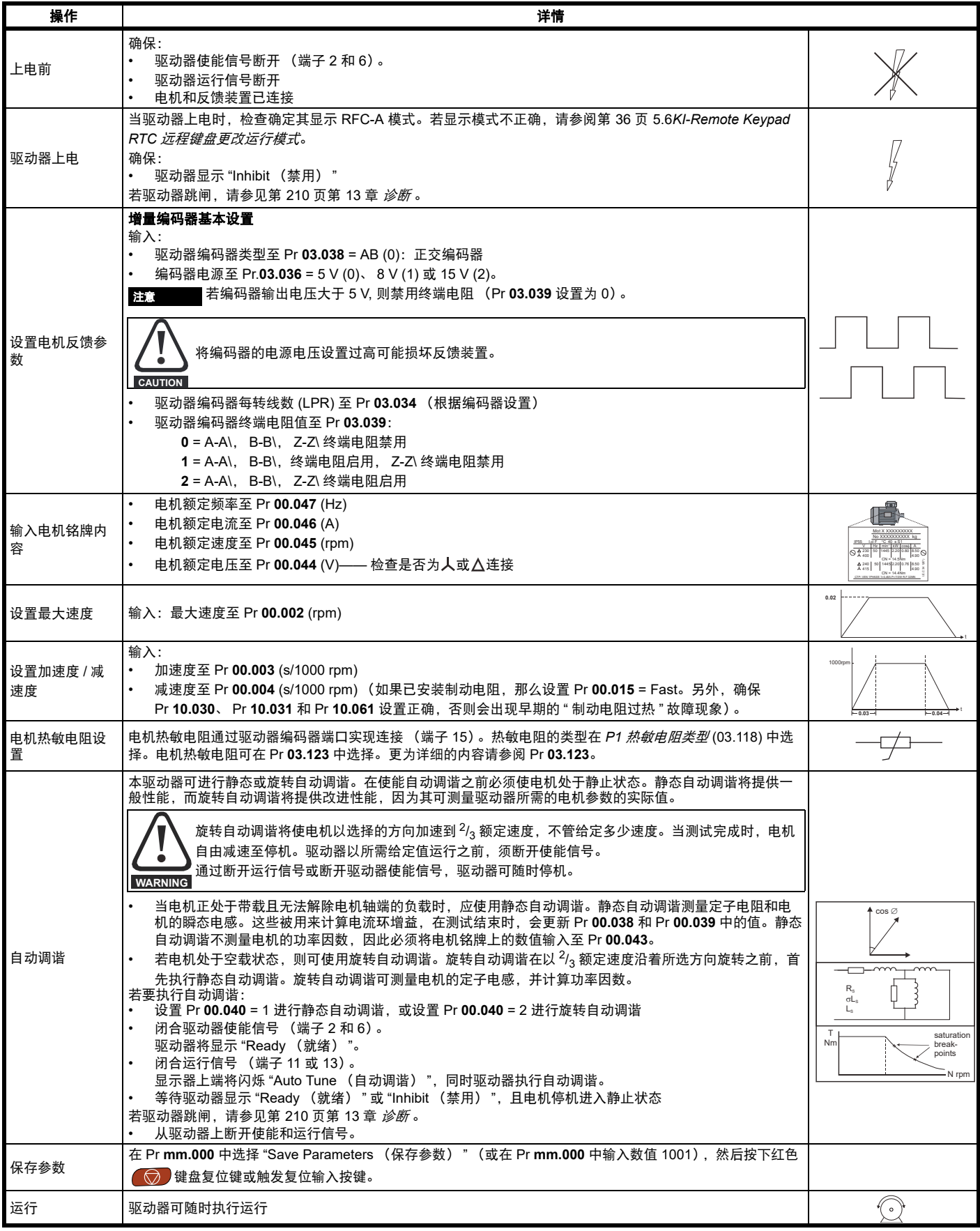

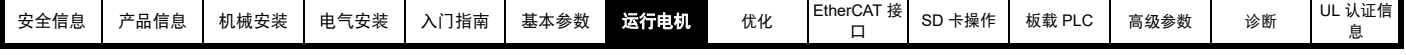

## **7.3.5 RFC-A** 模式 (无传感器控制)

无传感器控制的感应电机

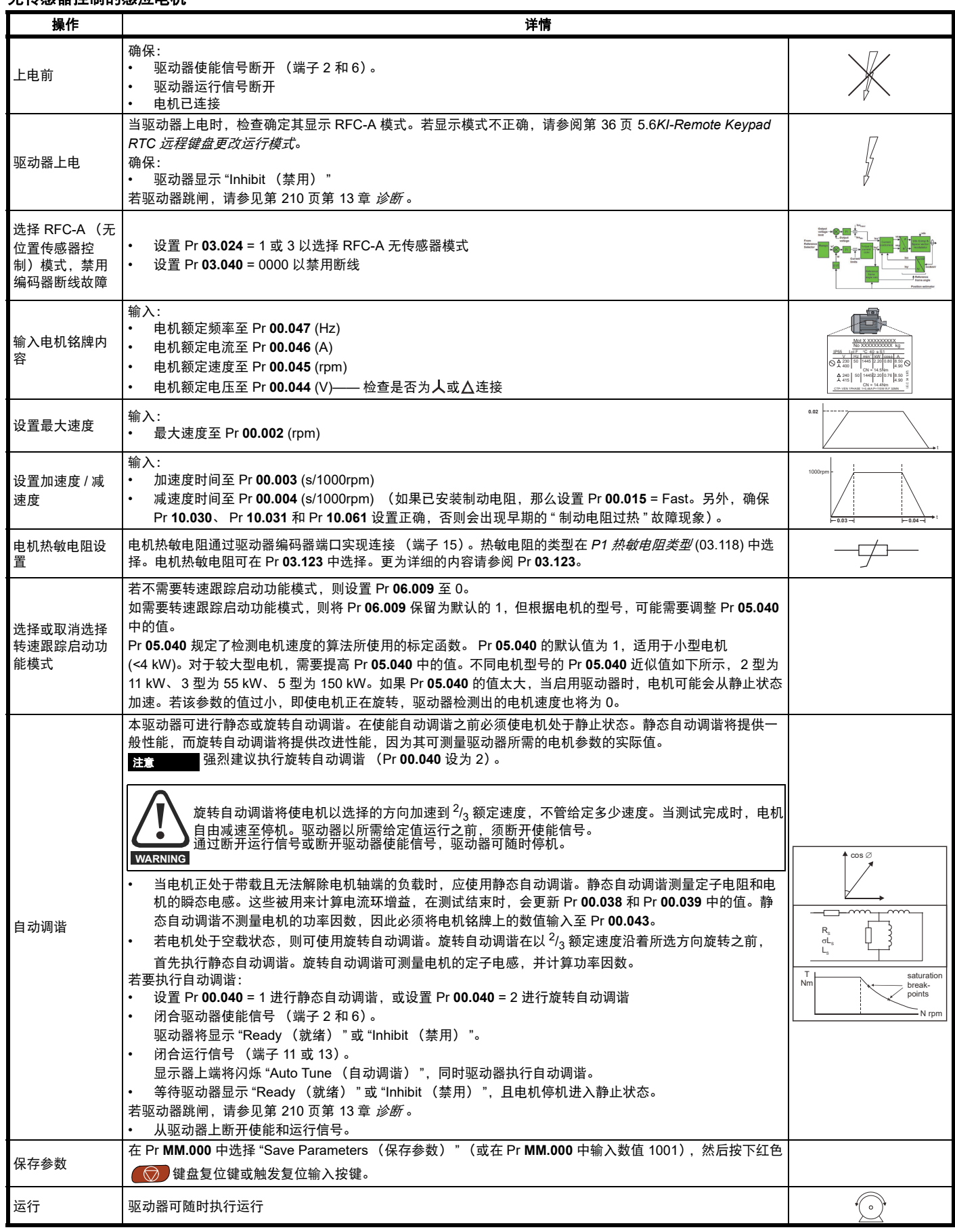

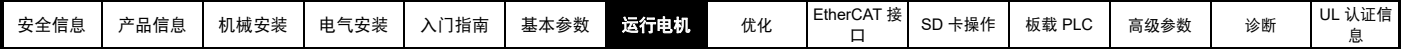

## <span id="page-60-0"></span>**7.4** 快速启动 **/** 使用 **Connect** 调试操作

Connect 是一种基于 Windows™ 的 Digitax HD 软件调试 / 启动工具。

可从 **http://www.drive-setup.com/ctdownloads** 下载 Connect。

#### **Connect** 系统要求

- Windows 8、 Windows 7 SP1、 Windows Vista SP2、 Windows XP SP3
- 最小 1280 x 1024 屏幕分辨率,支持 256 色。
- Microsoft.Net Frameworks 4.0 (包含在下载文件中)
- 注意:您必须拥有安装 Connect 的管理员权限。

在进行安装前应卸载以前安装的 Connect (现有的项目不会丢失)。

### **7.4.1** 驱动器上电

1. 启动 Connect,在"项目管理"屏幕上选择"扫描串行 RTU 网络"(当连接至驱动器通讯端口时,仅适用于 M751,当通过 KI Compact 485 Adaptor 适配器连接时,适用于所有型号)、"扫描以太网网络 "(当使用 Ethernet over EtherCAT 协议时,仅适用于 M750 或 M753)或" 扫描所有连 接的驱动器 "。下图示例使用 " 扫描串行 RTU 网络 " 选项。

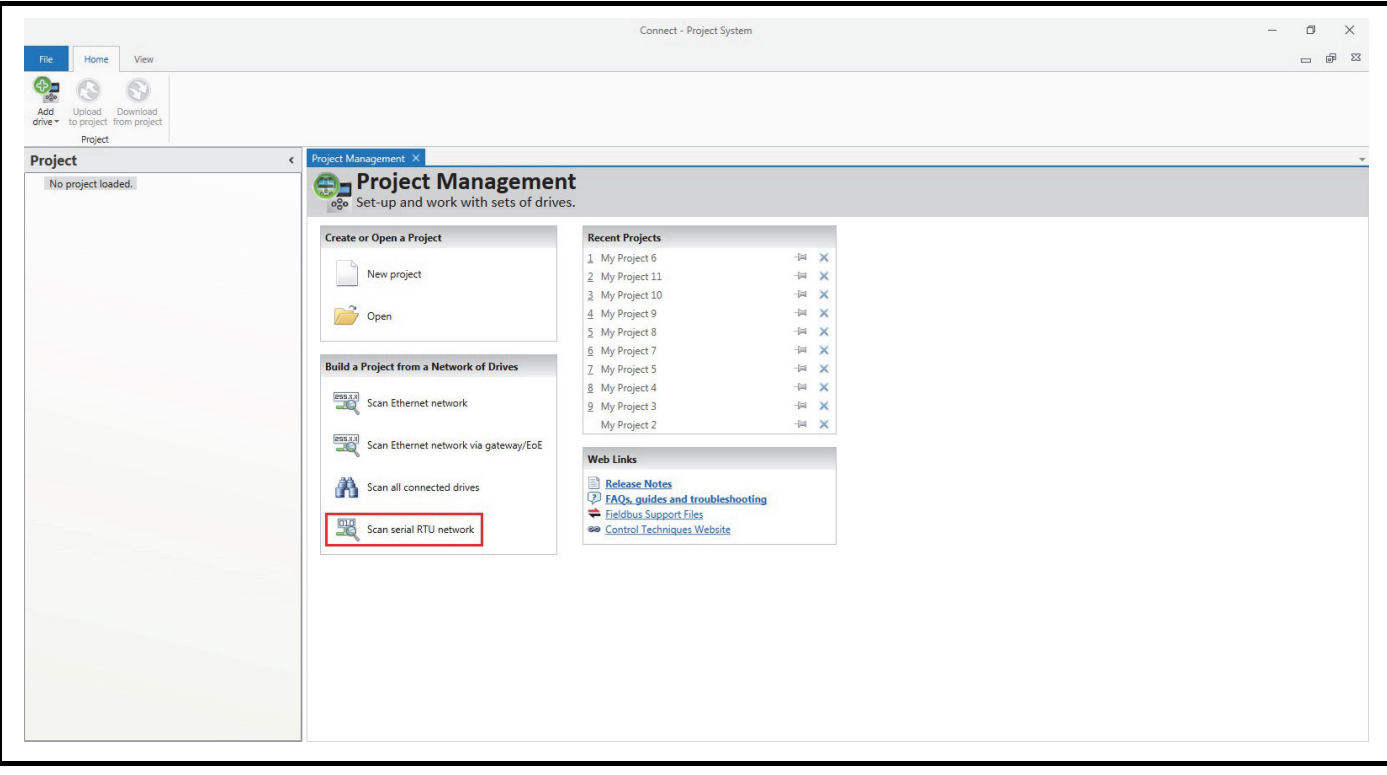

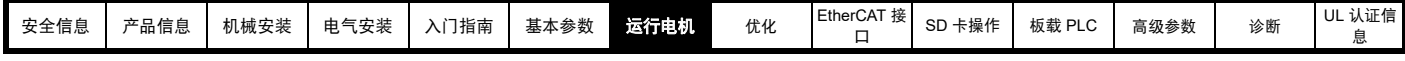

选择已找到的驱动器。

- 1. 选择 " 在线 " 图标,连接驱动器。成功连接后,图标将以蓝色高亮显示。
- 2. 选择 " 设置模式和区域 "。
	- 如果"驱动器设置"对话框中的所需控制模式被凸显,则:
	- 在需要的情况下,更改电源频率,并选择"应用",否则选择"取消"。
	- 如果"驱动器设置"对话框中的所需控制模式未被凸显,则:
	- 选择所需模式和电源频率。
	- 选择"应用"。

在导航页上选择"缺省参数",在"缺省参数"对话框中选择"应用"。

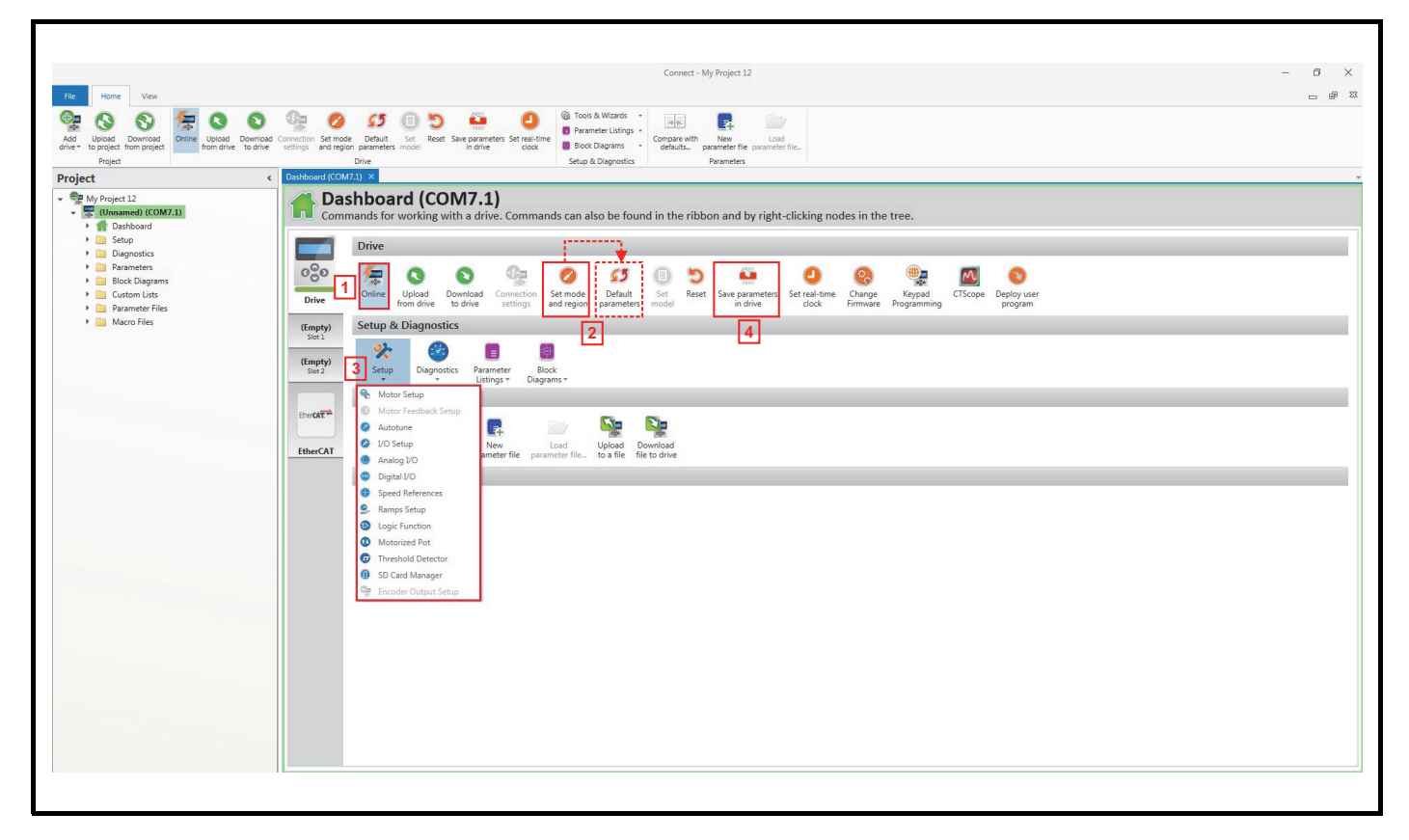

3. 选择 " 设置 " 和执行步骤:

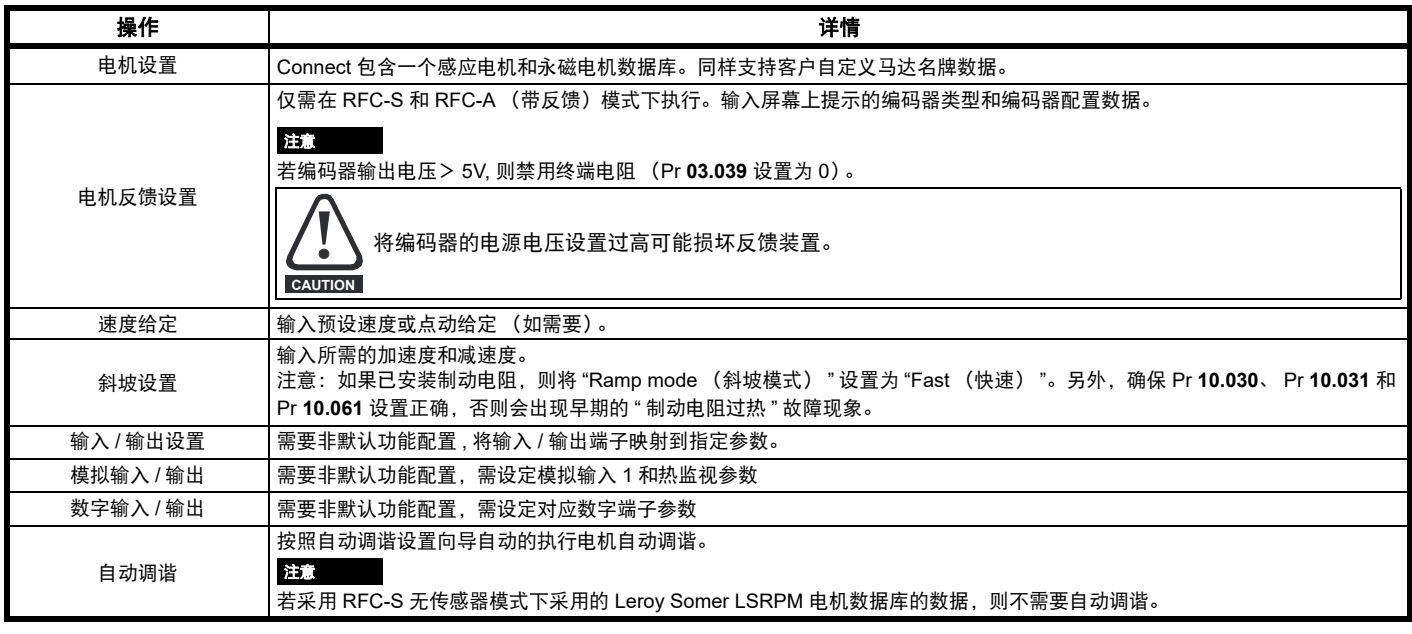

4. 选择 " 在驱动器中保存参数 " 进行参数保存。驱动器可随时执行运行。

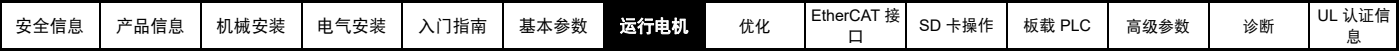

## **7.5** 设置反馈装置

## **7.5.1 P1** 位置接口

本节显示参数设置值,该设置值必须用于每个在驱动器上带有 P1 位置接口的兼容反馈装置类型。关于此处所罗列的参数的更多信息,请参阅 《参数 参考指南》。

## <span id="page-62-0"></span>表 **7-3** 在 **P1** 位置接口上设置反馈装置所需的参数

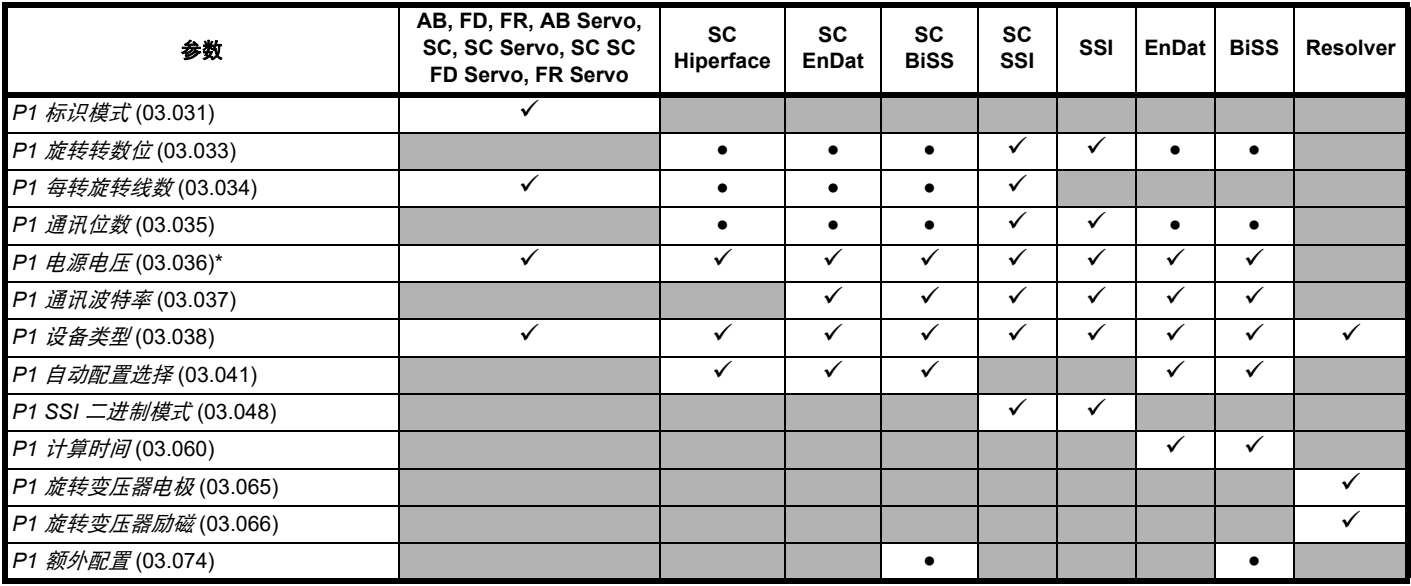

✔ 用户需要输入的信息。

● 参数可由驱动器通过自动配置参数功能自动设置。若自动配置被禁用,则必须由用户设置参数 (即, Pr **03.041** = 禁用 (0))。

\* Pr **03.036**:若编码器输出电压 > 5V, 则须通过将 Pr **03.039** 设为 0 禁用终端电阻。

表 [7-3](#page-62-0) 会显示设置每种反馈装置所需的参数汇总。以下是更多详细信息。

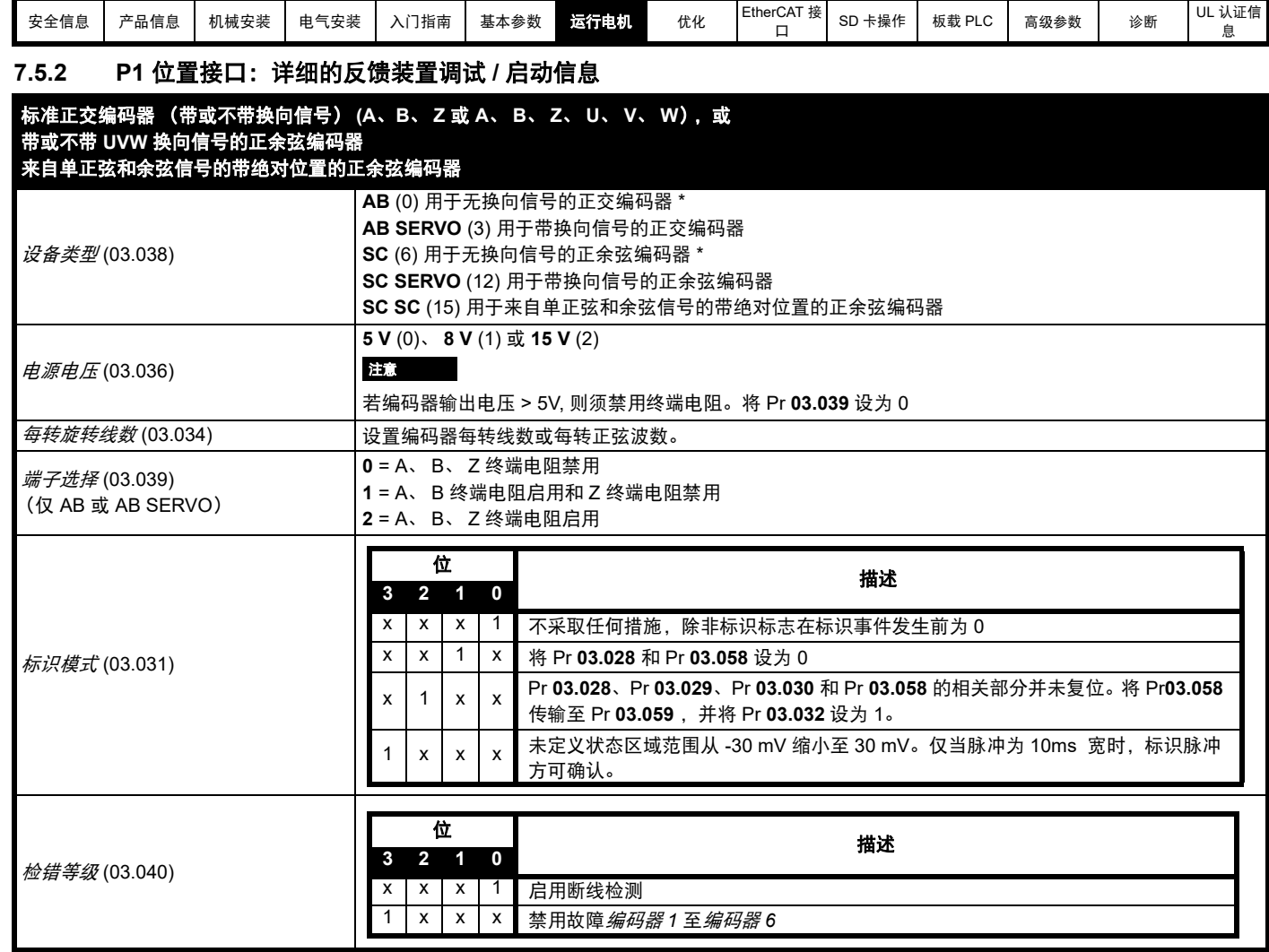

\* 这些设置仅可在 RFC-A 模式下使用。若在 RFC-S 模式下使用,必须在每次上电后进行相位偏移测试。

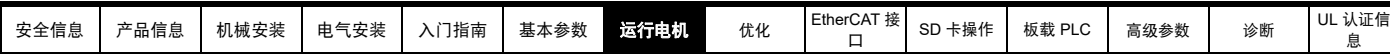

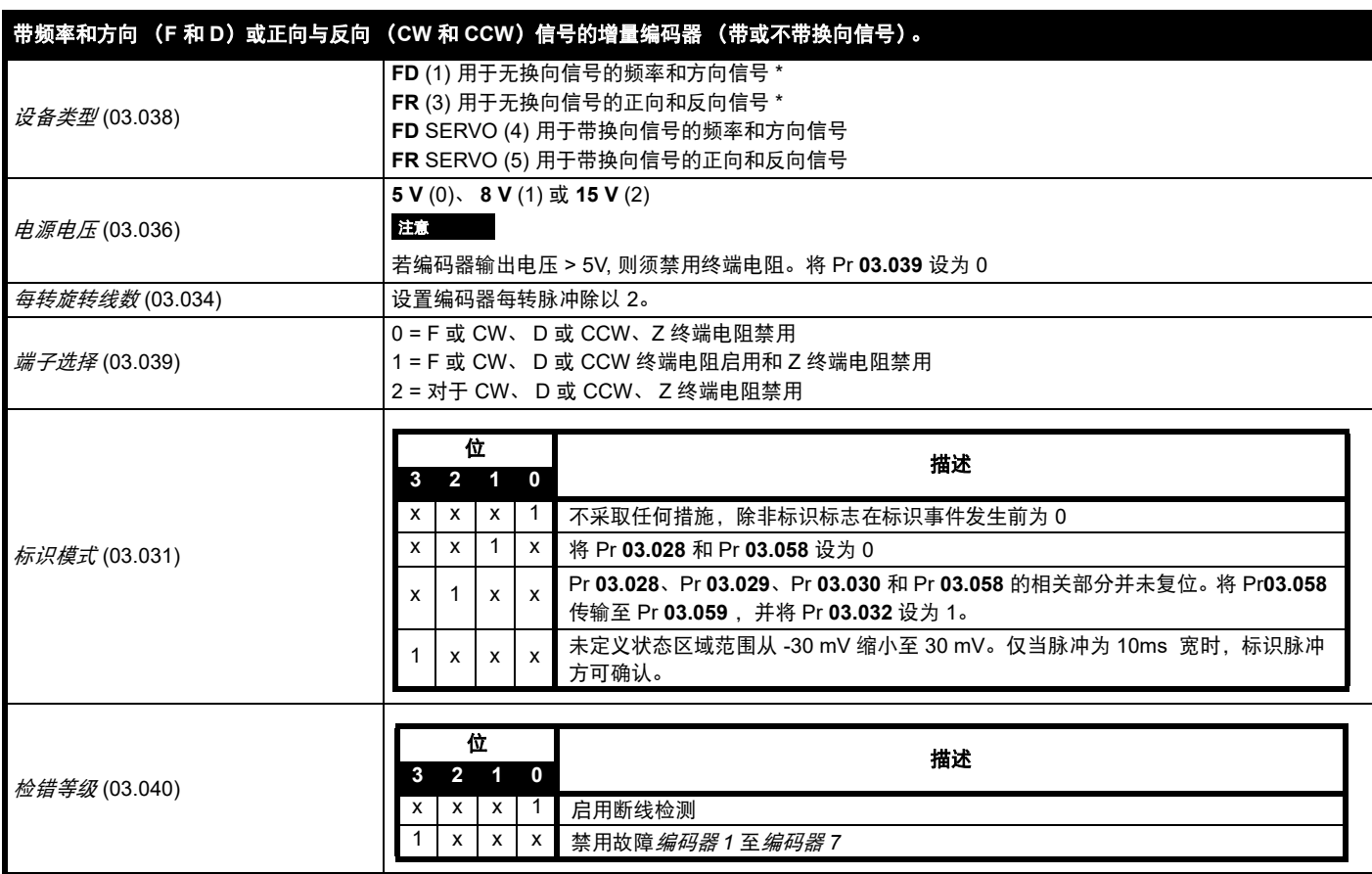

\* 这些设置仅可在 RFC-A 模式下使用。若在 RFC-S 模式下使用,必须在每次上电后进行相位偏移测试。

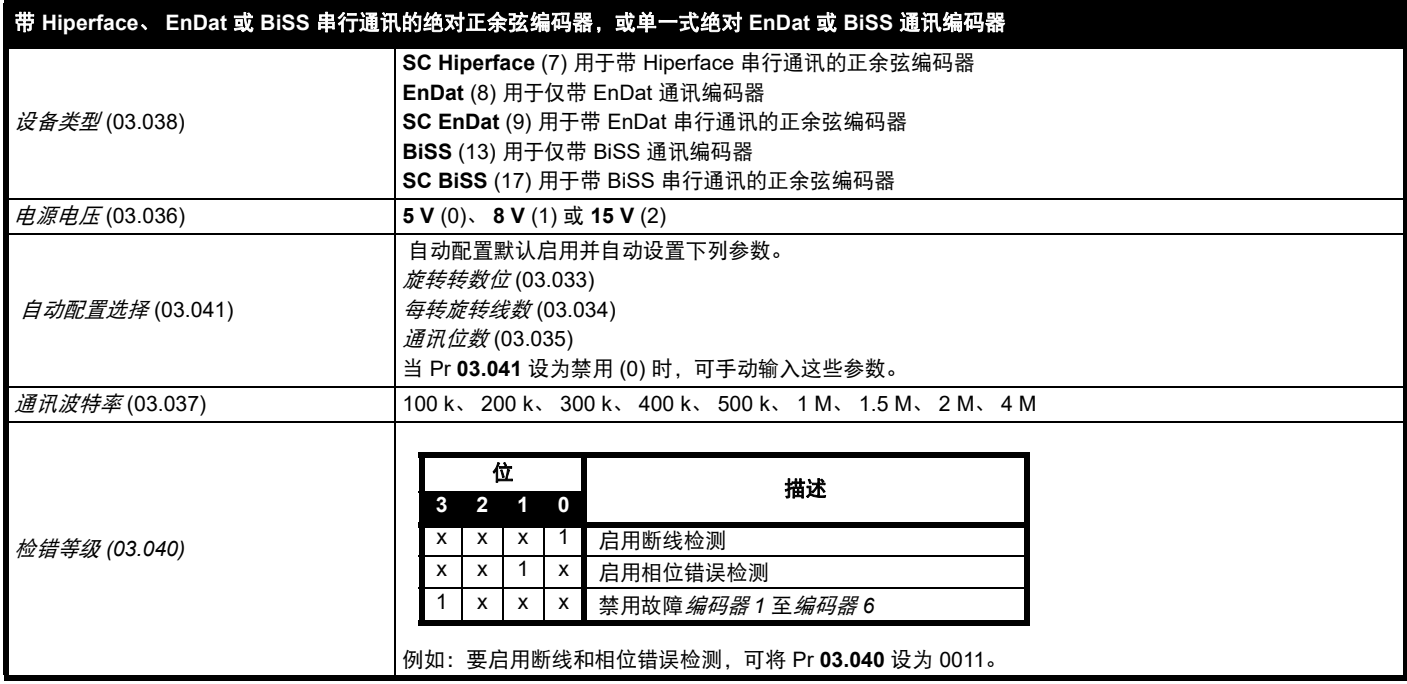

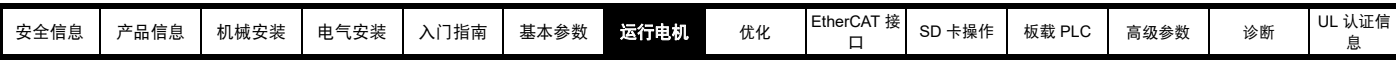

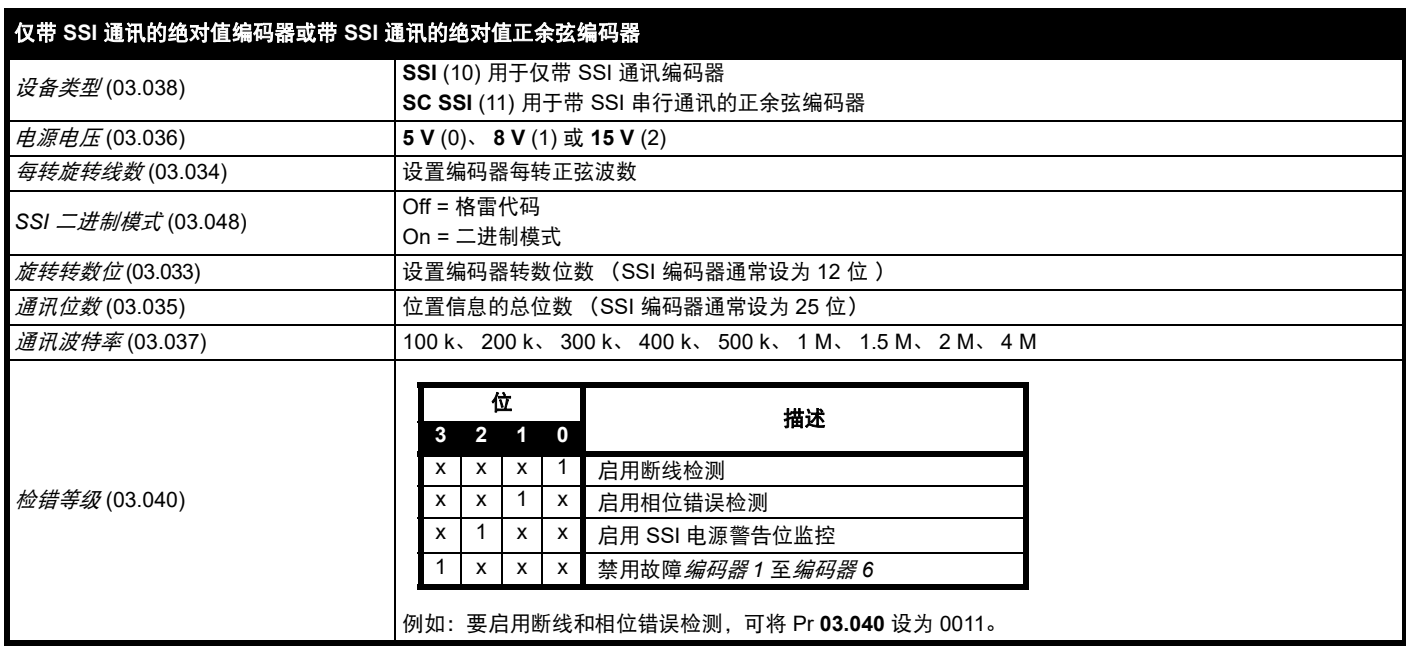

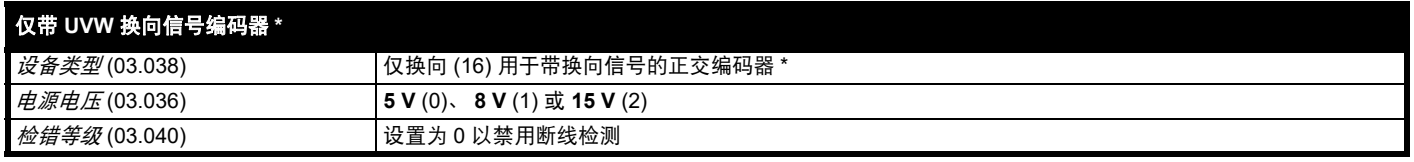

\* 该反馈装置可提供很低的分辨率反馈,不应用于要求高性能级别的应用场合。

由于仅带 UVW 通讯编码器的分辨率较低,建议将 *P1 反馈滤波器* (03.042) 设为最大值。*电流给定滤波器* (00.017) 中还需要 1 ms 到 2 ms 的值,因此 建议将速度环增益设为较低的值,以获得稳定的运行。

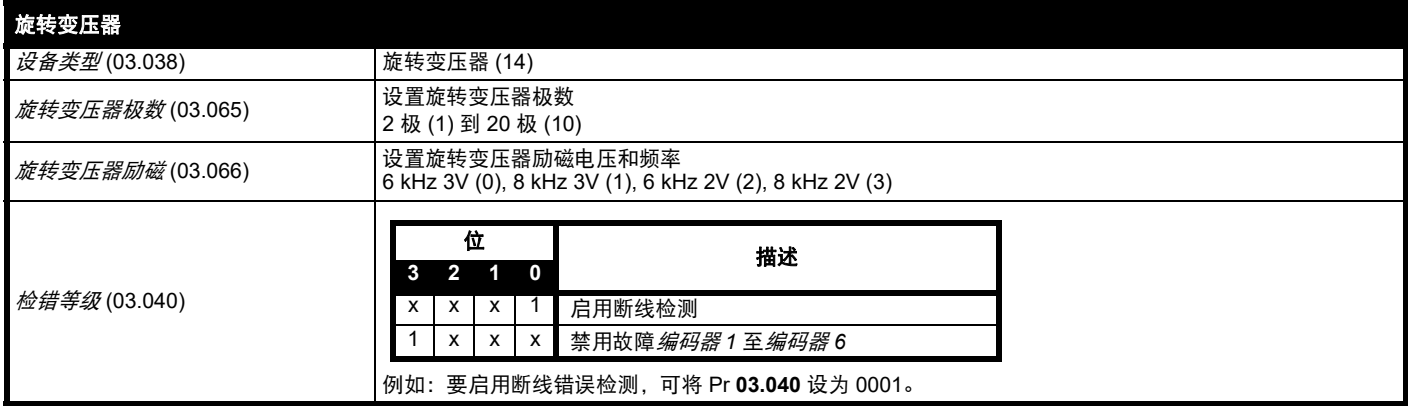

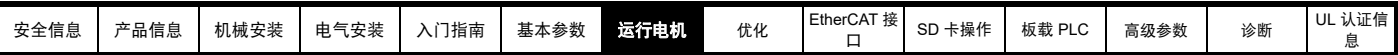

## **7.5.3 P2** 位置接口

本节显示参数设置值,该设置值必须用于每个在驱动器上带有 P2 位置接口的兼容反馈装置类型。关于此处所罗列的参数的更多信息,请参阅 《参数 参考指南》。若电机控制反馈需要使用连接至 P2 位置接口上的位置反馈装置,则须将 Pr **03.026** 设为 P2 驱动器 (1)。

#### <span id="page-66-0"></span>表 **7-4** 在 **P2** 位置接口上设置反馈装置所需的参数

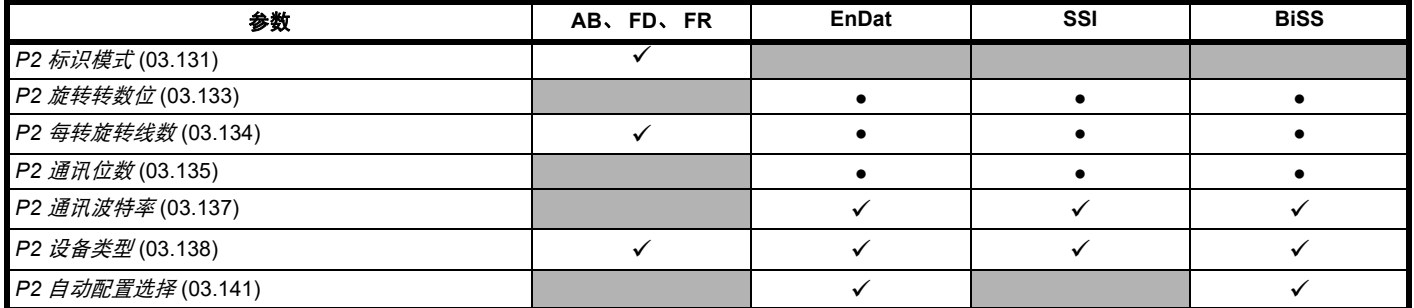

用户需要输入的信息。

● 参数可由驱动器通过自动配置自动设置。若自动配置被禁用,则必须由用户设置参数 (即, Pr **03.141** = 禁用 (0))。

P2 位置接口并没有其独立的电源输出。因此所有连接至 P2 位置接口的位置反馈装置必须在 15 路 D 型的 13 号引脚上共用 P1 电源输出或由外部源供 电。

注意

终端电阻在 P2 位置接口上始终启用。当在 P2 位置接口上使用 AB、 FD 或 FR 位置反馈装置类型时,断线检测不可用。

表 [7-4](#page-66-0) 会显示设置每种反馈装置所需的参数汇总。以下是更多详细信息。

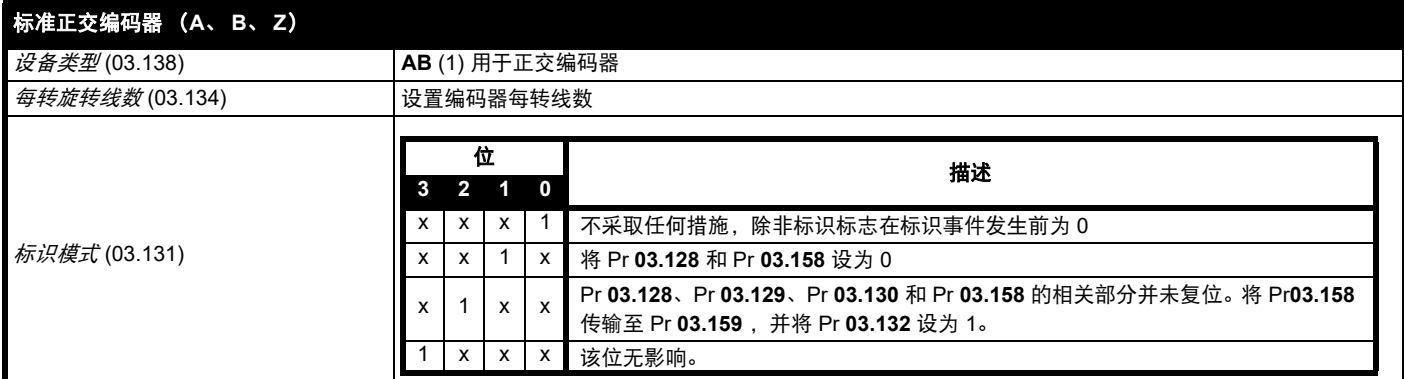

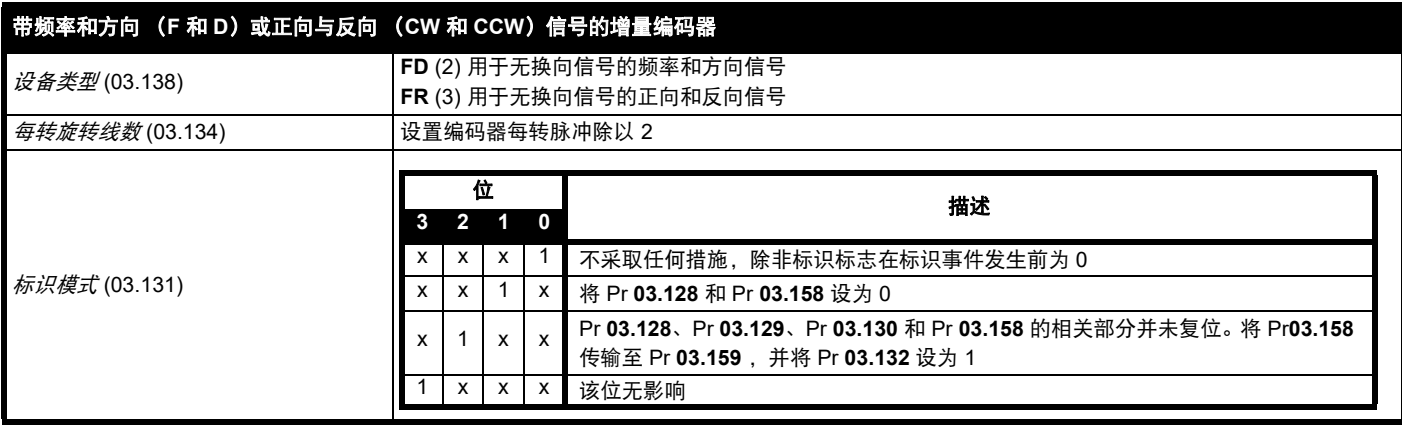

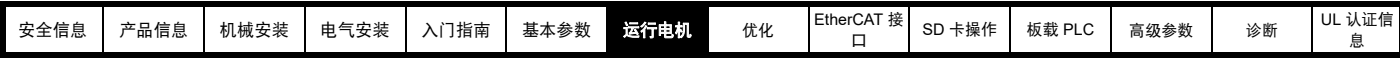

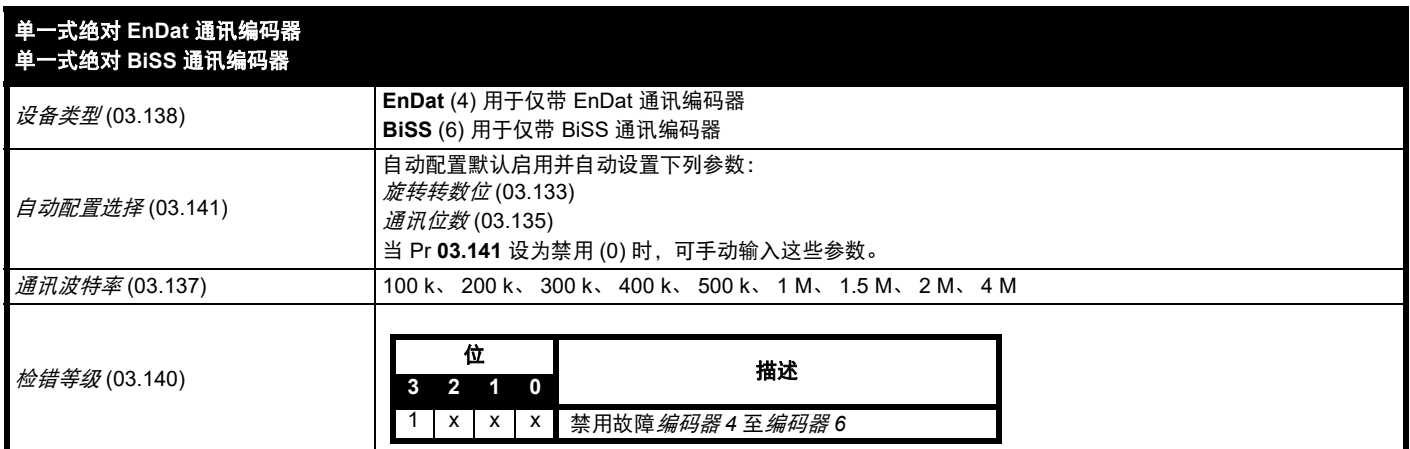

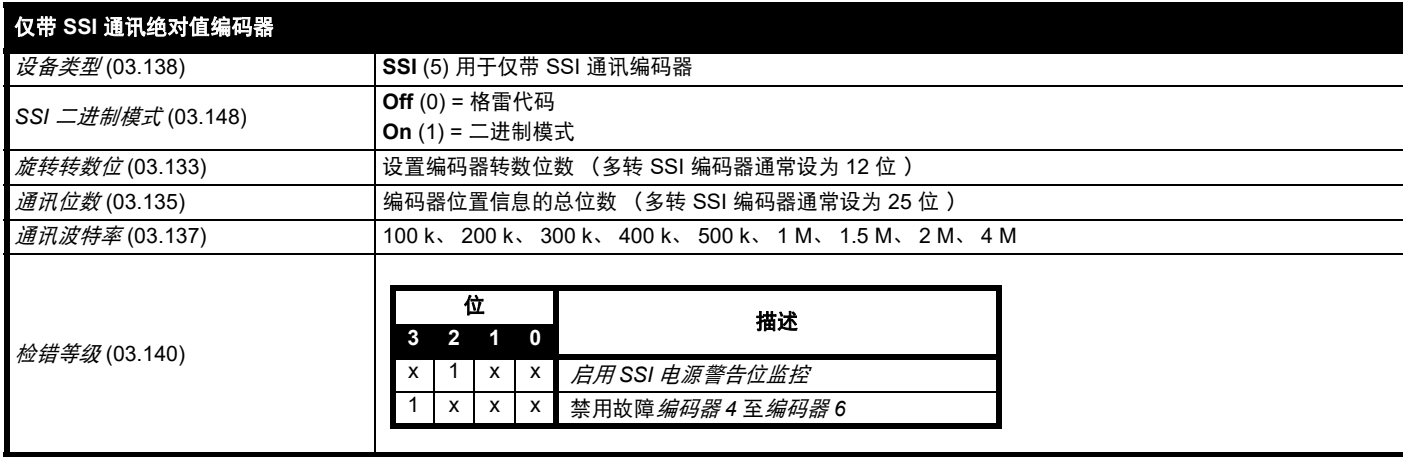

## **7.6** 编码器分频输出设置

驱动器支持以下四种编码器分频输出模式。

- 硬件分频模式 —— 增量信号 (AB、 FD、 FR)
- 软件分频模式 —— 增量信号 (AB、 FD、 FR)
- 软件分频模式 —— 比率
- 软件分频模式 —— 绝对 SSI 数据

编码器分频输出在驱动器 15 路 D 型连接器上的可用性取决于连接至 P1 位置接口的反馈装置类型。有关编码器分频输出可用性的更多信息,参见 第 23 [页表](#page-22-0) 4-6。编码器分频输出状态可在如下的*编码器分频输出状态* (03.086) 中查看:

- 无 (0) 编码器分频输出未启用或不可用
- 全部 (1) 带有标识输出的编码器分频输出全部可用
- 无标识 (2) 不带标识输出的编码器分频输出可用

本节显示了参数设置值,该设置值必须用于驱动器上的编码器分频输出。关于此处所罗列的参数的更多信息,请参阅 《参数参考指南》。

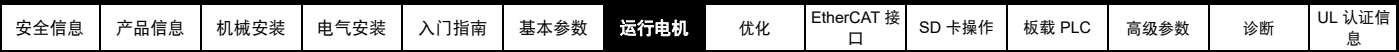

## **7.6.1** 硬件分频输出模式 **——** 增量信号 (**AB**、 **FD** 或 **FR**)

硬件分频模式可提供通过硬件从驱动器 P1 位置反馈接口上获取的增量信号(带有可忽略延迟)。受支持的增量输出信号为 AB、FD 和 FR。硬件分频 模式仅在连接至 P1 位置接口的输入设备为 AB、FD、FR、SC、SC Hiperface、SC EnDat 或 SC SSI 型设备时才会产生分频输出。应注意:通过正 余弦源设备,该分频输出将建立在正弦波输入零相交的基础上且不包含插值。

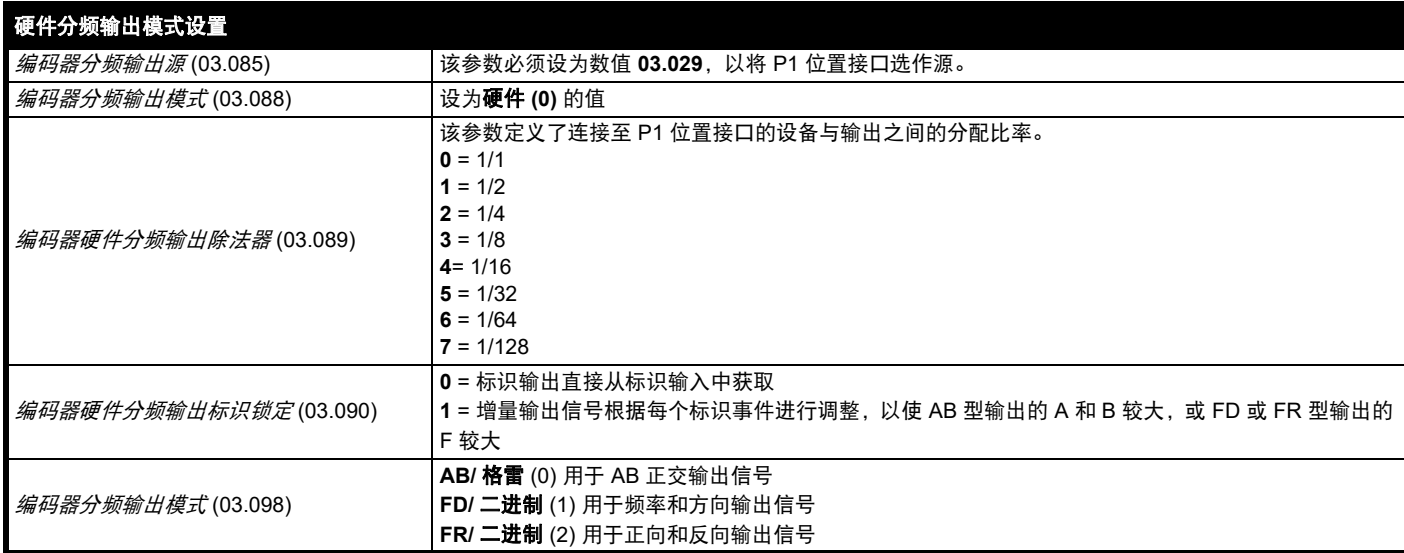

## **7.6.2** 软件分频输出模式 **——** 增量信号 (**AB**、 **FD** 或 **FR**)

在软件模式下, 编码器分频输出通过软件从所选的源中获取, 最小延时为 250μs, 该延时可通过*编码器分频采样周期* (03.087) 延长。对于增量输出信 号,输出的分辨率可通过选择所需的输出每转线数或输出比率决定。

#### 每转线数

编码器分频输出的输出分辨率由编码器分频输出每转线数 (03.092) 决定。

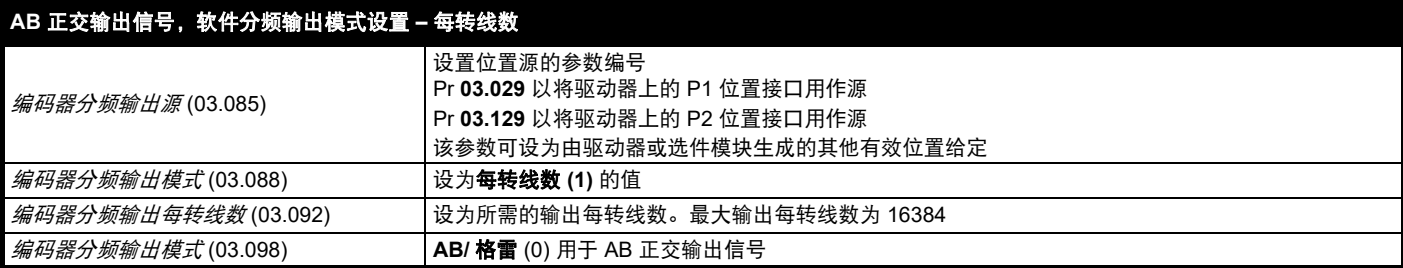

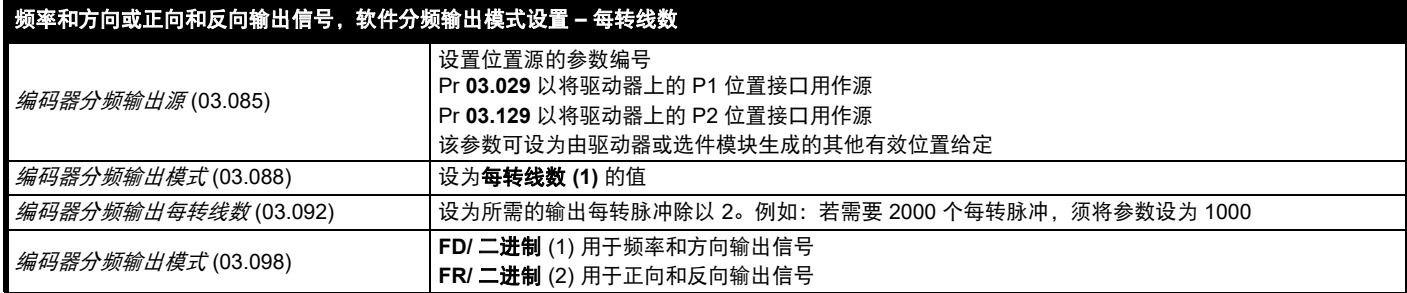

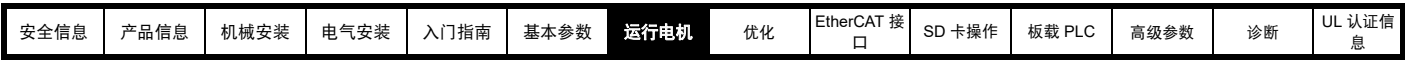

#### 比率

在比率分频输出模式下,输入源的分辨率建立在 16 位位置反馈装置的基础上 (即,等同于带有 16384 个每转线数分辨率的 AB 正交编码器)。编码 器分频输出的输出分辨率由*编码器分频输出分子* (03.093) 和*编码器分频输出分母* (03.094) 决定。

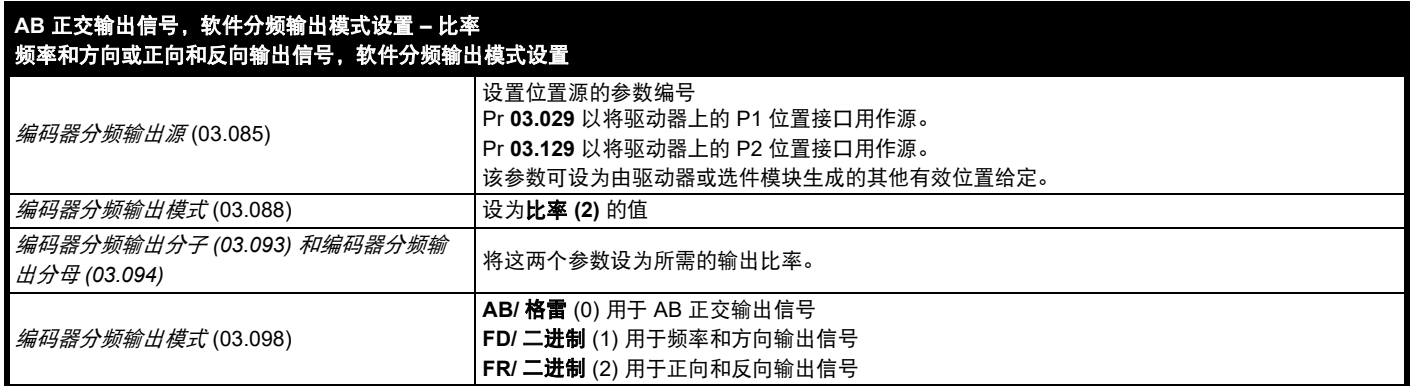

#### 软件分频输出模式 **——** 绝对 **SSI** 数据

在软件分频输出模式下,编码器分频输出通过软件从所选的源中获取,最小延时为 250μs,该延时可通过*编码器分频输出采样周期* (03.087) 延长。在 SSI 输出模式下,驱动器将模拟 SSI 编码器, 此时, 位置信息的位数和格式可以进行调整。

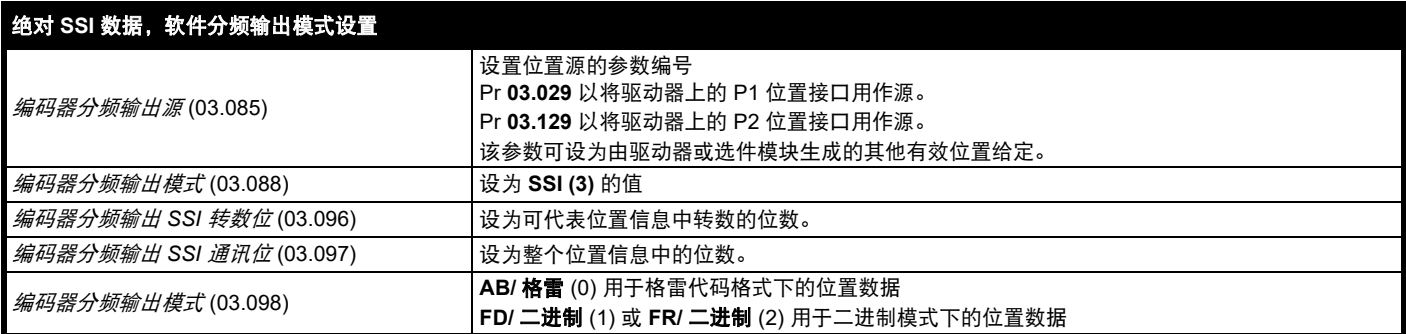

<span id="page-70-0"></span>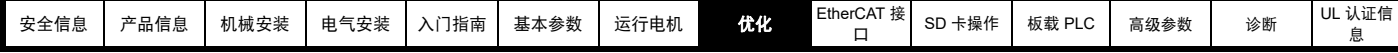

# <span id="page-70-1"></span>**8** 优化

本章向用户介绍优化驱动器设置、使驱动器发挥最佳性能的方法。驱动器的自动调谐功能可简化优化任务。

## **8.1** 电机映射参数

## **8.1.1 RFC-S** 模式

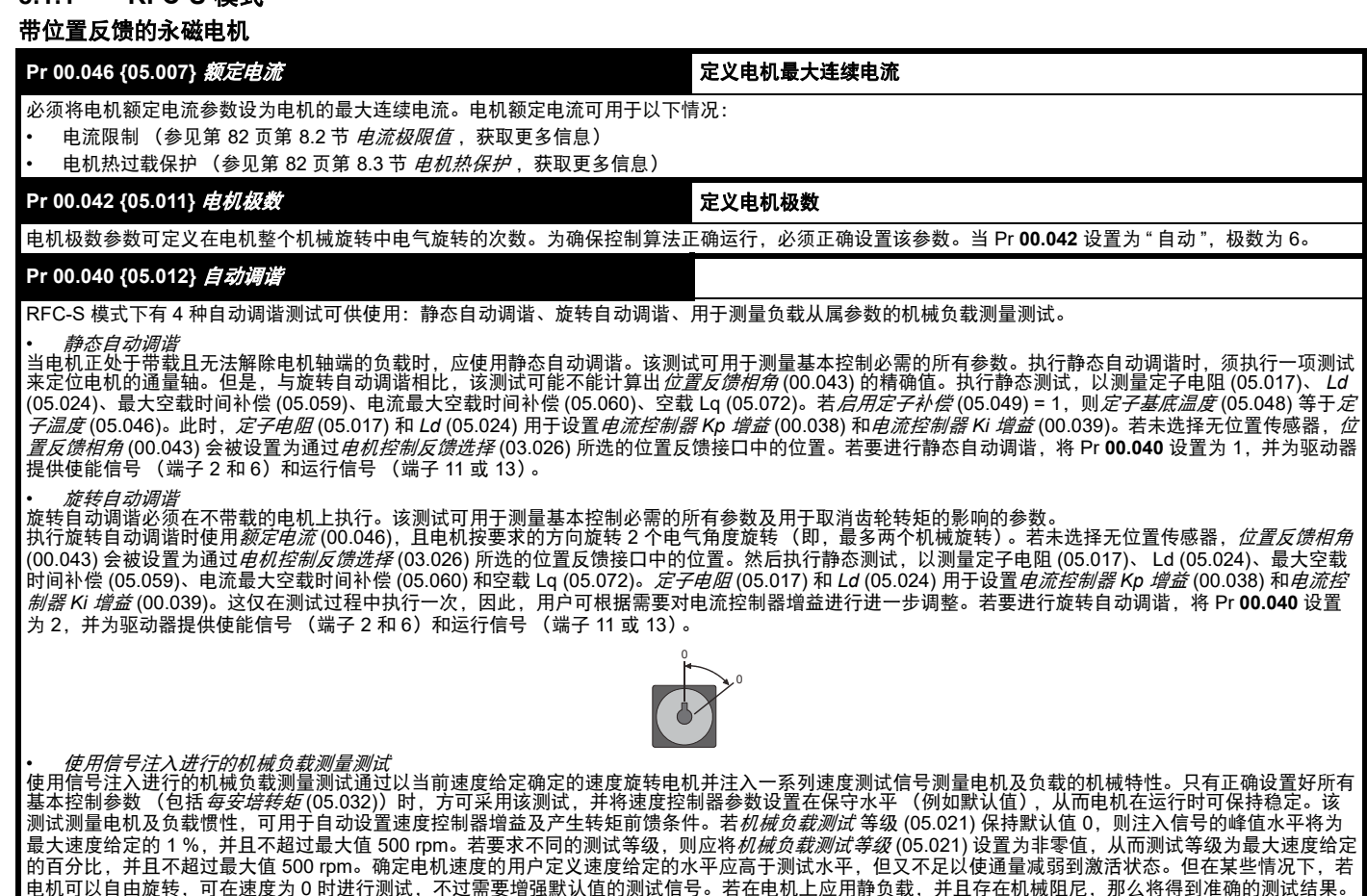

电机可以自由旋转,可在速度为 0 时进行测试,不过需要增强默认值的测试信号。若在电机上应用静负载,并且存在机械阻尼,那么将得到准确的测试结果。 在可能的情况下,应采用该测试,但在无传感器模式下,或若无法设置速度控制器以实现稳定运行,则采用备选测试 (*自动调谐* (00.040) = 4),即采用一系 列转矩水平加快和减慢电机速度,以测量惯量。

**1.** 采用当前选择的斜坡将电机加速至当前选择的速度给定时,进行旋转测试,并在测试期间维持该速度。设置电机和负载惯量 (03.018) 及惯量次数 *1000* (04.033)。

若要执行该自动调谐测试,将 Pr 00.040 设置为 3,并为驱动器提供使能信号 (端子 2 和 6)和运行信号 (端子 11 或 13)。

*•* 使用应用转矩进行的机械负载测量 自动调谐测试 3 通常用于机械负载测量,但在一些情况下,该测试可用作备选测试。若标准斜坡模式激活,该测试可能给出不正确的结果。在电机上施加一系 列逐渐增大的转矩 (额定转矩的 20%、 40%……100%), 将电机加速至*额定速度* (00.045) 的 3/4, 以确定加速 / 减速时间内产生的惯量。该测试尝试在 5s 内 达到要求的速度,但如果失败,则采用下一级转矩水平。若采用 100 % 转矩,则测试允许在 60 s 之内达到要求的速度,但如果不成功,则会产生故障。将*机* .<br>*械负载测试等级* (05.021) 设置为非零值,则可以确定用于测试的转矩水平,以缩短测试时间。若确定了测试等级,则只能在既定的测试等级下进行测试,电 机可在 60s 内达到要求的速度。应注意,如果在最大速度下磁通减弱,则无法达到以最快速度加速电机所需的转矩水平。如果是这样,则应减小最大速度给 定。

**1**. 电机按所需方向加速至最大速度给定的 3/4,然后再减速至零。

2. 通过逐渐增大转矩重复该测试,直面到达到所需速度。

3. 设置*电机和负载惯量* (03.018) 及*惯量次数 1000* (04.033)。若要执行该自动调谐测试,将 Pr 00.040 设置为 4,并为驱动器提供使能信号 (端子 2 和 6) 和运行信号 (端子 11 或 13) 。

### **Pr 00.038 {04.013} / Pr 00.039 {04.014}** 电流环增益

电流环比例增益 (Kp)及积分增益 (Ki)可控制电流环对电流 (转矩)要求中变化的响应。缺省值为大部分电机给出满意的运行。但是,对于动态应用中的 最佳操作而言,它对改变增益提高性能是很有必要的。比例增益 (Pr 00.038) 是控制性能最关键的值。可通过执行静态或旋转自动调谐 (参见本表前面部分的 *自动调谐* Pr 00.040)计算电流环增益 (通过使用驱动器测量电机的*定子电阻* (05.017) 和*瞬态电感* (05.024) 并计算电流环增益) 。

这将在电流给定发生阶跃变化后作出最小超调阶跃响应。比例增益可增加 1.5 倍,从而带宽将类似增加,但是这将带来约 12.5 % 超调的阶跃响应。积分增益 方程式会给出一个守恒值。在驱动器使用的参考系有必要动态遵循磁通的一些应用场合中 (即高速无传感器 RFC-A 电感电机应用场合) , 积分增益可能会有 明显的较高值。

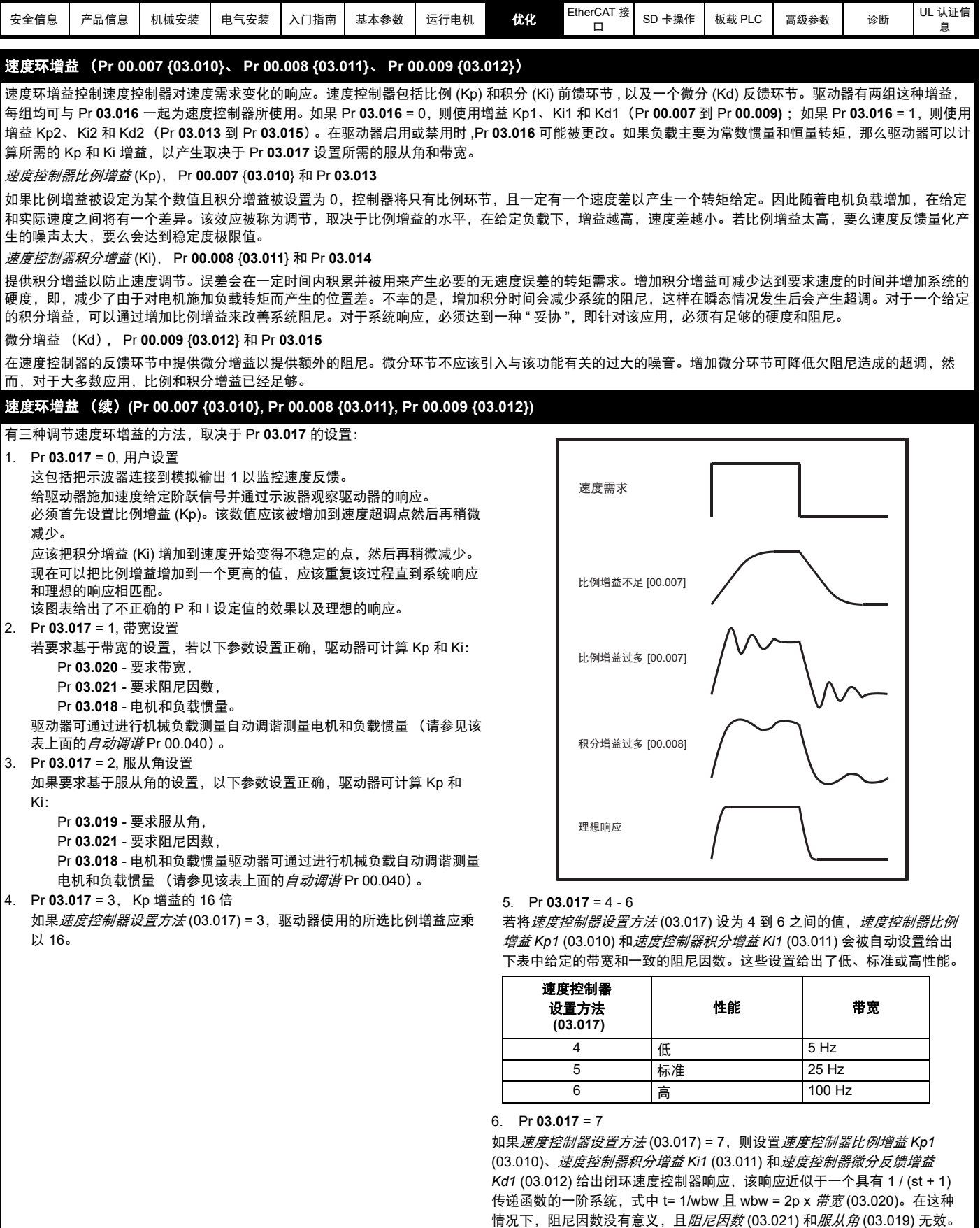
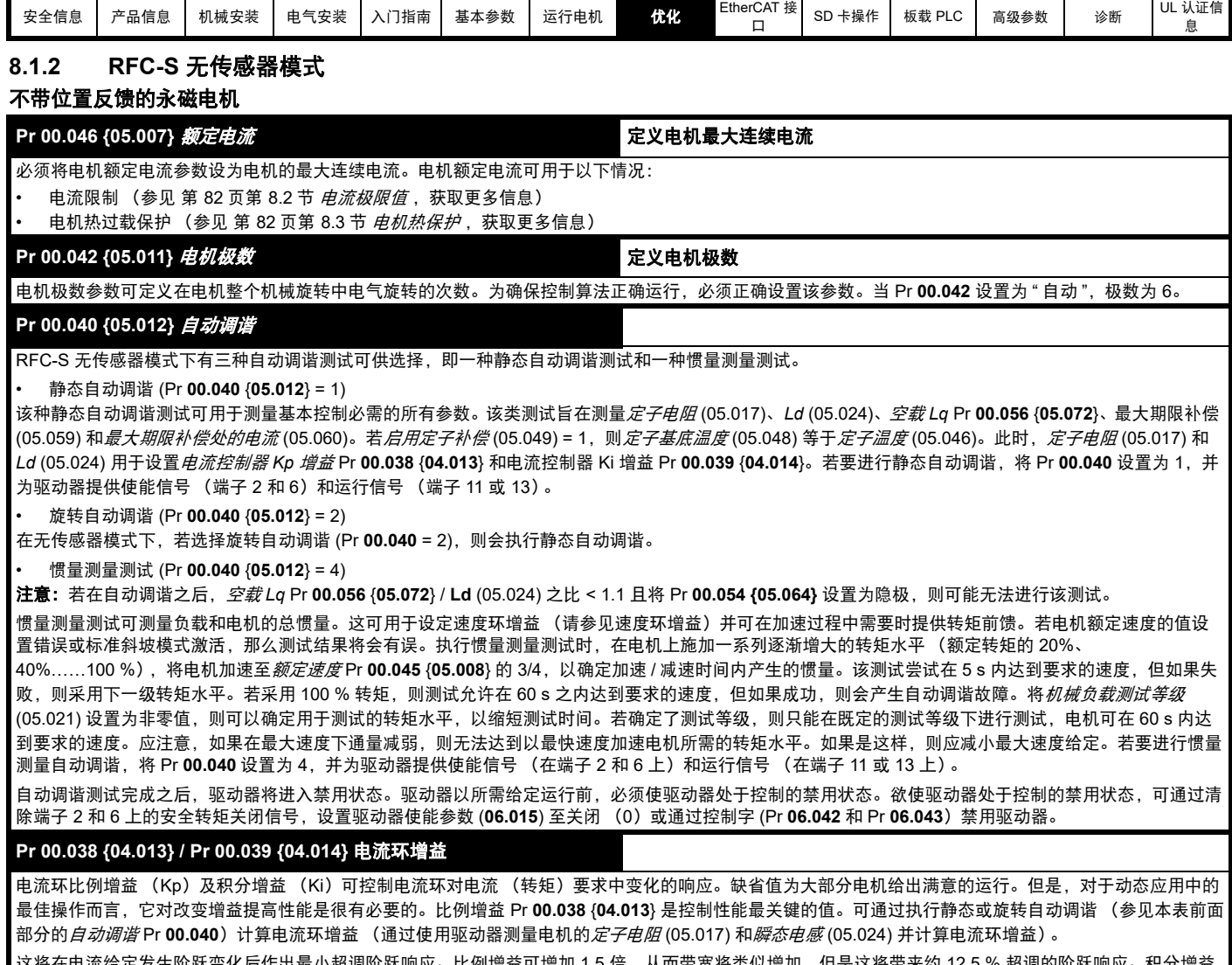

这将在电流给定发生阶跃变化后作出最小超调阶跃响应。比例增益可增加 1.5 倍,从而带宽将类似增加,但是这将带来约 12.5 % 超调的阶跃响应。积分增益 方程式会给出一个守恒值。在驱动器使用的参考系有必要动态遵循磁通的一些应用场合中 , 积分增益可能会有明显的较高值。

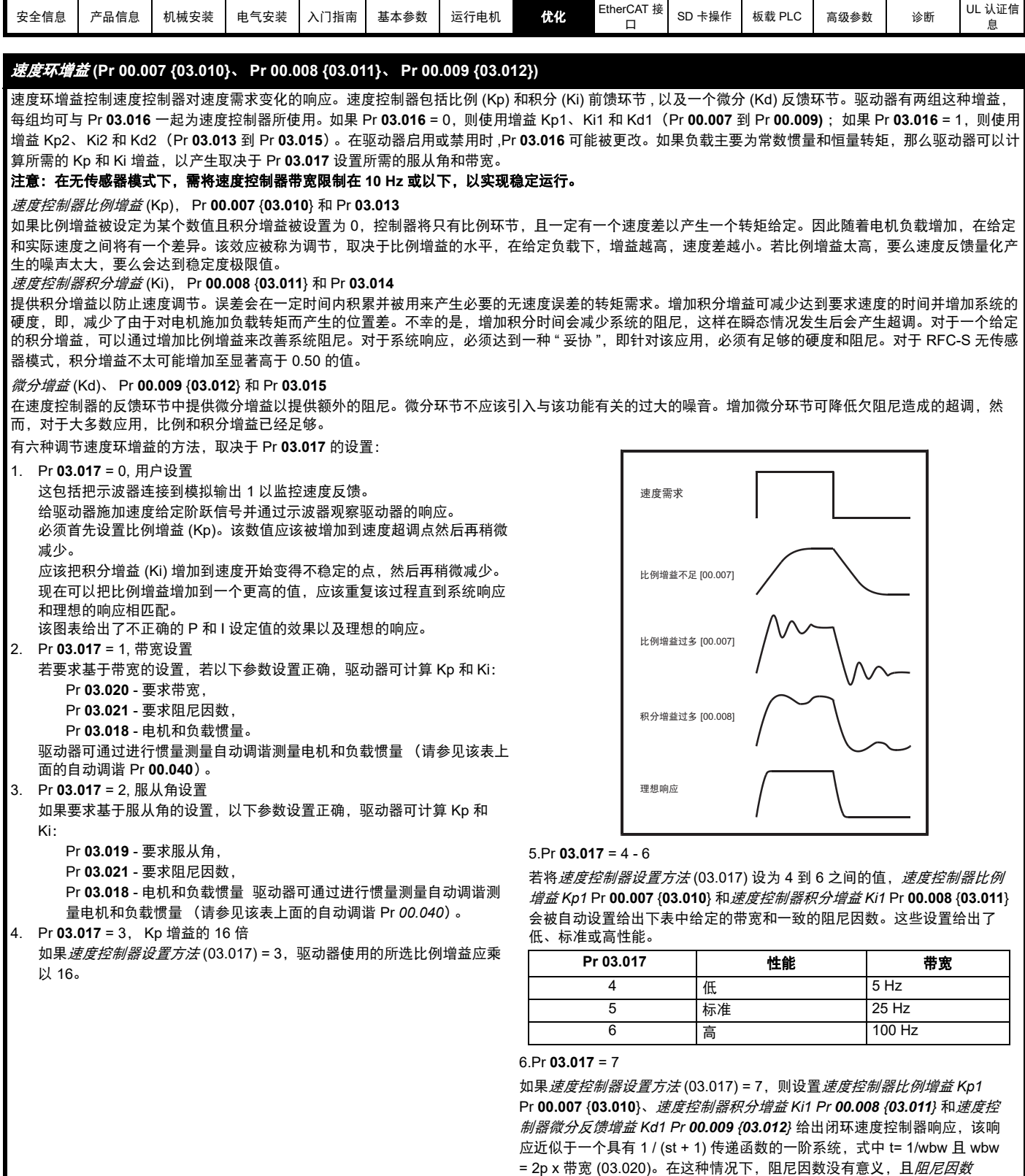

(03.021) 和*服从角* (03.019) 无效。

<span id="page-74-0"></span>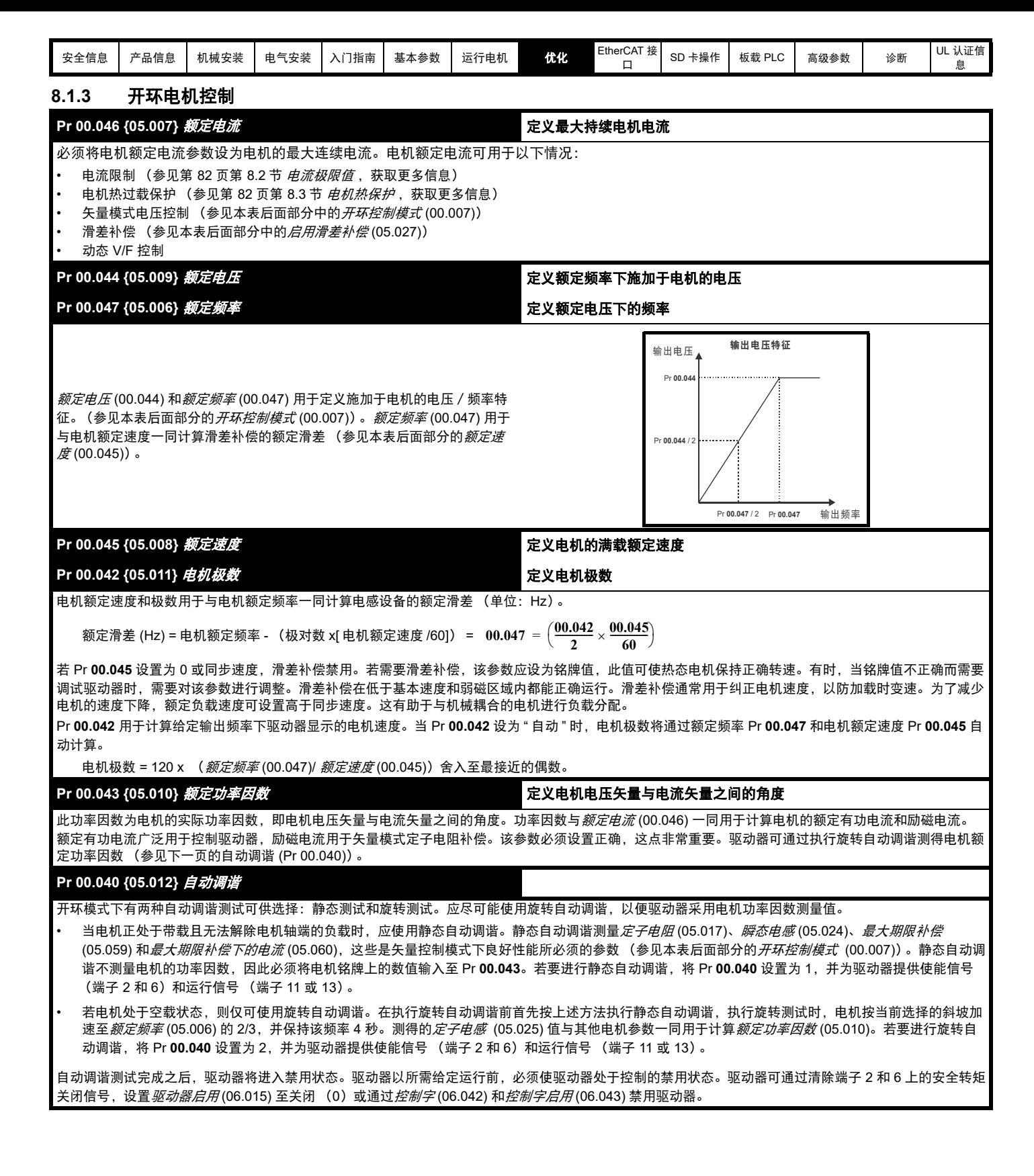

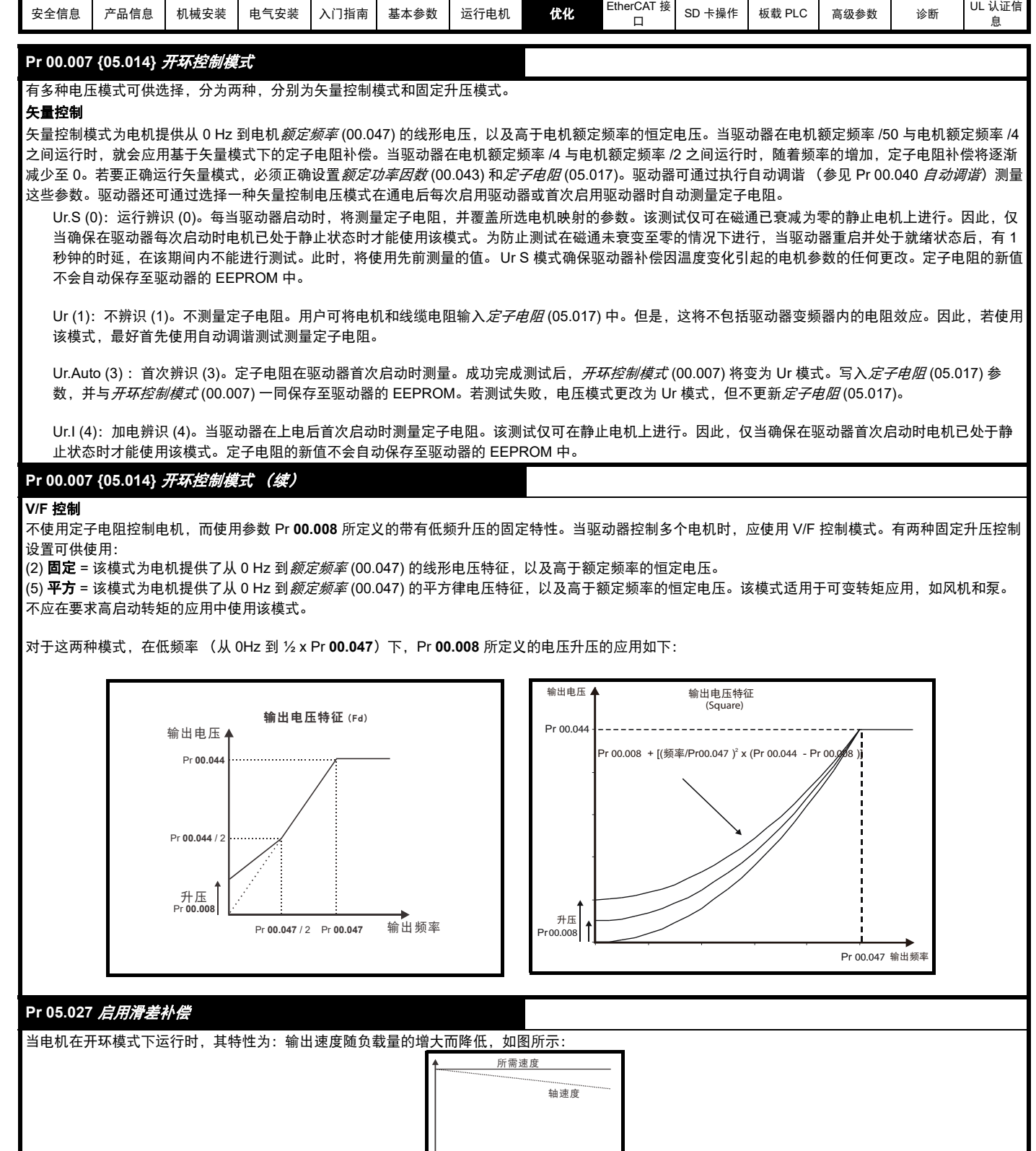

为了防止如上所示的速度降低,应启用滑差补偿。若要启用补偿滑差,必须将 Pr **05.027** 设为 1 (这是默认设置),并将电机额定速度输入 Pr **00.045** (Pr **05.008**) 中。

应将电机额定速度参数设为电机同步速度减去滑差速度的值。这通常标于电机铭牌上,如,典型的 18.5 kW 50 Hz 4 极电机的电机额定速度应约等于 1465 rpm。 50Hz 4 极电机的同步速度为 1500 rpm,因此滑差速度应为 35 rpm。将同步速度输入 Pr **00.045** 后,滑差补偿将被禁用。如果 Pr **00.045** 中输入的数值 过小,电机将以高于所要求频率的速度运行。具有不同极数的 50 Hz 电机的同步速度如下所示:

■

2 极 = 3000 rpm、 4 极 = 1500 rpm、 6 极 =1000 rpm、 8 极 = 750 rpm

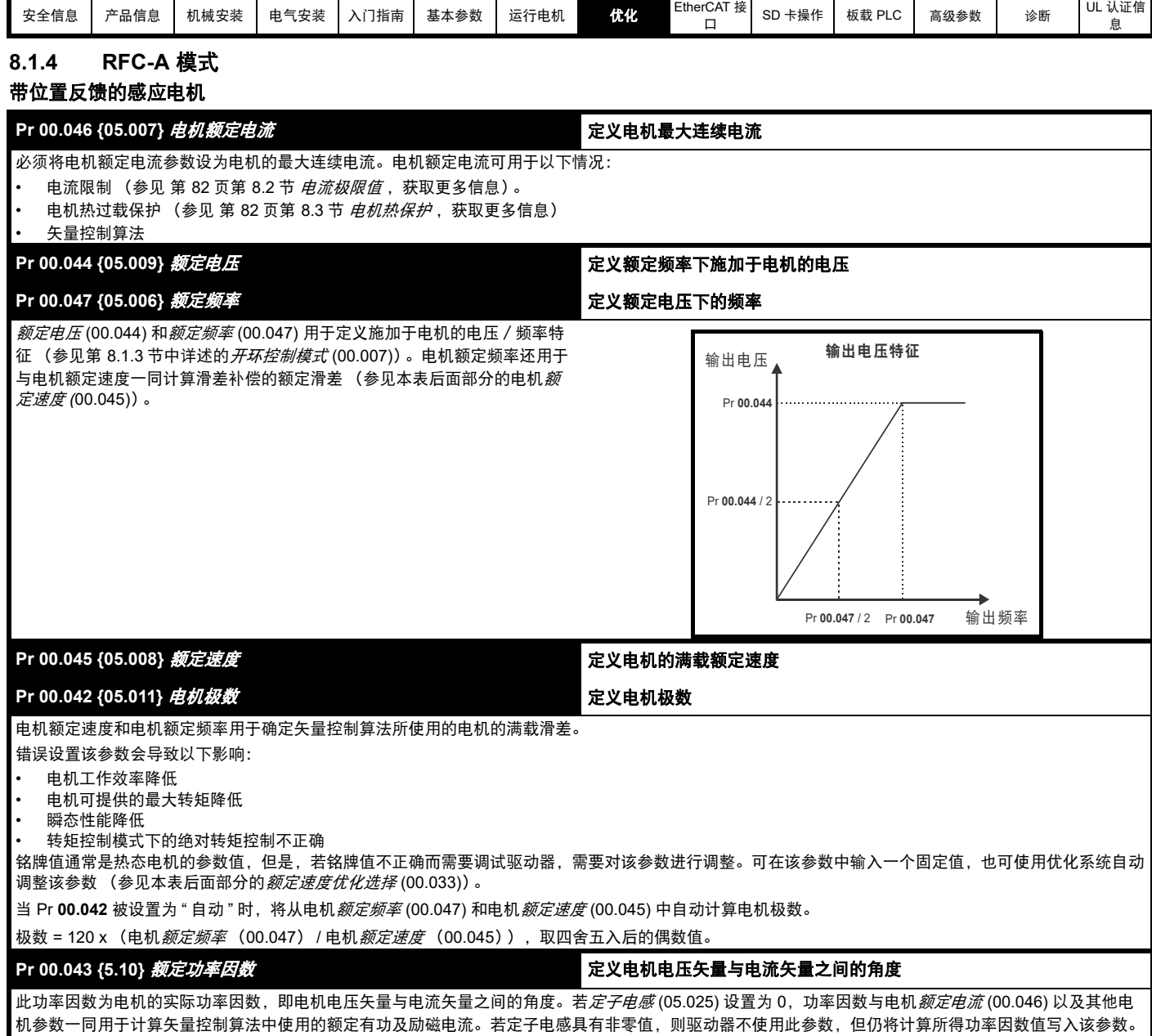

驱动器可通过执行旋转自动调谐测量定子电感 (参见本表后面部分的自动调谐 (Pr **00.040**))。

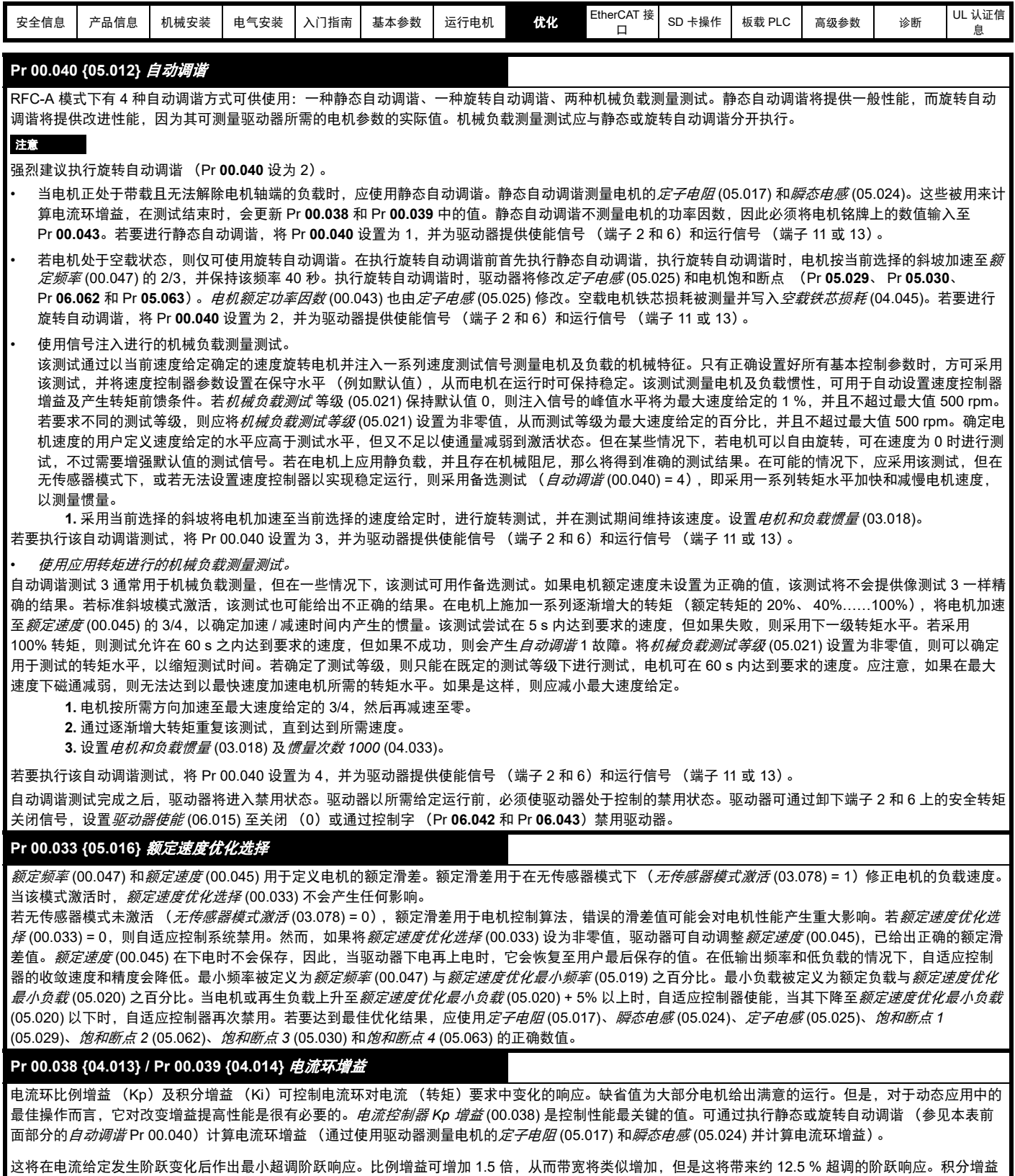

方程式会给出一个守恒值。在驱动器使用的参考系有必要动态遵循磁通的一些应用场合中 (即高速无传感器 RFC-A 电感电机应用场合) , 积分增益可能会有 明显的较高值。

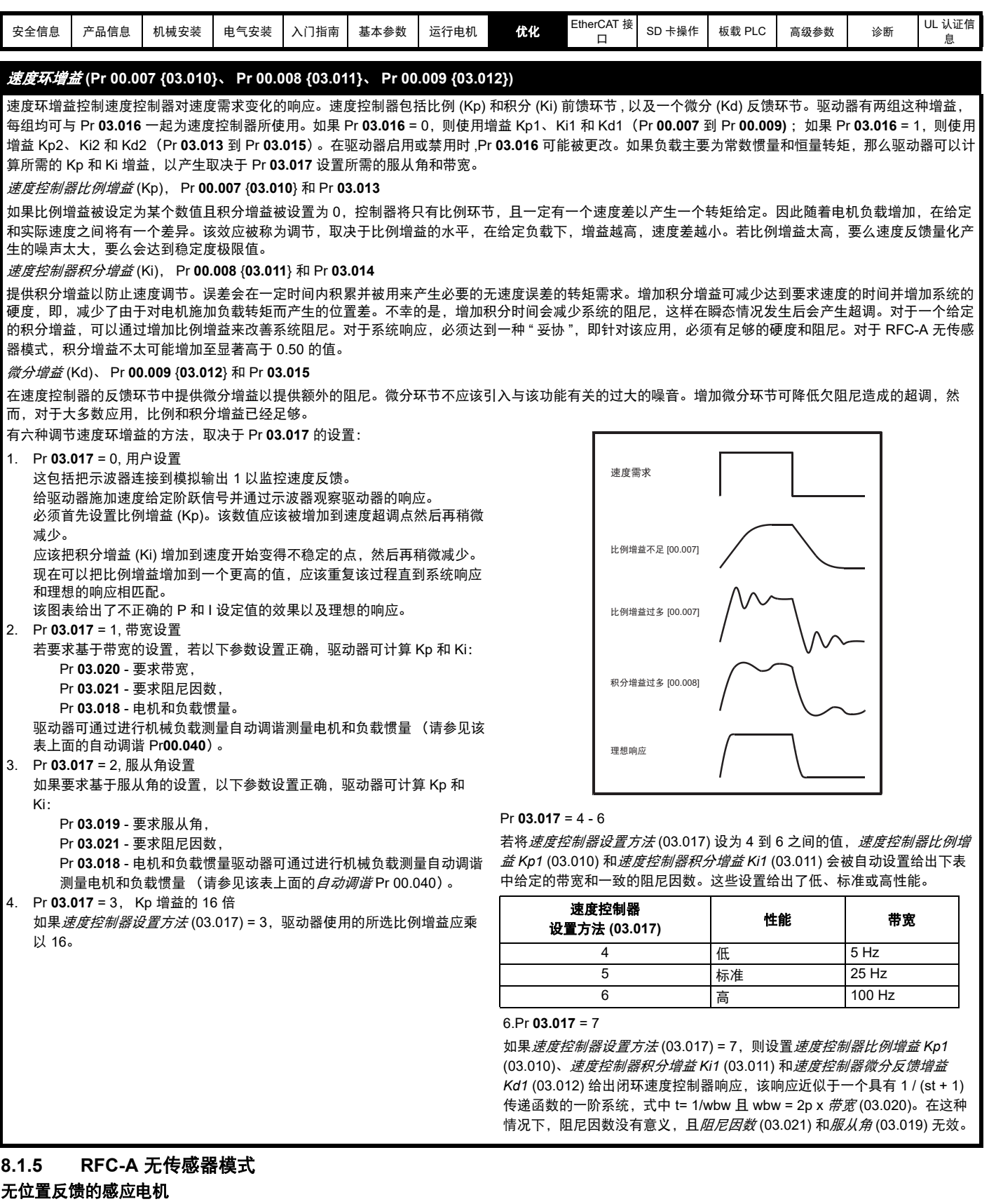

## Pr 00.046 {05.007} *电机额定电流* The Controllering of the COND of the EXP of the COND of the COND of the COND of the COND of the COND of the COND of the COND of the COND of the COND of the COND of the COND of the COND of the C

必须将电机额定电流参数设为电机的最大连续电流。电机额定电流可用于以下情况:

- 电流限制 (参见 第 82 页第 8.2 节 *[电流极限值](#page-81-0)*,获取更多信息)。
- 电机热过载保护 (参见 第 82 页第 8.3 节 *[电机热保护](#page-81-1)*, 获取更多信息)
- 矢量控制算法

Pr 00.044 {05.009} *额定电压* 定义额定频率下施加于电机的电压

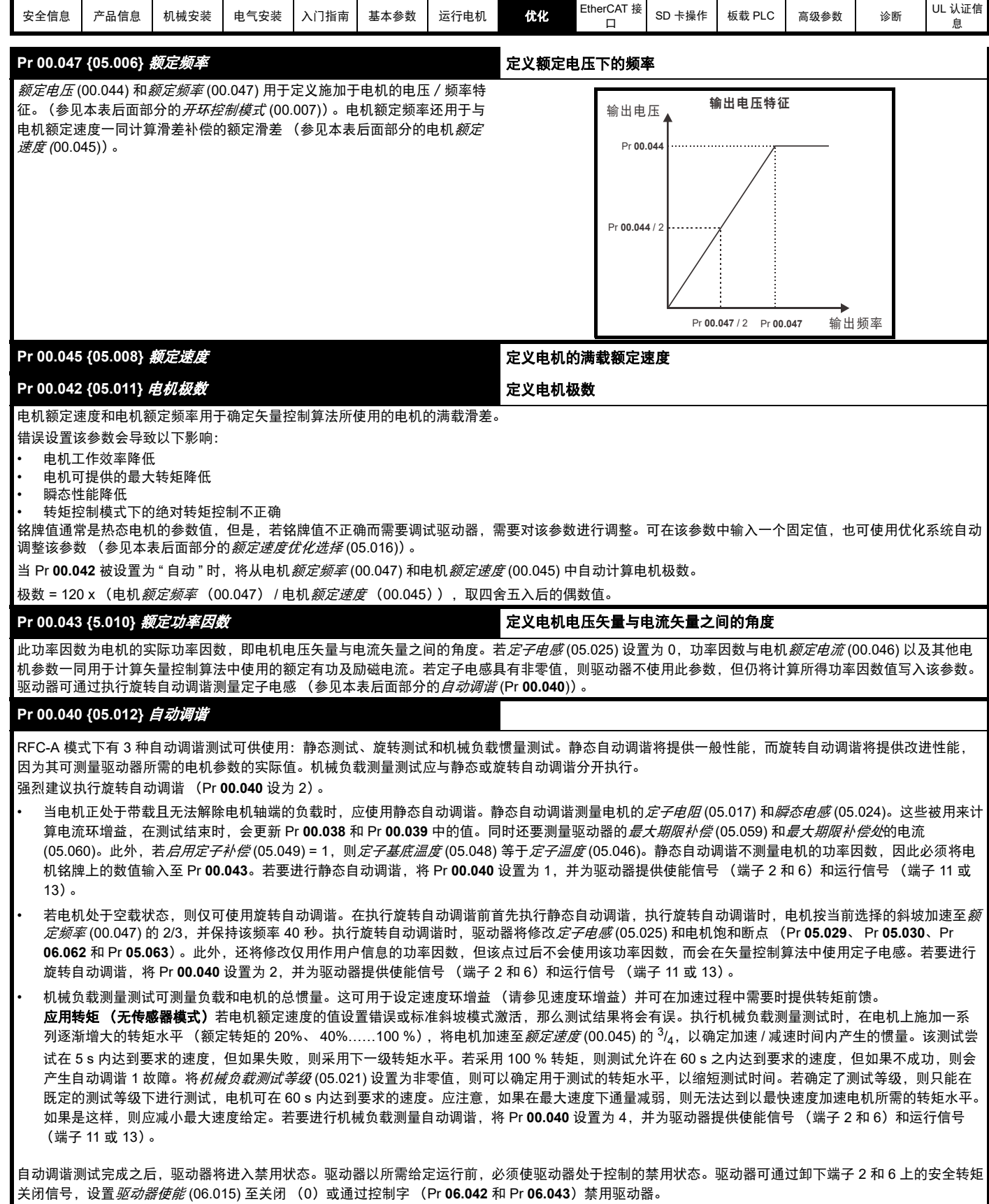

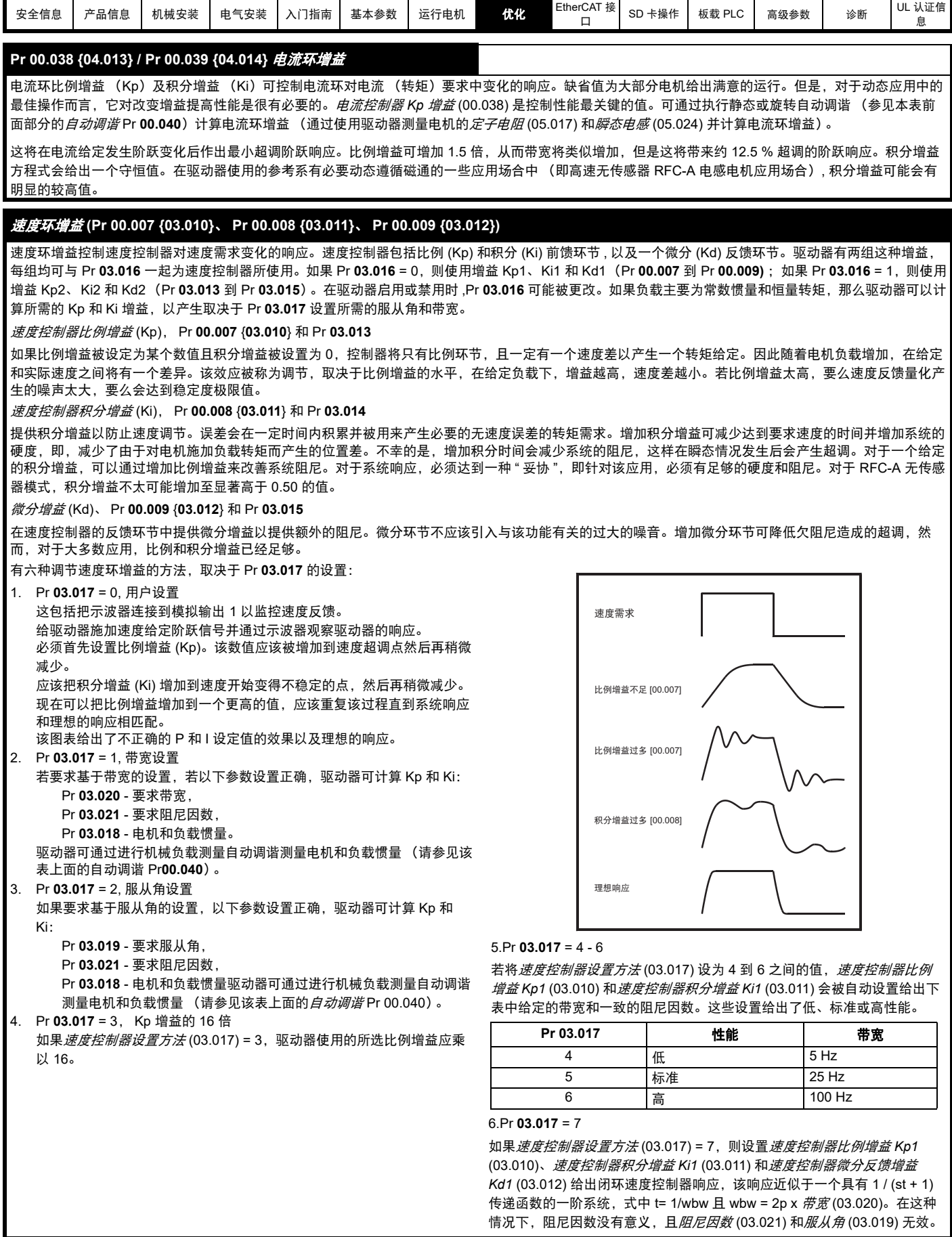

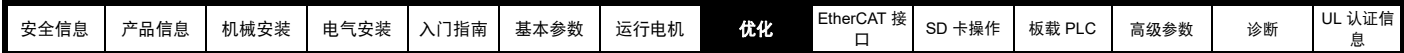

## <span id="page-81-0"></span>**8.2** 电流极限值

电流限制参数默认设置为:

• 165 % x 开环模式下电机额定转矩产生的电流

• 250% x RFC-A 和 RFC-S 模式下电机额定转矩产生的电流。 控制电流限制的参数有 3 个:

- 电动电流限制: 电源从驱动器流向电机
- 再生电流限制: 电源从电机流向驱动器
- 对称电流限制: 电动和再生运行中的电流限制 使用最低的电机和再生电流限制或对称电流限制。

这些参数的最大设置取决于电机额定电流、驱动器额定电流和功率因数 的值。

可使用超大型号的驱动器来实现更高的电流限制设置,从而按需提供更 高的加速转矩 (最大高达 1000 % )。

## <span id="page-81-1"></span>**8.3** 电机热保护

提供双时间常数热模型,用于估量电机温度占最大允许温度的百分比。 电机热保护利用电机中的损耗数模。电机中的损耗会按百分比计算,因 此,在这些情况下, *电机保护累加器* (04.019) 将最终达到 100 %。

损耗百分比 = 100 % x [ 负载的相应损耗 + 铁损 ]

其中:

负载的相应损耗 = (1 - K<sub>fe</sub>) x [(I / (K<sub>1</sub> x I <sub>额定</sub>)]<sup>2</sup>

铁损 = K<sub>fe</sub> x (w / w <sub>额定</sub> )<sup>1.6</sup>

其中:

 $I = \text{#} \text{ f}(\text{00.012})$ 

 $I_{50} = 200(0.046)$ 

Kfe = *额定铁损占损耗的百分比* (04.039) / 100 %

电机保护累加器 (04.019) 由以下公式给定:

Pr **04.019** = 损耗百分比 x [(1 - K<sub>2</sub>) (1 - e-<sup>t/t1</sup>) + K<sub>2</sub> (1 - e-<sup>t/t2</sup>)]

其中:

T = 电机保护累加器 (04.019)

K2 = 电机热时间常数 *2* 标定 (04.038) / 100 %

t1 = 电机热时间常数 *1* (00.053)

t2 = 电机热时间常数 *2* (04.037)

 $K_1$  = 变量, 见下文

若额定电流 (00.046)£ 最大重载电流 (00.032)

## 图 **8-1** 电机热保护 (重载)

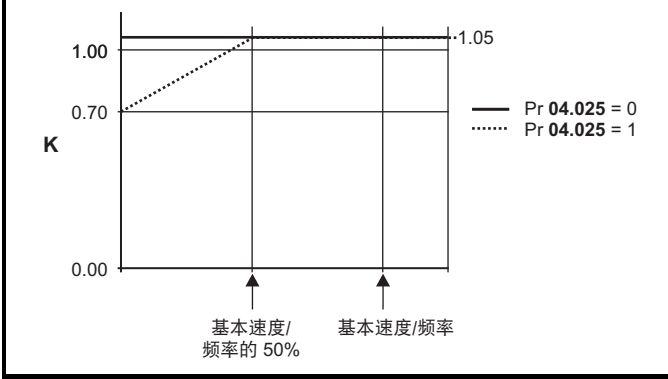

若 Pr 04.025 为 0, 则该特性用于可在整个速度范围内的额定电流下运行 的电机。带该种特征的感应电机通常有强制风冷装置。若 Pr **04.025** 为 1,则该特征用于电机风扇的风冷效果随低于基本速度 / 频率 50 % 的电 机速度的降低而降低的电机。 K1 的最大值为 1.05, 因此, 高于该特征的 基准,电机可以高达 105 % 的电流持续运行。

当 Pr **04.019** 中的估计温度达到 100 %,驱动器将根据 Pr **04.016** 设置执 行某些动作。若 Pr **04.016** 为 0,驱动器将在 Pr **04.019** 达到 100 % 时跳 闸。若 Pr **04.016** 为 1,电流限制将在 Pr **04.019** 达到 100 % 时降低至 (K - 0.05) x 100 %。

当 Pr **04.019** 低于 95 % 时,电流限制返回至用户自定义水平。热模型温 度累加器在驱动器继续上电时累加电机的温度。在默认情况下,上电时 累加器设置为断电值。若由 Pr **00.046** 定义的额定电流出现变动,累加器 被复位至 0。

热时间常数 (Pr 00.053) 的默认设置为 89 秒, 相当于冷态下过载 150 % 达 100 秒。

## **8.4** 载波频率

默认的载波频率为 8 kHz,但可通过 Pr **00.041** 将该值增加至 16 kHz (最大值)(取决于驱动器的型号)。可用的载波频率如下所示。

## 表 **8-1** 可用载波频率

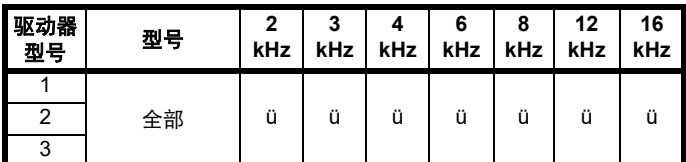

若载波频率从 8 kHz 增加, 则适用于以下规定:

- 1. 驱动器中的热损耗增加,这意味着应降额使用输出电流。 参见 《Digitax HD M75X 系列安装与技术指南》中的载波频率和环境 温度降额表。
- 2. 电机的温度降低 由改善的输出波形质量决定。
- 3. 由电机产生的噪音降低。
- 4. 速度和电流控制器的采样率增加。必须平衡电机温度、驱动器温度和 有关所需采样时间的应用要求。

## 表 **8-2** 不同载波频率下不同控制任务的采样率

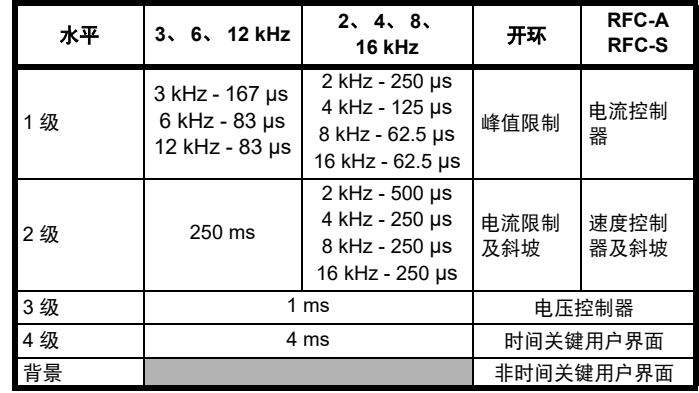

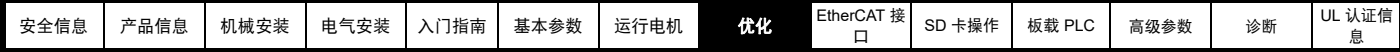

## **8.5** 高速运行

## **8.5.1** 编码器反馈限制

应防止编码器最大频率超过 500 kHz。在 RFC-A 和 RFC-S 模式下, 可 输入速度给定限值 (Pr **00.002** 和 Pr **00.001**)的最大速度可通过驱动器 进行限制。这由以下条件决定 (限于绝对最大值 33,000 rpm):

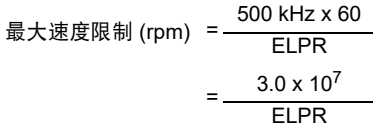

其中:

ELPR 等同于每转线数,且是正交编码器的可产生的线数。

- 正交编码器 ELPR = 编码器每转线数
- F 和 D 编码器 ELPR = 编码器每转线数 /2
- 正余弦编码器 ELPR = 每转正弦波波数

该最大速度限制与速度反馈选择器选择的设备 (Pr 03.026) 以及为位置 反馈装置所设置的 ELPR 有关。在 RFC-A 模式下,可通过 Pr **03.024** 禁 用该限制,以在对反馈装置而言速度过高时在有反馈运行和无反馈运行 间对驱动器进行切换。

## 8.5.2 弱磁 (恒功率) 运行

(仅适用于开环和 RFC-A 模式)

可将驱动器用于以大于同步速度的速度 (在恒定功率范围内)运行感应 机器。速度继续增加,可会使轴转矩降低。以下特性给出了速度大于额 定值时的转矩和输出电压特性。

#### 图 **8-2** 转矩和额定电压与速度的对比

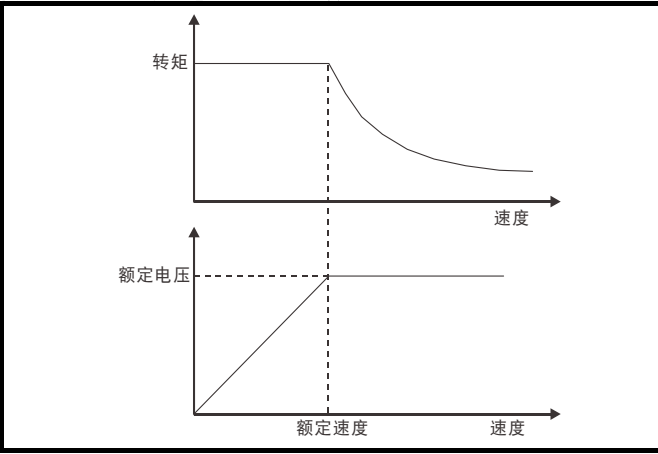

必须小心操作,确保基速上的可用转矩充足,以保证应用的顺利运行。 RFC-A 模式下的自动调谐过程中发现的饱和断点参数 (Pr **05.029**、 Pr **05.030**、 Pr **05.062** 和 Pr **05.063**)可确保特定电机的磁化电流按正确 的比例减少。(在开环模式下,励磁电流不会被主动控制)。

### **8.5.3** 永磁电机高速运行

可通过设置 Pr **05.022** =1 启用高速伺服模式。对永磁电机使用该模式时 必须小心,以免损坏驱动器。永磁电机磁铁产生的电压与速度成比例。 对于高速运行的情况,驱动器必须向电机施加电流,以抵消磁铁产生的 磁通。可以非常高的速度运行电机,这样会产生极高的电机端子电压, 但该电压会被驱动器的动作阻止。

若当电机电压高于驱动器额定电压且并无电流抵消磁铁的磁通时驱动器 禁用 (或跳闸),可能损坏驱动器。若启用高速模式,电机的速度必须 限制为下表给出的水平,除非有额外的硬件保护系统将施加到驱动器输 出的电压限制在安全水平。

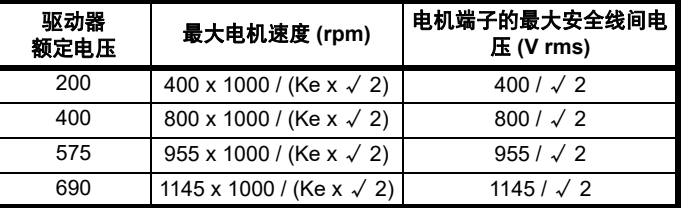

Ke 是电机产生的 r.m.s. 线间电压与速度之间的比率 (单位:V/1000 rpm)。应小心以免使电机去磁。在使用该模式前应始终咨询电机制造 商。

在默认情况下,高速运行被禁用 (Pr **05.022** = 0)。

如果超过表中规定的等级,则同样可以启用高度运行,并可使驱动器自 动将电机速度限制在该等级,并产生过速 1 跳闸 (Pr **05.022** = -1)

#### **8.5.4** 载波频率

理想情况下,应维持载波频率与输出频率之间的最小比率 12:1。这可确 保每周期的载波足以维持最低的输出波形质量。若这不可能,应使能准 方波 (Pr **05.020** =1)。输出波形将为基本速度以上的准方波,确保输出波 形对称,从而实现更优质的输出结果。

### **8.5.5** 最大速度 **/** 频率

在所有运行模式(开环、RFC-A 和 RFC-S)中,最大输出频率限于 550 Hz。但是, 在 RFC-S 模式下, 速度受限于电机的电压常数 (Ke)。 Ke 是 伺服电机使用的特定常数。通常可以在电机数据表中找到该常数 (单 位:V/k rpm (伏特每 1,000 rpm))。

## **8.5.6** 准方波 (仅适用于开环模式)

驱动器最大输出电压水平通常限制至等于驱动器输入电压减去驱动器电 压降的水平 (驱动器还会保留一些电压,以维持电流控制)若电机额定 电压设置为与电源电压相同的水平,随着驱动器输出电压接近额定电压 水平, 将发生脉冲检测。若 Pr 05.020 (准方波使能)设置为 1, 调制器 将允许过调制,这样,当输出频率上升至高于额定频率时,电压继续上 升至高于额定电压。调制深度将上升至高于设定水平,首先产生梯形波, 然后产生准方波。

这可用作示例:

- 该功能可用于在低载波频率情况下获取高输出频率,而当空间矢量调 制限制为设定的调制深度时,这是不可能的。
- 或

• 用来以低供给电压维持较高的输出电压。

缺点是,当调制深度高于设定水平时,设备电流将发生畸变,而基波输 出频率中将出现大量低次奇次谐波。额外的低次谐波将导致电机损耗增 加,温度升高。

<span id="page-83-0"></span>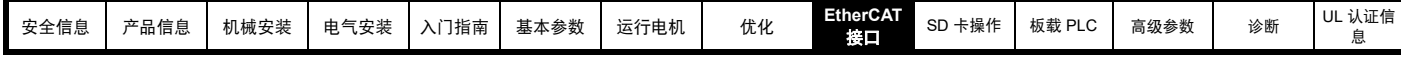

## <span id="page-83-1"></span>**9 EtherCAT** 接口

## **9.1** 功能

- 标配 RJ45 支持屏蔽双绞线、半双工 / 全双工和 10 Mbs /100 Mbs 连 接
- 双 100 Mbps EtherCAT 接口用于线拓扑, 即: 菊花链状连接
- 控制环同步
- 控制周期时间缩短至 250μs
- 配置的站点别名
- CANopen over EtherCAT (CoE) 包括:
- 支持 CANopen CiA402
- 循环性同步位置模式
- 位置插补模式
- 速度模式
- 回零模式
- 一个发送 PDO 和一个接收 PDO,通过循环性同步通讯
- 另配一个发送 PDO 和一个接收 PDO, 通过循环性非同步通讯
- 使用 SDO 访问所有配置对象和驱动器参数
- 循环性同步速度模式
- 循环性同步转矩模式

## **9.2** 什么是 **EtherCAT**?

EtherCAT 是一种开放的、高性能、基于以太网的现场总线系统,突破了 其他以太网解决方案的系统限制。不再在每个连接点接收以太网数据包、 进行解码并复制为过程数据;而是即时处理以太网帧。

EtherCAT 的开发目标是将以太网应用于要求数据更新时间 (又称周期时 间)短、通讯抖动低 (为实现同步)和硬件成本低的自动化应用中。 EtherCAT 的典型应用领域为机械控制 (例如:半导体工具、金属成形、 包装、注塑、装配系统、印刷机、机器人等)。

## **9.3 EtherCAT** 接口信息

## **9.3.1** 总线媒介

EtherCAT 接口包含两个 100 BASE-TX RJ45 端口。

### **9.3.2** 布线注意事项

若要确保长期可靠性,建议对连接系统的电缆采用适当的以太网电缆测 试器进行测试。当对电缆进行现场安装时,该测试尤为重要。

## **9.3.3** 电缆

电缆应屏蔽,最低满足 TIA Cat 5e 的要求。

## 注意

布线问题是导致网络中断的最大原因。确保电缆正确铺设、连接正确, 连接器正确安装,所使用的任何开关或路由器均可用于工业用途。办公 室用以太网设备的抗噪音干扰能力通常与工业用设备的不同。

## **9.3.4** 最大网络长度

对以太网布线的主要限制在于各段线缆单区段的长度。

EtherCAT 接口有两个 100BASE-TX 以太网端口,可支持长达 100m 的 区段长度。这意味着, EtherCAT 端口和另一 100BASE-TX 端口间可用 的最大电缆长度为 100m, 但是不建议使用整 100m 长的电缆。网络总长 度不受以太网标准限制,但取决于网络和传输介质 (铜、光纤等)上的 设备的数量。

## 注意

EtherCAT 系统设计人员必须考虑所选网络结构对性能的影响。

## **9.4 EtherCAT** 接口终端说明

EtherCAT 接口有两个用于 EtherCAT 网络的 RJ45 以太网端口。 *Digitax HD M753* 有两个用于 EtherCAT 网络的 RJ45 以太网端口,请参 阅图 9-1 通讯连接器的位置。

**A**:EtherCAT 端口 1。

**B**:EtherCAT 端口 2。

RJ45 连接器的外壳电容耦合接地。

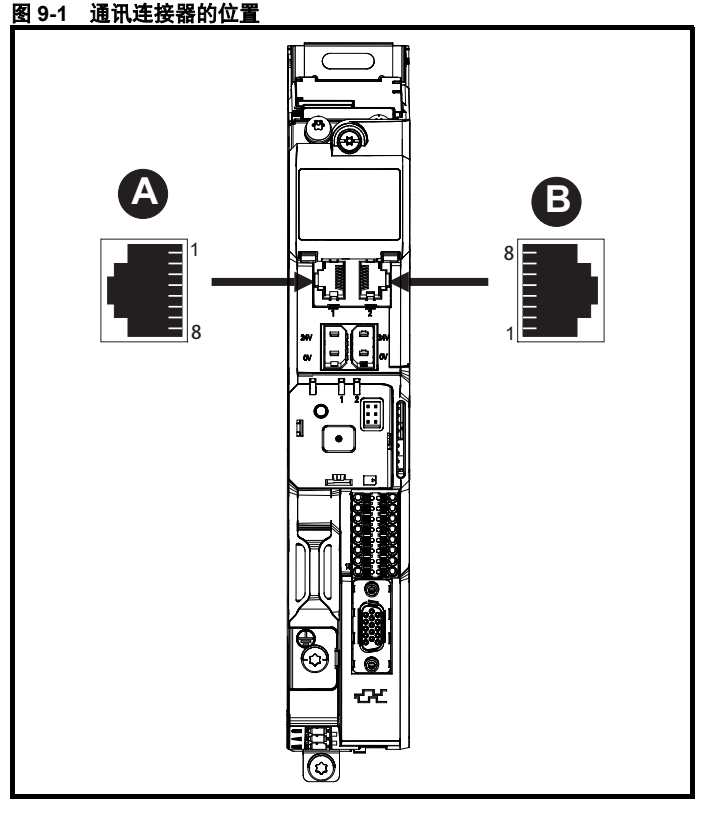

## 表 **9-1 EtherCAT** 端子说明

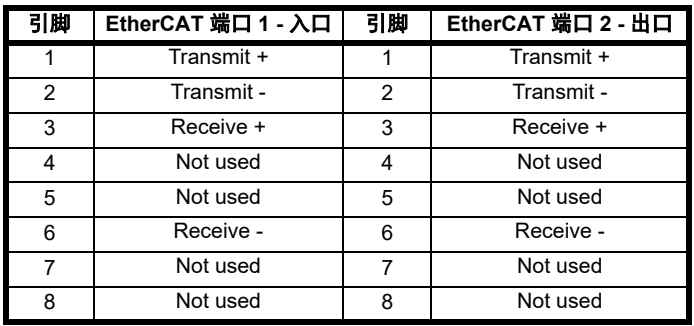

## **9.5** 网络拓扑

建议在 EtherCAT 网络上实施菊花链状连接 (见图 9-2)。可以使用其他 的以太网网络拓扑结构,但必须小心谨慎,以确保该系统仍在设计人员 指定的约束范围内运行。

## 图 **9-2 EtherCAT** 接口菊花链网络拓扑

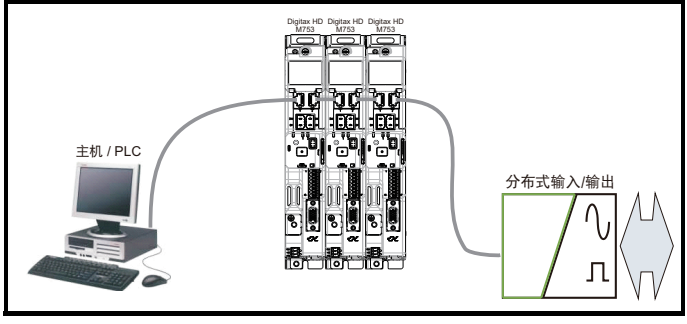

## **9.6** 节点间最小电缆长度

在以太网标准中无推荐的最小电缆长度。为了避免可能的问题,建议使 用足够长的电缆,以确保电缆具有良好的弯曲半径,避免连接器上不必 要的应力。

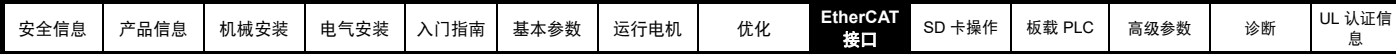

## **9.7** 快速入门指南

本节旨在提供为主站 / 控制器 PLC 设置 EtherCAT 接口的一般指南。本 节将涵盖使用 EtherCAT 接口上的 CANopen over EtherCAT (CoE) 协议 获取循环性数据通讯所需的基本步骤。

### 表 **9-2 PDO** 测试映射

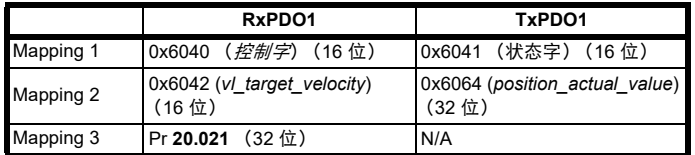

#### 注意

强烈建议使用最新的固件 (如有可能),以确保支持所有的功能。

由于有大量不同的主站支持 CoE, 因此无法提供具体主站的详情。通用 支持可向驱动器供应商索取。联系您的供应商或当地驱动器中心获得支 持前, 请确保已查阅第 210 页第 13 节 *[诊断](#page-209-0)*, 且已检查 SDO/PDO 配置 是否正确。

## **9.7.1 EtherCAT XML** 文件

已提供 EtherCAT 设备说明文件 (采用 .xml 文件形式)。这些文件为主 站提供了有关 EtherCAT 接口和驱动器配置的信息,以协助其配置。可向 当地驱动器中心或供应商索取这些文件。这些文件应放置在主站指定的 目录中,例如:当使用 TwinCAT 时,存放目录为 C:\TwinCAT\3.1\Config\Io\EtherCAT。

### 注意

如要加载文件,可能必须重新启动主站。

### **9.7.2** 为循环性通讯配置 **EtherCAT** 接口

与其他现场总线通讯协议不同, CoE 不要求更改任何模块参数以实现通 讯。网络的波特率是固定的,模块被自动分配一个地址。

要检查以太网电缆是否正确连接至驱动器上的 EtherCAT 接口,请查看与 正在使用的连接器相关的 EtherCAT 接口前面的 LED,若该指示灯为绿 灯常亮, 则与主站建立连接, 若该灯未亮, 请检查电缆连接, 并检查主 站是否已启动通讯。

在主站中扫描网络,确保 EtherCAT 接口正确连接至主站。若网络配置正 确, EtherCAT 节点应在 PLC 主站中可见。

确定您希望循环性发送的输入 / 输出数据 (对象和 / 或参数)。使用 " 过 程数据对象 " 或 PDO 在 CoE 网络上执行循环性数据。使用单独的数据 对象接收 (TxPDO - 从从站到主站)和发送 (RxPDO - 从主站到从站) 数据。

这些 PDO 包含循环性数据 (对象和 / 或参数), 可用的 RxPDO 为 1、 2、3、5 和 6, 可用的 TxPDO 为 1、2、3、5 和 6(更多关于这些包含 默认映射的 PDO 的信息,请参阅第 88 页第 9.13.2 节 *[RxPDO](#page-87-0)* 映射 和 第 90 页第 9.13.3 节 *[TxPDO](#page-89-0)* 映射 )。

### 图 **9-3 EtherCAT PDO** 配置

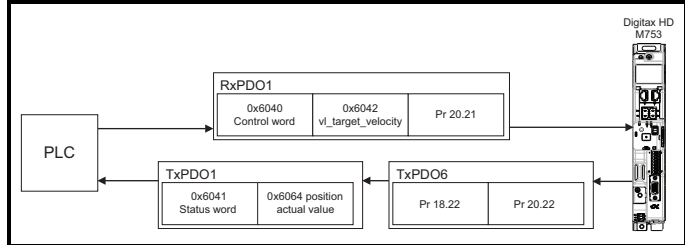

在主站中,需要使能 RxPDO1 和 TxPDO1。一旦使能,您将需要添加映 射至 PDO。

将对象映射到 PDO 时所使用的格式如下:

- Index 索引:对象索引号 (0x0000)
- Sub-index 子索引:对象子索引号 (0x00)
- Size 大小:取决于需映射的对象的大小 (以字节为单位,范围:1- 4)

将驱动器参数映射到 PDO 时所使用的格式如下:

- Index 索引:0x2000 + (0x100 x S) + 菜单编号
- Sub-index 子索引:0x00 + 参数编号
- Size 大小: 取决于需映射的对象的大小 (以字节为单位, 范围: 1- $\Lambda$

例如:Pr 20.021 将为 Index 0x2014, Sub-index 0x15, Size 为 4 (该 参数为 32 位有符号值)。

## 注意

相关值通常以十六进制数表示,因此须小心输入正确的参数编号。

在此示例中,将需设置以下对象,以实现参数 / 对象在 PDO 中的映射。

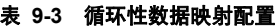

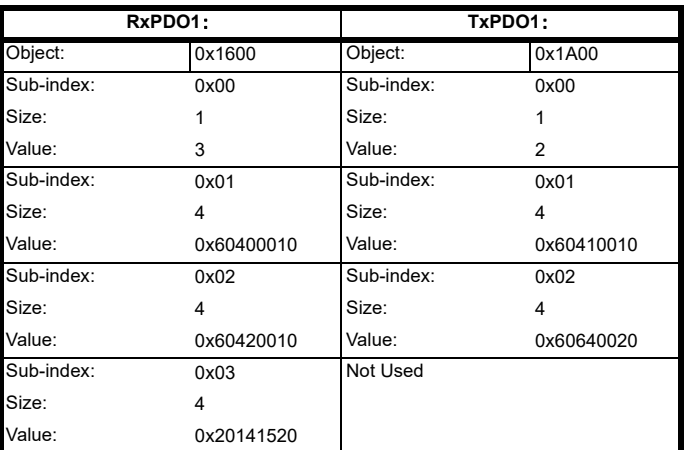

#### 注意

定义映射对象的值所使用的格式如下: 0至7位:映射对象的位长度 (如果是空格,则为空格的位长度)。 8至15位:映射对象的子索引 (如果是空格,则为零)。 16至 31位:映射对象的索引 (如果是空格,则为零)。

### **9.7.3** 配置同步管理器

同步管理器用于控制 CANopen PDO 在 EtherCAT 网络上的传输。

EtherCAT 接口支持两对同步管理器。除用于同步循环性通讯的同步管理 器 2 和 3 以外,EtherCAT 接口还支持用于非同步循环性通讯的同步管理 器 4 和 5。

这两对同步管理器可同时并行工作,每个同步管理器都可分配一个 PDO (RxPDO 或 TxPDO)。

### 注意

一个 PDO 中的最大映射数量为 12 个。这些参数的数据长度无限制 (即:可在一个 PDO 中映射 12 个 32 位参数)。

特别是对于同步管理器 4 和 5,当使用 PDO 6(RxPDO 6 或 TxPDO 6) 时,映射数量可高达 32 个。这些额外的映射对于需要大量非同步低优先 级数据交换的应用而言很有帮助。

## 注意

主站可能不支持同步管理器 4 和 5, 请参阅主控制器文档, 了解有关支持 同步管理器 4 和 5 的详细信息。

以下对象 0x1C12 - 同步管理器 2 PDO 分配 (RxPDO) 和 0x1C13 – 同步 管理器 3 PDO 分配 (TxPDO) 必须分配 PDO 至同步任务。

在此示例中,分配一个 RxPDO 至同步管理器 2 和一个 TxPDO 至同步管 理器 3。

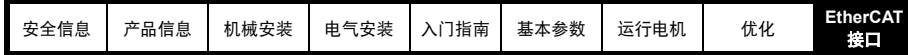

## 图 **9-4 EtherCAT** 接口同步管理器配置

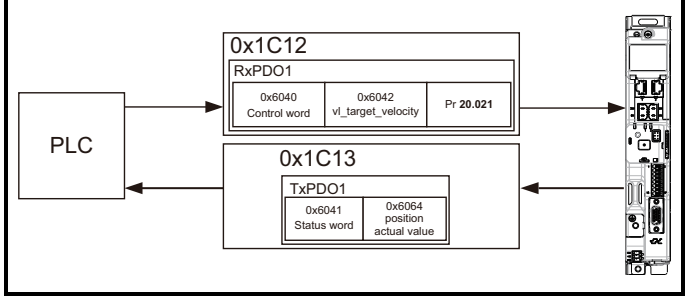

## 分配 **RxPDO** 至同步管理器

要分配 RxPDO1 至同步管理器 2 PDO 分配, 为下面的对象设置以下值:

- Index 索引: 0x1C12
- Sub-Index 子索引:0x00
- Size 大小: 1
- 值: 1

设置对象 0x1C12、子索引 0 为值 1 (如上)表明,一个 RxPDO 将分配 至同步管理器 2 分配。

- Index 索引:0x1C12
- Sub-Index 子索引:0x01
- Size 大小: 2
- 值: 0x1600

设置对象 0x1C12、子索引 1 为值 0x1600 (如上) 可将 RxPDO1 映射 至过程数据输出同步。

## 分配 **TxPDO** 至同步管理器

要分配 TxPDO1 至同步管理器 3 PDO 分配, 为下面的对象设置以下值:

- Index 索引:0x1C13
- Sub-Index 子索引:0x00
- Size 大小: 1
- 值:1

设置对象 0x1C13、子索引 0 为值 1 (如上) 表明, 一个 TxPDO 将分配 至同步管理器 3 分配。

- Index 索引:0x1C13
- Sub-Index 子索引:0x01
- Size 大小: 2
- 值: 0x1A00

设置对象 0x1C13、子索引 1 为值 0x1A00 (如上) 可将 TxPDO1 映射 至过程数据输入同步。

## 配置同步管理器 **4** 和 **5**

与上述同步管理器 2 和 3 的配置类似,对象 0x1C14- 同步管理器 4 PDO 分配 (RxPDO) 和 0x1C15- 同步管理器 5 PDO 分配 (TxPDO) 用于分配 PDO 至非同步任务。

同步管理器 4 和 5 要求主站 (PC/ PLC) 方面的支持。根据主站的不同, 分配给同步管理器的 PDO 可能需要手动配置为不同的同步单元,请参阅 主控制器文档,了解完整的主站方面配置信息。

### 为主站下载配置

为主站下载配置后, EtherCAT 接口前面的 LED 应闪烁, 取决于所连接 的端口。

现在应可使用驱动器键盘查看写入 RxPDO 参数的值,只要主站已将从站 置于运行状态;此外,使用驱动器键盘更改的参数值将在主站中更新。

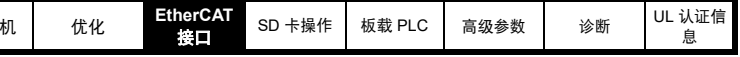

## **9.8** 快速入门流程图

图 [9-5](#page-85-0) 细说明了在 EtherCAT 网络上实现循环性通讯所需的步骤。此流程 图应用作所有配置的起点。

## <span id="page-85-0"></span>图 **9-5** 快速入门流程图

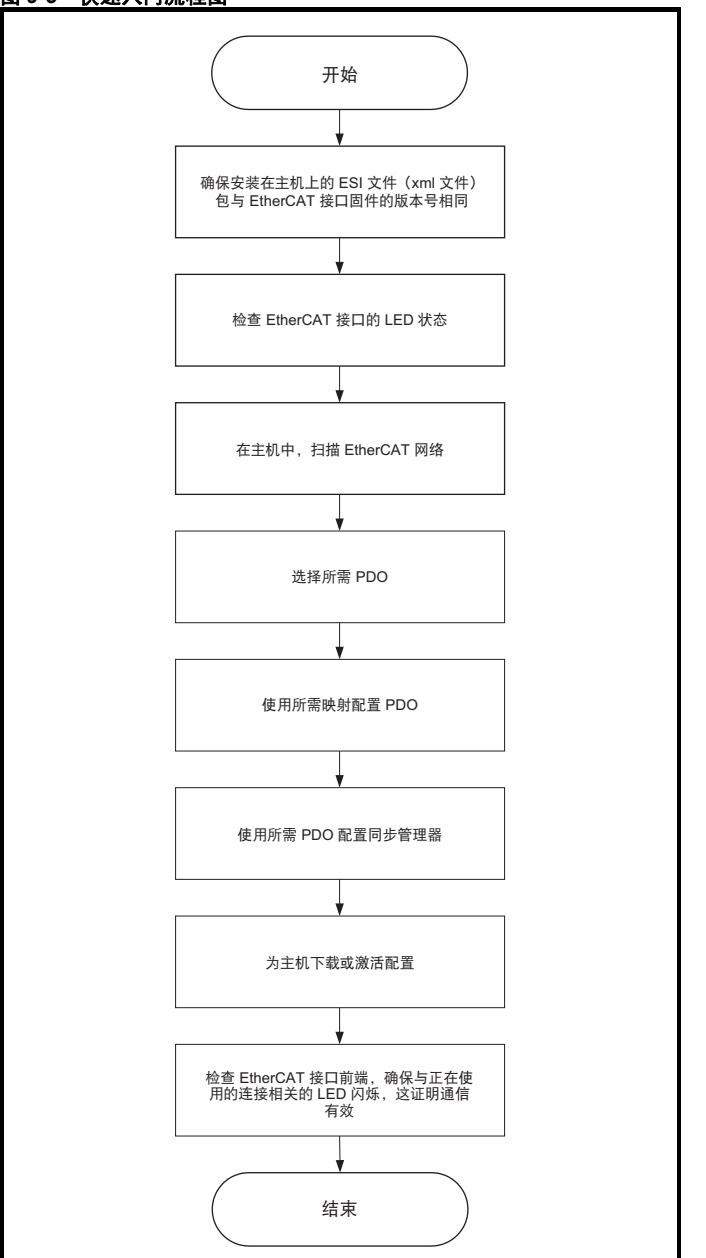

## **9.9** 将参数保存至驱动器

为避免在驱动器掉电时配置设置丢失,必须执行保存功能。

要存储驱动器参数:

使用 KI 远程键盘

- 选择 PR mm.000 中的 " 保存参数 " (或者在 PR mm.000 输入数值 1000)。
- 按下红色 ◎ 复位键。

#### 使用 Connect

• 在驱动器功能中选择保存参数

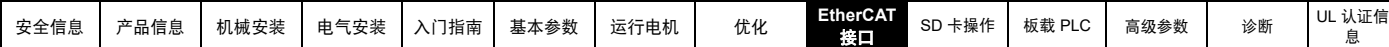

## **9.10** 站点别名配置

站点别名可用于唯一识别 EtherCAT 网络上的特定从站,然而,用户无需 为了启动 EtherCAT 通讯而设置一个站点别名。

当 Digitax HD M753 配有 KI 紧凑型显示器时,显示器上的旋转刻度盘允 许在设为非零值时配置 EtherCAT 站点别名。该站点别名功能还需在 EtherCAT 主站进行配置。

使用 KI 紧凑型显示器配置的站点别名设置是一个 8 位值 (十进制 1 至 255)。通过调整顶部刻度盘设置最高半字节,调整底部刻度盘设置最低 半字节 (参见图 5-1 *KI* [紧凑型显示器](#page-28-1))。

刻度盘设置和等价十进制值如表 [9-4](#page-86-0) 所示。

#### <span id="page-86-0"></span>表 **9-4** 刻度盘设置和等价十进制值

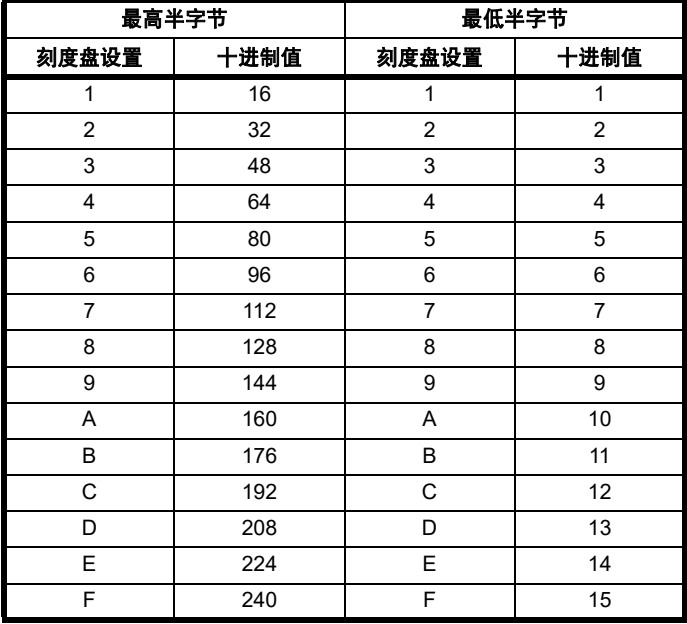

站点别名将设置为最高半字节与最低半字节之和 (十进制)。

随着刻度盘的调整,每个设置均显示在显示器上。一旦刻度盘设置为所 需配置,显示器将确认采用十六进制的刻度盘设置后面紧跟十进制站点 别名,且刻度盘设置与站点别名设置之间使用连字符 (-) 隔开。

一旦设为所需的刻度盘配置,KI 紧凑型显示器即将该值传输至 Pr **11.017** *键盘定义的节点地址*, 若该值为非零值, 其将在 EtherCAT 后台更新为站 点别名。在这种情况下, Pr **17.035** 配置的站点别名将被忽略。

#### 例如:

要通过显示器将节点地址设为 55,请参考表 [9-4](#page-86-0),将最高位刻度盘设为 3 (十进制 48),最低位设为 7 (十进制 7)。

#### 注意

站点别名设置可在驱动器不通电的情况下通过 KI 紧凑型显示器的旋转刻 度盘进行配置 (零值设置除外)。非零配置设置将在下一次通电时传输 至驱动器。

#### 注意

KI 紧凑型显示器可在驱动器通电时安装 / 拆除。上电或调整节点地址刻 度盘后应延迟 10 秒钟再从驱动器拆卸 KI 紧凑型显示器,以确保站点别 名配置数据的正确传输。

## **9.11** 过程数据对象 **(PDO)**

使用 " 过程数据对象 " 或 PDO 在 EtherCAT 网络上执行循环性数据。单 独的数据对象用于发送 (TxPDO) 和接收 (RxPDO) 数据。 PDO 配置对象 通常使用 SDO 在网络初始化时在 EtherCAT 主控制器中预配置并下载至 EtherCAT 接口。

## **9.12** 服务数据对象 **(SDO)** 参数访问

服务数据对象 (SDO) 可访问 EtherCAT 对象字典中的所有对象,且驱动 器参数按以下方式映射至对象字典作为 0x2XXX 对象:

Index 索引:0x2000 + (0x100 x S) + 菜单编号

Sub-Index 子索引:0x00 + 参数编号

例如, Pr **20.021** 将为索引 0x2014 且子索引将为 0x15。有关值通常以基 数 16 (十六进制)表示,因此须小心输入正确的参数编号。

EtherCAT 接口对象字典中所有其他支持的条目也可以使用 SDO 访问。 有关在特定主控制器内执行 SDO 传输的全部详情,请参阅主控制器文 档。

#### 位参数映射

当映射至驱动器位参数时,该参数作为一个 8 位值存储在驱动器中,因 此,为了正常运行,数据类型 SINT (短整数)应用于映射至这些参数。 下表展示了 EtherCAT 主站中给定值的驱动器位参数值。

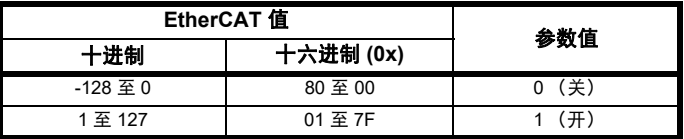

#### 注意

这与其他选件模块正相反,在其他选件模块中,任何非零值都将导致参 数被设为 1 (开)。

## 注意

任何菜单的子索引 0 将返回对象可用的最高子索引 (即最大参数编号)。

#### 注意

可支持以下 SDO 服务:

- 启动 SDO 下载 (写)
- 启动 SDO 上载 (读)
- 异常终止 SDO 传输 (错误)

## **9.13 CANopen over EtherCAT (CoE)**

EtherCAT 上的 CoE 协议使用一种经修改的 CANopen 对象字典形式。详 情请参见表 9-5 *CoE* [对象字典](#page-86-1)。

#### <span id="page-86-1"></span>表 **9-5 CoE** 对象字典

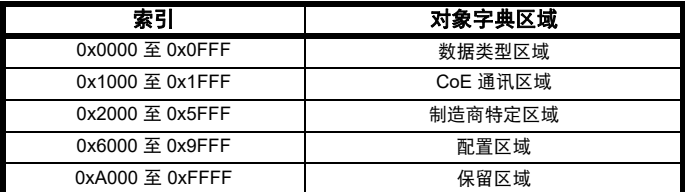

对象描述格式描述对象相关信息,如:大小、范围和说明,详情请参阅 表 9-6 [对象描述格式](#page-86-2)。

#### <span id="page-86-2"></span>表 **9-6** 对象描述格式

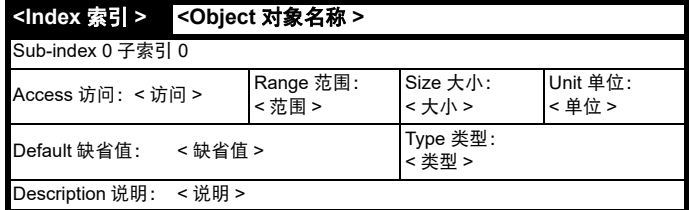

对于具有子索引的条目:

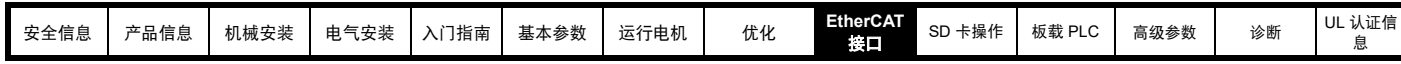

## 表 **9-7** 具有子索引的对象描述格式

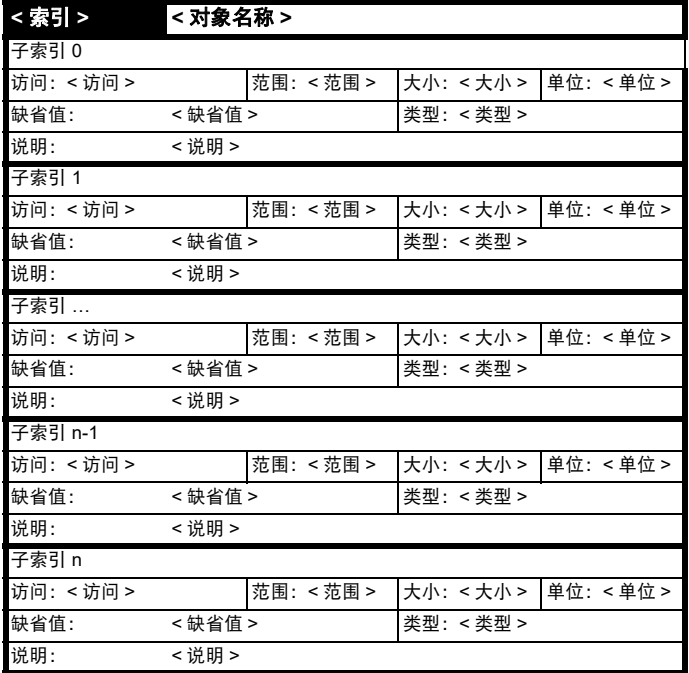

定义:

- < 索引 >:一个有符号 16 位数字。这是以四个十六进制字符指定的 对象字典条目的索引。
- < 访问 >:描述可如何访问对象的值 (RW = 读 / 写, RO = 只读, WO = 只写)。
- < 大小 >: 对象 / 子索引的大小 (以字节为单位)。
- < 单位 >:物理单位 (如:毫秒、每秒计数等)。

• < 类型 >:数据类型 :-

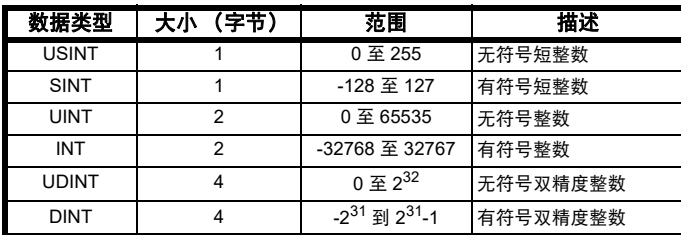

## **9.13.1 CoE** 通讯区域

第一组对象指定一般通讯设置。

## 表 **9-8** 设备类型对象

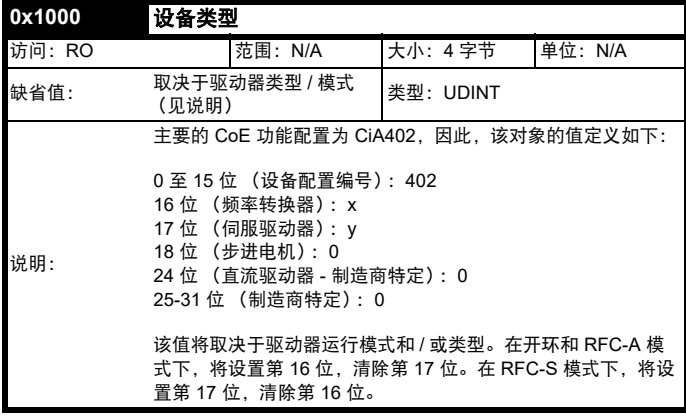

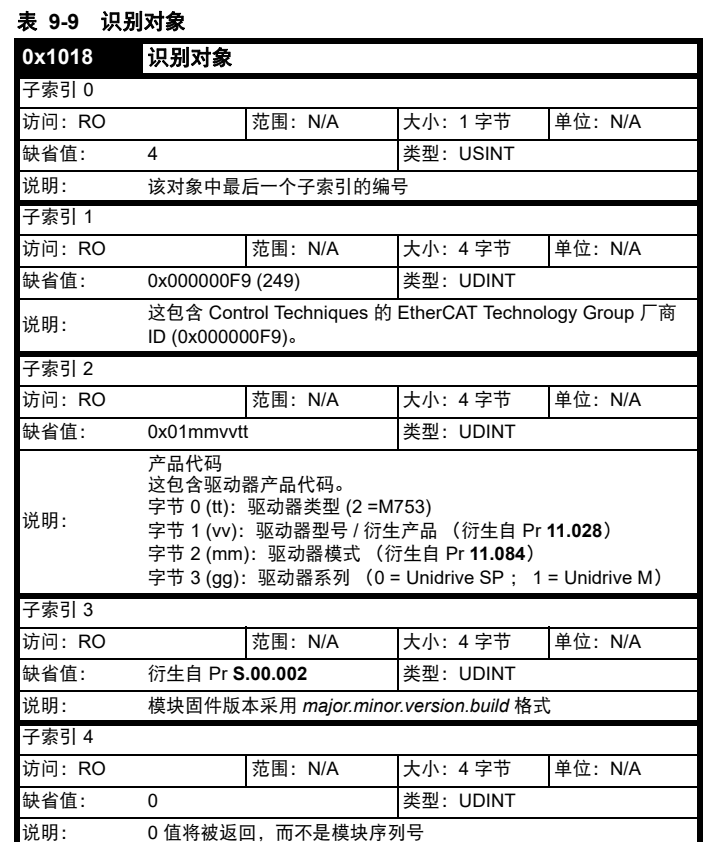

## <span id="page-87-0"></span>**9.13.2 RxPDO** 映射

带 0x1600 至 0x17FF 索引的对象指定接收 PDO 映射。标配下,包含来 自 CiA402 的映射 (PDO 映射将具有下列缺省值)。

## 表 **9-10 RxPDO** 映射

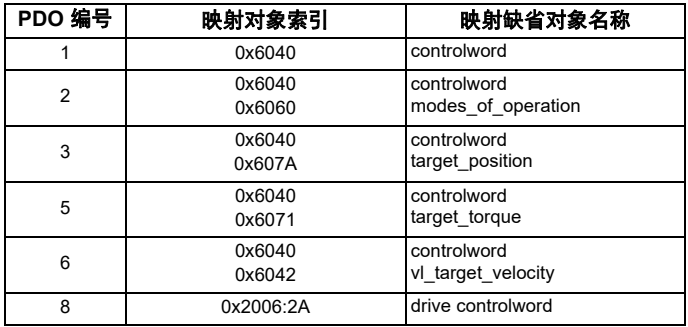

RxPDO 映射对象的定义见下表。每一个映射对象都拥有 XML 配置文件 (在以下描述中指定为 "CF")中定义的最大数量的子索引 (每个索引代 表一个映射至 PDO 的对象)。

## 注意

根据驱动器类型和运行模式,并非所有 RxPDO 映射都在 XML 配置文件 中定义。

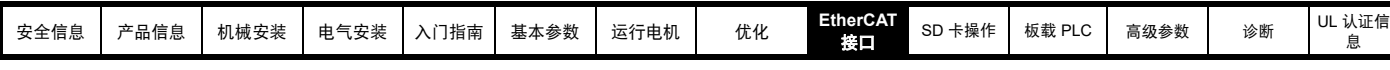

表 **9-11 RxPDO** 映射 **1**

**0x1600** 接收 **PDO** 映射 **1**

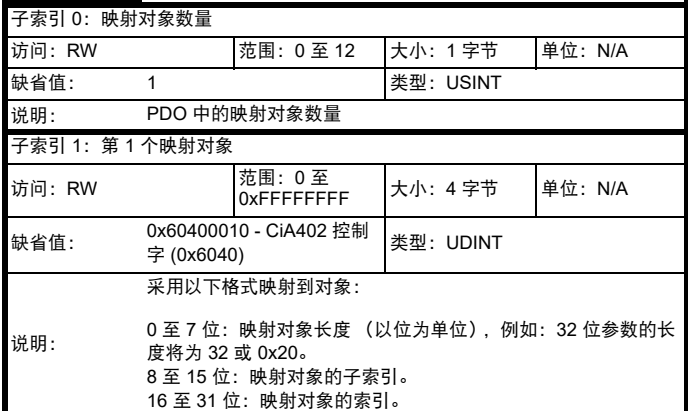

## 表 **9-12 RxPDO** 映射 **2**

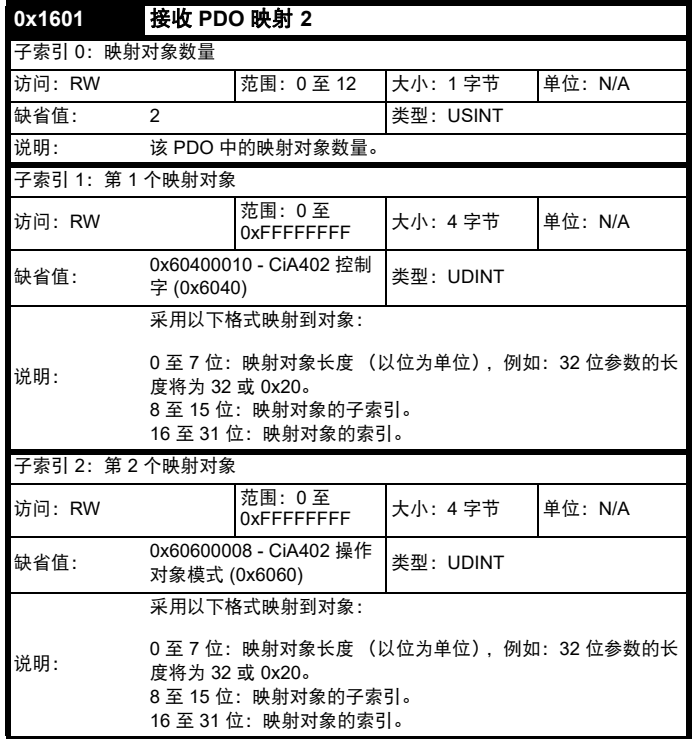

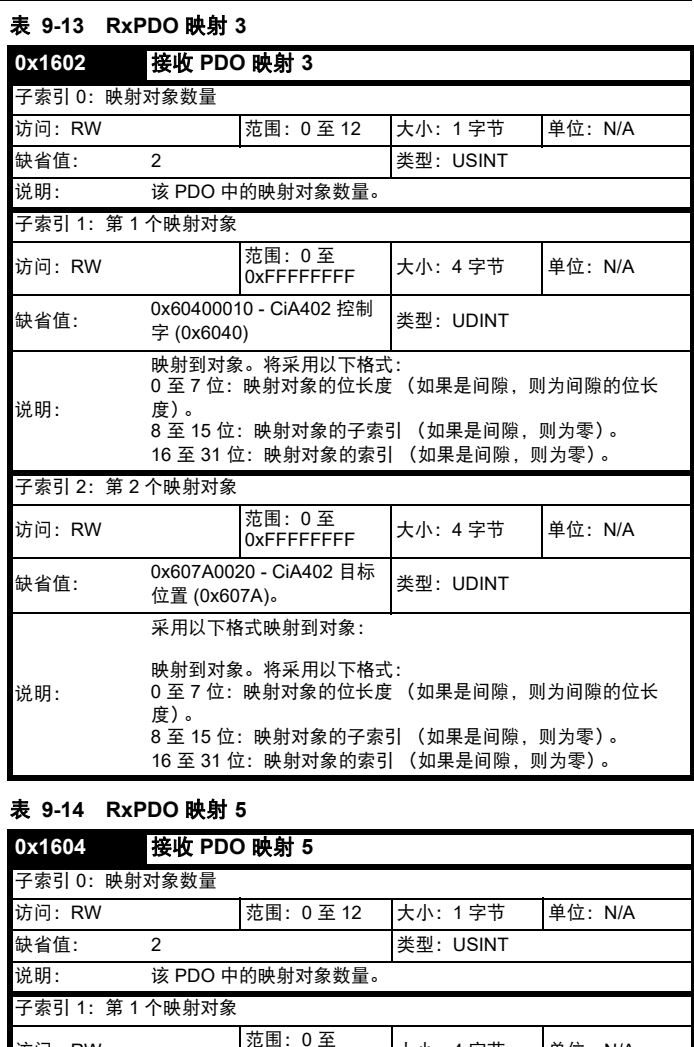

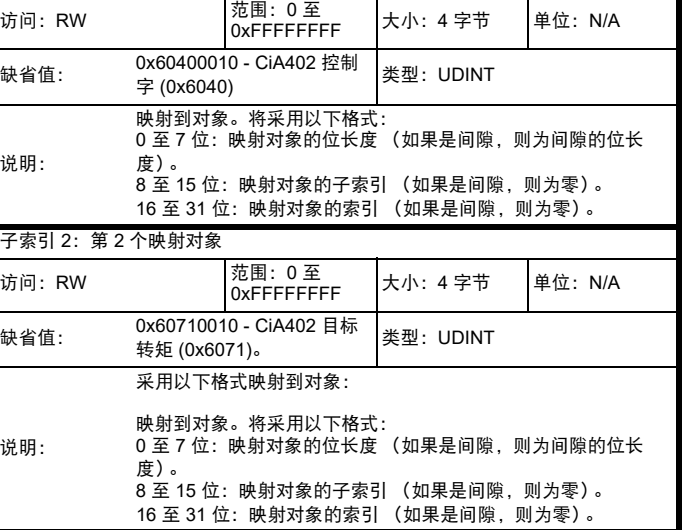

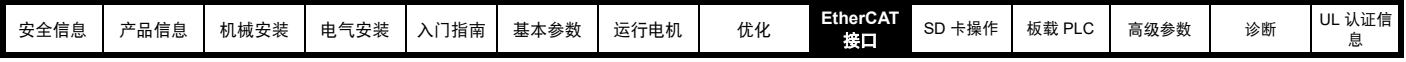

## 表 **9-15 RxPDO** 映射 **6**

**0x1605** 接收 **PDO** 映射 **6**

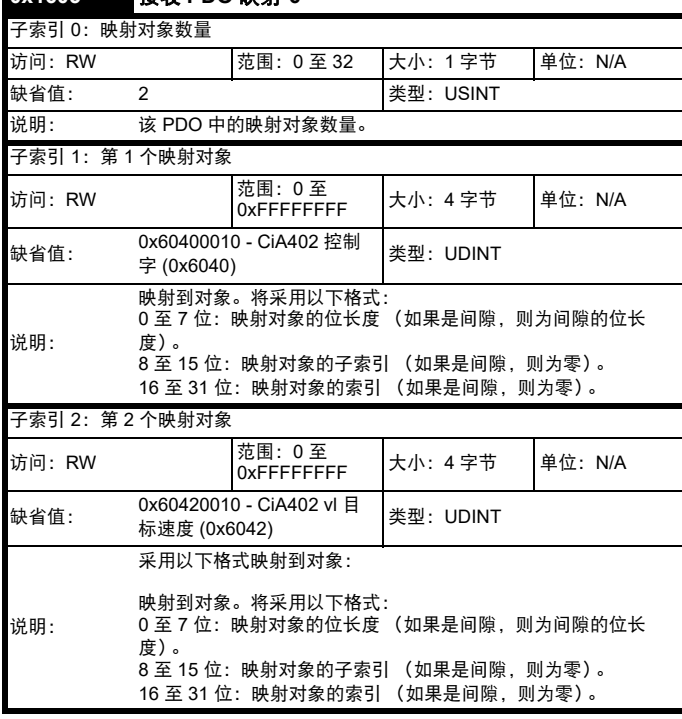

#### 表 **9-16 RxPDO** 映射 **8**

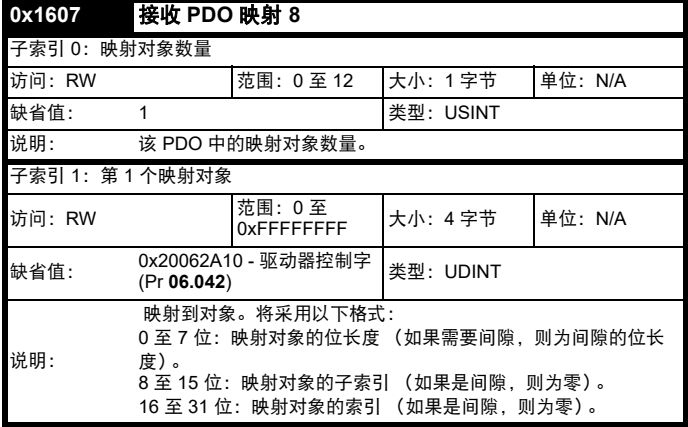

## <span id="page-89-0"></span>**9.13.3 TxPDO** 映射

带 0x1A00 至 0x1BFF 索引的对象指定发送 PDO 映射。标配下,包含来 自 CiA402 的以下映射。

## 表 **9-17 TxPDO** 映射

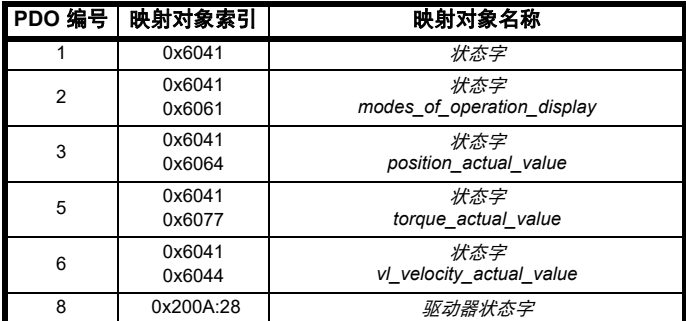

PDO 映射对象定义如下。每一个映射对象都拥有 XML 配置文件中定义 的最大数量的子索引 (每个索引代表一个映射至 PDO 的对象)。

## 注意

根据驱动器类型和运行模式,并非所有 TxPDO 映射都在 XML 配置文件 *m*中定义。

## 表 **9-18 TxPDO** 映射 **1**

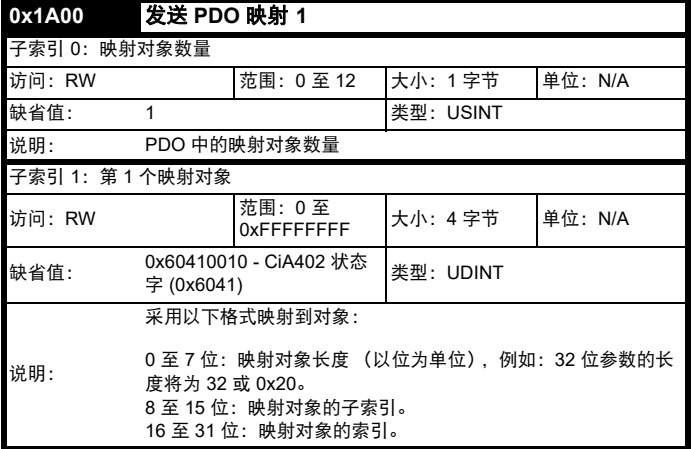

#### 表 **9-19 TxPDO** 映射 **2**

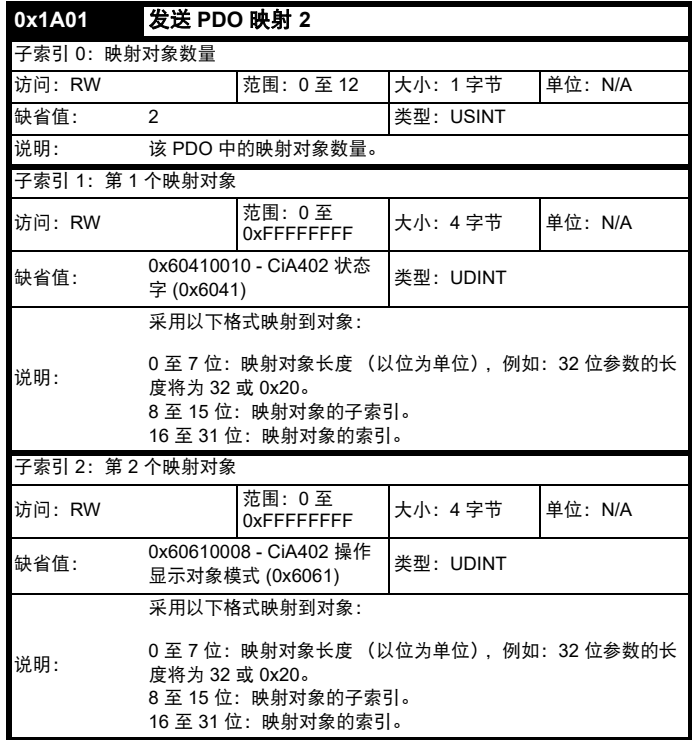

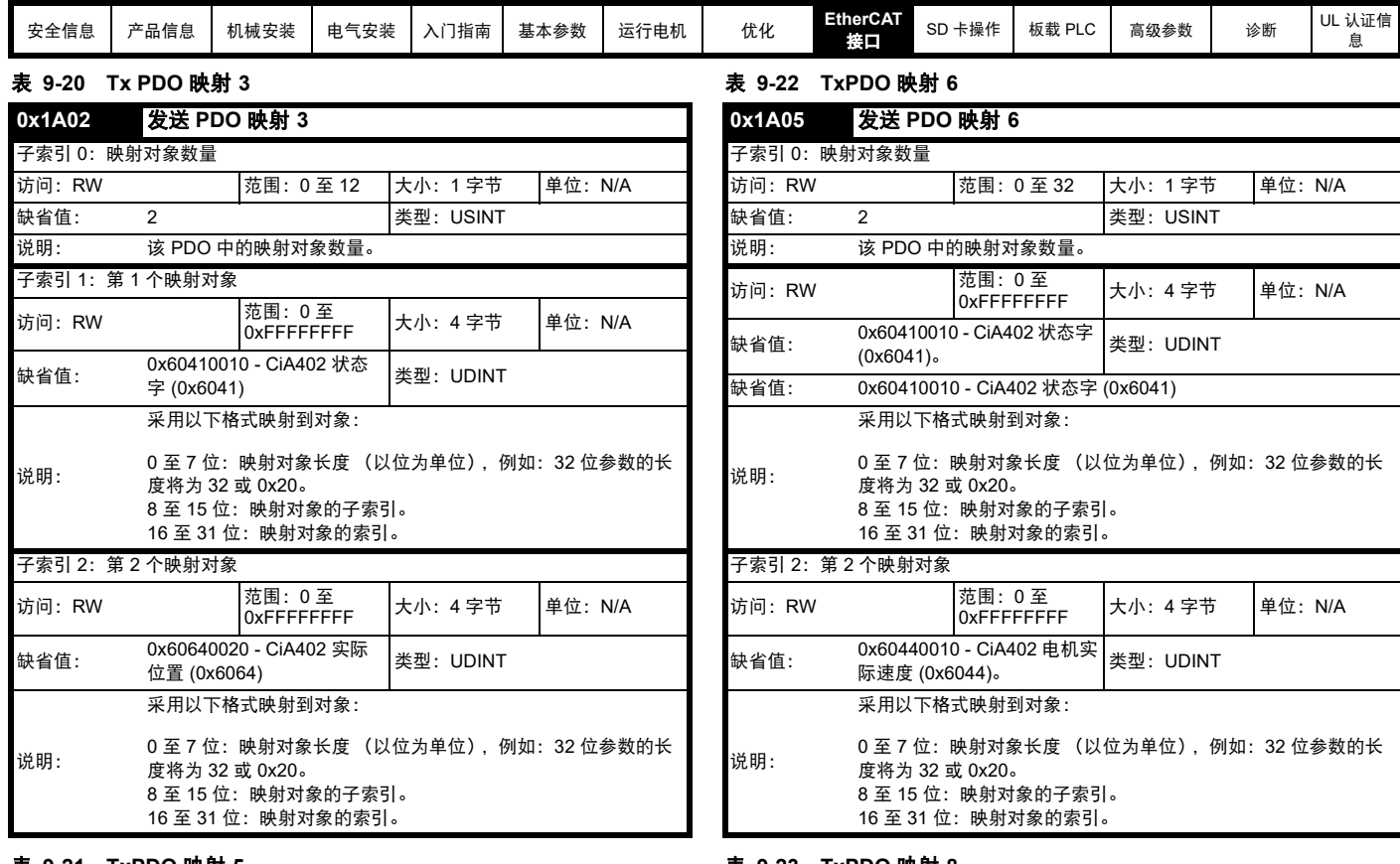

#### 表 **9-21 TxPDO** 映射 **5**

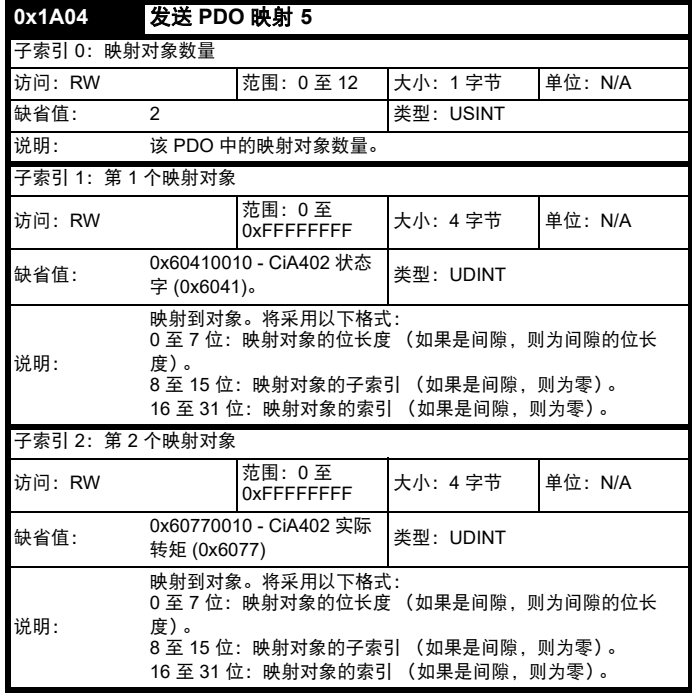

## 表 **9-23 TxPDO** 映射 **8**

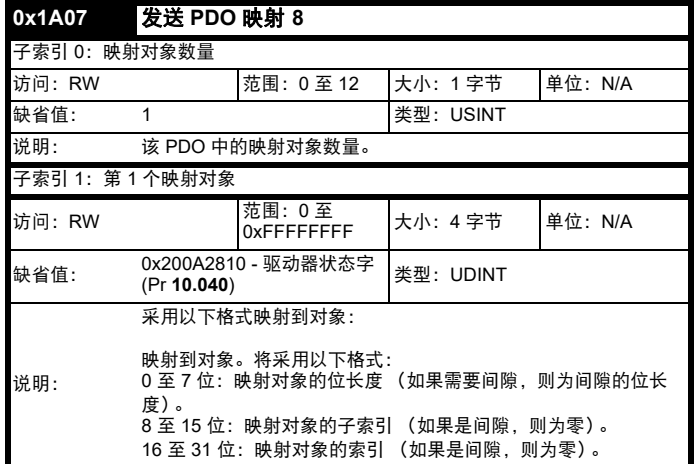

## **9.13.4** 同步管理器配置

同步管理器是 EtherCAT 用于为不同存储区域设置访问属性,并在访问存 储器时触发或通知应用程序的手段。下列对象指定了 CoE 协议如何利用 同步管理器 (以及相应的存储区域)。

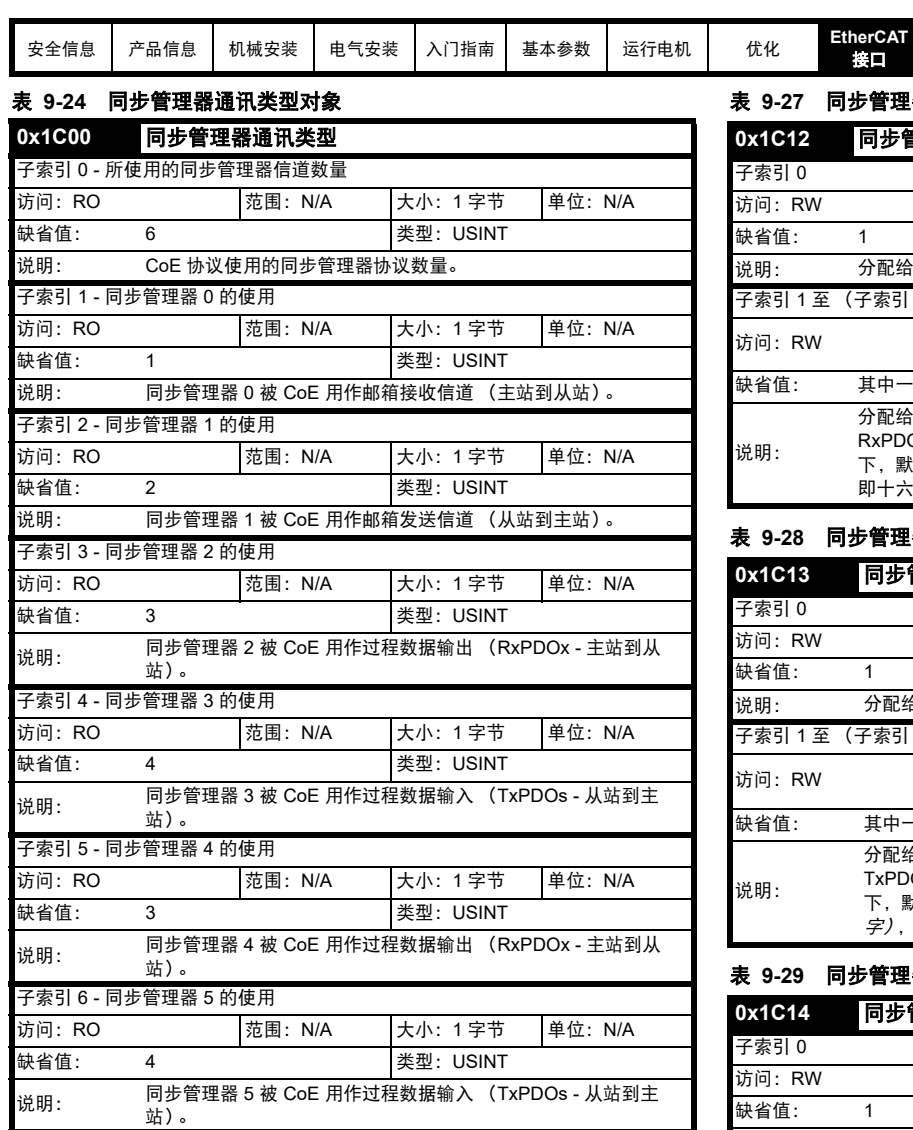

## 表 **9-25** 同步管理器 **0 PDO** 分配对象

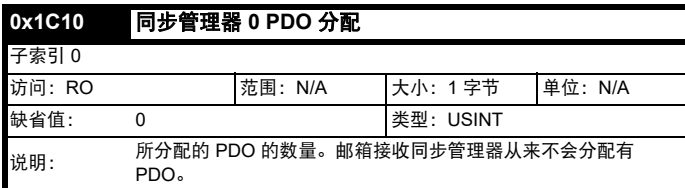

## 表 **9-26** 同步管理器 **1 PDO** 分配对象

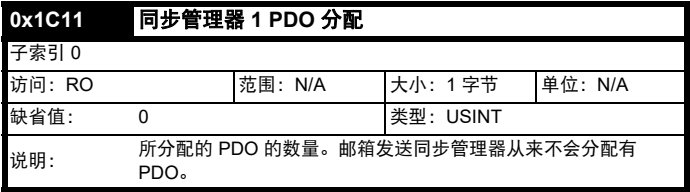

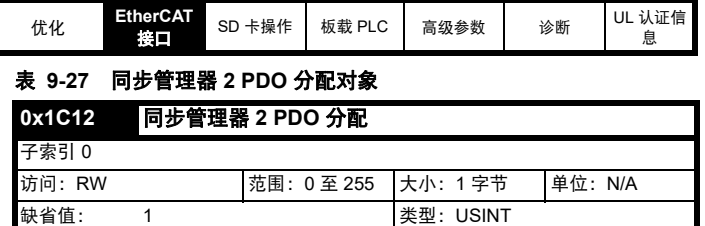

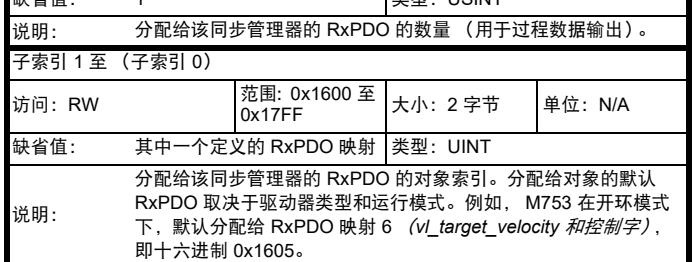

## 表 **9-28** 同步管理器 **3 PDO** 分配对象

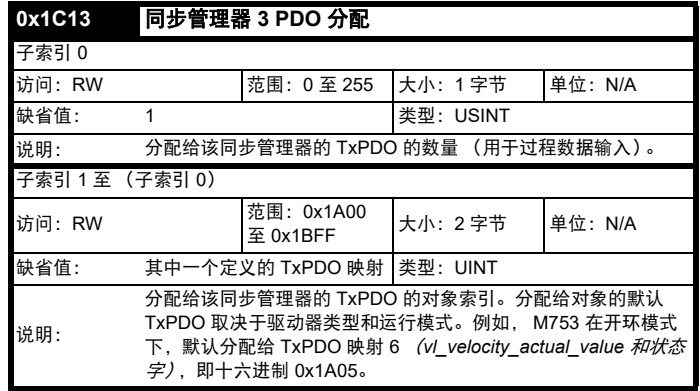

## 表 **9-29** 同步管理器 **4 PDO** 分配对象

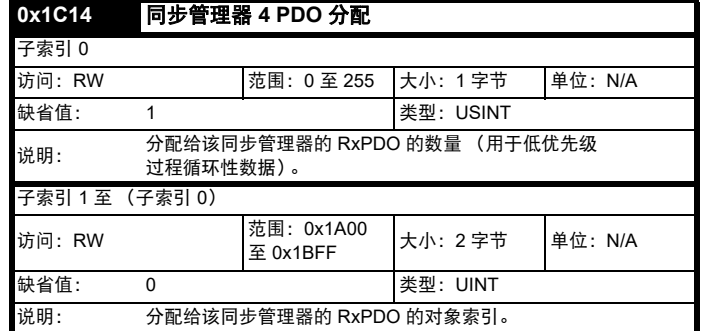

## 表 **9-30** 同步管理器 **5 PDO** 分配对象

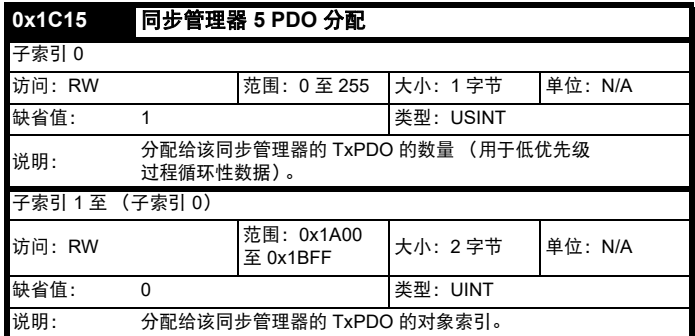

同步管理器 2 和 3 用于高优先级确定性过程循环性数据。

同步管理器 4 和 5 用于低优先级非确定性过程循环性数据,它们支持:

- 使用 PDO6 时,每个 PDO 允许最多拥有 32 x 32 位参数 (其他 PDO 仅允许最多拥有 12 x 32 位参数)。
- 插槽参数映射 (例如:SI-Applications Plus 菜单 7x 参数)
- 注意:当使用插槽参数映射时,数据大小必须为 4 字节 (32 位)
- 最小周期时间为 2 ms。

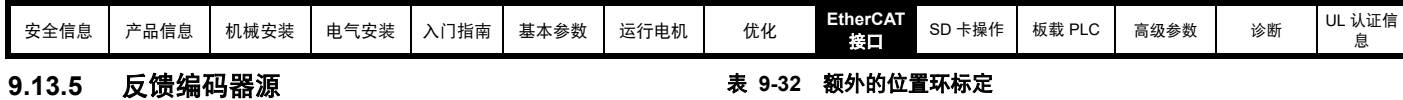

## 表 **9-31** 反馈编码器源

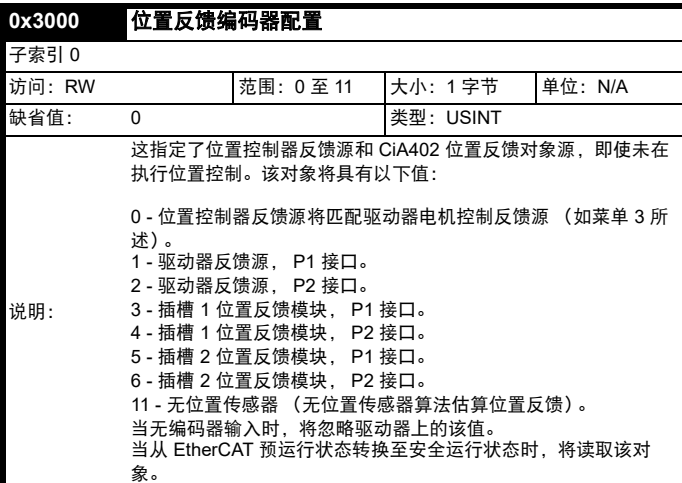

## 注意

若位置反馈编码器配置被更改,则该更改仅在模块复位或改变运行模式 (0x6060) 时方可激活,然而,若复位模块以激活该更改,则可能看到 "Sync Task Orun" 故障。

## 注意

不支持位置反馈的驱动器上的对象 0x3000 的值将被忽略。

## **9.14 Ethernet over EtherCAT(EoE)**

该协议允许通过 EtherCAT 网络传输标准以太网消息和协议;这是一个 EtherCAT 邮箱协议,提供了分割以太网帧并在 EtherCAT 数据报内传输 片段的手段。

可使用 Connect 内的更改固件功能通过 EoE 和 EtherCAT 主站升级 Digitax HD M753 主驱动器固件。

无法通过 EtherCAT 主站更新 EtherCAT 接口固件。要更新 EtherCAT 接 口固件,必须通过 KI 紧凑型 485 适配器和 USB 到 EIA-485 或 EIA-232 到 EIA485 隔离变换器连接至驱动器。可从驱动器供应商处获得合适的 USB 到 EIA-485 隔离变换器 (部件号 4500-0096)。然后,可使用 Connect 中的更改固件功能升级 EtherCAT 接口固件。

### 注意

当通过 EoE 执行驱动器固件更新或文件下载时, EtherCAT 接口可能会 报告 " 驱动器同步损失 " 警告并发送 "SafeOp" 状态。

为了建立涉及 IP 地址分配至 EtherCAT 模块的 EoE 隧道以及允许转发数 据包, PLC 的某些配置是必需的。这记录在 PLC 文档中。

为了让 PC 操作系统了解如何通过 PLC 传输数据包,还需要 PC 内的路 由表的一些其他配置。无论何时其与目标网络之间有一个网关或路由器 时,这都是所需的标准网络路由配置。

## **9.15** 额外的位置环标定

当驱动器速度环和位置环需要具有不同分辨率的不同反馈装置时,将提 供位置环输出标定。

当这些对象的值配置为非缺省值时,其将应用于 AMC 标定比例。该比例 将简化并倍增到 AMC 输出用户单位的比例。

为防止 AMC 标定参数溢出风险,采用新的 AMC 输出用户单位比例之 前, 须对其进行检查, 以确保倍增结果的分子和分母在 1 至 2<sup>31</sup>-1 的范围 内。如果超出该范围, AMC 标定比例将保持之前的值,模块将发生 "APLS 故障 "。

### 注意

该计算仅在某些状态转换期间执行。

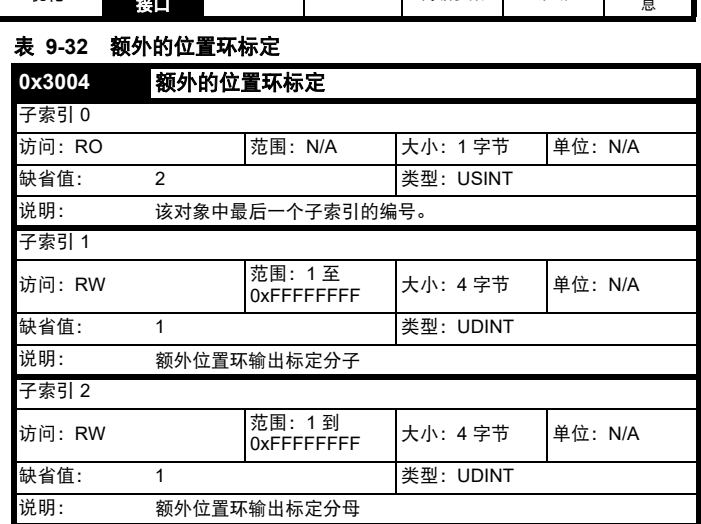

## **9.16** 循环数据丢失行为

如果子索引 1 内的超时时间设为 0, 则不会发生 PDO 丢失行为。如果子 索引 1 设置为非零值,且在子索引 1 规定的超时时间内未访问任何映射 同步 PDO,将发生循环性数据丢失行为。

驱动器将首先使用故障反应选项码对象停机;在这种情况下,将设置 PDO 丢失警报。根据子索引 2 内的设置,将发生循环性数据丢失故障。 如需要,还将提供一种设置,以允许即时强制执行循环性数据丢失故障, 无论故障反应选项码为何。丢失的循环性数据对象数量将在子索引 3 中 计数和存储。

循环性数据丢失检测仅为默认数据任务配置提供 (0x3006、 0x3007)。

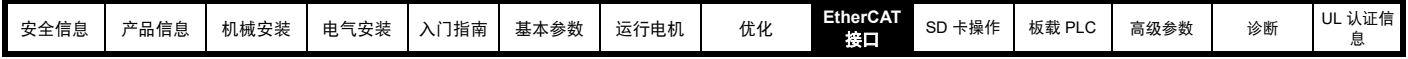

表 **9-33** 循环性数据丢失行为

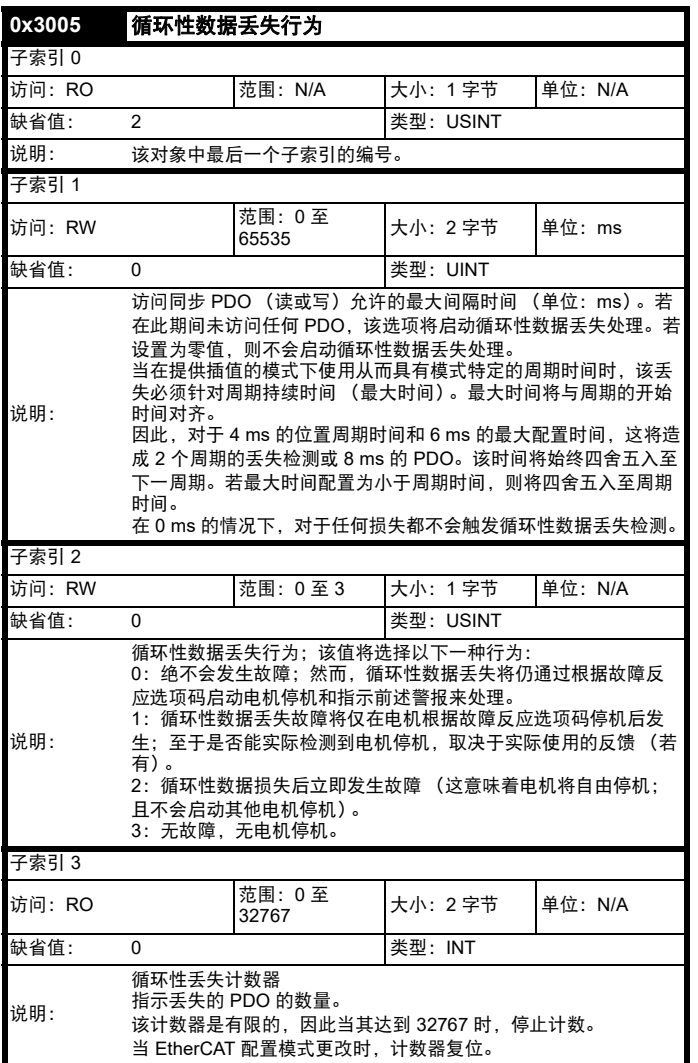

## 注意

有两种机制监控循环性数据通讯,即:循环性数据丢失和 PDO 丢失。循 环性数据丢失意味着完整的循环性链路连接丢失,例如:拔掉 EtherCAT 电缆。PDO 丢失意味着一个同步周期内的一个或多个 PDO 数据包丢失, 而循环性链路连接仍在运行。

对象 0x3005 配置循环性数据丢失行为, 允许用户定义被视为循环性数据 丢失的丢失循环性数据时间期限及在此情况下驱动器应采取何种措施。 倘若在同步周期内未检测到 PDO 数据,驱动器将指示 "PDO 丢失 " 警 报。

## **9.17** 支持驱动器配置 **(CiA402)**

EtherCAT 接口支持 CiA402 配置的以下模式:

- 回零模式
- 循环性同步位置模式
- 位置插补模式
- vl 速度模式
- 循环性同步速度模式
- 循环性同步转矩模式

## **9.17.1 0x6040** 控制字

这提供了控制驱动器行为的主要方法,如:使能、禁用、复位等[。表](#page-93-0) 9- [34](#page-93-0) 描述了控制字的格式。单独的位可组合使用 (见表 [9-35](#page-93-1)),以通过 图 [9-6](#page-94-0) 所述的状态机对驱动器进行排序。

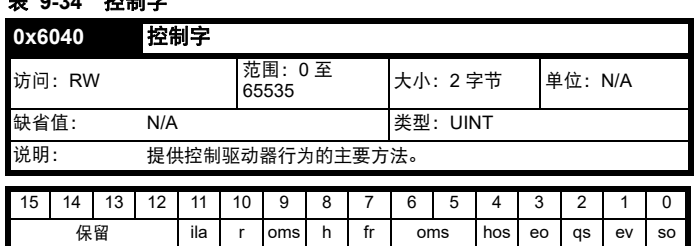

图例:ms = 制造商特定; r = 保留; oms = 运行模式特定; h = 暂停; fr = 故障复位; hos = 回零操作启动; eo = 使能运行; qs = 急停; ev = 使能电压; so = 开启

#### <span id="page-93-1"></span>表 **9-35** 命令编码

<span id="page-93-0"></span>表 **9-34** 控制字

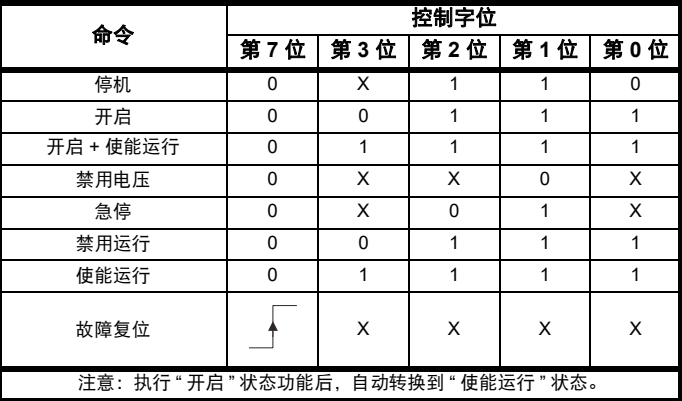

### **9.17.2 0x6041** 状态字

这提供了有关驱动器当前运行状态的反馈。表 [9-36](#page-93-2) 描述了状态字的格 式,阐明了单独的状态字位如何结合使用表示驱动器的当前状态。

#### <span id="page-93-2"></span>表 **9-36** 状态字位功能

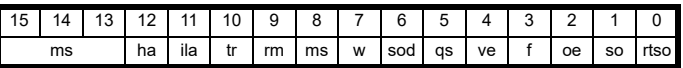

图例:ms = 制造商特定; ha = 实现回零; oms = 运行模式特定; ila = 内部限制激活; tr = 达到目标; rm = 远程; w = 警告; sod = 开启禁用 ; qs = 急停; ve = 电压使能; f = 故障; oe = 运行使能; so = 开启; rtso = 开启就绪

#### 表 **9-37** 状态编码

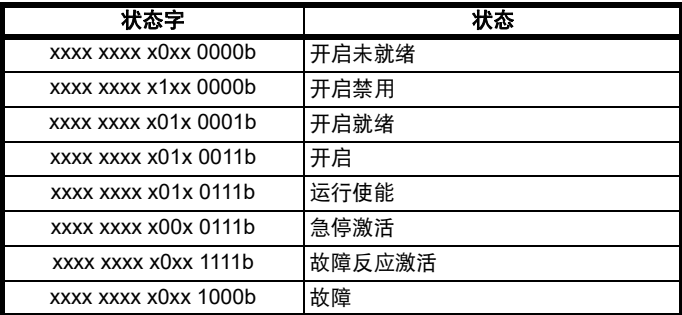

当使用 CoE 控制电机位置时,若由于驱动器故障状态字指示故障,则为 清除故障,应执行故障复位命令;若通过键盘复位驱动器,则状态字将 不会复位并仍将指示故障状态。

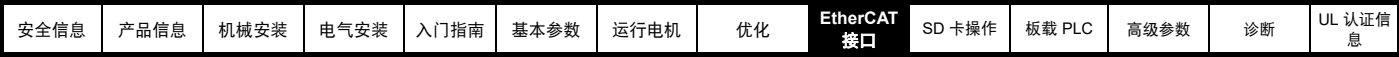

## **9.18** 常见配置功能

## **9.18.1** 定序控制

这些是用于控制驱动器的受支持对象:

## 表 **9-38** 定序控制支持的对象

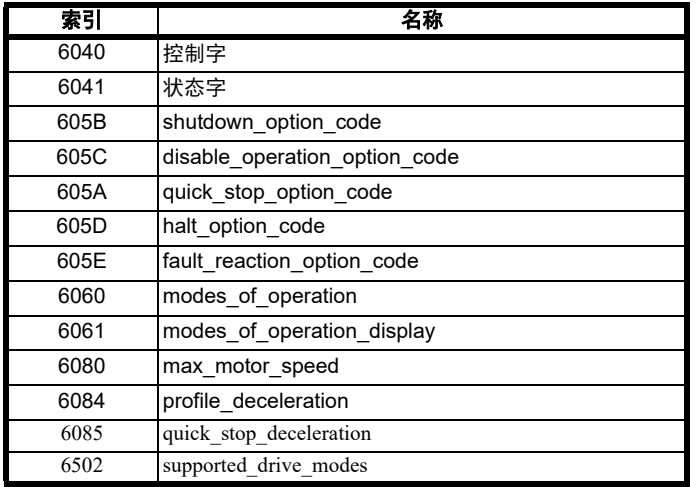

定序控制行为如第 95 [页图](#page-94-0) 9-6 所示。该状态机指示了如何控制驱动器。 状态字在图表中缩写为 "SW"。

CiA402 状态机的初始状态为 "NOT READY TO SWITCH ON (开启未就 绪) "。模块必须先处于 EtherCAT 运行状态,然后才可能发生任何进一 步的状态转换。当 CiA402 状态机处于 "SWITCH ON DISABLED (开启 禁用) "、 "READY TO SWITCH ON (开启就绪) "、 "SWITCHED ON (开启) "、 "OPERATION ENABLE (运行使能) " 或 "QUICK STOP ACTIVE (急停激活) "状态时, 若模块返回预运行状态, 该选项将转换 为 "NOT READY TO SWITCH ON (开启未就绪)"状态。这意味着驱动 器将按照配置的停机方法停机,且电机停机后,驱动器将被禁用。

在 "QUICK STOP ACTIVE (急停激活) " 状态下,当前选择的运行模式 指示应如何处理急停。当驱动器停机 (使用 0x605A

Quick\_Stop\_Option\_Code 对象中定义的斜坡),急停选项码未指示该状 态应停留在"QUICK STOP ACTIVE (急停激活)"状态时,该状态将转 换至 "SWITCH ON DISABLED (开启禁用) " 状态。

若其中一个驱动器限位开关激活,驱动器将按照急停选项码指定的斜坡 减速。

状态字的 " 内部限制激活 " 位 (11) 将在 "OPERATION ENABLED (运行 使能)"和"QUICK STOP ACTIVE(急停激活)"状态下更新。硬件 / 软 件限制激活后将立即设置该位,限制去激活后将立即清除该位。循环性 同步位置模式、循环性同步速度模式、位置插补模式和回零模式下支持 该位。

在开环驱动器或模式下, mode\_of\_operation 的默认值将为 2 (即:速 度模式),(在支持位置控制的任何驱动器和模式组合下)带有 RFC-A 或 RFC-S 时将为 8 (循环性同步位置模式)。该值可随时更改,只要电 机为零速。若运行模式正确且任何相关数据正确,将发生更改,新的运 行模式将反映在 mode\_of\_operation\_display 对象中。若模式无效或数据 不正确,运行模式不会发生更改。

mode of operation 对象可在所有 CiA402 状态下读取, 以便随时更改运 行模式,这对回零十分必要:一些轴 (例如:垂直轴)必须回零并开始 普通定位运行,无需断开电机电源,如果断电可能会在垂直轴上引起工 具坠落、遭到损坏或造成损害。然而,在可确定的范围内,状态机将不 执行模式更改,直到电机变为零速。

max\_motor\_speed 对象指定 RPM 中的最大速度; 其将有一个与驱动器 参数 Pr 01.006 ("最大给定限值", 上电时或明确更改 Pr 01.006 时, 该 对象值将设为 Pr 01.006 的值)匹配的默认值, 并将用于设置该参数。其 还将被标定,并用于设置位置控制器输出速度限值 (Pr **39.011**)。其将应 用于所有 CiA402 运行模式下。例如: 如果将 max\_motor\_speed 对象设 为 6000. 则位置控制器输出速度限值将被设为一个提供 6000 rpm 限值 的值。

在 EtherCAT 运行状态由 "READY TO SWITCH ON (开启就绪) " 向 "SWITCHED ON (开启) " 转换期间,将检查 gear\_ratio、 feed\_constant 和 additional\_position\_loop\_scaling 对象 (例如: 启动列 表中的用户配置)的初始值。在早期 CiA402 状态机转换期间, 可随时更 改这些对象的值。当该更改直到 CiA402 状态由 "READY TO SWITCH ON (开启就绪) " 向 "SWITCHED ON (开启) " 转换时才会生效。 若未能应用任何比例, EtherCAT 模块即不会将新值应用于 AMC。

## <span id="page-94-0"></span>图 **9-6 CoE** 状态机示意图

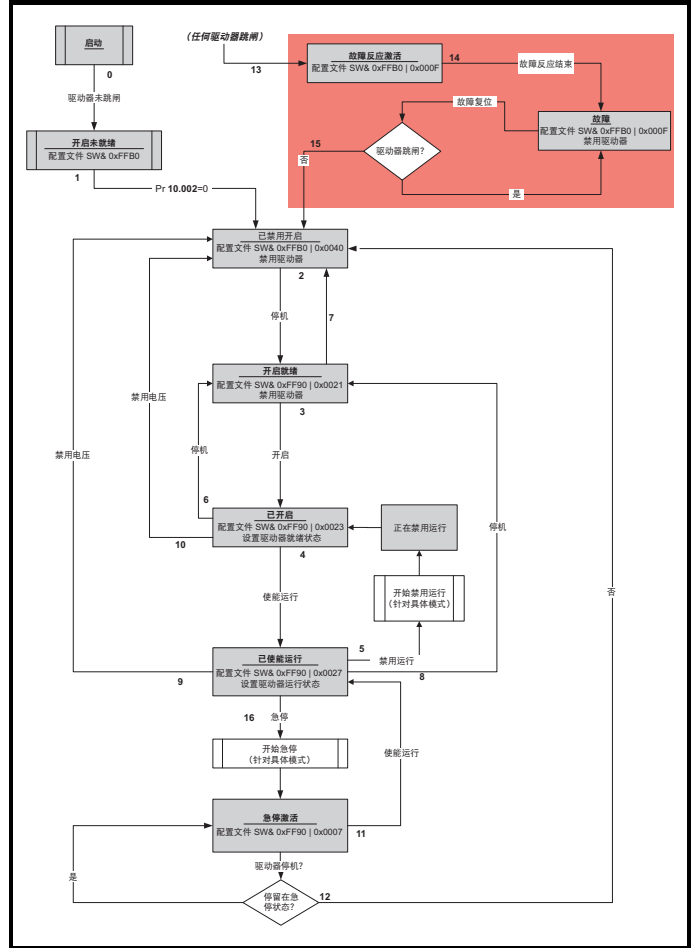

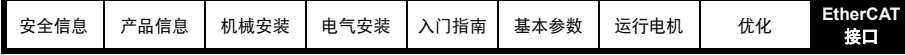

<span id="page-95-0"></span>表 **9-39 CoE** 状态机转换和事件

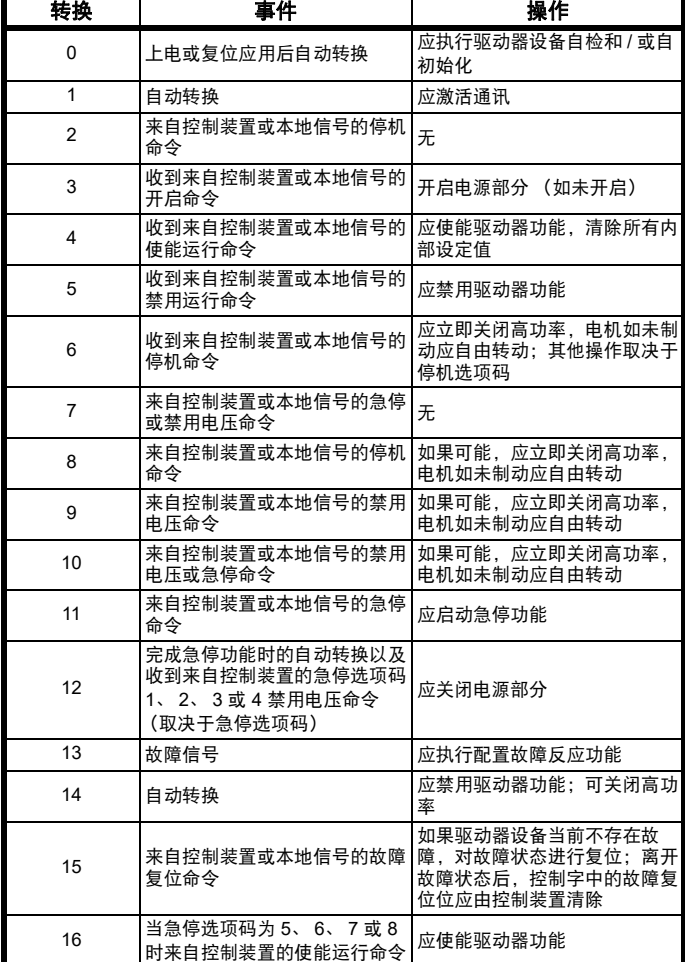

## **9.18.2 0x605A** 急停选项码

该对象指示执行急停功能时执行何种操作。减速斜坡为所使用的运行模 式的减速值。

### 表 **9-40 Quick\_stop\_option\_code**

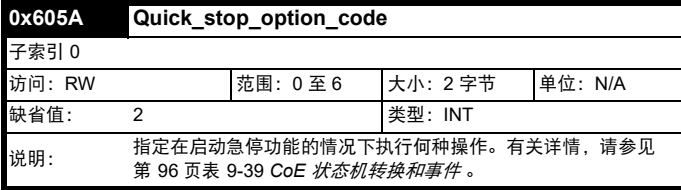

### 表 **9-41** 急停值定义

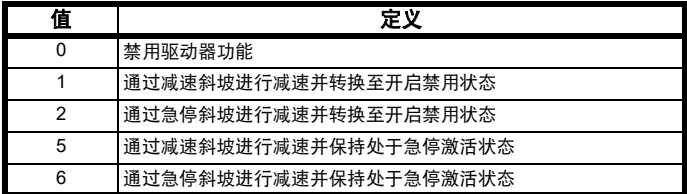

### **9.18.3 0x605B Shutdown\_option\_code**

该对象用于控制当存在运行使能状态向开启就绪状态转换时应执行何种 操作。

**nerCAT** SD 卡操作 │ 板载 PLC │ 高级参数 │ 诊断 │ <sup>UL</sup> 认证信<br>[接口](#page-83-1) [息](#page-240-0)

表 **9-42 Shutdown\_option\_code**

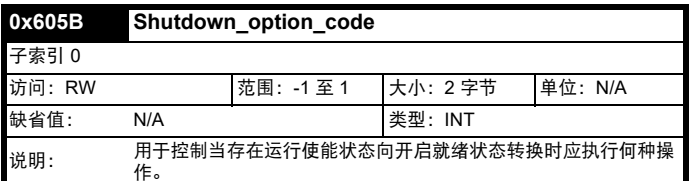

#### 表 **9-43 Shutdown\_option\_code** 的值

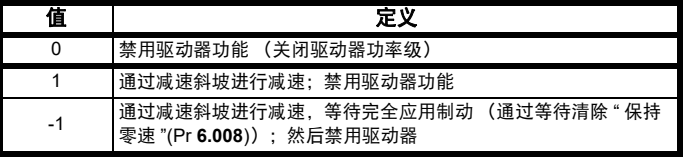

## **9.18.4 0x605C Disable\_operation\_option\_code**

禁用驱动器功能 (关闭驱动器功率级)。

该对象用于控制当存在 " 运行使能 " 状态向 " 开启状态 " 转换时应执行何 种操作。

#### 表 **9-44 Disabled\_operation\_option\_code**

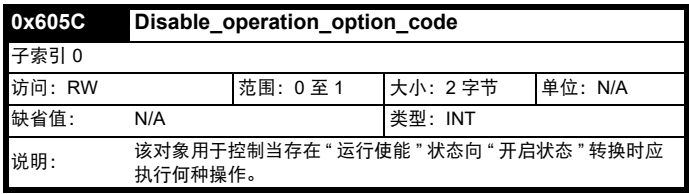

#### 表 **9-45 Disable\_operation\_option\_code** 的值

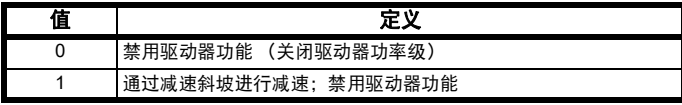

## **9.18.5 0x605D Halt\_option\_code**

该对象应指示执行暂停功能时执行何种操作。

## **Fault\_reaction\_option\_code**

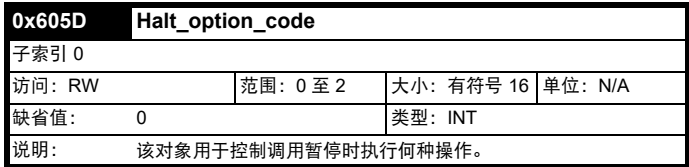

#### **Fault\_reaction\_option\_code** 的值

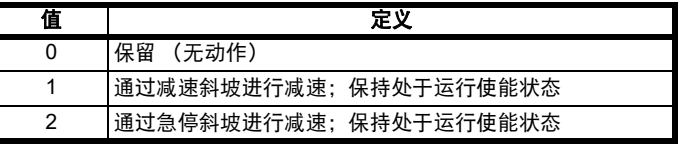

### **9.18.6 0x605E Fault\_reaction\_option\_code**

该对象用于控制检测到故障 (PDO 丢失) 时执行何种操作。 如果驱动器跳闸,则忽略该对象。

#### 表 **9-46 Fault\_reaction\_option\_code**

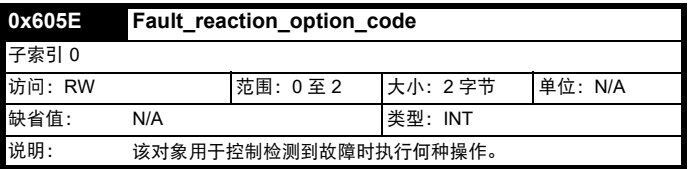

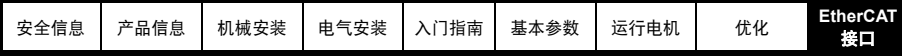

表 **9-47 Fault\_reaction\_option\_code** 的值

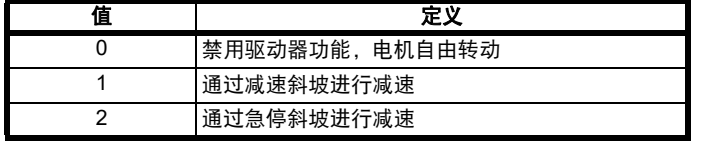

## **9.18.7 0x6060 Modes\_of\_operation**

该对象用于在运行模式下请求更改。

## 表 **9-48 Modes\_of\_operation**

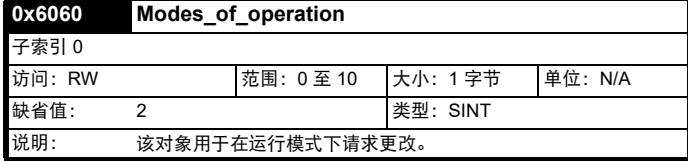

#### 注意

该对象的缺省值取决于驱动器运行模式。在开环模式下,缺省值为 2。在 RFC-S 模式下, 缺省值为 8。

## 表 9-49 Modes of operation 的值

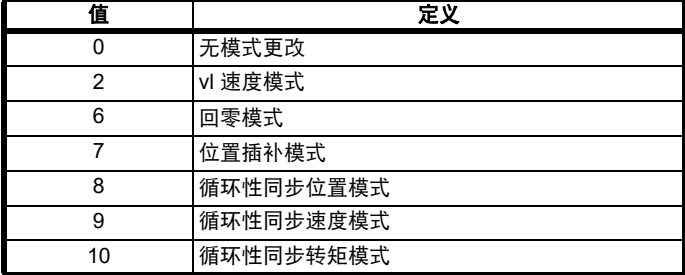

## **9.18.8 0x6061 Modes\_of\_operation\_display**

该只读对象指示激活的运行模式。

#### 表 **9-50 Modes\_of\_operation\_display**

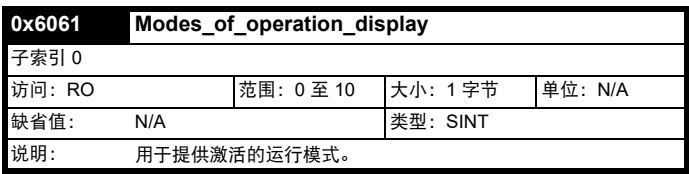

#### 表 **9-51 Modes\_of\_operation\_display** 的值

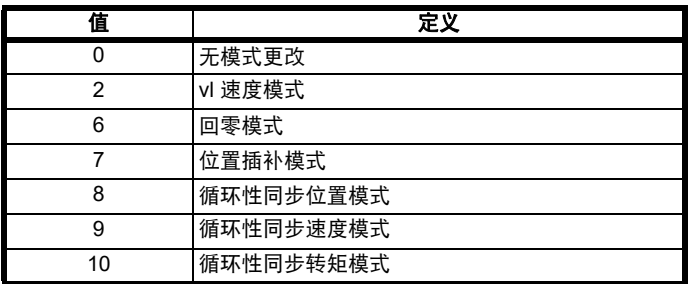

## **9.18.9 0x6084** 配置减速

该对象用于配置当激活急停功能及急停代码对象 (0x605A) 设为 1 或 5 时 停止电机所使用的减速度。该对象还用于当停机选项码 (0x605B) 设为 1 时的停机以及当禁用运行选项码 (0x605C) 设为 1 时的禁用运行。当故障 反应代码对象 (0x605E) 为 1 时也使用该对象。该值按用户定义的加速度 单位提供。该对象将不用于 vl 速度模式。该对象将不用于 vl 速度模式。

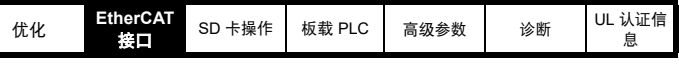

## 表 **9-52** 配置减速 **0x6084** 配置减速 访问: RW 75536 大小: 4 字节 单位: N/A 缺省值: 65536 类型:UDINT 说明: 提供用于定位模式的减速斜坡

## **9.18.10 0x6085 Quick\_stop\_deceleration**

该对象用于配置当激活急停功能及急停代码对象 (0x605A) 设为 2 或 6 时 停止电机所使用的减速度。当故障反应代码对象 (0x605E) 为 2 时也使用 急停减速。该值按用户定义的加速度单位提供。该对象将不用于 vl 速度 模式。

### 表 **9-53 Quick\_stop\_deceleration**

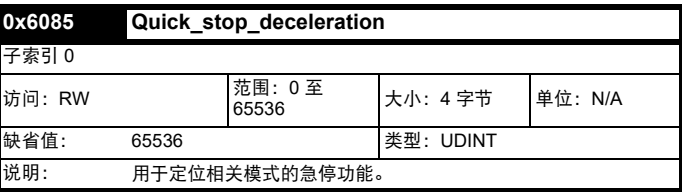

### **9.18.11** 配置单位

EtherCAT 接口的安装为将配置单位转换为位置控制器和驱动器单位提供 了一种方法。所有标定值均为标准的配置对象。支持以下对象:

#### 表 **9-54** 支持的配置单位

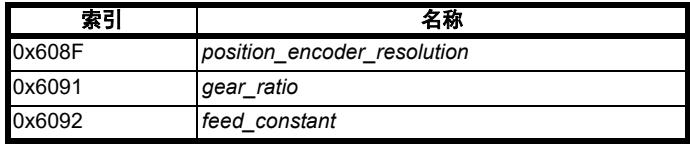

馈给常数对象 (0x6092) 的初始值应由相关编码器信道的标准化匝数参数 计算而得 (如果尚未更改缺省值)。

若任何一个值为非缺省值,则按原样采用该值。

对于位置,标定控制将包括馈给常数、齿轮比和编码器分辨率。这些值 将结合起来标定驱动器位置 (即:编码器增量),以通过下面的公式按 用户定义的单位定位。

> ቂॖށሆܿᎧၤ ดވධၤġ• ଦࢍ٢༮ 位置编码器分辨率・齿轮比

可非循环性地更改这些值 (即:使用 SDO),但不可循环性地更改这些 值 (即:通过将 PDO 映射到这些值)。

位置编码器分辨率对象 0x608F 将为只读,其值将从驱动器参数值推导得 出。 0x608F 的分子将从相关编码器信道的标准化匝数参数推导得出。 608F 的分母将始终为 1。

用户定义的位置和速度值将以有符号的 32 位值处理。若标定位置太大, 则将扩展边界。

## 馈给常数 ---------------------------------------------------------------------------------------------------- గڜ • ఋשࠍబධףၤ

当应用齿轮比或馈给常数时,将计算和简化组合。该结果将应用于 AMC 从机用户单位的比例,其倒数值将应用于 AMC 输出用户单位的比例。 为防止 AMC 比例参数溢出风险,应用之前,须检查大小,以确保组合结 果的分子和分母在 1 至 2<sup>31</sup>-1 的范围内。若不在, 模块将发生 " 标定故 障 ", AMC 标定比例将维持之前的值。

## 注意

齿轮比对象将不用于回零模式。

**9.18.12 0x608F Position\_encoder\_resolution** 该只读对象指示按照电机转速配置的编码器增量。 此信息可从驱动器的编码器配置中读取。

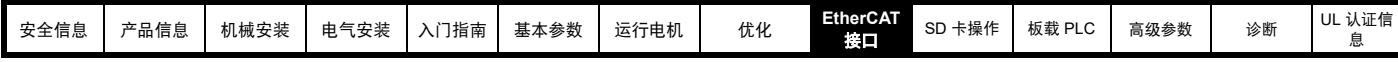

表 **9-55 Position\_encoder\_resolution**

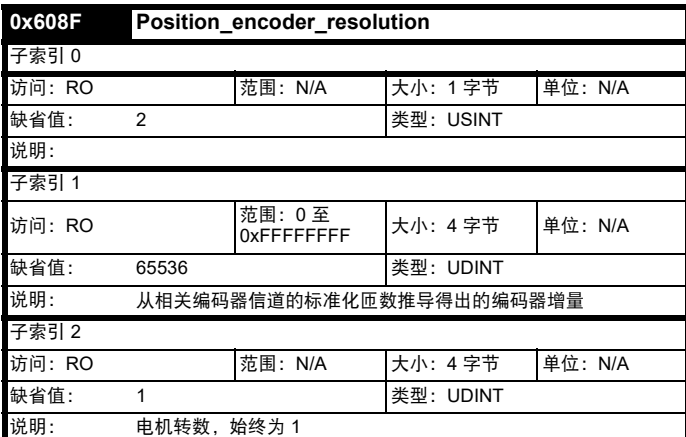

## **9.18.13 0x6091 Gear\_ratio**

该对象用于应用标定。配置时,适当的用户单位可用于控制齿轮箱外的 轴的位置。使用以下公式计算齿轮比:

## 齿轮比 **=** 电机轴转数 **/** 传动轴转数

### 表 **9-56 Gear\_ratio**

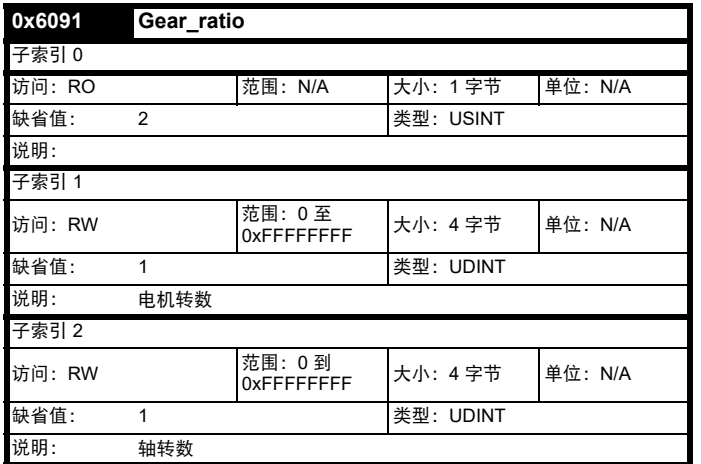

### **9.18.14 0x6092 Feed\_constant**

该对象用于配置馈给常数。这是齿轮箱输出轴每转的测量距离。使用以 下公式计算该馈给常数:

## 馈给常数 **=** 馈给 **/** 传动轴转数

#### 表 **9-57 Feed\_constant**

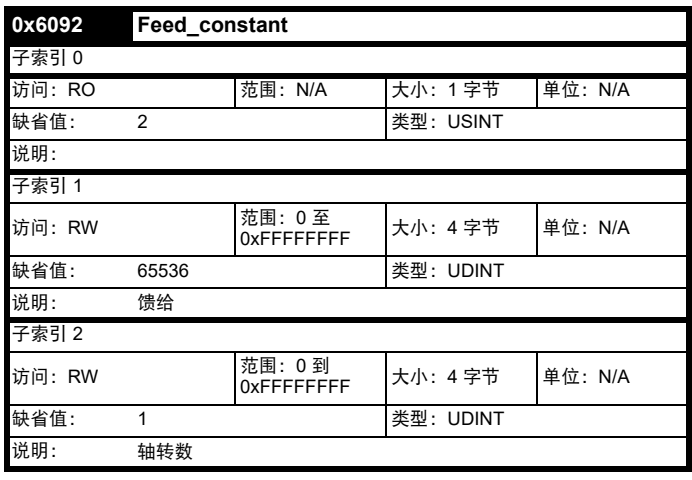

## **9.18.15** 接触式探针功能

## **9.18.15.1** 接触式探针的一般定义

RFC-S 和 RFC-A 模式支持接触式探针功能。不可用于开环模式。

仅支持接触式探针 1, 允许注册和区分正沿和 / 或负沿; 为实现此功能, 驱动器的两个冻结源将均被使用 (F1 将用于检测正沿, F2 将用于检测 负沿)。

接触式探针 1 的位置捕获源将遵循对象 0x3000 位置反馈编码器配置。目 前,接触式探针功能仅支持驱动器 P1 或 P2 接口作为位置捕获源。

接触式探针 1 的触发源可配置为使用:驱动器数字输入 (目前仅支持数 字输入 4 和 5), 或位置编码器零脉冲信号 (通过对象 0x60B8 和 0x60D0)。当硬件零脉冲信号用作触发源时,位置捕获源接口标识输入 将用于触发冻结系统。若使用软件零脉冲信号,当位置捕获源接口的标 准化位置值在任意方向通过零值时触发冻结系统。

## 支持以下对象:

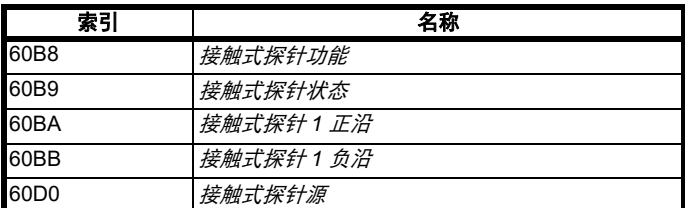

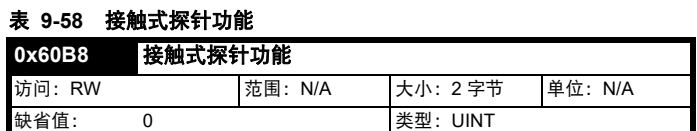

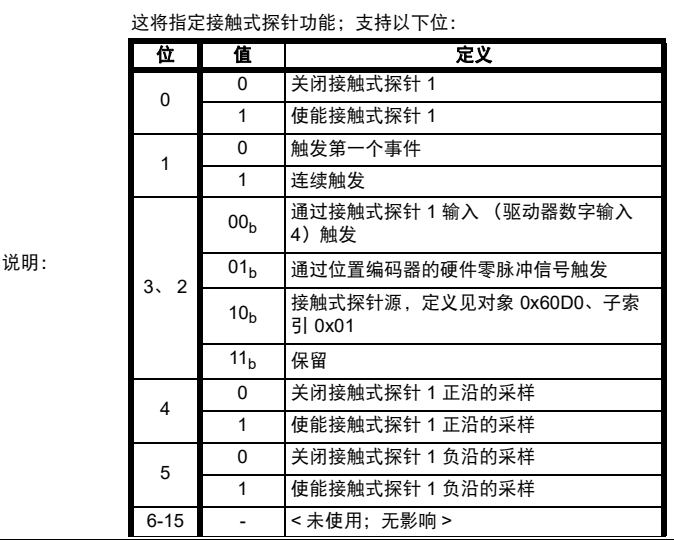

## 表 **9-59** 接触式探针状态

2

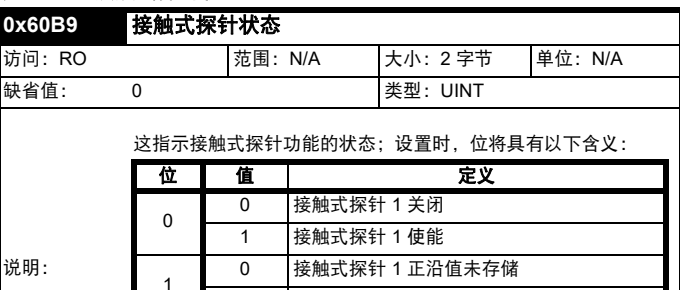

1 接触式探针 1 正沿值已存储

0 接触式探针 1 负沿值未存储 1 接触式探针 1 负沿值已存储

3-15 - < 未使用; 始终为 0>

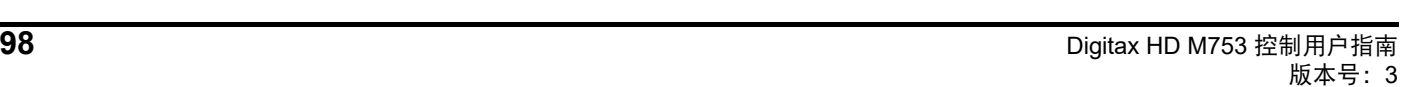

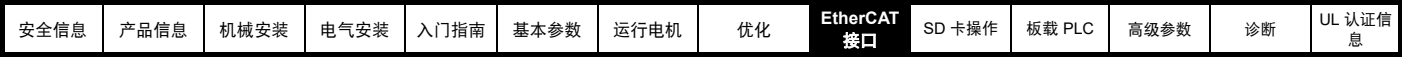

表 **9-60** 接触式探针源

#### 0D0 **拉结十场左**球

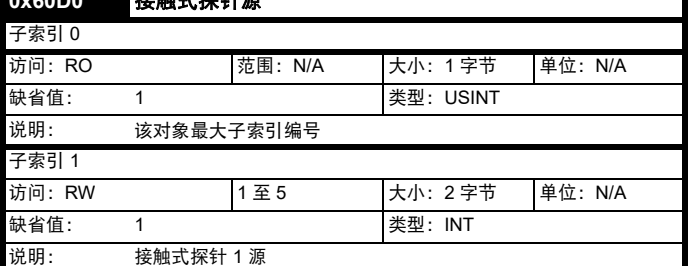

#### 接触式探针源可使用以下值定义:

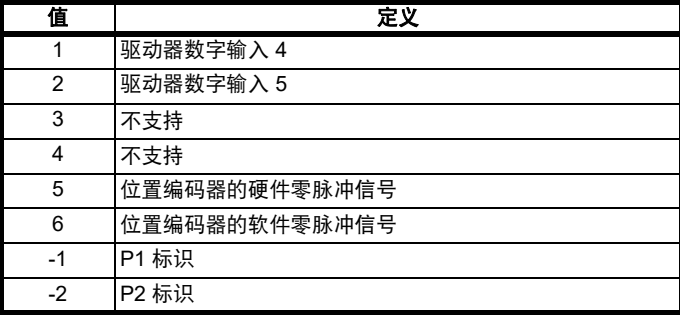

### 表 **9-61** 接触式探针 **1** 正沿

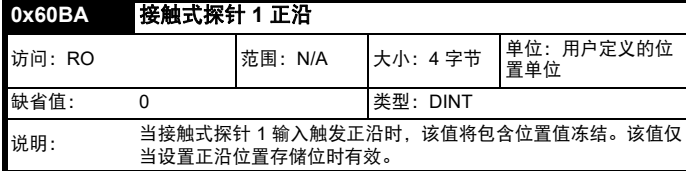

## 表 **9-62** 接触式探针 **1** 负沿

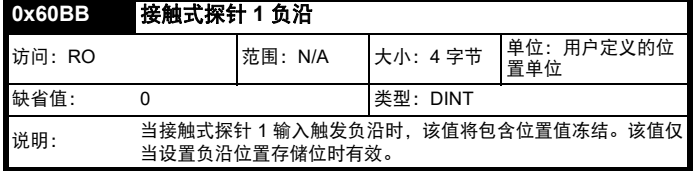

接触式探针状态 (0x60B9)、接触式探针 1 正沿 (0x60BA) 和接触式探针 1 负沿 (0x60BB) 对象每 250μs 更新一次,并可将其包含在 TxPDO 中。

接触式探针功能 (0x60B8) 对象的使能接触式探针 1 (位 0)、使能正沿 采样 (位 4)和使能负沿采样 (位 5)每 250μs 读取和执行一次。

接触式探针功能对象和接触式探针源对象 0x60D0 的其他用于接触式探 针配置的位 (即:触发源、触发模式)将在后台执行。然而,直到第一 次使能,接触式探针配置才会操纵驱动器冻结系统,这将确保在不使用 接触式探针的情况下将不会更改驱动器冻结系统的客户配置。驱动器系 统首次配置完成后,当状态机离开运行状态 (即:运行使能和急停激 活)时,新的接触式探针配置将生效。

可将接触式探针功能对象 0x60B8 包含在 RxPDO 中。接触式探针源 (0x60D0) 对象仅可由 SDO 访问。

### **9.18.15.2** 接触式探针的触发模式

有两种触发模式可通过接触式探针功能对象 (0x60B8) 的触发模式 (位 1)配置。

• 触发第一个事件:当触发源的第一个事件发生时,该模式将捕获位置 并设置位置存储位。后续事件将不会捕获,直到清除和复位使能位。 连续: 在每次触发源事件发生时,该模式均捕获位置。

位置存储位将仅为第一次触发设置,发生额外事件时,无进一步指示。 存储位置对象的值将反映最近记录。一旦清除相关使能位,位置存储位 将被清除,但存储位置将保留。

下面是两个时序图示例,以解释接触式探针功能的操作顺序:

#### 图 **9-7** 触发第一个事件 (0x60B8 位 1 = 0)

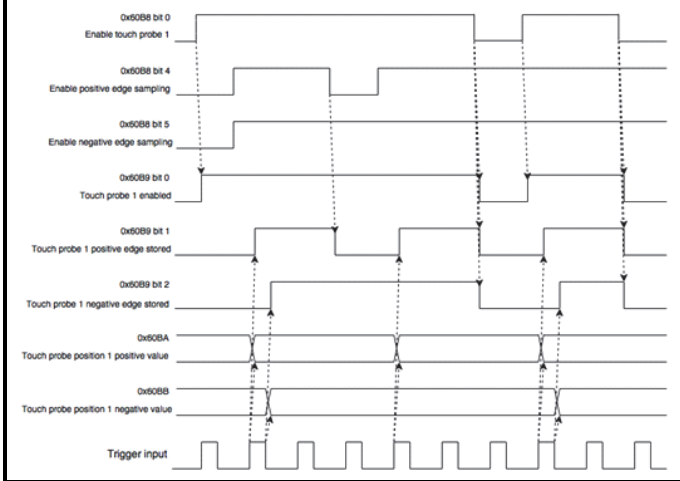

### 图 **9-8** 连续 (0x60B8 位 1 = 1)

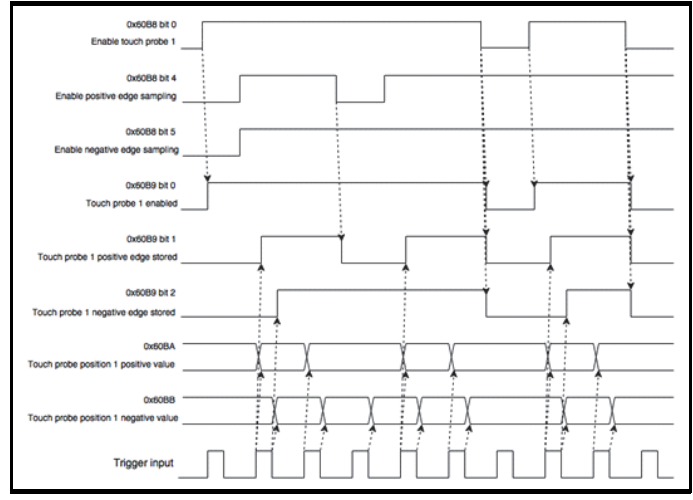

### **9.18.16** 基本位置控制

RFC-A 和 RFC-S 模式下支持基本位置控制。

此处描述的位置控制用于位置插补运行模式下。表 [9-63](#page-98-0) 列出了支持的对 象:

#### <span id="page-98-0"></span>表 **9-63** 基本位置控制支持对象

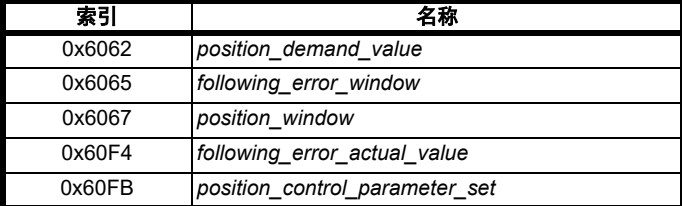

### **9.18.17 0x6062 Position\_demand\_value**

该只读对象用于提供当前要求的位置值。该值按用户定义的位置单位提 供。

表 **9-64 Position\_demand\_value**

| 0x6062 | Position demand value |                                    |          |         |
|--------|-----------------------|------------------------------------|----------|---------|
| 子索引0   |                       |                                    |          |         |
| 访问: RO |                       | 范围:<br>0x80000000 至<br>0x7FFFFFFFF | 大小: 4字节  | 单位: N/A |
| 缺省值:   | N/A                   |                                    | 类型: DINT |         |
| 说明:    | 用于提供当前要求的位置值。         |                                    |          |         |

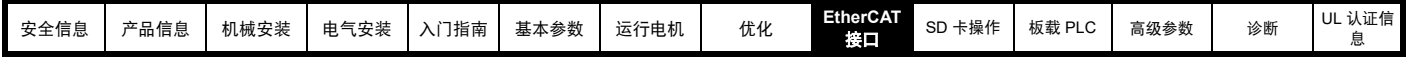

## **9.18.18 0x6064 Position\_actual\_value**

该只读对象提供位置反馈装置的实际值。该值按内部单位提供。

## 表 **9-65 Position\_actual\_value**

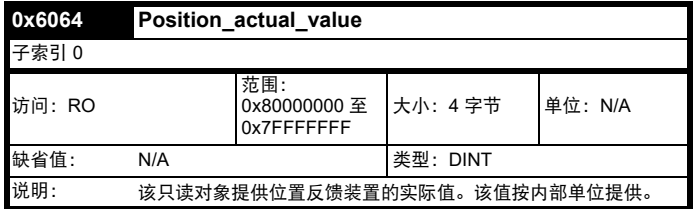

## **9.18.19** 随动误差窗口

该对象可用于指示和配置与位置需求值对称的位置值范围,如超出该范 围,则发生随动误差。该值按用户定义的位置单位提供。

#### 表 **9-66** 随动误差窗口

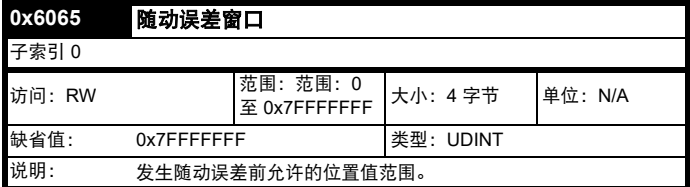

### **9.18.20** 位置窗口

该对象可用于指示和配置相对于目标位置而言可接受的位置值的对称范 围,在该范围内,视为已达到目标位置。该值按用户定义的位置单位提 供。

## 表 **9-67** 位置窗口

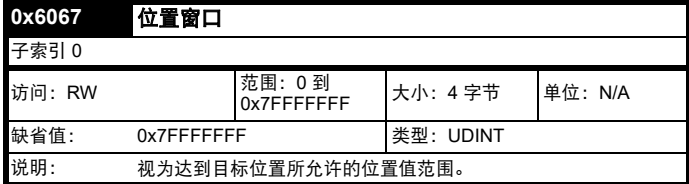

## **9.18.21** 电机额定电流

该对象指示所配置的电机额定电流。该值的单位为 mA。

#### 表 **9-68** 电机额定电流

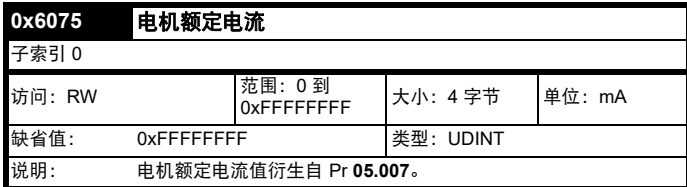

## **9.18.22 0x6080** 最大电机速度

#### 表 **9-69** 最大电机速度

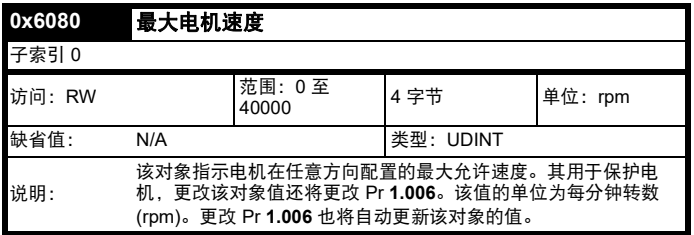

#### **9.18.23 0x60F4 Following\_error\_actual\_value** 该只读对象提供随动误差的实际值。该值按用户定义的位置单位提供。

#### 表 **9-70 Following\_error actual\_value**

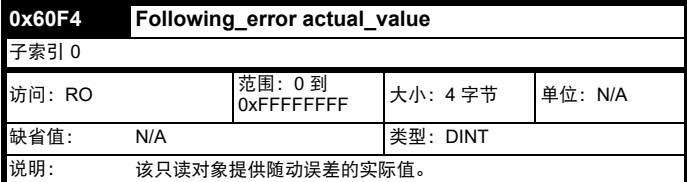

#### **9.18.24 0x60FB Position\_control\_parameter\_set object**

#### 表 **9-71 Position\_control\_parameter\_set object**

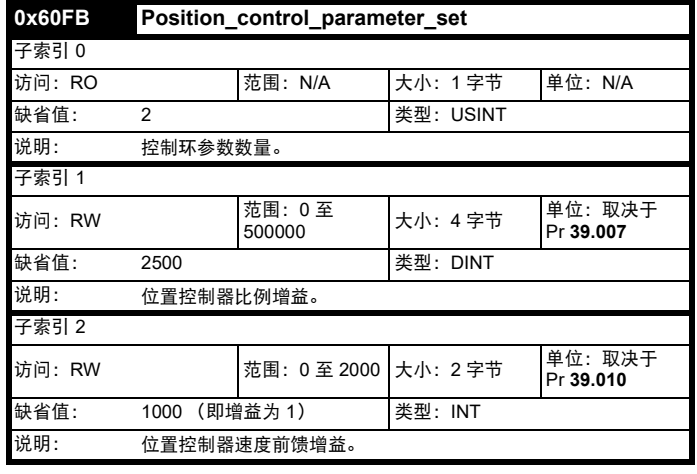

AMC 位置控制器 (高级运动控制器) 内核由基本内部位置控制使用, 该 对象仅在 AMC 使能时可用。

*position\_demand\_value* 对象包含位置插补模式或配置位置模式提供的值 (按用户单位)。每个控制环周期更新一次。

position\_control\_parameter\_set 中的值将在后台读取,因此无法循环性 地映射 (即:不允许将其包含在 PDO 中)。

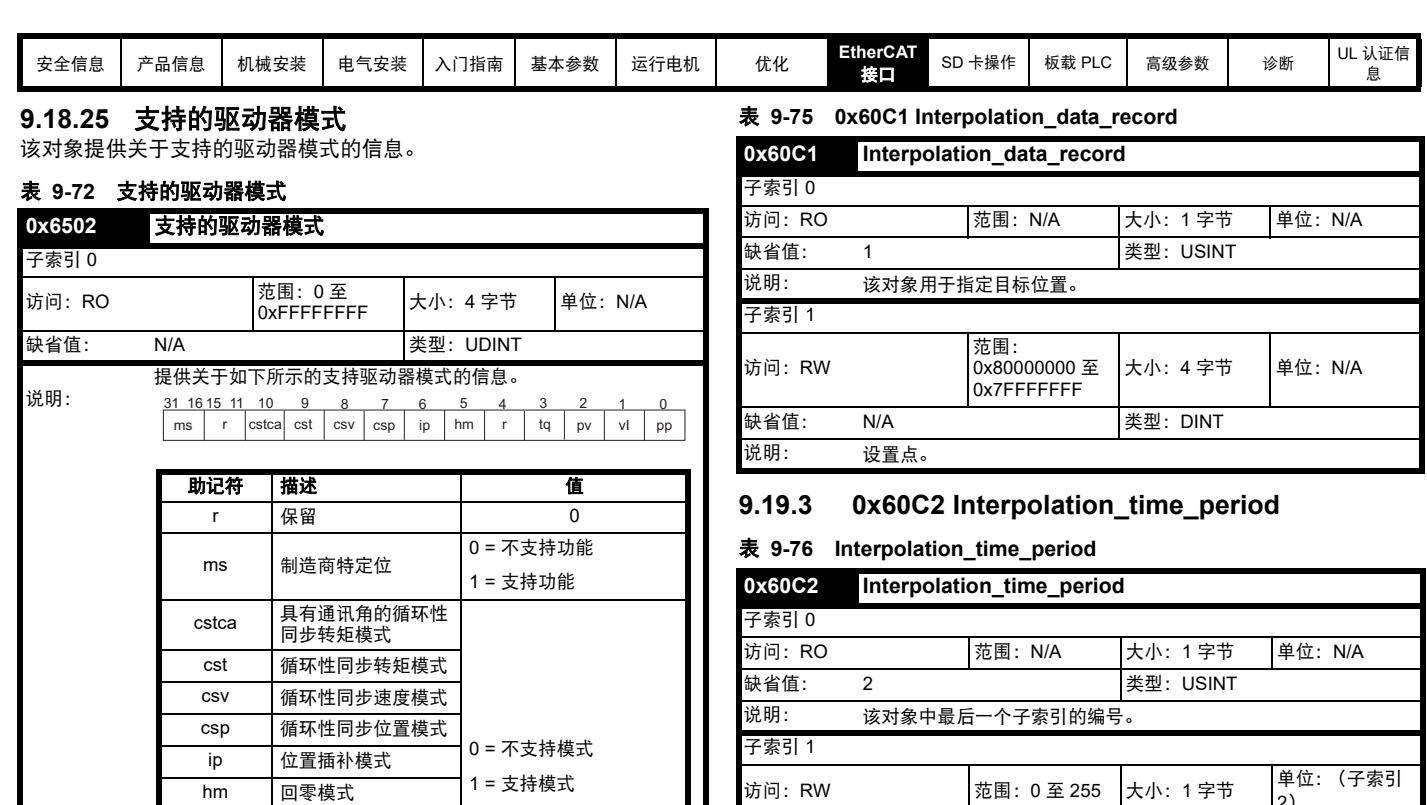

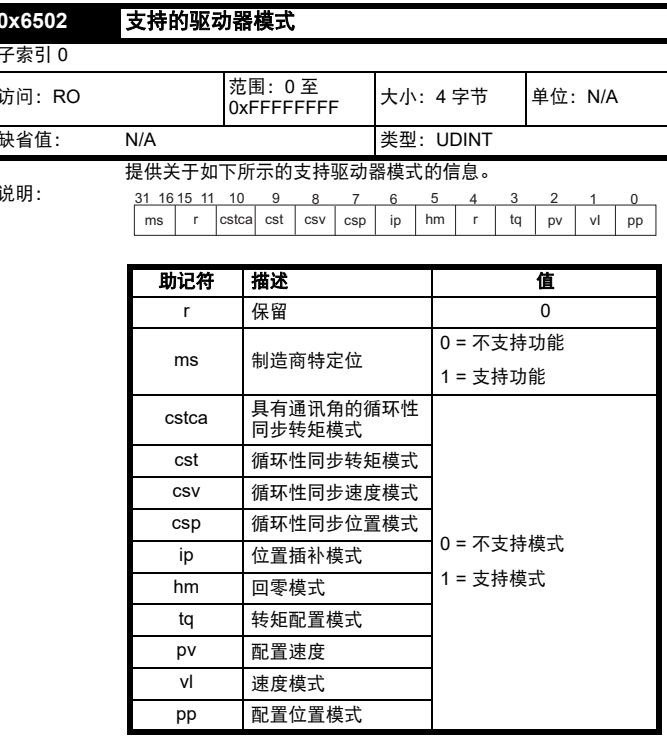

## **9.19** 位置插补模式

位置插补模式在 RFC-A 和 RFC-S 模式下运行。 表 [9-73](#page-100-0) 列出了支持的对象:

## <span id="page-100-0"></span>表 **9-73** 支持的位置插补模式对象

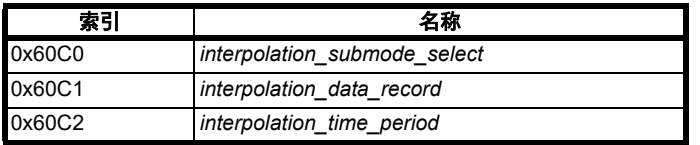

### 注意

当使用其中一个 CiA402 定位模式时,必须使能分布式时钟。如果不这样 做,可能会导致 EtherCAT 接口进入安全运行状态。

## **9.19.1 0x60C0 Interpolation\_sub-mode\_select**

表 **9-74 0x60C0 Interpolation\_sub-mode\_select**

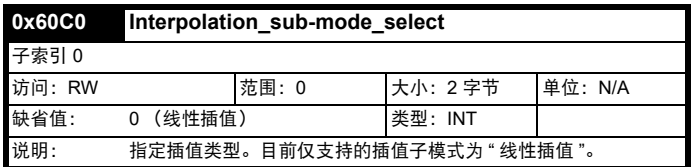

## **9.19.2 0x60C1 Interpolation\_data\_record**

该对象用于指定目标位置。线性插值用于每 250μs 生成一次位置需求 值。位置按用户定义的位置单位指定。该值写入子索引 1。

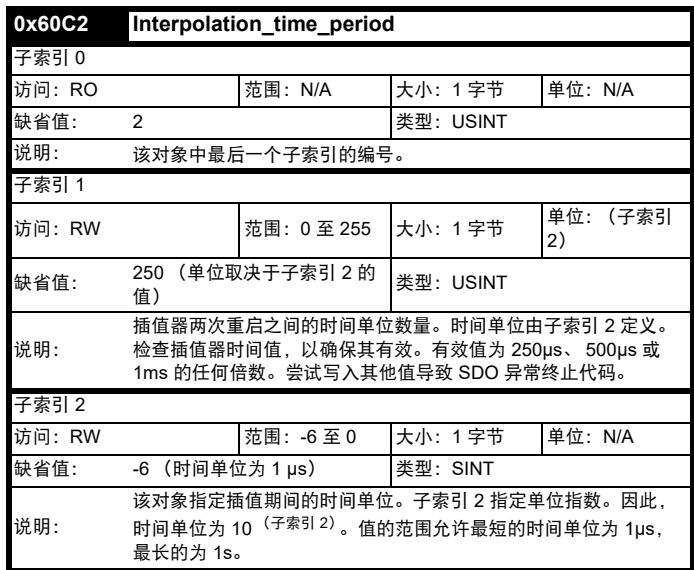

位置插补模式的实施仅允许同步操作,在这种情况下,定义了一个固定、 常见的插值区间。指定的时间必须始终为控制环周期时间的整数倍数。 时间索引的最小值为 -6 (即:最小的时间单位为微秒),有关更多信息, 请参阅表 [9-77](#page-100-1)。

## <span id="page-100-1"></span>表 **9-77** 插值时间周期单位

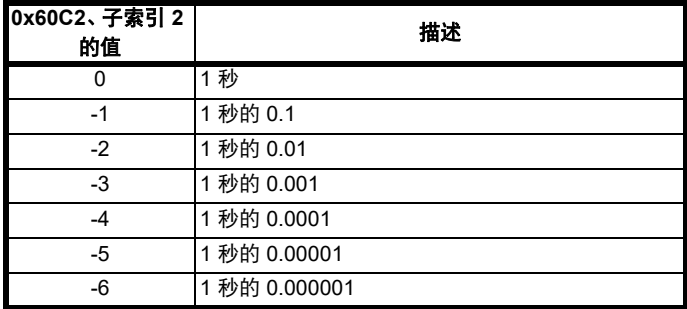

检查时间周期,以确保其为控制环周期时间的整数倍数。目前仅支持线 性插值,此类插值插入了一个插值时间周期的延迟。

输入缓冲器的最大尺寸为 1 个数据记录,且 1 个数据记录包含一个位置 (单位为配置定义单位)。缓冲器为 FIFO 缓冲器。在每个插值时间周期 内,从该缓冲器读取一个值。具体插值模式的正确数据点数量存储在内 部。当载入一个新位置命令时,数据集中最老的位置命令将被丢弃。

## **9.20 vl** 速度模式

当驱动器处于 RFC-A 或 RFC-S 运行模式下时,标定速度将写入驱动器 内部速度快捷方式。当驱动器处于开环运行模式下时,标定速度将写入 用户预设给定参数 (Pr **01.021**)。表 [9-78](#page-101-0) 列出了支持的对象:

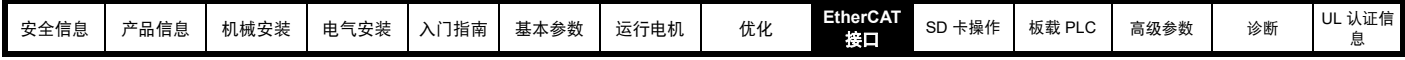

<span id="page-101-0"></span>表 **9-78 vl** 速度模式支持的对象

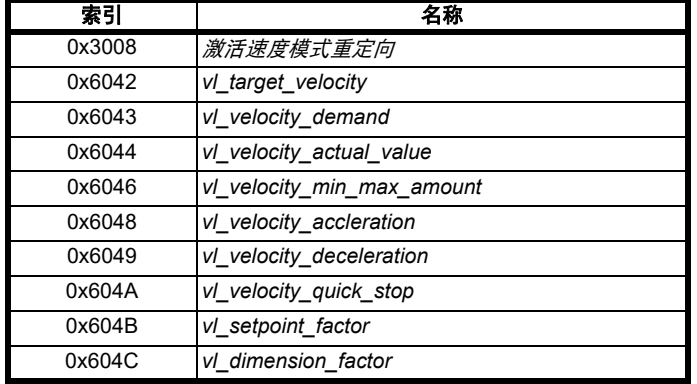

## **9.20.1** 激活速度模式重定向

该对象提供了将速度模式给定从正常速度模式对象 (0x6042) 重定向到循 环性同步速度模式对象 (0x60FF) 的工具。

## 表 **9-79** 激活速度模式重定向

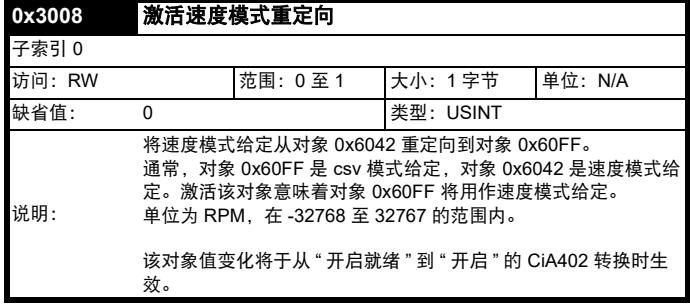

## **9.20.2 0x6042 vl\_target\_velocity**

该对象用于设置系统所需速度。该值为 *vl\_dimension\_factor* 与 *vl\_setpoint\_factor* 之积。若 *vl\_dimension\_factor* 的值为 1,该值的单位 为 rpm,否则,该值的单位为用户单位。正值指示正向,负值指示反向。

### 表 **9-80 vl\_target\_velocity**

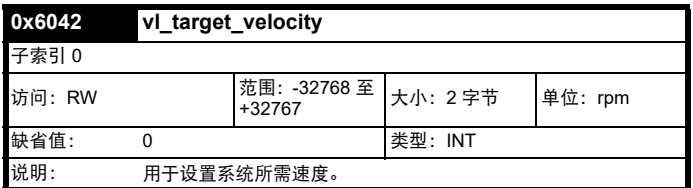

## **9.20.3 0x6043 vl\_velocity\_demand**

该只读对象提供由驱动器斜坡函数产生的瞬时速度需求。若 *vl\_dimension\_factor* 和 *vl\_setpoint\_factor* 的值为 1,该值的单位为 rpm,否则,该值的单位为用户单位。正值指示正向,负值指示反向。

#### 表 9-81 vl velocity demand

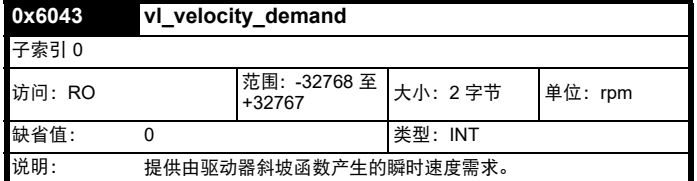

## **9.20.4 0x6044 vl\_velocity\_actual\_value**

该只读对象提供电机主轴或负载的速度。在闭环系统中,该值由电机反 馈装置决定,在开环系统中,其由驱动器的估算速度决定。

若 *vl\_dimension\_factor* 的值为 1,该值的单位为 rpm,否则,该值的单 位为用户单位。正值指示正向,负值指示反向。

表 **9-82 velocity\_actual\_value**

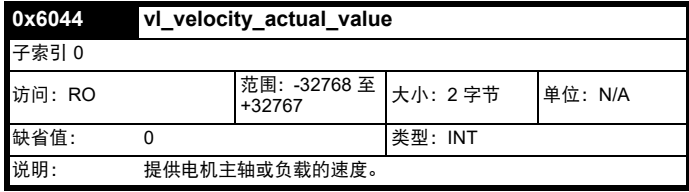

## **9.20.5 0x6046 vl\_velocity\_min\_max\_amount**

该对象用于配置最小和最大速度。

若 vl\_dimension\_factor 的值为 1, 该值的单位为 rpm, 否则, 该值的单 位为用户单位。

#### 表 **9-83 vl\_velocity\_min\_max\_amount**

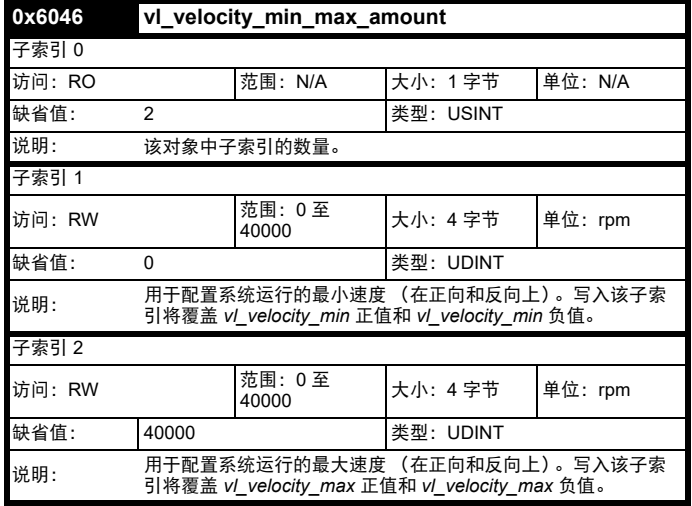

## **9.20.6 0x6048 vl\_velocity\_acceleration**

该对象用于配置加速斜坡坡度的 Δ 速度和 Δ 时间。

 $\varphi$ 如: 要在 5s 内提升到 1000rpm, 则可能的 Δ 速度和 Δ 时间值分别为 10000 和 50。

#### **vl\_velocity\_acceleration =Δ** 速度 **/Δ** 时间

#### 表 **9-84 0x6048 vl\_velocity\_acceleration**

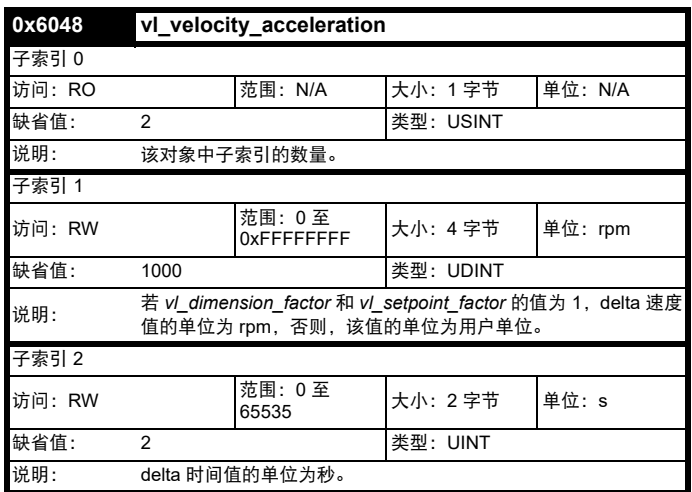

## **9.20.7 0x6049 vl\_velocity\_deceleration**

该对象用于配置减速斜坡坡度的 Δ 速度和 Δ 时间。

例如:要在 10s 内降低 800rpm,则可能的 Δ 速度和 Δ 时间值分别为 8000 和 100。

#### **vl\_velocity\_deceleration =Δ** 速度 **/Δ** 时间

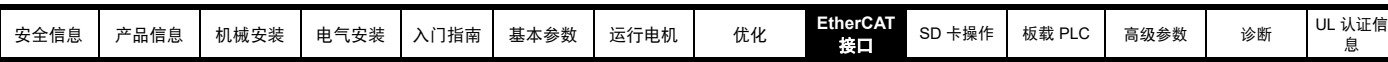

表 **9-85 0x6049 vl\_velocity\_deceleration**

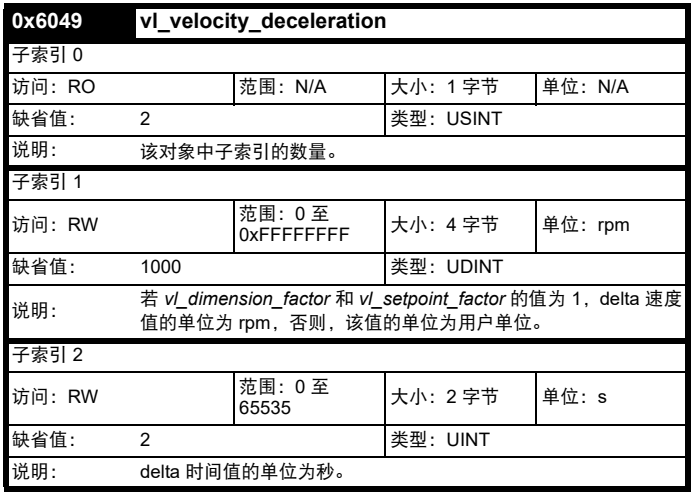

## **9.20.8 0x604A vl\_velocity\_quick\_stop**

该对象用于配置急停减速斜坡坡度的 Δ 速度和 Δ 时间。

例如:要在 10s 内降低 800rpm,则可能的 Δ 速度和 Δ 时间值分别为 8000 和 100。

### **vl** 减速度 **=Δ** 速度 **/Δ** 时间

表 **9-86 0x604A vl\_velocity\_quick\_stop**

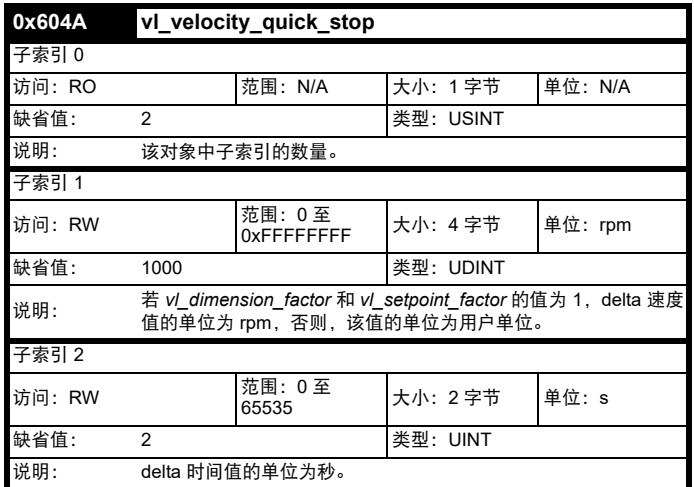

### **9.20.9 0x604B vl\_setpoint\_factor**

该对象用于配置 *vl\_setpoint\_factor* 的分子和分母。 *vl\_setpoint\_factor* 修 改指定设置点的分辨率或定向范围。其不影响速度限值函数和斜坡函数。 不得使用 0 值。

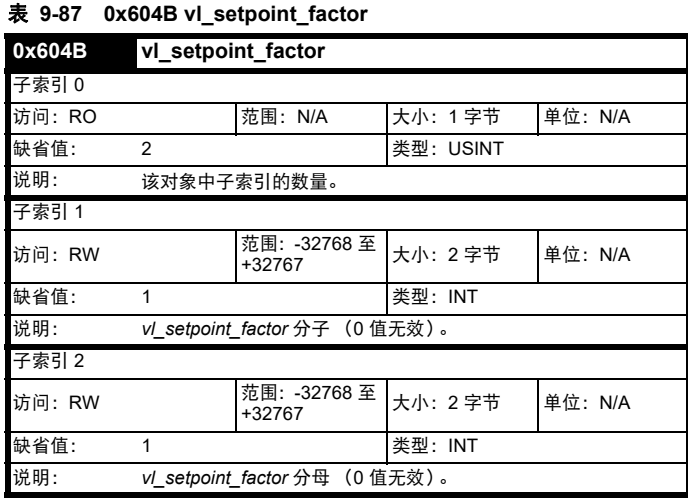

## **9.20.10 0x604C vl\_dimension\_factor**

该对象用于配置 *vl\_dimension\_factor* 的分子和分母。 *vl\_dimension\_factor* 用于标定用户单位,以便可采用与具体应用相关的 方式使用它们。

#### **Calculating the vl\_dimension\_factor**:

每个用户特定速度都包含一个称为特定时间单位的特定单位 (如 1/s、瓶 / 分、 m/s...)。 *vl\_dimension\_factor* 的目的是将该特定单位转换为转数 / 分钟单位。不得使用 0 值。

#### 速度 **[** 用户定义的单位 **]/** 尺寸因素 **[rpm/** 用户定义的单位 **] =** 速度 **[rpm]**

#### 表 **9-88 0x604C vl\_dimension\_factor**

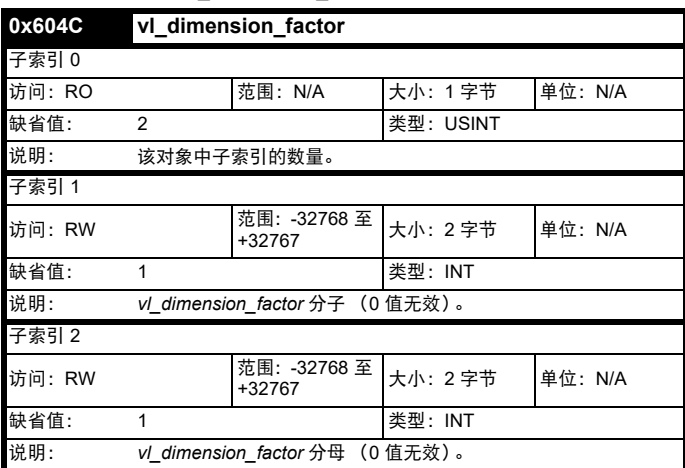

每一个新的配置周期都将重新读取一次 *vl\_target\_velocity* 对象。该对象 使用 *vl\_dimension\_factor* 和 *vl\_setpoint\_factor* 对象标定为适当的单位, 然后写入驱动器预设给定 1 参数 (Pr **01.021**)。

每个配置周期都将处理 *vl\_velocity\_min\_max* 对象。*vl\_target\_velocity* 由 对象 *vl\_velocity\_min\_max* 中设置的值进行限制,并在每个配置周期读 取。对象 *vl\_velocity\_min\_max\_amount* 映射到 *vl\_velocity\_min\_max*。

*vl\_velocity\_demand* 对象的值在后台计算。该选项读取参数 Pr **02.001** (后斜坡给定)的值,使用 *vl\_dimension\_factor* 和 *vl\_setpoint\_factor* 从 RPM 标定到用户单位,并将该值写入 *vl\_velocity\_demand* 对象。

在闭环驱动器上,每个配置周期均在内部计算速度反馈,标定到与 *vl\_target\_velocity* 相同的单位并写入 *vl\_velocity\_actual\_value* 对象。在 开环驱动器上,从后台的 Pr **05.004** (电机 RPM)读取预测电机速度, 标定到 *vl\_target\_velocity* 的单位,并写入 *vl\_velocity\_actual\_value* 对 象。

*vl\_velocity\_acceleration* 和 *vl\_velocity\_deceleration* 对象在后台处理。 它们被读取,标定到驱动器加速度单位 (取决于驱动器运行模式)并写 入驱动器加速度和减速度预设。此外,若驱动器加速度预设发生更改,

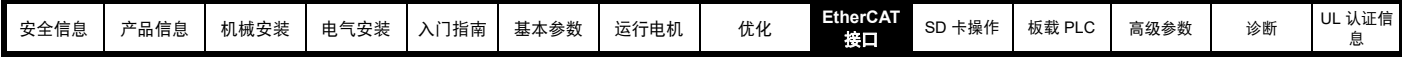

则更新 *vl\_velocity\_acceleration* 对象,若驱动器减速度预设发生更改 (Pr **02.021**),则更新 *vl\_velocity\_deceleration* 对象。

## **9.21** 回零模式

本节描述了驱动器寻找原点位置 (又称基点、给定点或零点)的方法。 图 [9-9](#page-103-0) 展示了所定义的输入对象和输出对象。用户可指定回零的速度、 加速度和方法。还有一个对象称为回零偏移,允许用户从原点位置移置 用户坐标系中的零点。

除状态字中的那些位以外,其他均无输出数据,状态字中的那些位将回 **零过程的状态或结果及需求返回至位置控制**环。

### <span id="page-103-0"></span>图 **9-9** 回零模式函数

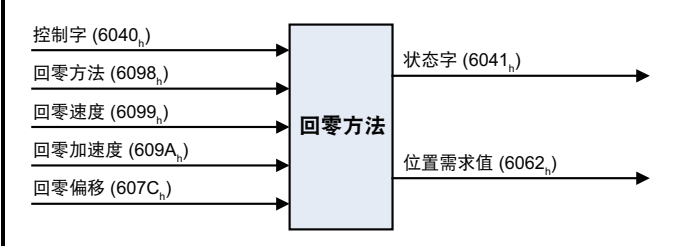

通过选择回零方法,确定以下行为:回零信号 (回零开关)、驱动方向 和索引脉冲位置 (如适用)。

图 [9-10](#page-103-1) 至图 [9-15](#page-104-0) 中圈住的数字指示选择该回零位置的代码。还指示运 动方向。

有两种可用的回零信号源:它们是来自编码器的回零开关和索引脉冲。

#### **9.21.1** 回零的一般定义 方法 **3** 和 **4**:通过正向回零开关和索引脉冲的回零

采用第 104 页图 9-10 [通过正向回零开关和索引脉冲的回零](#page-103-1) 所示的方法, 初始运动方向应取决于回零开关的状态。

回零位置应位于回零开关改变状态所处点左侧或右侧的索引脉冲处。若 设置初始位置,以便在回零期间运动方向发生反转,则发生反转的点为 回零开关状态发生变化后的任何位置。

## <span id="page-103-1"></span>图 **9-10** 通过正向回零开关和索引脉冲的回零

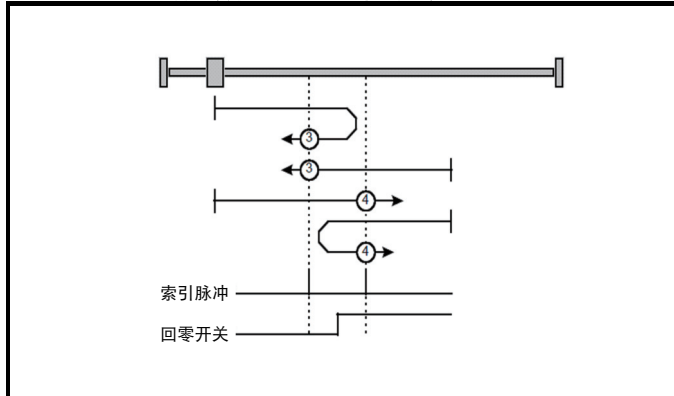

### 方法 **5** 和 **6**:通过反向回零开关和索引脉冲的回零

采用第 104 页图 9-11 [通过反向回零开关和索引脉冲的回零](#page-103-2) 所示的方法, 初始运动方向应取决于回零开关的状态。回零位置应位于回零开关改变 状态所处点左侧或右侧的索引脉冲处。若设置初始位置,以便在回零期 间运动方向发生反转,则发生反转的点为回零开关状态发生变化后的任 何位置。

## <span id="page-103-2"></span>图 **9-11** 通过反向回零开关和索引脉冲的回零

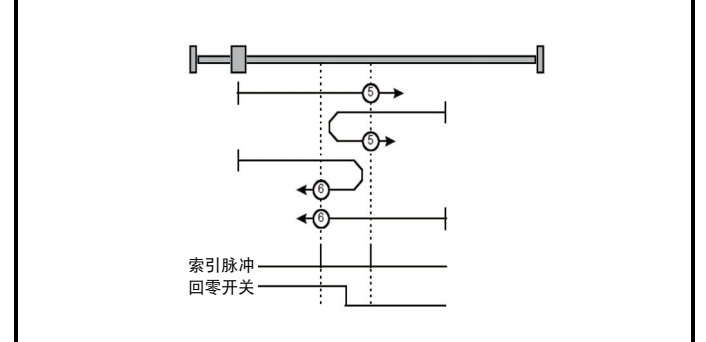

#### 方法 **7** 至 **14**:通过回零开关和索引脉冲的回零

这些方法使用回零开关,回零开关仅在一部分运行中激活;实际上,当 轴的位置扫过该开关时,该开关具有 " 瞬时 " 动作。使用方法 7 至 10, 初始运动方向应为向右,使用方法 11 至 14,初始运动方向应为向左, 除非回零开关在运动开始时激活。在这种情况下,初始运动方向应取决 于寻找的边沿。回零开关应处于其上升沿或下降沿侧的索引脉冲处,如 第 104 页图 9-12 [通过回零开关和索引脉冲的回零](#page-103-3) *-* 正向初始运动 和 第 104 页图 9-13 [通过回零开关和索引脉冲的回零](#page-103-4) *-* 反向初始运动 所示。 若初始运动方向偏离回零开关,驱动器应在遇到相关限位开关时反向运 动。

#### <span id="page-103-3"></span>图 **9-12** 通过回零开关和索引脉冲的回零 **-** 正向初始运动

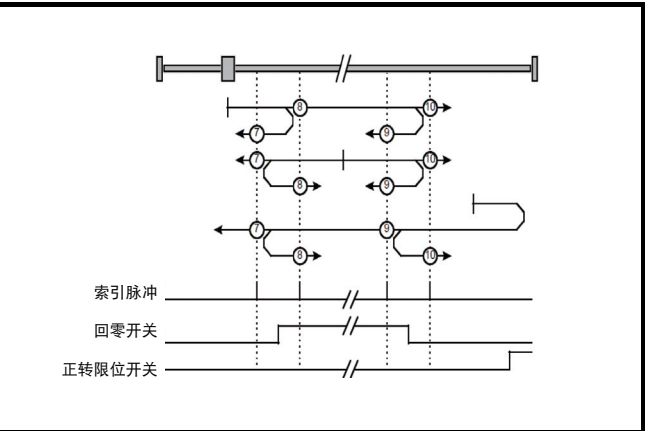

## <span id="page-103-4"></span>图 **9-13** 通过回零开关和索引脉冲的回零 **-** 反向初始运动

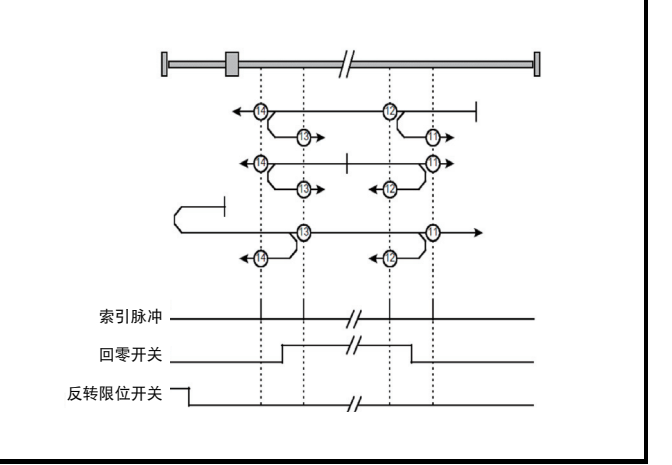

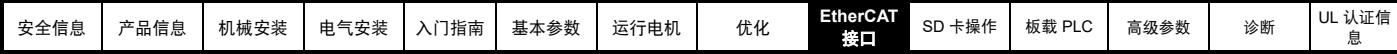

## 方法 **15** 和 **16**:保留

保留这些方法。

### 方法 **17** 至 **30**:无索引脉冲的回零

这些方法与方法 3 至 14 类似,但有一点不同:回零位置不取决于索引脉 冲,而只取决于相关原点转换。例如,方法 19 和 20 与方法 3 和 4 类 似,如第 105 页图 9-14 *[通过正向回零开关的回零](#page-104-1)* 所示。

## <span id="page-104-1"></span>图 **9-14** 通过正向回零开关的回零

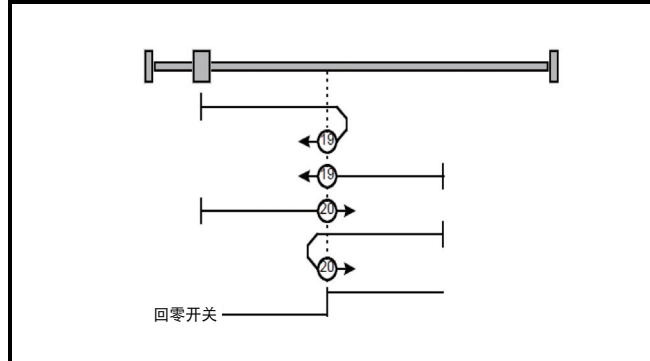

#### 方法 **31** 和 **32**:保留

保留这些方法。

## 方法 **33** 和 **34**:通过索引脉冲的回零

使用这些方法,回零方向分别为反向和正向。回零位置应处于所选方向 上找到的索引脉冲处,如第 105 页图 9-15 [通过索引脉冲的回零](#page-104-0) 所示。

#### <span id="page-104-0"></span>图 **9-15** 通过索引脉冲的回零

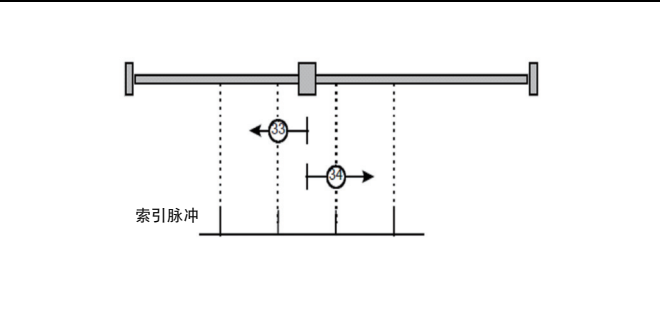

### 方法 **35**:通过当前位置回零

在此方法中,当前位置应被视为回零位置。该方法不要求驱动器装置处 于运行使能状态。

### 使用控制字和状态字

回零模式将控制字和状态字的一些位用于模式特定的目的。第 [105](#page-104-2) 页 表 9-89 *控制字第 4 和 8 [位的定义](#page-104-2)* 定义了控制字第 4 和 8 位的值。

#### <span id="page-104-2"></span>表 **9-89** 控制字第 **4** 和 **8** 位的定义

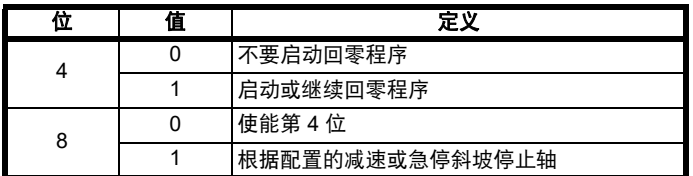

表 **9-90** 状态字第 **10** 和 **12** 位的定义

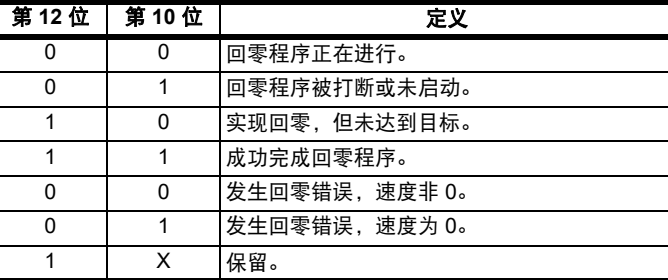

## **9.21.2** 回零模式对象定义

0x3003 回零源

该对象指示回零过程中使用的回零开关配置源。第 105 页表 9-91 [回零源](#page-104-3) 指定了对象描述。

#### <span id="page-104-3"></span>表 **9-91** 回零源

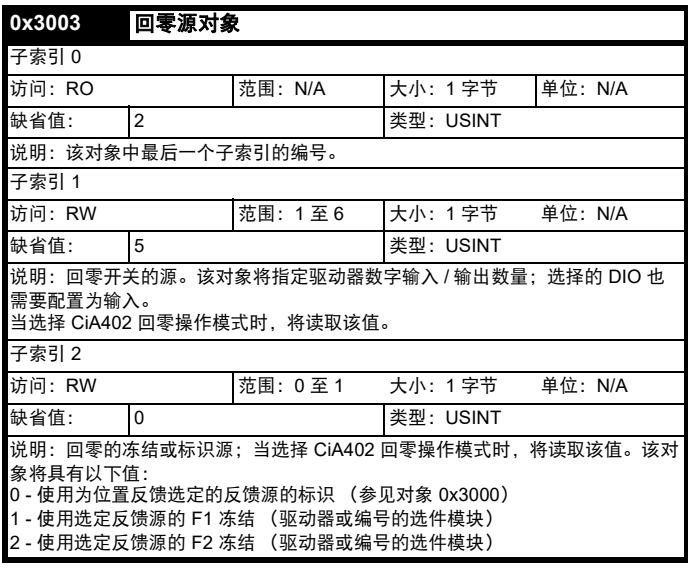

#### **0x607C** 回零偏移

该对象指示应用零位与机器原点位置 (在回零期间找到)之间的配置差 异。回零期间,找到机器原点位置,一旦回零完成,通过添加回零偏移 至原点位置,零点位置偏离原点位置。应根据该新的零点位置,进行一 切后续绝对移动。如第 105 页图 9-16 [回零偏移的定义](#page-104-4) 所示。该对象值 应按用户定义的位置单位提供。负值指示相反方向。

#### <span id="page-104-4"></span>图 **9-16** 回零偏移的定义

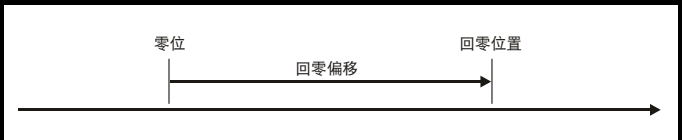

#### 表 **9-92** 回零偏移

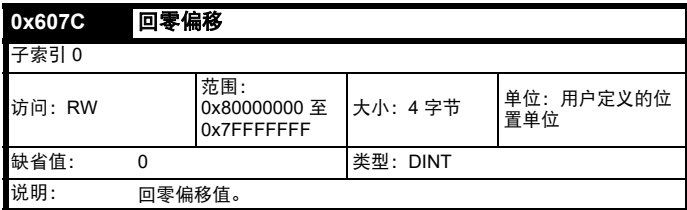

#### **0x6098** 回零方法

该对象指示应使用的配置[回零方法](#page-105-0)。第 106 页表 9-93 *回零方法* 指定了 对象描述,第 106 页表 9-94 *[回零方法的值](#page-105-1)* 指定了该对象的值范围。

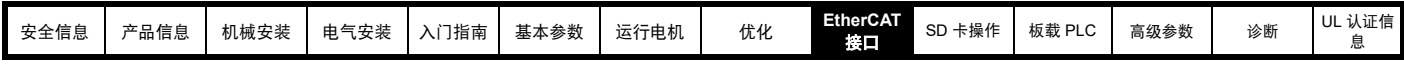

<span id="page-105-0"></span>表 **9-93** 回零方法

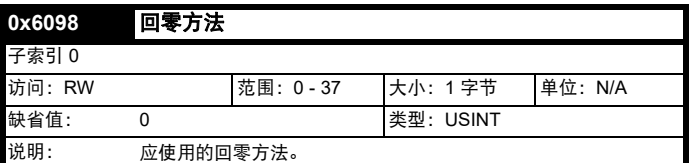

## <span id="page-105-1"></span>表 **9-94** 回零方法的值

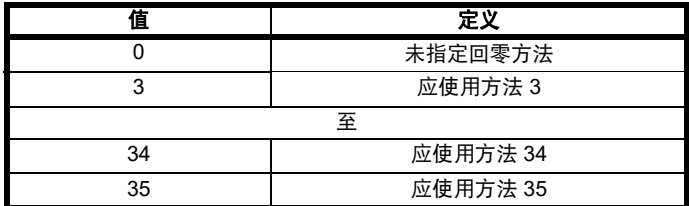

#### **0x6099** 回零速度

该对象指示回零过程中使用的配置速度。该值应按用户定义的速度单位 提供。第 106 页表 9-95 [回零速度](#page-105-2)指定了对象描述。

### <span id="page-105-2"></span>表 **9-95** 回零速度

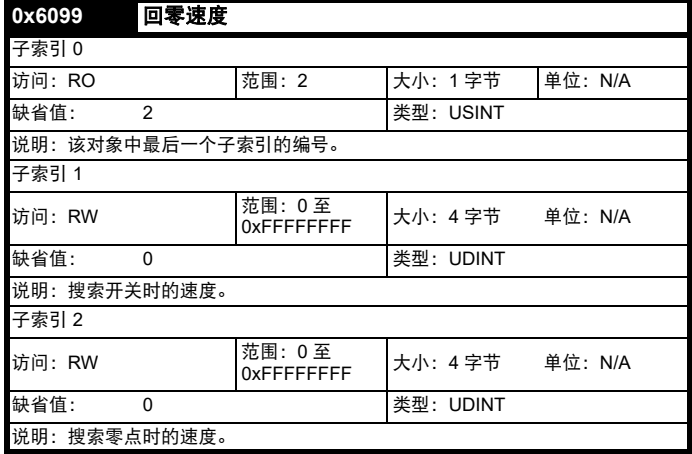

## **0x609A** 回零加速度

该对象指示回零操作过程中使用的配置加速度和减速度。该值应按用户 定义的加速度单位提供。第 106 页表 9-96 [回零加速度](#page-105-3) 指定了对象描述。

### <span id="page-105-3"></span>表 **9-96** 回零加速度

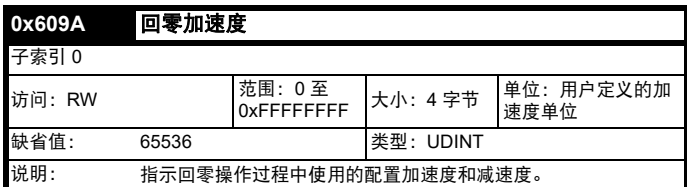

## **9.22** 循环性同步位置模式

RFC-A 和 RFC-S 模式下支持循环性同步位置模式。开环模式不支持。

### 表 **9-97** 循环性同步位置模式

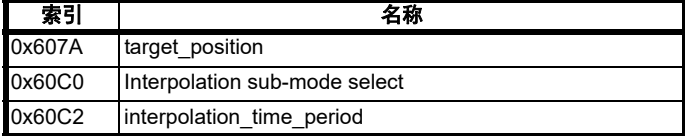

### 注意

当使用其中一个 CiA402 定位模式时,必须使能分布式时钟。如果不这样 做,可能会导致 EtherCAT 接口进入安全运行状态。

循环性同步位置模式提供线性插值,将始终插入一个位置命令的延迟。 指定的时间必须始终为控制环周期时间的整数。

倍数。时间索引的最小值为 -6 (即:最小的时间单位为微秒)。检查时 间周期,以确保其为控制环周期时间的整数倍数。

将计算位置控制器的速度前馈。在每个插值时间周期内,从 target position 对象读取一个值。线性插值的正确数据点数量存储在内 部。当载入一个新目标位置时,数据集中最老的位置命令将被丢弃。

## **9.22.1 0x607A Target\_position**

该对象指示驱动器应使用运动控制参数 (比如:速度、加速度、减速 度、运动配置类型等)的当前设置在循环性同步位置模式下移动到的命 令位置。该对象的值按用户定义的位置单位提供。

#### 表 **9-98** 目标位置

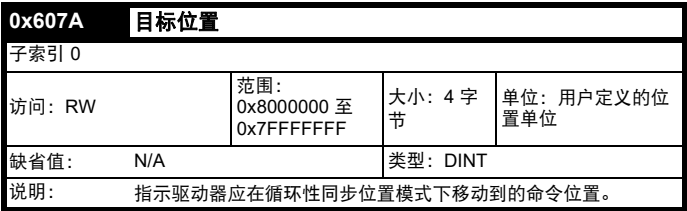

#### 表 **9-99 Interpolation sub-mode select**

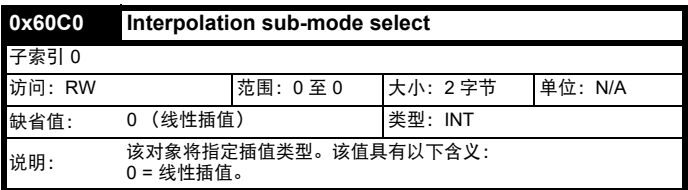

# 表 **9-100** 插值时间周期

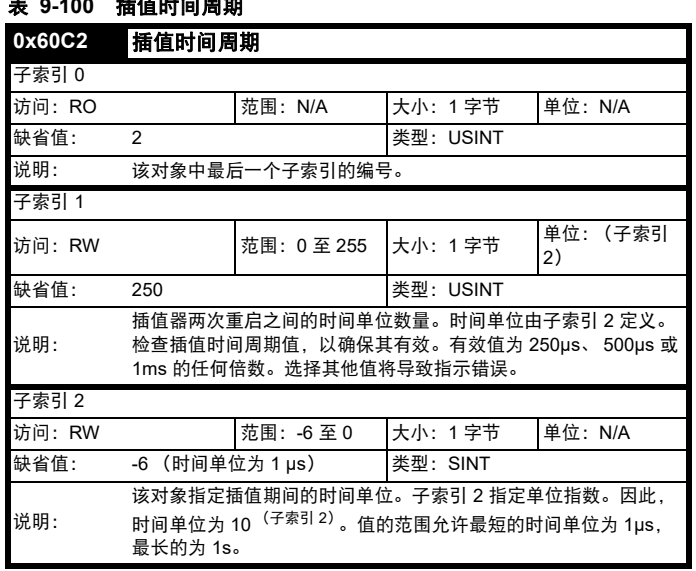

## **9.23** 循环性同步速度模式

RFC-A 和 RFC-S 运行模式下支持循环性同步速度模式。

该配置将使用驱动器的 AMC 速度给定 (由驱动器每 250μs 读取一次, 且 AMC 将配置为在速度模式下运行) 在控制环周期时间内运行。

## 支持以下对象:

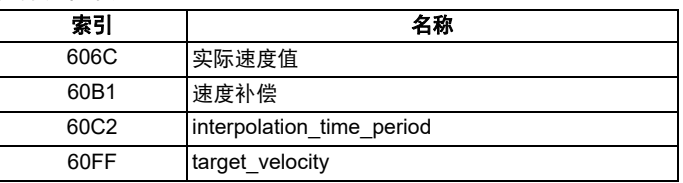

每个新的配置周期 (由 interpolation time period 指定) 将重新读取一 次 target\_velocity 对象。该速度需求将被适当标定并写入驱动器;如果 interpolation\_time\_period 大于驱动器读取硬速度给定参数的时间间隔, 插值将用于生成额外的中间值。

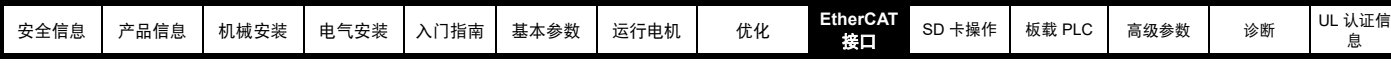

## **9.23.1** 实际速度值

该对象提供读取实际速度反馈值的工具。

### 表 **9-101** 实际速度值

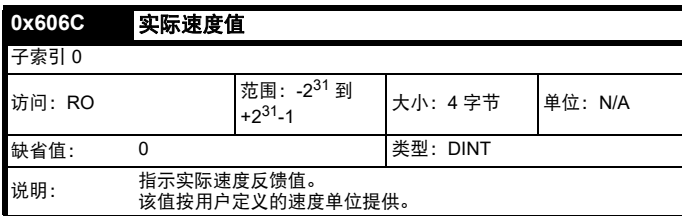

### **9.23.2** 目标速度

该对象用于指定目标速度值。该值按用户定义的单位提供。

#### 表 **9-102** 目标速度

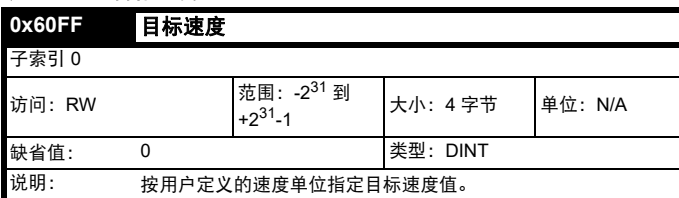

## **9.23.3** 速度补偿

该对象用于指定速度补偿值。该值按用户定义的单位提供。

### 表 **9-103** 速度补偿

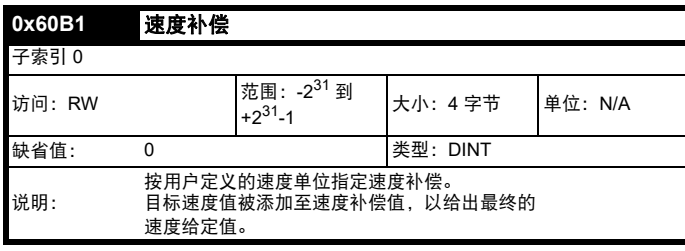

## **9.24** 循环性同步转矩模式

循环性同步转矩模式将使用驱动器的转矩给定 (由驱动器每 250μs 读取 一次)在控制环周期时间内运行。

#### 支持下列对象:

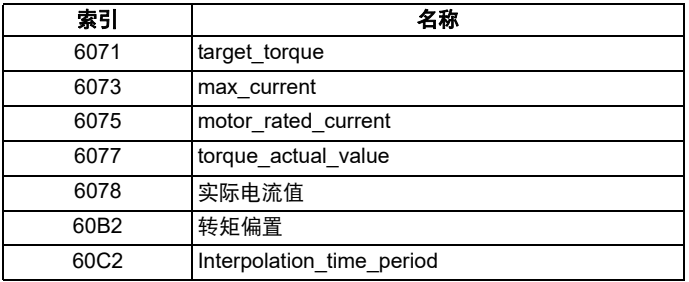

每个新的控制环周期将重新读取一次 target\_torque 对象;该转矩值将由 max\_current 对象 (在后台读取)限制。该转矩需求将被适当标定并写 入驱动器*转矩给定* (Pr 04.008); 如果 interpolation\_time\_period 大于驱 动器读取转矩给定参数的时间间隔,插值将用于生成额外的中间值。驱 动器*电机额定电流* (Pr 05.007 或第二个电机映射等价值) 将在后台读 取,并写入对象 motor\_rated\_current,该对象将为只读对象。

## **9.24.1** 目标转矩

该对象用于指定目标转矩值。该值按用户定义的单位提供。

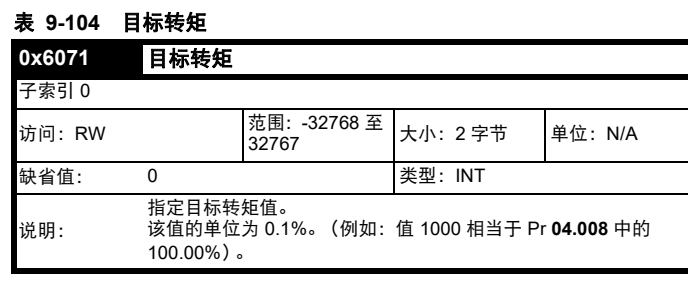

### **9.24.2** 最大电流

该对象用于指定最大电流值。该值按用户定义的单位提供。

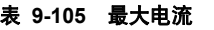

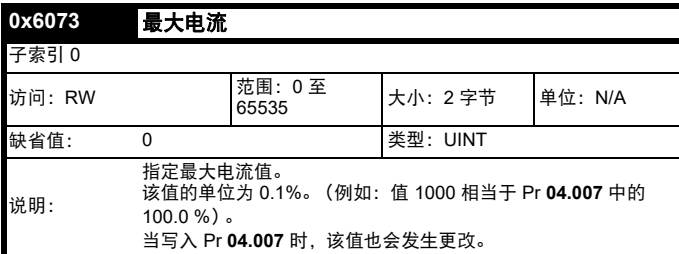

## **9.24.3** 实际转矩值

该对象提供实际瞬时转矩值。该值按用户定义的单位提供。

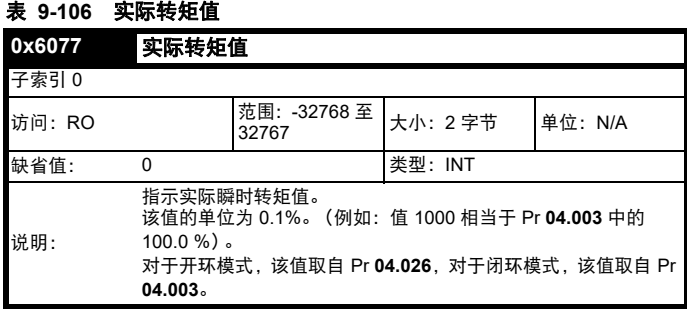

### **9.24.4** 实际电流值

该对象提供实际瞬时电流矩值。该值按用户定义的单位提供。

## 表 **9-107** 实际电流值

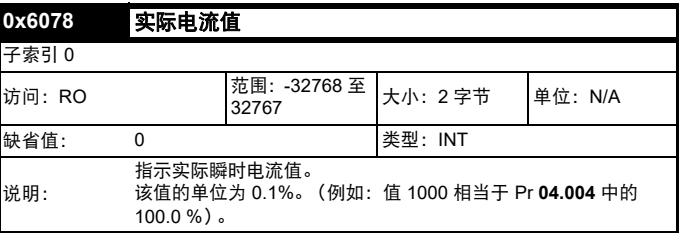

### **9.24.5** 转矩偏置

该对象用于指定转矩偏置值。该值按用户定义的单位提供。

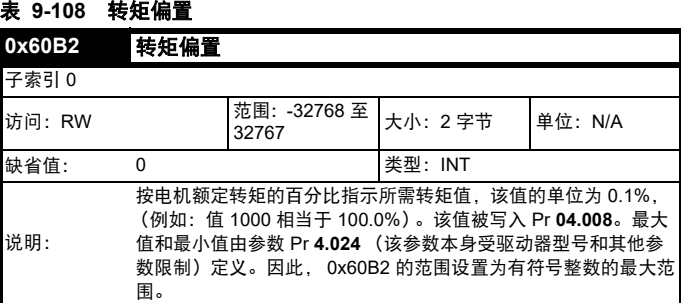

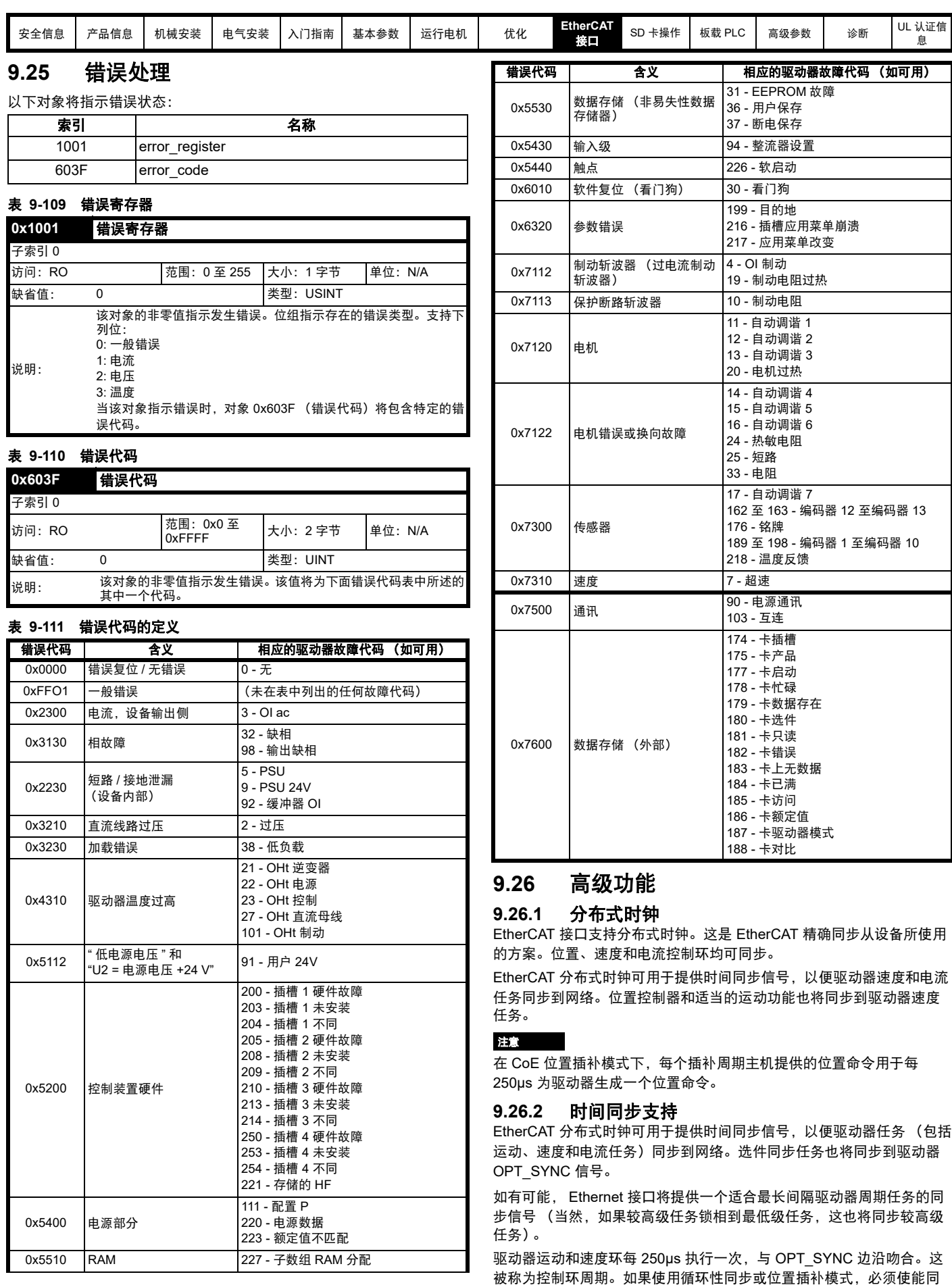

步;否则将指示错误。这些模式的运行模式周期时间与插补周期的相 同;其他模式的运行模式周期时间与同步任务相匹配 (250μs)。
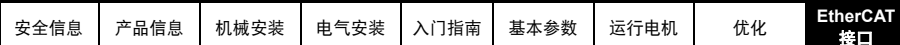

任何运行模式周期都将在每个运行模式周期中重新启动,与同步事件同 相;如果使能同步,则直到发生第一次同步事件,运行模式才会开始执 行。若同步丢失,将指示错误,并将出现针对此事件的标准 EtherCAT 动 作。

循环性处理的命令和反馈值将在周期内按指定次数读取。每周期 (运行 模式或控制环)处理 / 使用的命令值将在驱动器临界更新周期之前立即从 任务的对象字典中缓存。周期期间读取的任何反馈值将在该周期内酌情 标定、缓存并写入驱动器临界更新周期之后立即发生的任务的对象词典。 控制环周期之间在内部更改的反馈值 (但其对象仅在每个配置周期更 新)将从运行模式周期内的最后一个控制环周期读取。 PDO 数据将于每 个运行模式周期开始时的驱动器临界更新周期内 (从同步管理器存储区 域)复制到对象字典或反向复制。

映射到驱动器参数 (但非使用选件间通讯或 eCMP 访问的参数)的 PDO 数据将于每个控制环周期开始时的临界更新周期内写入这些参数。 该行为可由高级循环性数据配置对象修改。

### 图 **9-17** 配置周期定时

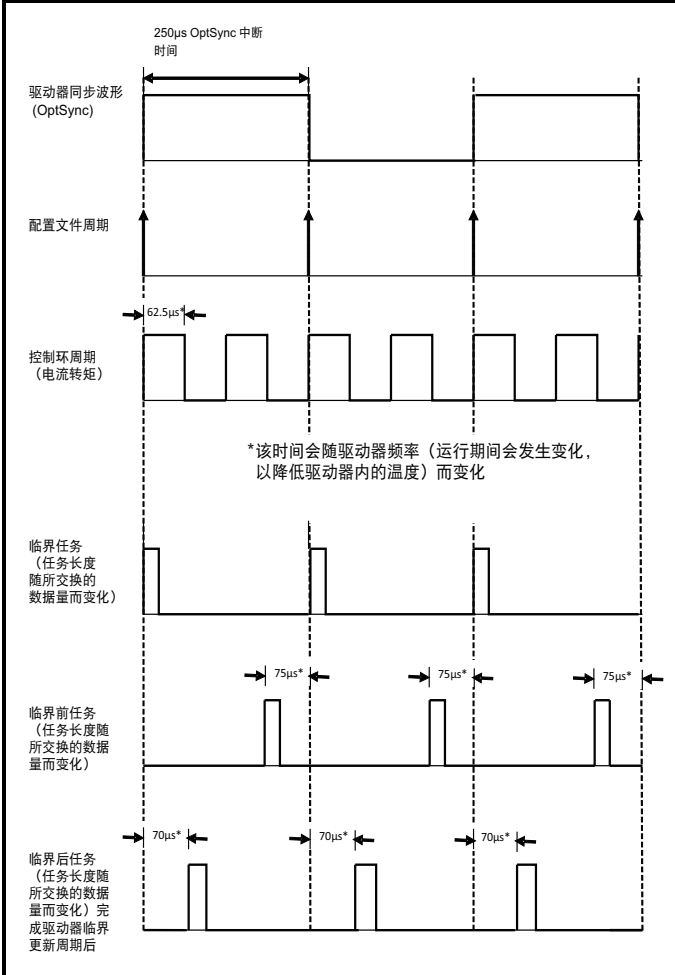

## **9.27** 支持 **EtherCAT** 协议

支持以下设备:

- 四台同步管理器。两台用于邮箱协议 (非循环性数据), 两台用于过 程数据 (循环性数据)
- 分布式时钟
- CANopen over EtherCAT (CoE)

## **1erCAT** SD [卡操作](#page-116-0) │ 板载 [PLC](#page-120-0) │ [高级参数](#page-122-0) │  [诊断](#page-209-0) │ <sup>UL</sup> [认证信](#page-240-0)<br>**[接口](#page-83-0)** 息 [息](#page-240-0)

## **9.28** 高级循环性数据任务配置

该配置将允许修改循环性数据处理的定时行为;特别是,其将允许修改 处理循环性数据的任务。将指定缺省配置,以尽可能减少延迟,以防必 须通过网络关闭控制循环。

### 表 **9-112** 输出循环性数据配置

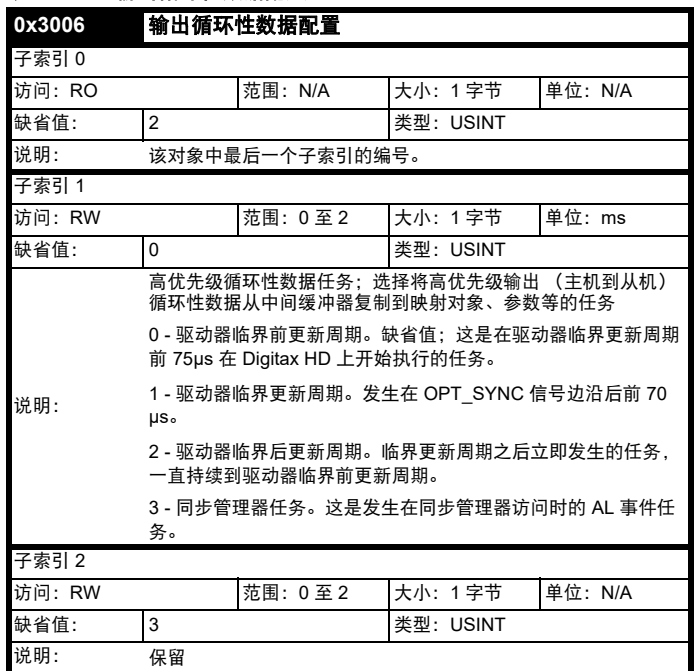

## 表 **9-113** 输入循环性数据配置

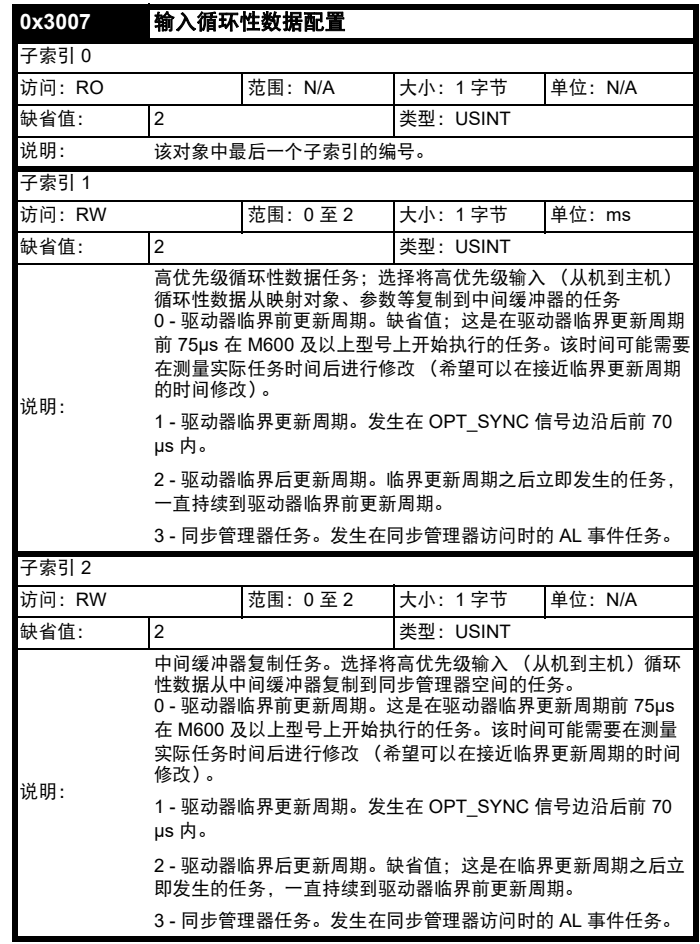

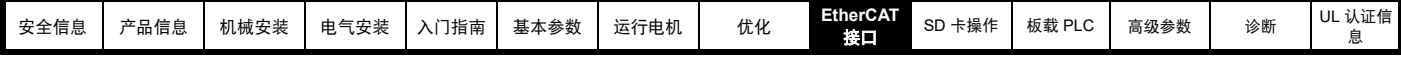

# **9.29** 支持的对象

表 [9-114](#page-109-0) 列出了 EtherCAT 接口当前支持的对象。

## <span id="page-109-0"></span>表 **9-114 EtherCAT** 接口对象字典

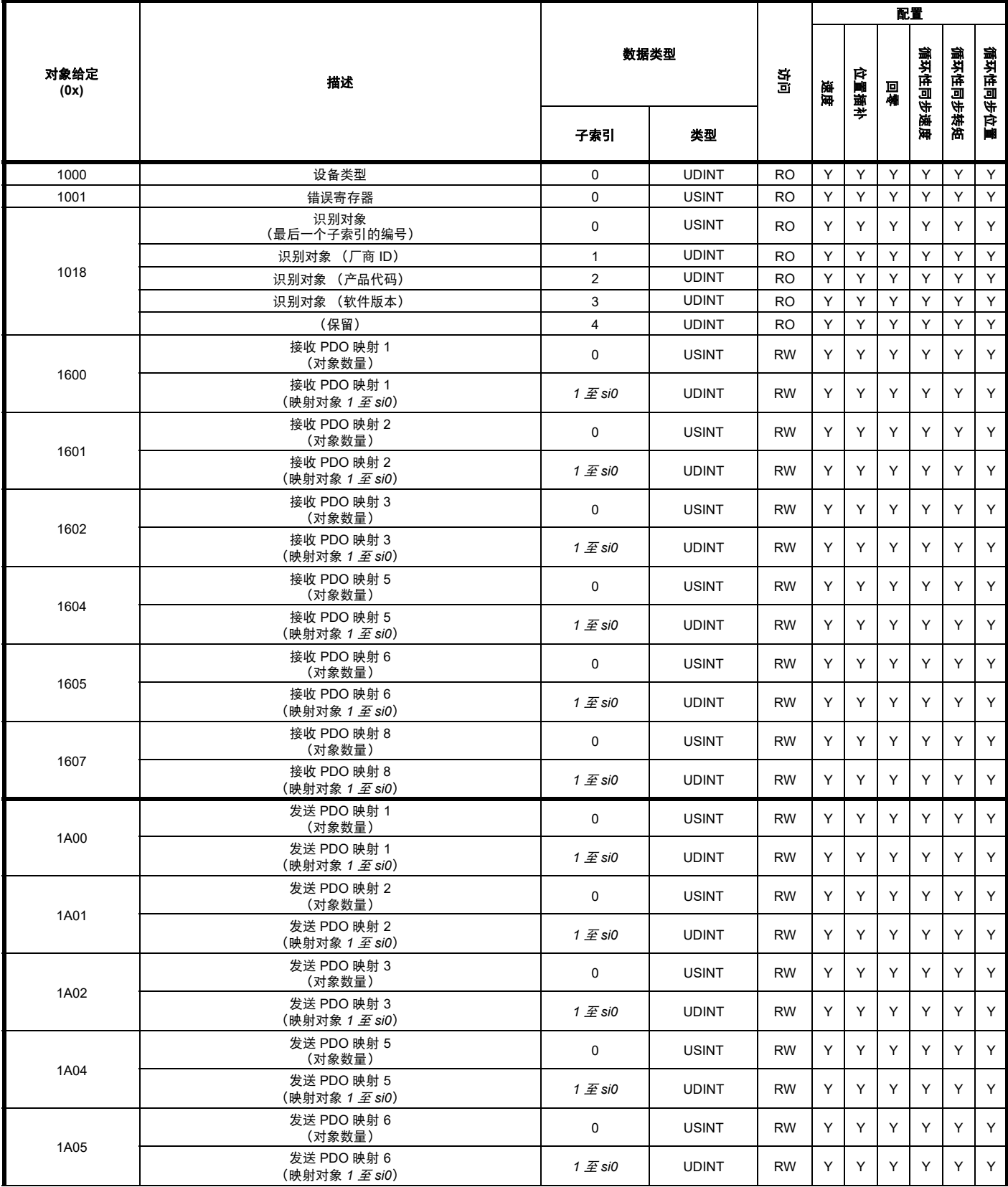

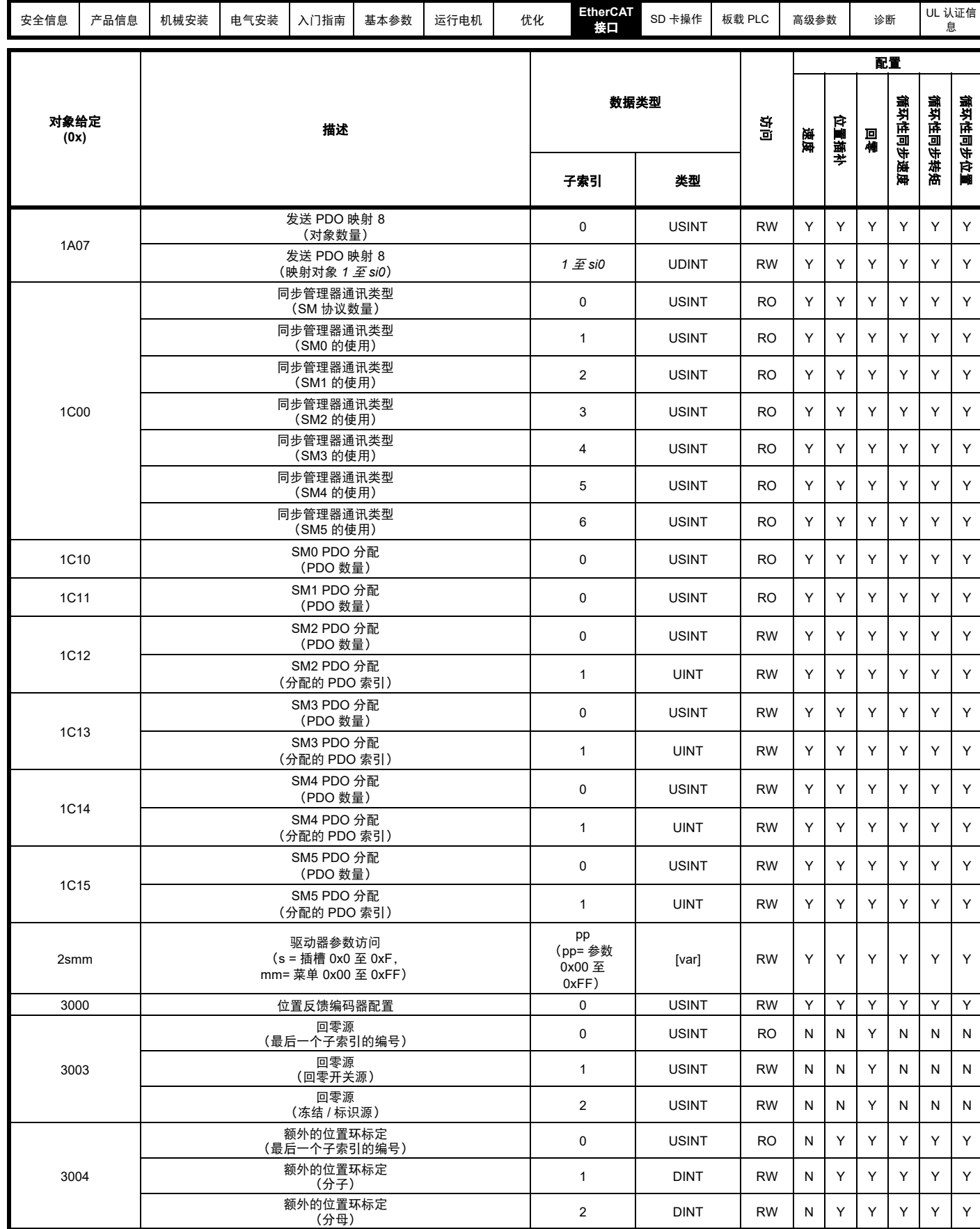

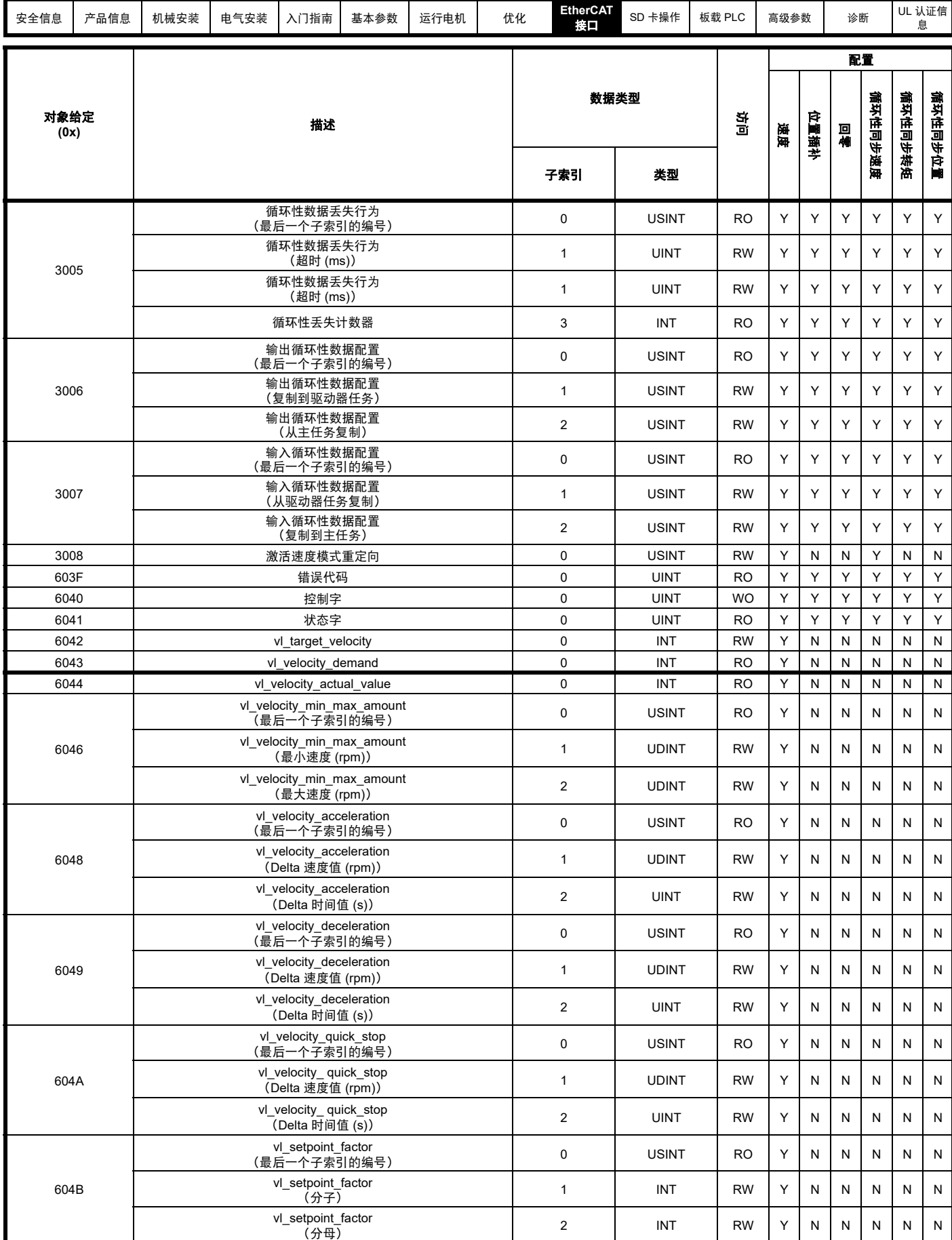

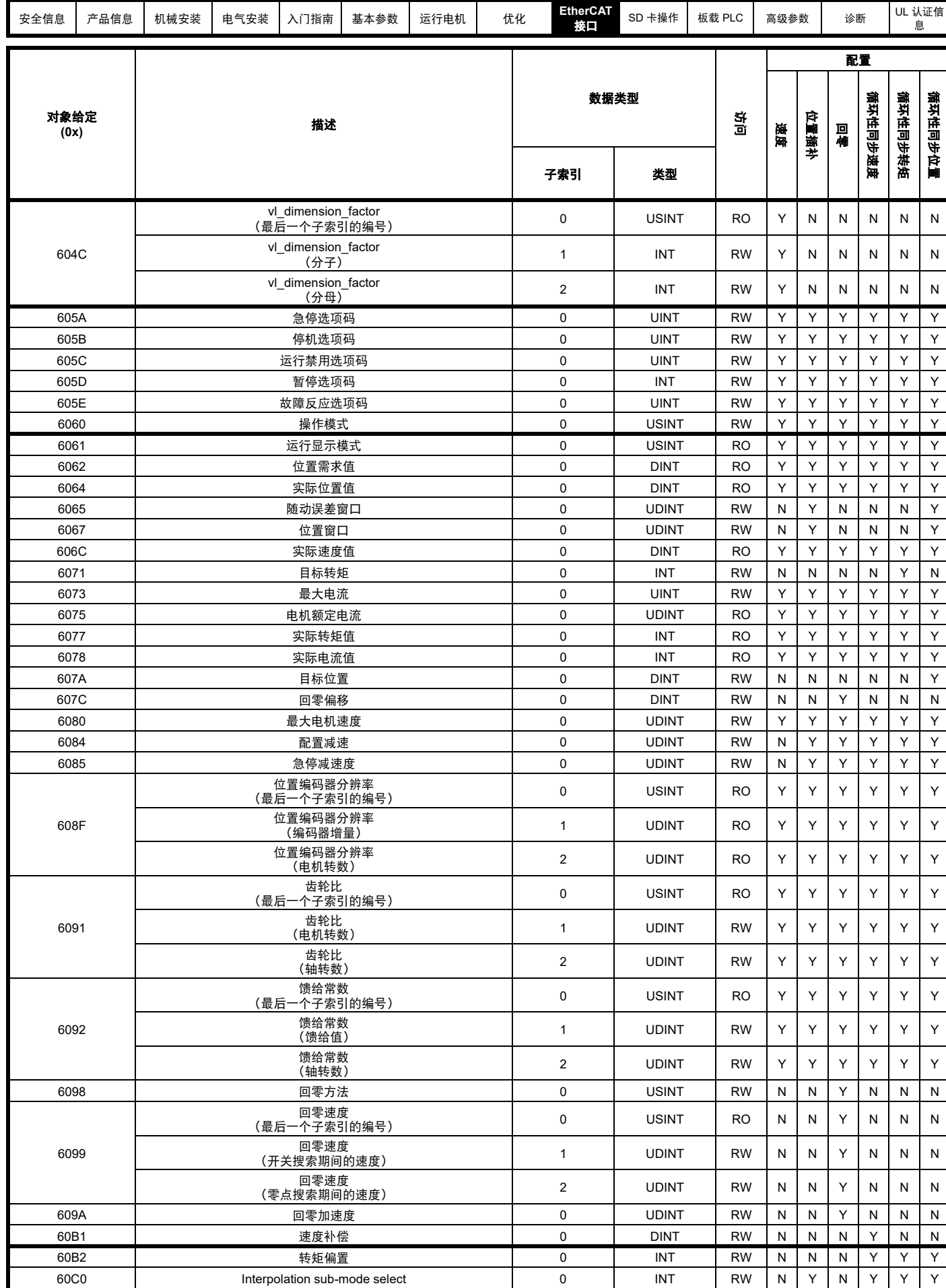

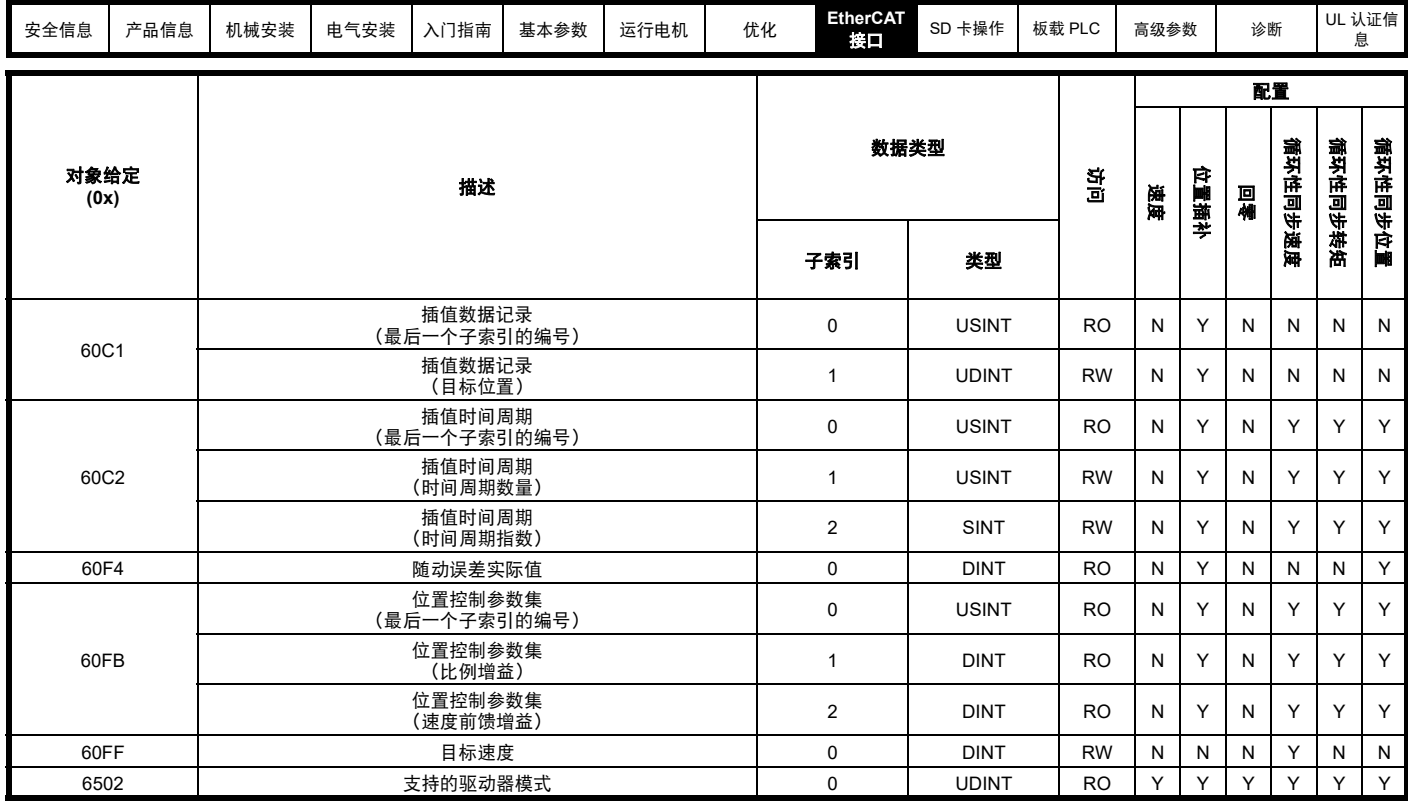

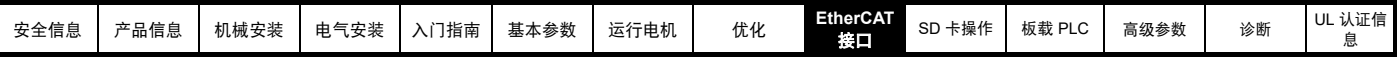

# **9.30 EtherCAT** 接口 **-** 设置

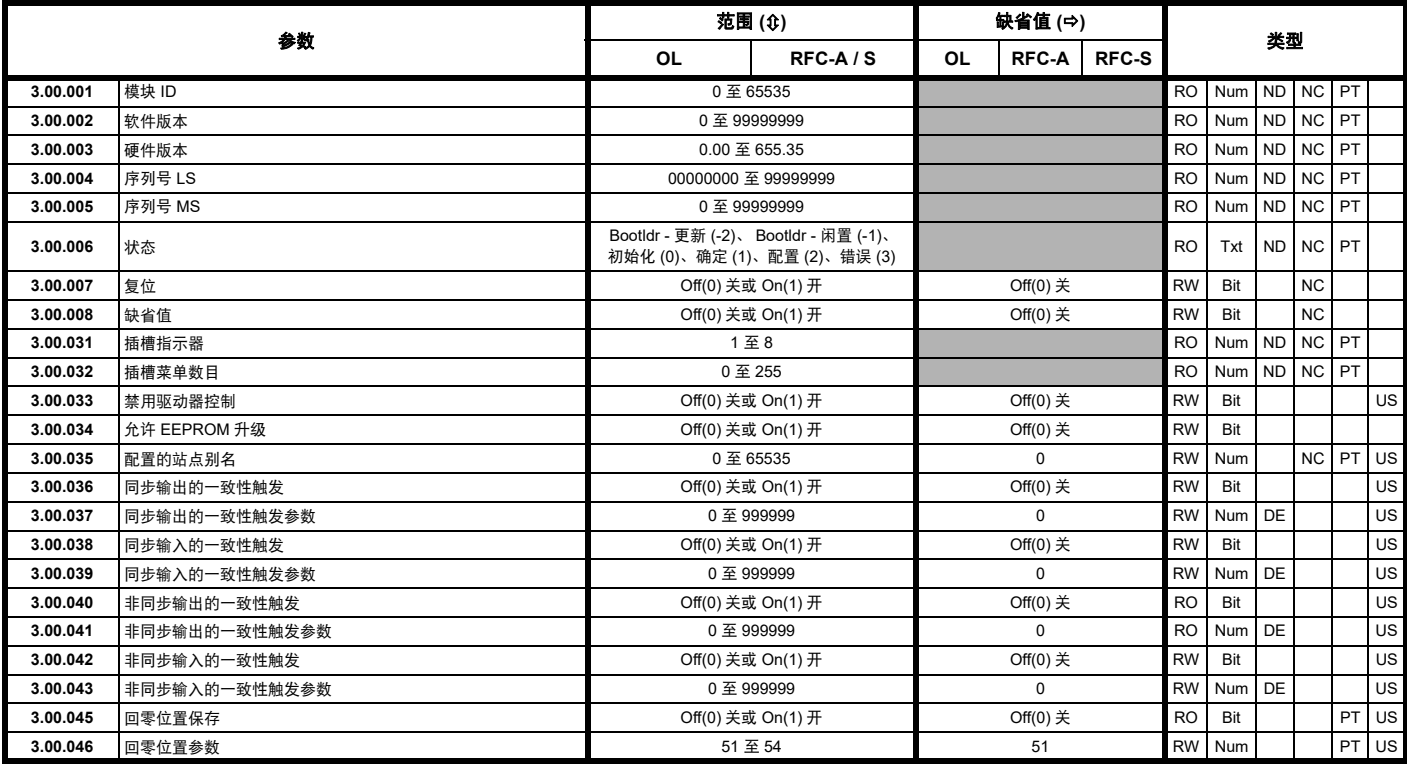

# **9.31 EtherCAT** 接口 **-** 状态和配置

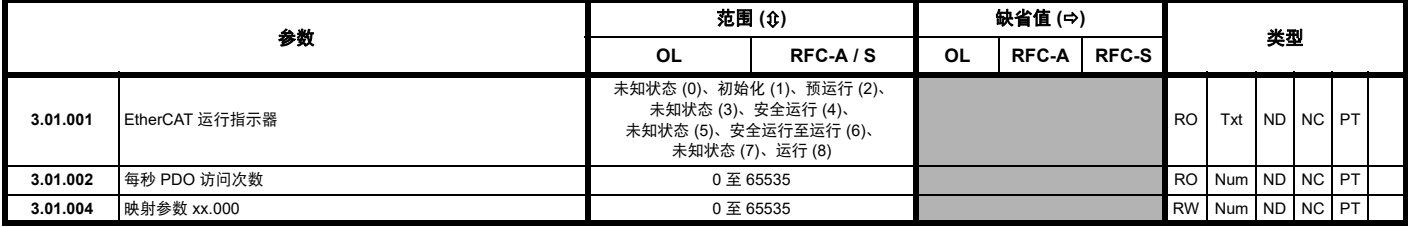

# **9.32 EtherCAT** 接口 **– EoE** 状态

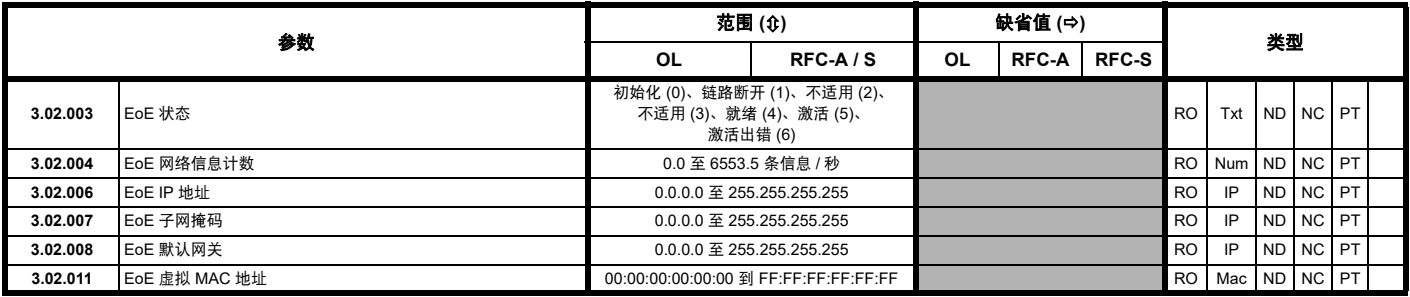

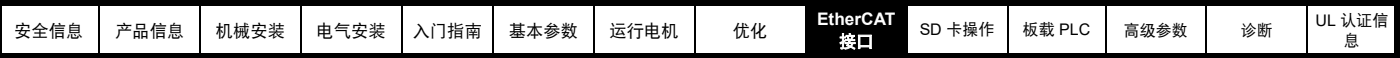

# **9.33** EtherCAT 接口 – 资源

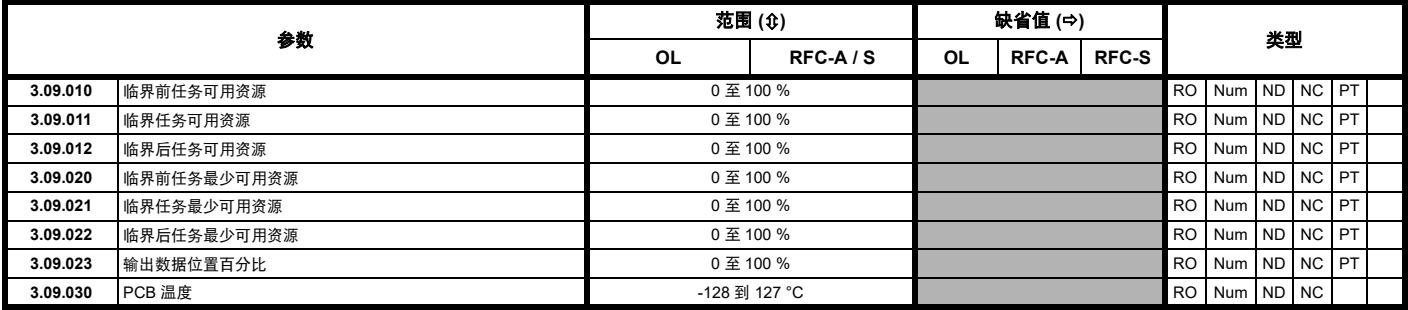

<span id="page-116-1"></span><span id="page-116-0"></span>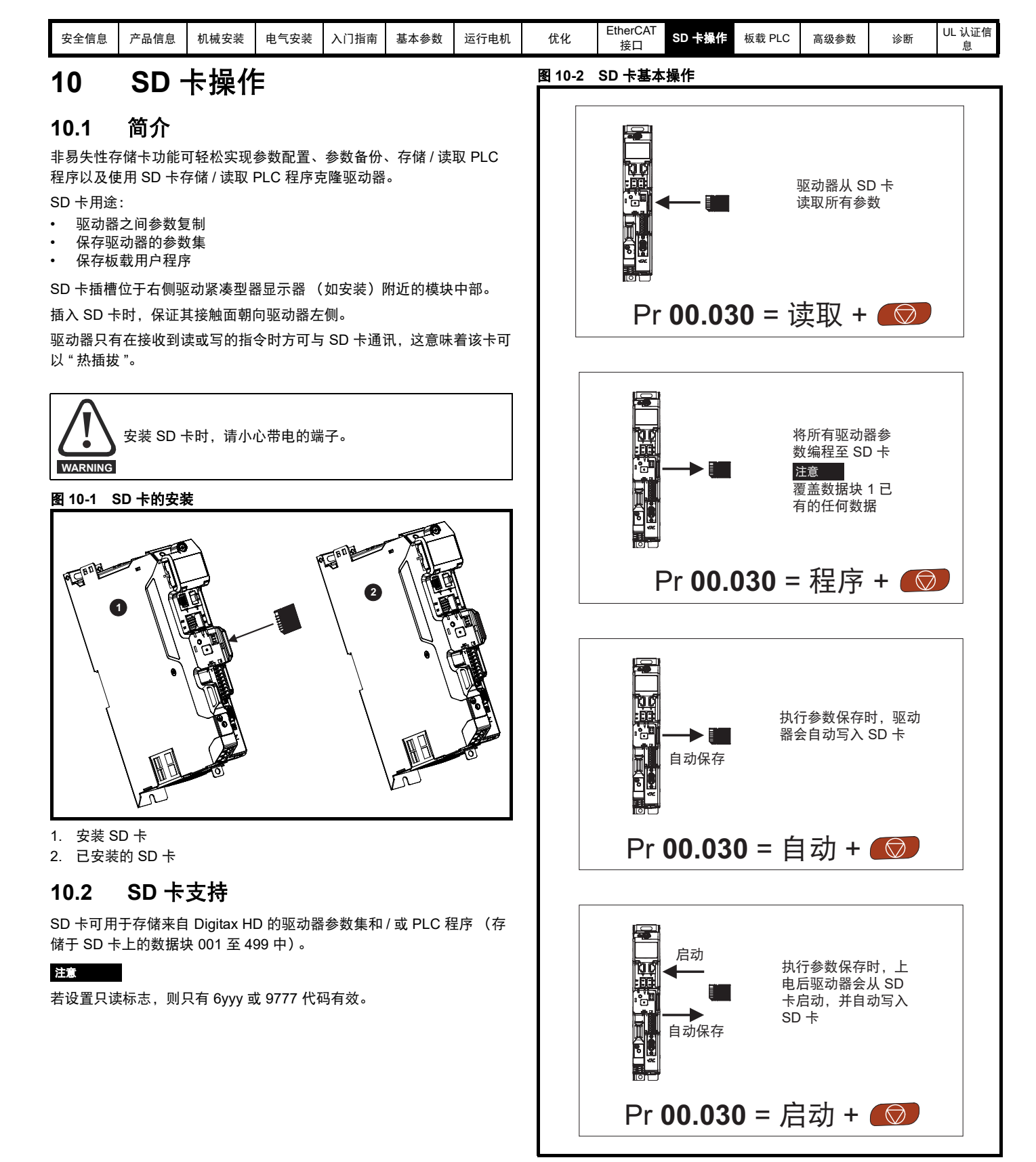

设置只读标志,可保护整个卡免于写入或擦除,如第 119 页第 [10.3.9](#page-118-0) 节 *[9888 /9777 -](#page-118-0)* 设置和清除 *SD* 卡只读标志 所述。

在数据传输过程中不要移除数据卡,否则驱动器会产生故障。若发生此 情况,应再次尝试传输,或若是数据卡至驱动器传输,应加载缺省参数。

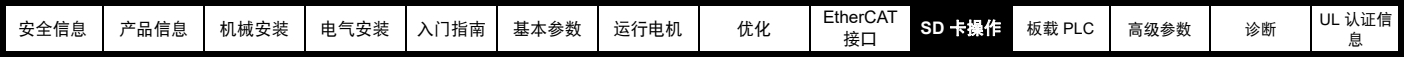

## **10.3** 传输数据

在 Pr **mm.000** 中输入代码并复位驱动器,可执行数据传输、擦除和保护信息,如表 [10-1](#page-117-0) 所示。

#### <span id="page-117-0"></span>表 **10-1 SD** 卡代码

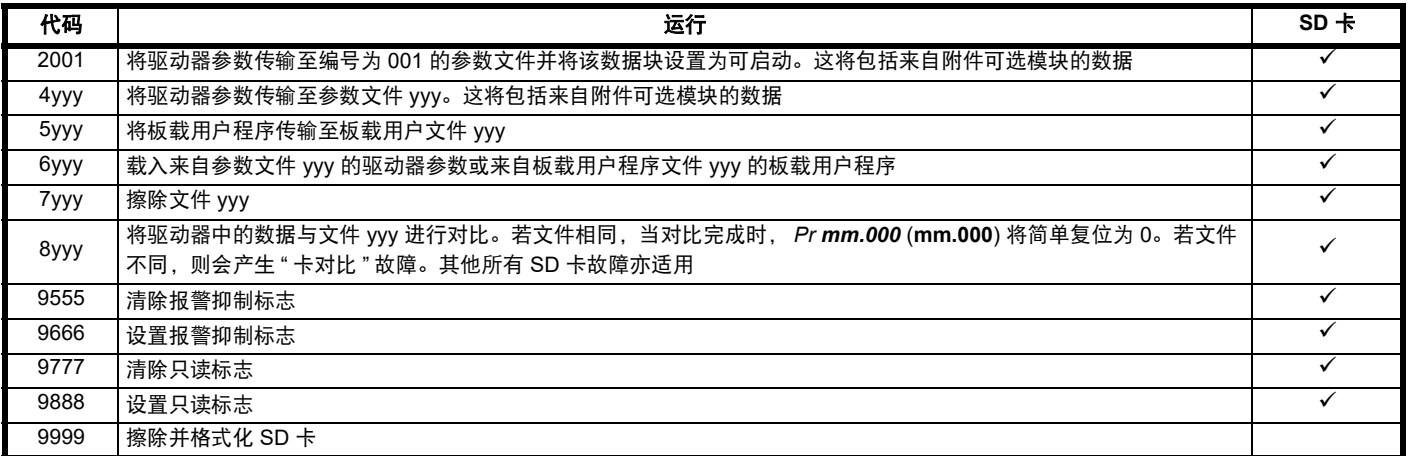

其中 yyy 表示数据块编号 001 至 999。

## 注意

若设置只读标志,则只有 6yyy 或 9777 代码有效。

### **10.3.1** 写入 **SD** 卡

#### **4yyy -** 写缺省值之外的数据至 **SD** 卡

数据块只包括和上次所上传的缺省设置不同的参数。

除带有 NC (不可复制)代码位的参数外,所有参数均被传输至 SD 卡 中。除了这些参数以外, 所有菜单 20 参数 (不包括 Pr 20.000) 均可被 传输至 SD 卡中。

## 将参数集写入至 **SD** 卡 (**Pr 00.030 =** 程序 **(2)**)

将 Pr 00.030 设置为程序 (2) 并复位, 驱动器会将参数保存至 SD 卡, 即 相当于将 4001 写入 Pr **mm.000**。除 " 卡变更 " 外,适用于所有 SD 卡故 障。若数据块已存在,则自动覆盖该数据块。操作完成后,该参数自动 复位为无 (0)。

## **10.3.2** 从 **SD** 卡读取数据

## **6yyy -** 从 **SD** 卡读取数据

当使用 Pr **mm.000** 中的 6yyy 将数据传输回驱动器时,它被传输至驱动 器 RAM 与 EEPROM 中。无需保存参数,即可实现断电后保留数据。所 有安装的选件模块中的设置数据都存储在数据卡中并被传输至驱动器。 若源驱动器和目标驱动器之间的选件模块不同,选件模块种类不同的插 槽的菜单将无法通过卡进行更改,因此在拷贝操作后它们将包含其缺省 值。如果源驱动器和目标驱动器安装的选件模块不同或在不同插槽,驱 动器将产生 " 卡选件 " 故障。若将数据传输至具有不同额定电压或电流的 驱动器,驱动器将会出现 " 卡选件 " 故障。

在目标驱动器额定值不同于源驱动器且文件为参数文件时,将不会通过 SD 卡将下列驱动器额定附属参数 (RA 代码位设置)传输至目标驱动 器。

但是,若电流额定值不同,则可传输驱动器额定值从属参数。若驱动器 额定附属参数不能传输至目标驱动器,则它们将包括其缺省值。

Pr **02.008** 标准斜坡电压

Pr **04.005** 到 Pr **04.007** 和 Pr **21.027** 到 Pr **21.029** 电动电流限制 Pr **04.024** 用户电流最大标定 Pr **05.007**, Pr **21.007** 额定电流 Pr **05.009**, Pr **21.009** 额定电压 Pr **05.010**, Pr **21.010** 额定功率因数 Pr **05.017**, Pr **21.012** 定子电阻 Pr **05.018** 最大载波频率 Pr **05.024**, Pr **21.014** 瞬态电感 Pr **05.025**, Pr **21.024** 定子电感 Pr **06.006** 注入制动水平 Pr **06.048** 电源损耗检测水平 Pr **06.065** 标准欠压阈值 Pr **06.066** 低电压欠压阈值 Pr **06.073** 制动 *IGBT* 下限阈值 Pr **06.074** 制动 *IGBT* 上限阈值 Pr **06.075** 低电压制动 *IGBT* 阈值

#### 从 **SD** 卡读取参数集 **(Pr 00.030 =** 读取 **(1))**

将 Pr **00.030** 设置为读取 (1) 并复位,驱动器会将卡中的参数数据传输到 驱动器参数集和驱动器 EEPROM,即相当于将 6001 写入 Pr **mm.000**。 适用于所有 SD 卡故障。当参数复制完成后,该参数自动复位为无 (0)。 该操作完成后,参数保存至驱动器 EEPROM。

## **10.3.3** 自动保存参数变化 (**Pr 00.030 =** 自动 **(3)**)

该设置将使驱动器自动将菜单 0 参数的任何变化存储到 SD 卡。驱动器 中最新的菜单 0 参数设置因此将在 SD 卡中备份。将 Pr **00.030** 设为自动 (3) 并复位, 驱动器将立即把完整的参数集保存至 NV 存储卡, 即: 除了 NC 代码位参数外的所有参数。一旦整套参数集被保存,只更新单独更改 的菜单 0 参数设置。

当 Pr **mm.000** 被设置为 " 保存参数 " 或 1001 且驱动器复位时,仅将高级 参数更改保存在 SD 卡上。

除"卡变更"外,适用于所有 SD 卡故障。若数据块中已包含信息, 则自 动覆盖该数据块。

Pr 00.030 设置为 3 时, 若卸下 NV 存储卡, 则 Pr 00.030 会自动设置为 无 (0)。

安装一新的 SD 卡时,用户必须将 Pr **00.030** 设置回自动 (3) 并复位驱动 器,若仍要求自动模式,则把完整的参数集再次写入至新 SD 卡。

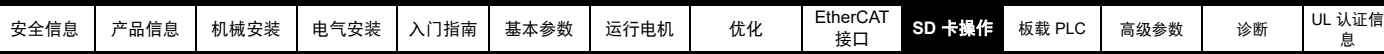

Pr **00.030** 被设置成自动 (3) 时,驱动器中的参数被保存,同时 SD 卡被 更新,因此该 SD 卡成为驱动器存储配置的备份。

上电时若 Pr **00.030** 设为自动 (3),驱动器将完整参数集保存至 SD 卡 中。在操作过程中,显示器显示 " 卡写入 "。若在驱动器断电时插入新的 SD 卡,此操作可确保新 SD 卡将保存正确的数据。

#### 注意

将 Pr **00.030** 设置为自动 (3) 时, Pr **00.030** 设定值本身被保存在驱动器 EEPROM 中而不是 SD 卡中。

**10.3.4** 每次上电都从 **SD** 卡启动 **(Pr 00.030 =** 启动 **(4))** 将 Pr 00.030 设置为启动 (4) 时, 驱动器与自动模式的运行方式相同, 但 驱动器上电时除外。若以下条件为真, SD 卡上的参数将在上电时自动被 传输到驱动器:

- 存储卡插入驱动器中
- 参数数据块 1 已存在于卡中
- 数据块 1 中的数据类型为 1 到 4 ( 如 Pr **11.038** 所定义的 )
- Pr **00.030** 在存储卡上被设置为启动 (4)

在操作过程中,显示器显示 " 启动参数 "。若驱动器模式与 NV 存储卡上 的模式不同,驱动器将产生"卡驱动器模式"故障,数据不传输。

若 " 启动 " 模式存储在复制 SD 卡。则该复制 SD 卡为主设备。这将提供 一个快速和高效的对一些装置进行再编程的方法。

### 注意

" 启动 " 模式被保存在 NV 存储卡中, 但当读取卡时, Pr 00.030 数值未被 传输到驱动器中。

### **10.3.5** 每次上电都从 **SD** 卡启动 **(Pr mm.000 = 2001)**

通过将 Pr **mm.000** 设置为 2001 并初始化驱动器复位可创建可启动的参 数数据块。该数据块在一次操作中创建,不会在参数再次改变时更新。 将 Pr **mm.000** 设置为 2001 将覆盖 NV 存储卡数据块 1 的数据 (若数据 已经存在)。

## **10.3.6 8yyy -** 对比驱动器整个参数集和 **SD** 卡数值

在 Pr **mm.000** 中设置 8yyy,从而将 SD 卡文件与驱动器内的数据进行对 比。若对比成功,则 Pr **mm.000** 被设置为 0。若对比失败,则产生 " 卡 对比 " 故障

## **10.3.7 7yyy -** 擦除 **SD** 卡中的数据

数据可从 SD 卡的一个数据块一次性擦除。

• 设置 7yyy 到 Pr **mm.000** 将擦除 SD 卡数据块 yyy。

#### **10.3.8 9666 /9555 -** 设置和清除 **SD** 卡报警抑制标志

如果源驱动器和目标驱动器安装的选件模块不同或在不同插槽,驱动器 将产生 ' 卡选件 ' 故障。

若将数据传输至具有不同额定电压或电流的驱动器,驱动器将会出现 " 卡 额定值 " 故障。可通过设置报警抑制标志来抑制这些故障。如果源驱动器 和目标驱动器安装的选件模块不同或驱动器的额定值不同,且驱动器已 设置有该标志,则驱动器将不产生故障。选件模块或额定值从属参数将 不被传输。

- 设置 9666 到 Pr **mm.000** 将设置报警抑制标志
- 设置 9555 到 Pr **mm.000** 将清除报警抑制标志

## <span id="page-118-0"></span>**10.3.9 9888 /9777 -** 设置和清除 **SD** 卡只读标志

必须设置只读标志保护 SD 卡免于写入或擦除。若设置只读标志后作写入 或擦除数据块尝试,会发生"卡只读"故障。若设置只读标志,则只有 6yyy 或 9777 代码有效。

- 设置 9888 到 Pr **mm.000** 将设置只读标志
- 设置 9777 到 Pr **mm.000** 将清除只读标志

## **10.4** 数据块标题信息

每个存储在 SD 卡上的数据块都有标题信息,细节如下:

- *NV* 存储卡文件编号 (11.037)
- *NV* 存储卡文件类型 (11.038)
- *NV* 存储卡文件版本 (11.039)

• *NV* 存储卡文件校验和 (11.040)

每个数据块的所使用的标题信息可通过增大或减小 Pr **11.037** 中设置的数 据块编号,在 Pr **11.038** 到 Pr **11.040** 中查看。若卡上无数据,Pr **11.037** 只能为 0。

## **10.5 NV** 存储卡 **/SD** 卡参数

## 表 **10-2** 参数表代码说明

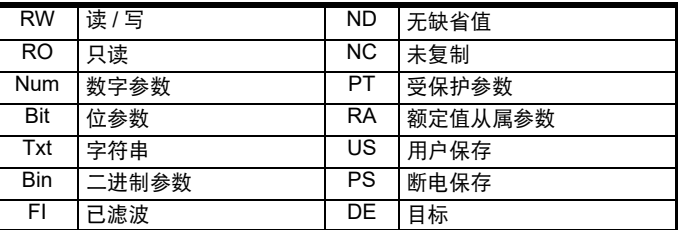

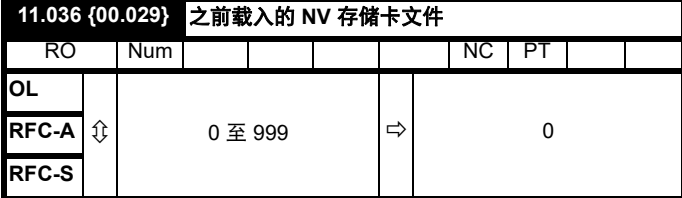

该参数显示上一次由 SD 卡传输至驱动器的数据块编号。若随后重新加载 缺省值,该参数设为 0。

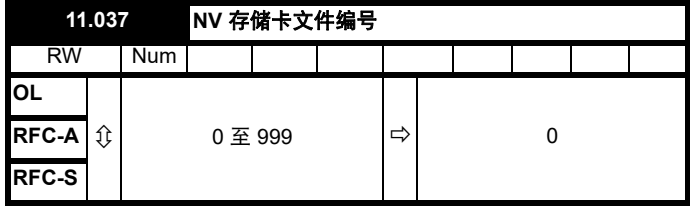

该参数用于按文件识别号选择数据块文件,并仅可更改为与驱动器识别 的 SD 卡上的文件相对应的数值或数值 0。当 *NV* 存储卡文件编号 (Pr 11.037) 与数据块文件编号相对应时, Pr *11.038*、 Pr *11.039* 和 Pr *11.040* 将填充与该特定文件编号相关的数据。

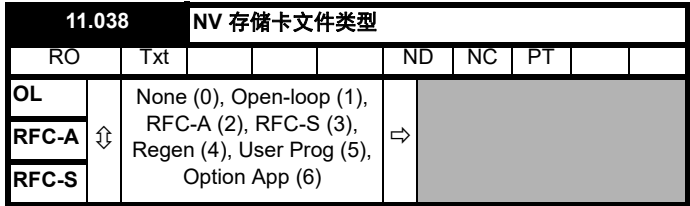

显示使用 Pr **11.037** 选择的数据块类型 / 模式。

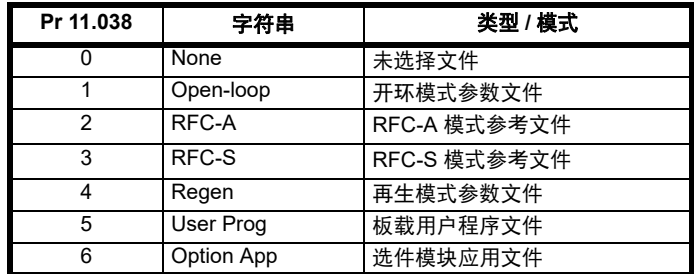

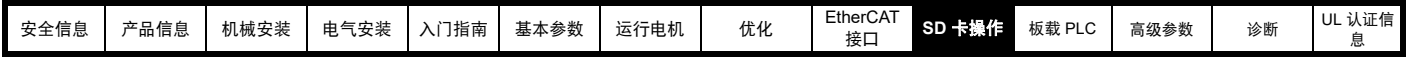

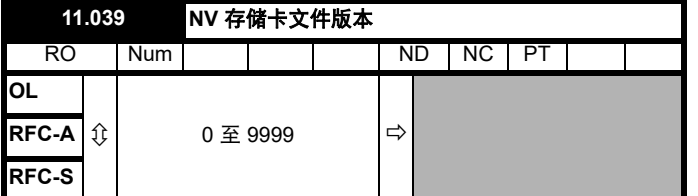

显示 Pr **11.037** 中选择的文件版本号。

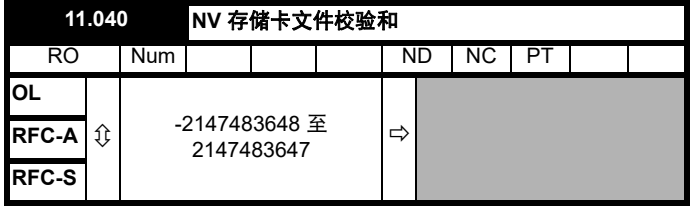

显示 Pr **11.037** 中选择的数据块校验和。

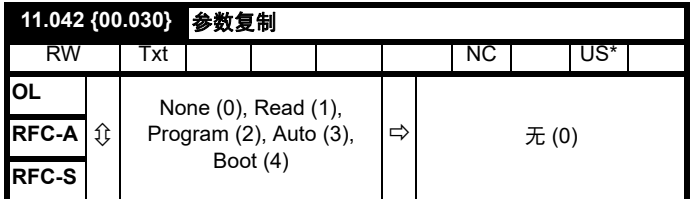

\* 仅保存此参数中的值 3 或 4。

注意

若 Pr 11.042 设为 1 或 2, 则该数值将不会被传输到驱动器中或保存至 EEPROM。若 Pr **11.042** 设置为 3 或 4,该数值会被保存至 EEPROM

无 (0) = 无效

读取 (1) = 从 SD 卡读取参数集

程序 (2) = 把参数集编入 SD 卡

自动 (3) = 自动保存

启动 (4) = 启动模式

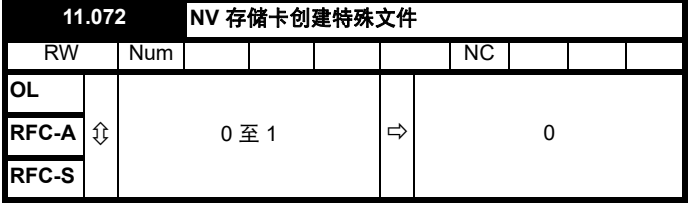

若 NV 存储卡创建特殊文件 (11.072) = 1, 则当参数文件传输至 SD 卡 时,该文件将创建为宏文件。文件创建完成或传输失败后, *NV* 存储卡创 建特殊文件 (11.072) 复位为 0。

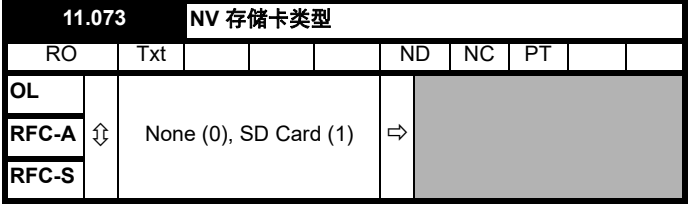

这将显示插入的存储卡的类型;它将包含其中一个以下值:

" 无 " (0) - 尚未插入 SD 卡。

"SD 卡 " (1) - 已插入一 FAT 格式化 SD 卡。

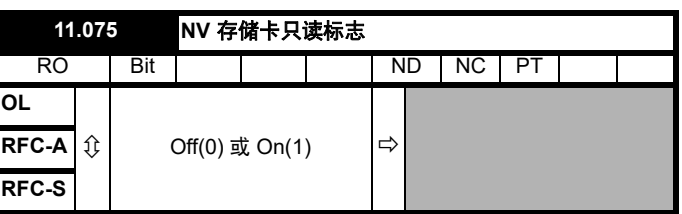

*NV* 存储卡只读标志 (11.075) 显示当前安装的卡的只读标志状态。

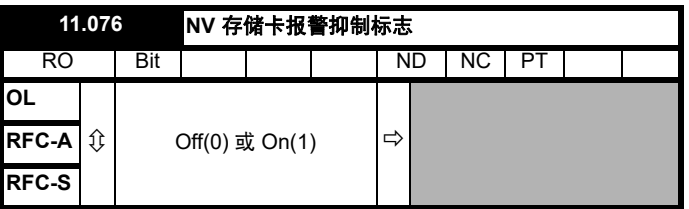

*NV* 存储卡报警抑制标志 (11.076) 显示当前安装的卡的报警标志状态。

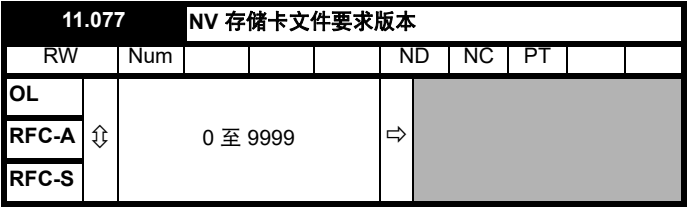

创建于 NV 存储卡上时, SD  $\pm \hat{y}$  / 李*末版本* (11.077) 的值用作文件的版 本号。文件创建完成或传输失败时,*NV* 存储卡文件要求版本 (11.077) 复 位为 0。

## **10.6 SD** 卡故障

试图从 SD 卡上读取、写入或擦除数据后,若指令有问题,则可能会发生 NV 存储卡故障。

参见第 210 页第 13 章 [诊断](#page-209-0) 获取有关 SD 卡故障的更多信息。

<span id="page-120-0"></span>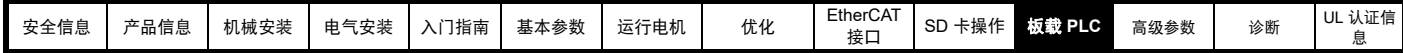

# <span id="page-120-1"></span>**11** 板载 **PLC**

## **11.1** 板载 **PLC** 和 **Machine Control Studio**

驱动器能够存储和执行 16 kB 板载 PLC 用户程序而无需额外的选件模块 硬件。

Machine Control Studio 是一款 IEC61131-3 开发环境程序, Digitax HD 及其兼容应用模块一同使用。

Machine Control Studio 开发环境支持 IEC 标准 IEC 61131-3 中定义的所 有编程语言。

- ST (结构化文本)
- LD (梯形图)
- FBD (功能块图)
- IL (指令列表)
- SFC (顺序功能图)
- CFC (连续功能图) CFC 是标准 IEC 编程语言的延伸

Machine Control Studio 为用户程序的开发提供完整的环境。可通过驱动 器前面的通讯端口创建和编辑程序,并可将其下载至 Digitax HD 用于执 行。可使用 Machine Control Studio 监控所编辑的程序在被控对象上的实 时运行,并且可以和该程序互动以给目标参数设置新的数值。

板载 PLC 和 Machine Control Studio 组成了 Digitax HD 一系列可编程选 件的一级功能。

可从 www.drive-setup.com 下载 Machine Control Studio 。

参见 Machine Control Studio 帮助文件以了解使用 Machine Control Studio、创建用户程序及下载用户程序至驱动器的更多信息。

## **11.2** 优势

板载 PLC 和 Machine Control Studio 的组合意味着驱动器可以在许多应 用中取代微小的 PLC。Machine Control Studio 从访问功能、功能块库以 及第三方处受益。 Machine Control Studio 中可用的标准功能和功能块包 括但不限于以下各项:

- 算法块
- 对比块
- 定时器
- 计数器
- 复用器
- 锁存 • 位操作

板载 PLC 的典型应用如下:

- 辅助水泵
- 风机和控制阀
- 互锁逻辑
- 定序位
- 定制控制字

## **11.3** 功能

Digitax HD M 板载 PLC 用户程序包括以下功能:

## **11.3.1** 任务

板载 PLC 允许使用两个任务。

- 时钟:高优先级实时任务。可将时钟任务间隔设置为 4ms 到 262s (4ms 的倍数)。参数*板载用户程序: 所用的时钟任务时间* (11.051) 表示时钟任务所用的时间占可用时间的百分比。由用户程序执行的驱 动器参数的读或写占用有限的时间。可选择最多 10 个参数作为快速 访问参数,这将减少用户程序在驱动器参数中读取或写入时所花费的 时间。这在使用更新率快的钟表任务时非常有用,因为为快速访问选 择一个参数将减少访问参数所需的钟表任务资源量。
- 轮循:非实时后台任务。计划每 64ms 执行一次短时间内的轮循任 务。任务计划时间因驱动器处理器的负荷而异。一旦计划好,用户程 序将做几次扫描。一些扫描的执行时间为几个微秒。然而,当计划主 驱动器功能时,程序执行将中止,因此一些扫描会花很多毫秒。参数 板载用户程序:每秒的轮循任务 (11.050) 表示轮循任务每秒启动的 次数。

## **11.3.2** 变量

板载 PLC 支持含以下数据类型的变量:布尔、整数 (8 位、 16 位和 32 位,带符号和不带符号的整数)、浮点 (仅限 64 位)、字符串和时间。

## **11.3.3** 定制菜单

Machine Control Studio 可在驱动器的菜单 30 中创建一个定制驱动器菜

- 单。可使用 Machine Control Studio 定义每个参数的下列属性:
- 参数名称
- 小数位数目
- 参数的单位将显示在键盘上。
- 最小值、最大值及缺省值
- 存储处理 (即断电保存、用户保存或易失性保存)
- 数据类型驱动器提供的创建客户菜单的设置限于 1 位、 8 位、 16 位 和 32 位的整型参数。

该客户菜单中的参数可通过用户程序访问,并将显示在键盘上。

## **11.3.4** 限制

板载 PLC 用户程序具有以下限制:

- 分配至板载 PLC 的闪存为 16 kB,包括用户程序及其标题,用户程 序的最大容量为 12 kB。
- 板载 PLC 配有 2 kB 的 RAM。
- 驱动器可做 100 次程序下载。这种局限性是用来存放驱动器内部程 序的闪存造成的。
- 仅包含一个实时任务, 最小耗时 4ms。
- 轮循后台任务的优先级低。驱动器被设计成优先执行时钟任务及其主 要功能,即电机控制,并将使用剩余处理时间在后台执行轮循任务。 由于驱动器的处理器负荷变得更重,执行轮循任务的时间变少。
- 断点、单步执行和在线程序不具备。
- 不支持绘图工具。
- 不支持的变量数据类型包括:REAL (32 位浮点)、 LWORD (64 位整数)和 WSTRING (万国码字符串)。

## **11.4** 板载 **PLC** 参数

以下参数和板载 PLC 用户程序有关。

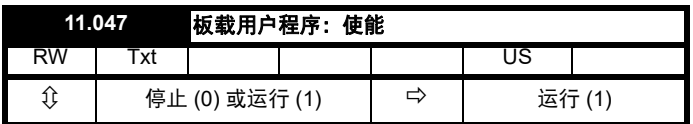

该参数用于启动与停止用户程序。

## **0 -** 停止用户程序

板载用户程序已停止。通过设置*板载用户程序*重新启动: 为 (11.047) *赋* 一个非零值,后台任务将从头开始执行。

## **1 -** 运行用户程序

用户程序将开始执行。

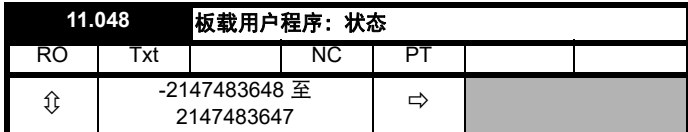

该参数为只读参数,可指示用户程序在驱动器中的状态。用户程序将数 值写入该参数。

0: 停止

1: 运行

- 2: 异常
- 3: 无用户程序

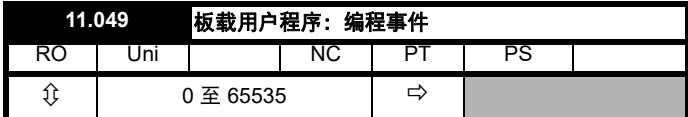

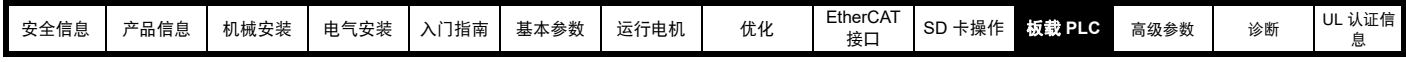

该参数保存板载 PLC 用户程序下载发生的次数,出厂时其值为 0。驱动 器可做 100 次程序下载。加载缺省值时不更改该参数。

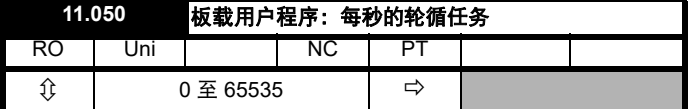

该参数表示轮循任务每秒启动的次数。

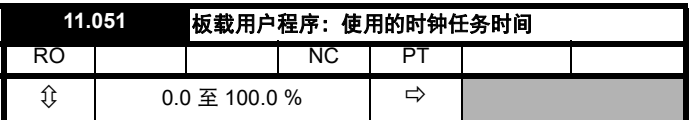

该参数表示用户程序时钟任务所用的时间占可用时间的百分比。

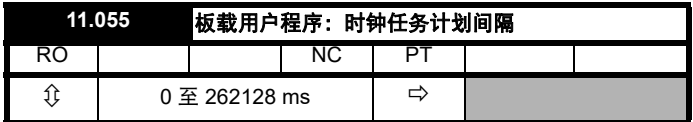

该参数表示每毫秒内时钟任务计划运行的间隔。

## **11.5** 板载 **PLC** 故障

若驱动器在用户程序中检测到一个错误,用户程序故障将被启动。用户 程序故障的故障编号将描述出错的原因。参见第 210 页第 13 章 [诊断](#page-209-0) 获 取用户程序故障的更多信息。

<span id="page-122-0"></span>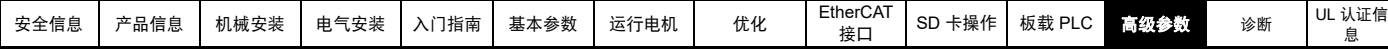

# <span id="page-122-1"></span>**12** 高级参数

使用本章可以快速查询驱动器所有参数,包括单位、范围、极限值等, 并用方框图解释参数功能。可在 《参数参考指南》中找到完整的参数说 明信息。

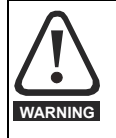

列出的这些高级参数仅供参考。本章列表不包括调整这些参 数的详细信息。错误的参数调整会影响系统安全,损坏驱动 器和 **/** 或外部设备。在试图调整任何参数前,请参考 《参数 参考指南》。 **WARNING**

### 表 **12-1** 菜单说明

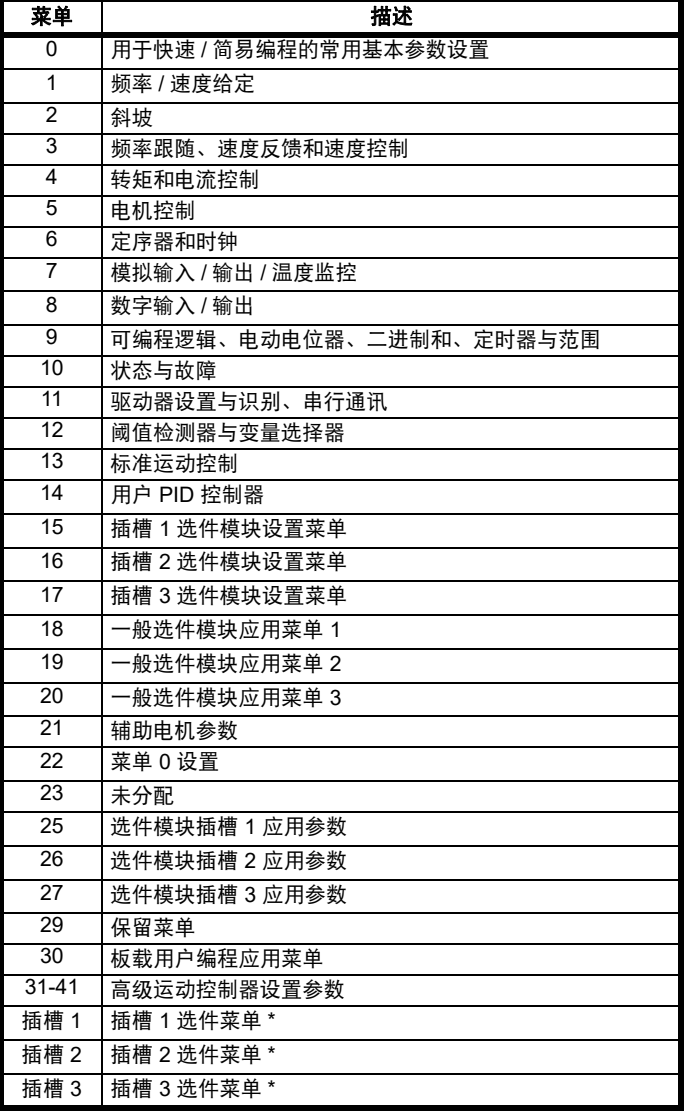

#### 运行模式缩写:

开环:感应电机无位置传感器控制

**RFC-A**:感应电机异步转子通量控制

**RFC-S**:同步电机 (包括永磁电机)同步转子通量控制

### 缺省缩写:

标准缺省值 (50 Hz 交流电源频率)

美国缺省值 (60 Hz 交流电源频率)

## 注意

显示在 {...} 中的参数号等同于菜单 0 的参数。有些菜单 0 参数出现两次, 这是由于它们的功能取决于运行模式。

范围 -RFC-A/S 列适用于 RFC-A 和 RFC-S。对于一些参数, 该列仅适用 于其中一种模式,并相应显示在默认的列中。

在一些情况下,参数的功能或范围会受到其他参数设置的影响。列表中 的信息与受此影响的任何参数的缺省条件相关。

### 表 **12-2** 参数表代码说明

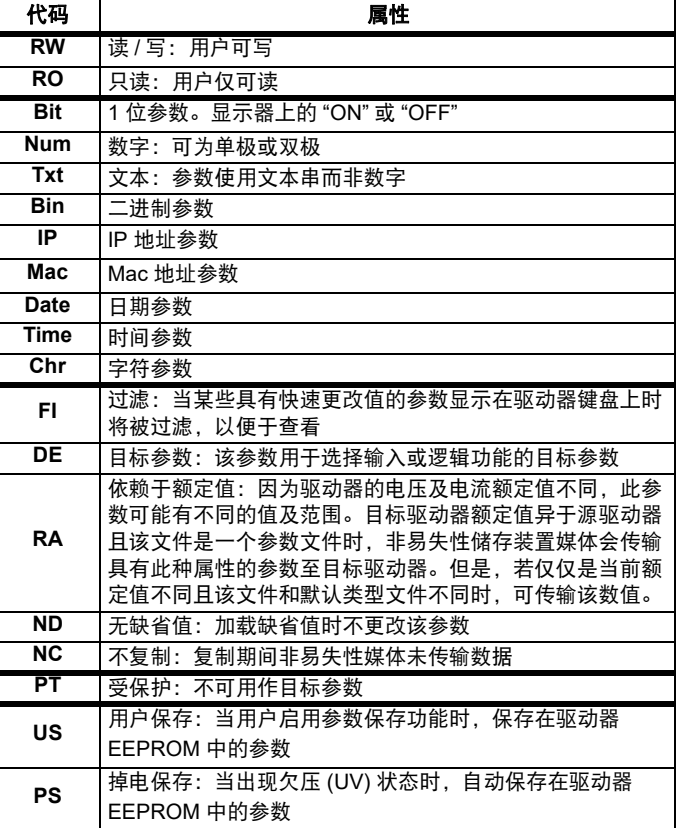

\* 只有安装了选件模块时才显示。

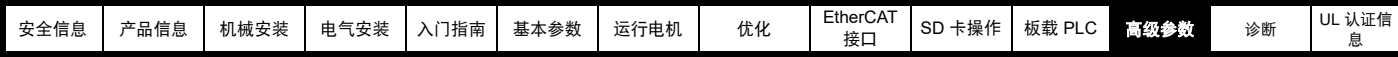

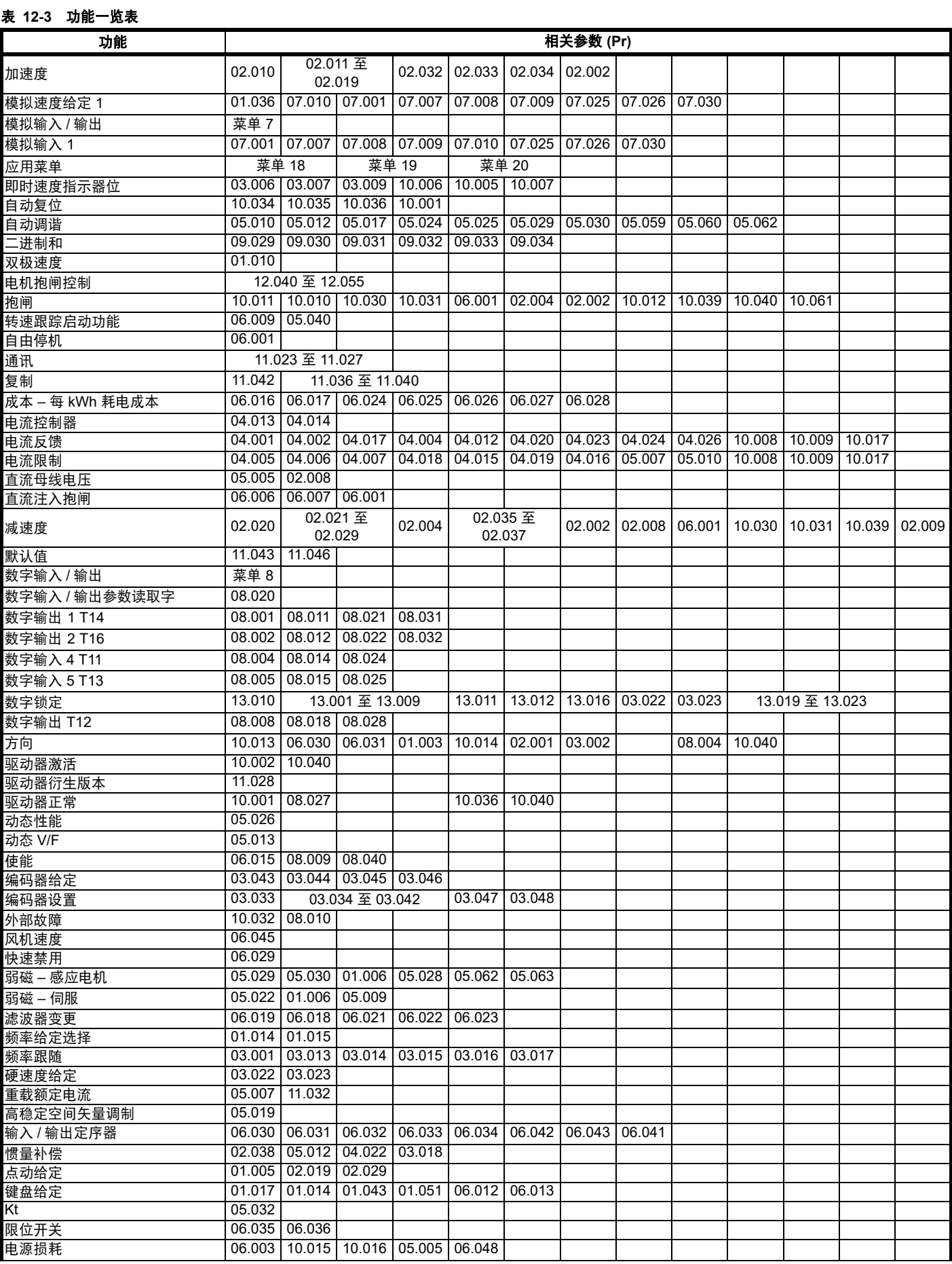

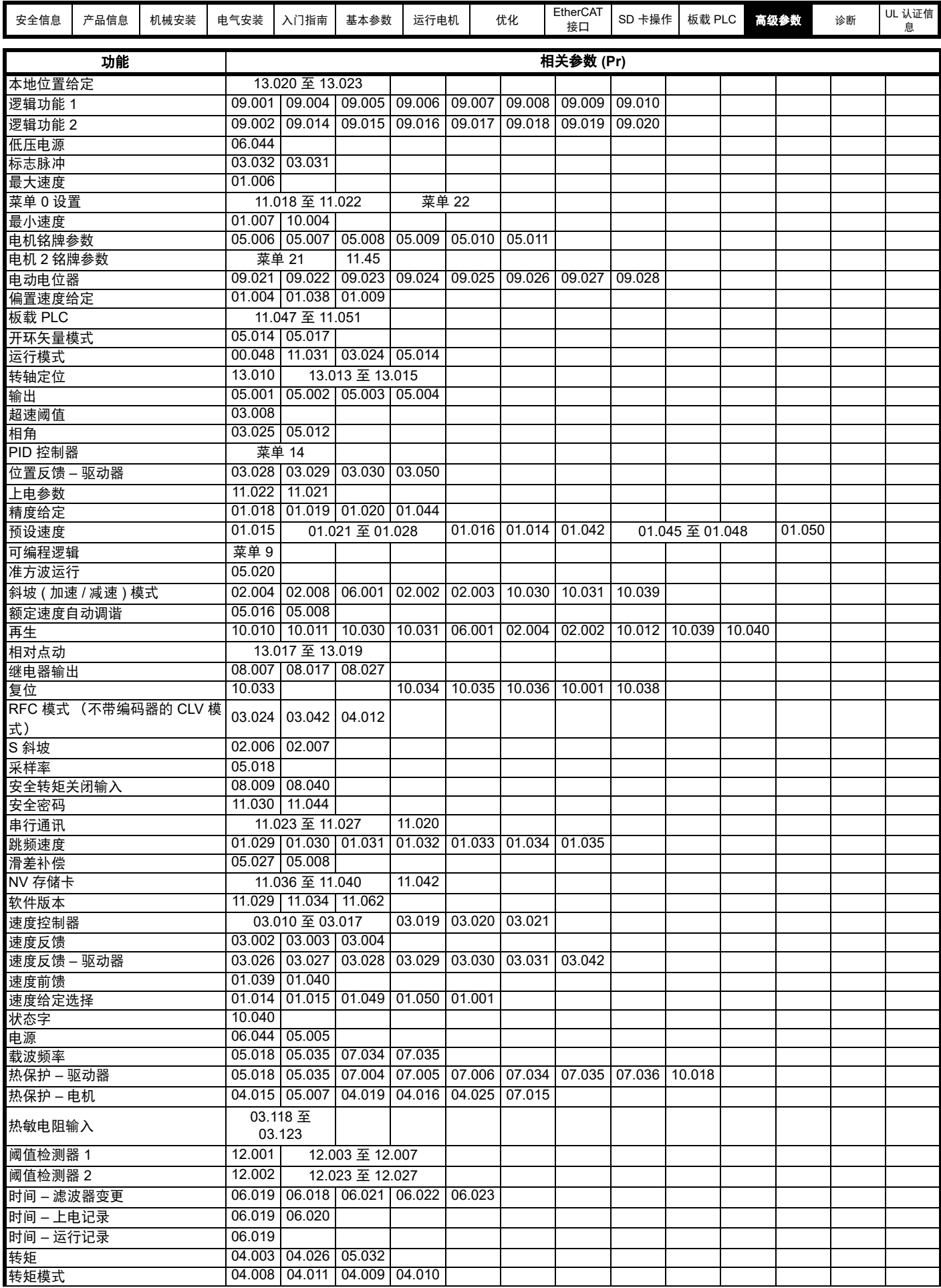

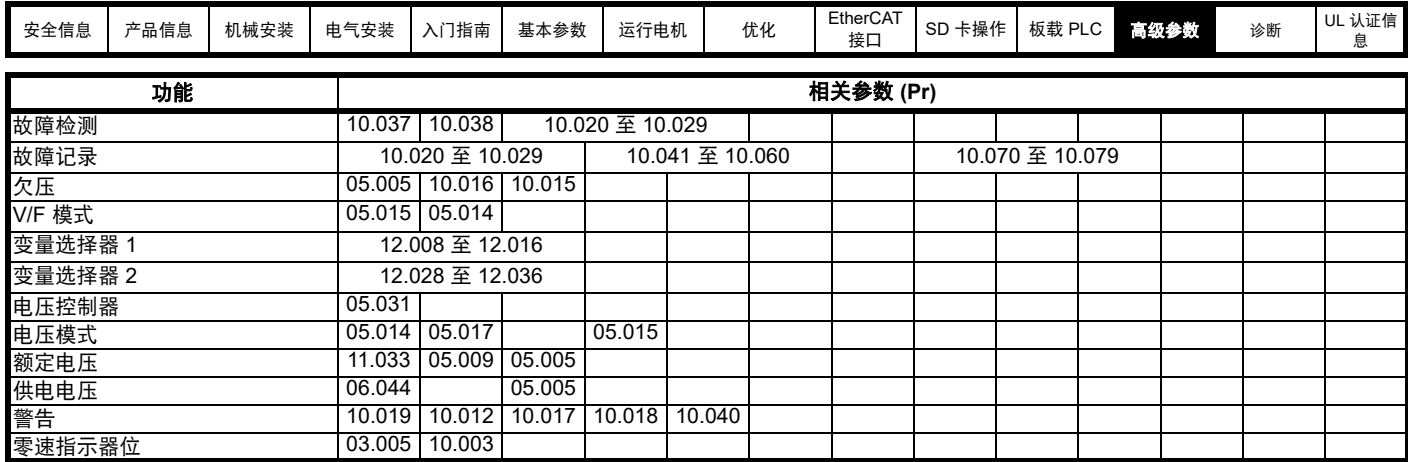

# **12.1** 参数范围与变量最小值 **/** 最大值

驱动器中的一些参数有变量范围,变量最小值和变量最大值取决于以下因素之一:

- 其他参数的设置
- 驱动器额定值
- 驱动器模式<br>• 以上各项的:
- 以上各项的组合

下表给出了变量最小值 / 最大值的定义及其最大范围。

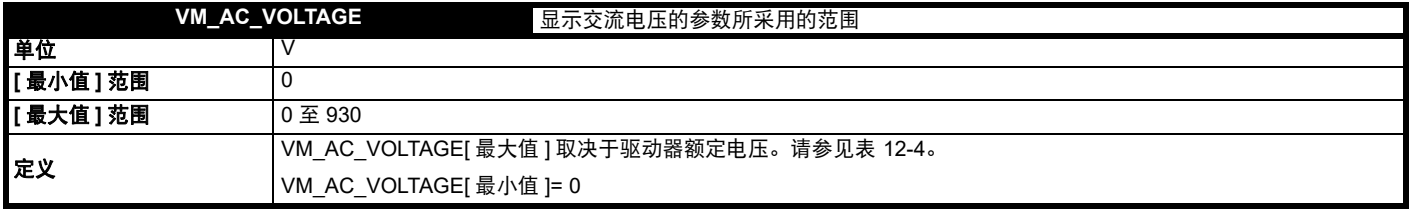

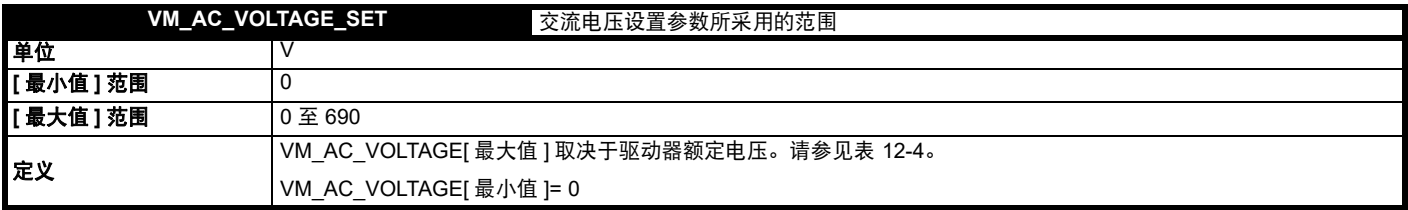

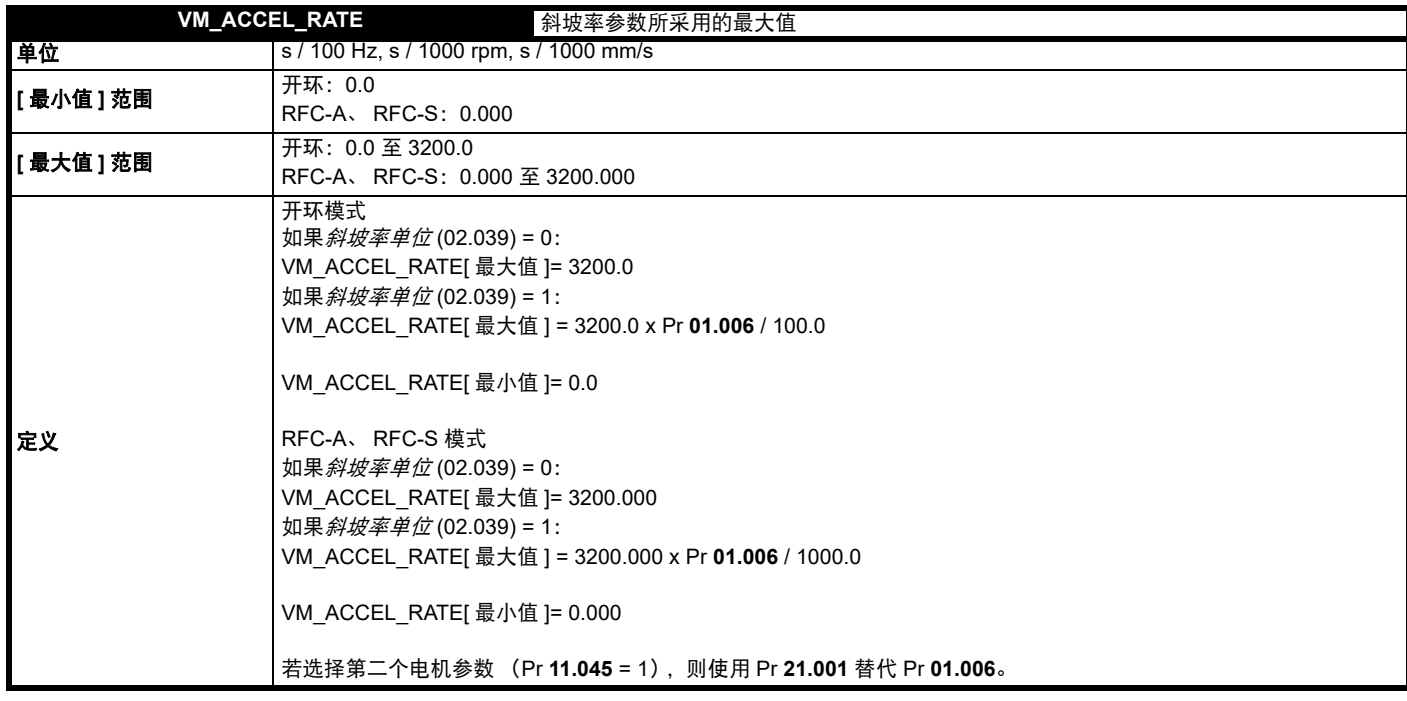

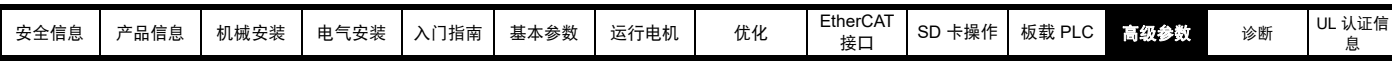

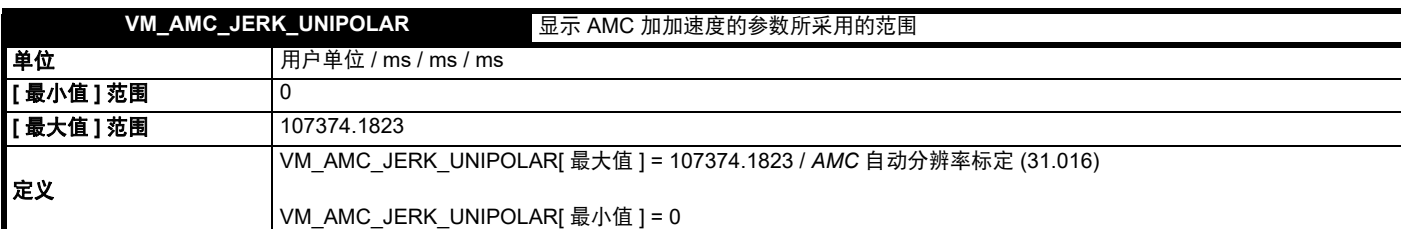

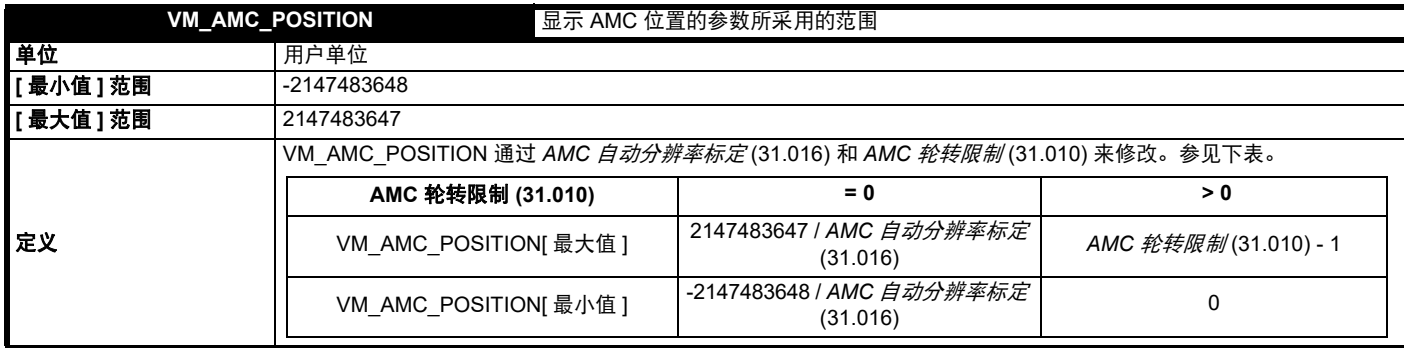

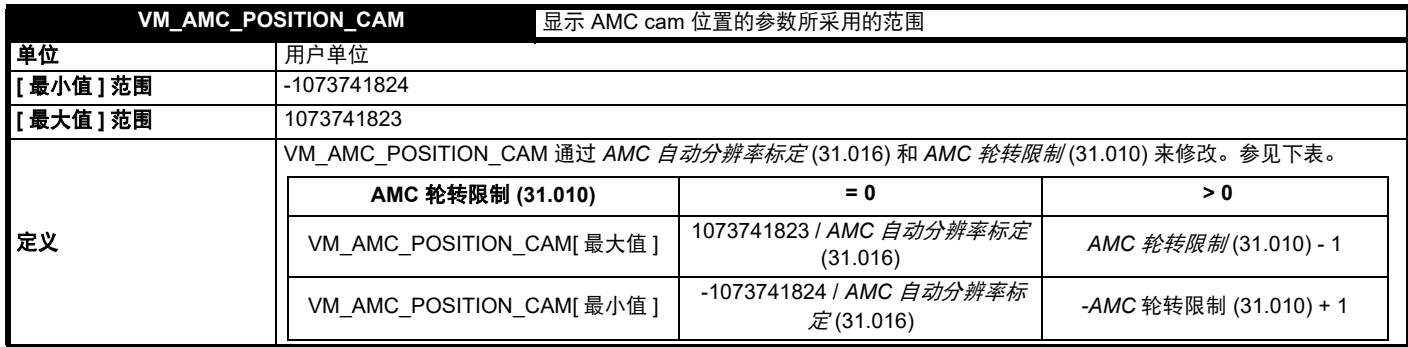

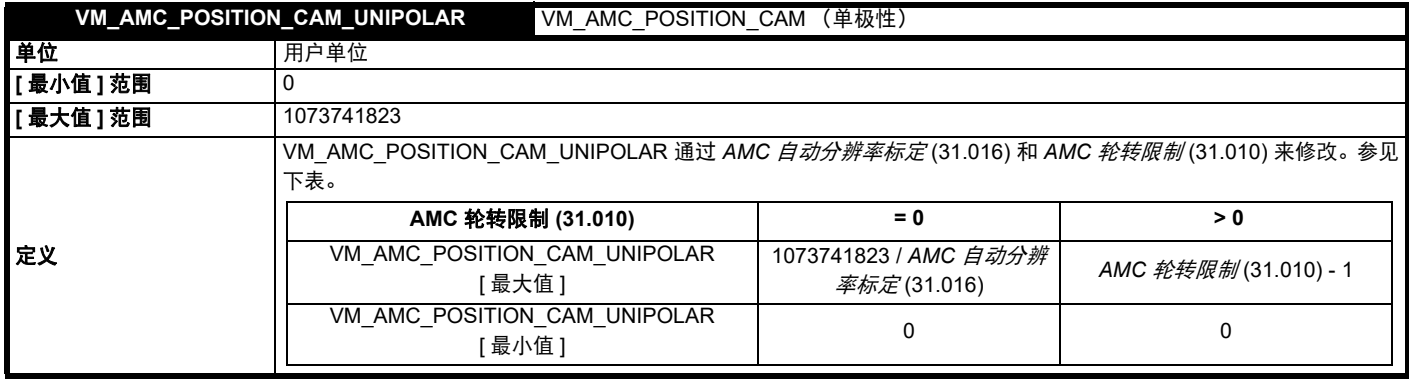

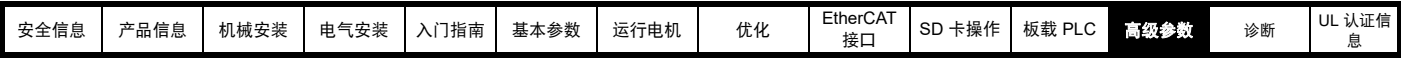

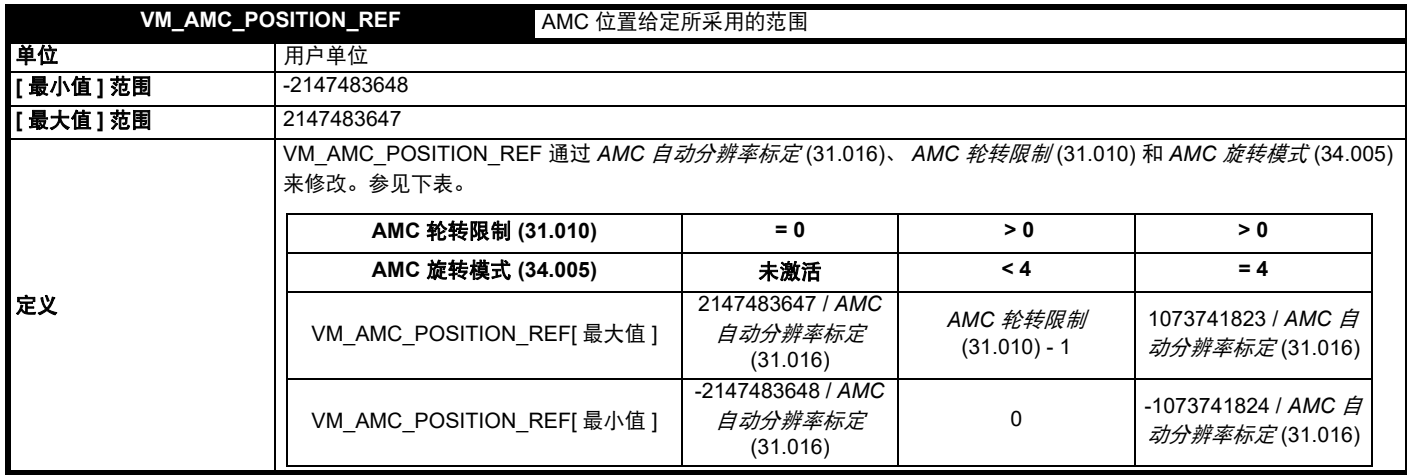

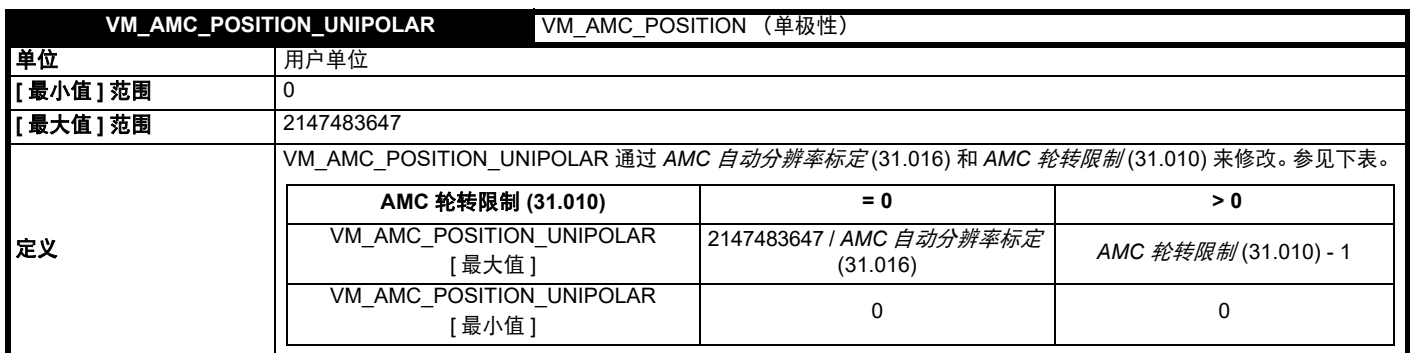

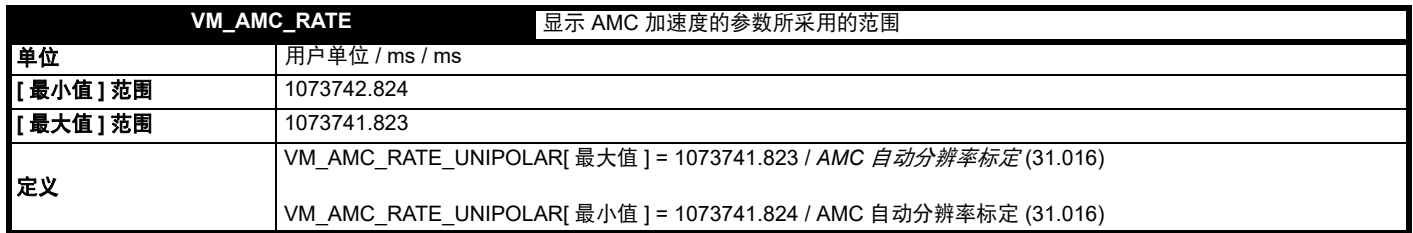

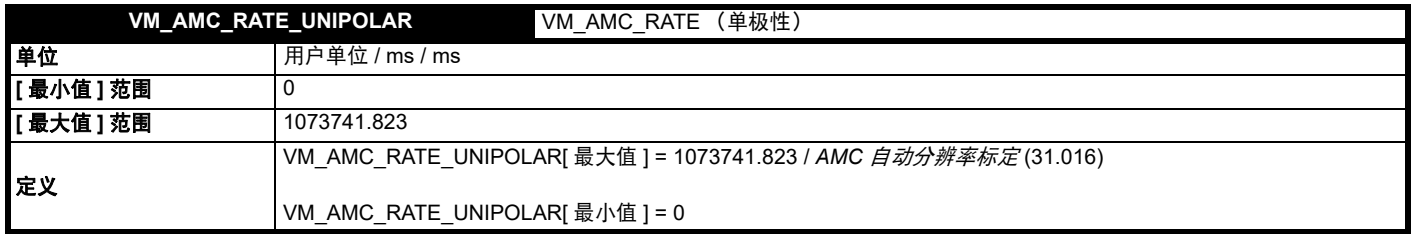

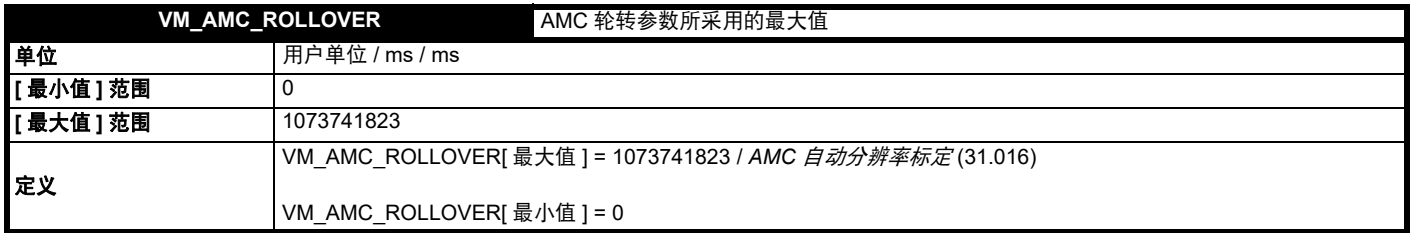

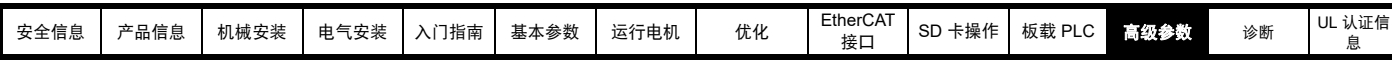

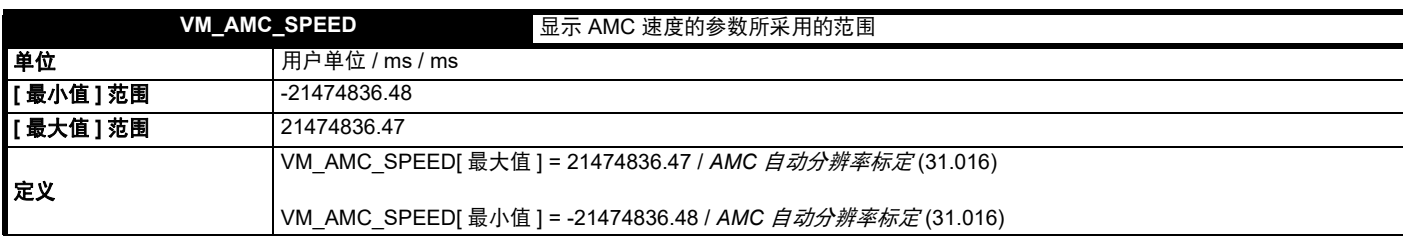

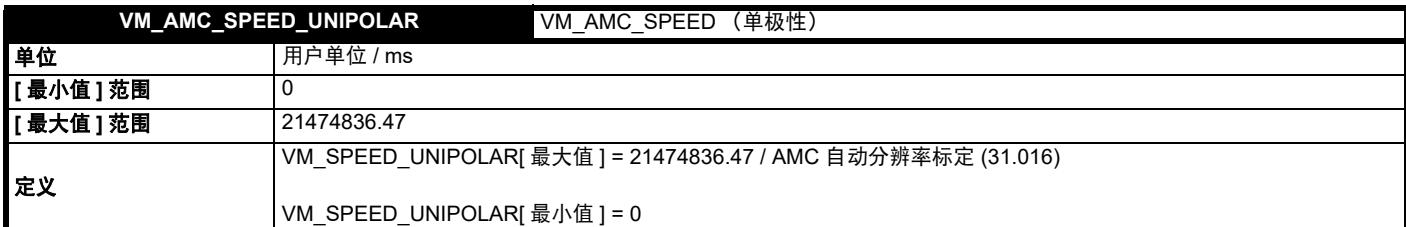

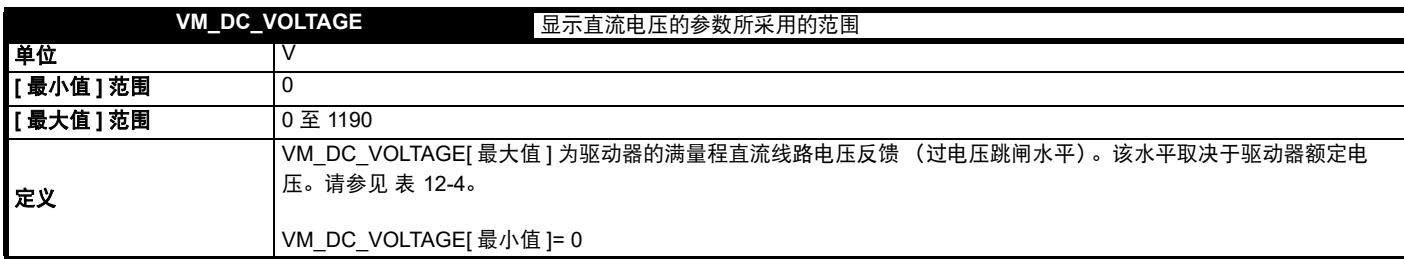

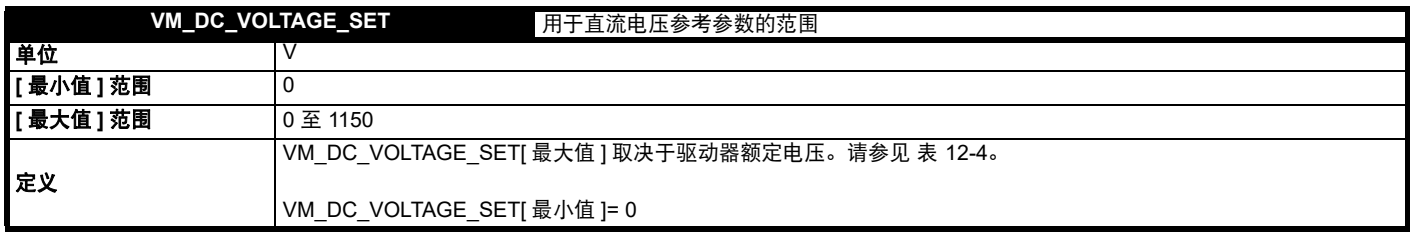

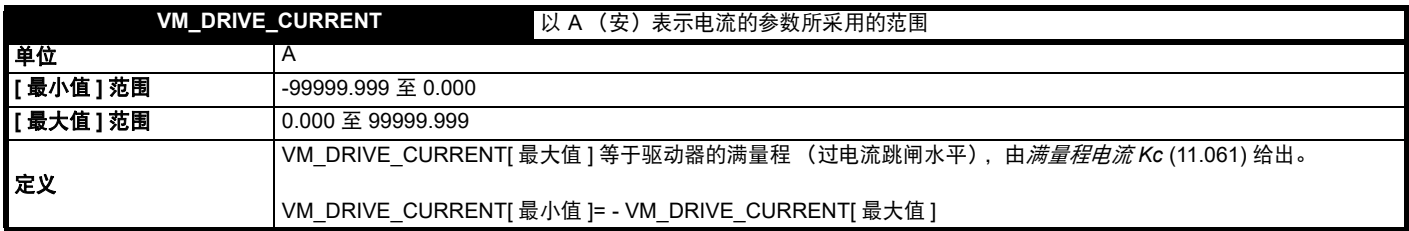

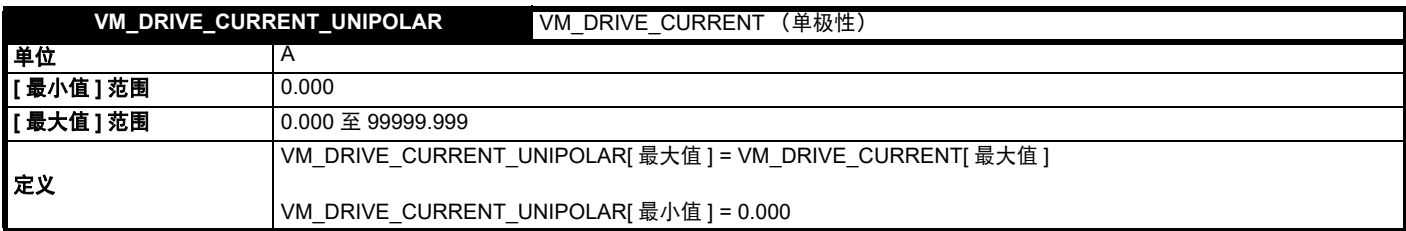

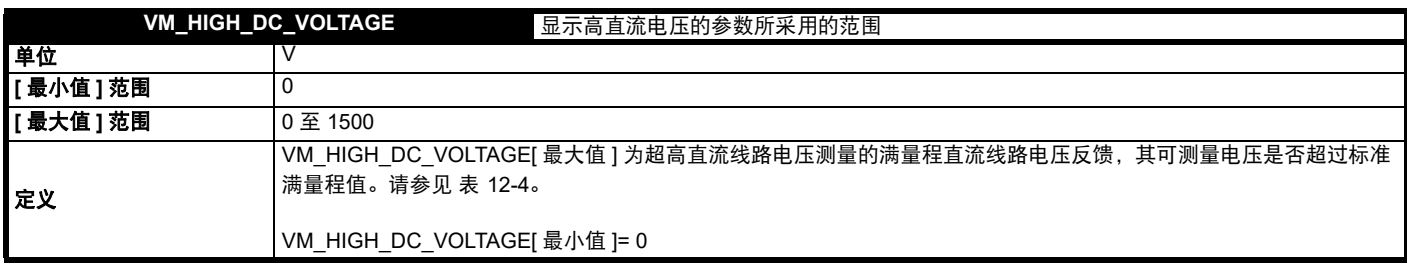

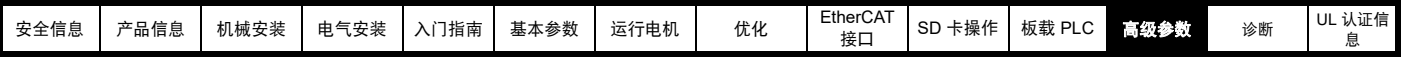

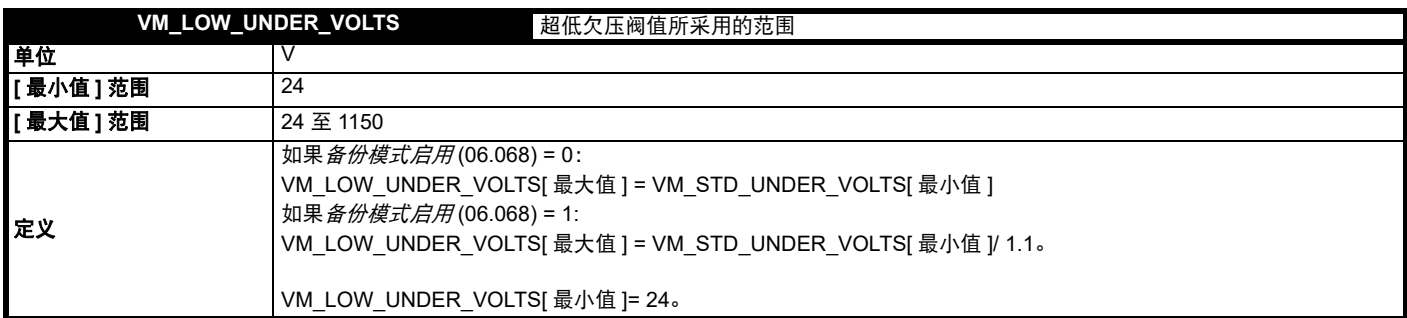

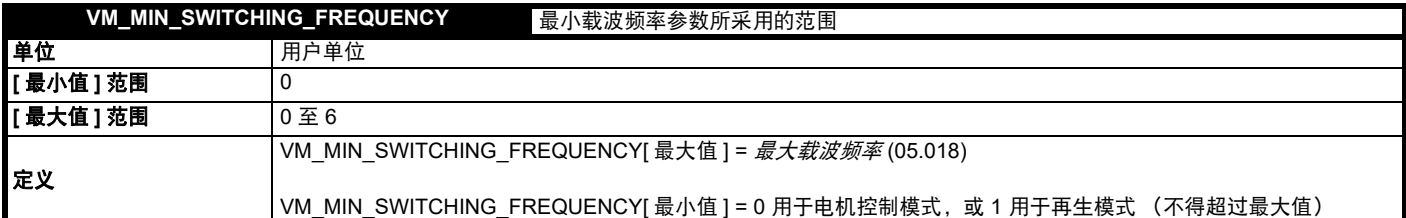

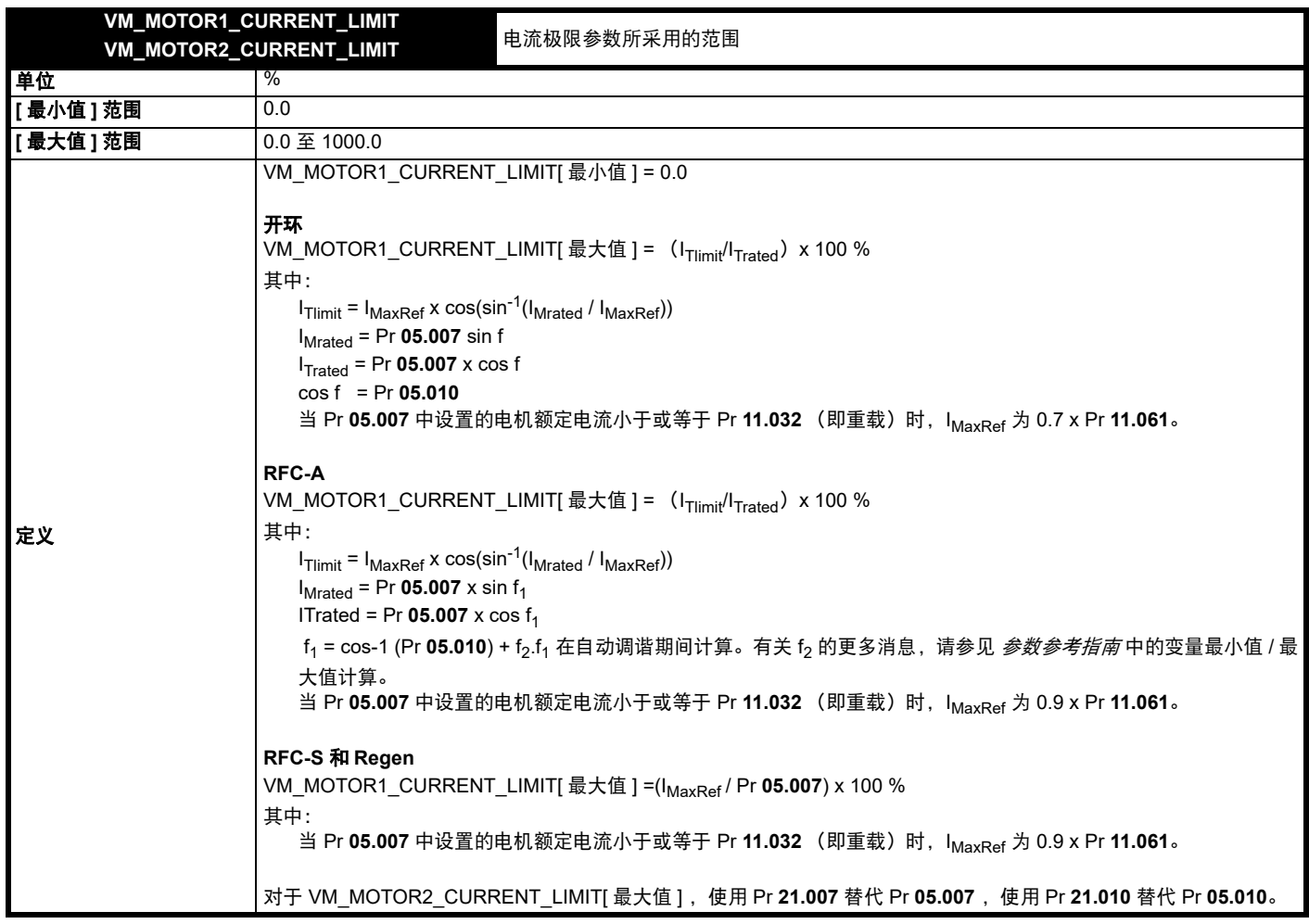

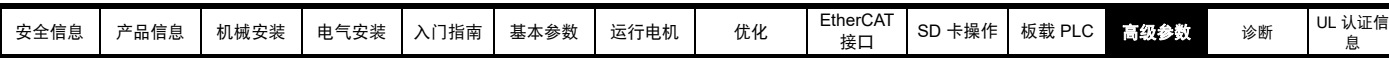

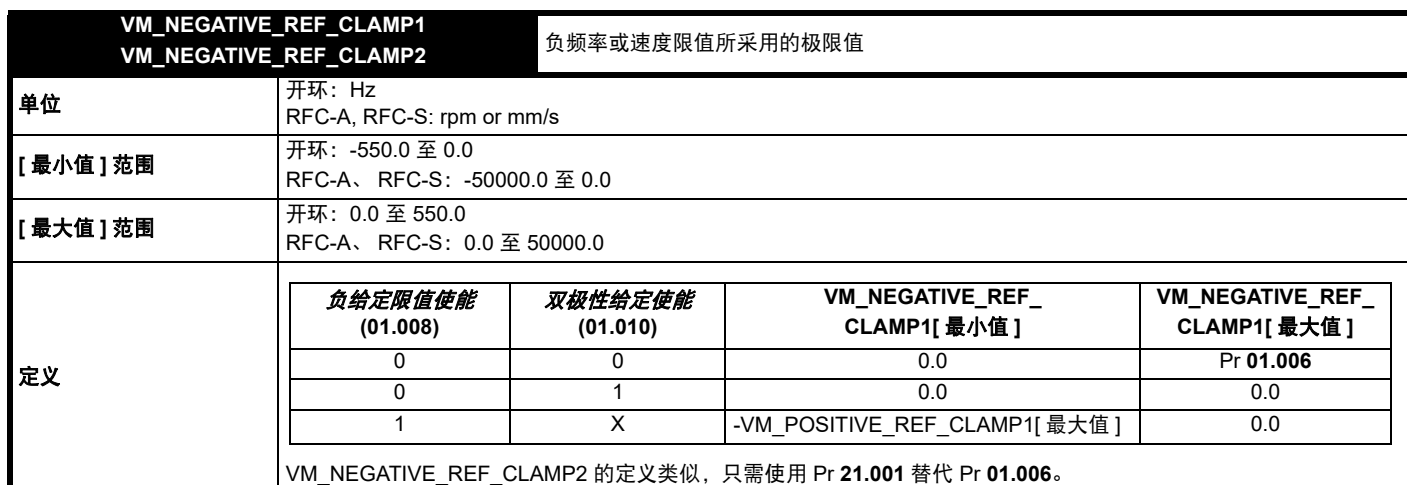

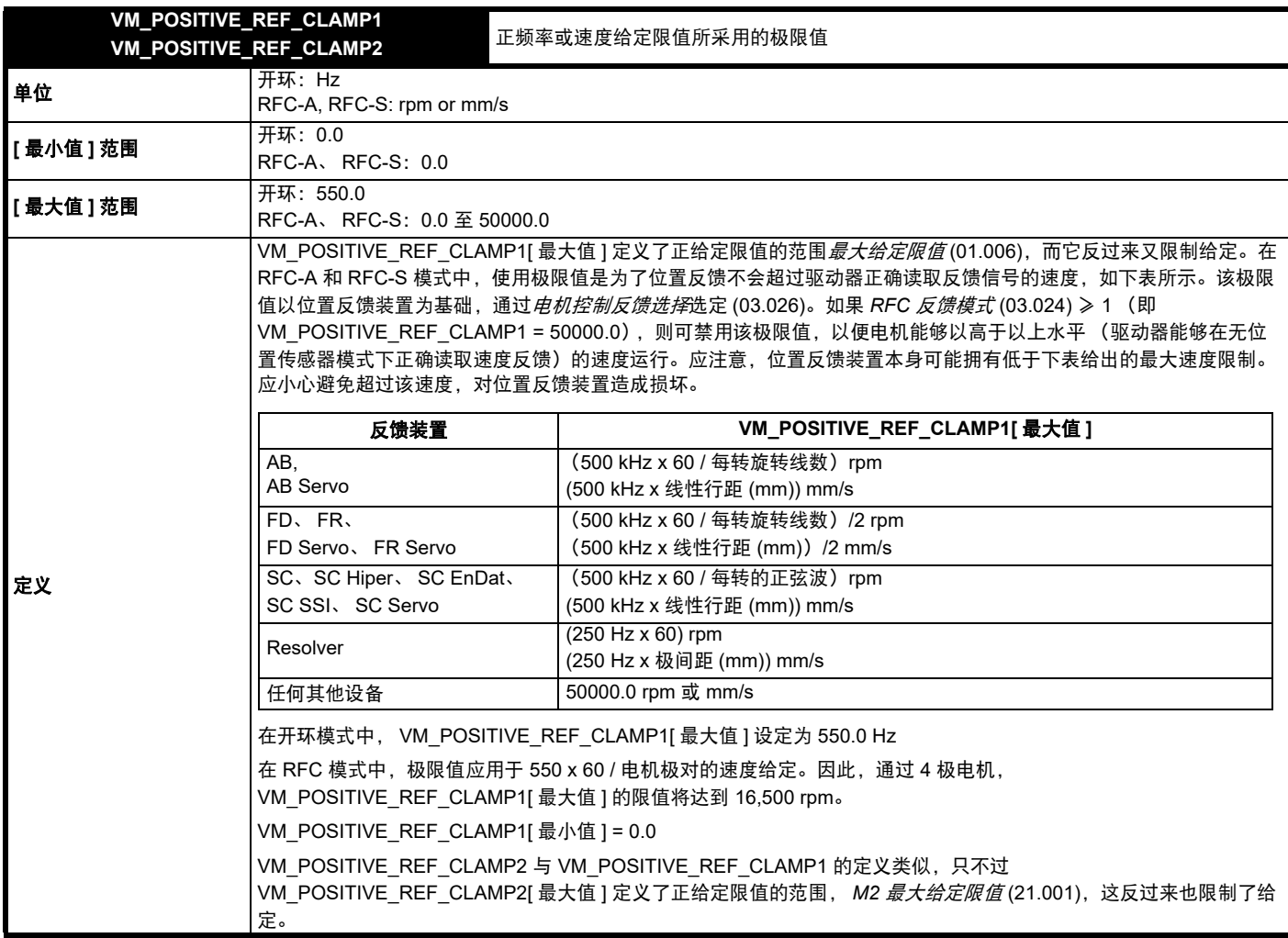

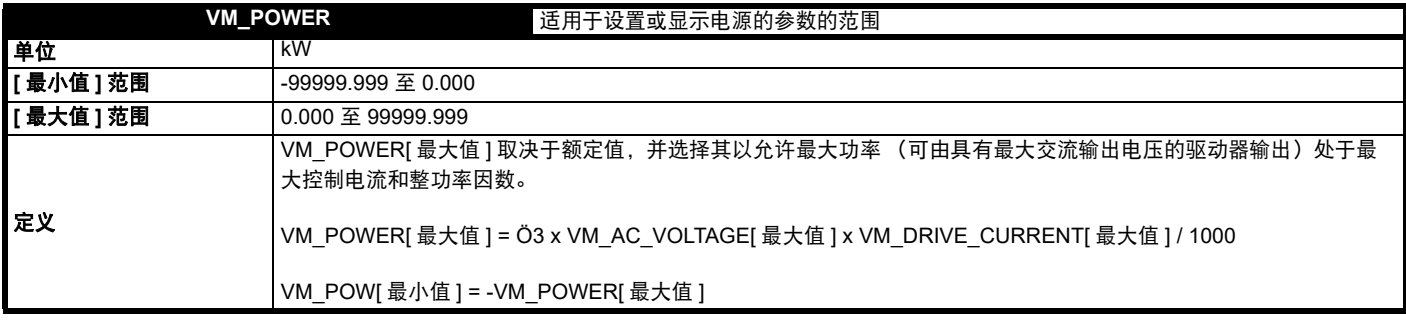

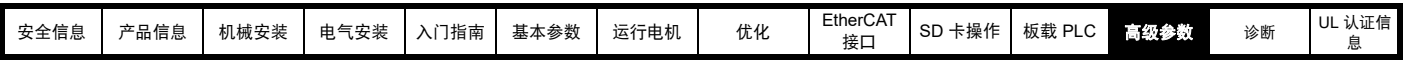

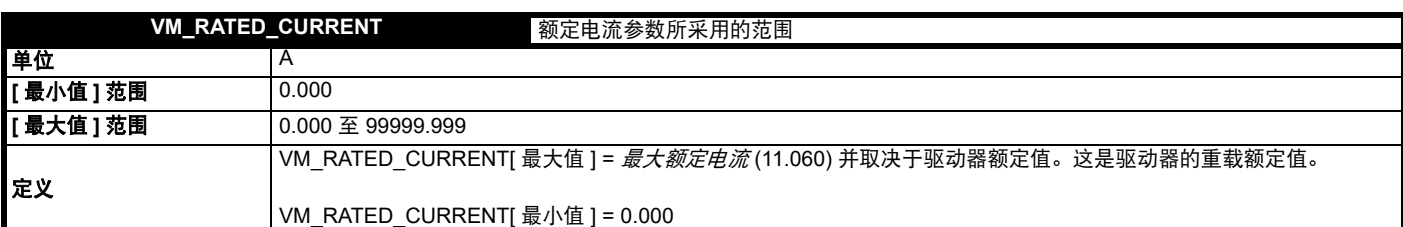

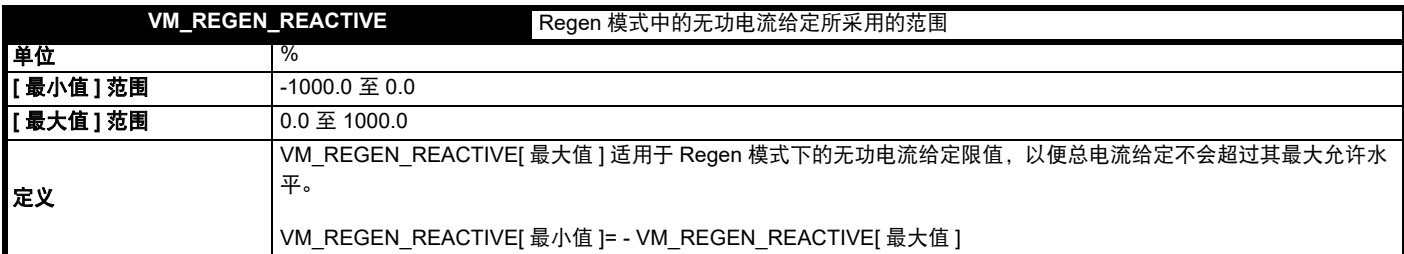

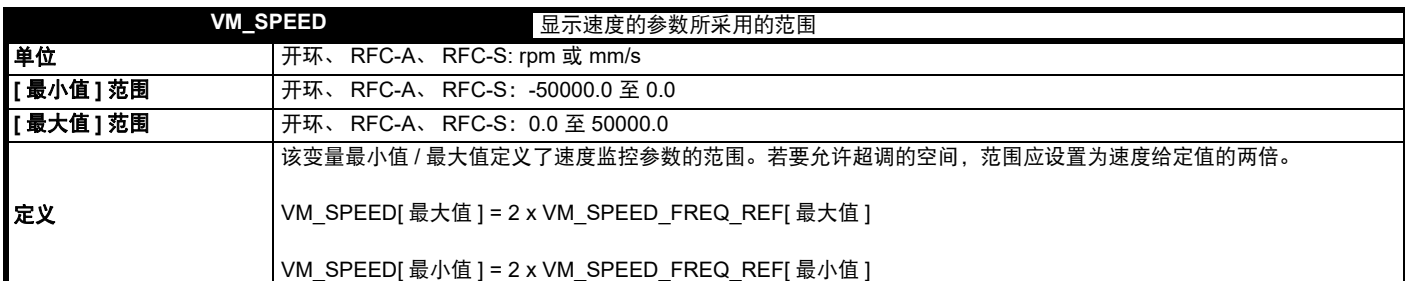

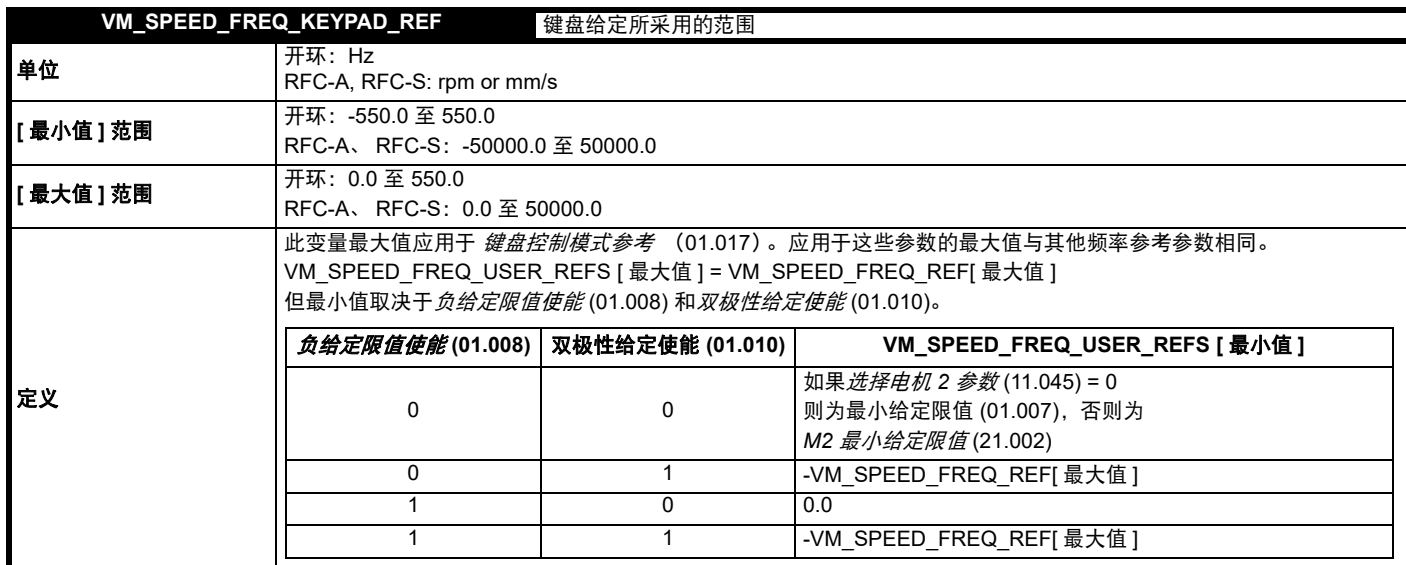

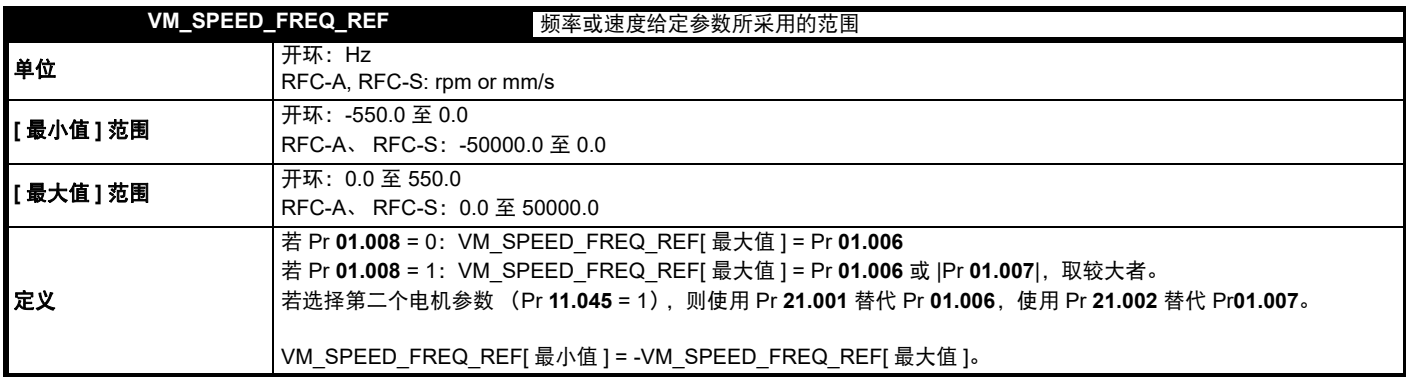

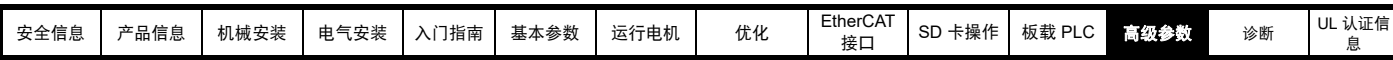

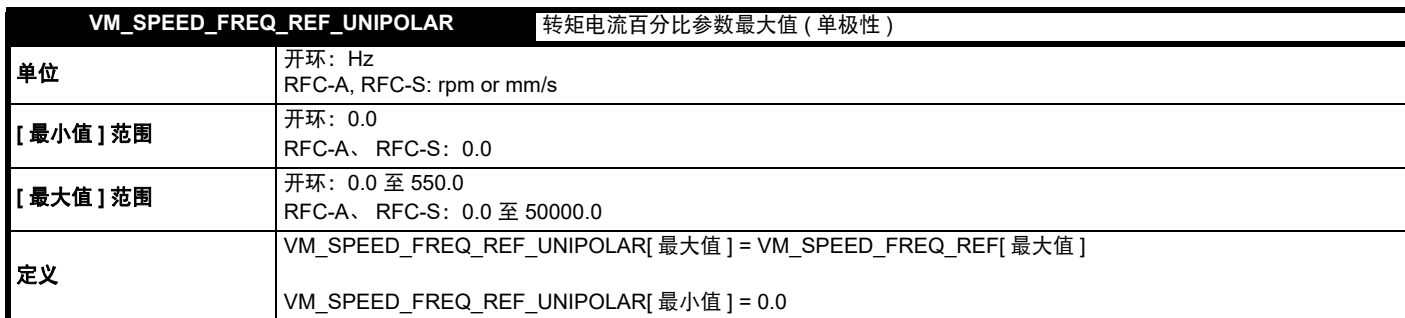

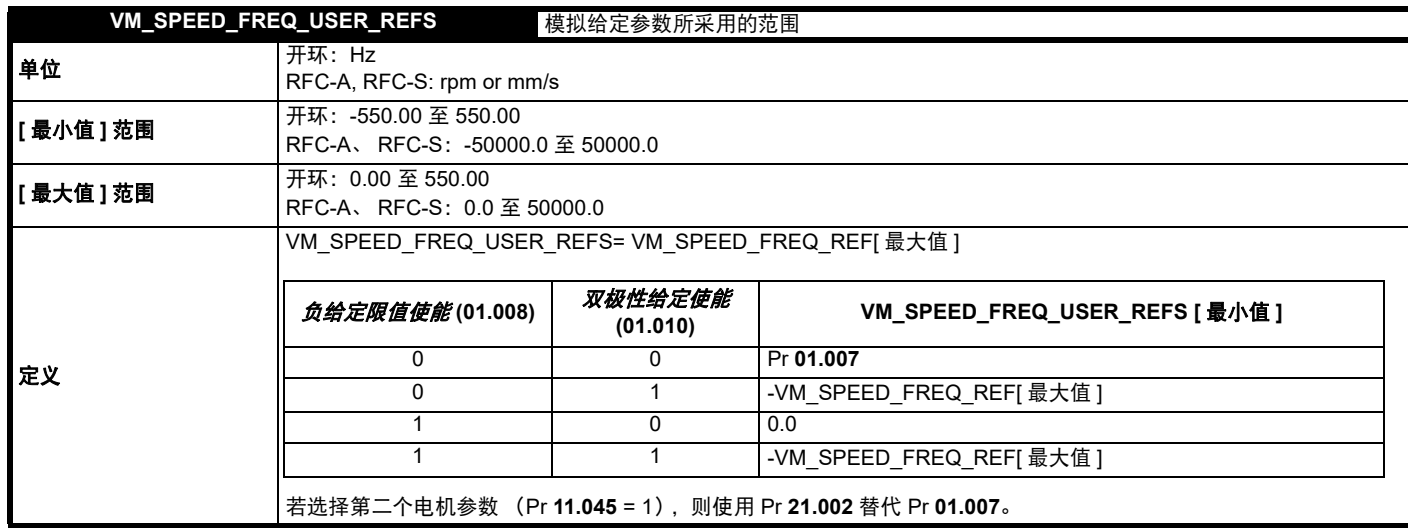

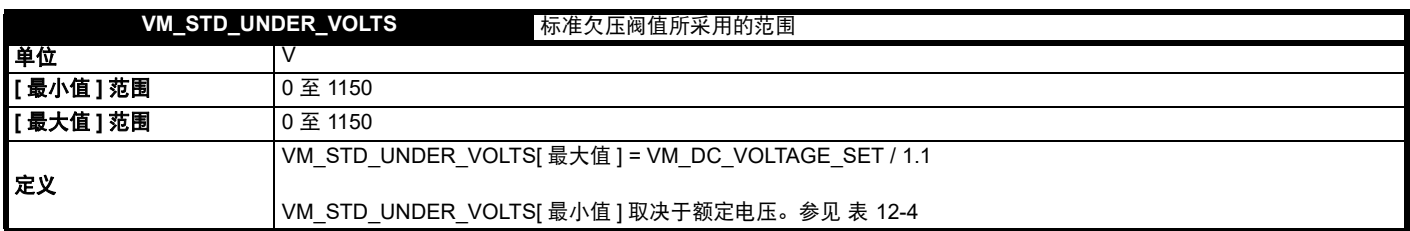

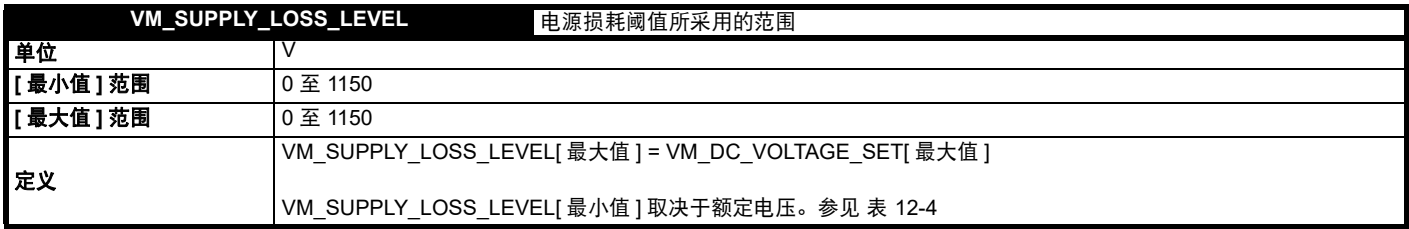

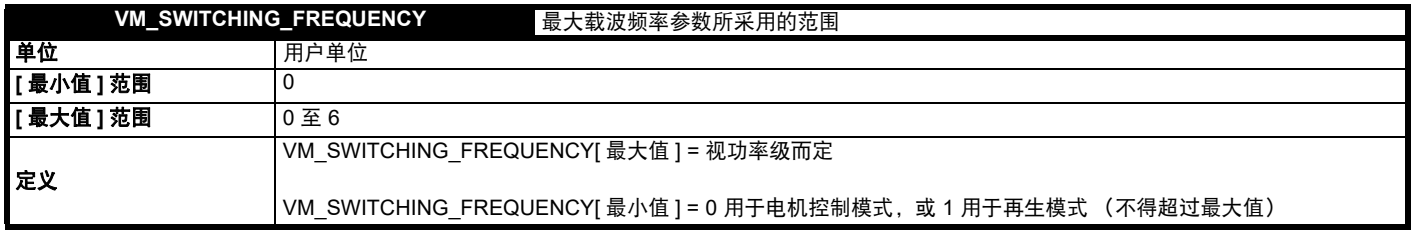

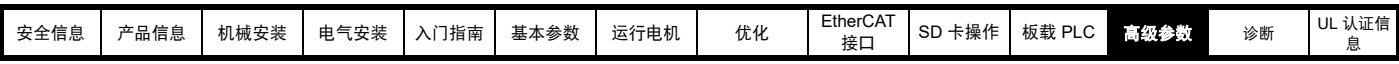

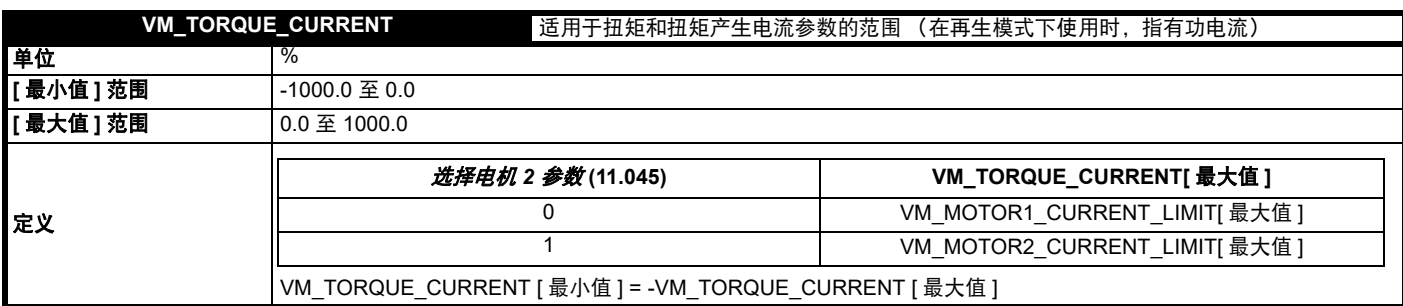

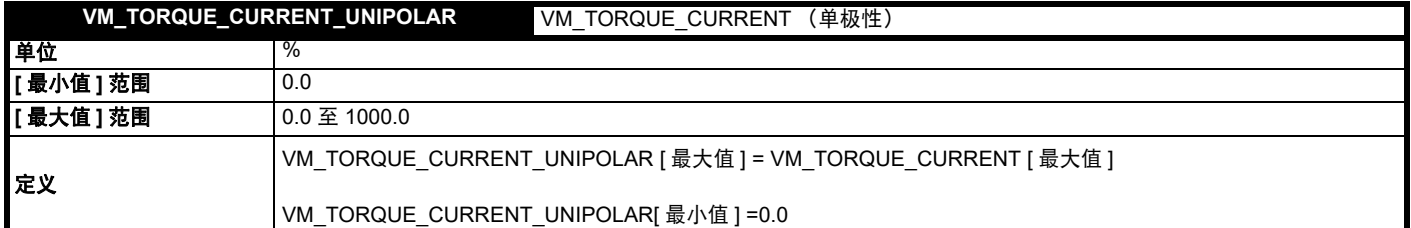

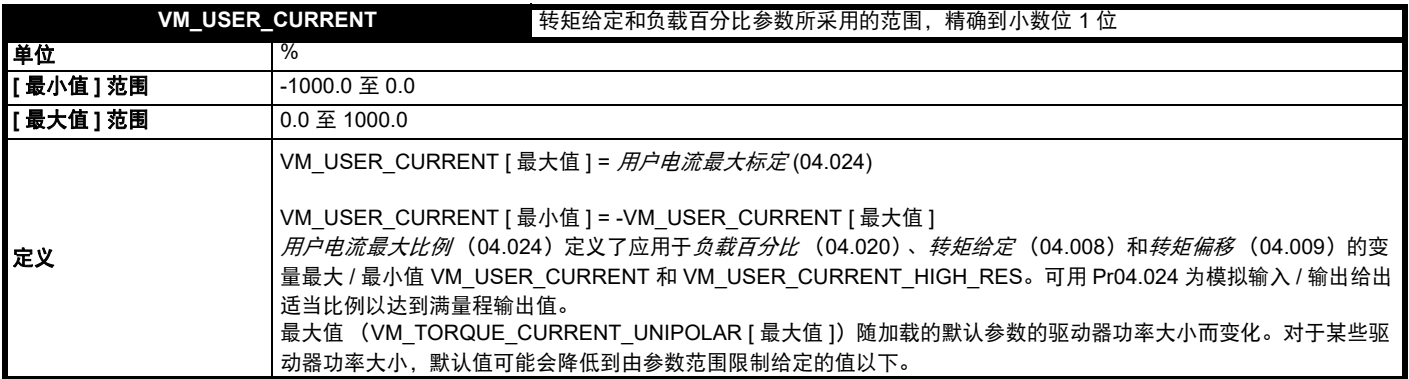

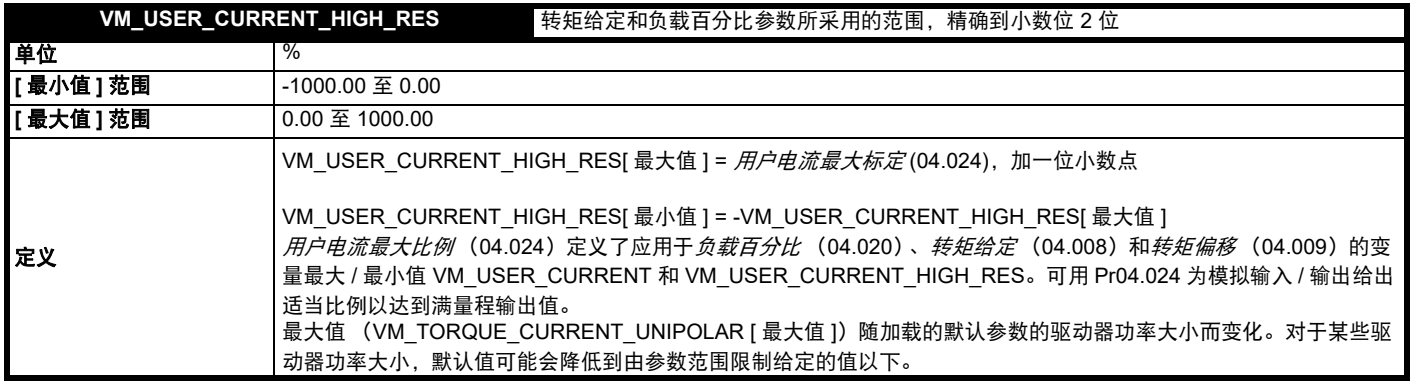

## <span id="page-133-0"></span>表 **12-4** 电压额定从属值

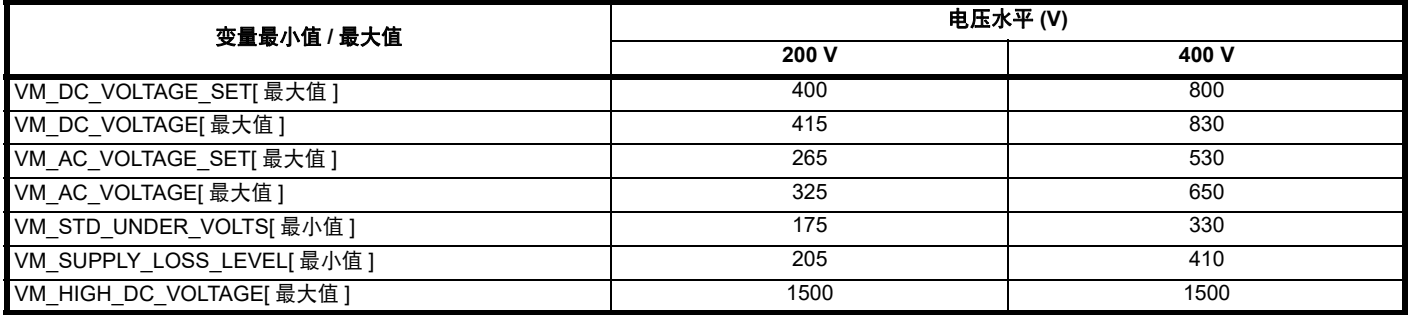

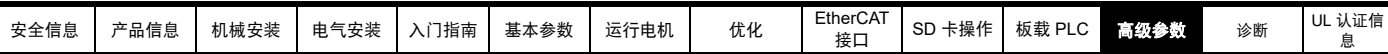

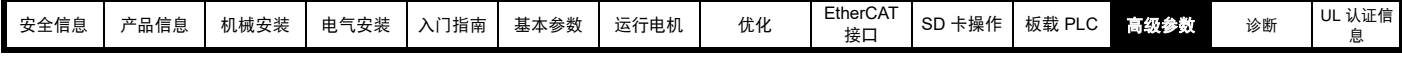

## **12.2** 菜单 **1**:频率 **/** 速度给定

图 **12-1** 菜单 **1** 逻辑图

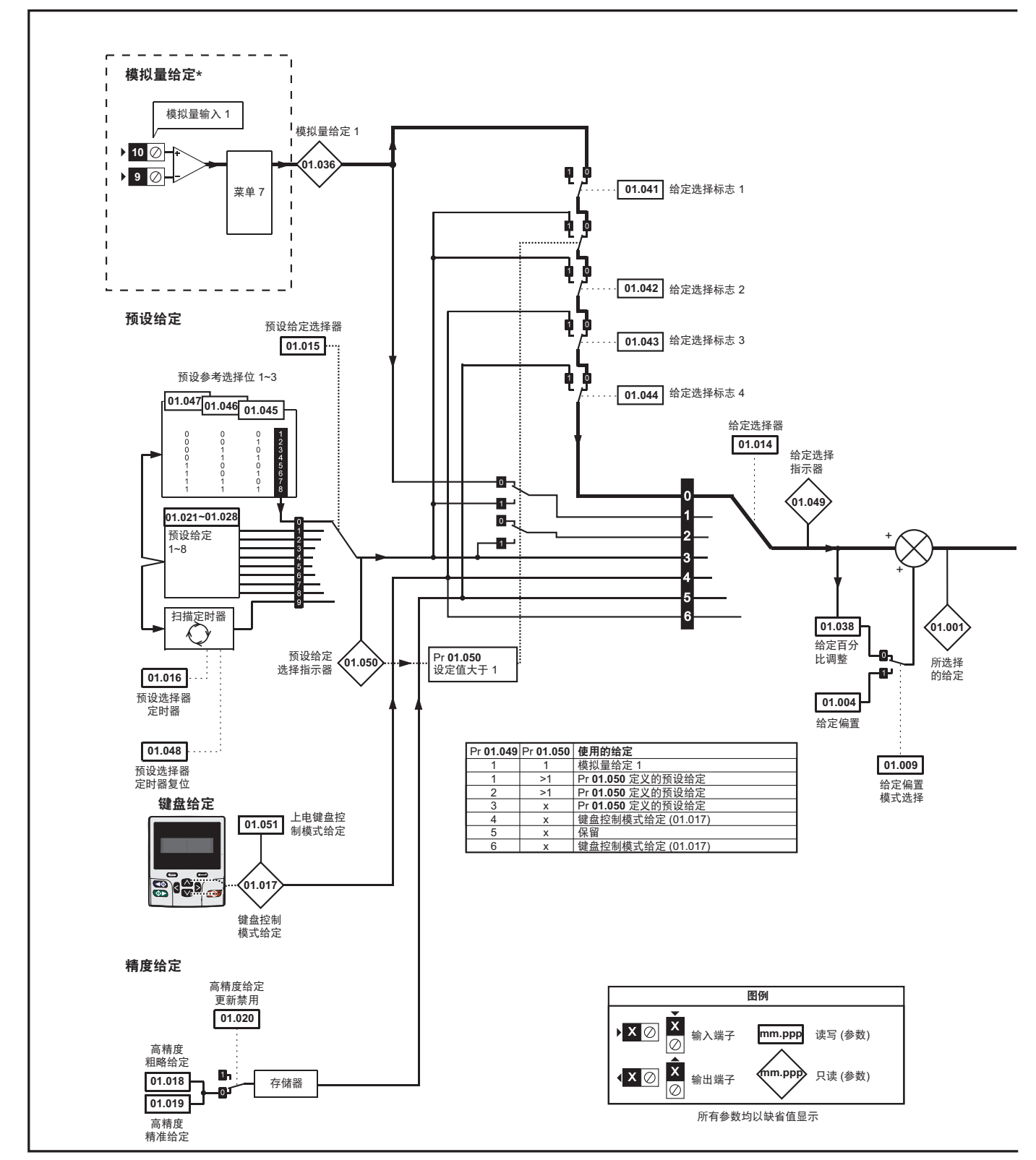

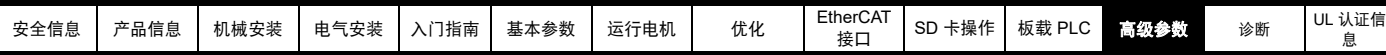

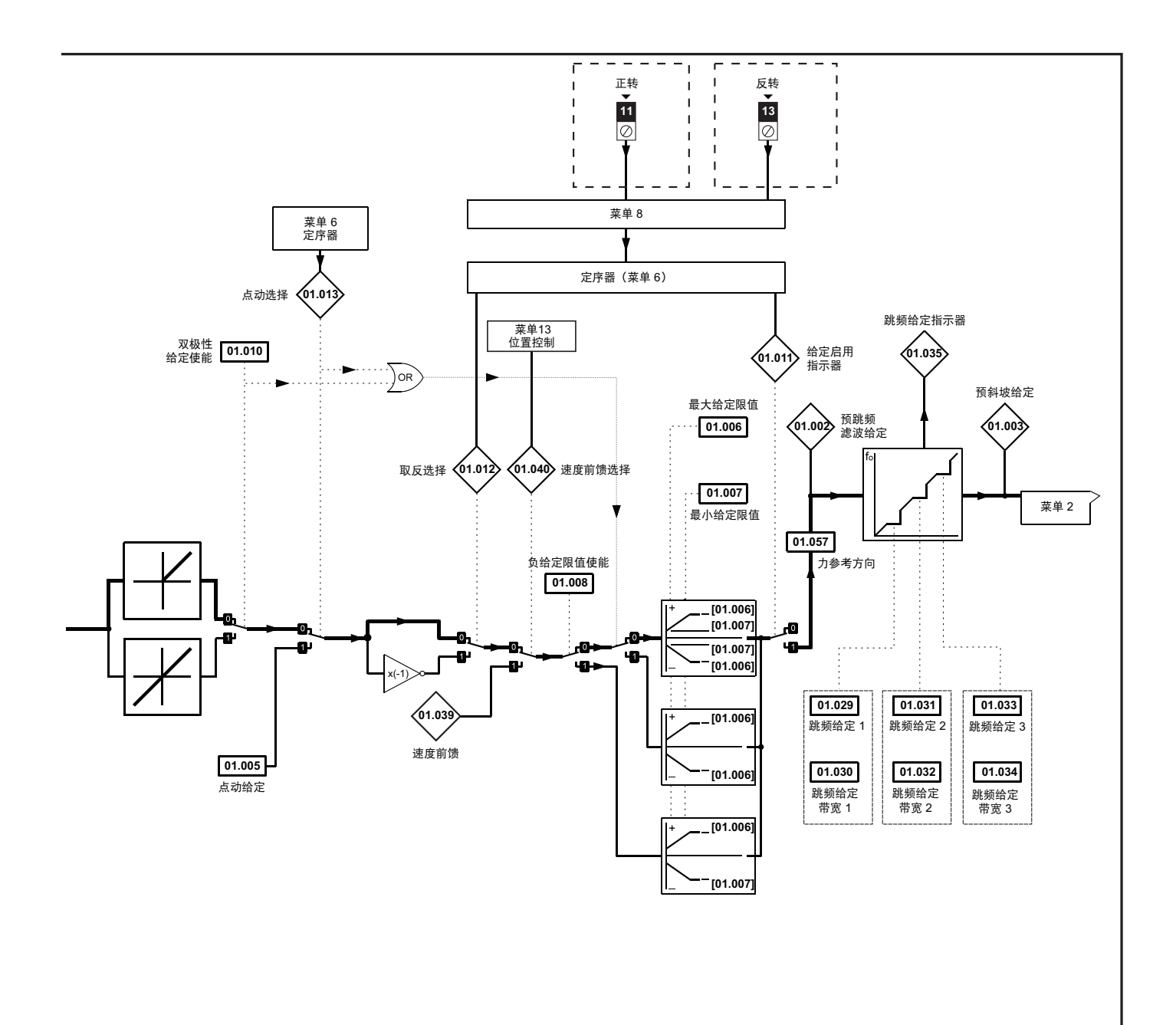

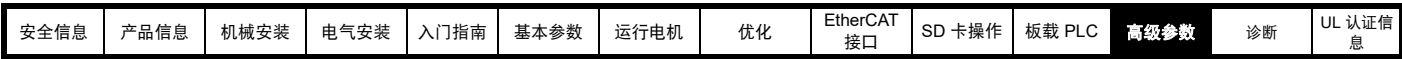

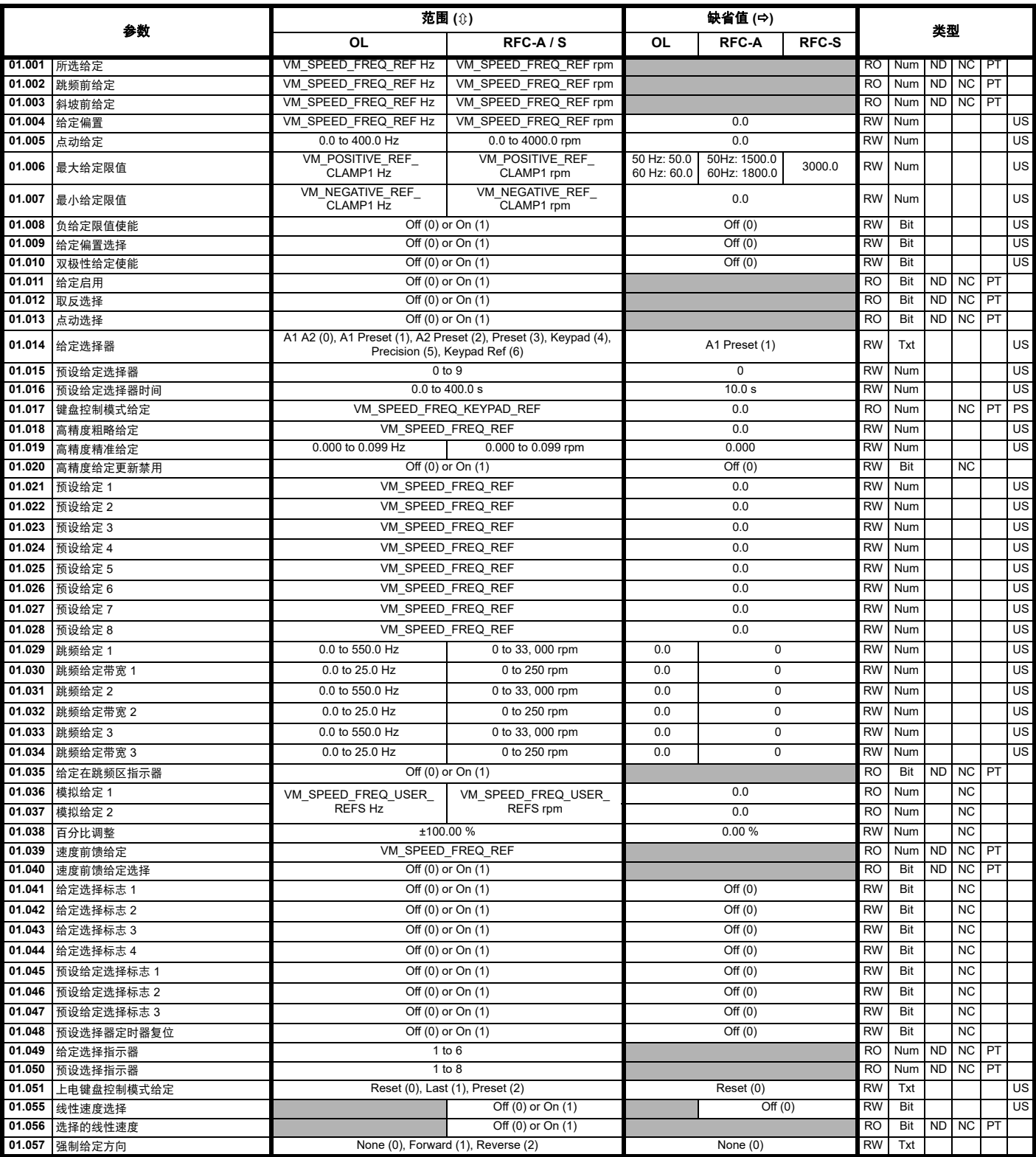

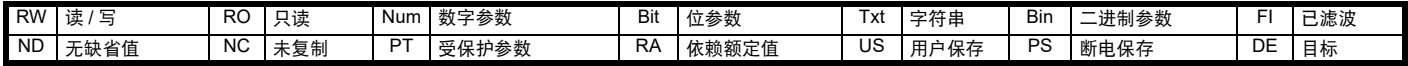

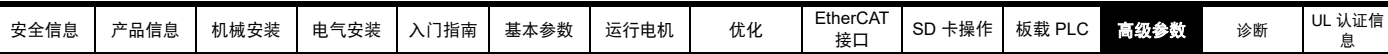

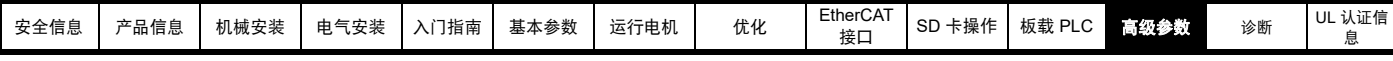

**12.3** 菜单 **2**:斜坡

## 图 **12-2** 菜单 **2** 逻辑图

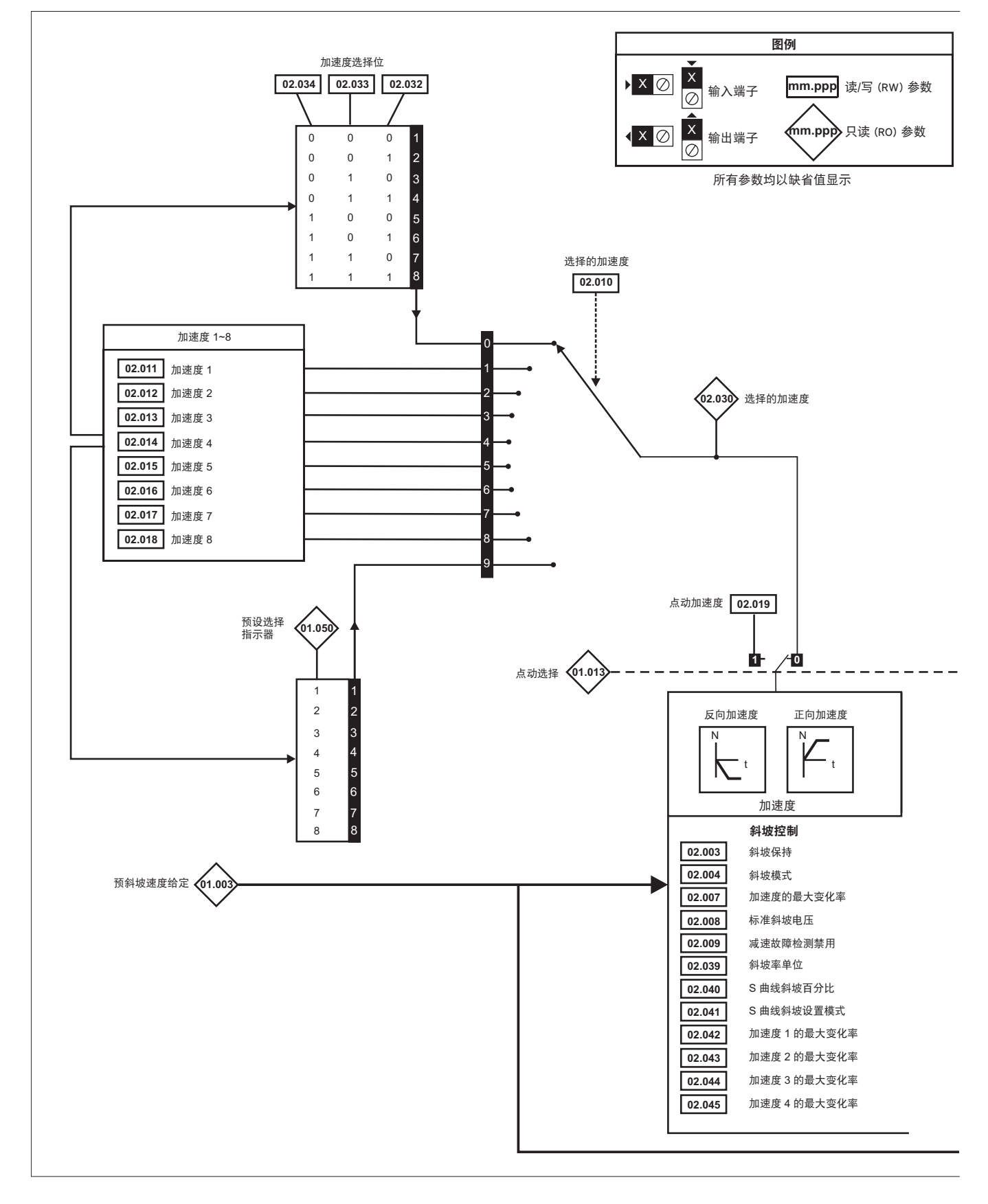

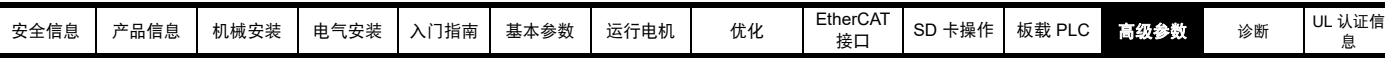

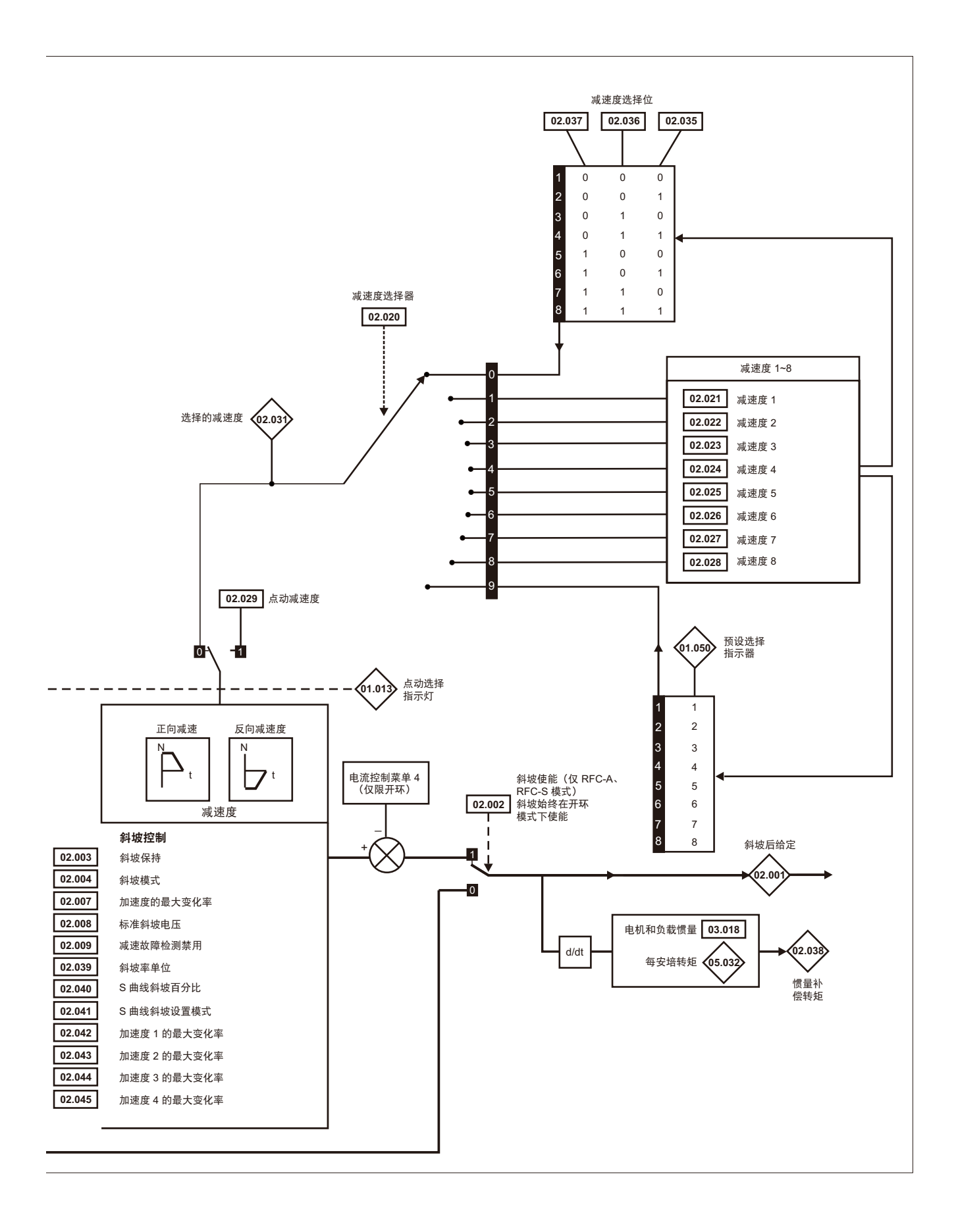

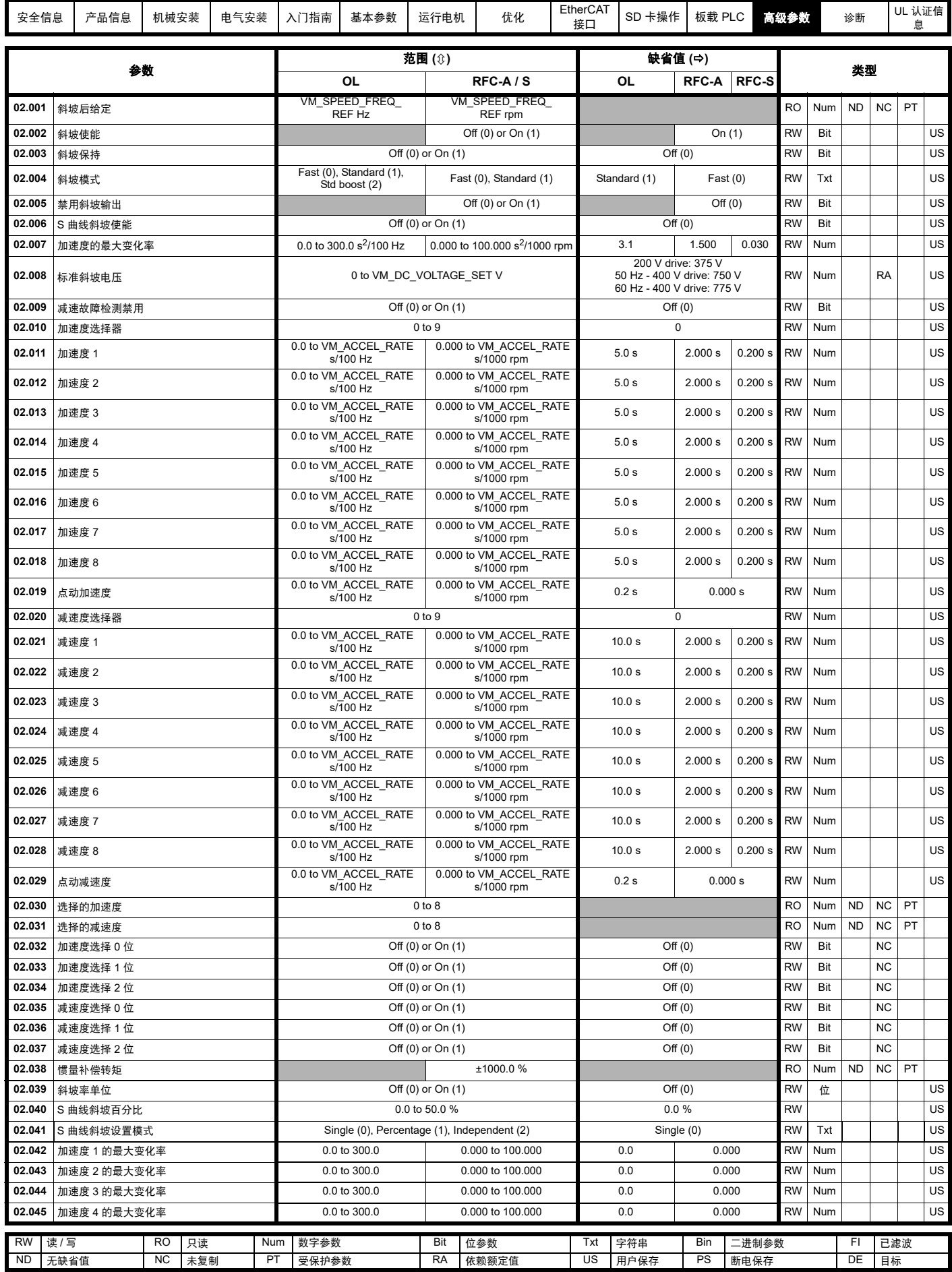

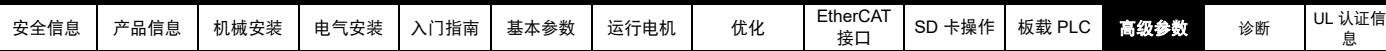

# **12.4** 菜单 **3**:频率跟随、速度反馈和速度控制

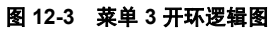

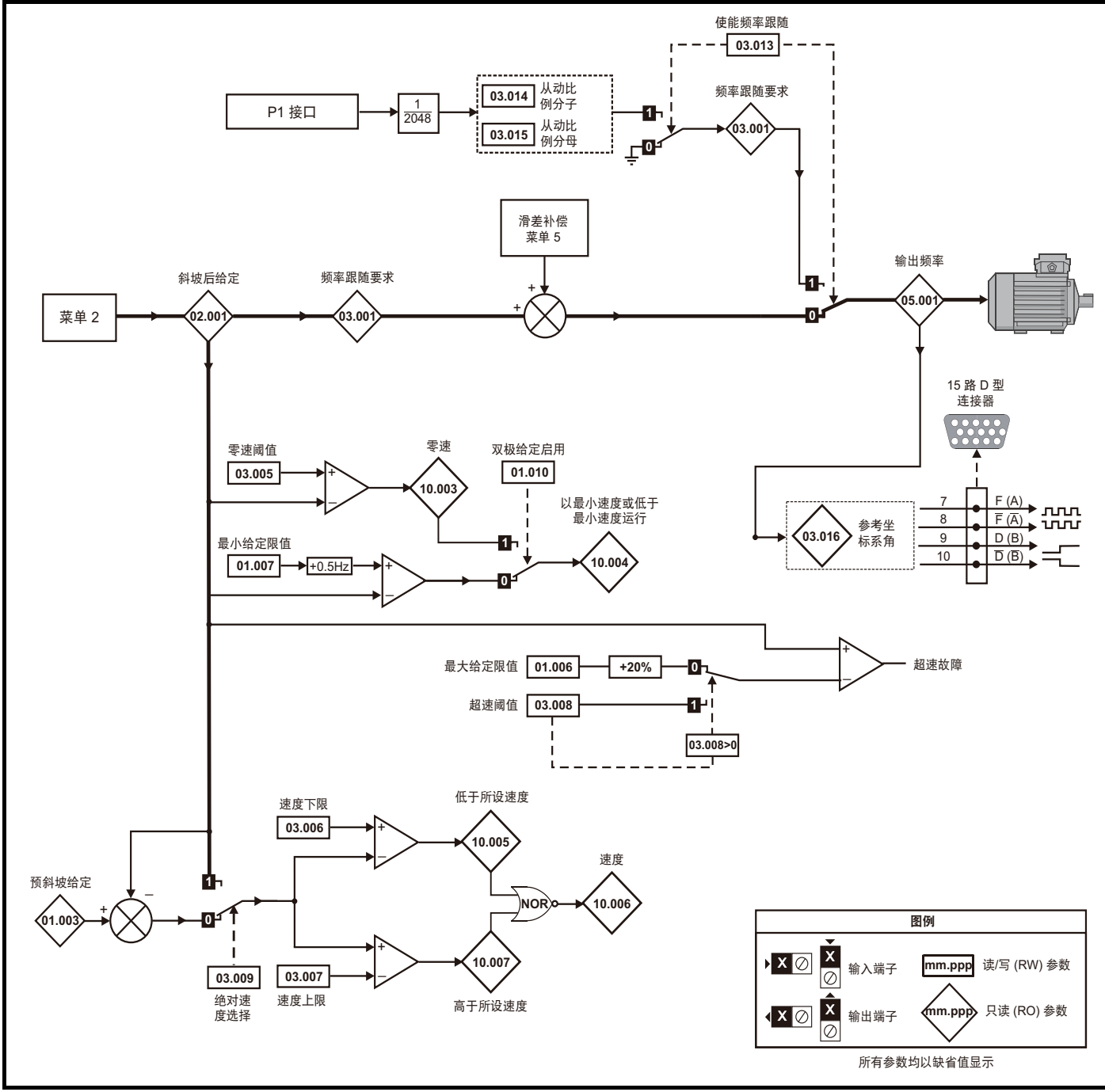

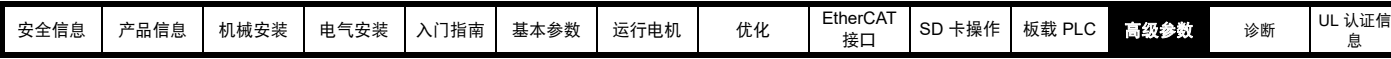

图 **12-4** 菜单 **3 RFC-A**、 **RFC-S** 逻辑图

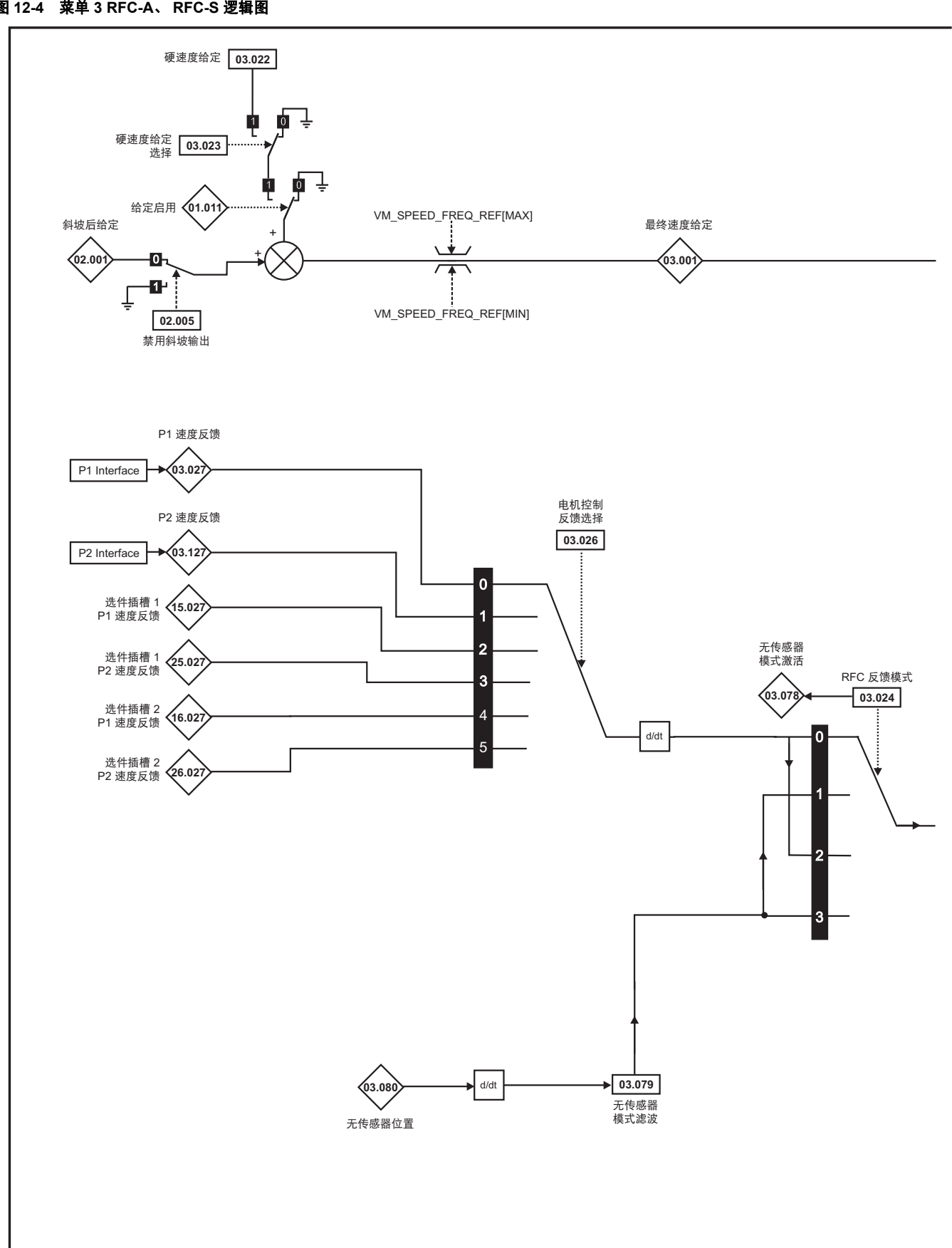

注意

初始化位置反馈 (03.076) 的相关 " 位 " 为 0 时, 自动更改结束。
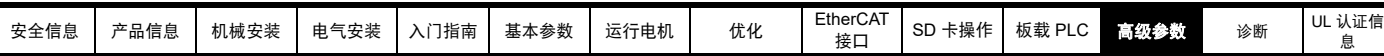

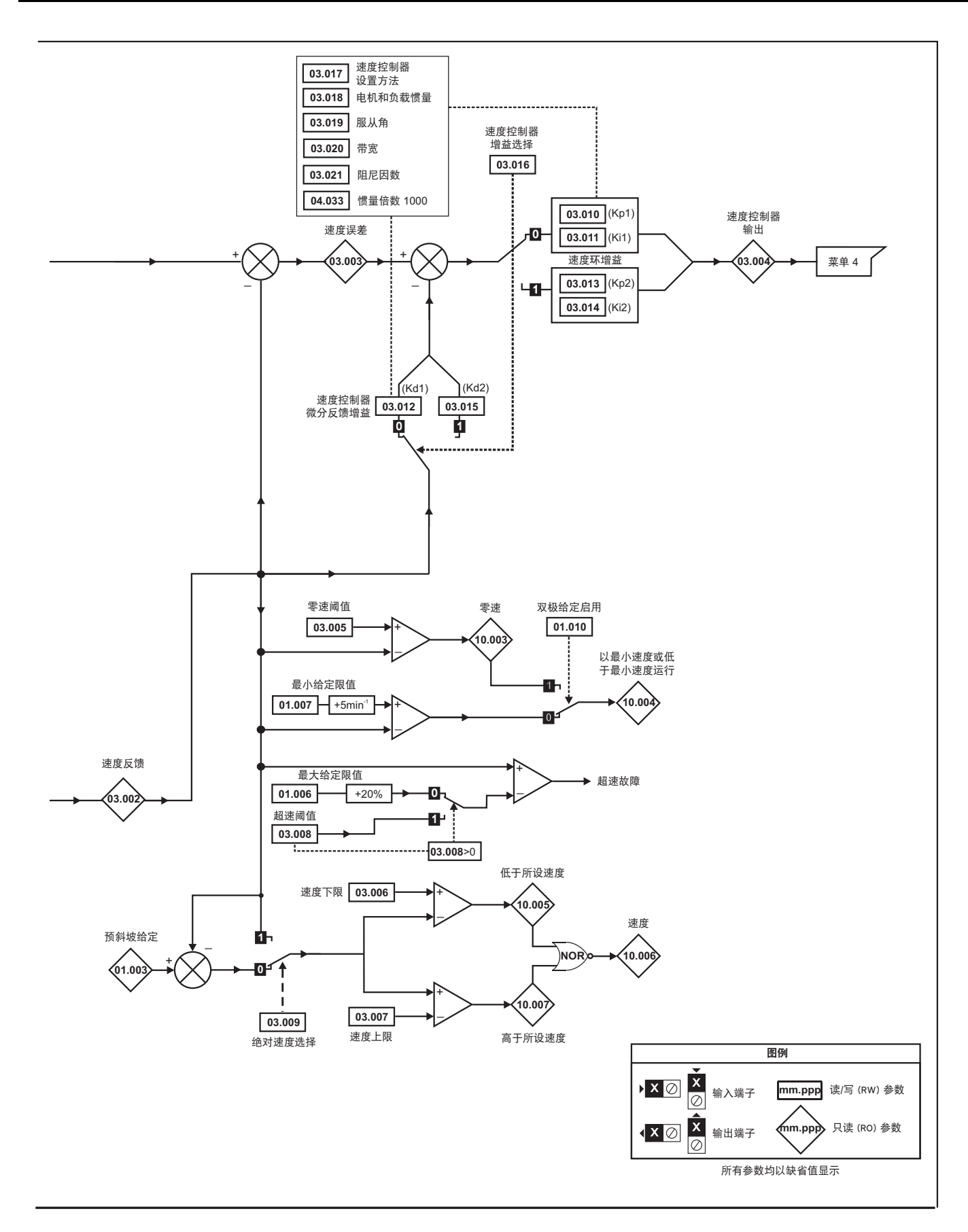

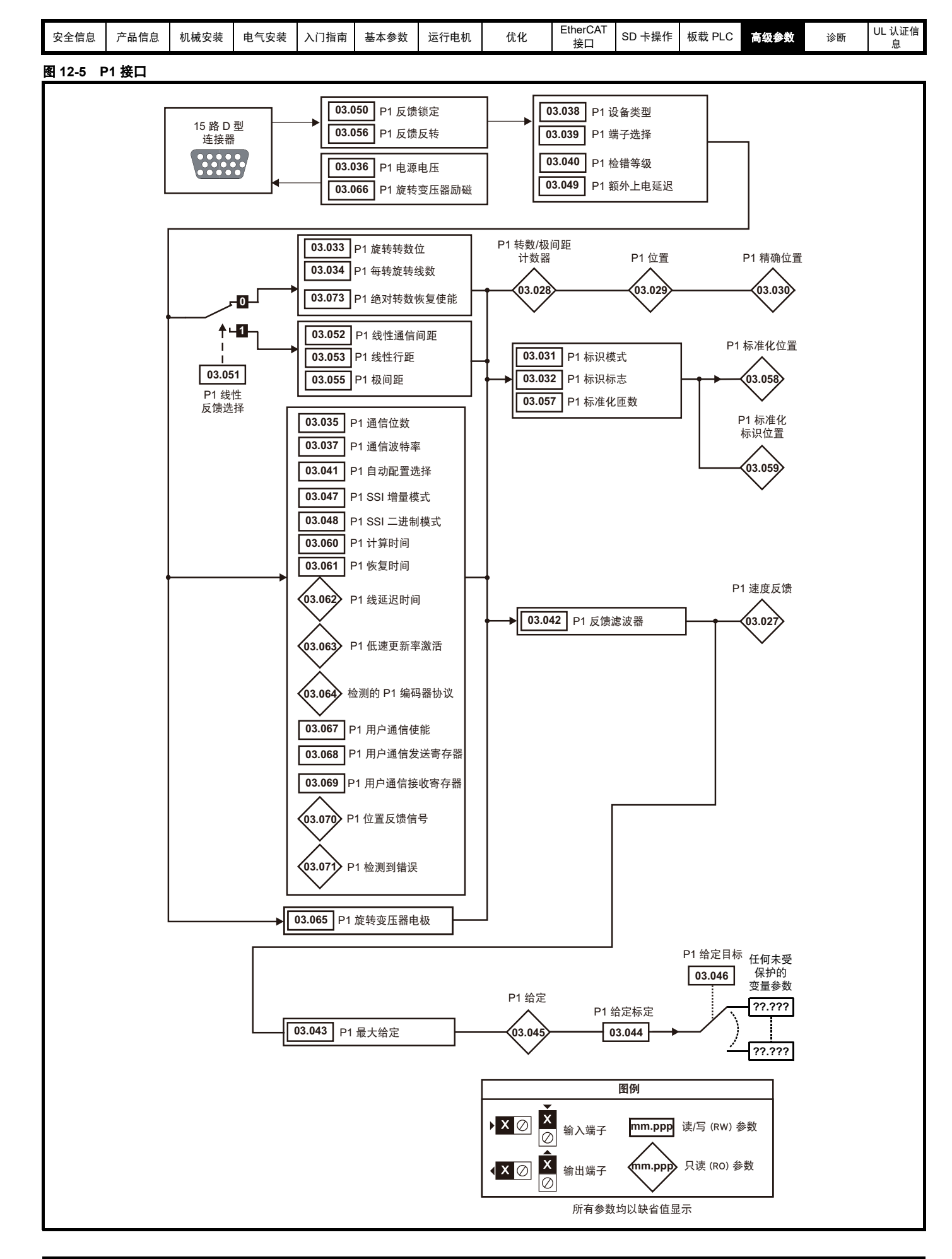

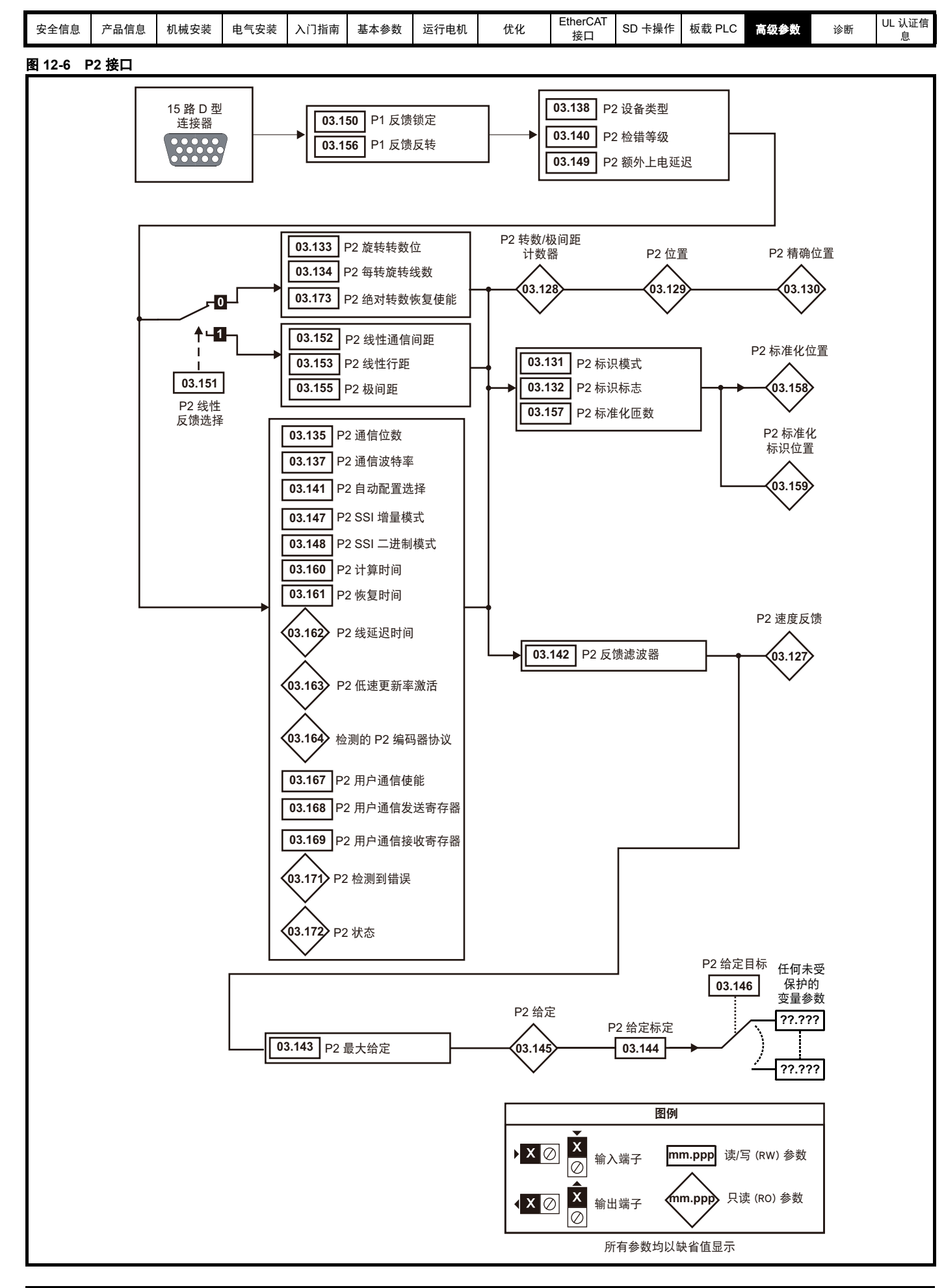

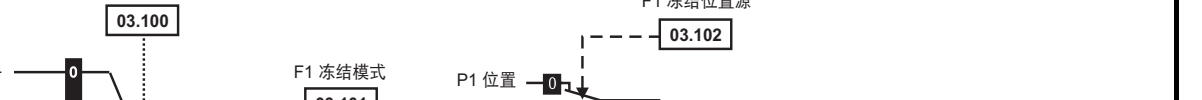

F1 冻结位置源

[接口](#page-83-0) SD [卡操作](#page-116-0) 板载 [PLC](#page-120-0) [高级参数](#page-122-0) [诊断](#page-209-0) UL [认证信](#page-240-0) [息](#page-240-0)

[安全信息](#page-7-0) [产品信息](#page-8-0) [机械安装](#page-13-0) [电气安装](#page-17-0) [入门指南](#page-28-0) [基本参数](#page-37-0) [运行电机](#page-52-0) [优化](#page-70-0) [EtherCAT](#page-83-0) 

F1 冻结触发源

图 **12-7** 冻结系统逻辑

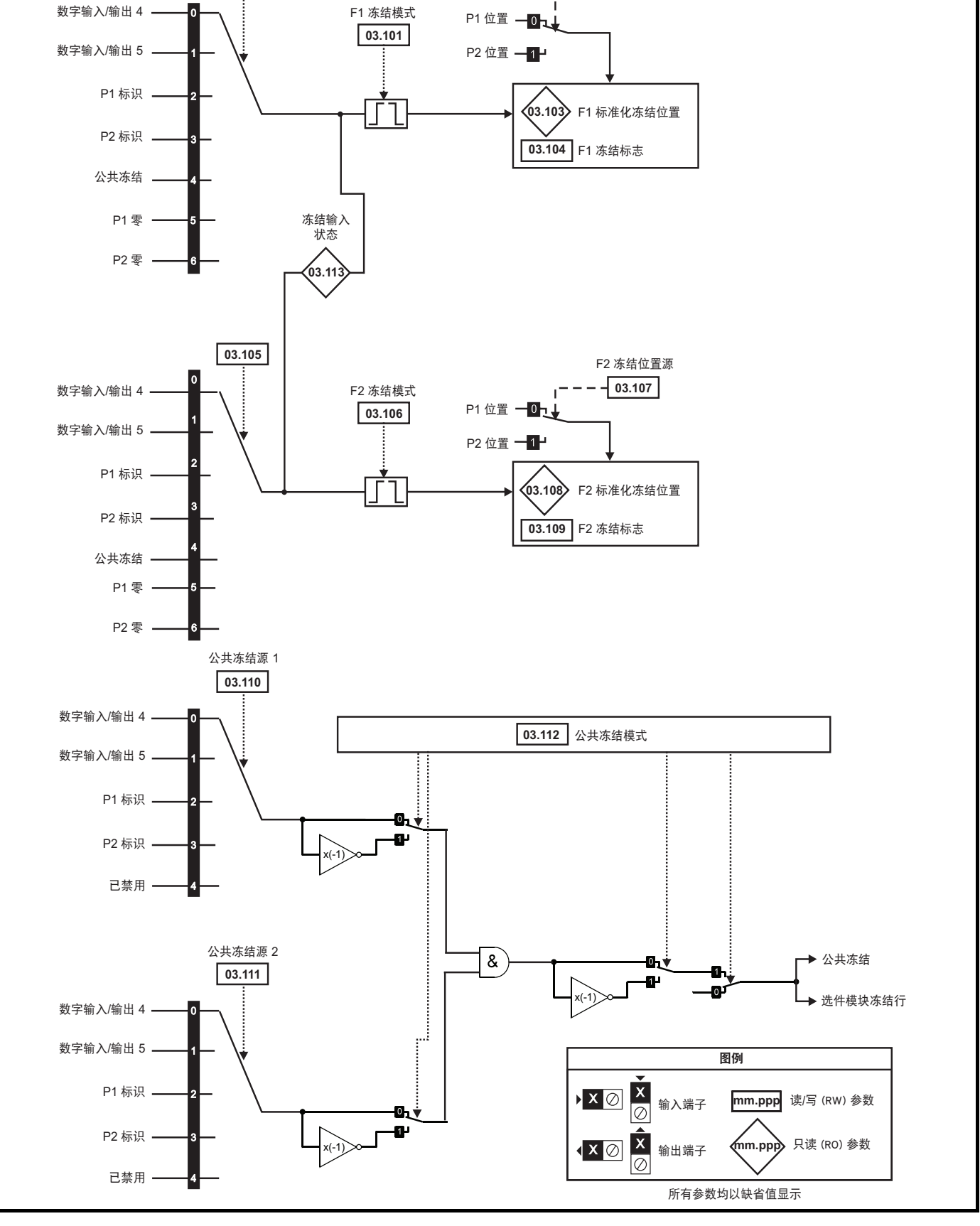

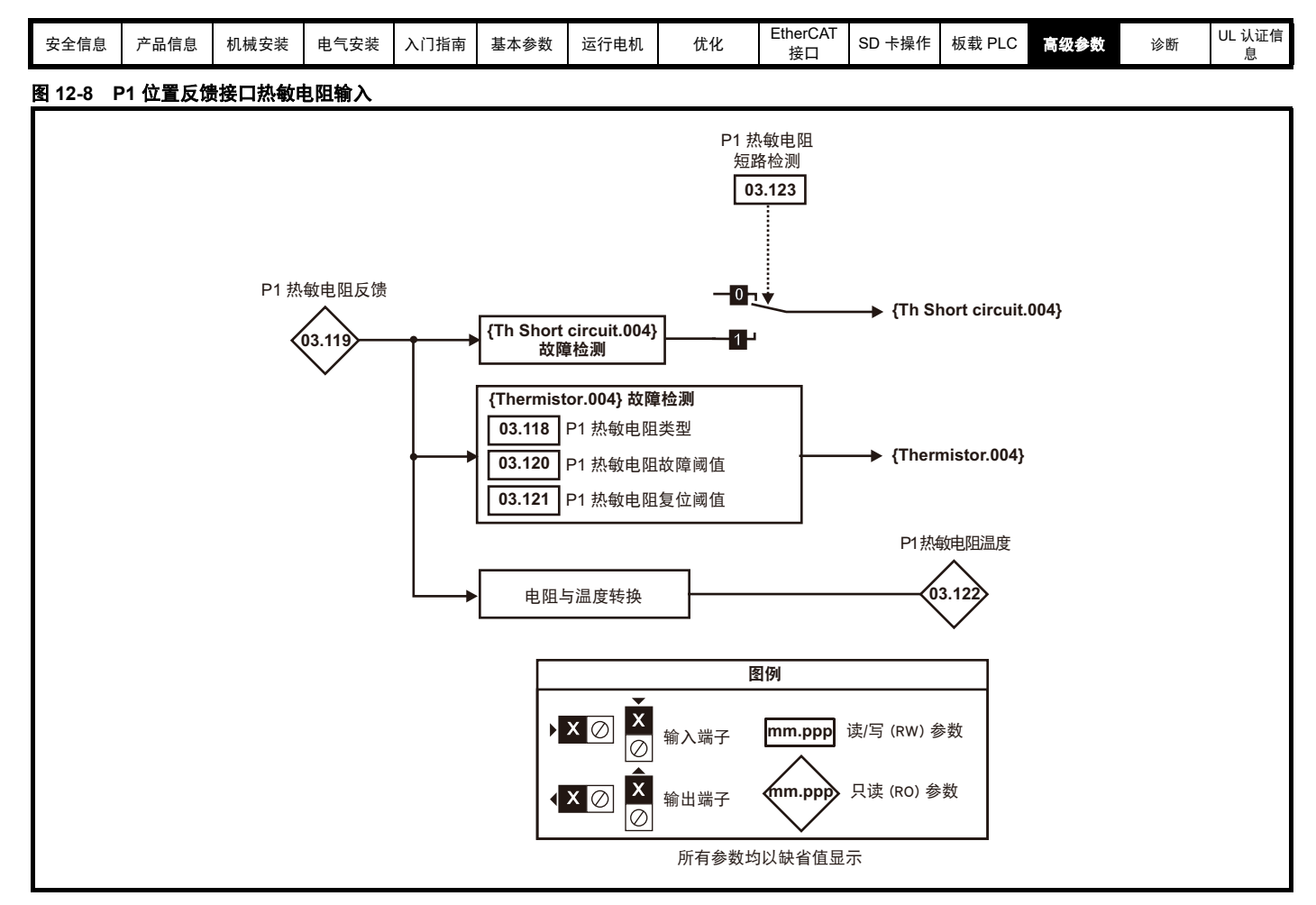

#### 图 **12-9** 编码器模拟

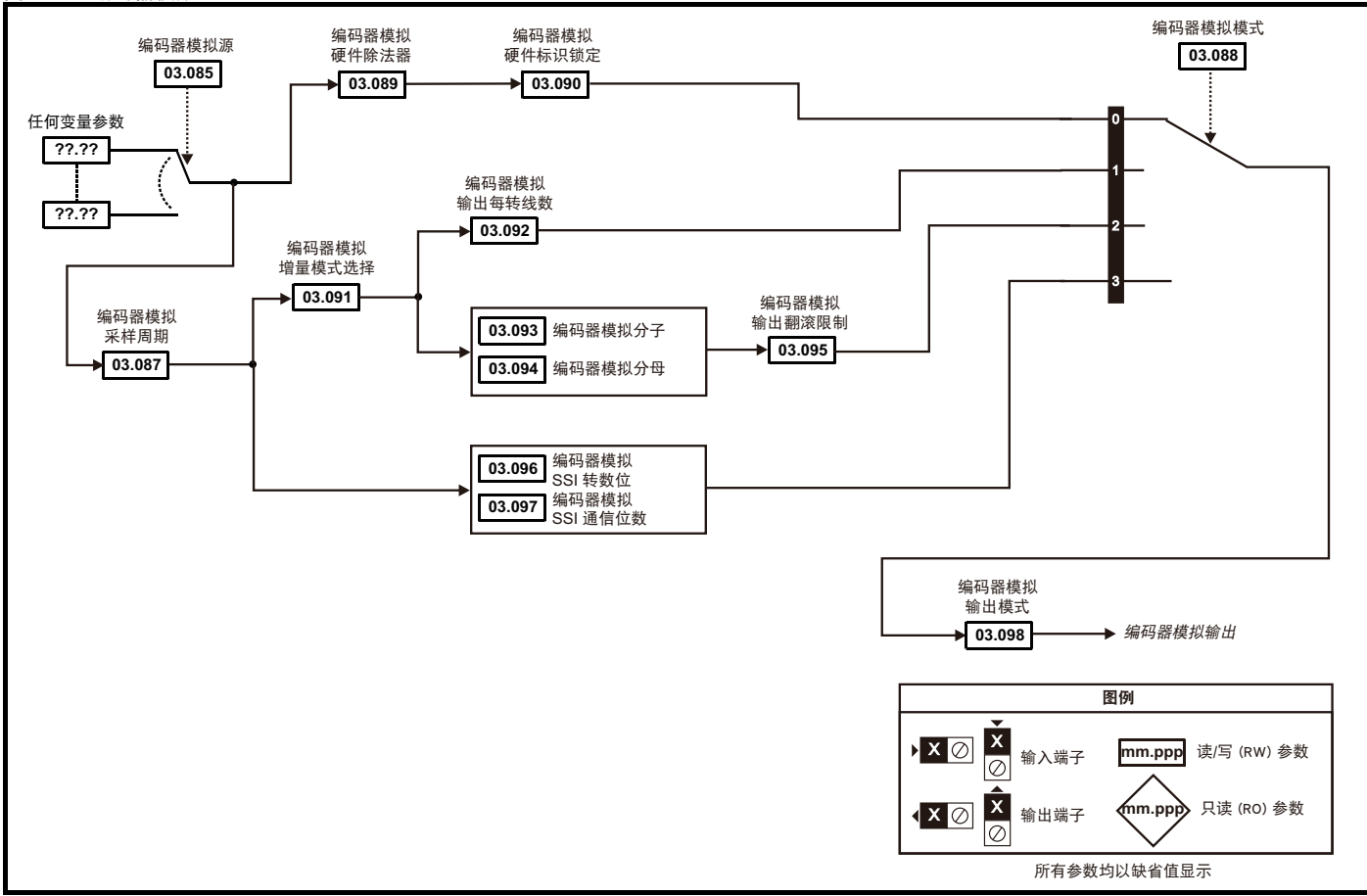

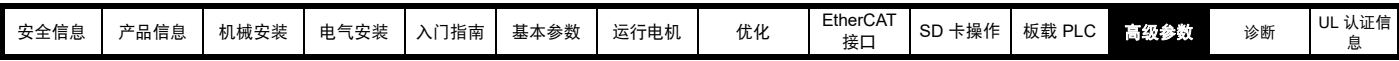

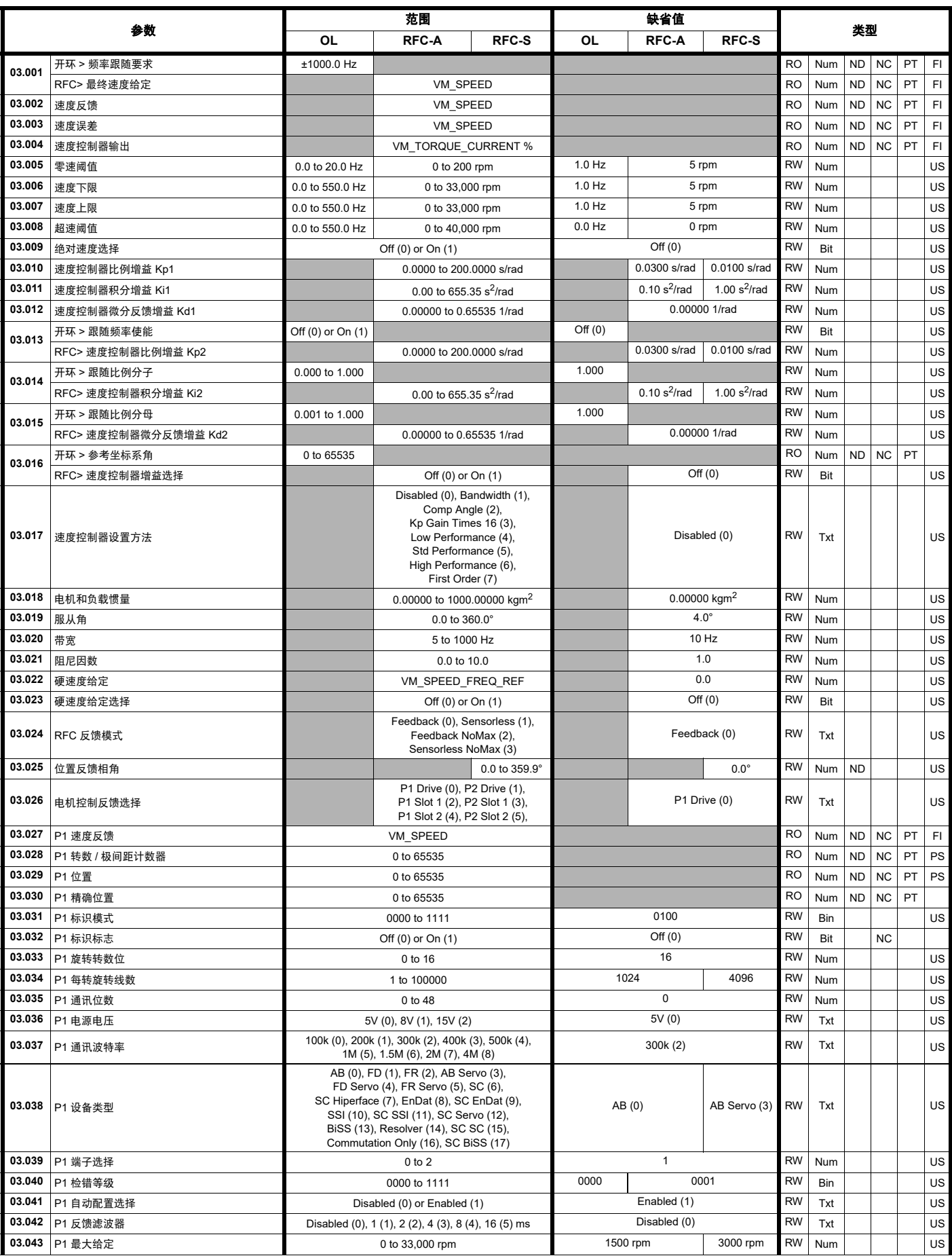

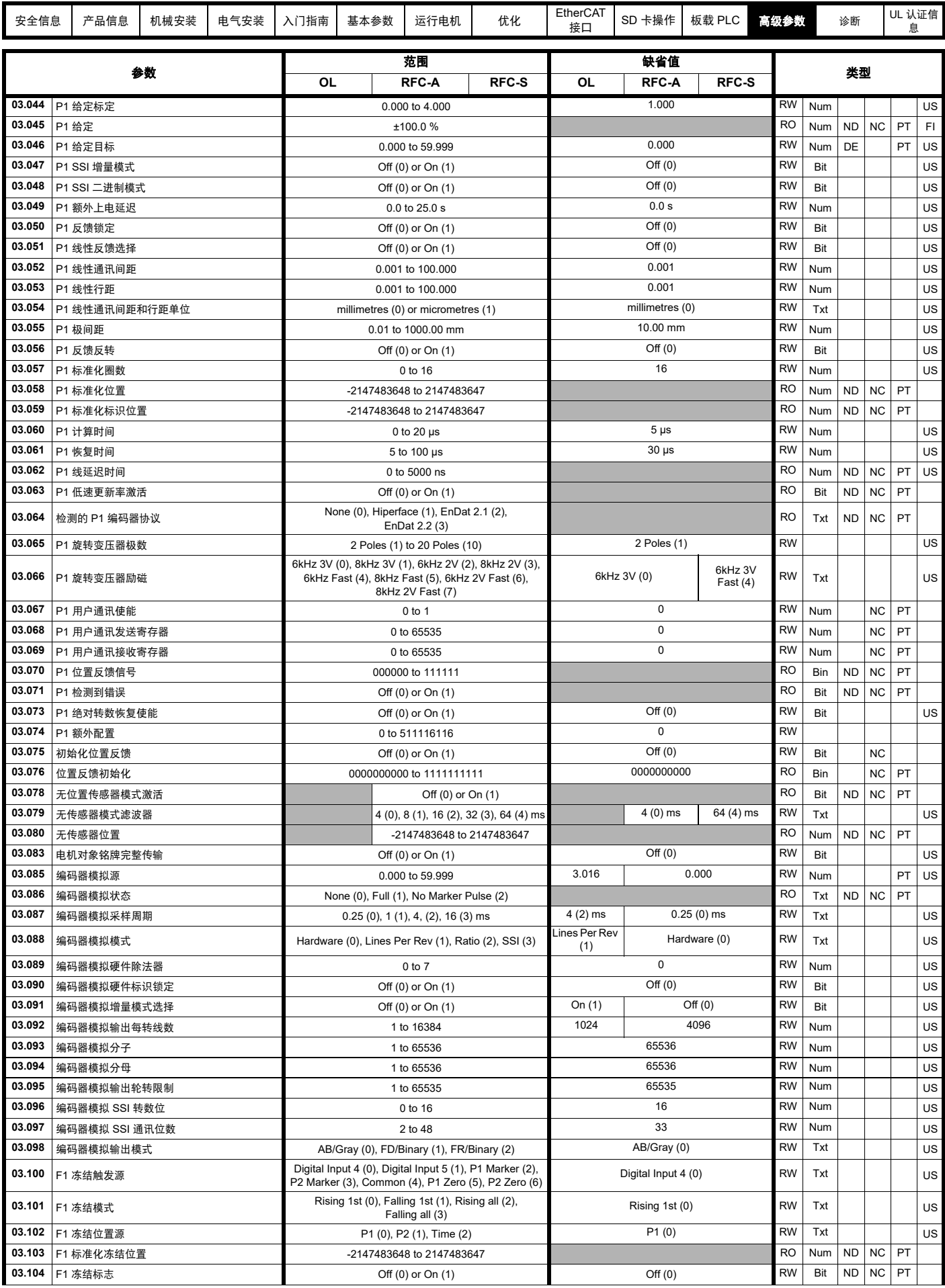

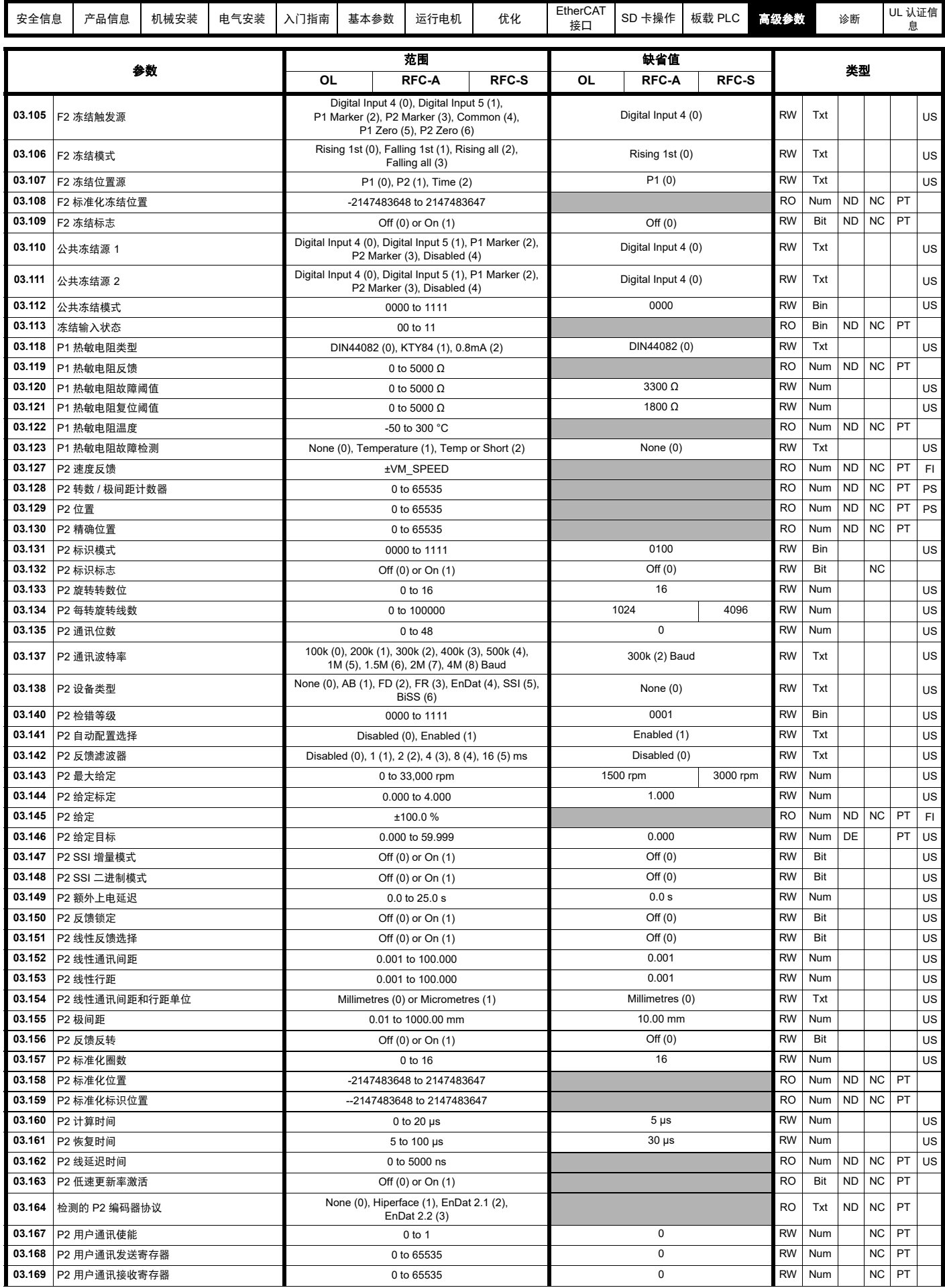

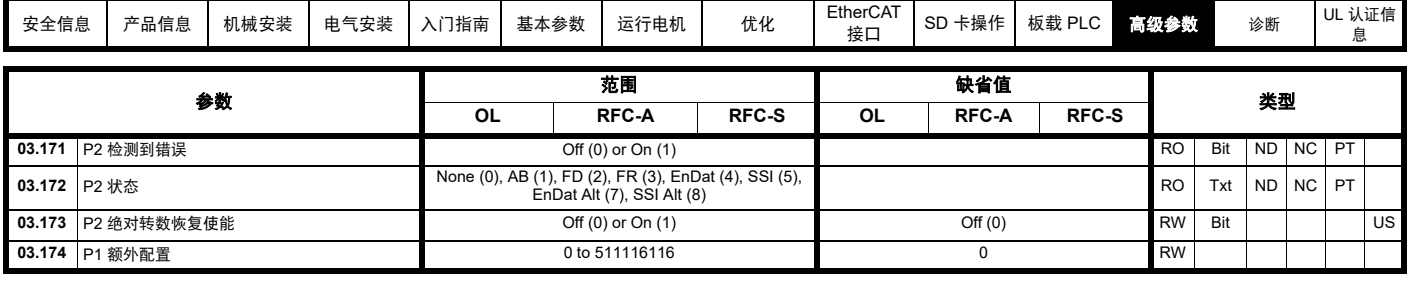

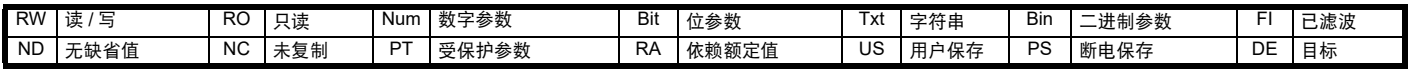

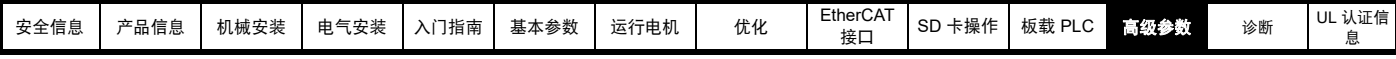

## **12.5** 菜单 **4**:转矩和电流控制

图 **12-10** 菜单 **4** 开环逻辑图

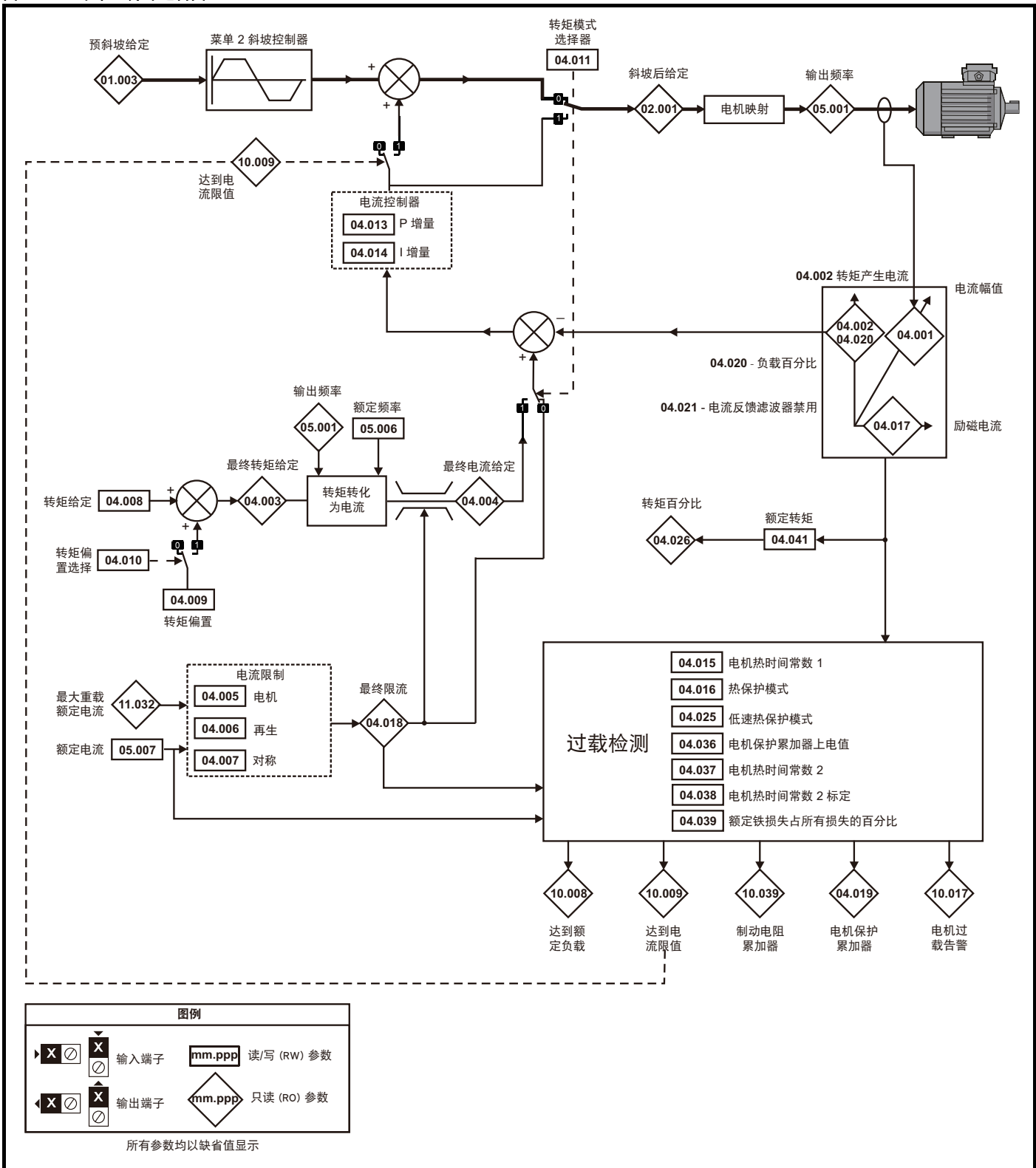

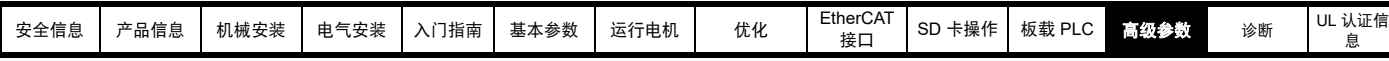

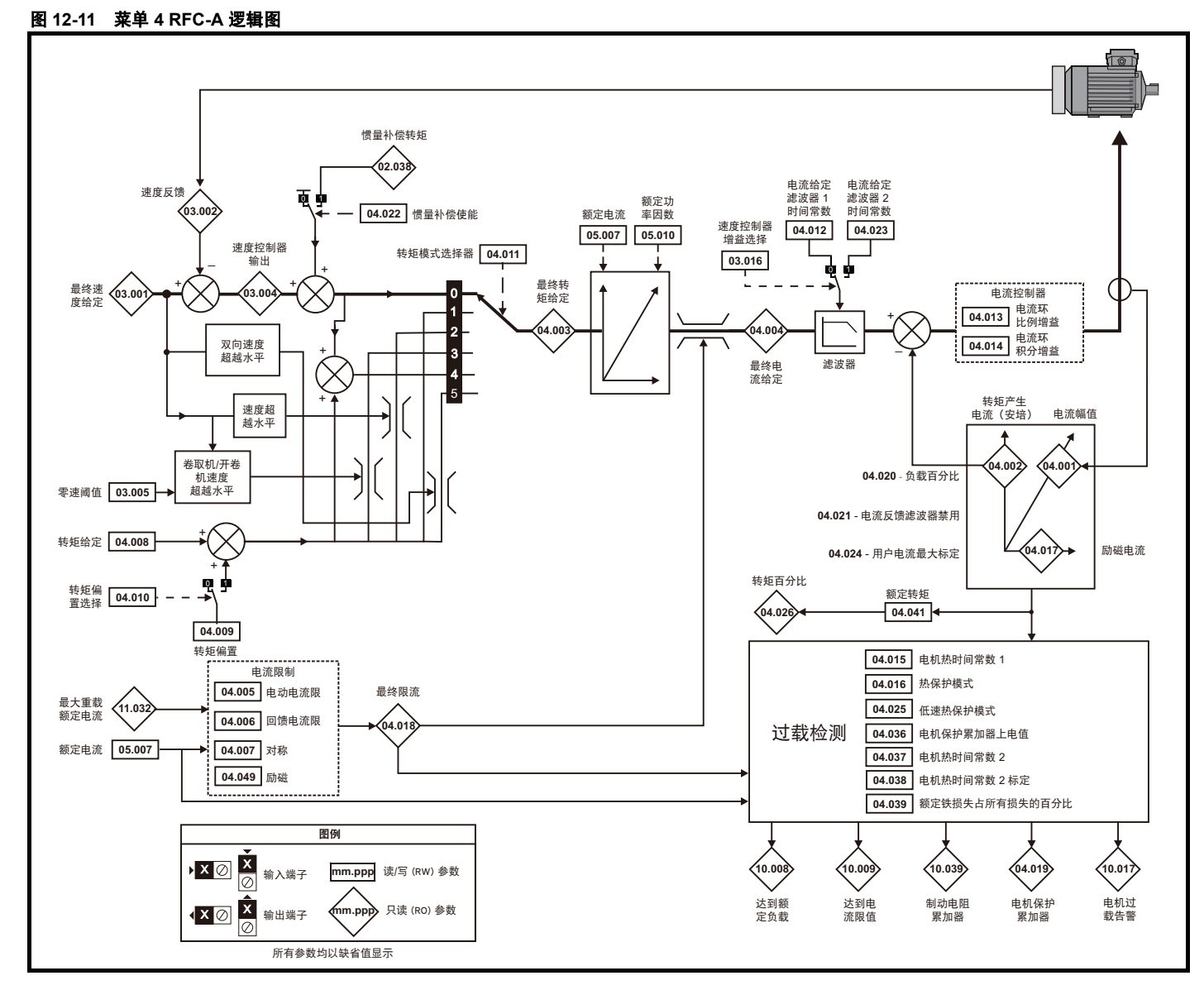

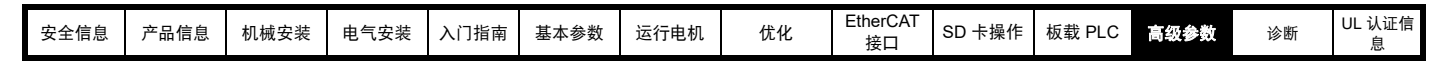

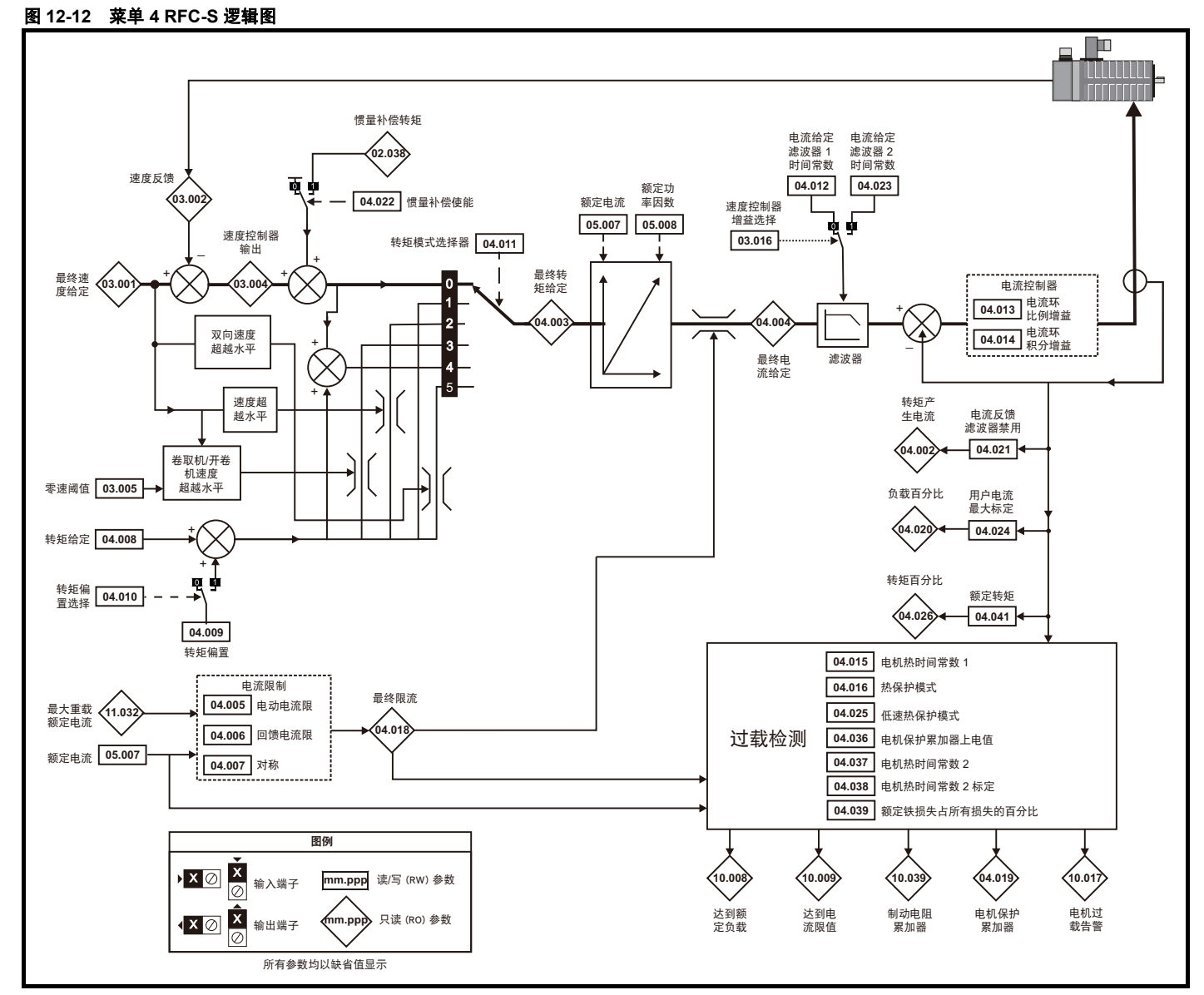

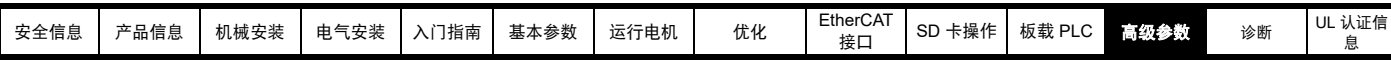

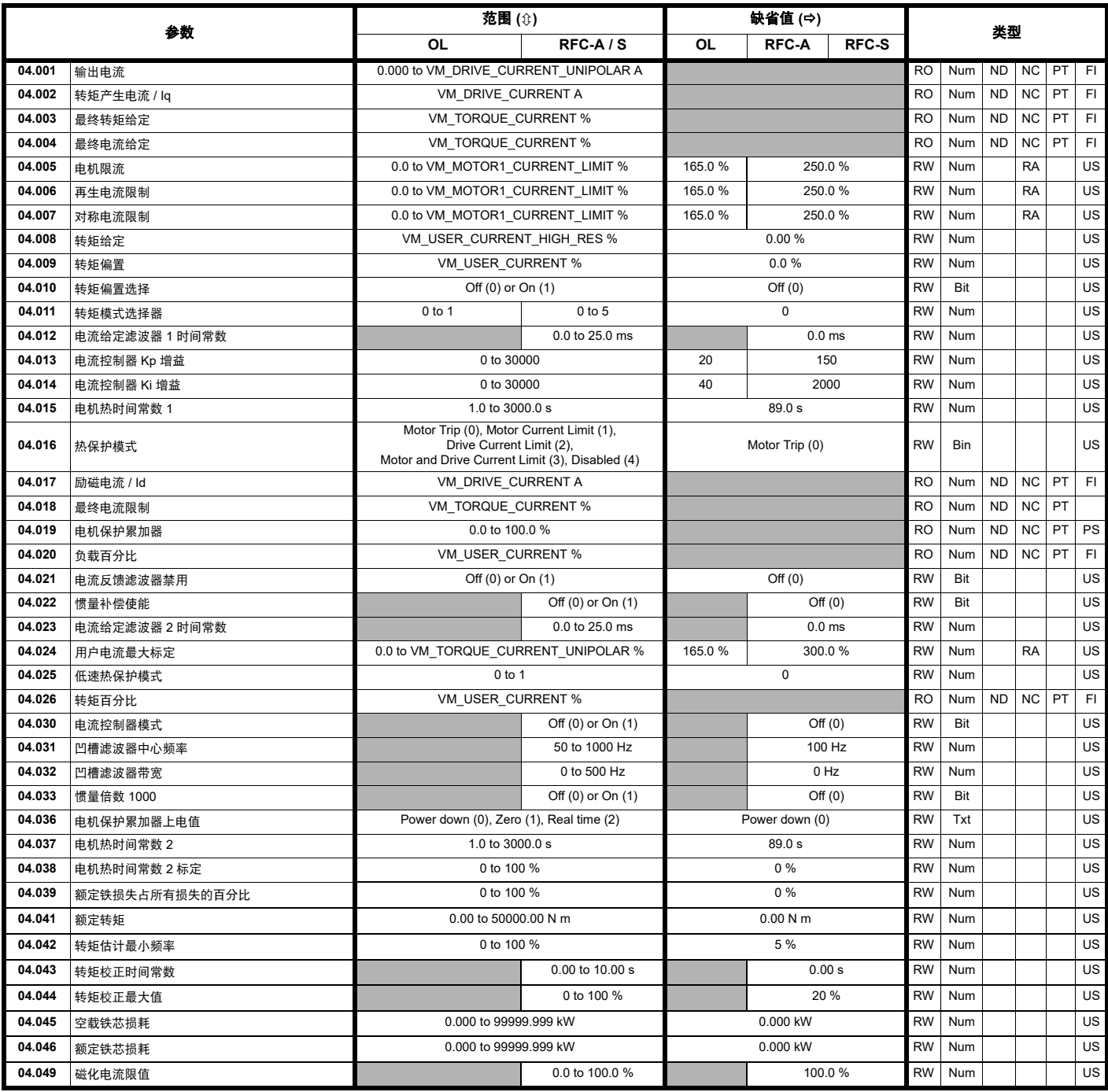

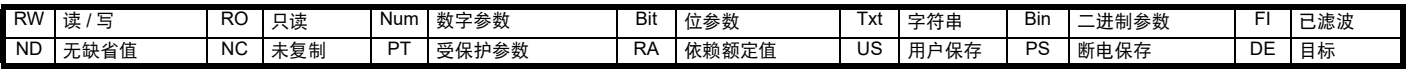

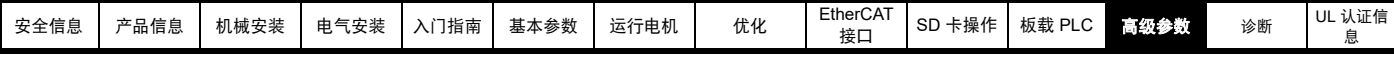

# **12.6** 菜单 **5**:电机控制

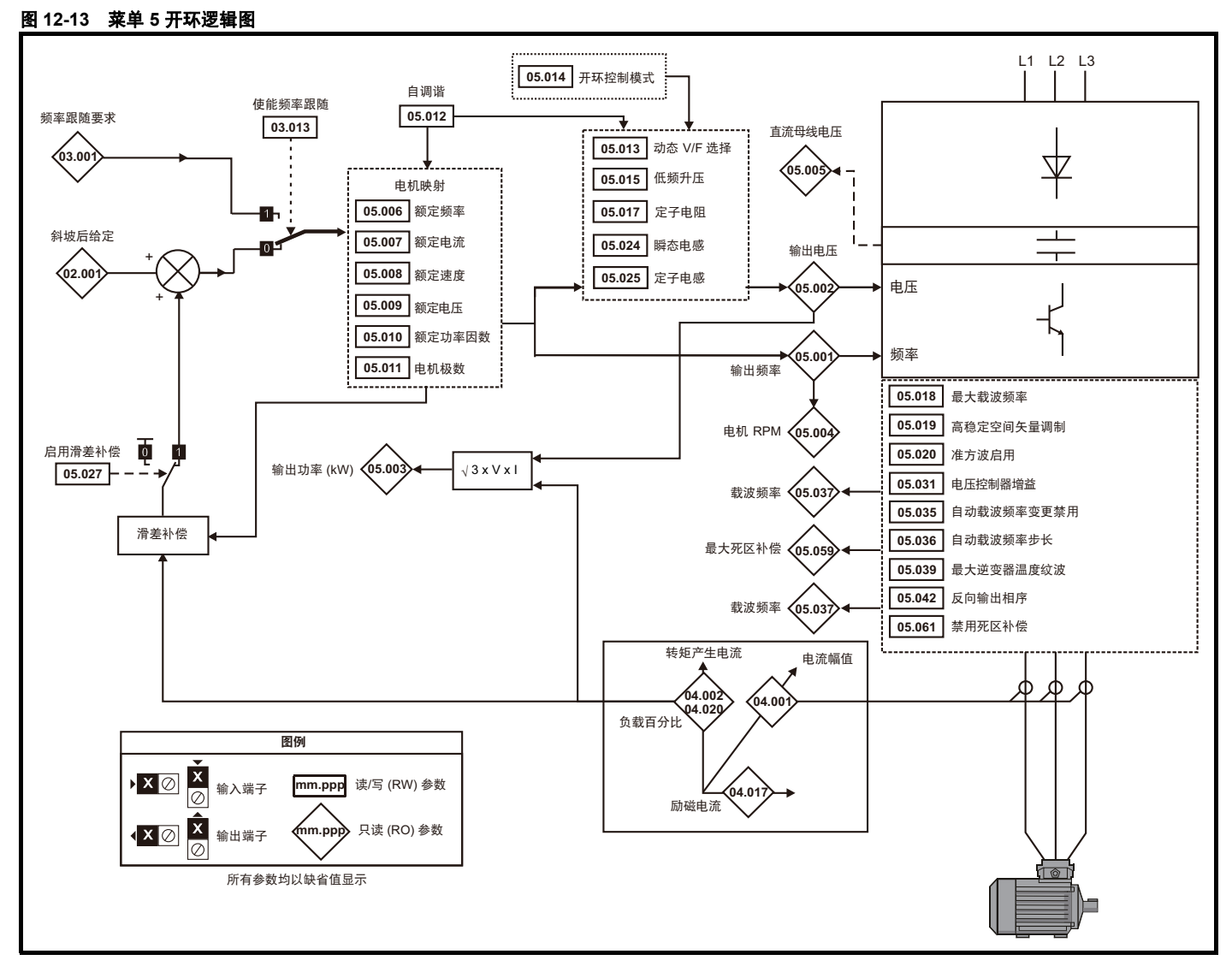

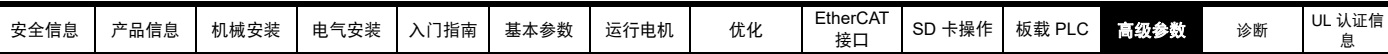

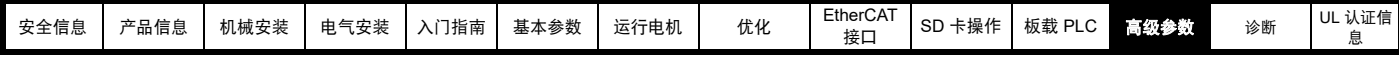

图 **12-14** 菜单 **5 RFC-A**、 **RFC-S** 逻辑图

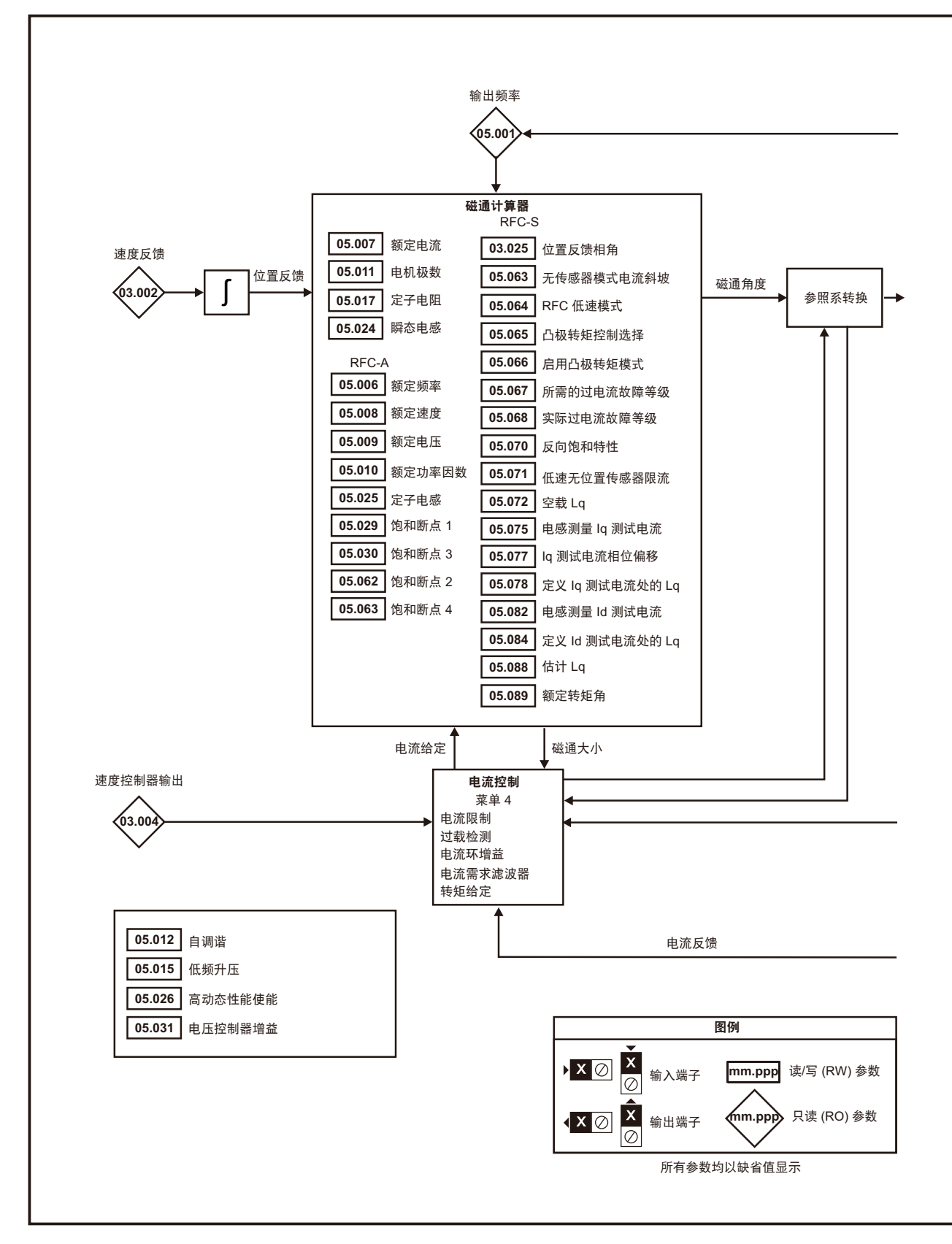

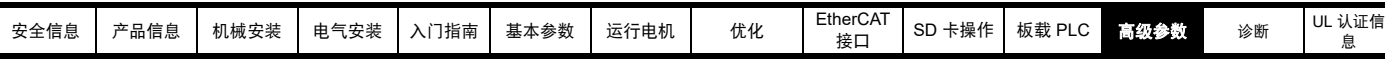

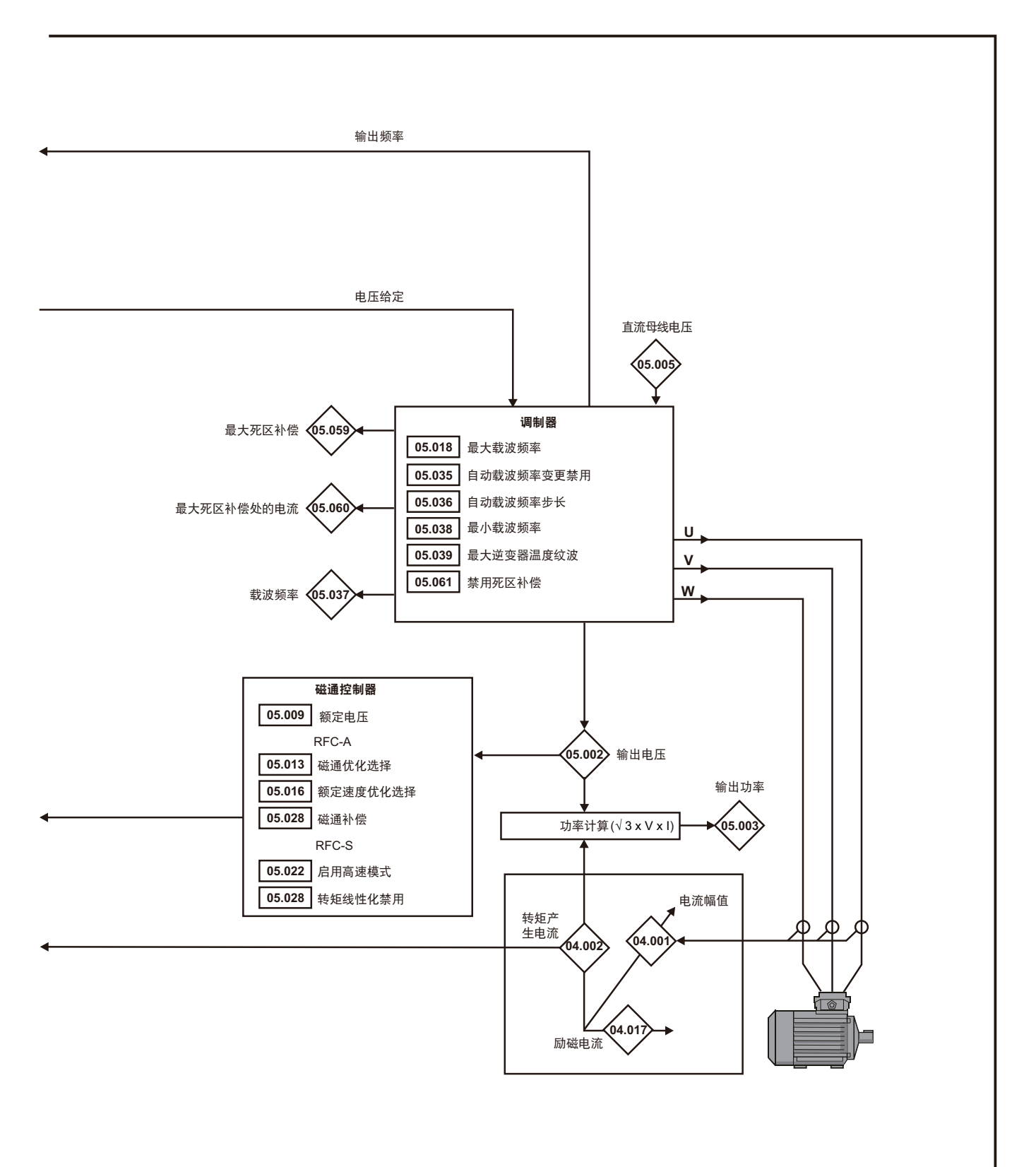

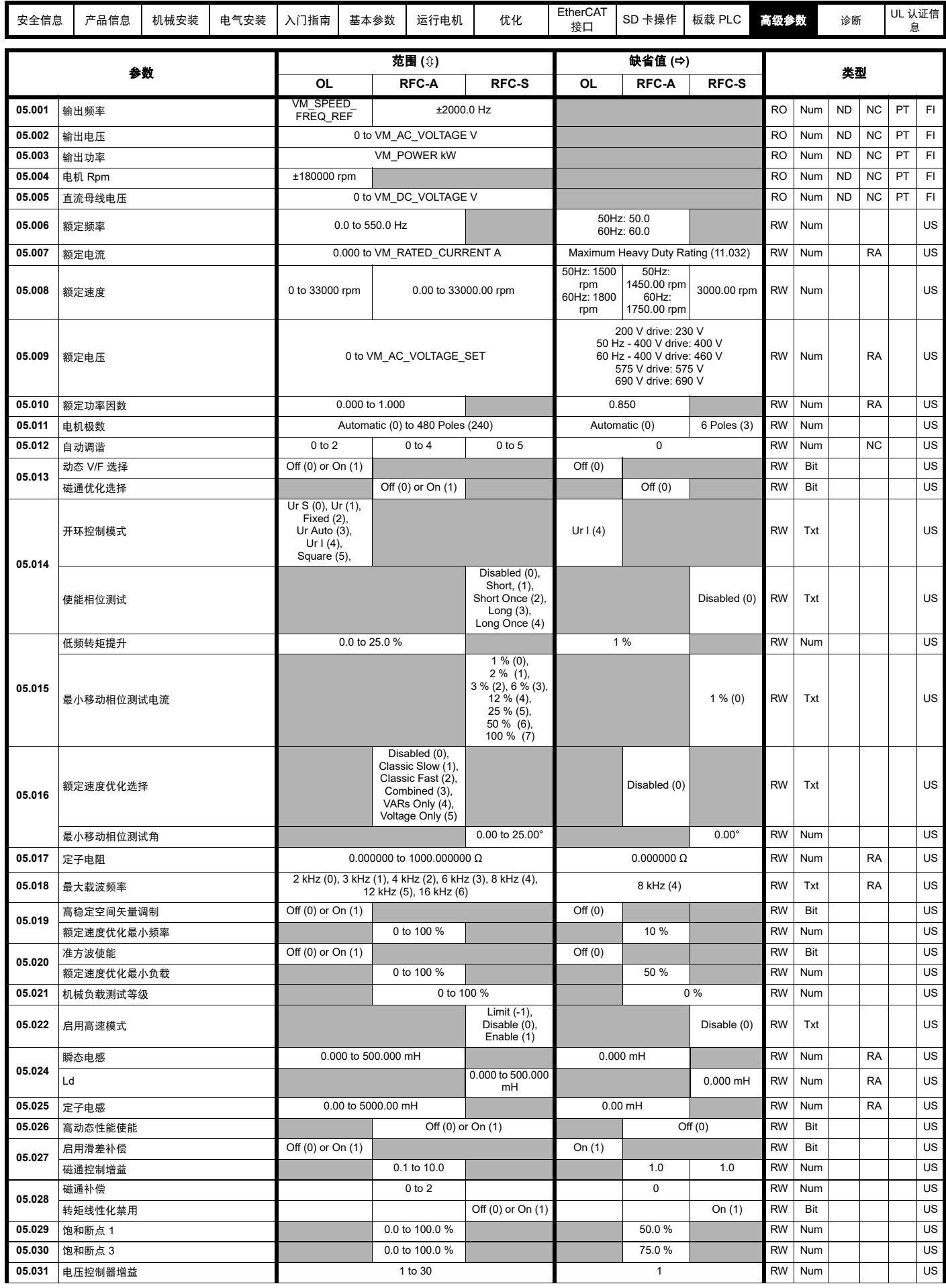

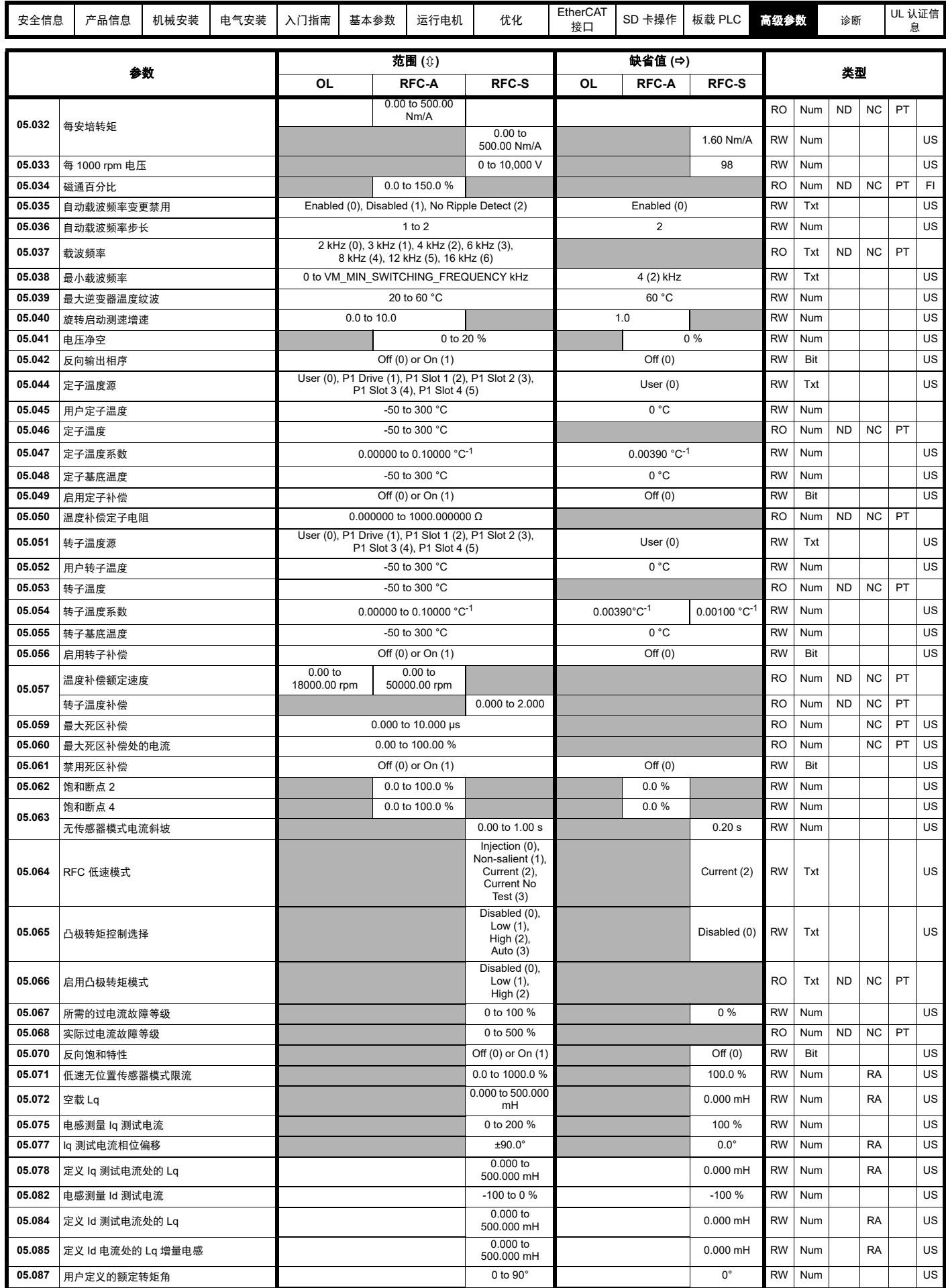

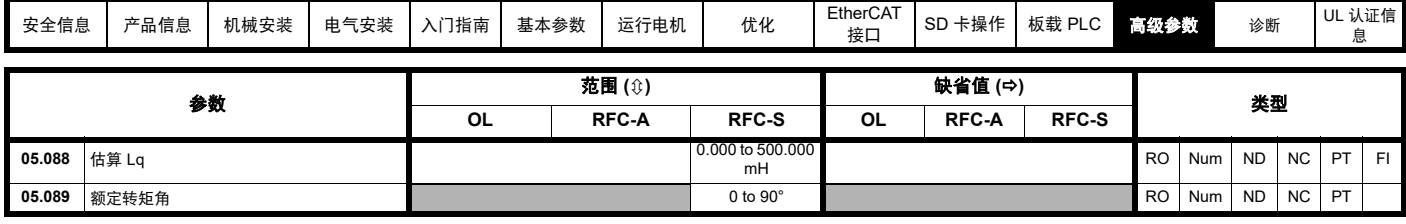

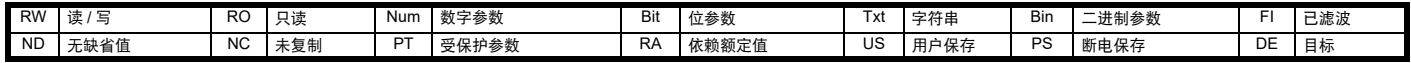

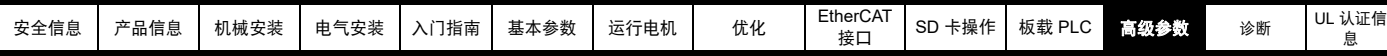

### **12.7** 菜单 **6**:定序器和时钟

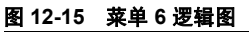

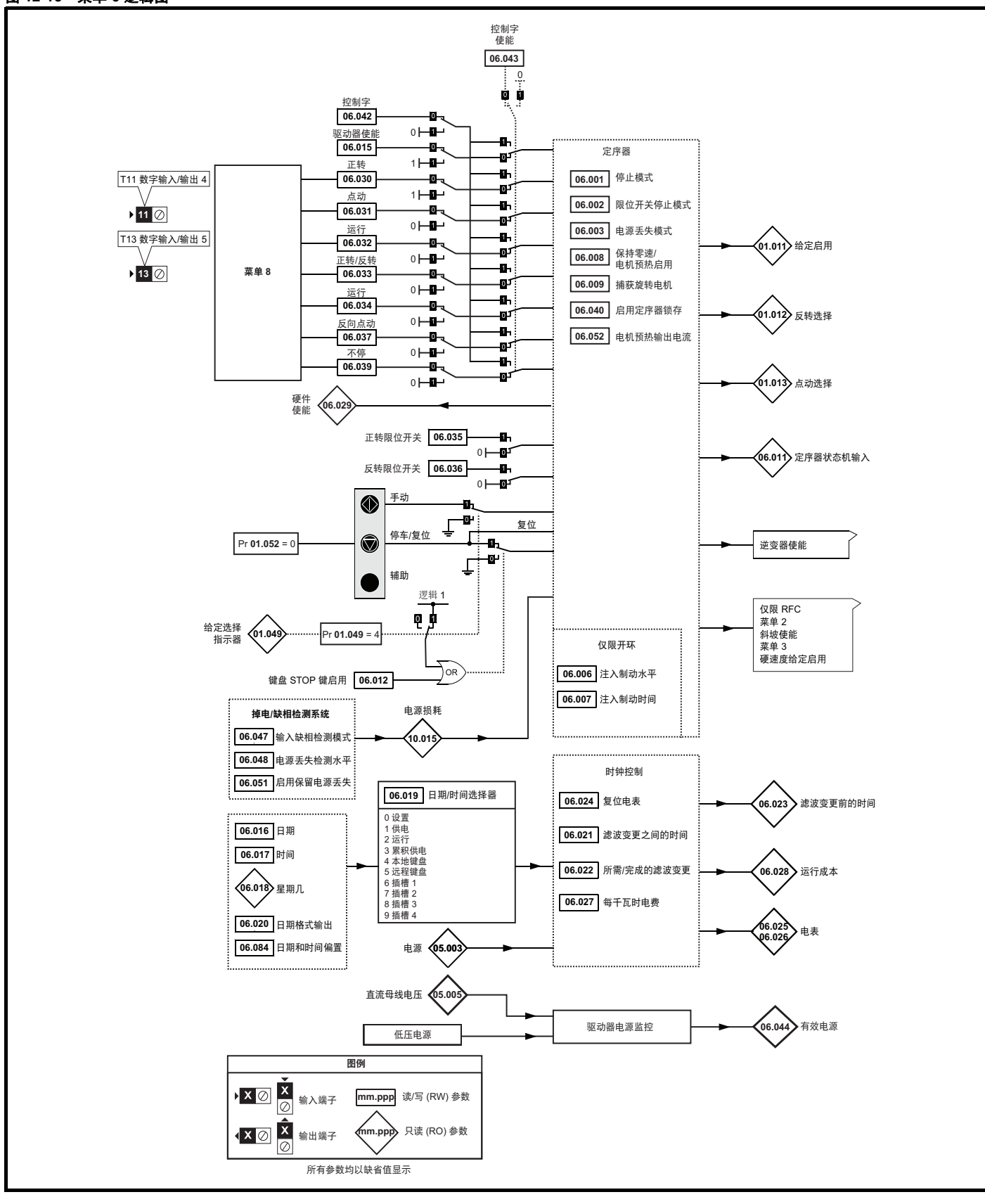

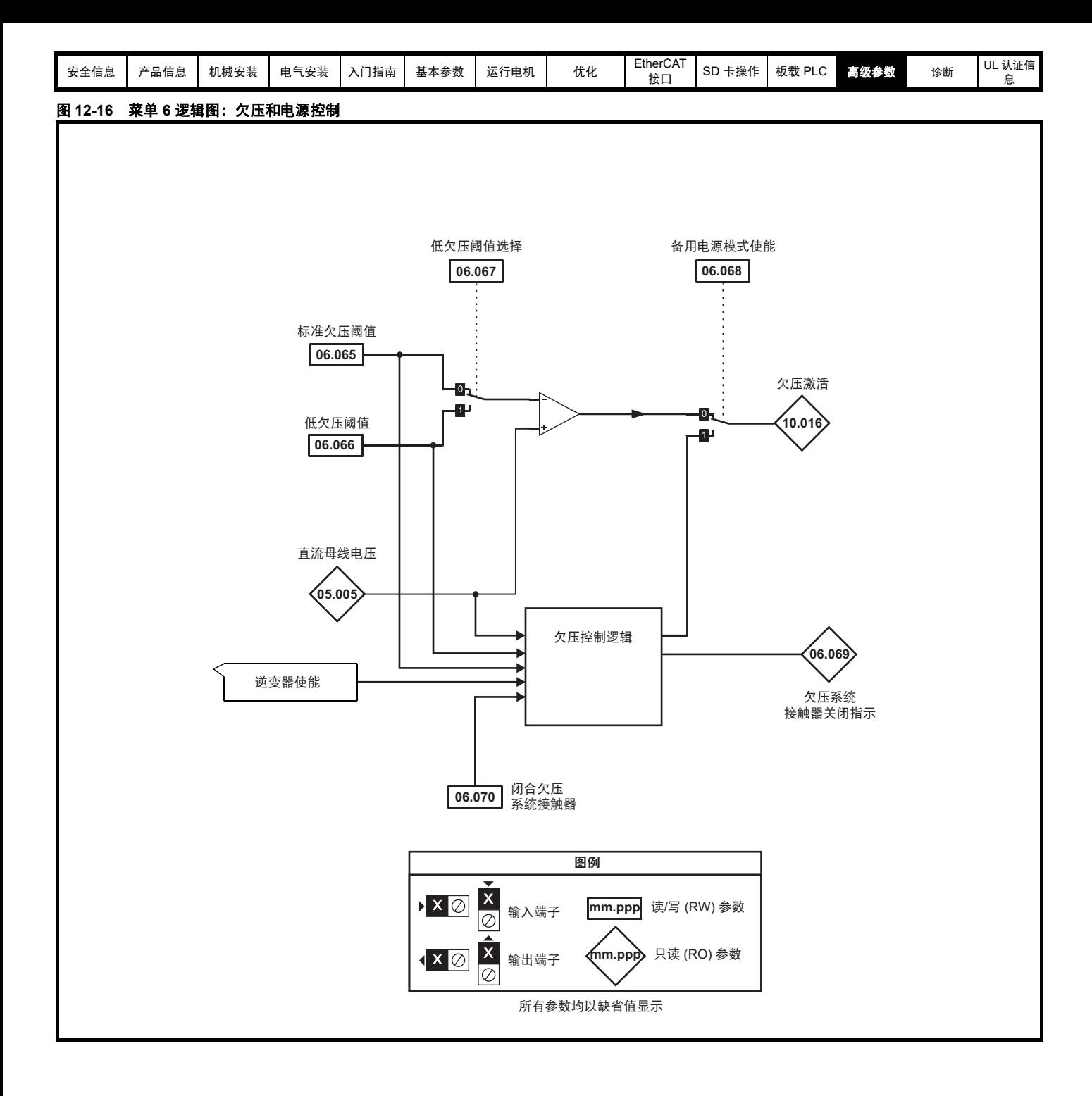

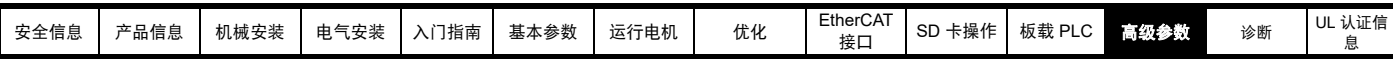

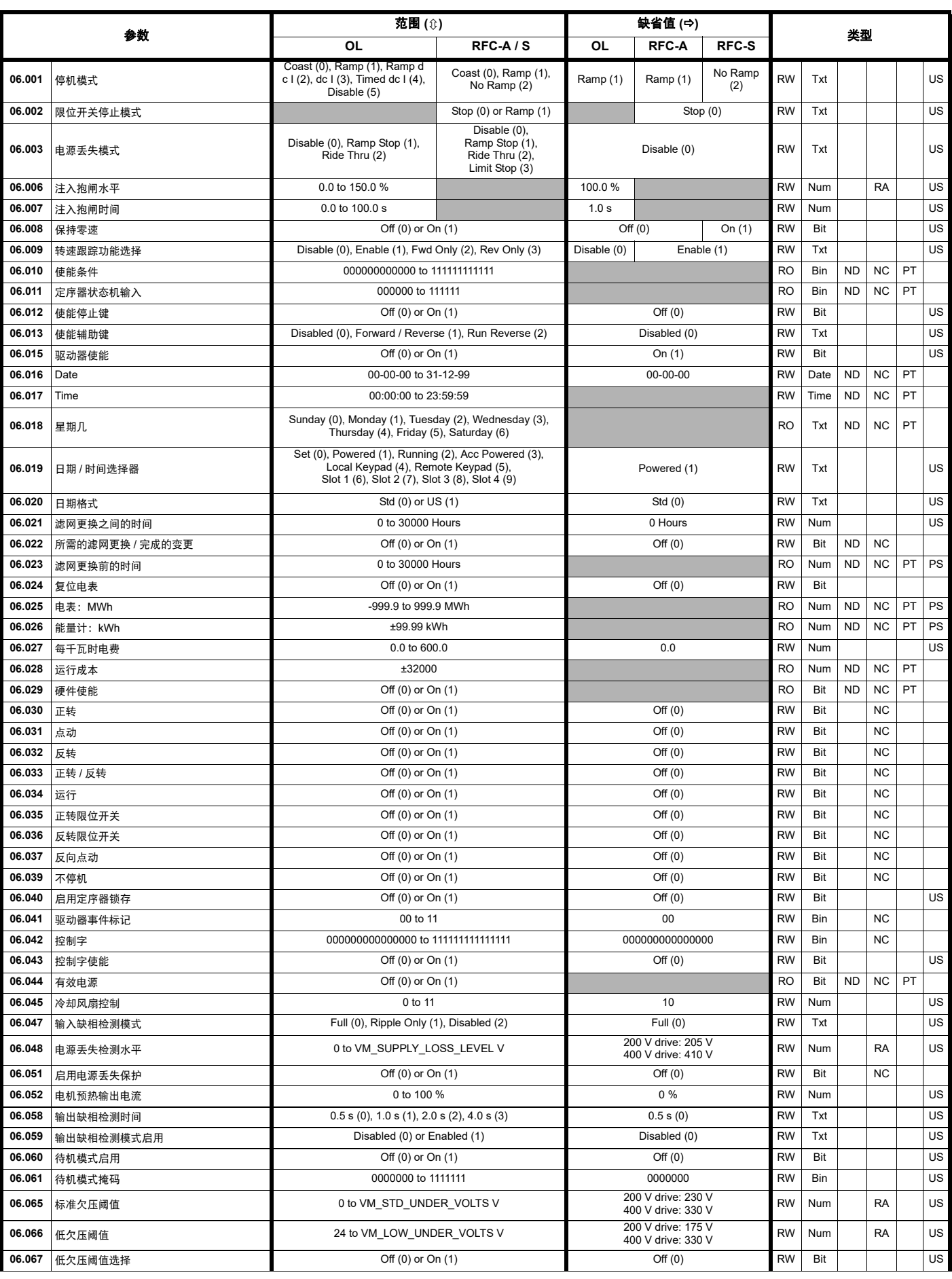

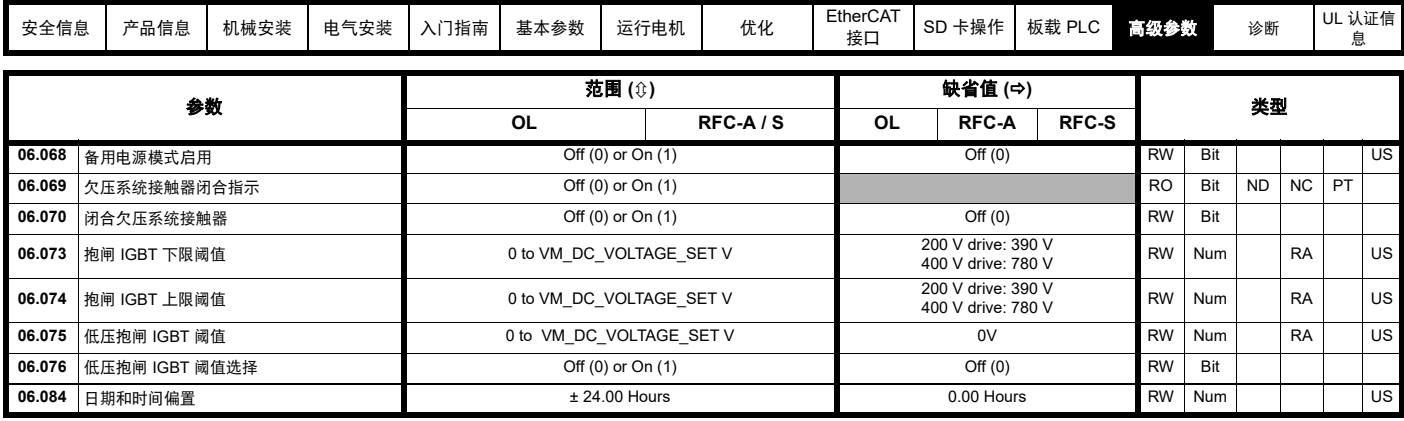

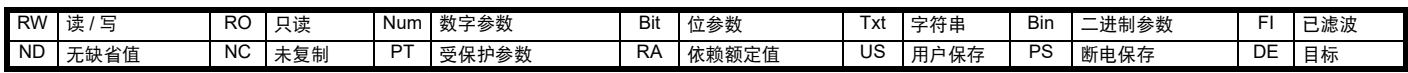

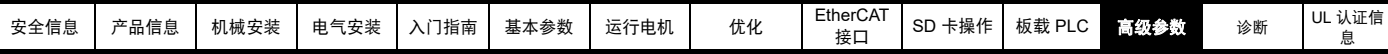

## **12.8** 菜单 **7**:模拟输入 **/** 输出 **/** 温度监控

#### 图 **12-17** 菜单 **7** 逻辑图

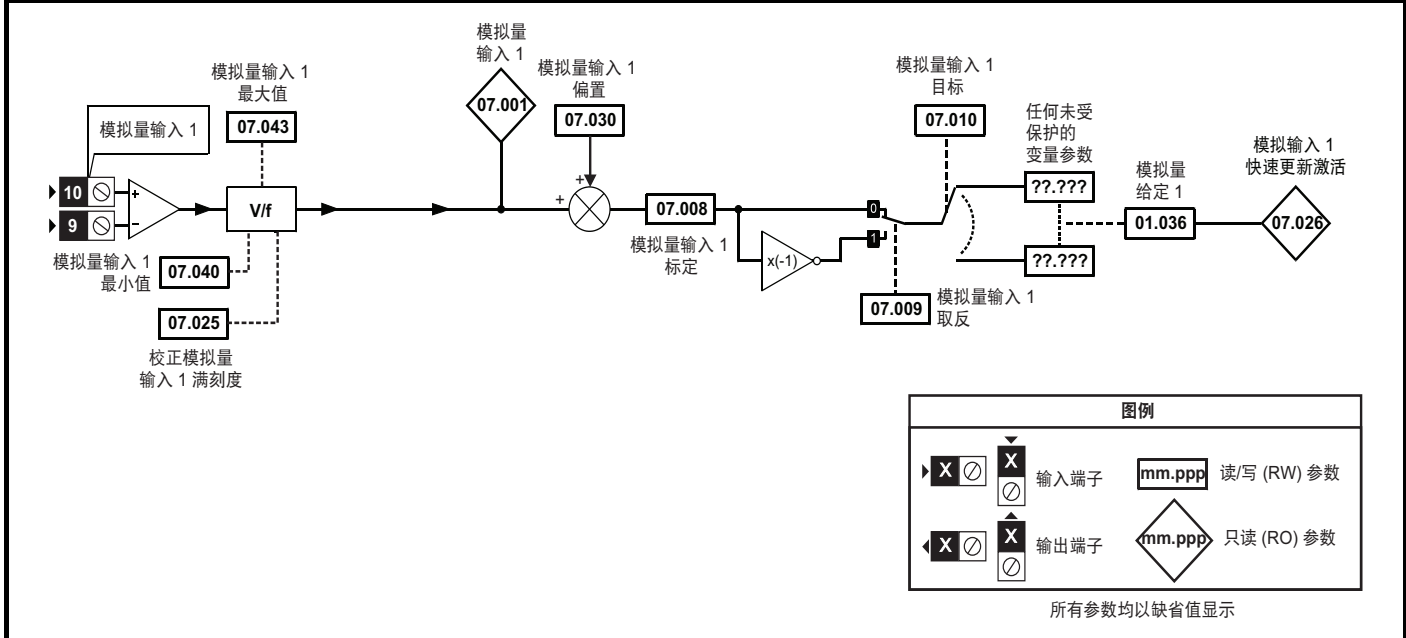

#### 图 **12-18** 菜单 **7** 热监测图

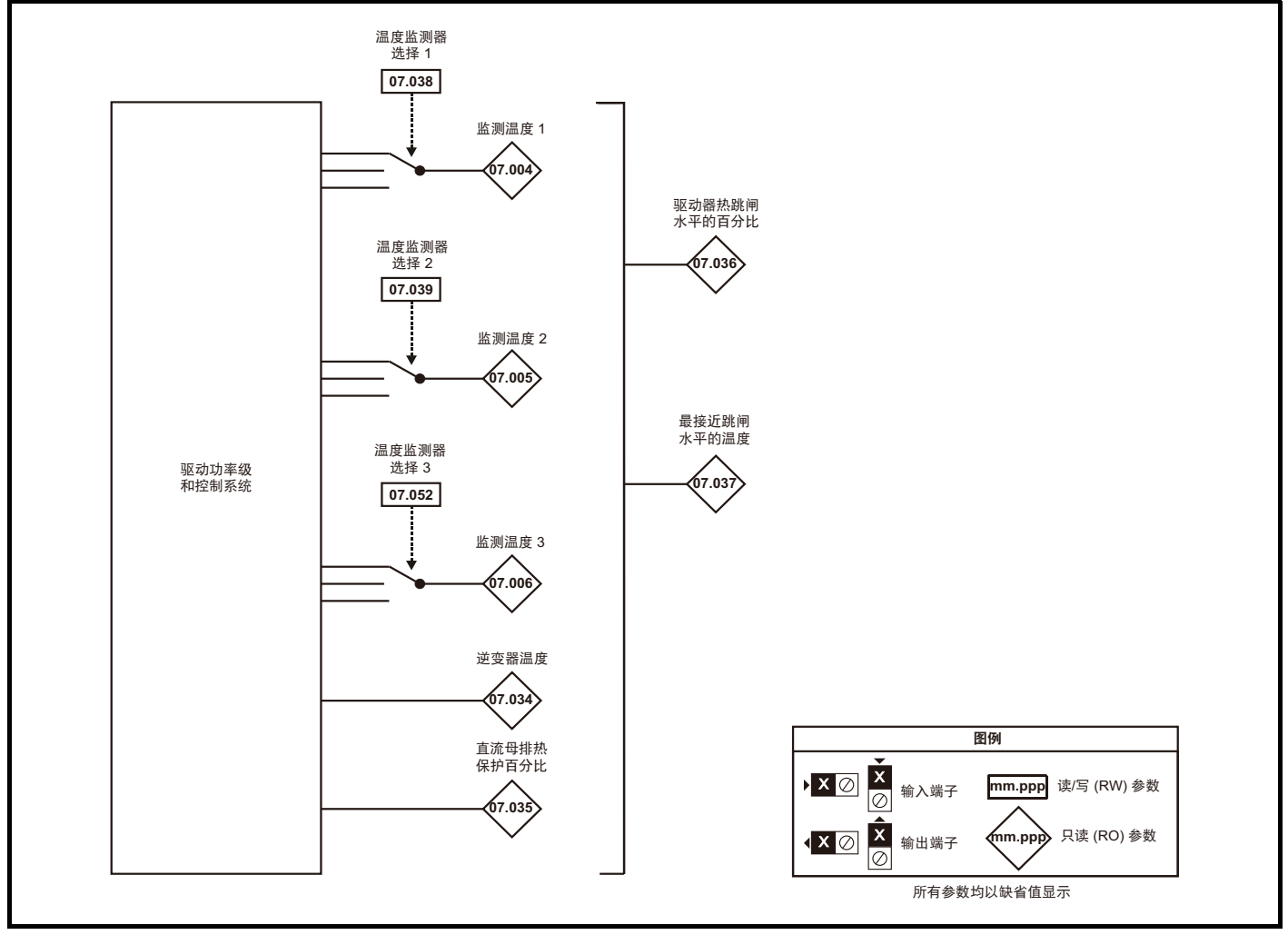

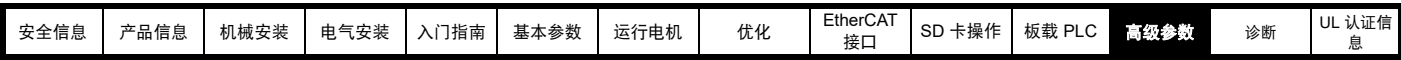

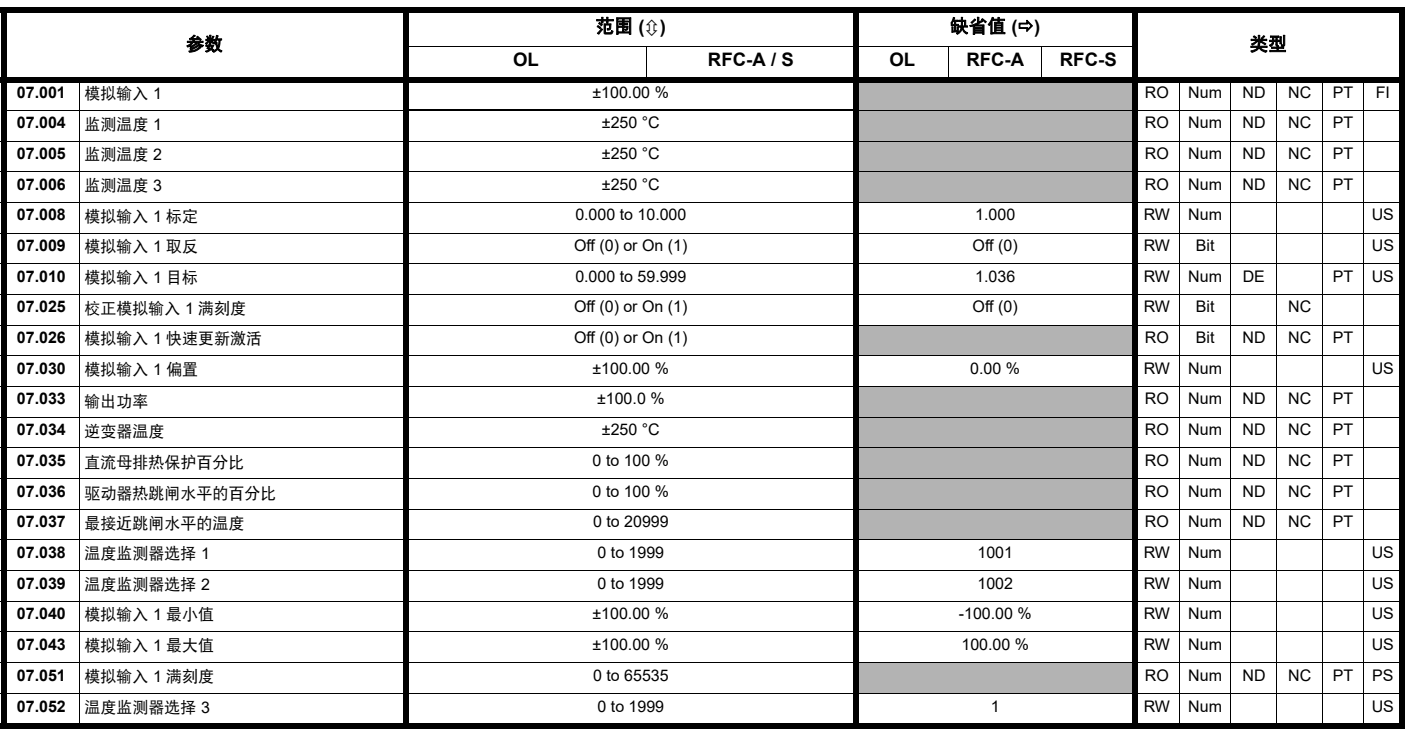

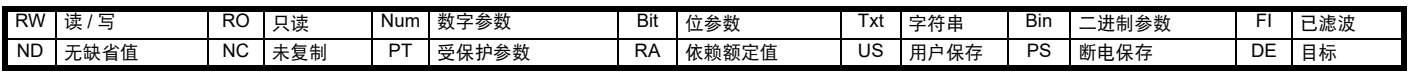

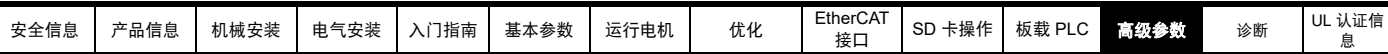

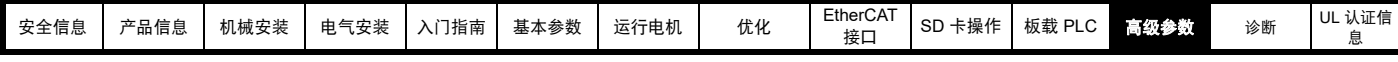

## **12.9** 菜单 **8**:数字输入 **/** 输出

图 **12-19** 菜单 **8** 数字输入和输出逻辑图

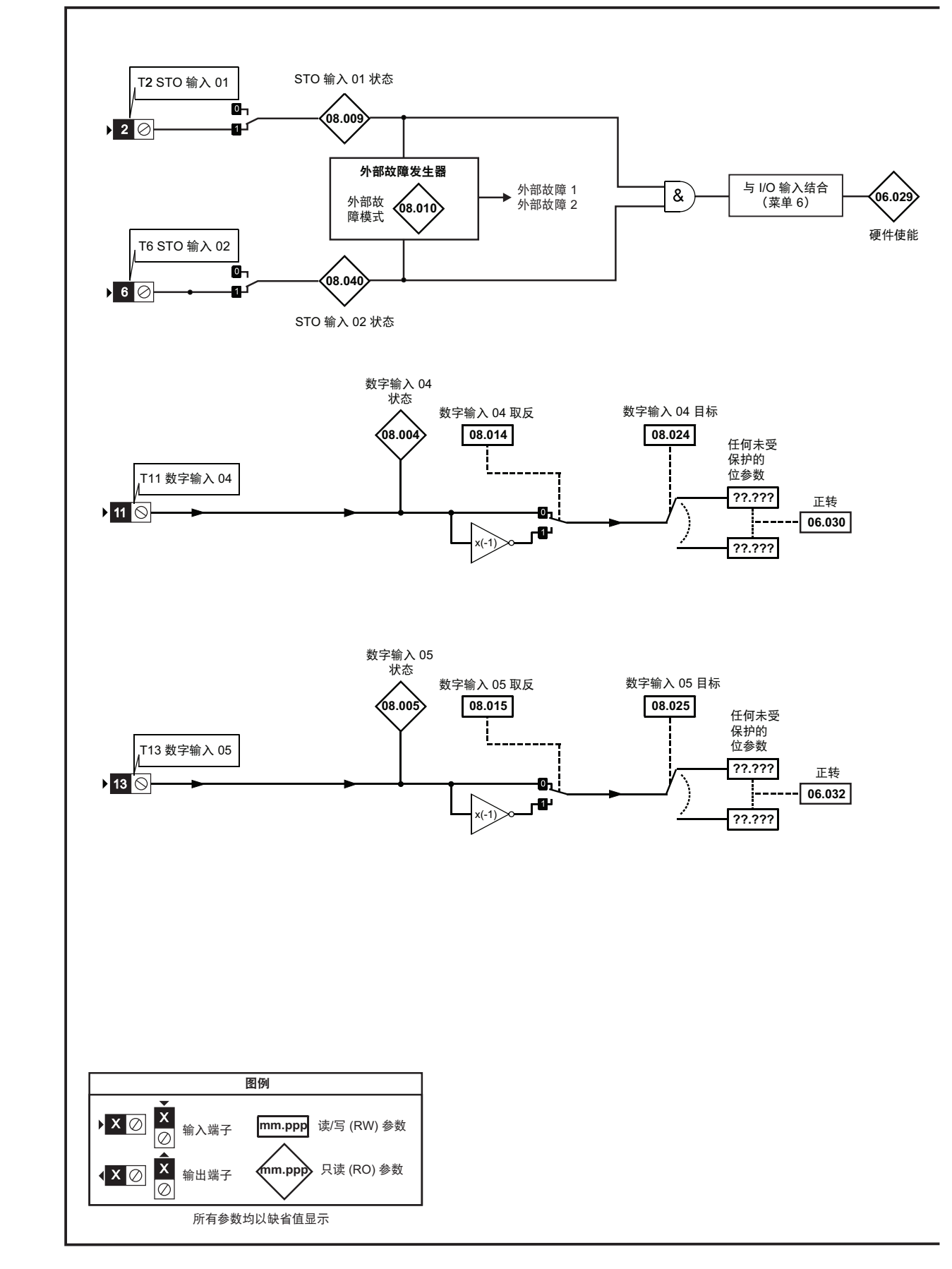

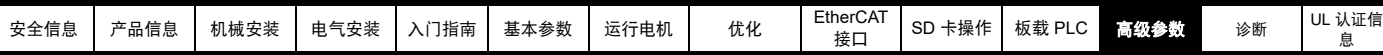

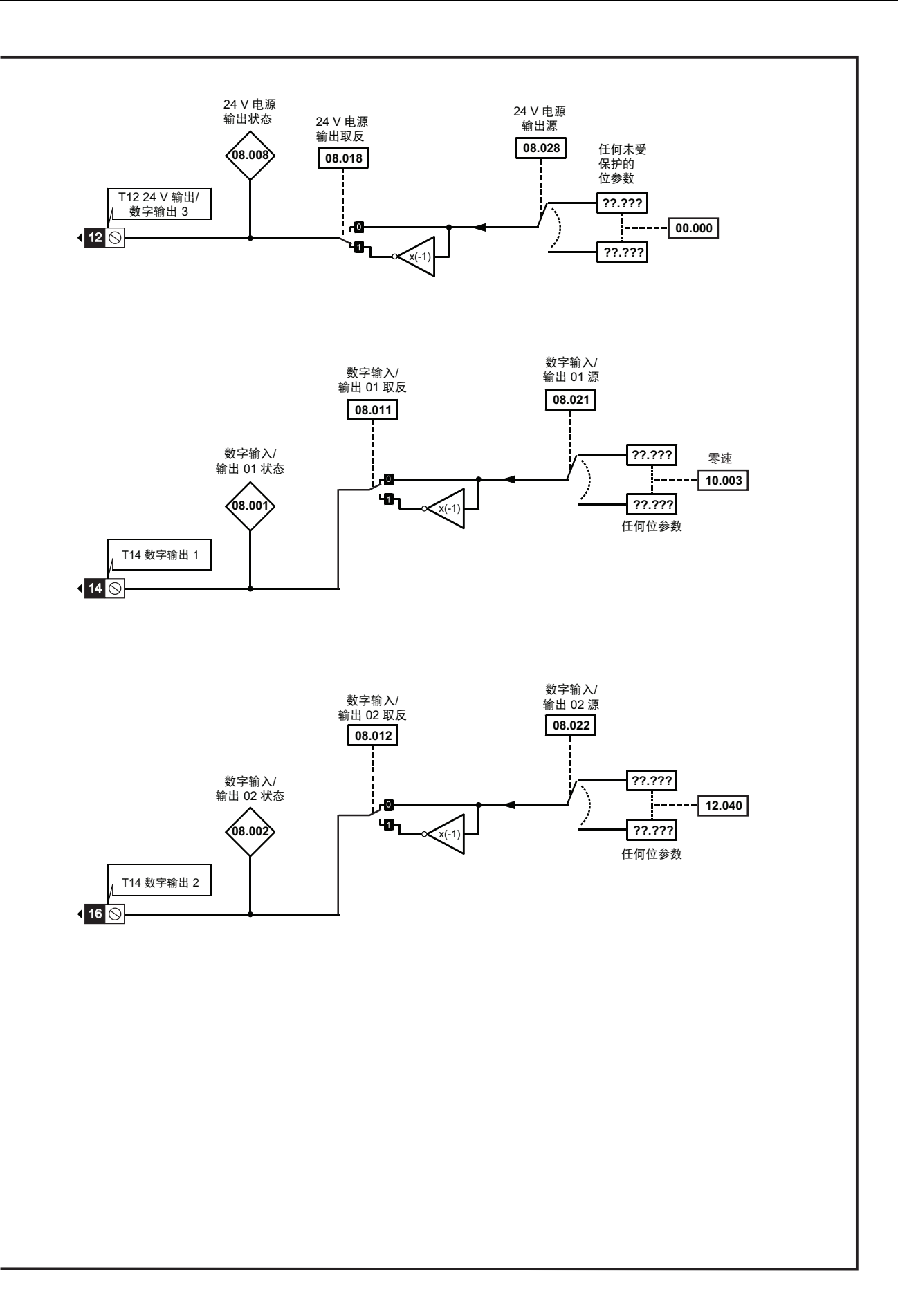

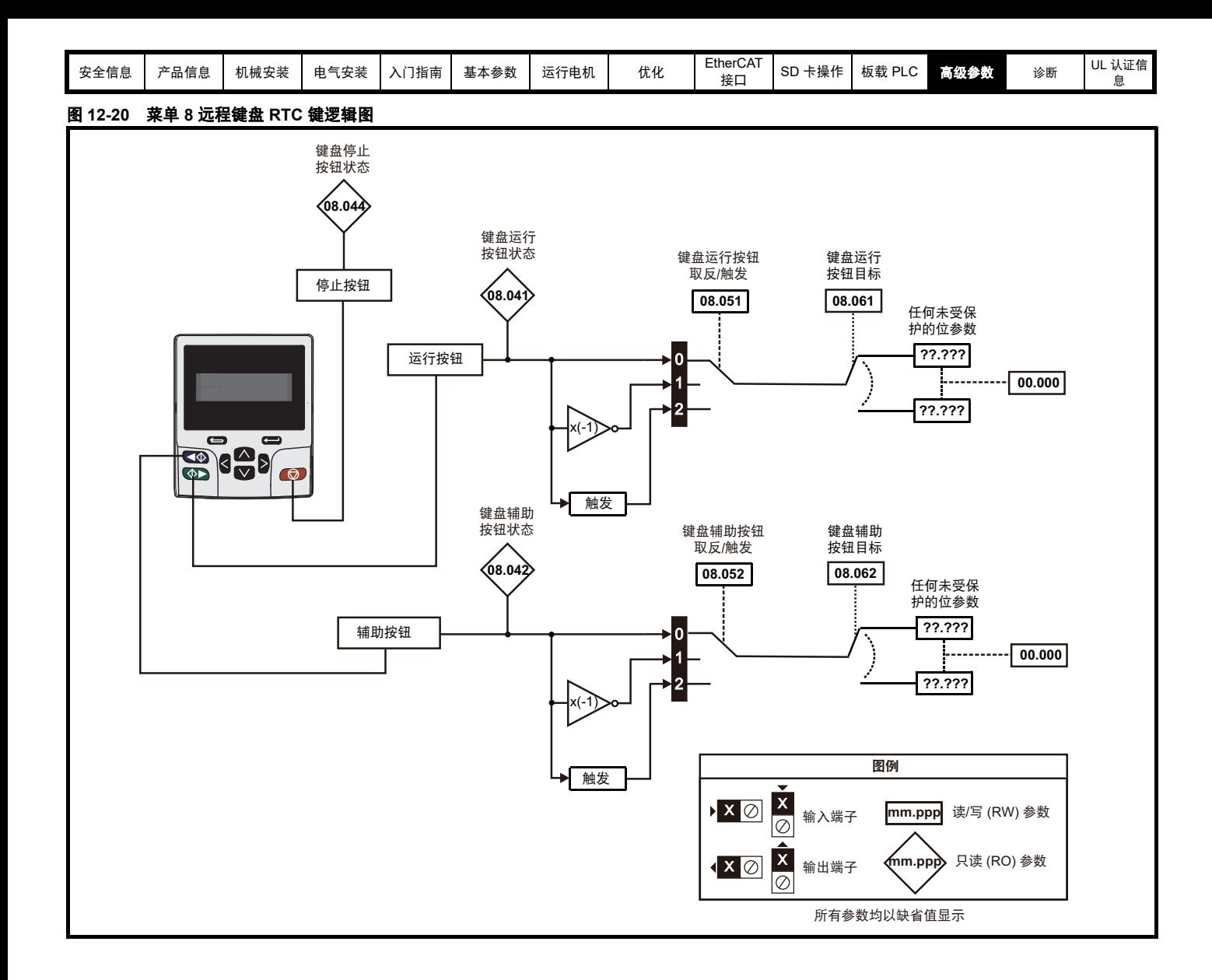

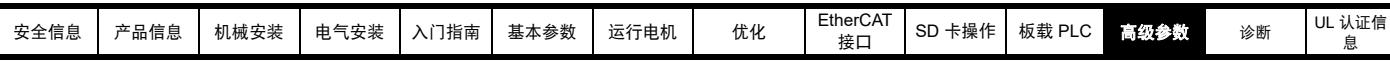

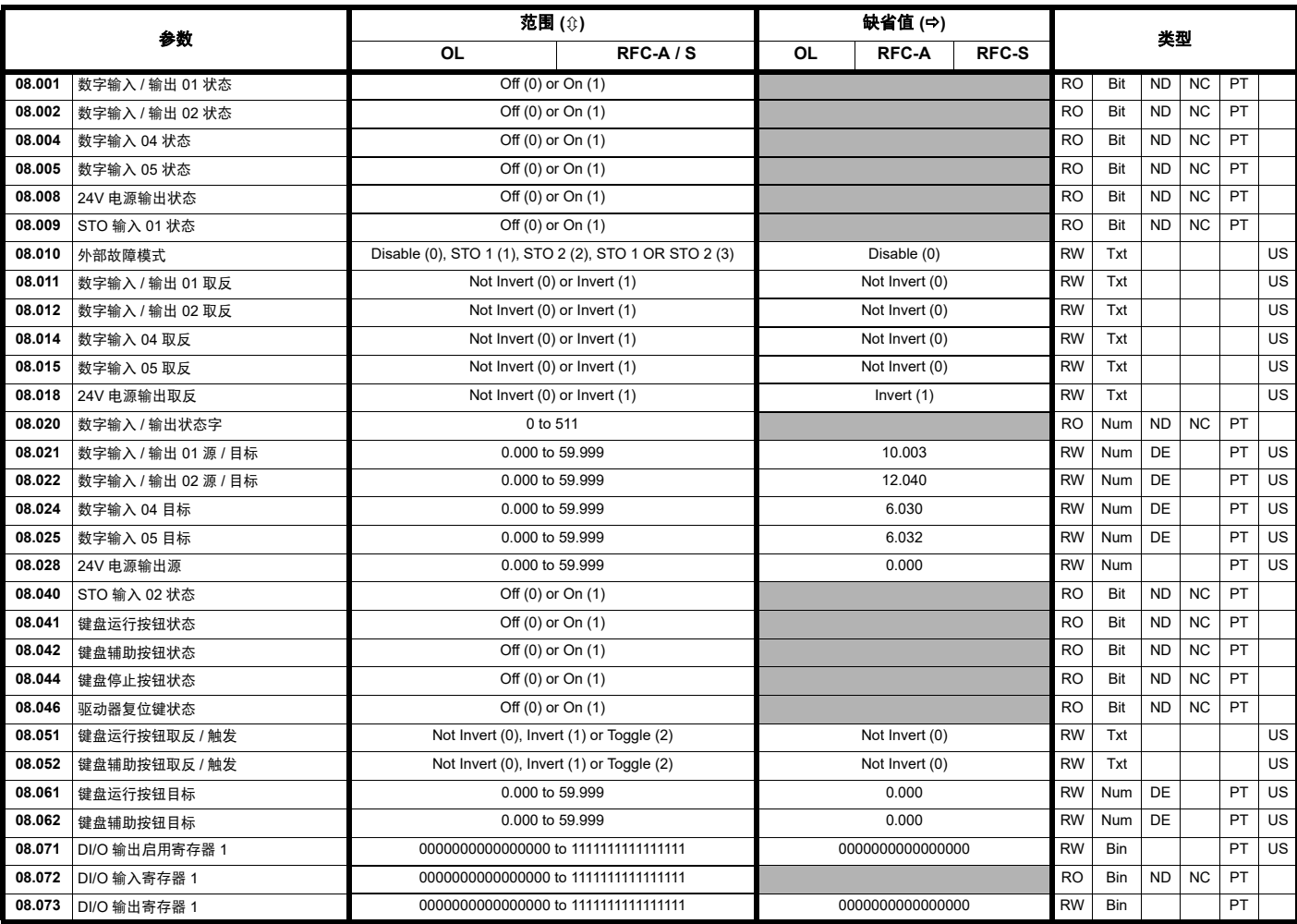

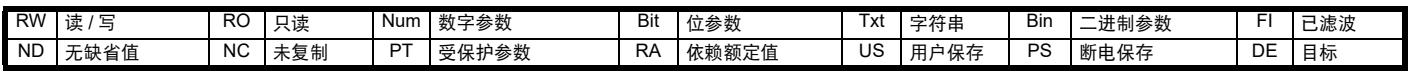

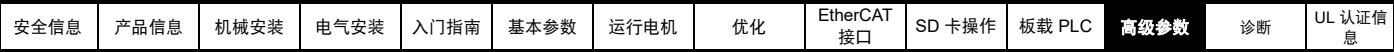

### **12.10** 菜单 **9**:可编程逻辑、电动电位器、二进制和与定时器

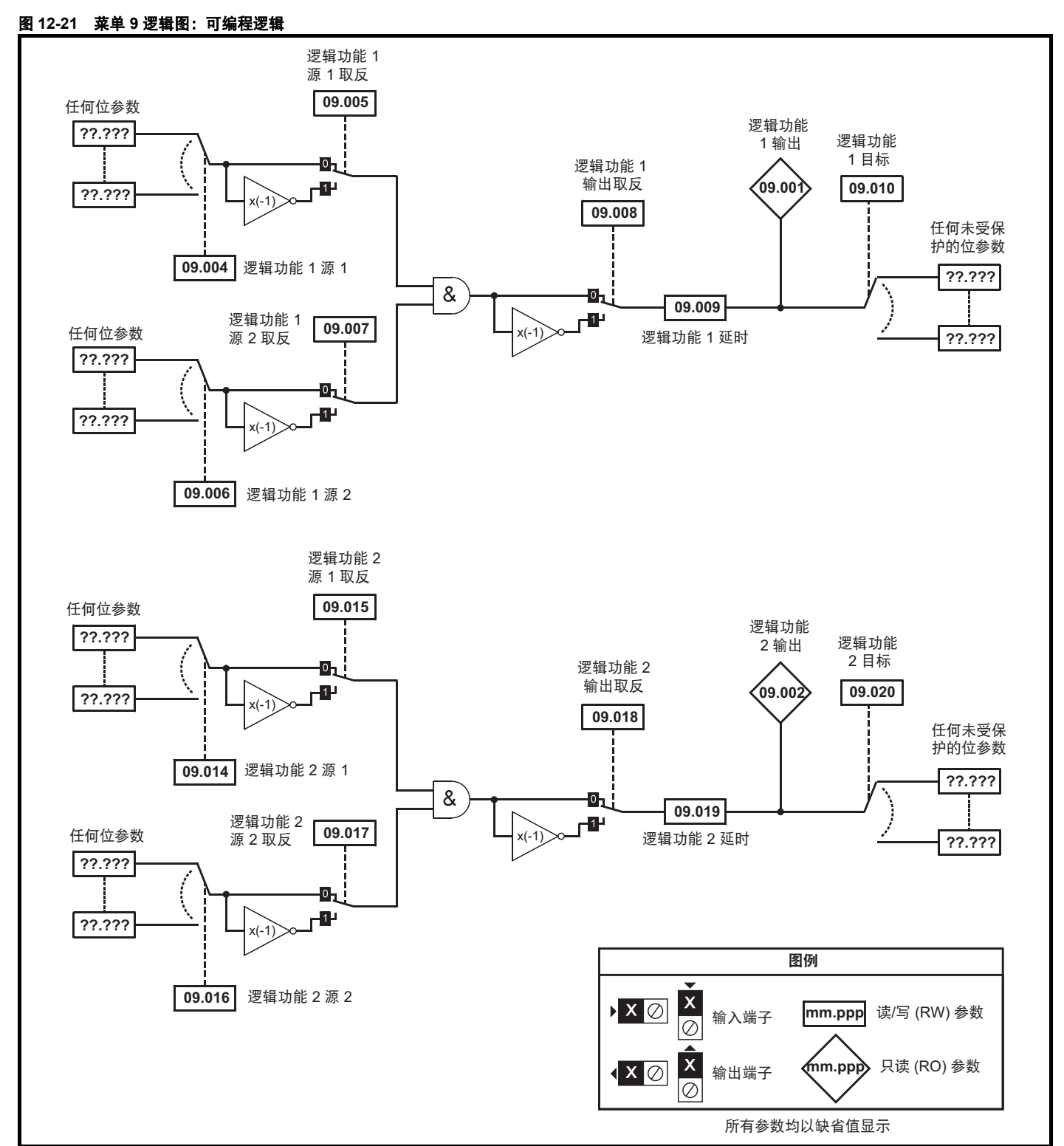

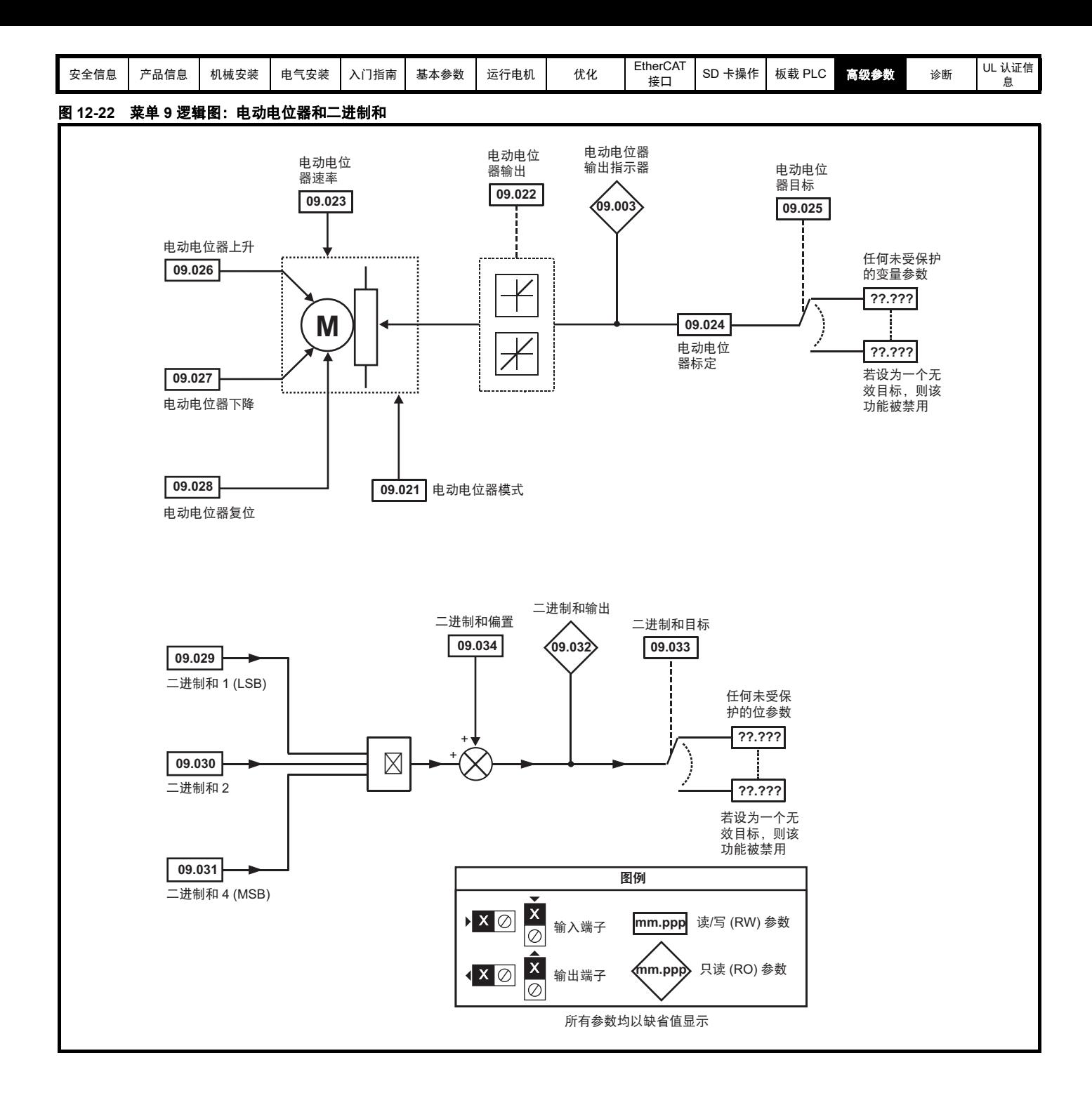

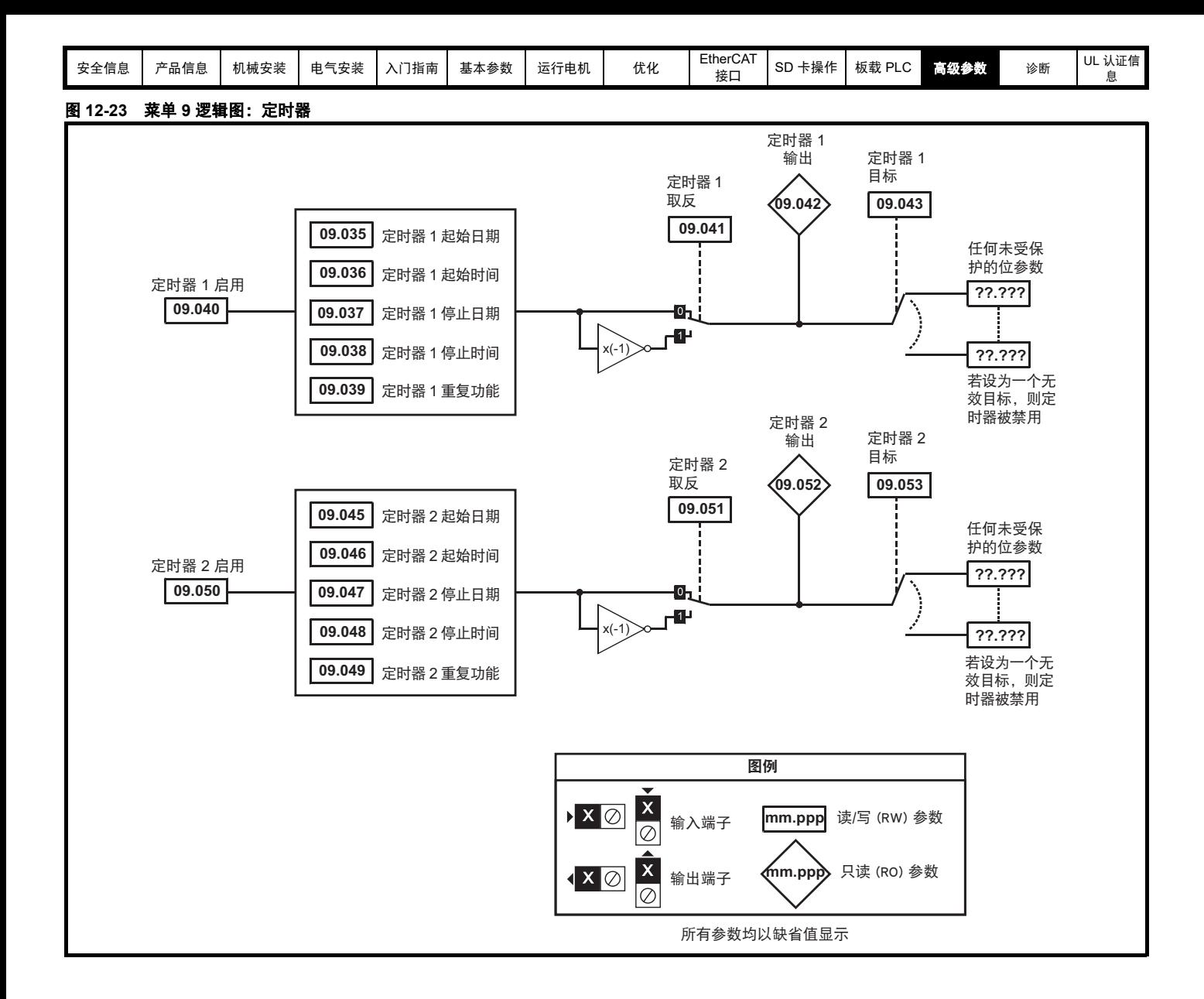

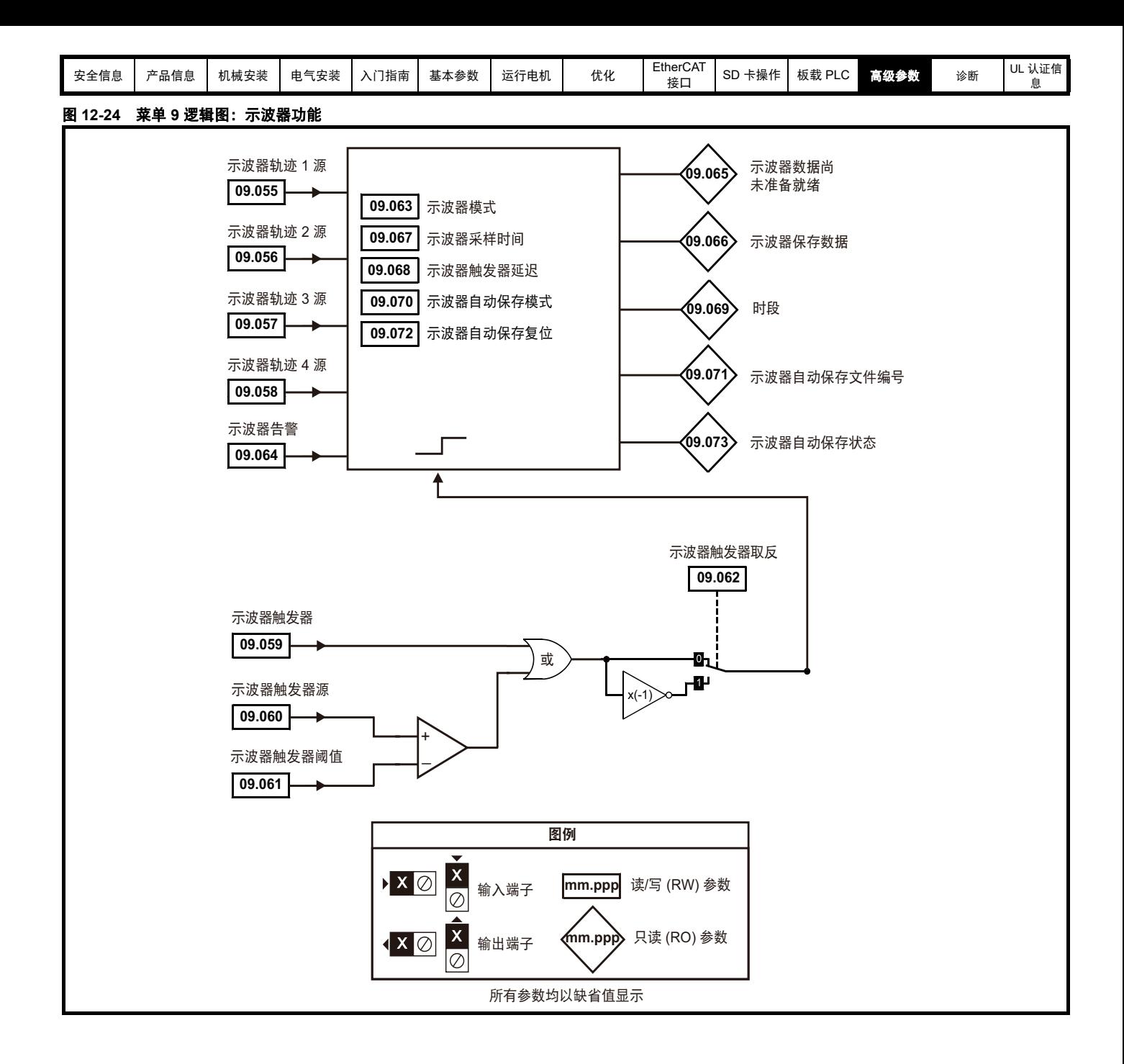

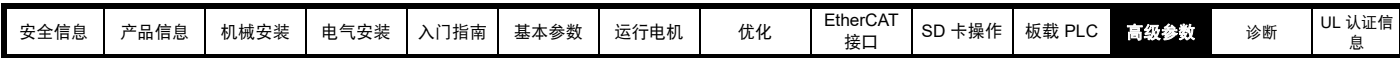

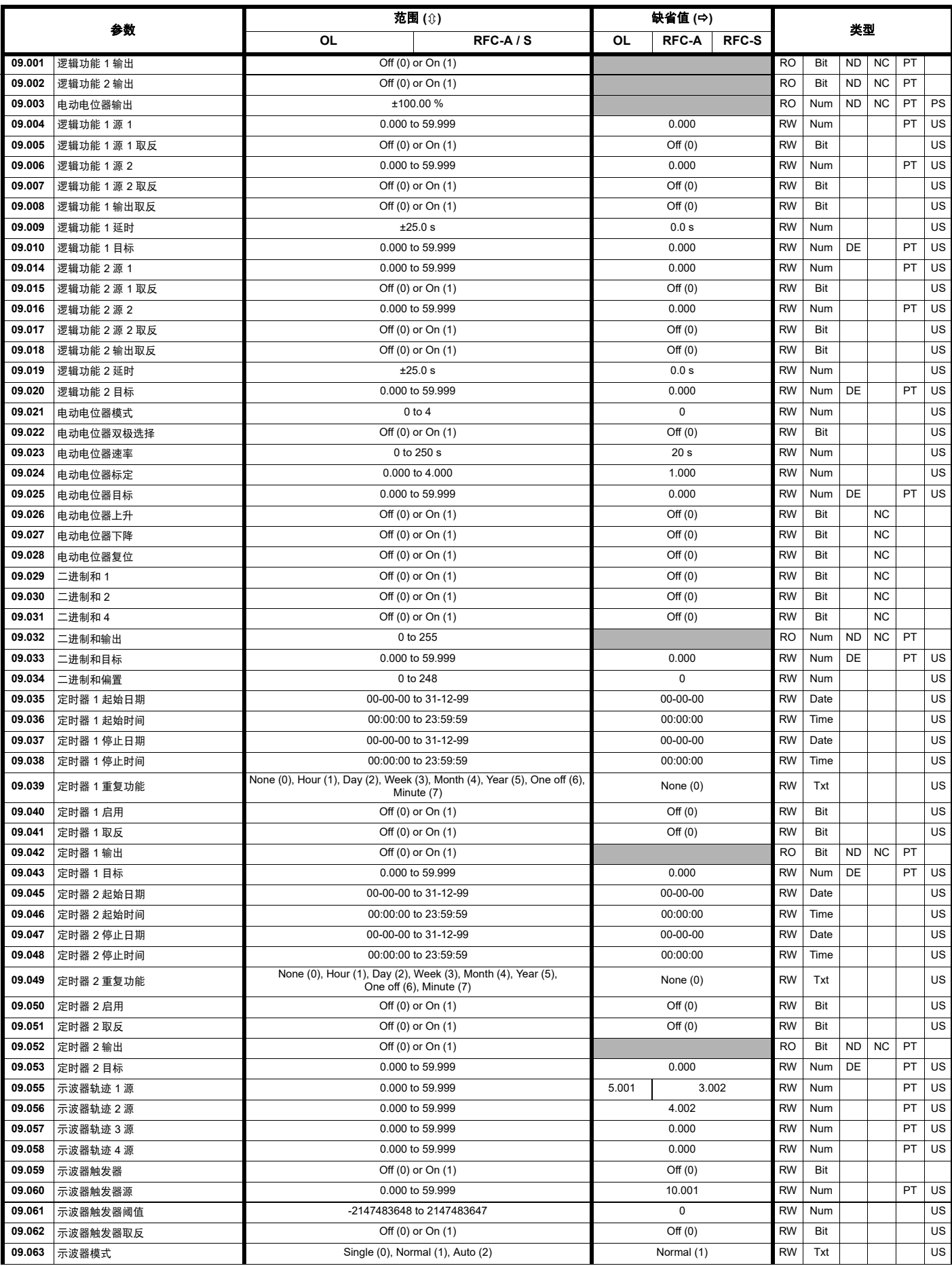
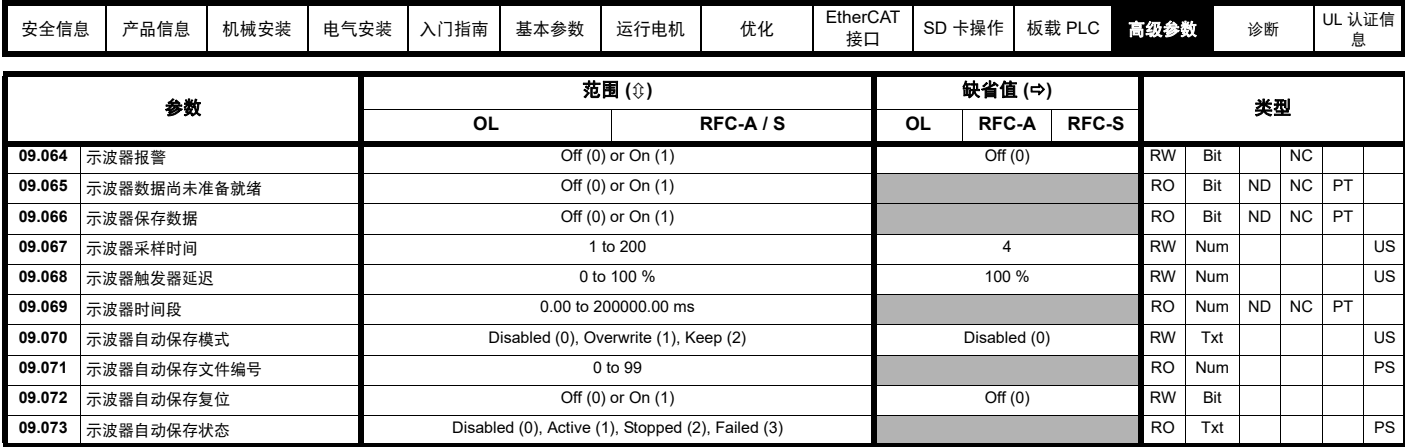

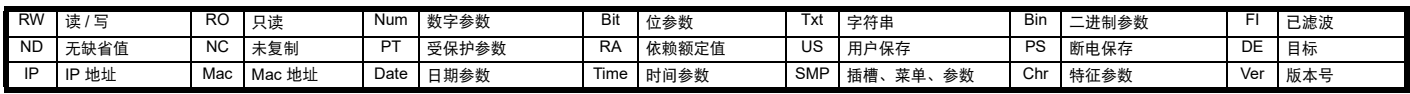

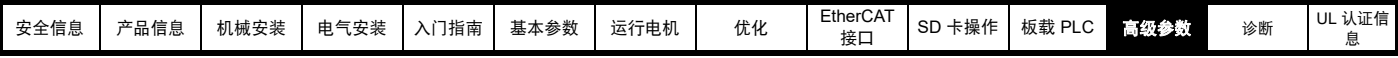

## **12.11** 菜单 **10**:状态与故障

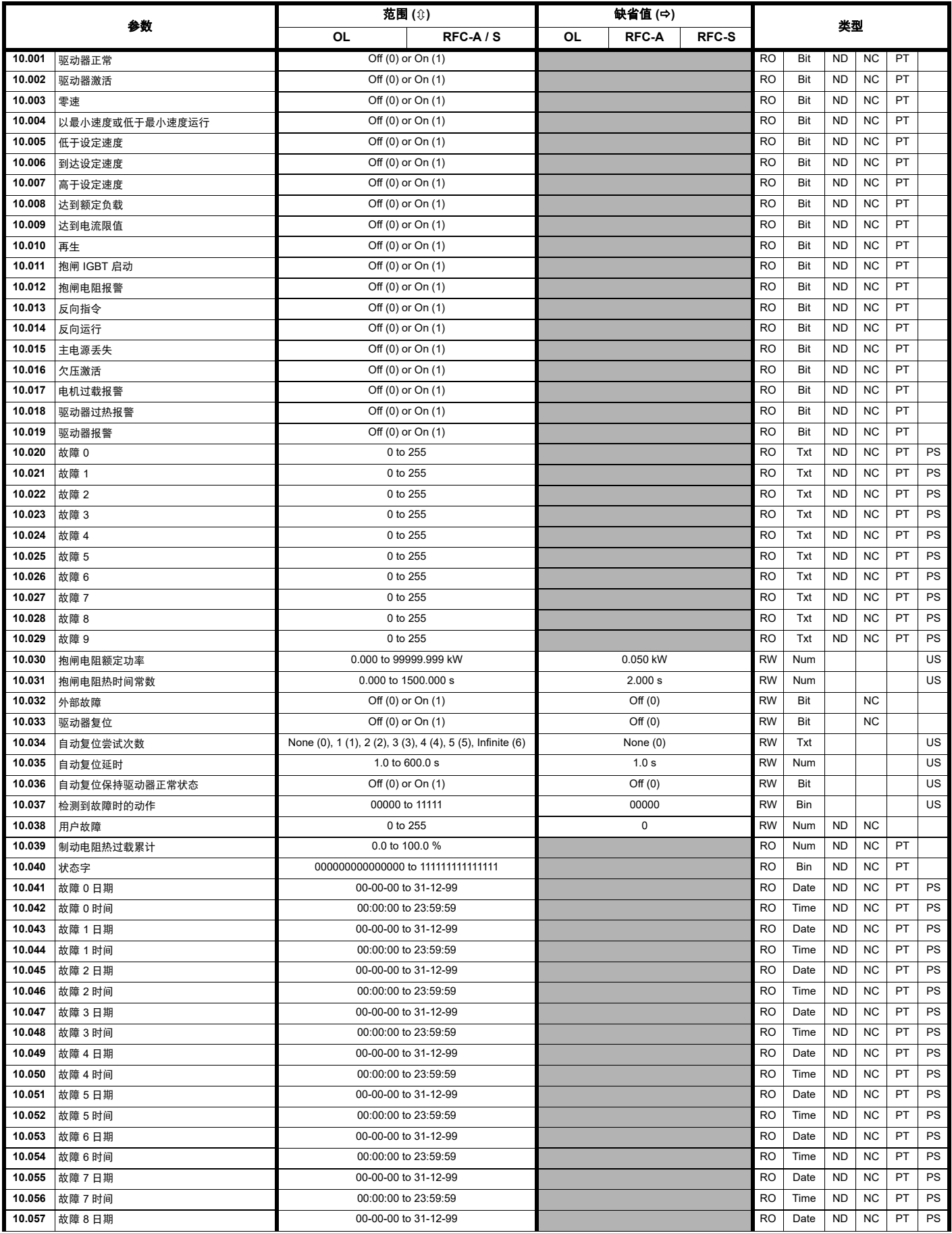

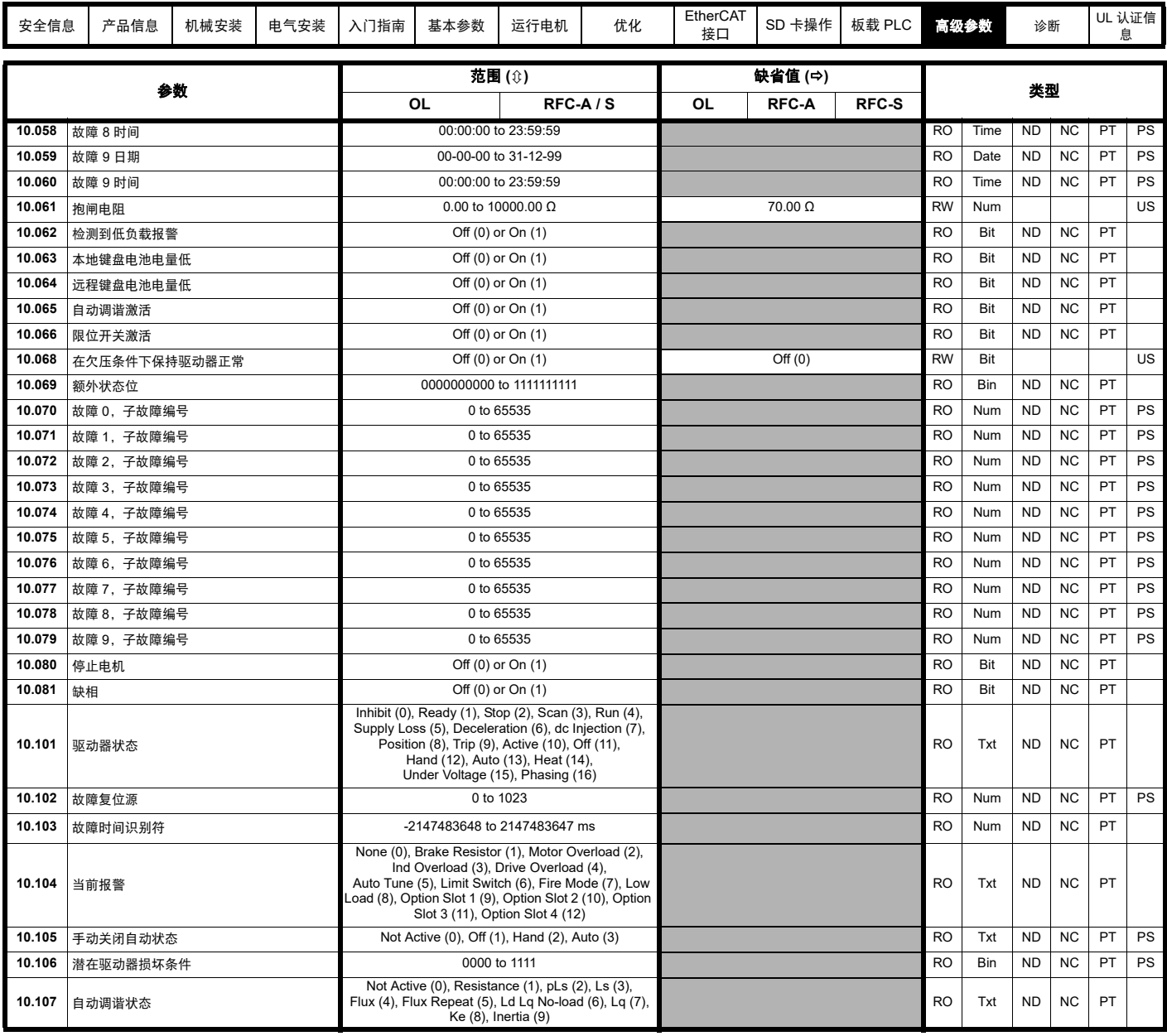

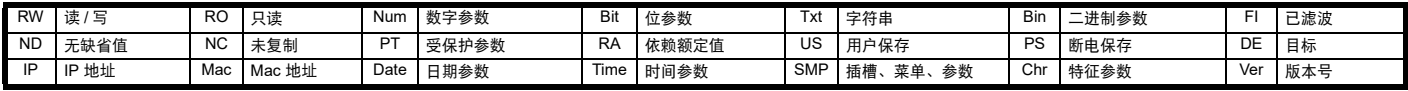

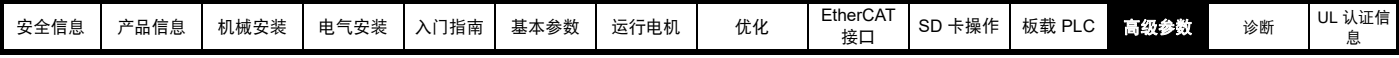

# **12.12** 菜单 **11**:驱动器一般设置

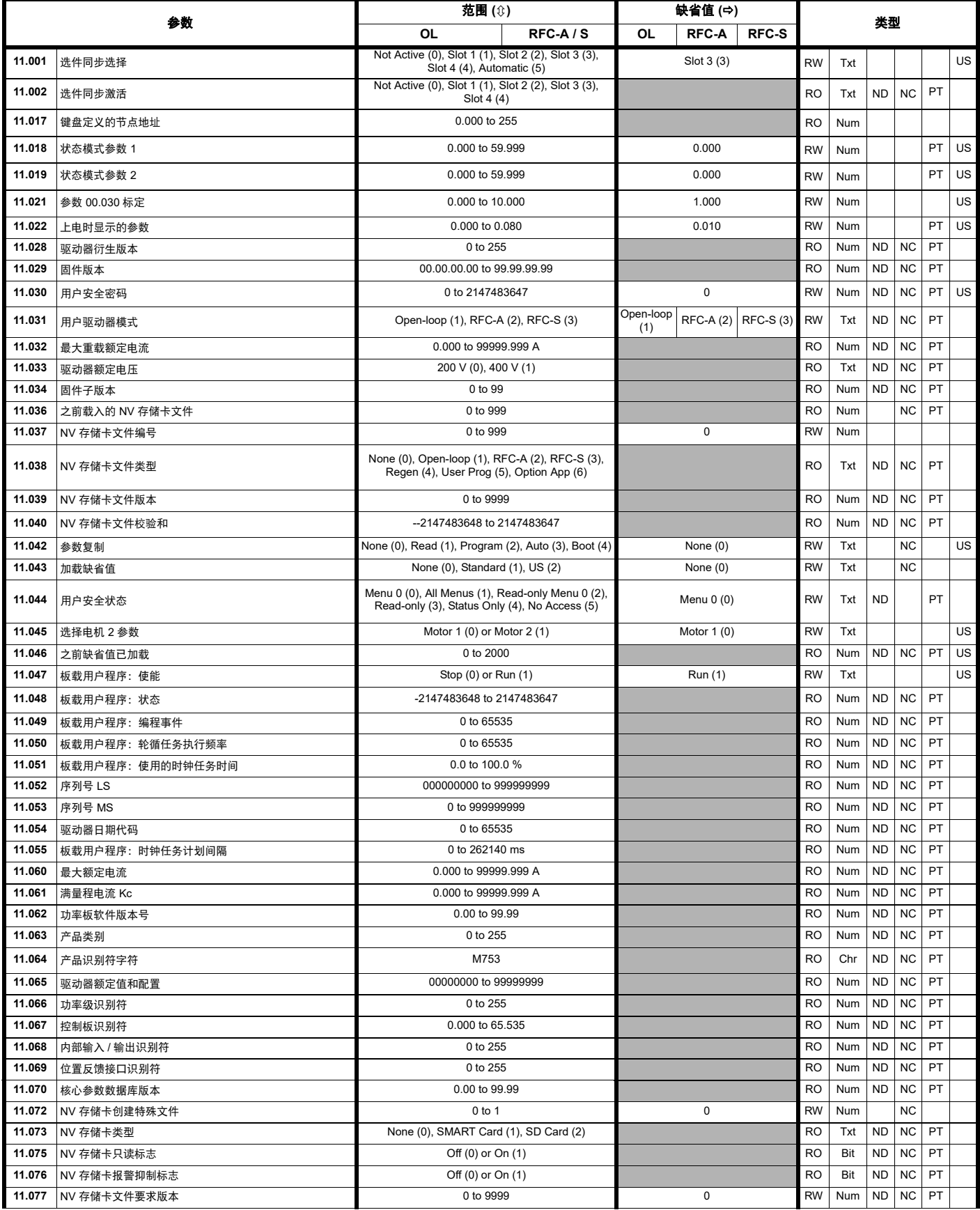

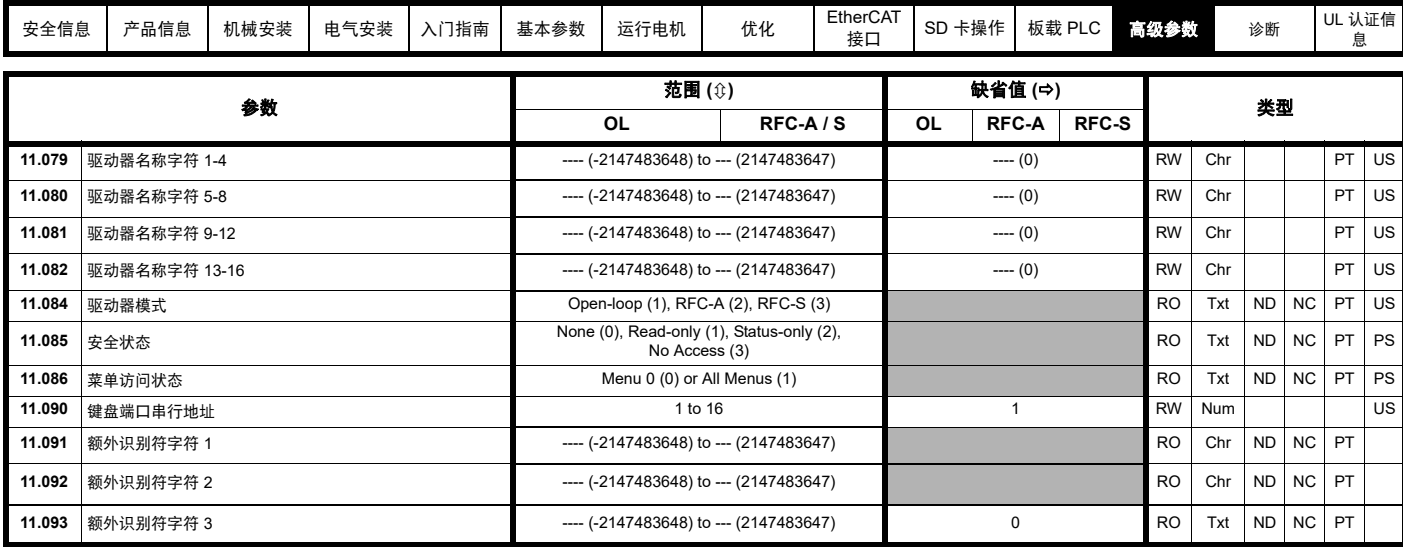

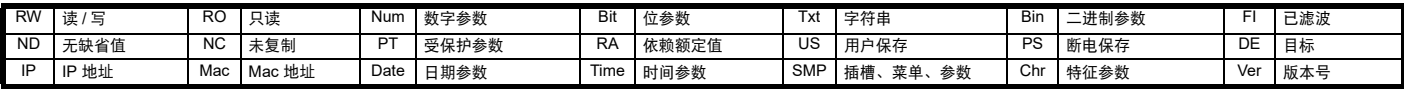

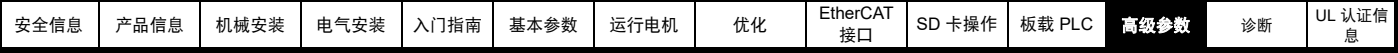

## **12.13** 菜单 **12**:阈值检测器、变量选择器和抱闸控制功能

### 图 **12-25** 菜单 **12** 逻辑图

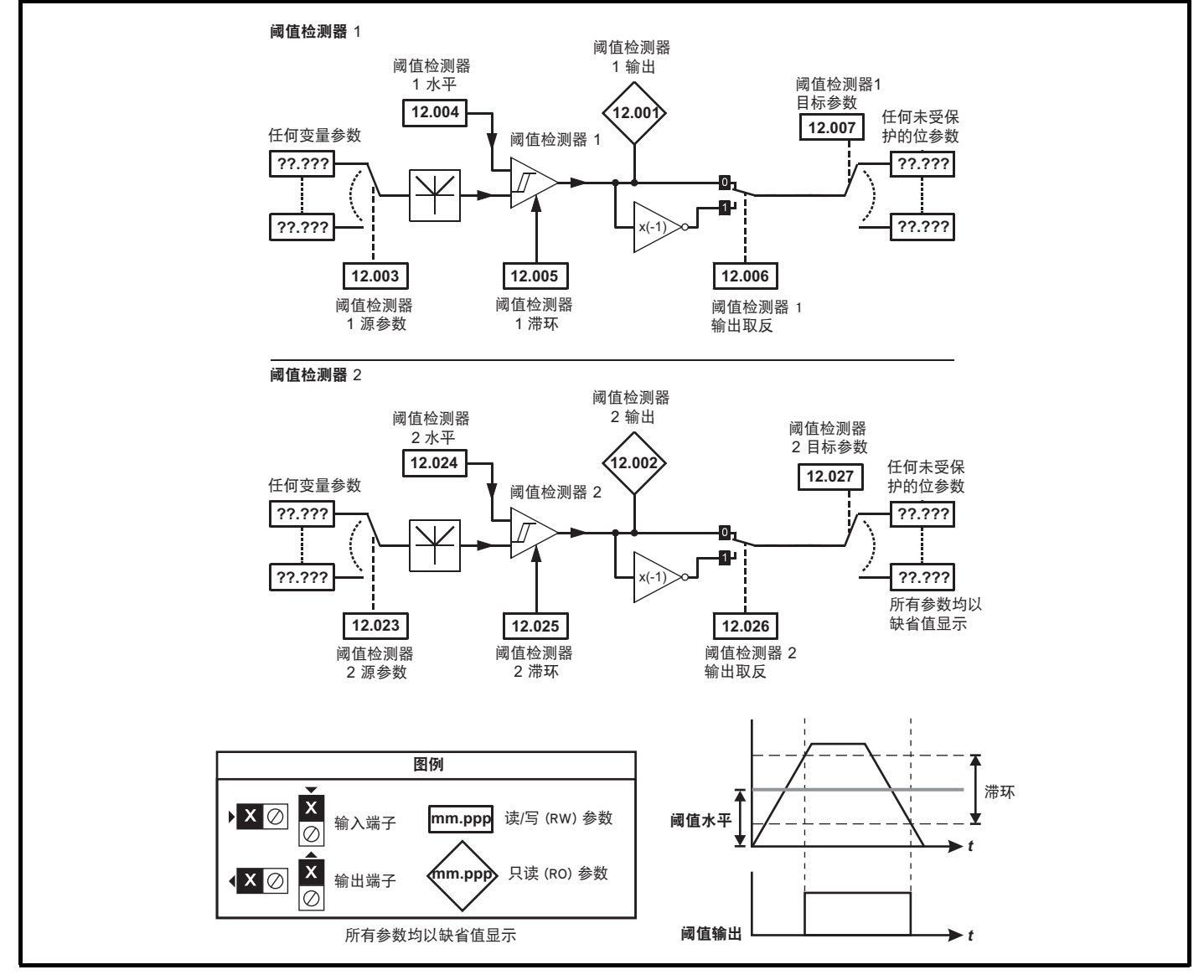

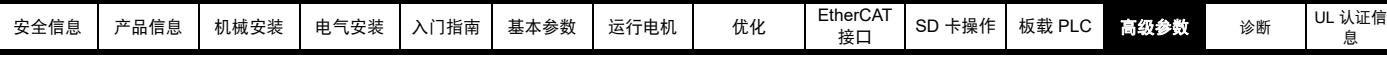

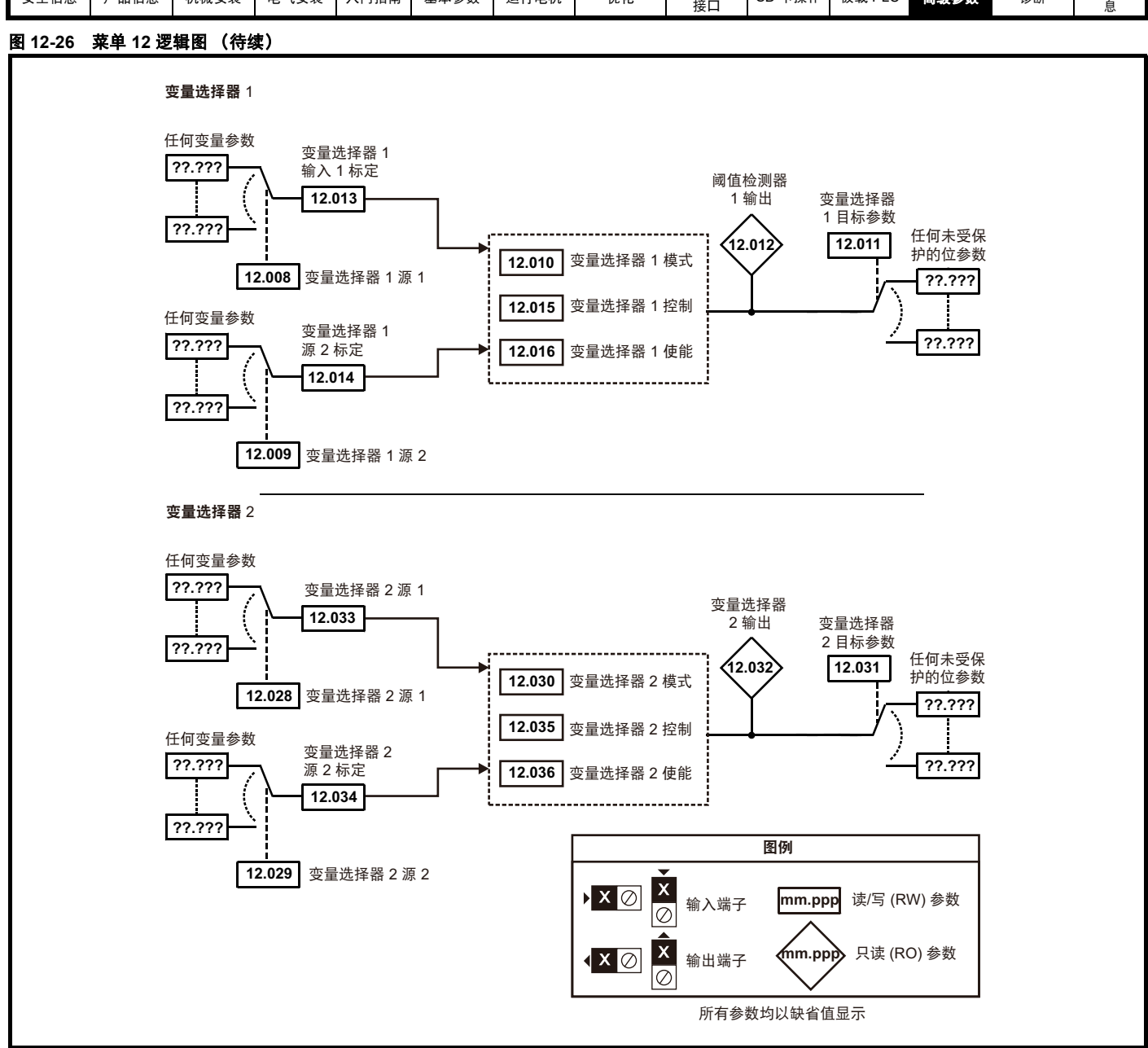

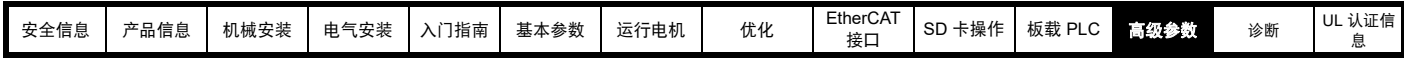

**WARNING**

抱闸控制功能用于允许外部抱闸与驱动器进行良好的协调运行。虽然硬件和软件具有高标准的质量和稳健性,但是它们不能用为安全功 能,即:不能用于故障会导致伤害风险的地方。在抱闸打开机制的错误操作可能导致伤害的任何场合,必须包含经认证完整性的独立保护 装置。

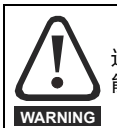

选择默认配置下的数字输出 2 作为打开抱闸的输出。当驱动器端子被设置为非默认设置时, 必须考虑错误设置和延时设置情况, 因为这可 能导致无意打开抱闸。

### 图 **12-27** 开环抱闸功能

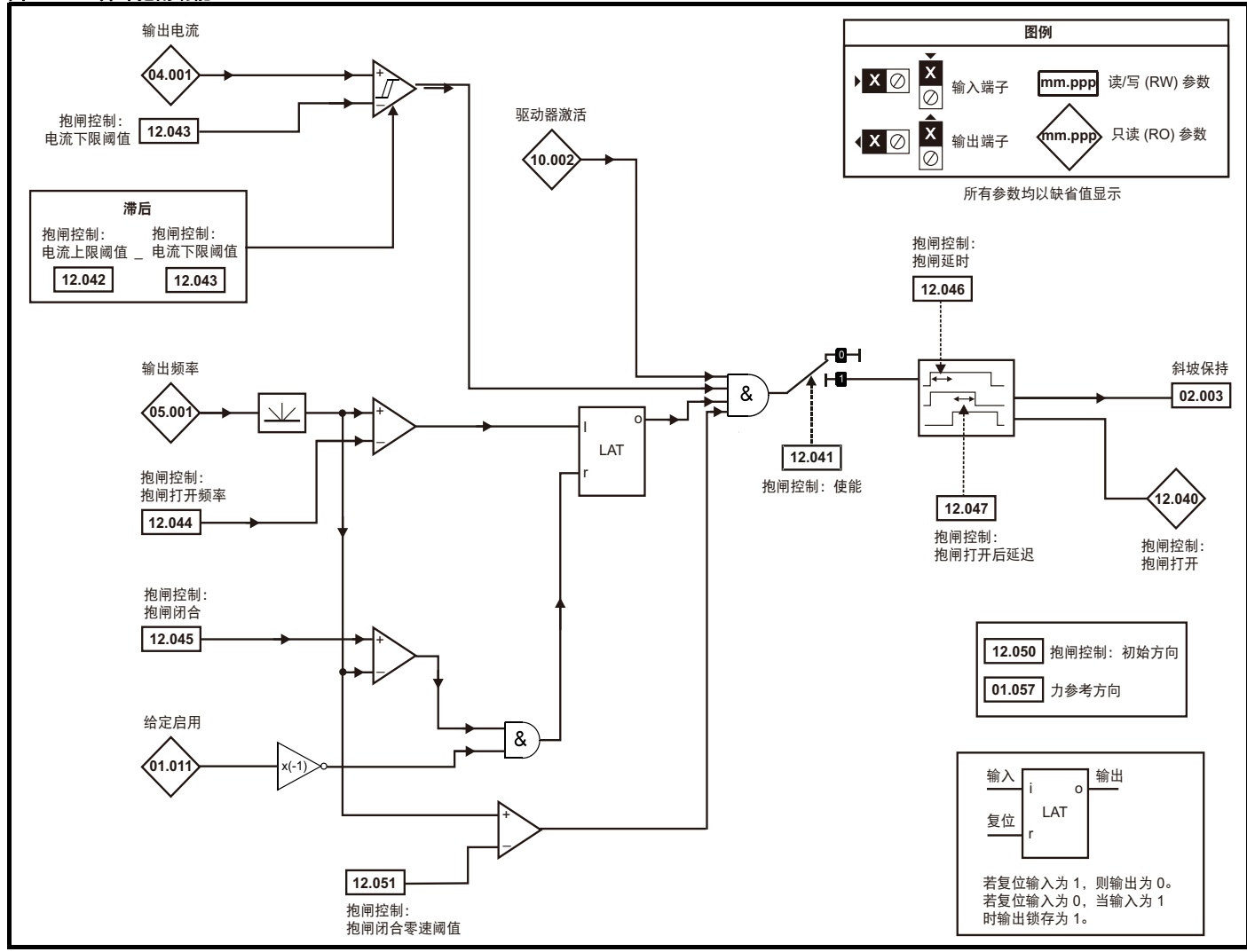

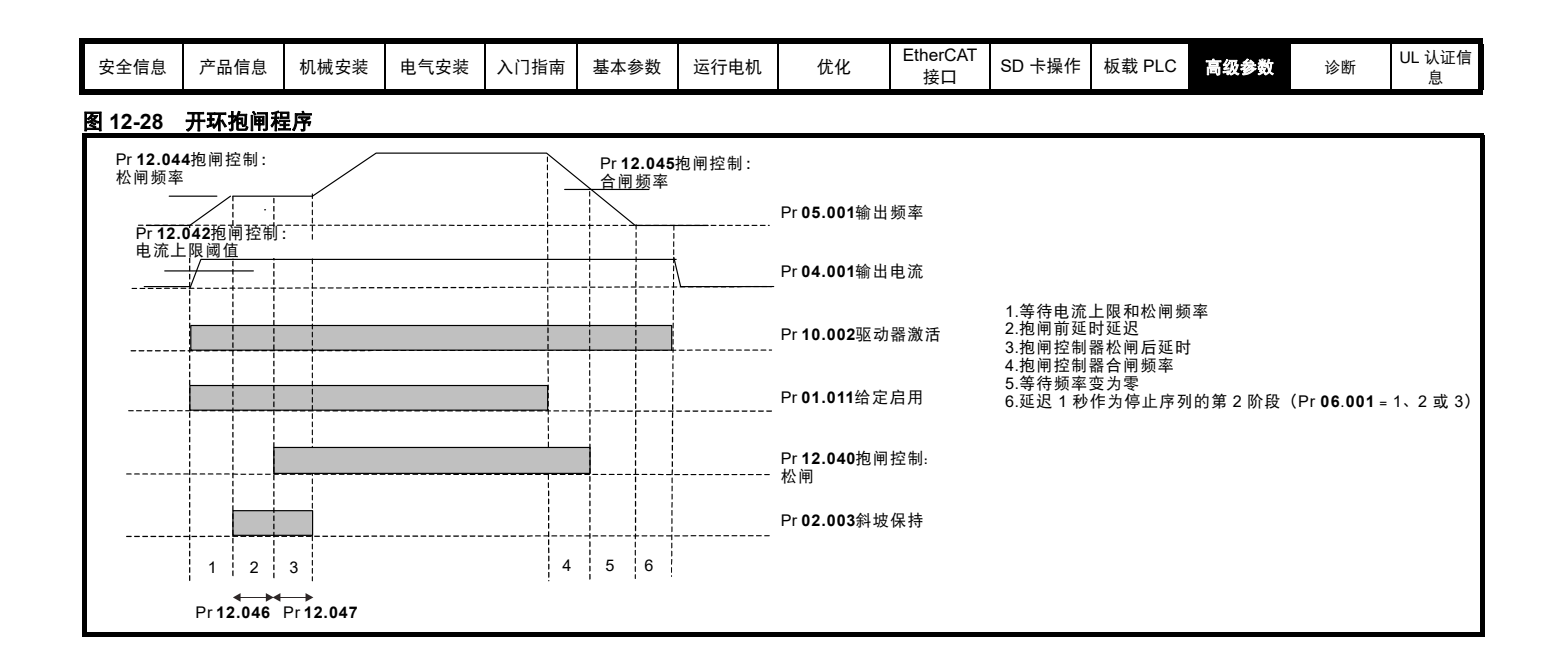

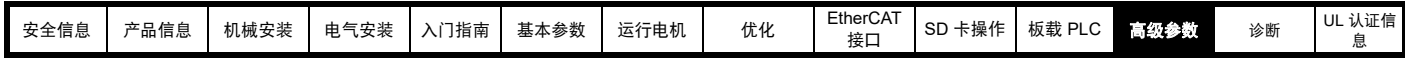

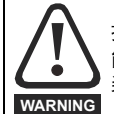

抱闸控制功能用于允许外部制动与驱动器进行良好的协调运行。虽然硬件和软件具有高标准的质量和稳健性,但是它们不能用为安全功 能,即:不能用于故障会导致伤害风险的地方。在抱闸打开机制的错误操作可能导致伤害的任何场合,必须包含经认证完整性的独立保护 装置。

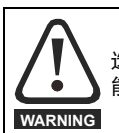

选择默认配置下的数字输出 2 作为抱闸打开的输出。当驱动器端子被设置为非默认设置时, 必须考虑错误设置和延时设置情况,因为这可 能导致无意打开抱闸。

### 图 **12-29** 带位置反馈的 **RFC-A** 模式下的抱闸控制功能 (**12.052=0**)

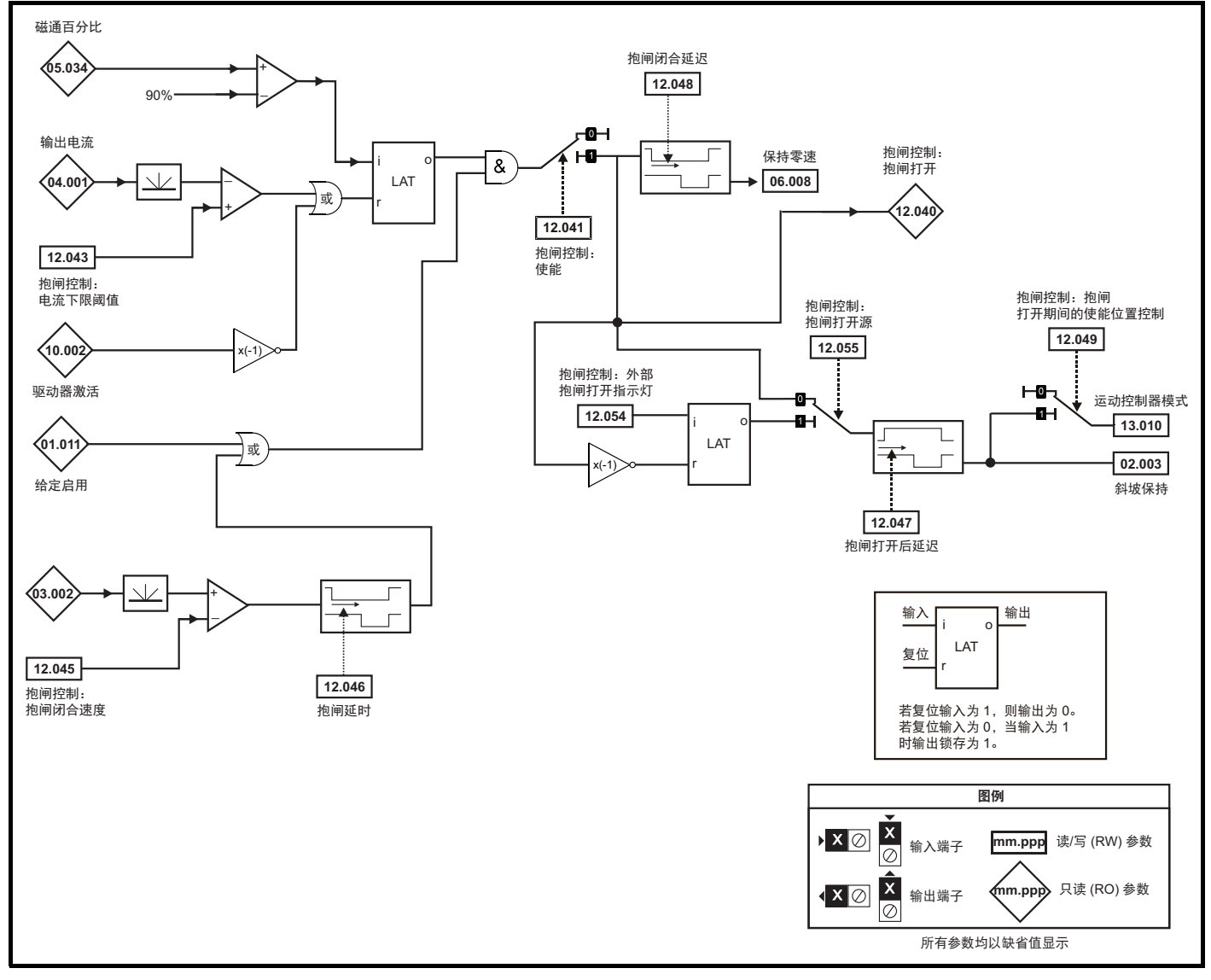

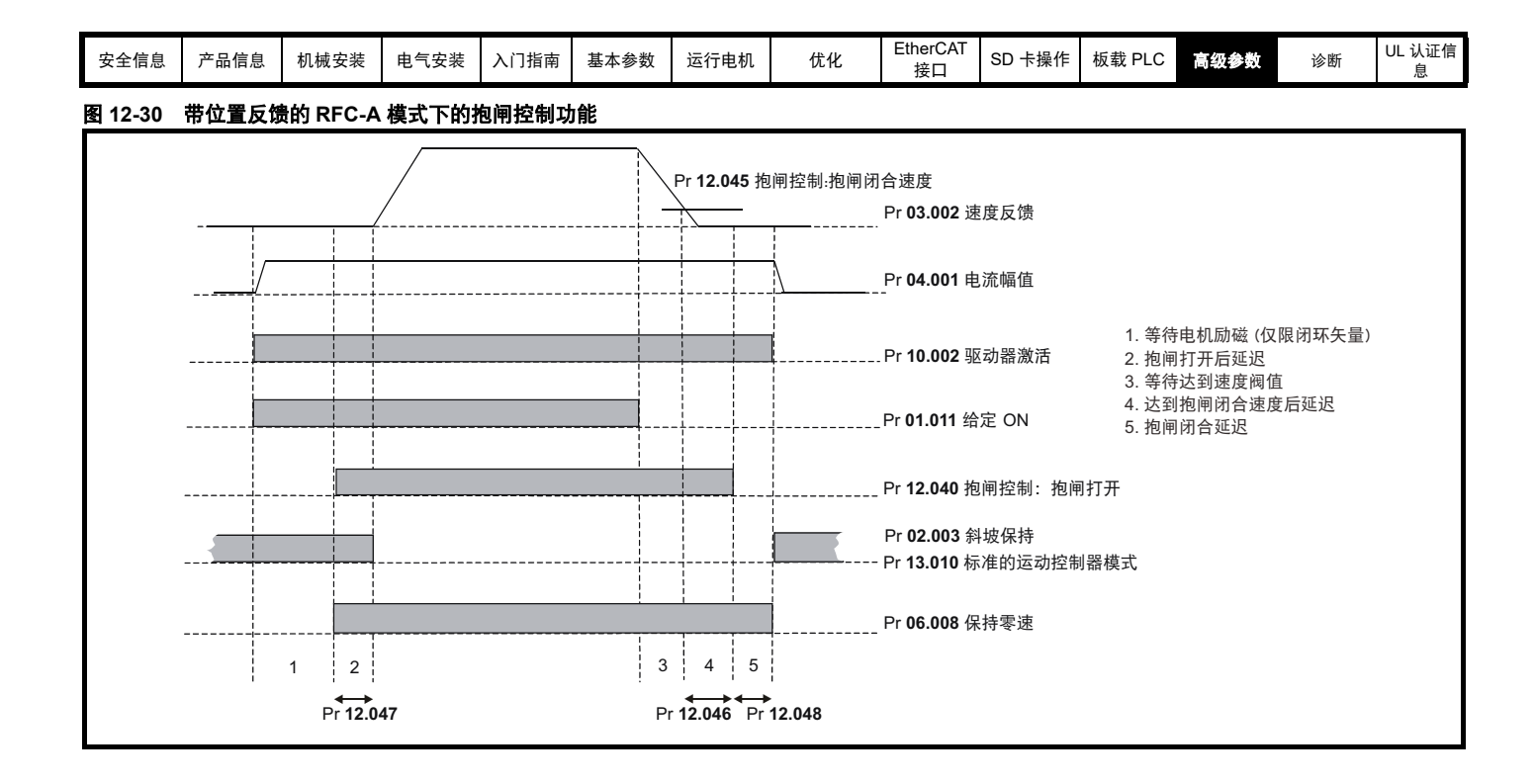

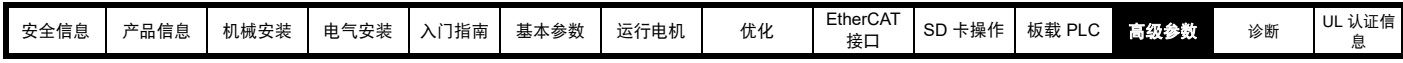

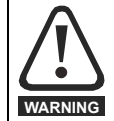

抱闸控制功能用于允许外部抱闸与驱动器进行良好的协调运行。虽然硬件和软件具有高标准的质量和稳健性,但是它们不能用为安全功 能,即:不能用于故障会导致伤害风险的地方。在抱闸打开机制的错误操作可能导致伤害的任何场合,必须包含经认证完整性的独立保护 装置。

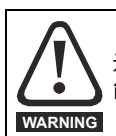

选择默认配置下的数字输出 2 作为抱闸打开的输出。当驱动器端子被设置为非默认设置时,必须考虑错误设置和延时设置情况,因为这可 能导致无意打开抱闸。

### 图 **12-31** 不带位置反馈的 **RFC-A** 模式下的抱闸控制功能 (**12.052=1**)

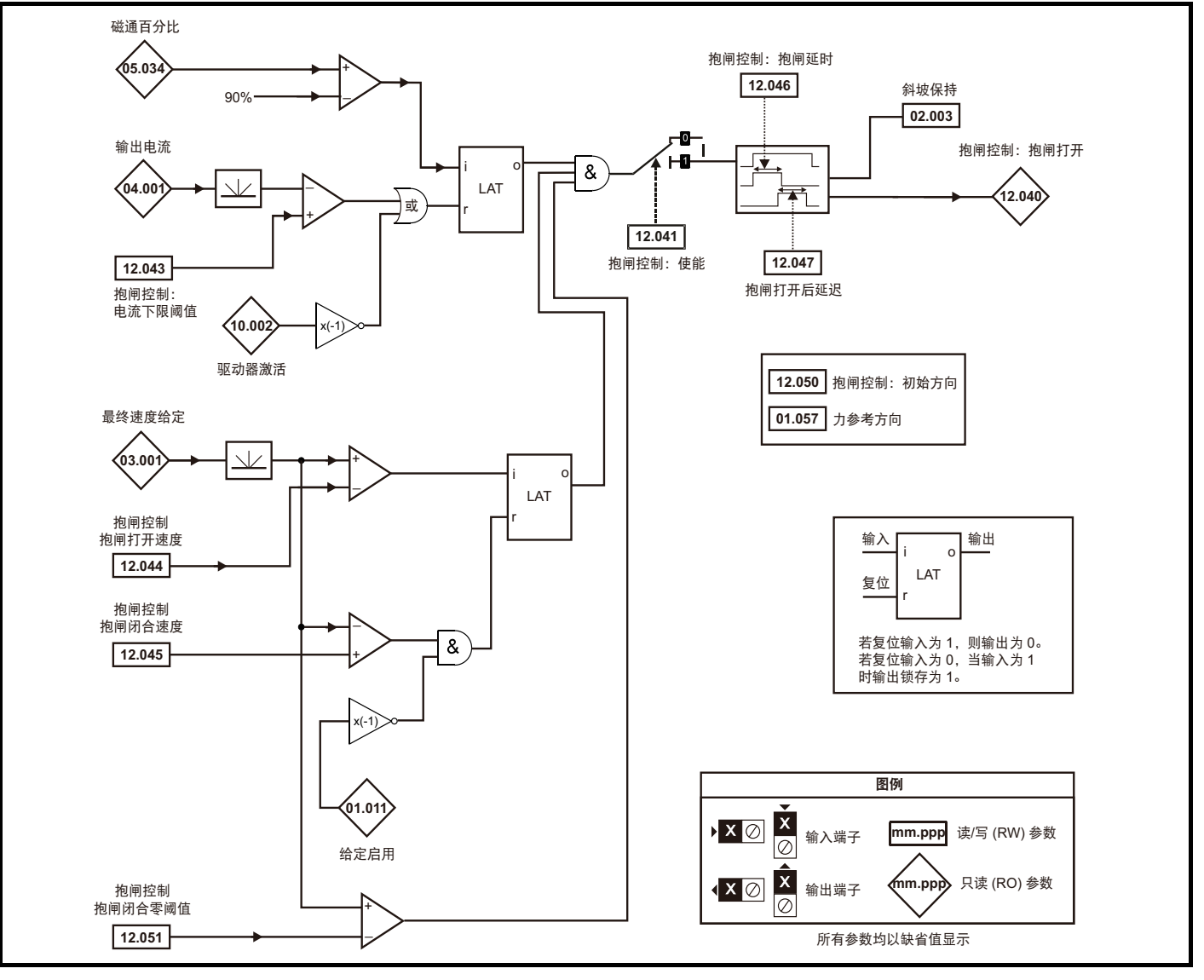

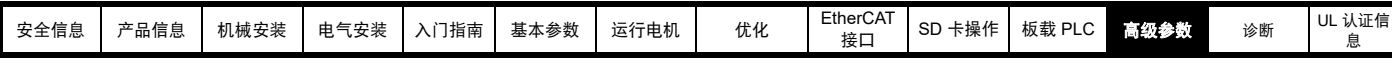

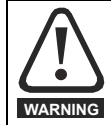

抱闸控制功能用于允许外部抱闸与驱动器进行良好的协调运行。虽然硬件和软件具有高标准的质量和稳健性,但是它们不能用为安全功 能,即:不能用于故障会导致伤害风险的地方。在抱闸打开机制的错误操作可能导致伤害的任何场合,必须包含经认证完整性的独立保护 装置。

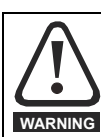

选择默认配置下的数字输出 2 作为抱闸打开的输出。当驱动器端子被设置为非默认设置时,必须考虑错误设置和延时设置情况,因为这可 能导致无意打开抱闸。

图 **12-32 RFC-S** 抱闸功能

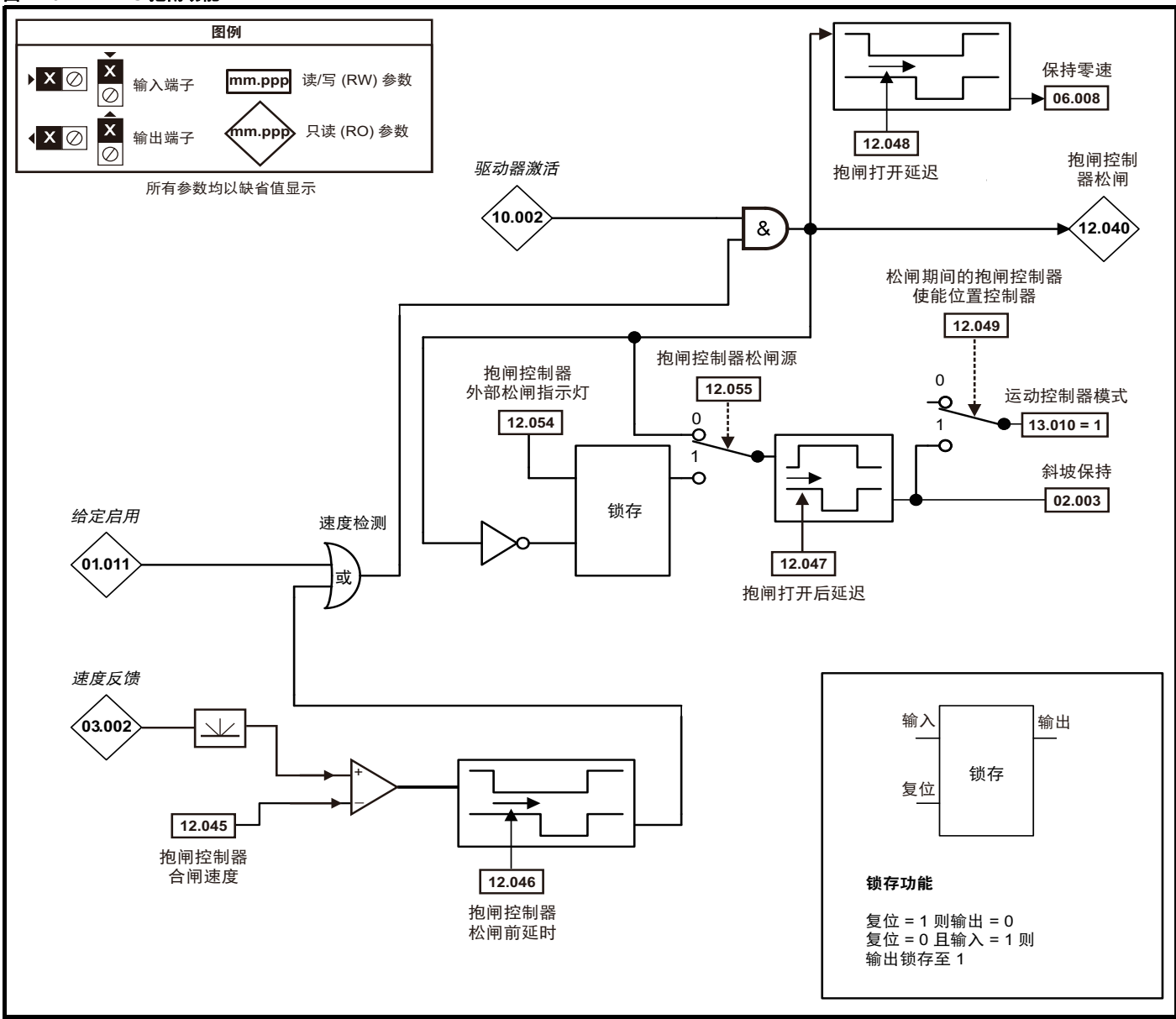

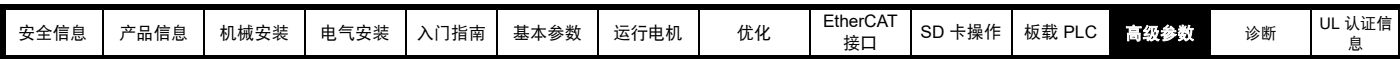

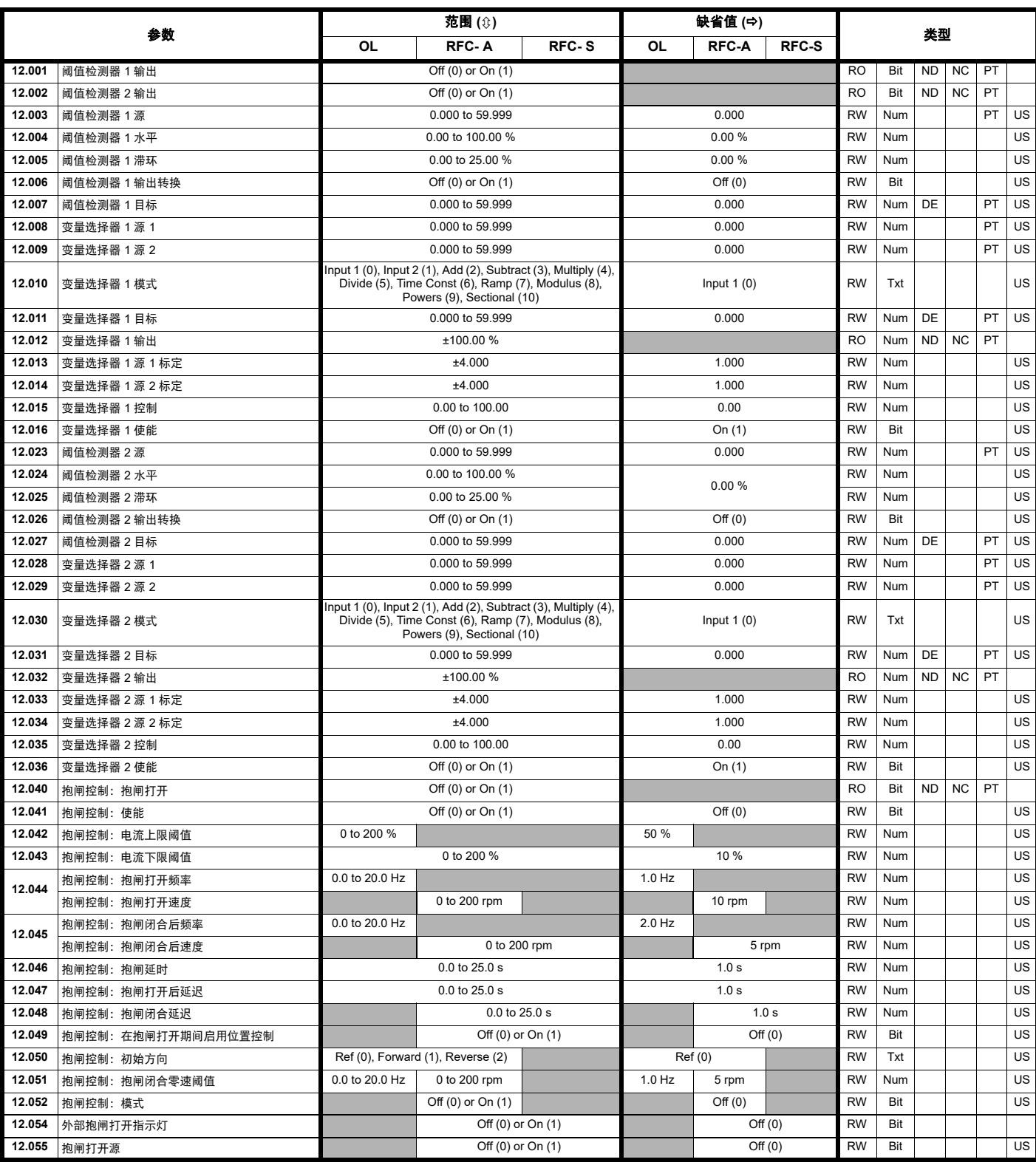

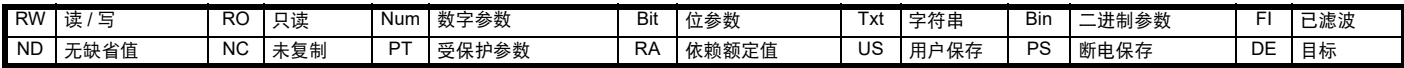

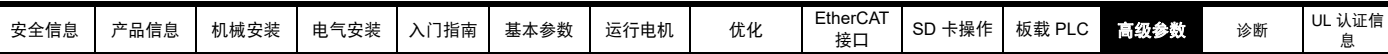

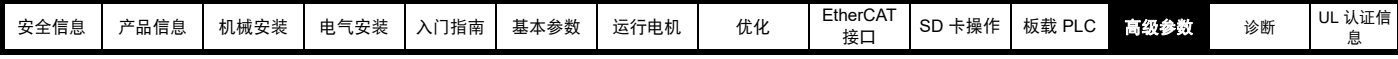

## **12.14** 菜单 **13**:标准运动控制器

图 **12-33** 菜单 **13** 逻辑图

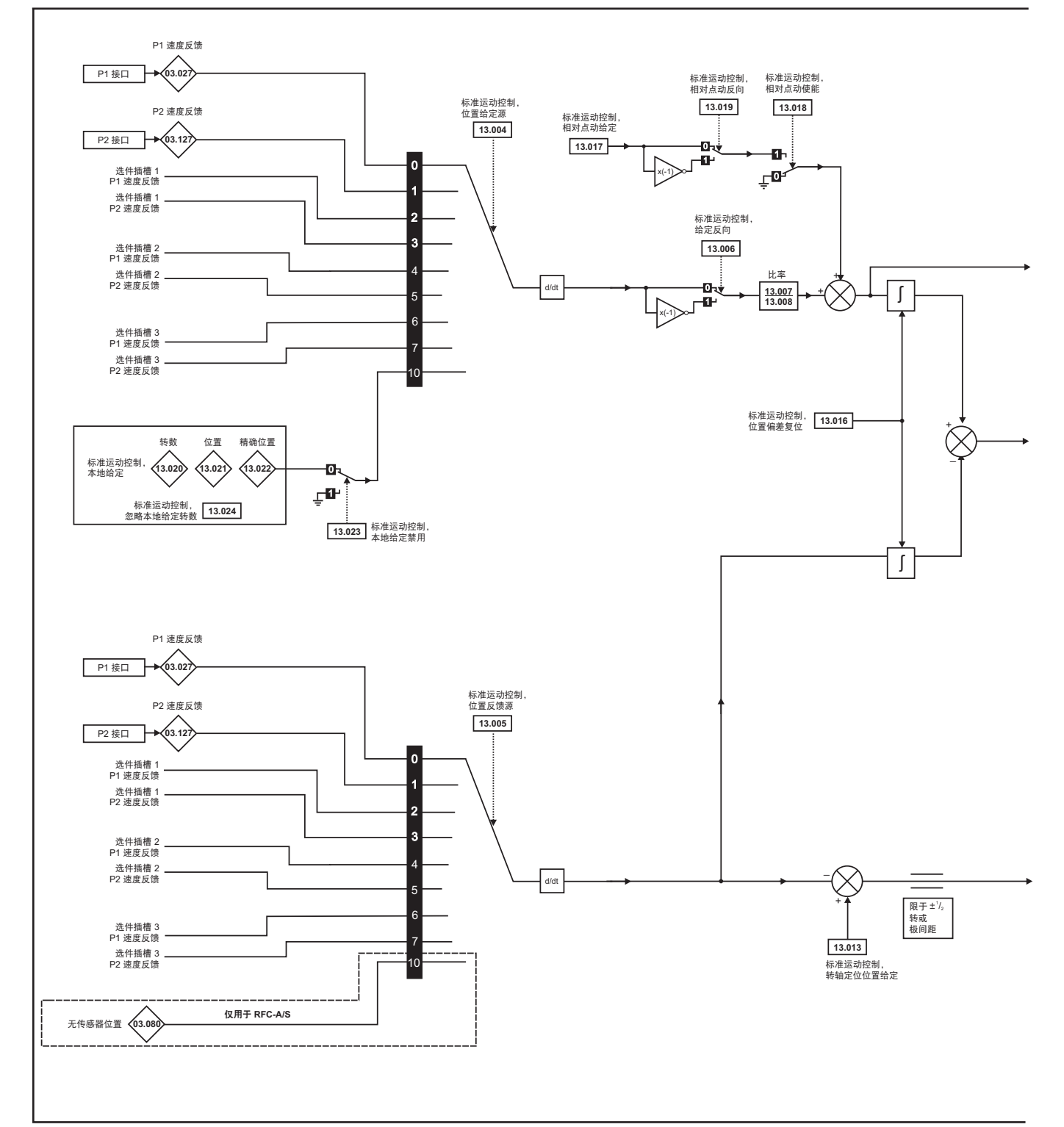

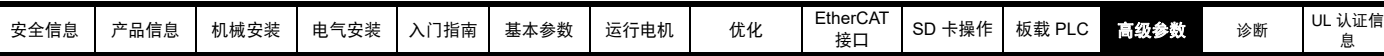

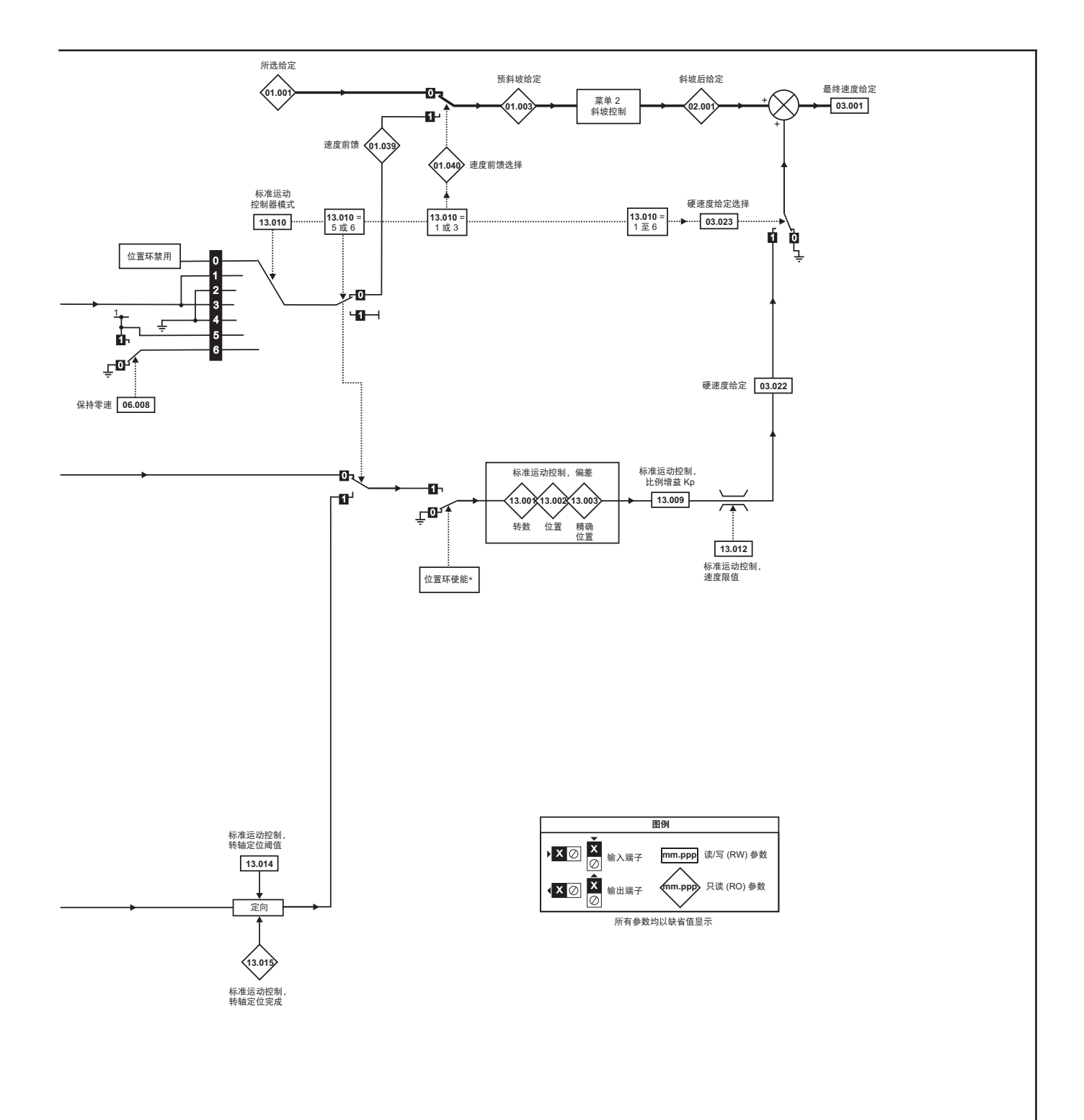

\* 在满足以下条件时,位置控制器被禁用并且位置误差累计被复位:

1. 如果驱动器被禁用 (例如:禁停、待机或故障)

2. 如果位置控制器模式 (Pr **13.010**) 被更改。位置控制器暂时被禁用,以复位位置误差积分器。

- 3. 绝对模式参数 (Pr 13.011)被更改。位置控制器暂时被禁用, 以复位位置误差积分器。
- 4. 其中有一个位置源无效。
- 5. 位置反馈初始化后的参数 (Pr 03.048) 为 0。

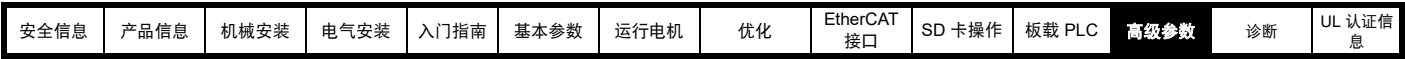

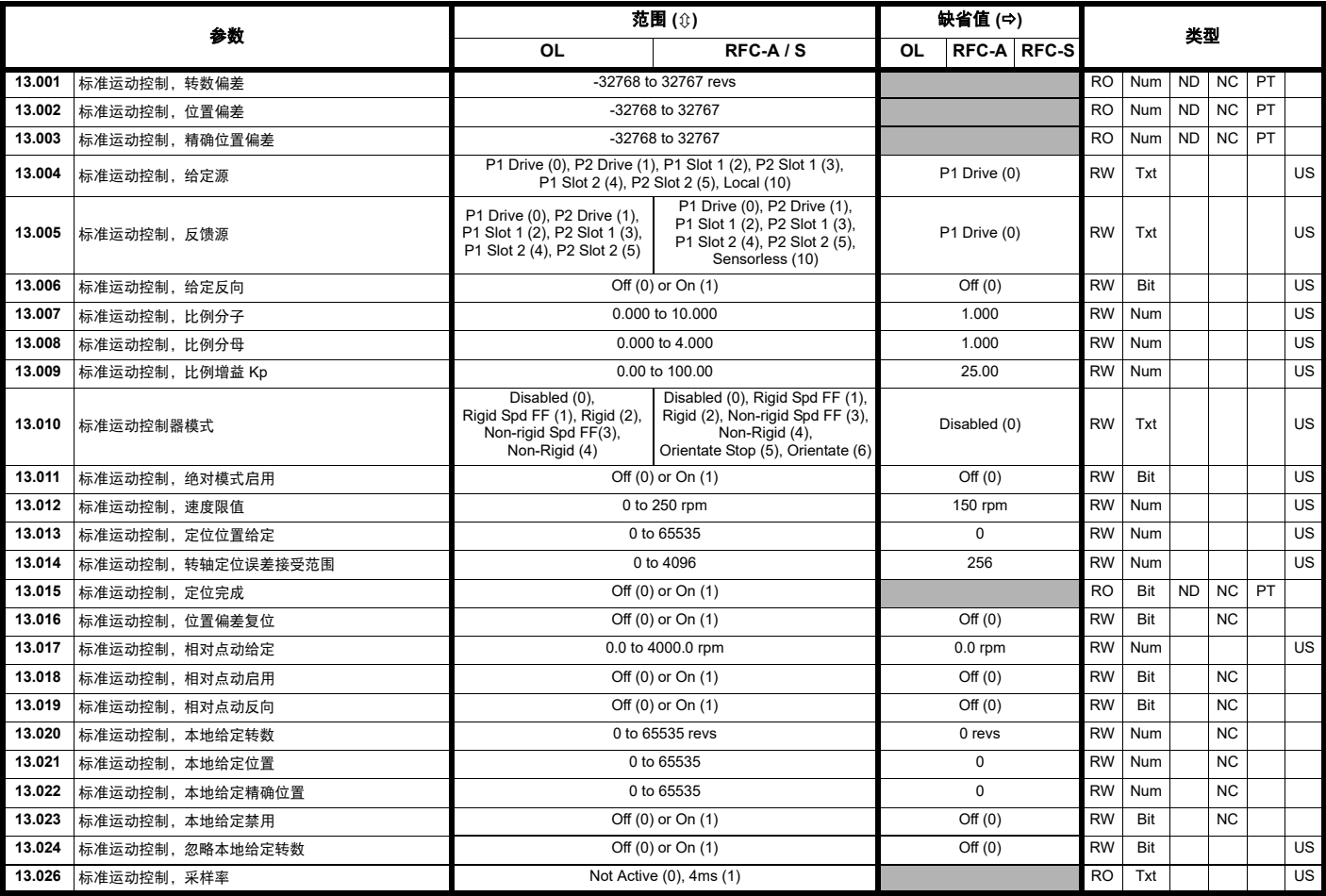

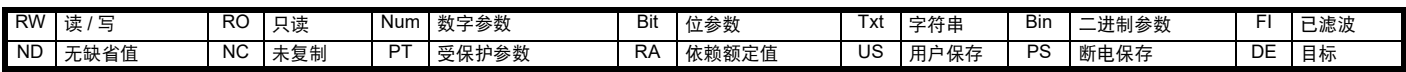

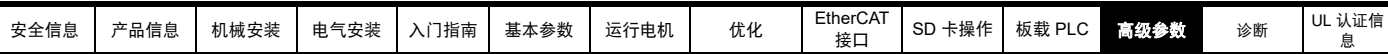

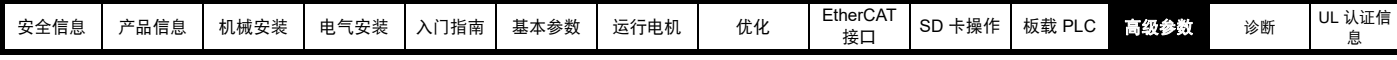

## **12.15** 菜单 **14**:用户 **PID** 控制器

图 **12-34** 菜单 **14** 逻辑图

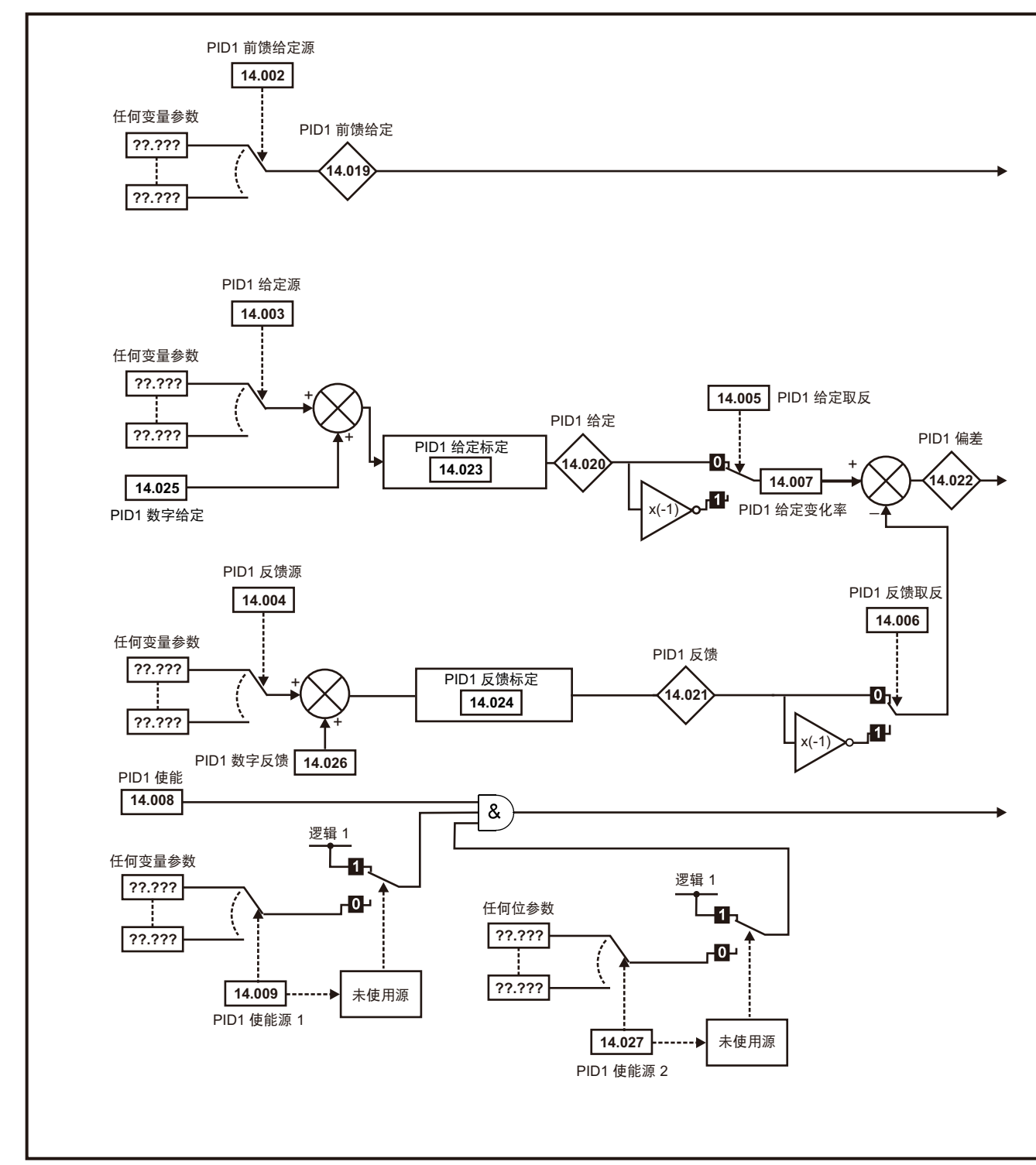

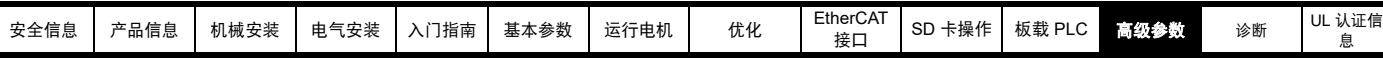

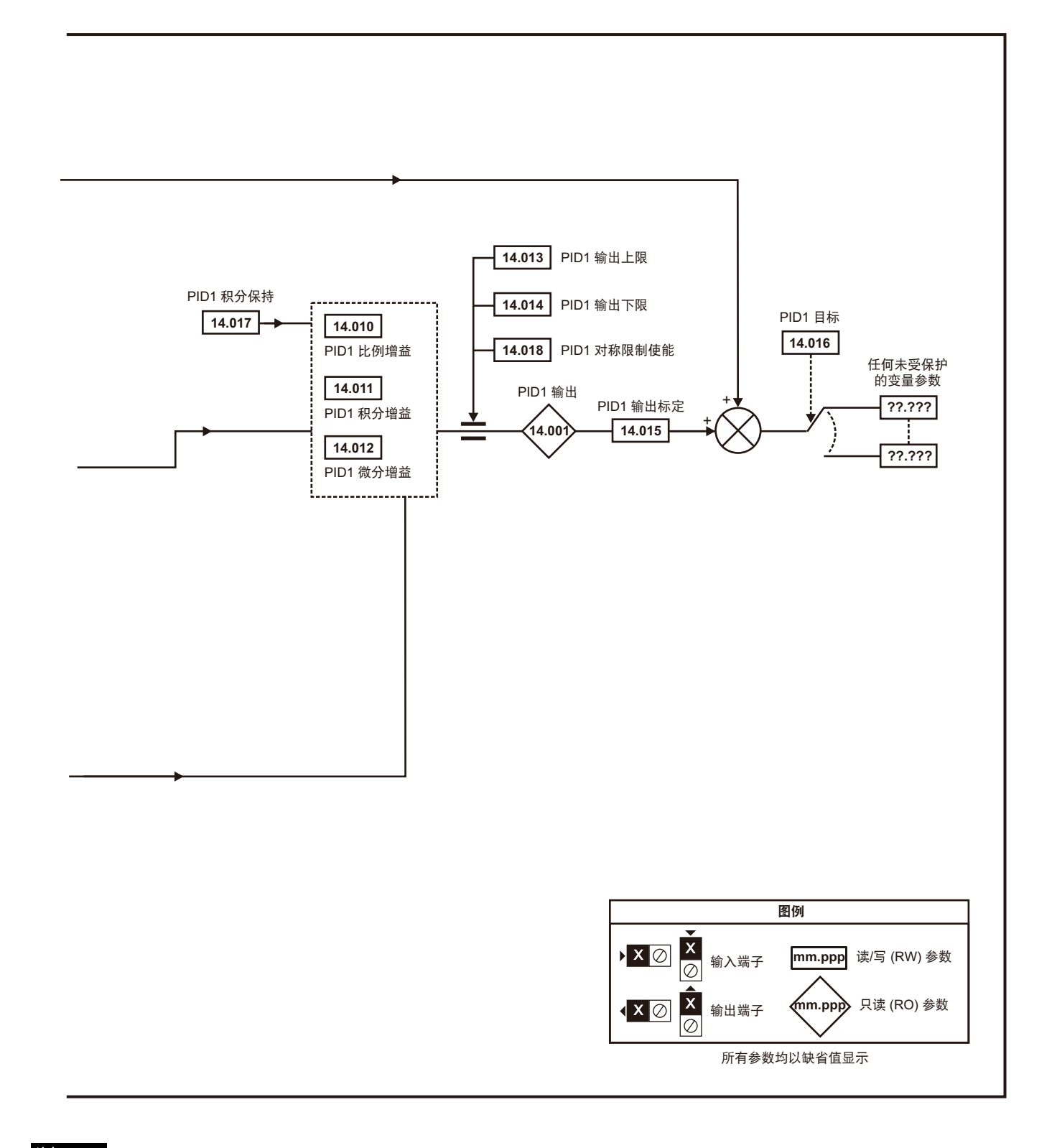

以上同一逻辑图 (菜单 14) 亦可用于 PID2, 因为二者是相同的。 注意

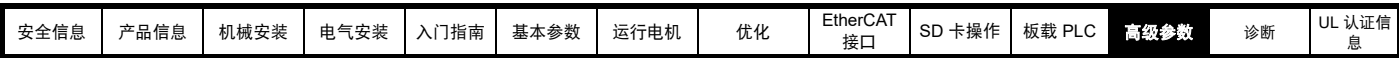

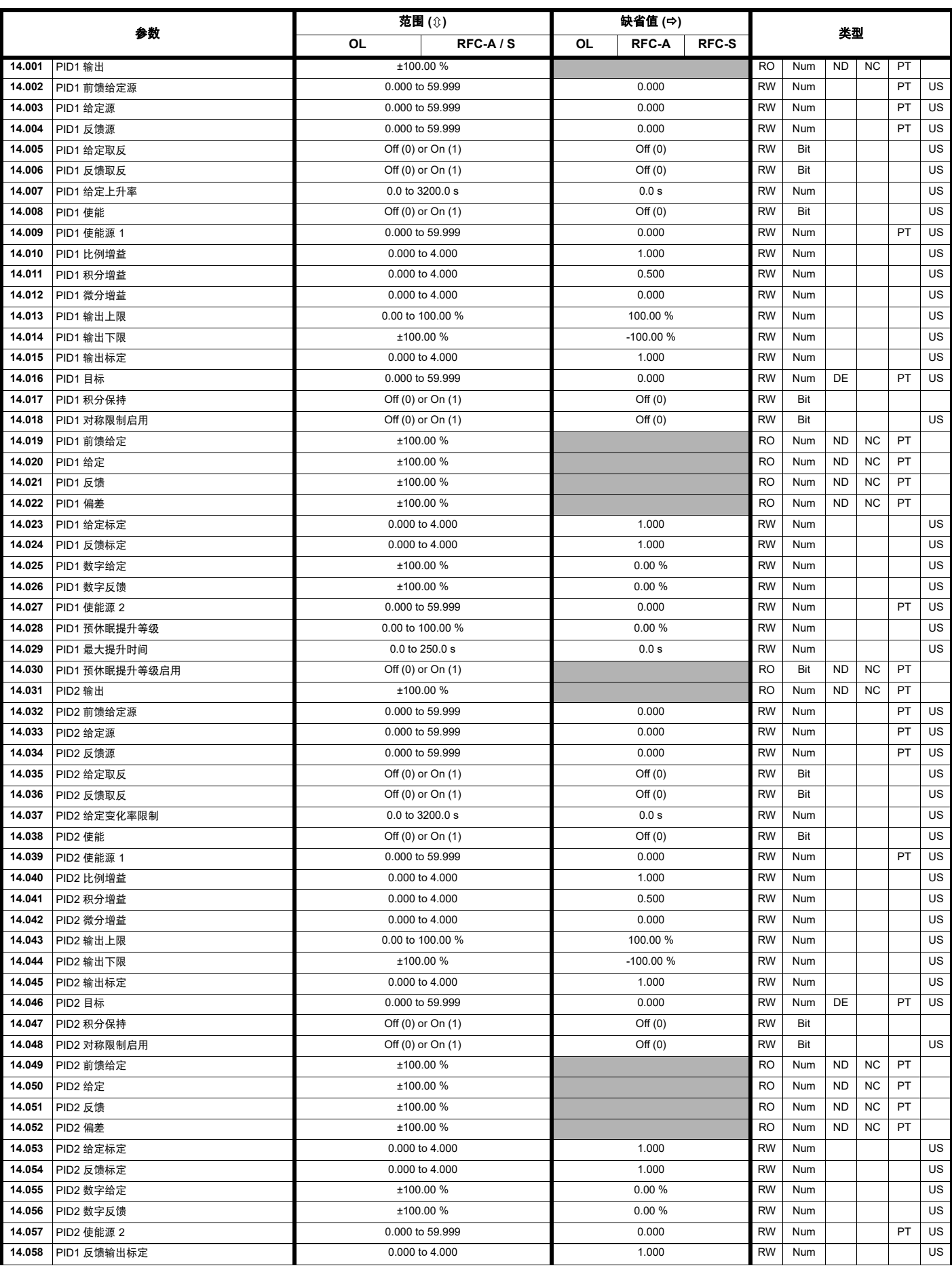

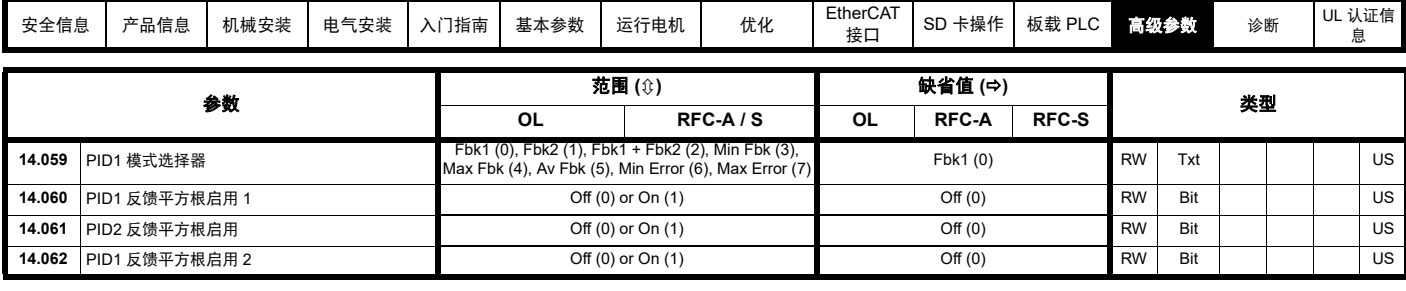

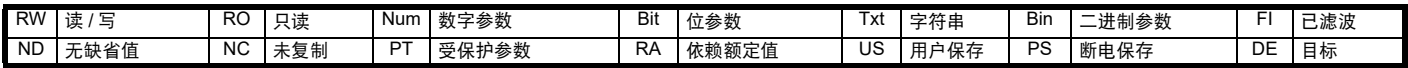

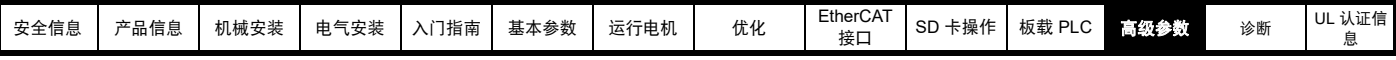

# **12.16** 菜单 **15**、 **16** 和 **17**:选件模块设置

### 图 **12-35** 选件模块插槽位置与相应的菜单编号

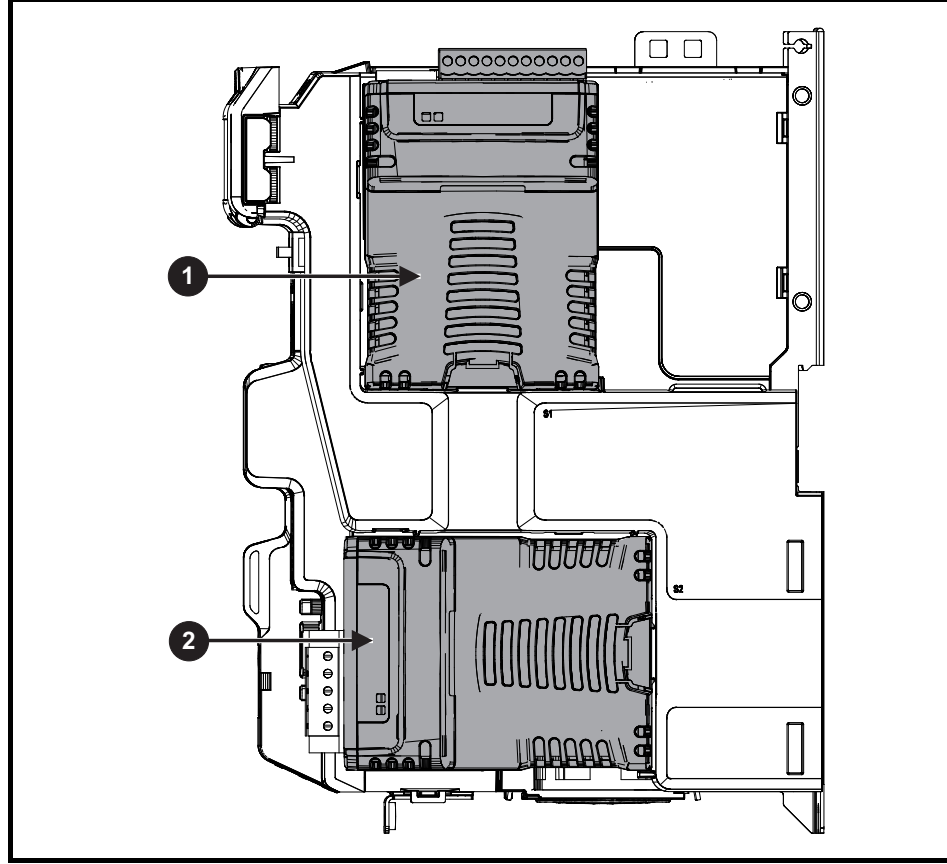

- 1. 选件模块插槽 1 菜单 15
- 2. 选件模块插槽 2 菜单 16

### **12.16.1** 所有类型共有的参数:

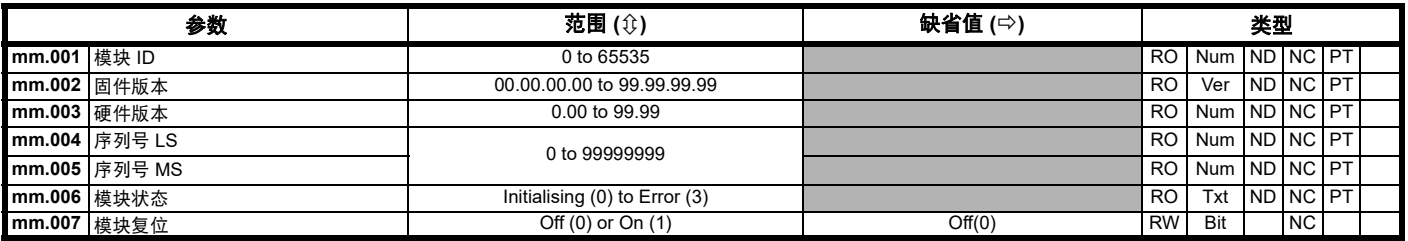

选件模块 ID 代码表示安装在对应插槽中的模块类型。有关模块的更多信息,请参见相关选件模块用户指南。

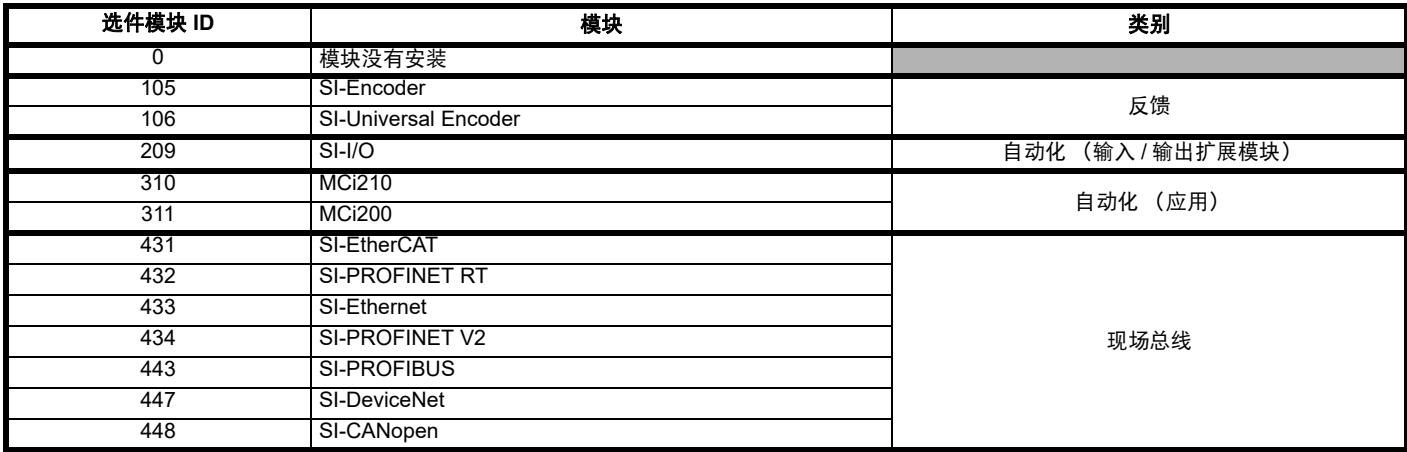

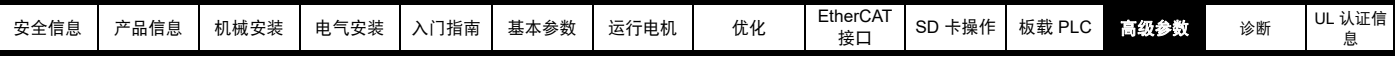

# **12.17** 菜单 **17**:**EtherCAT** 接口 **-** 设置

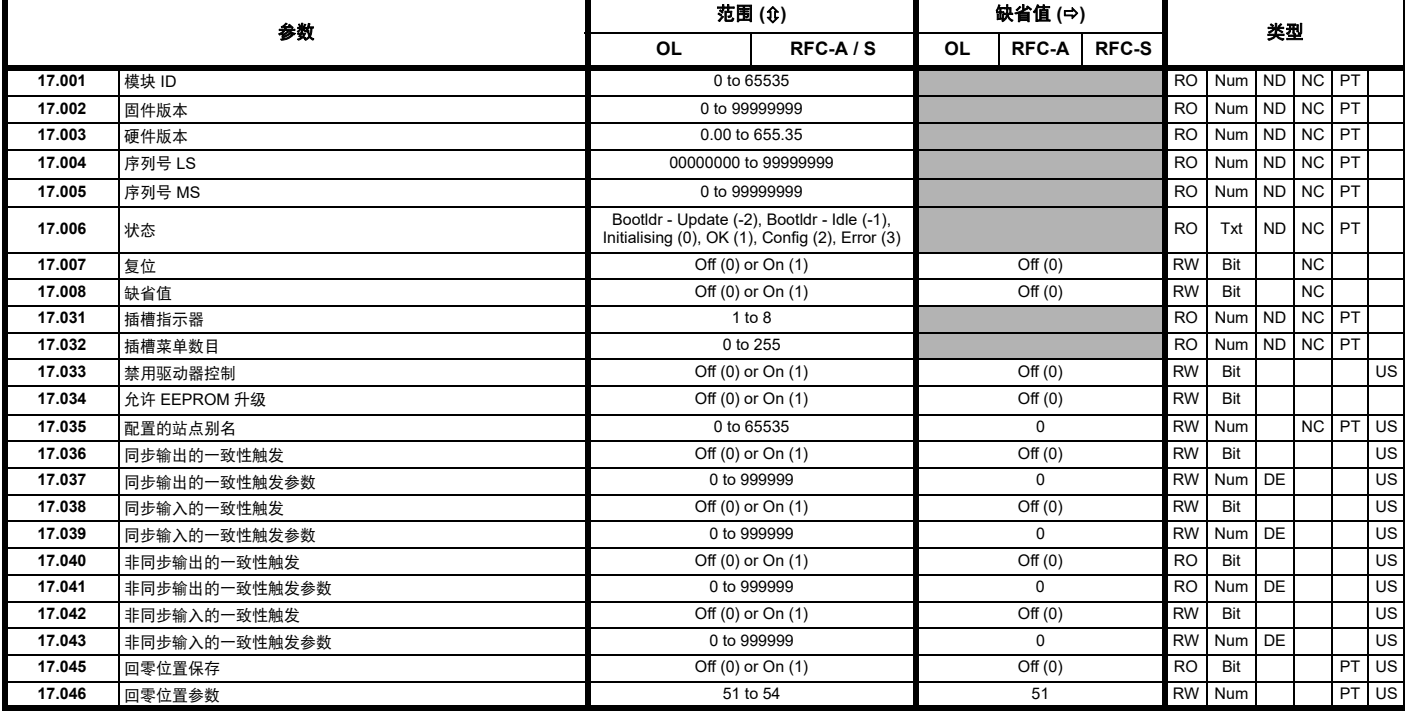

## **12.18** 菜单 **18**:应用菜单 **1**

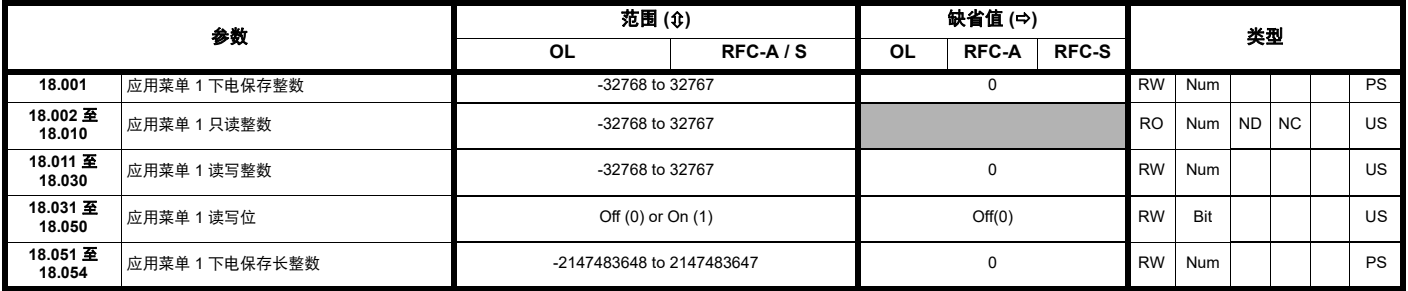

## **12.19** 菜单 **19**:应用菜单 **2**

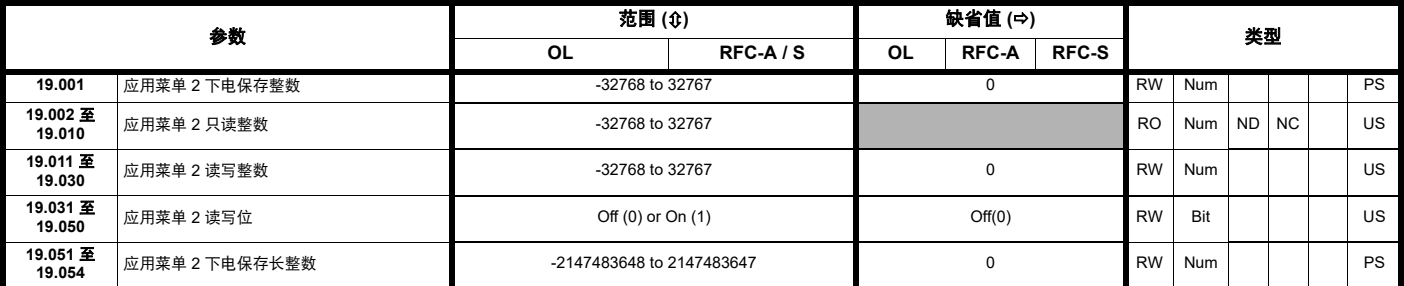

## **12.20** 菜单 **20**:应用菜单 **3**

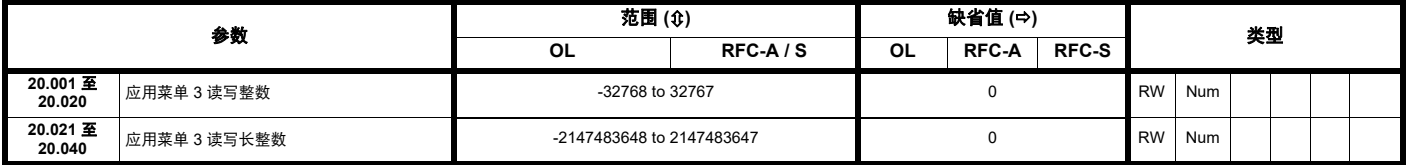

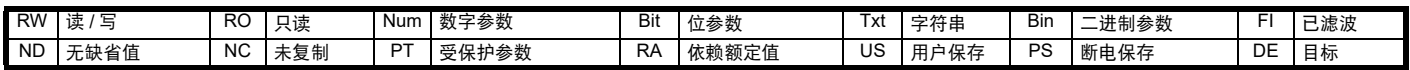

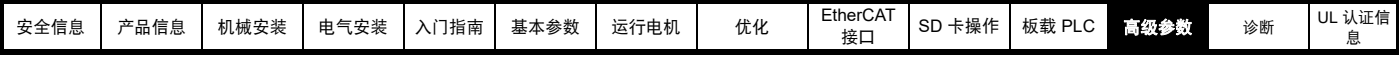

# **12.21** 菜单 **21**:辅助电机参数

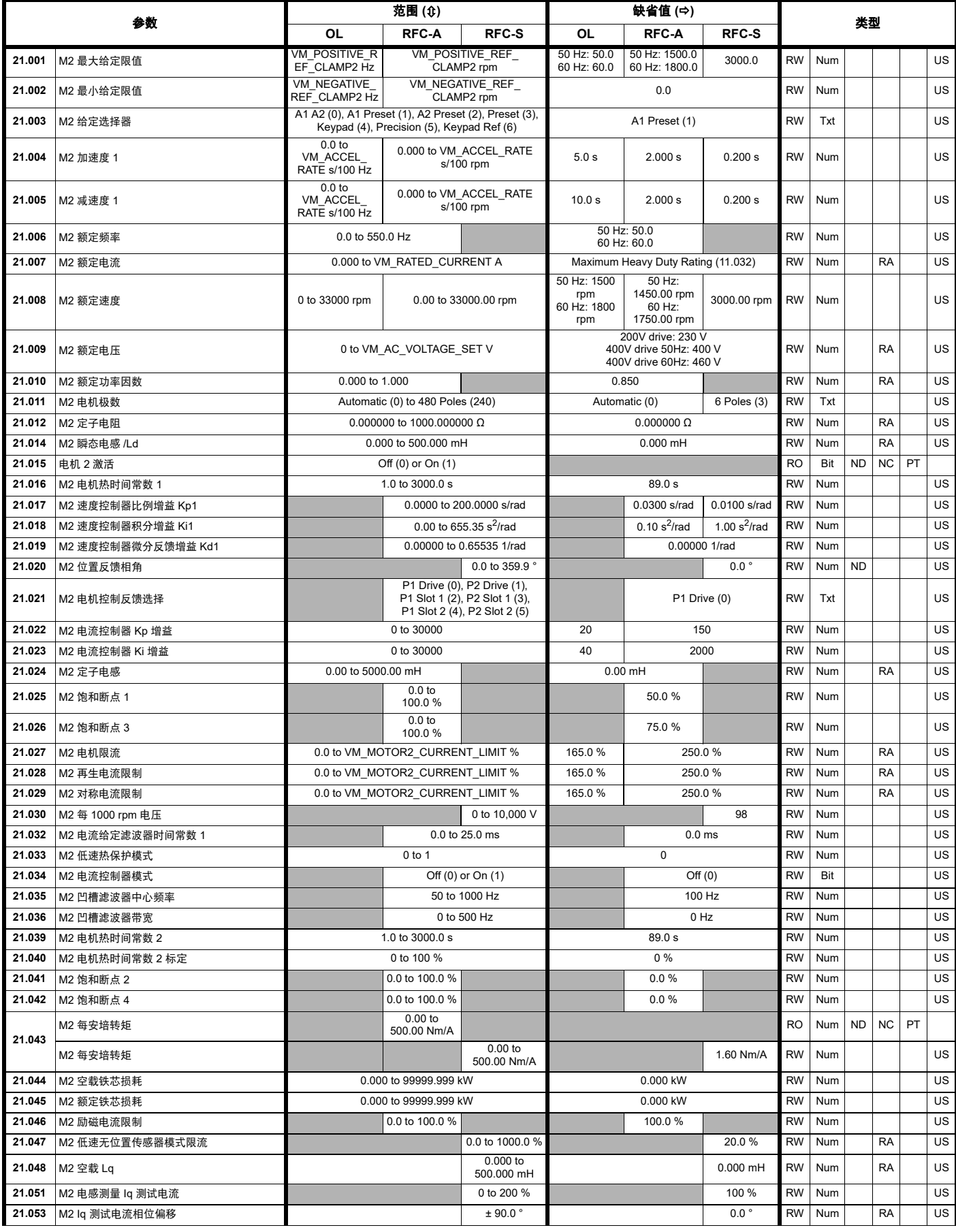

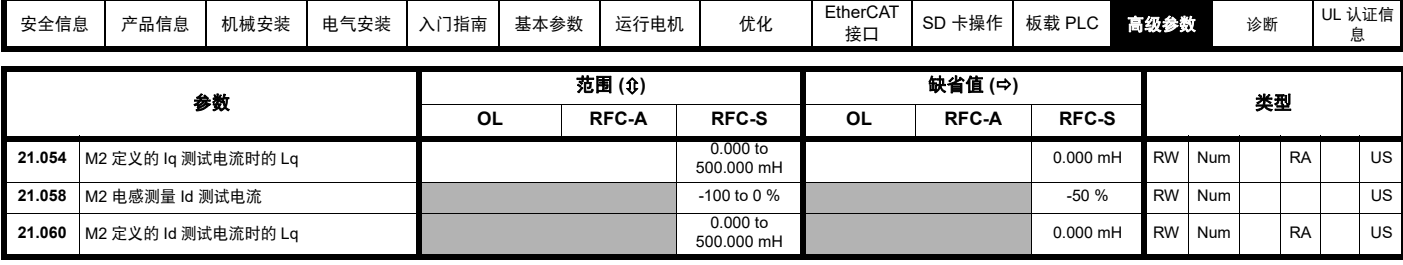

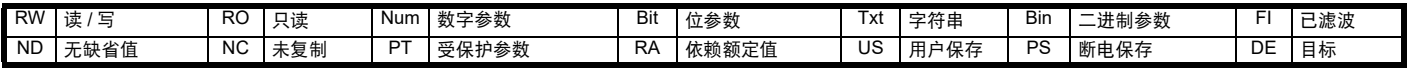

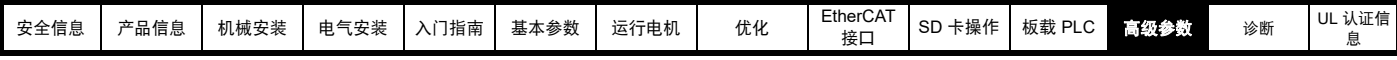

# **12.22** 菜单 **22**:其他菜单 **0** 设置

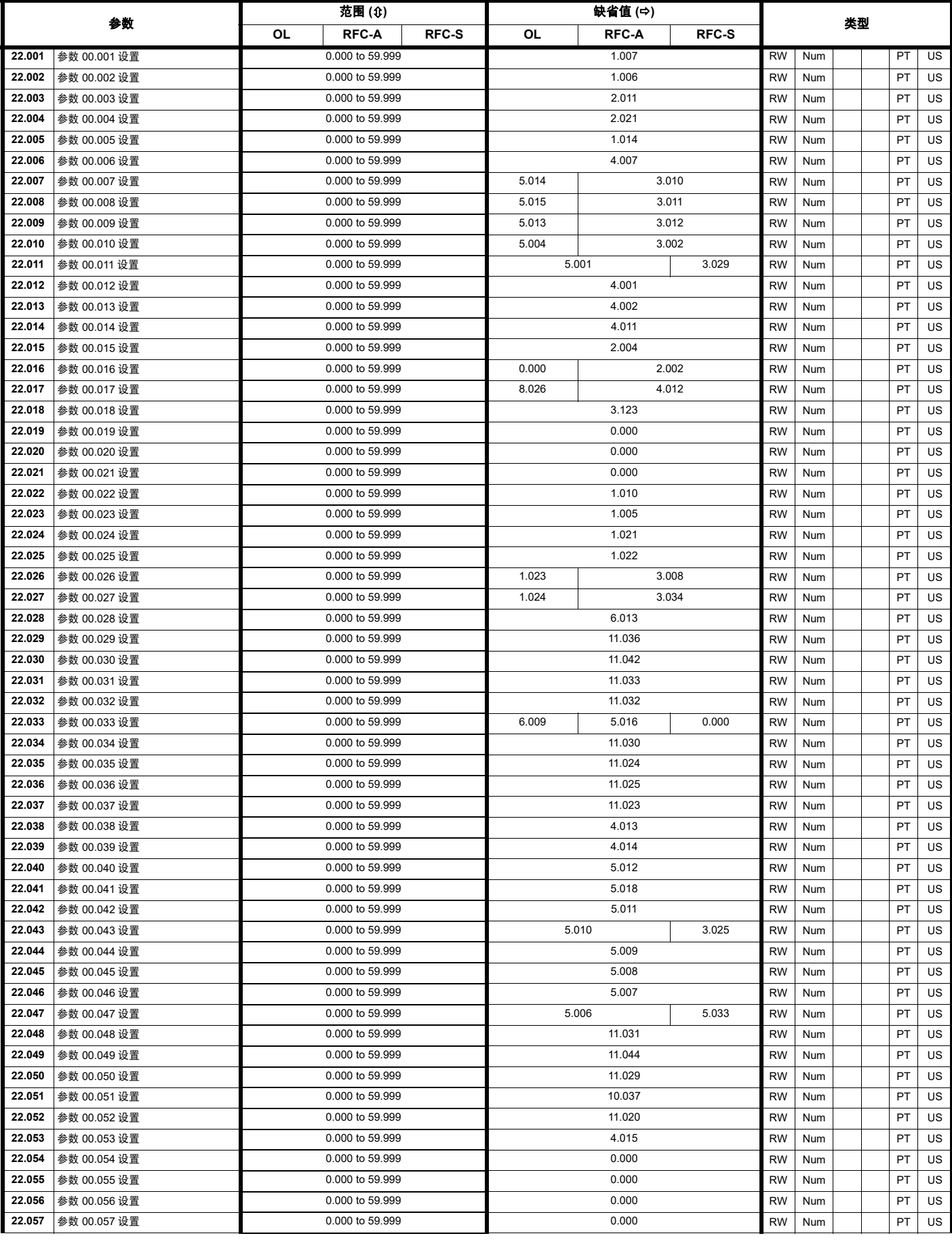

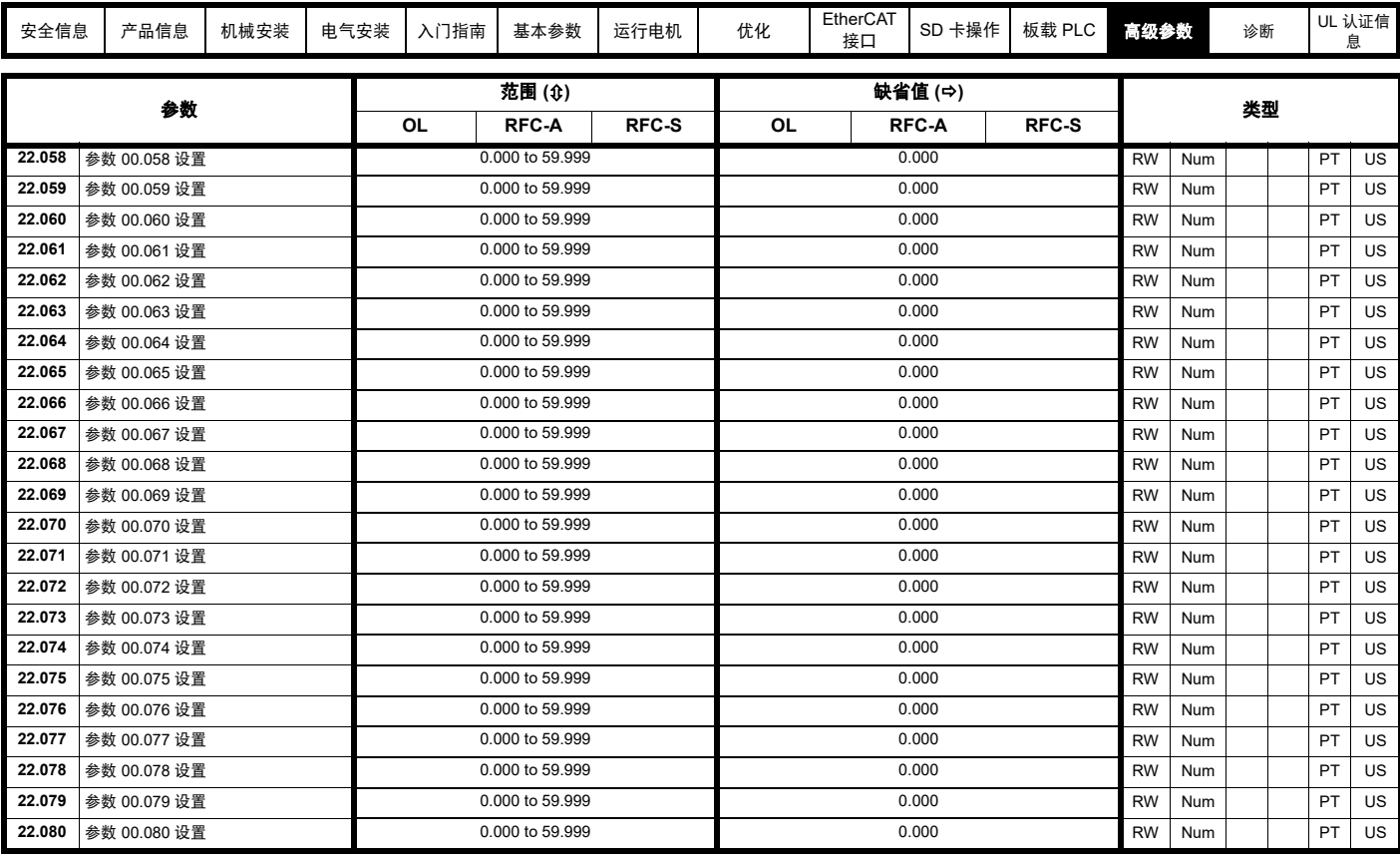

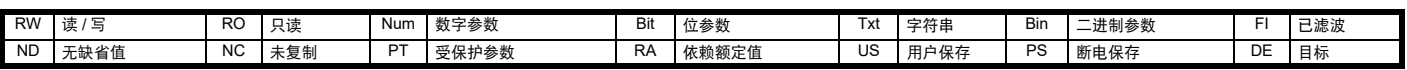

<span id="page-209-1"></span><span id="page-209-0"></span>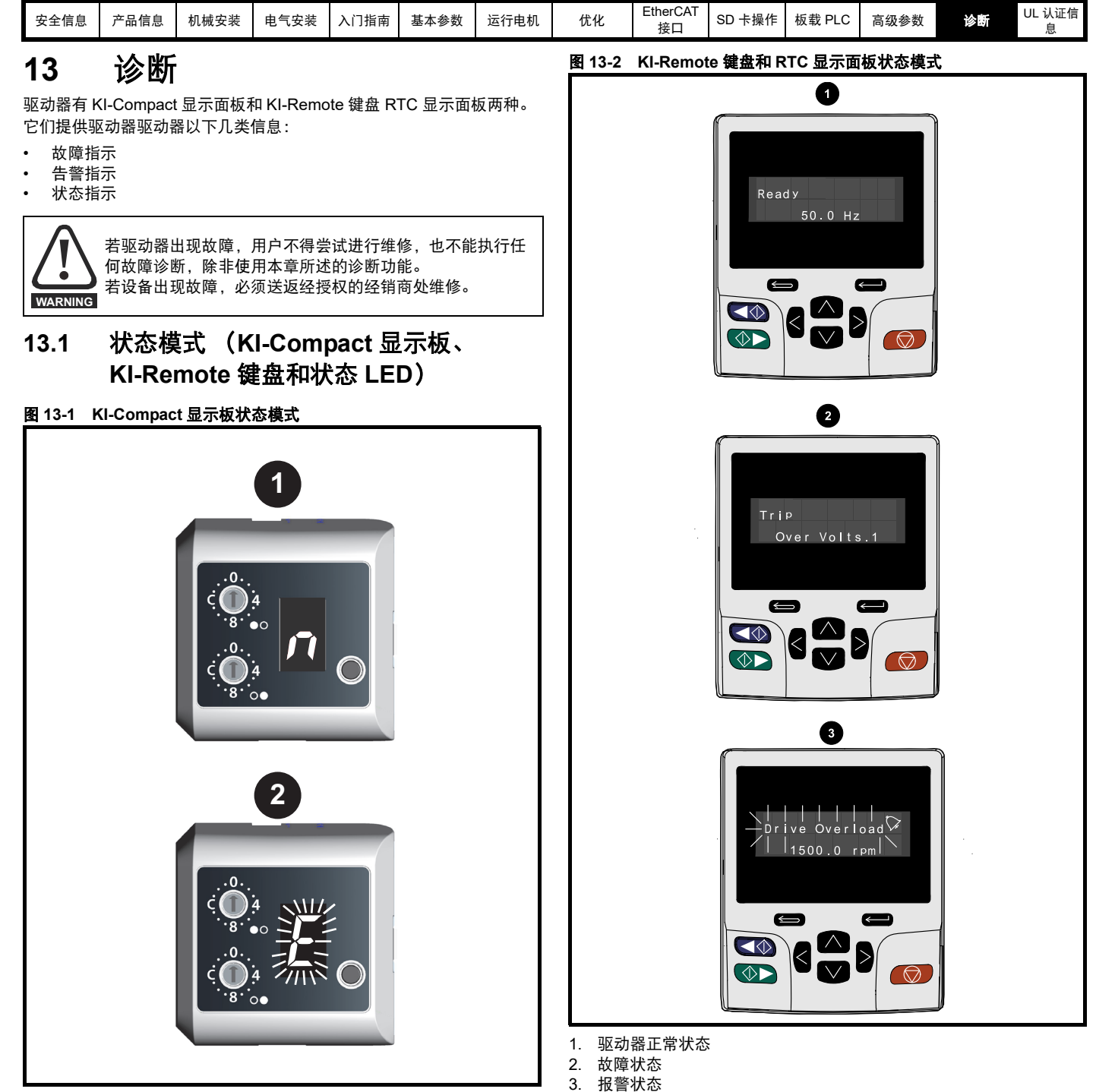

- 1. 驱动器正常状态
- 2. 故障状态 (闪烁)

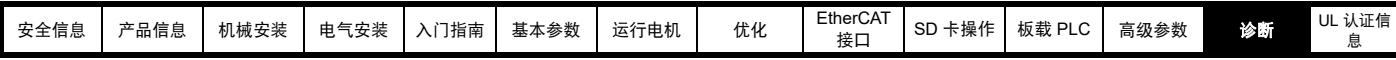

### <span id="page-210-1"></span>图 **13-3** 状态 **LED** 的位置

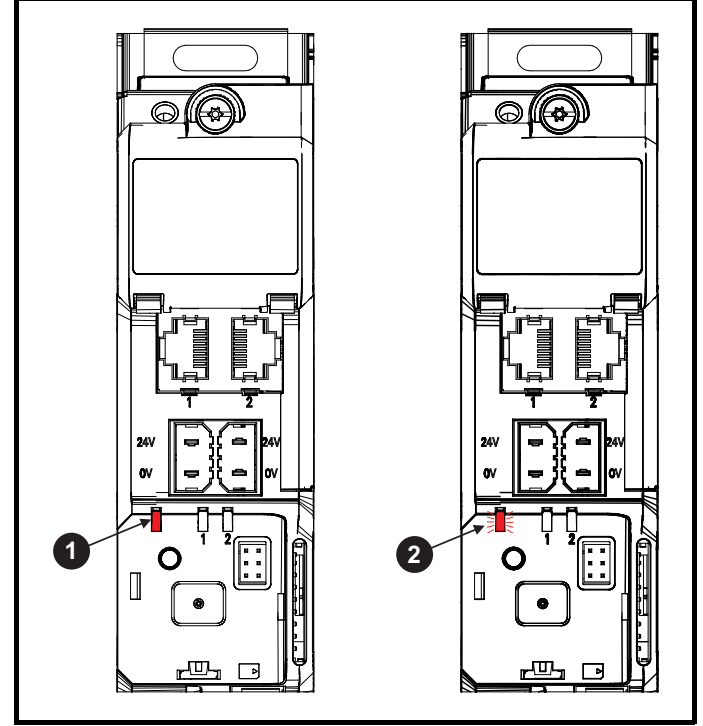

1. 无闪烁:正常状态

2. 闪烁:故障状态

## **13.2** 故障指示

在任何故障条件下,驱动器输出将禁用,驱动器将停止对电机的控制。 若在故障时电机仍在运行,它将惯性减速至停机。

在故障条件下,若正在使用 KI-Compact 显示面板,则会有一条滚动信息 提示故障或 HF (硬件故障)状态,其中包含前缀 E+ 串行通讯故障代码 和相关的子故障代码。更多详情,请参阅表 [13-1](#page-210-0)。

### <span id="page-210-0"></span>表 **13-1** 与 **xxyzz** 子故障编号相关的故障

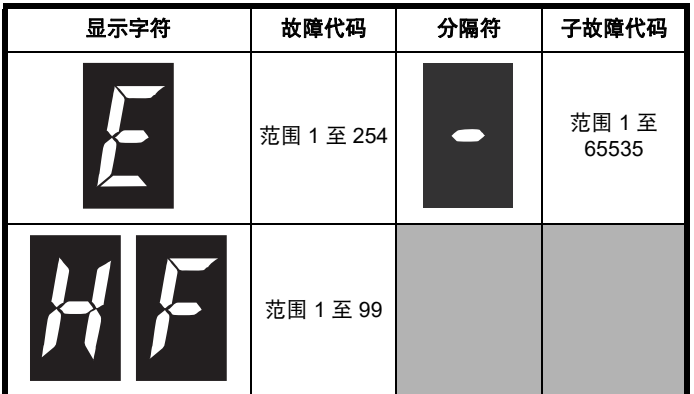

在故障条件下,若正在使用 KI-Remote 键盘,则显示器的上行显示已发 生故障,键盘显示器的下行显示故障字符串。某些故障具有子故障编号, 可提供该故障的更多信息。若故障具有子故障编号,该编号将与故障字 符串交替闪烁,除非该故障字符串和子故障编号的第二行之间有空隙, 在这种情况下,该故障字符串和子故障信息将通过小数点分开显示。 若未使用显示器,驱动器故障后,驱动器 LED 状态指示灯闪烁 0.5 秒。 请参阅图 [13-3](#page-210-1)。

根据驱动器显示器上的故障指示,表 表 [13-4](#page-211-0) 中按字母顺序排列各种故 障。此外,驱动器状态也可通过通讯协议在 Pr **10.001** 中读取为 " 驱动器 正常 "。可在参数 Pr **10.020** 中读取最新故障,同时提供故障编号。必须 注意:硬件故障 (HF01 到 HF20)没有故障编号。故障编号必须在 表 [13-5](#page-234-0) 中检查, 以识别具体故障。

### 示例

- 1. 故障代码 2 通过串行通讯从 Pr**10.020** 读取。
- 2. 检查表 13-4. 显示出故障 2 是过电压故障。

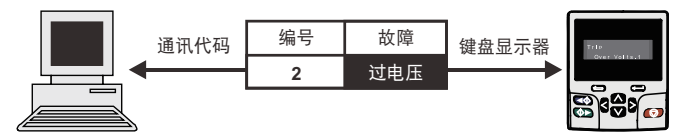

- 3. 在表 [13-4](#page-211-0) 中查找过压故障。
- 4. 执行诊断中所述的检查。

## **13.3** 识别故障 **/** 故障源

某些故障仅包含故障字符串,而另一些故障既包含故障字符串,又包含 可为用户提供更多信息的子故障编号。

故障可能由控制系统或功率单元系统产生。表 [13-2](#page-210-2) 中所列的与故障相关 的子故障编号列于表 xxyzz ,可用于识别故障源。

#### <span id="page-210-2"></span>表 **13-2** 与 **xxyzz** 子故障编号相关的故障

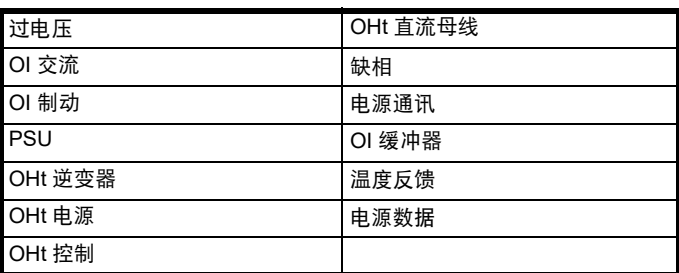

控制系统产生的故障的数字 xx 为 00。对于单个驱动器 (非多电源模块 驱动器的一部分), 若故障与电源系统相关, 则 xx 的值为 01, 在显示 时,首位的零将取消。

y 数字用于识别与电源模块相连的整流器模块所产生的故障位置。对于控 制系统故障 (xx 为零), y 数字 (若相关)针对每个故障定义。若不相 关, y 数字的值将为零。

zz 数字表示故障的原因,并在每个故障说明中进行定义。

### 图 **13-4** 子故障编号代码

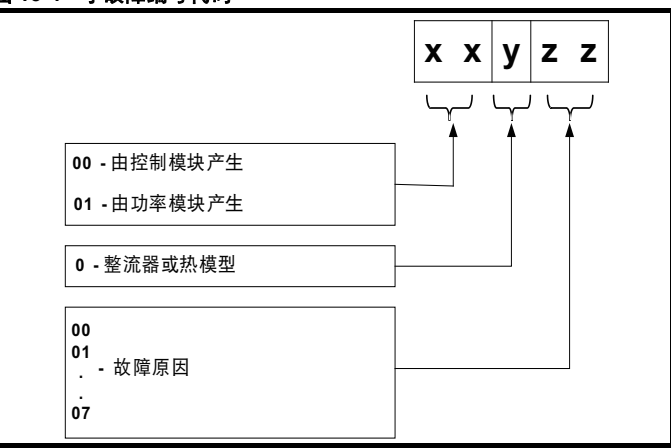

例如: 若驱动器发生故障,显示器的下行显示 "OHt Control.2", 通过下 面的表 [13-3](#page-210-3),该故障可解释为:检测到过热;故障由控制模块故障产 生,控制板热敏电阻 2 过热。更多关于单个子故障的信息,请参阅 表 [13-4](#page-211-0) 中的诊断列。

### <span id="page-210-3"></span>表 **13-3** 子故障识别

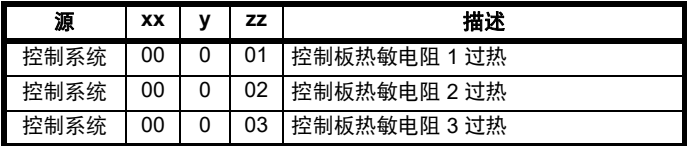

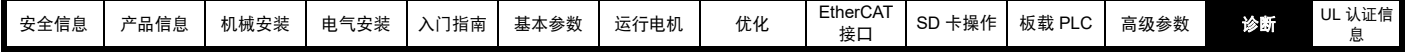

**13.4** 故障、子故障代码

## <span id="page-211-0"></span>表 **13-4** 故障指示

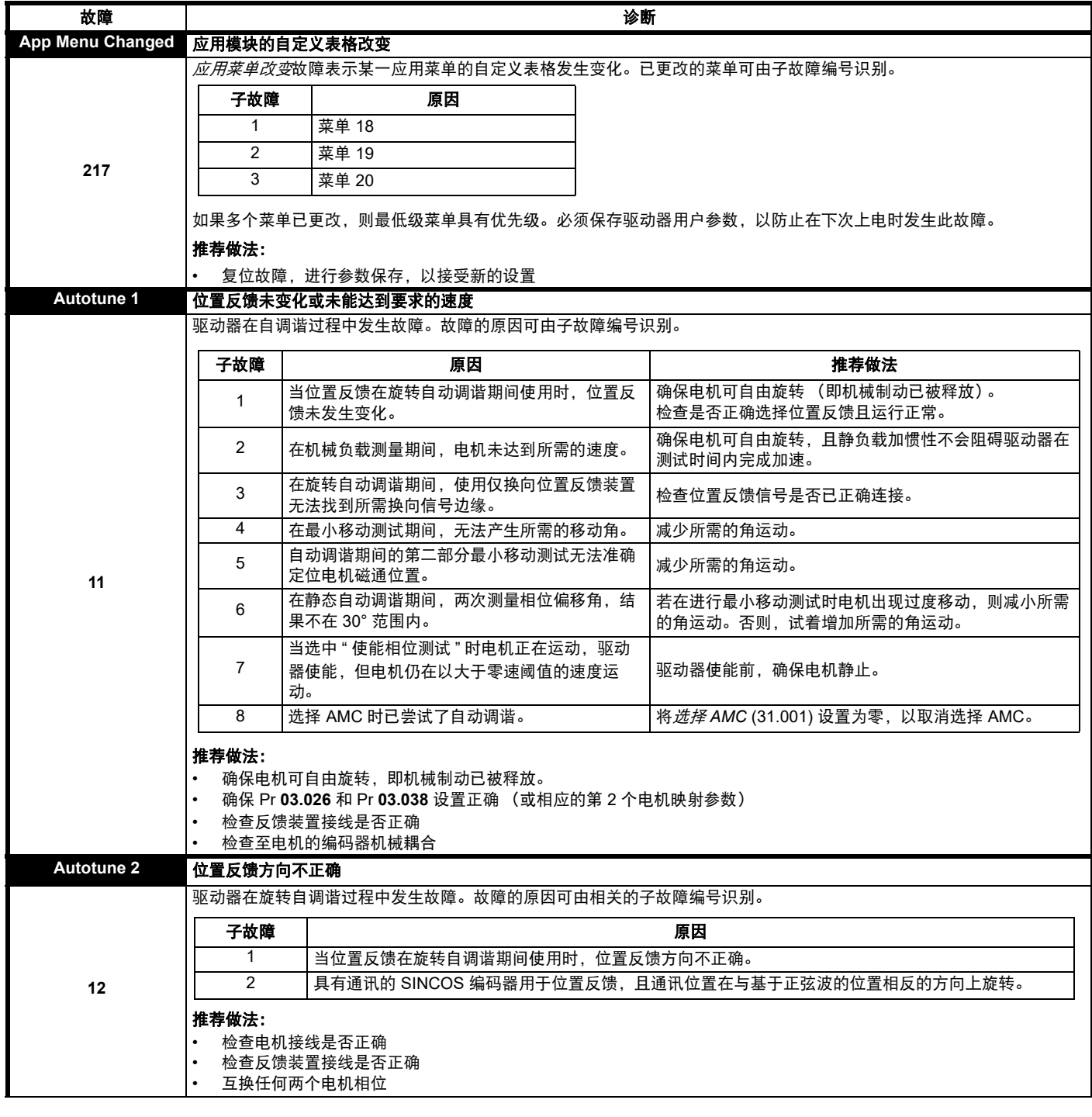

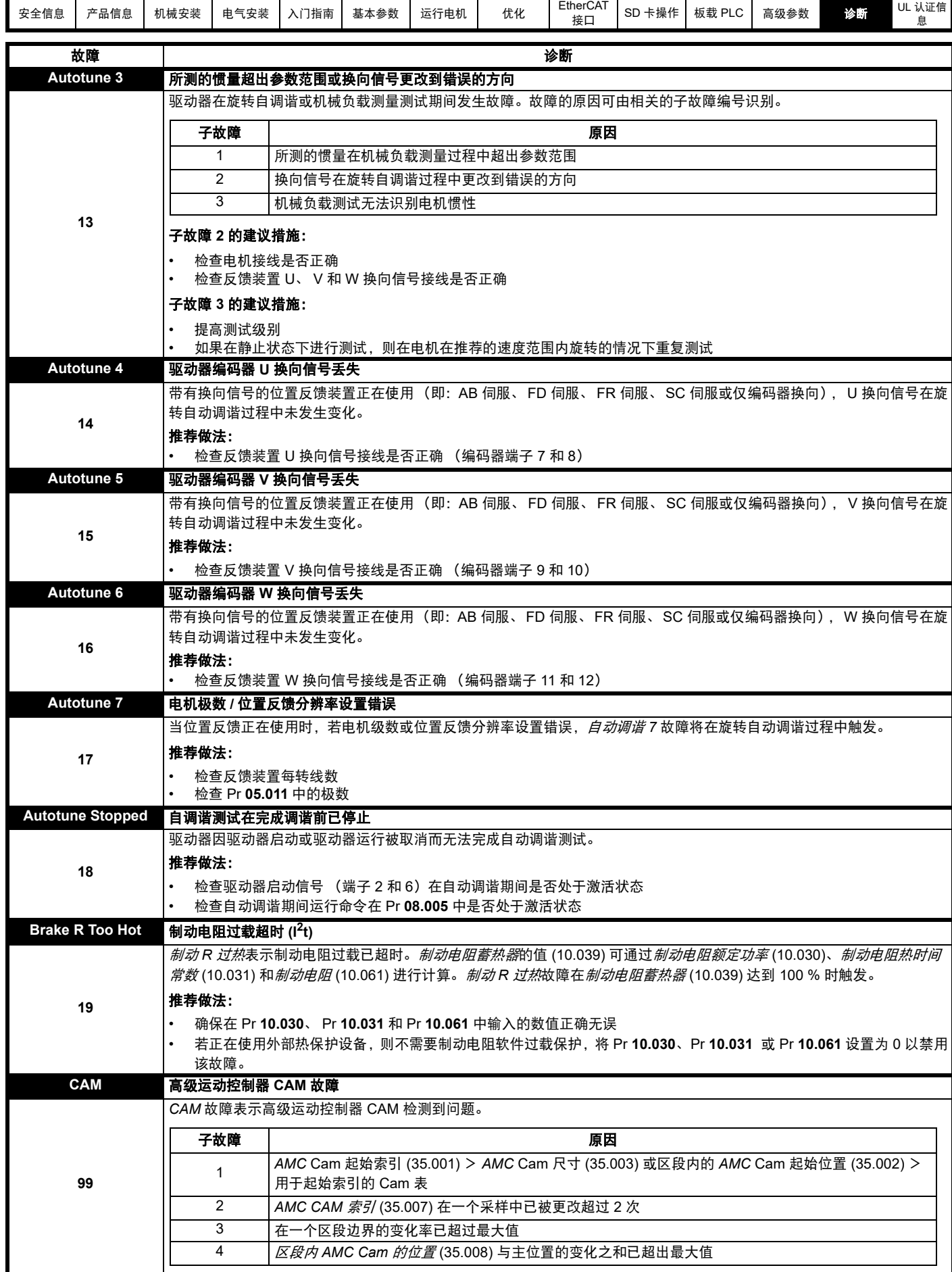

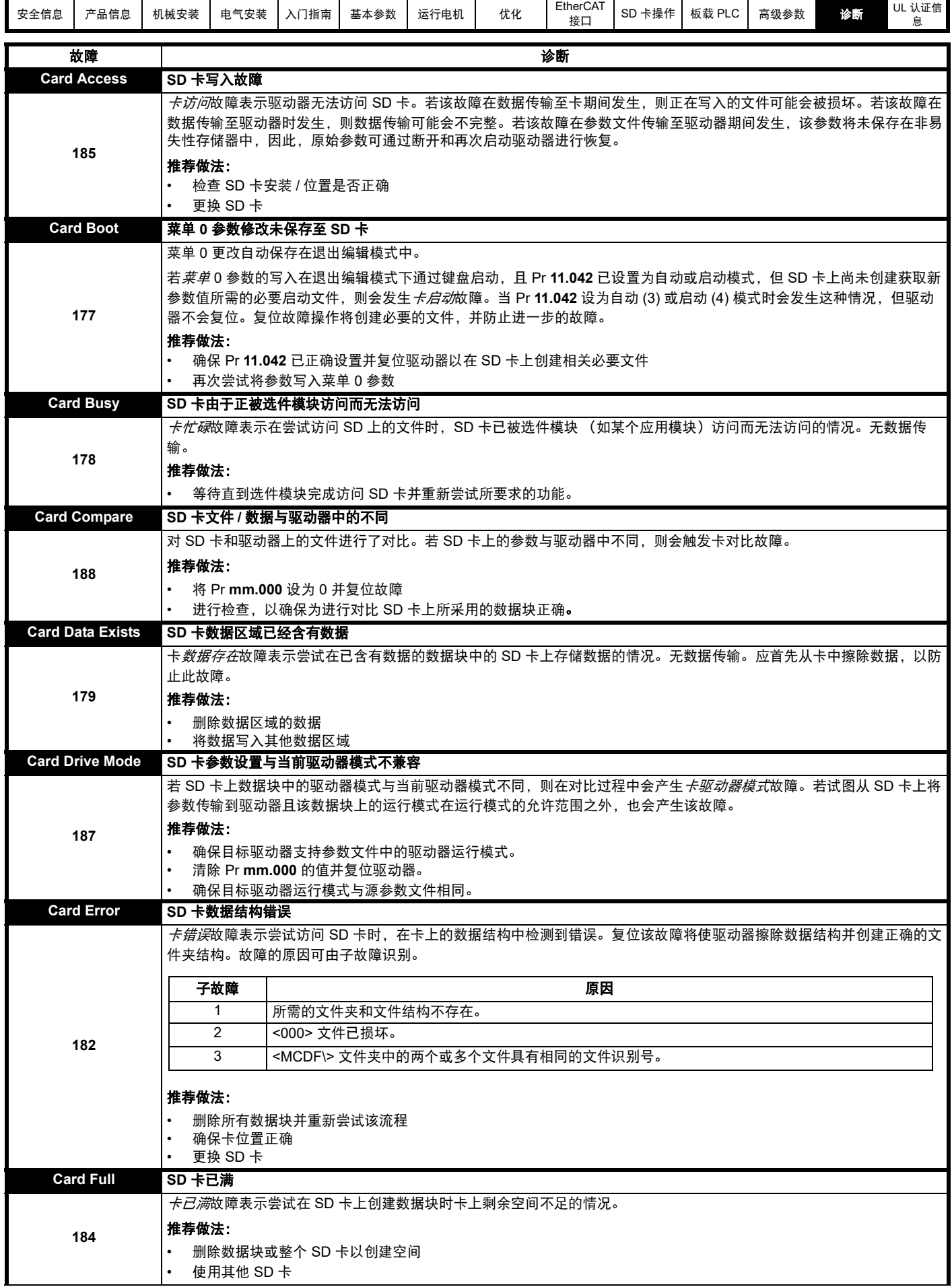

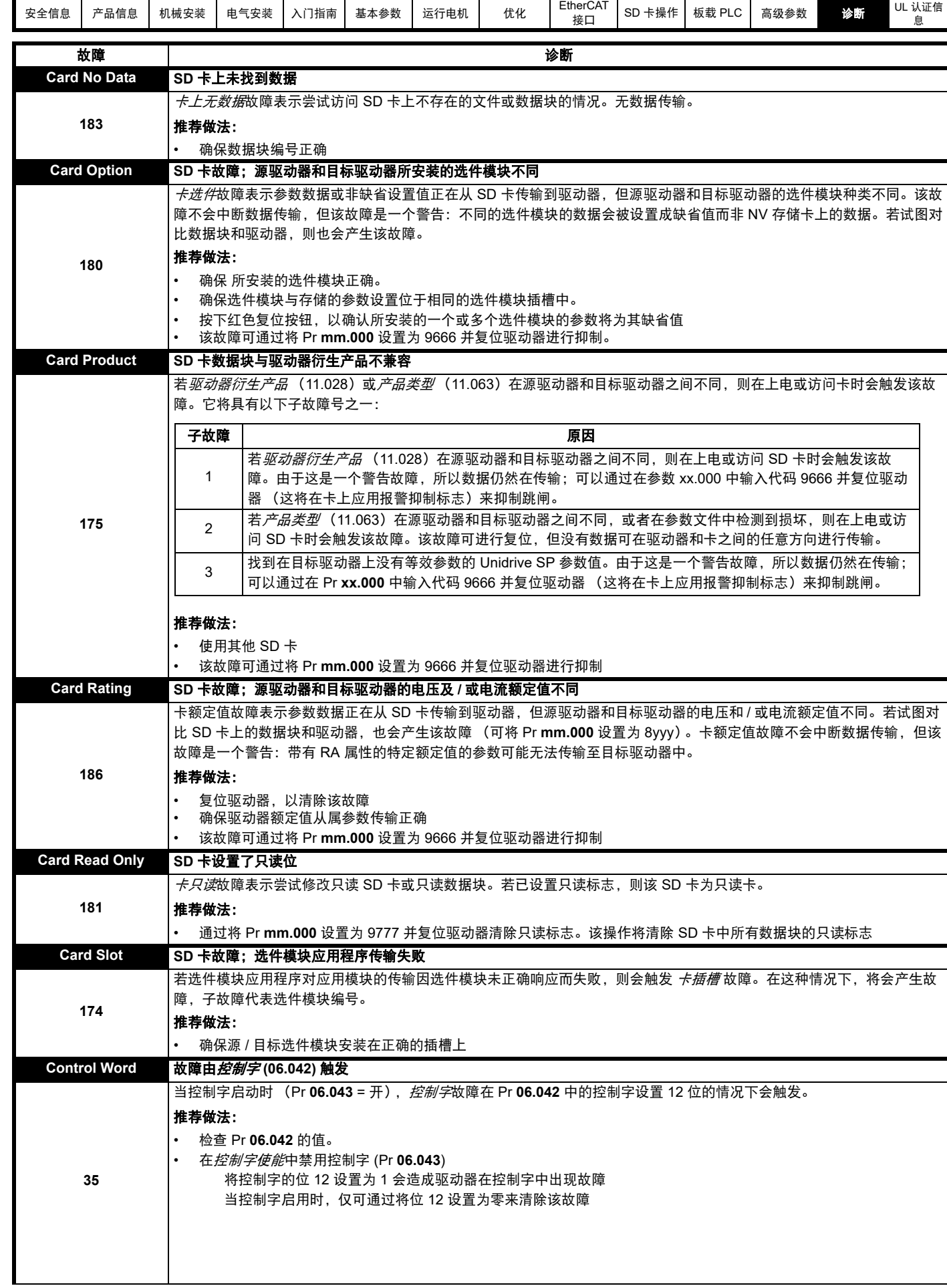

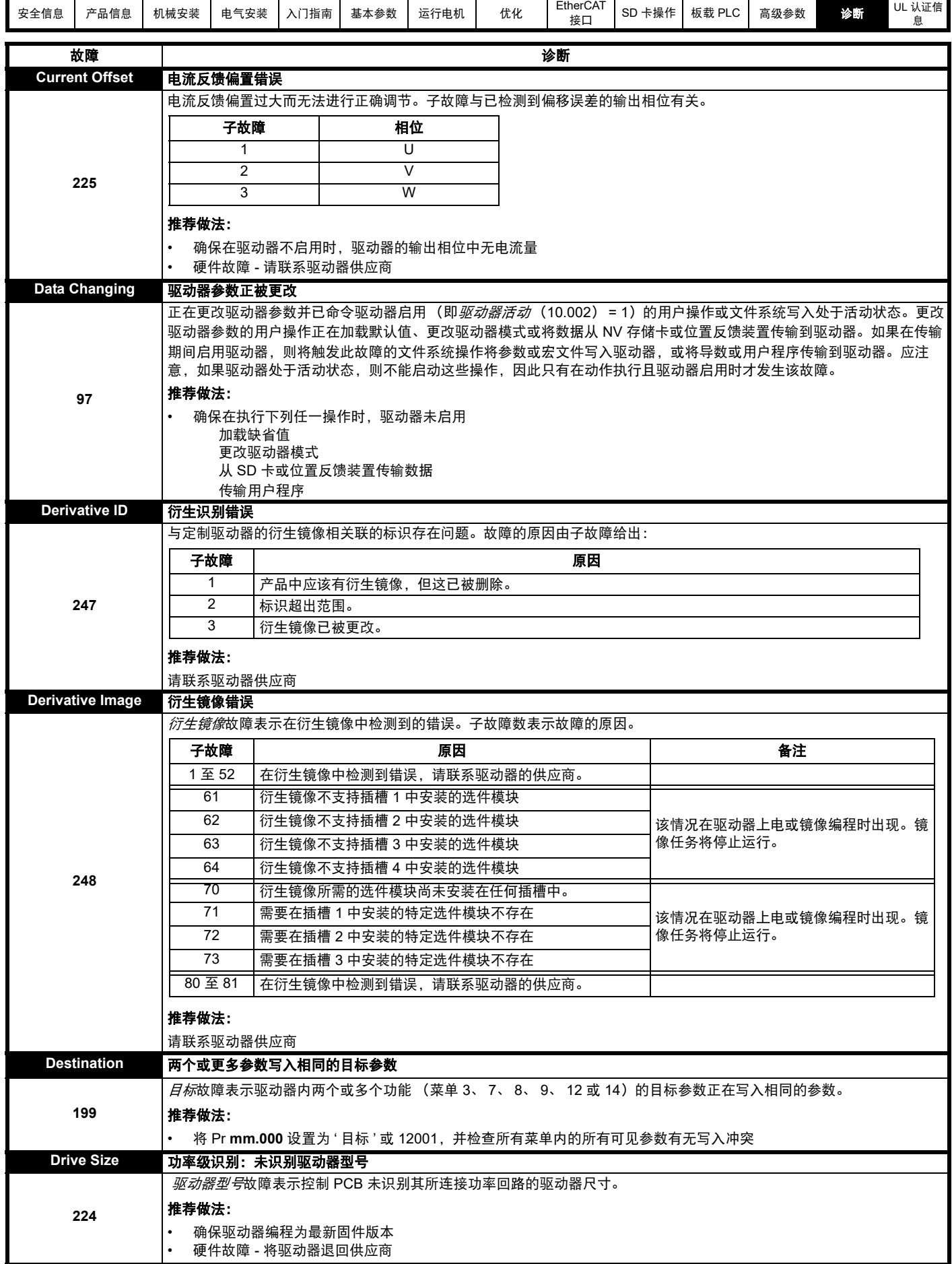
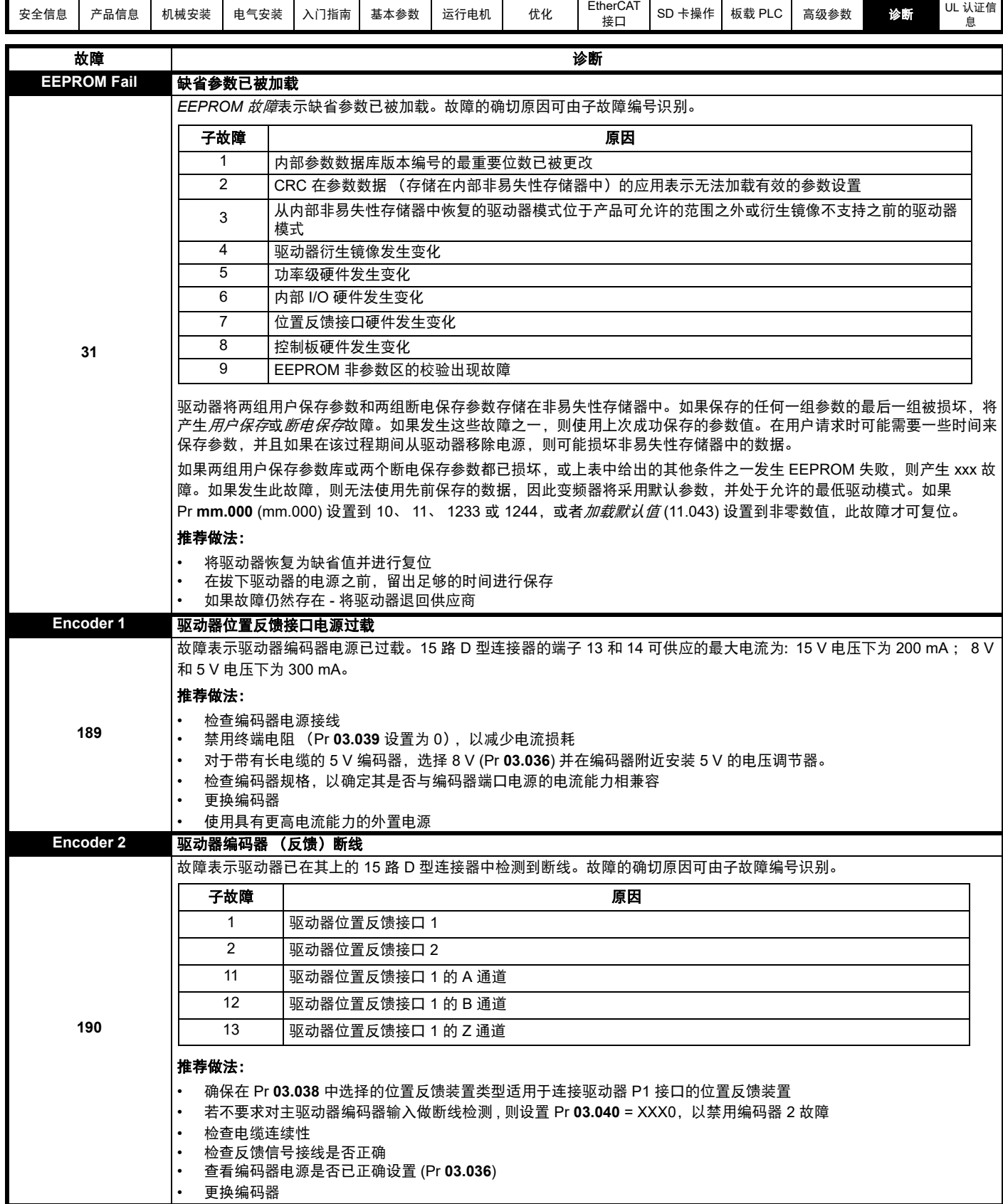

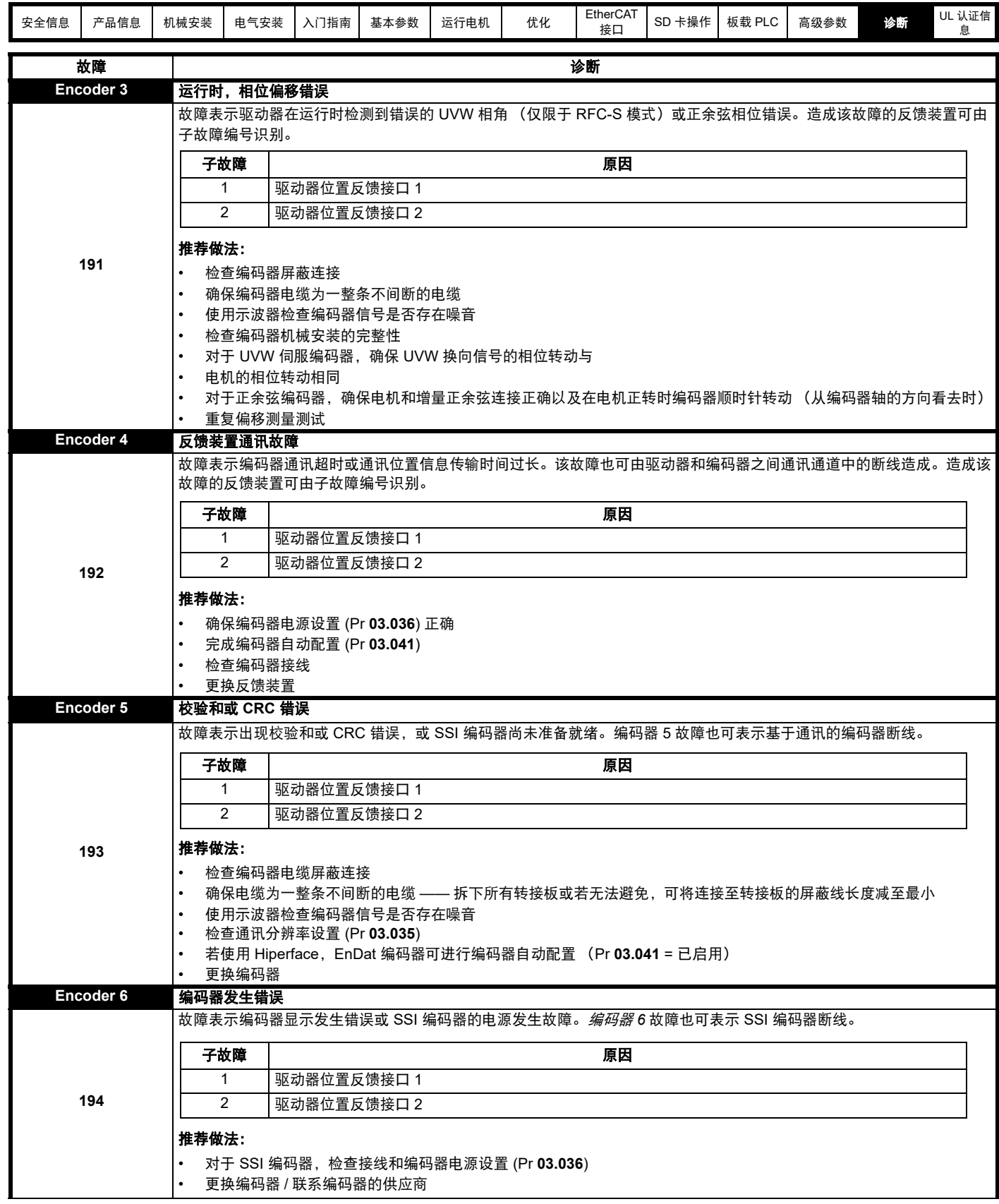

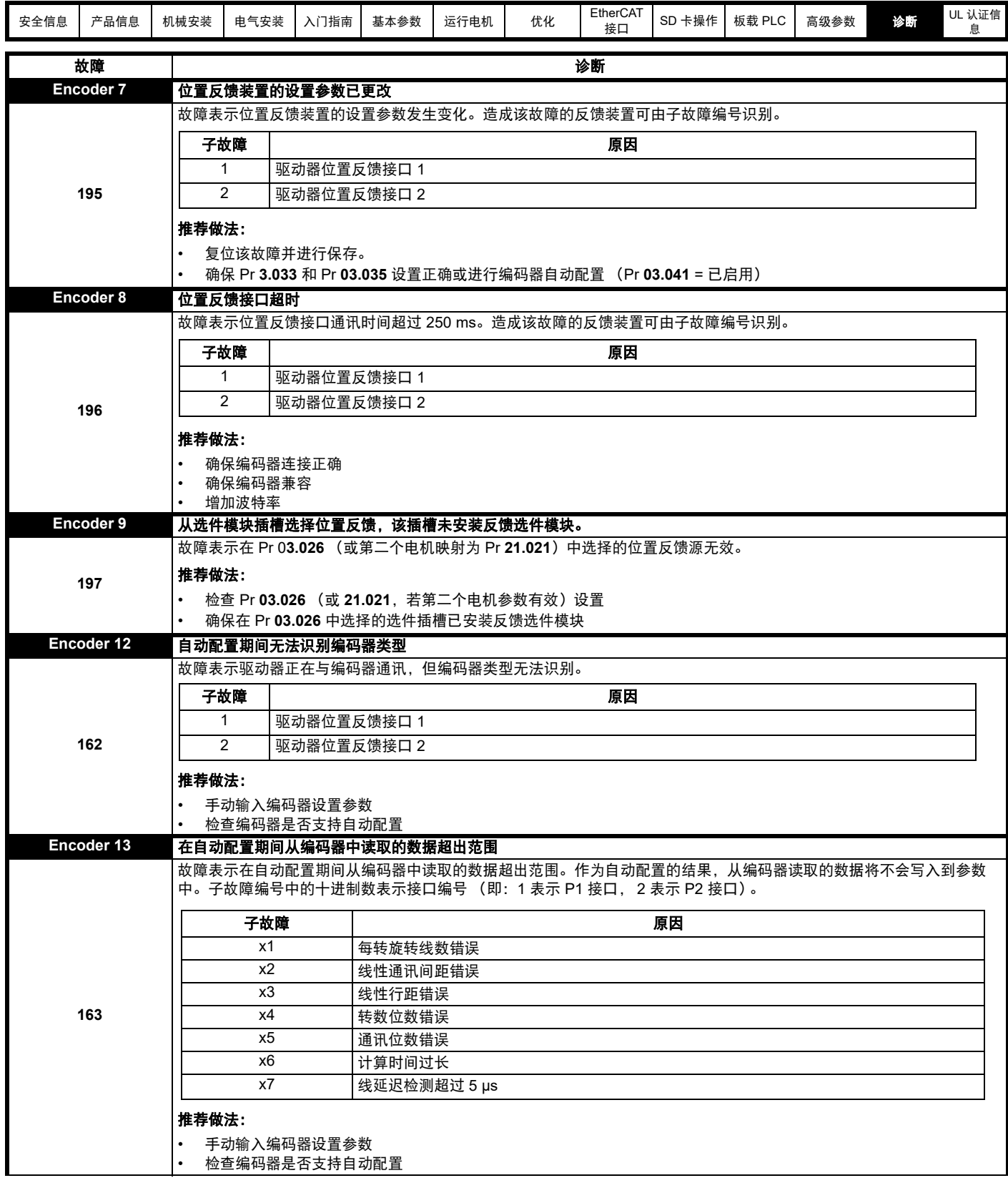

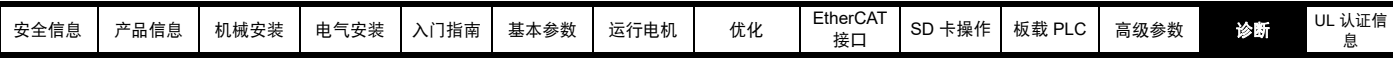

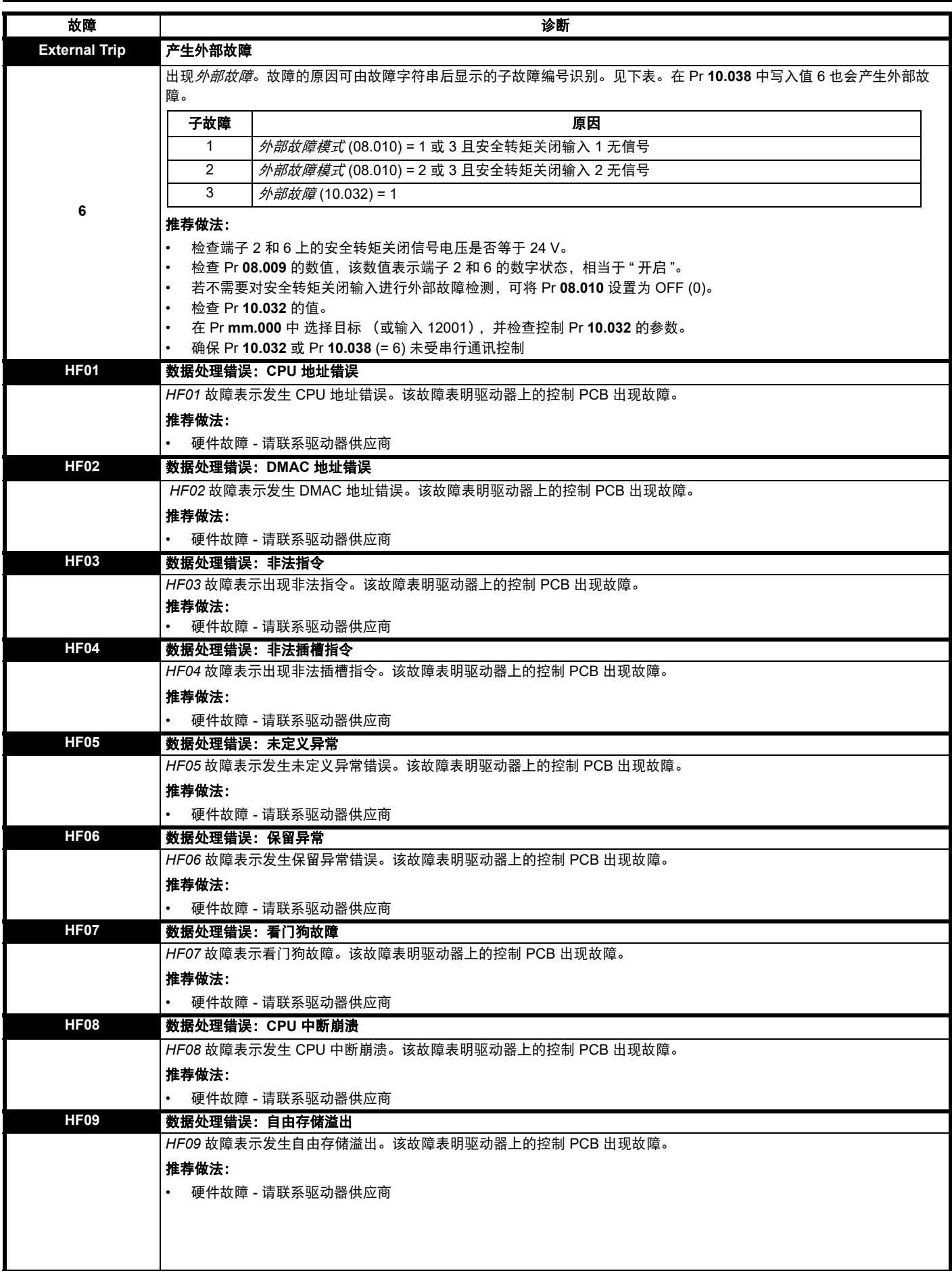

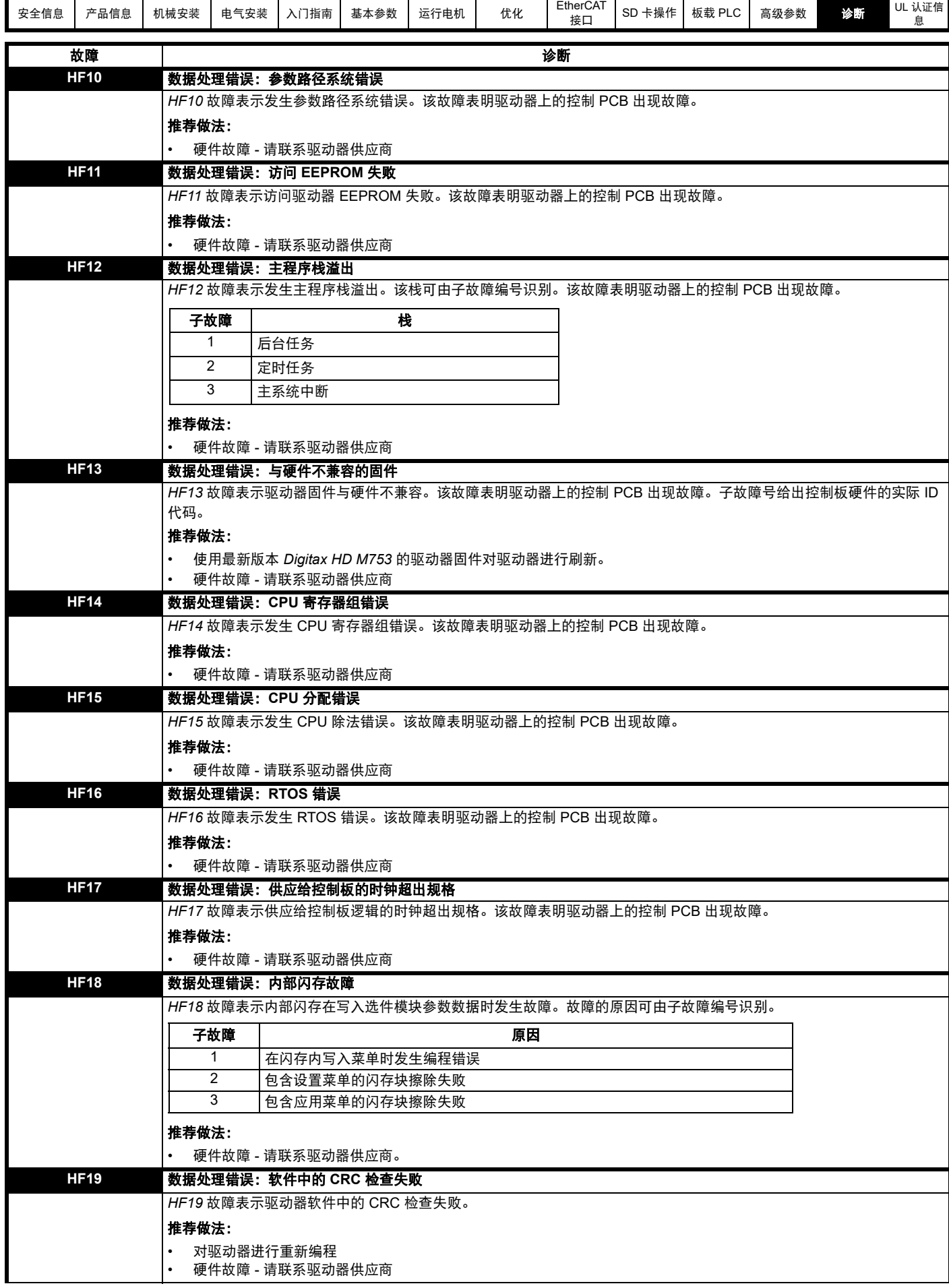

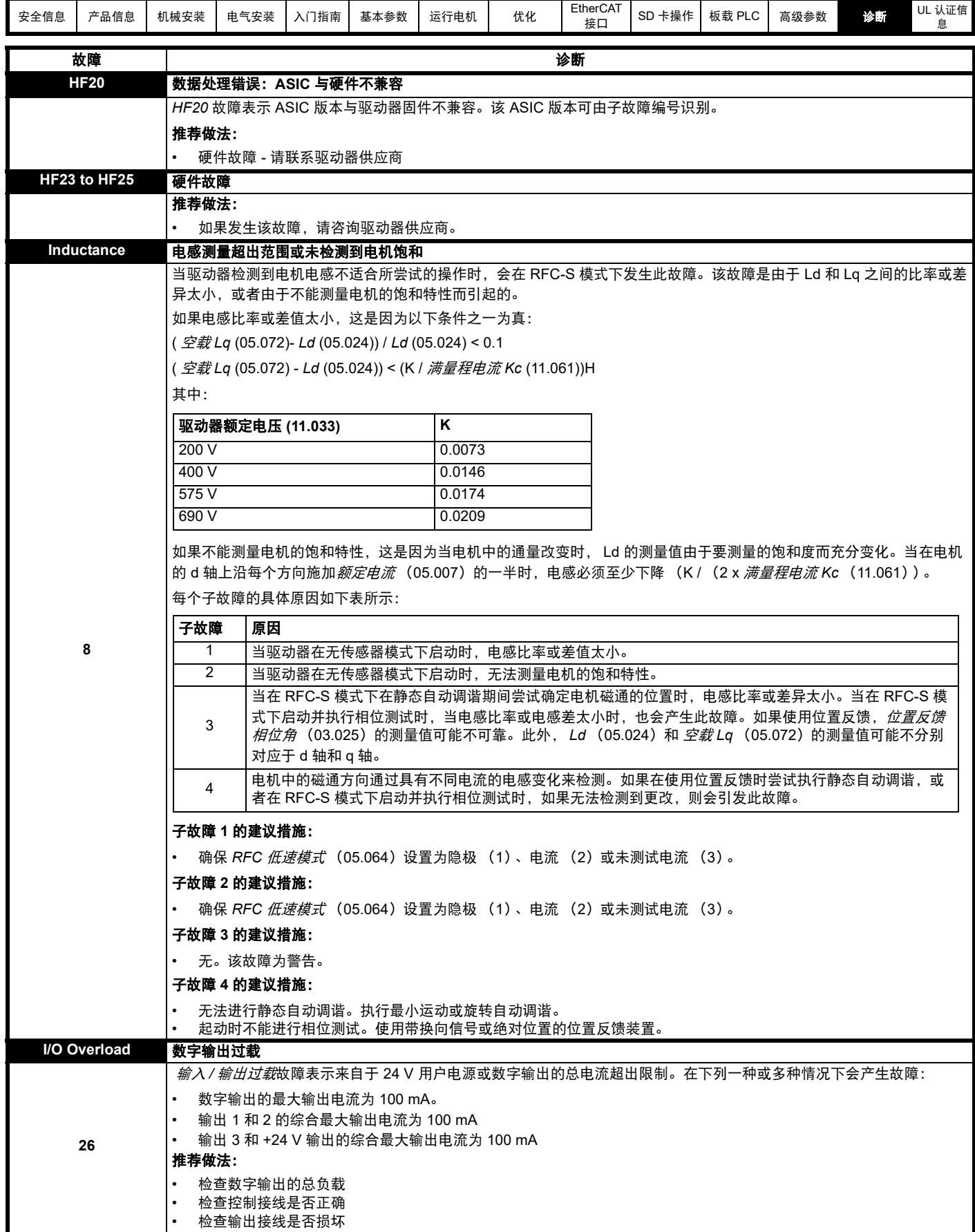

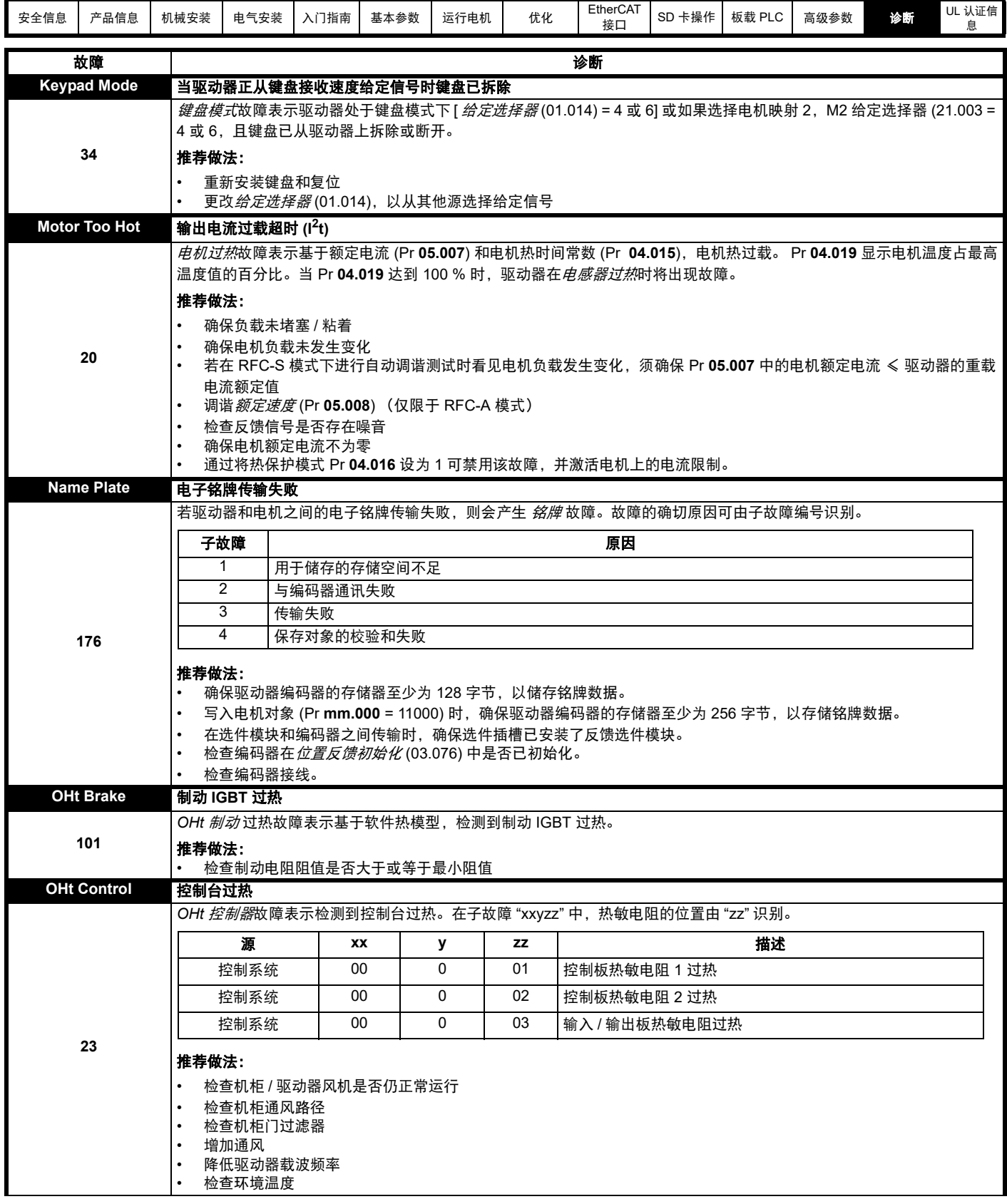

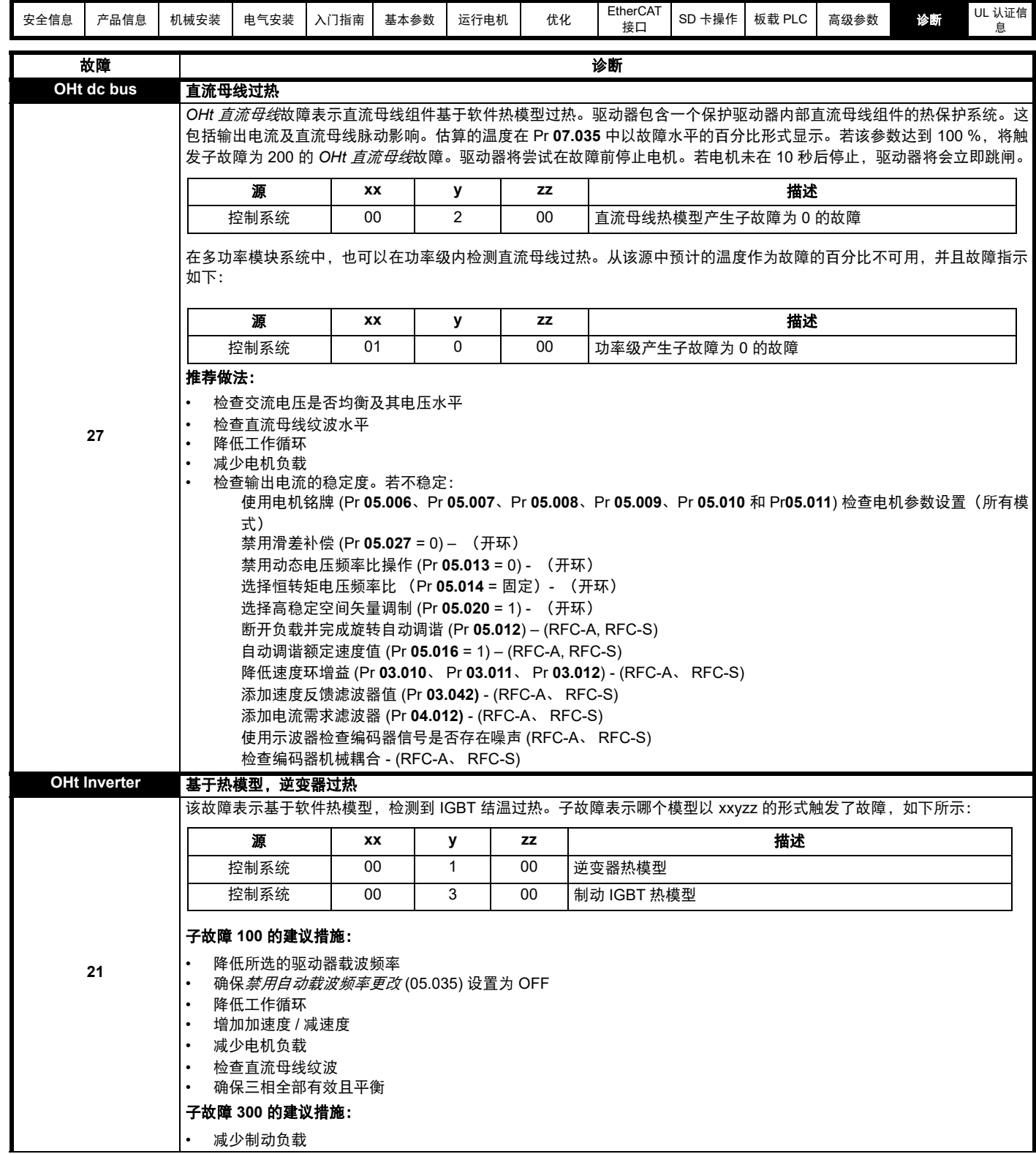

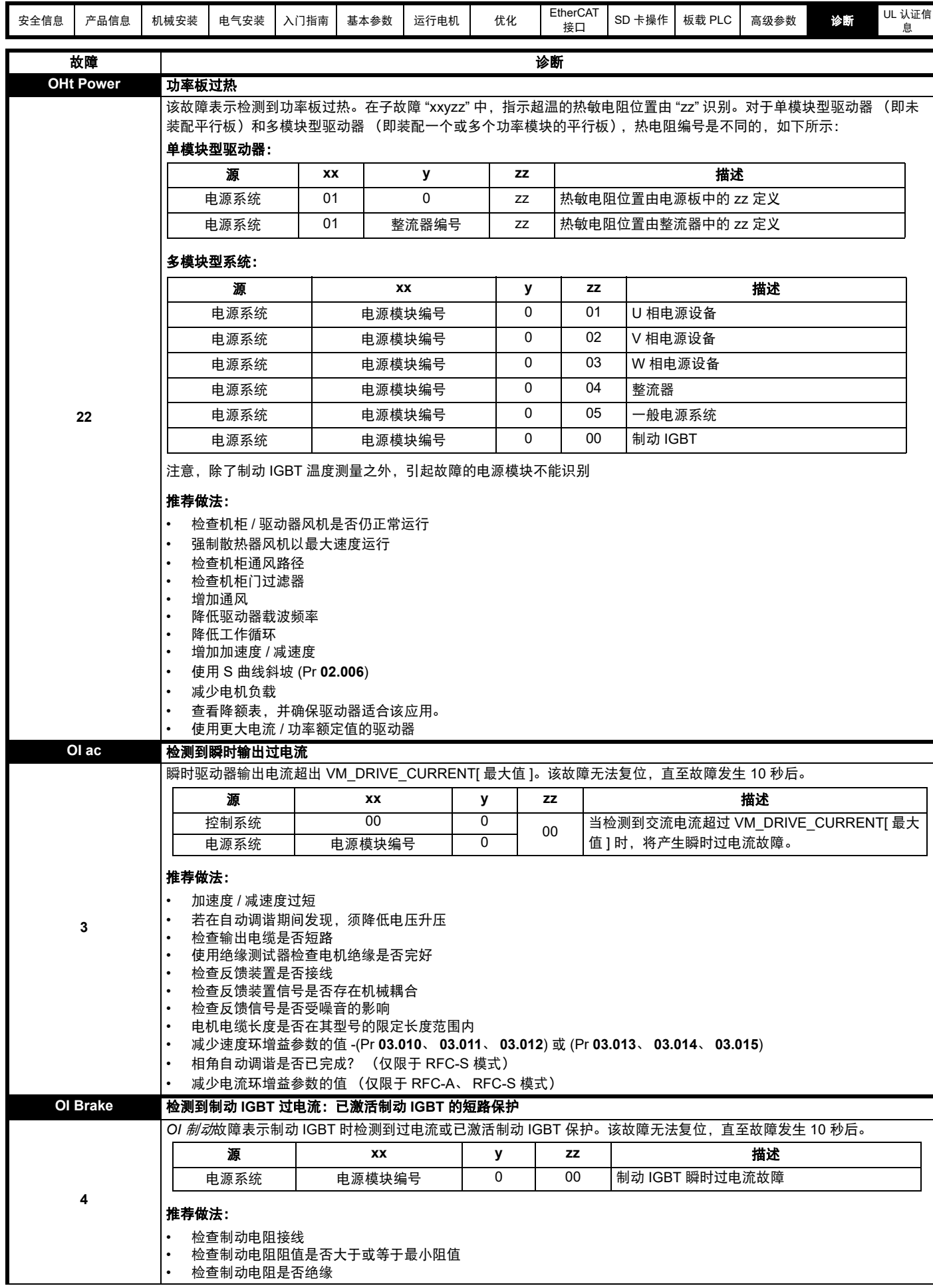

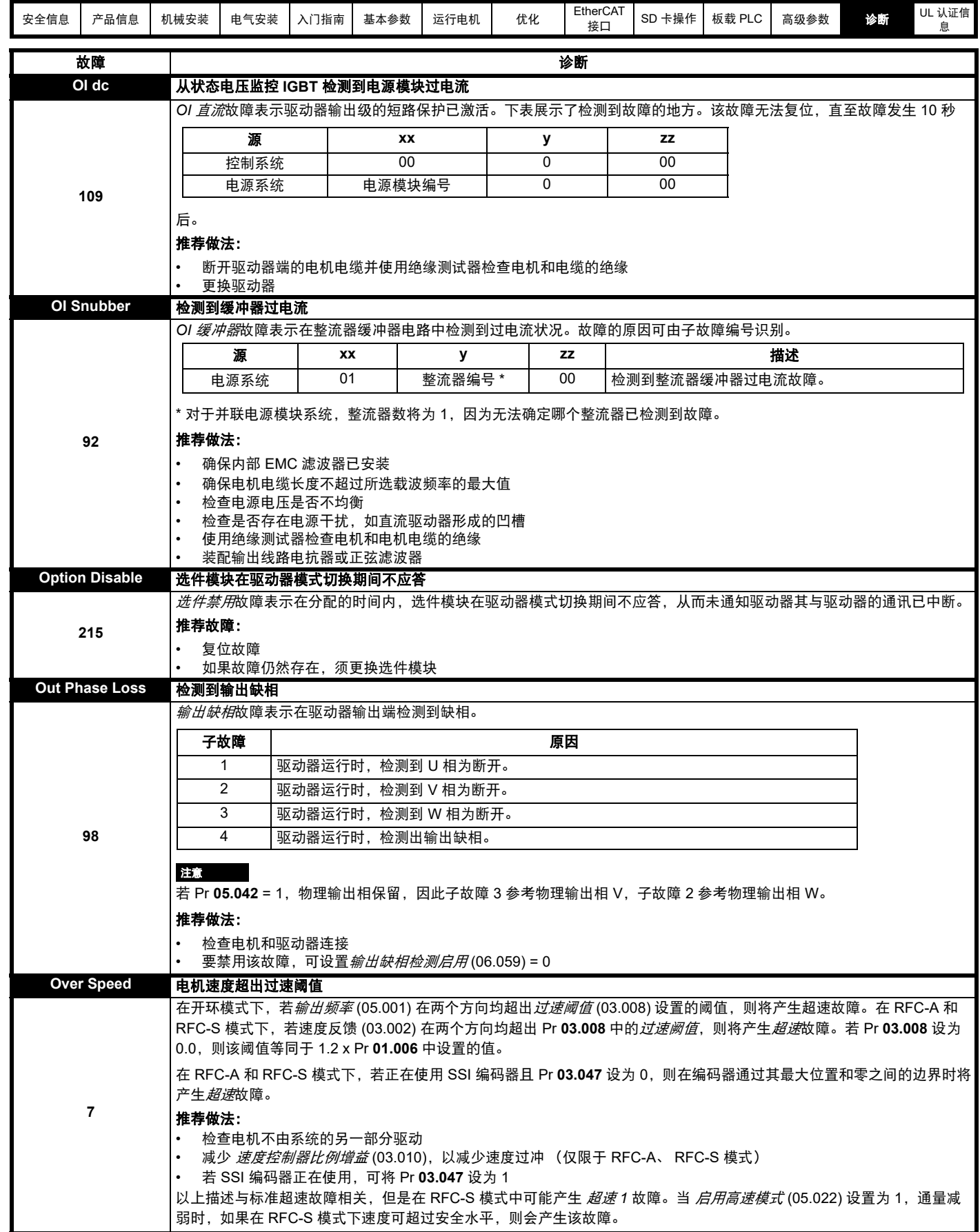

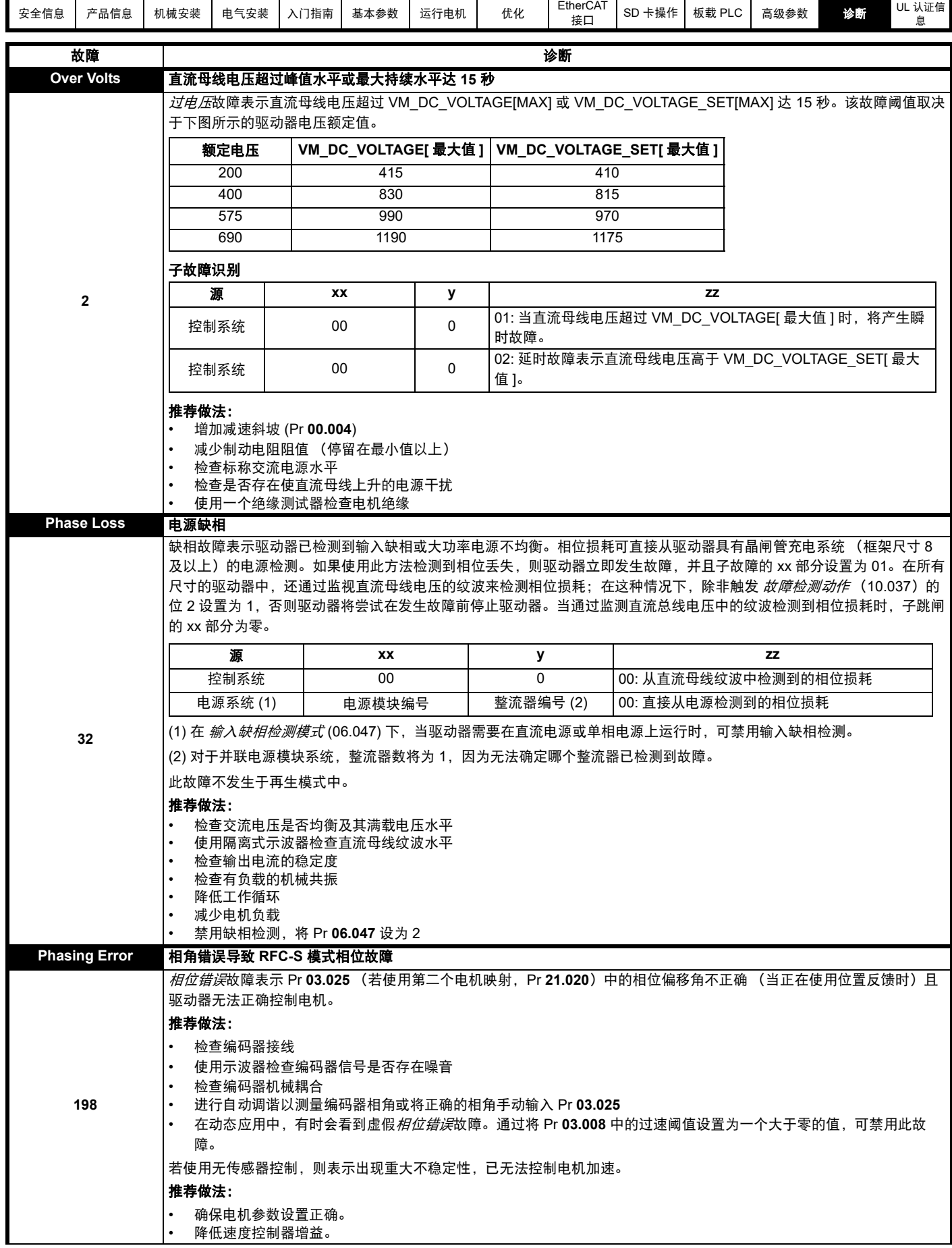

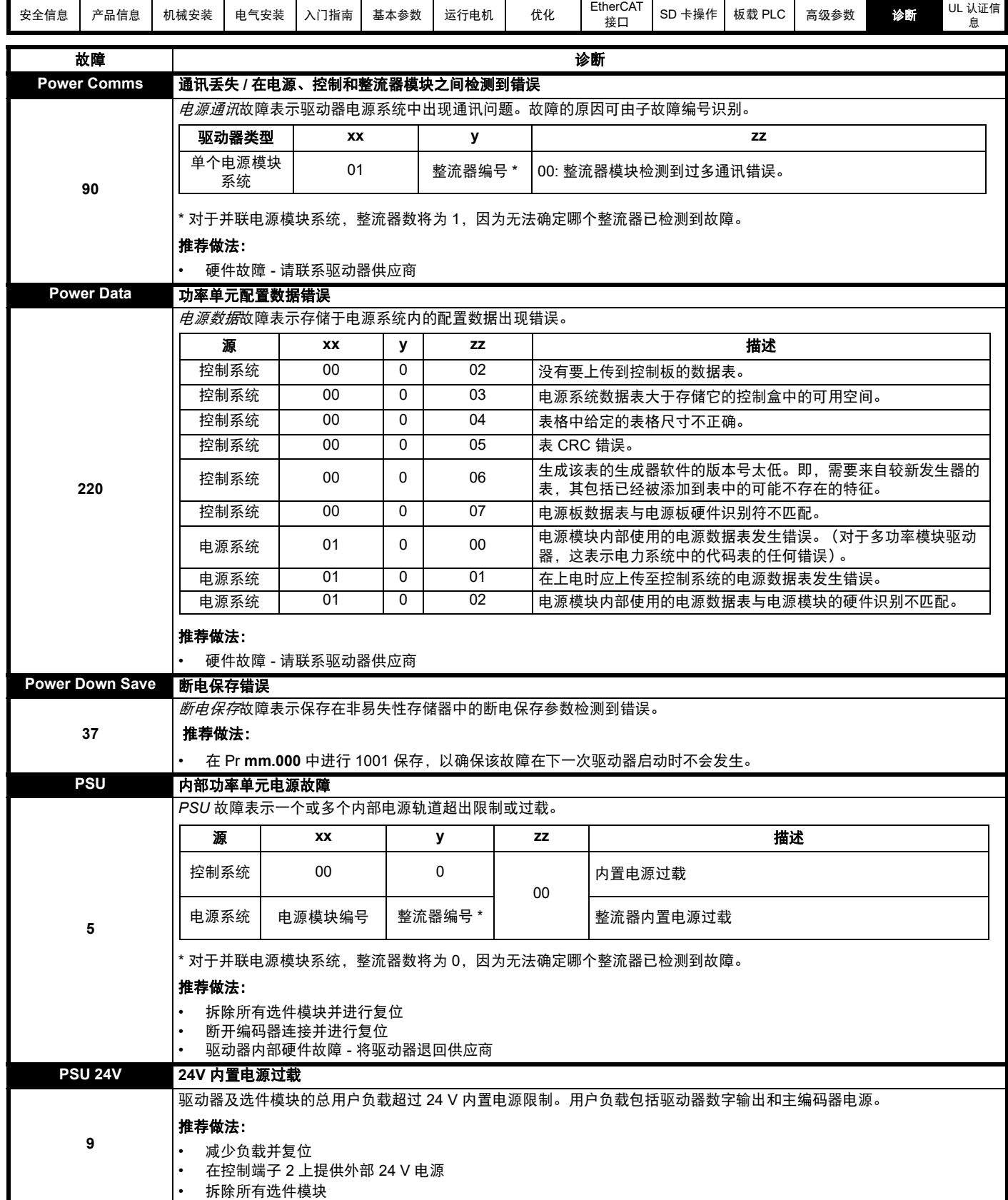

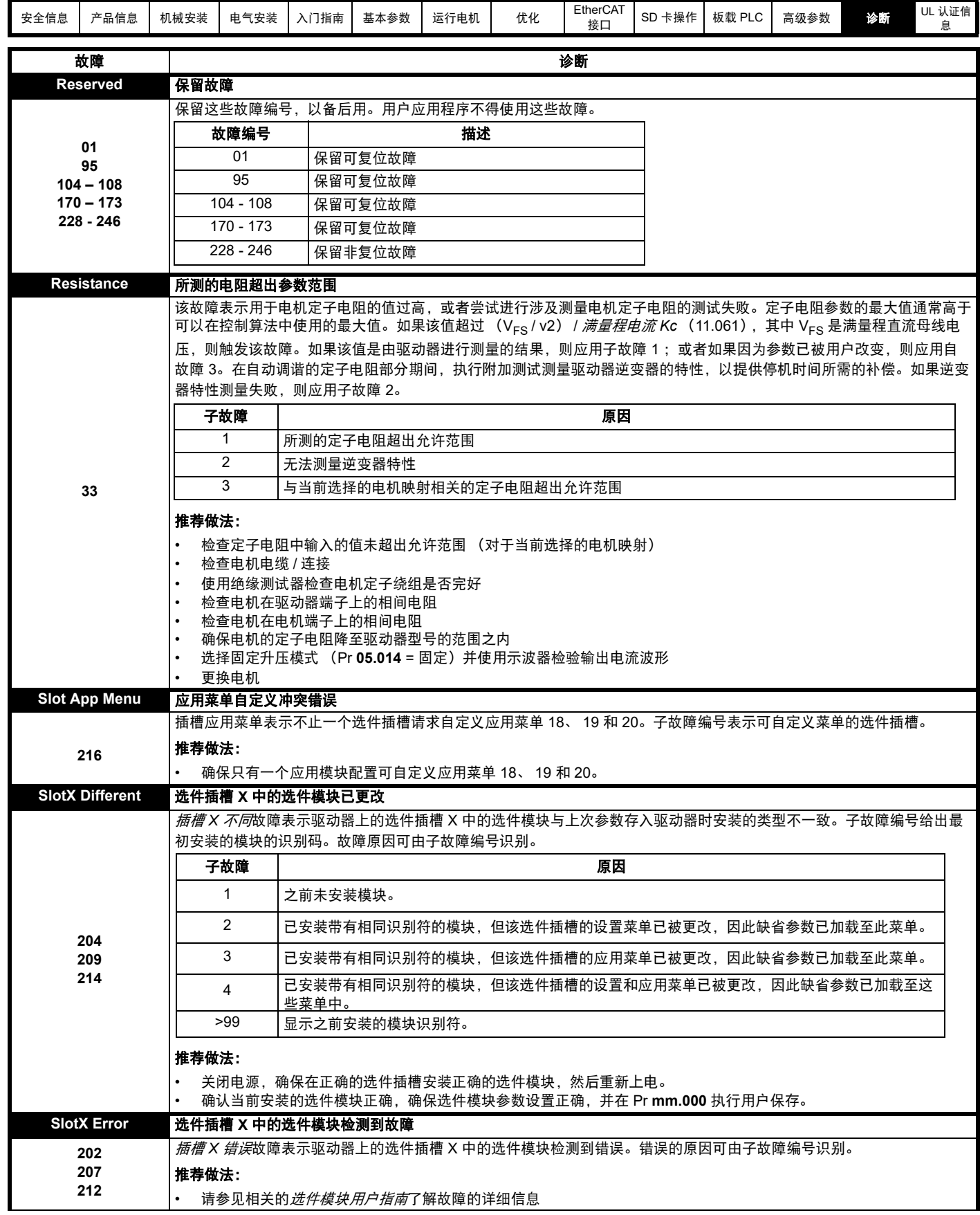

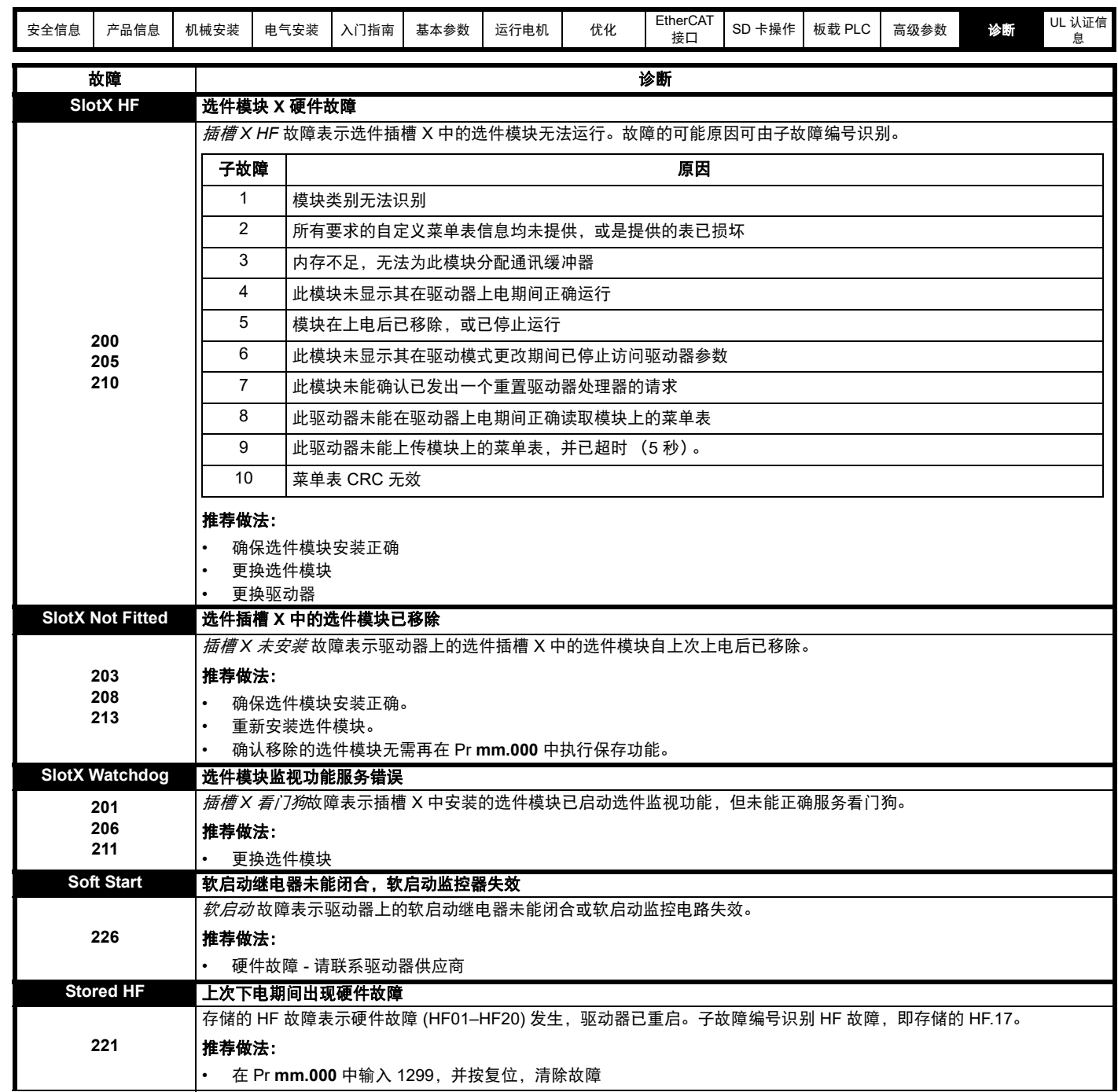

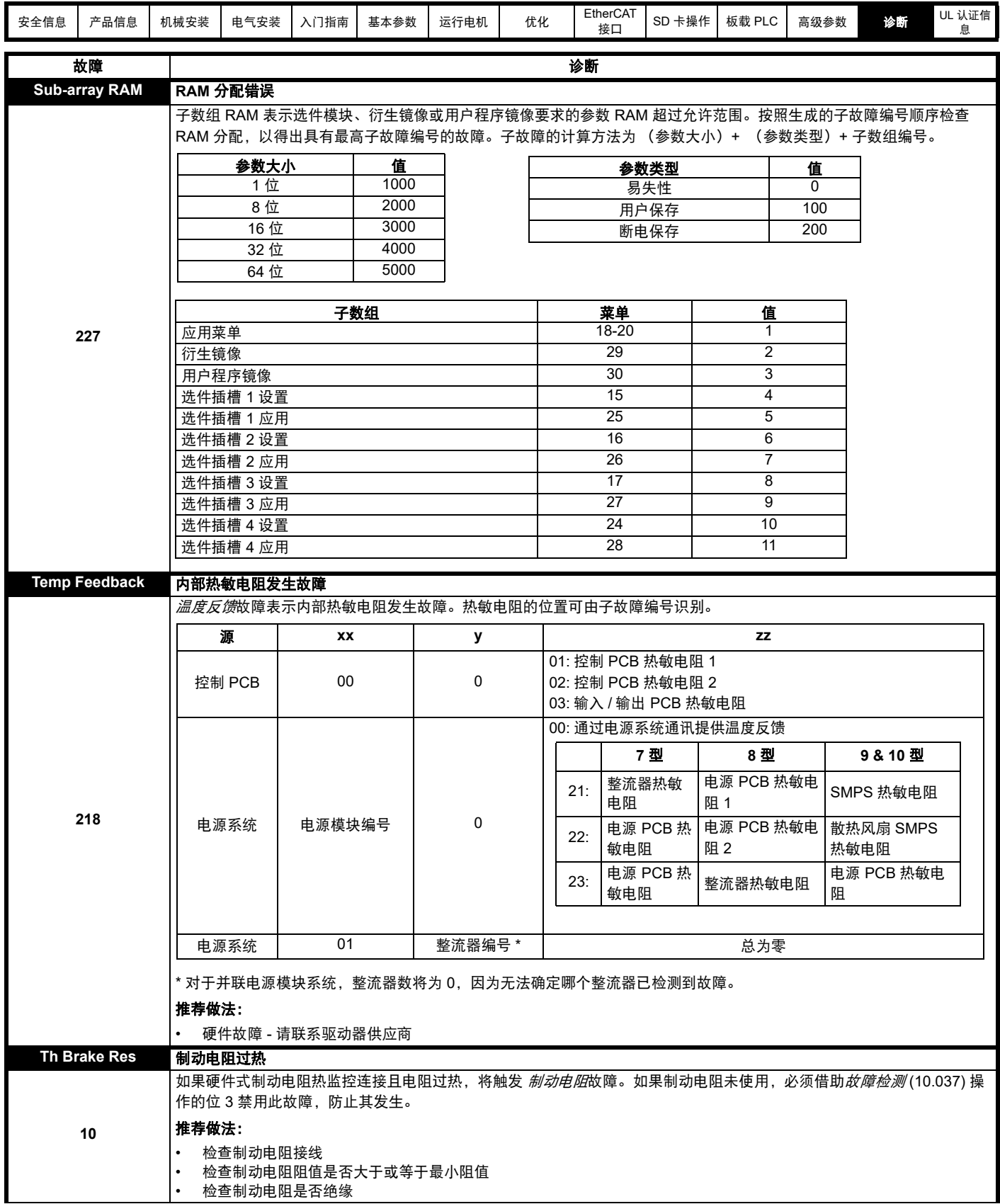

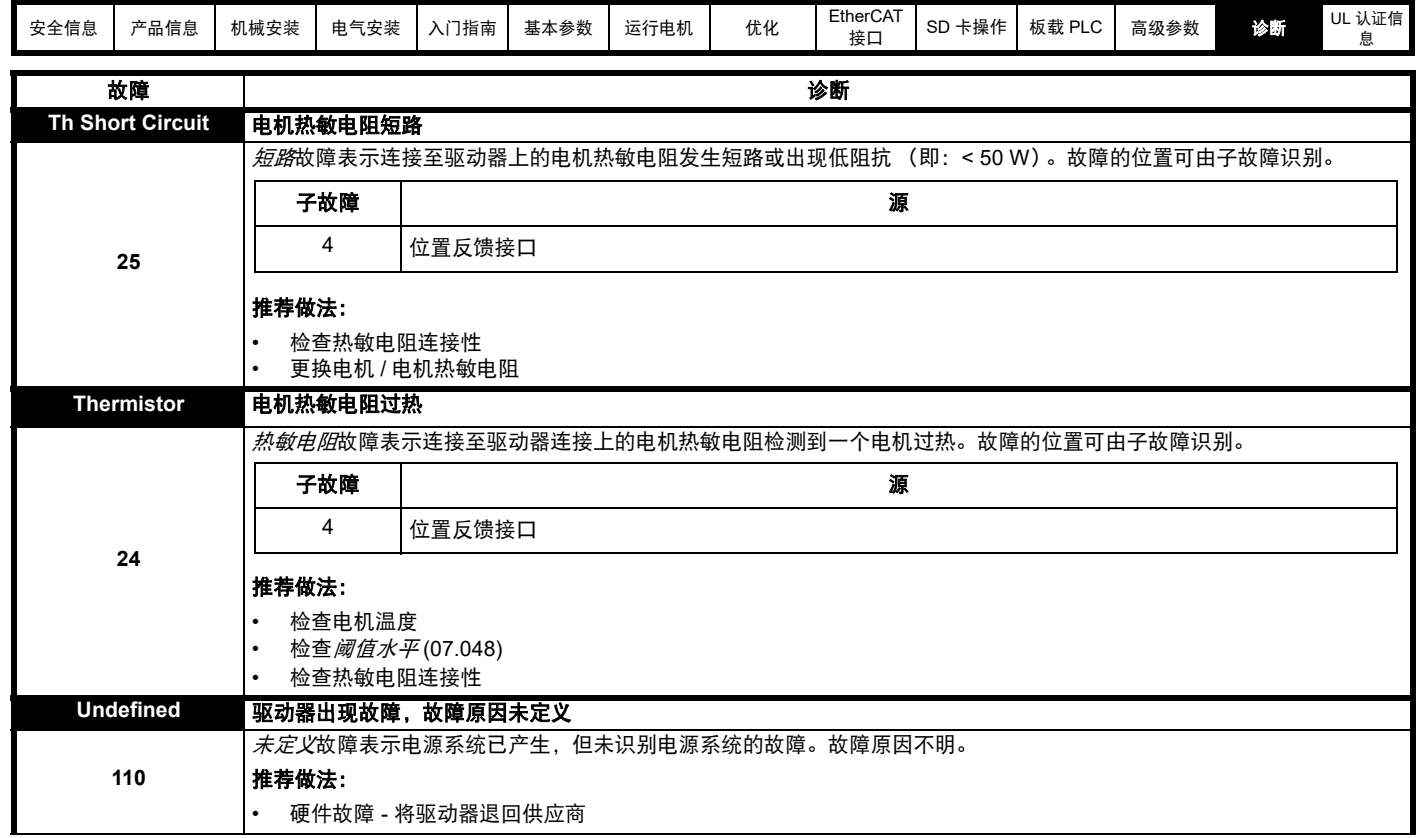

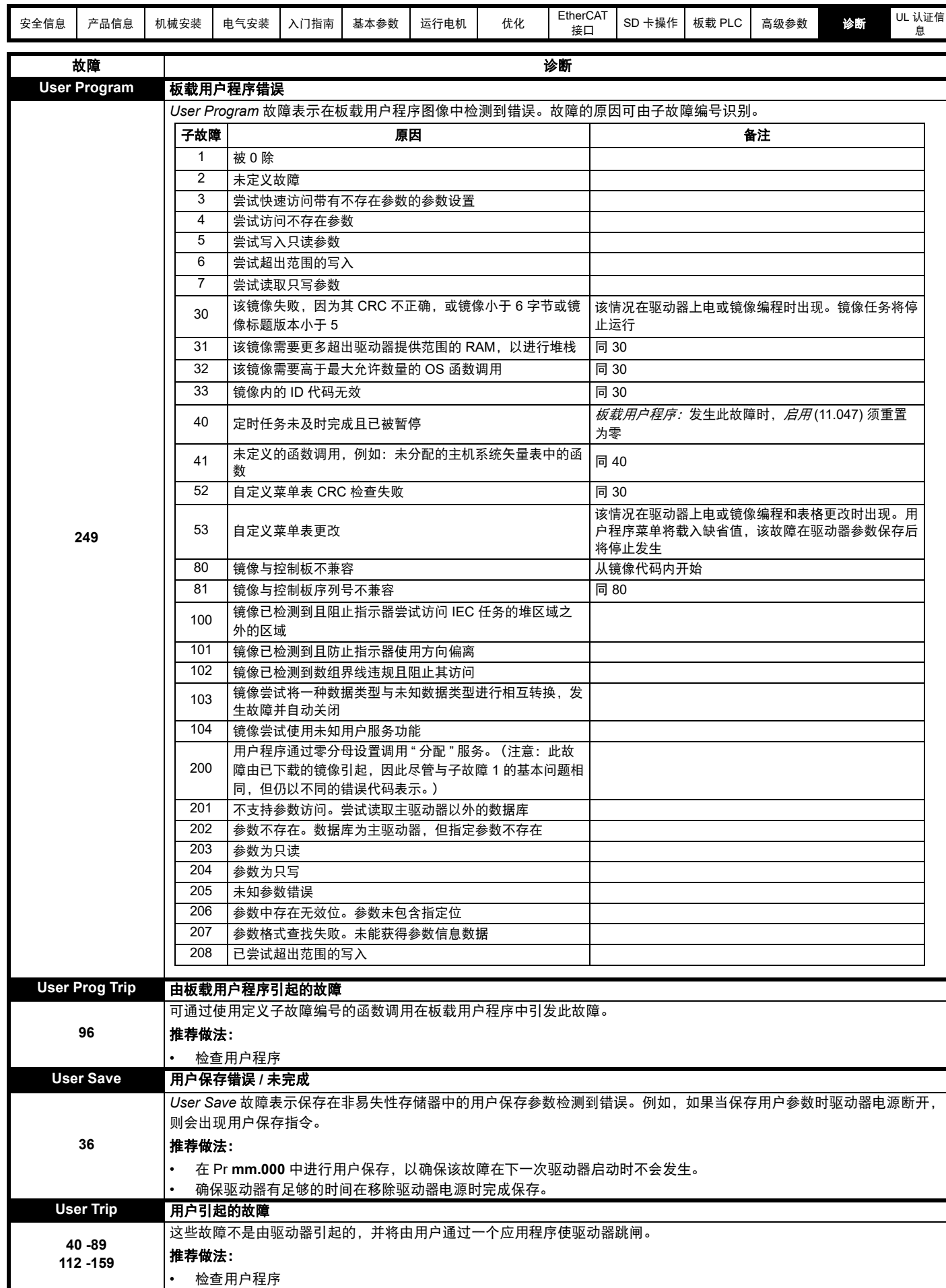

Г

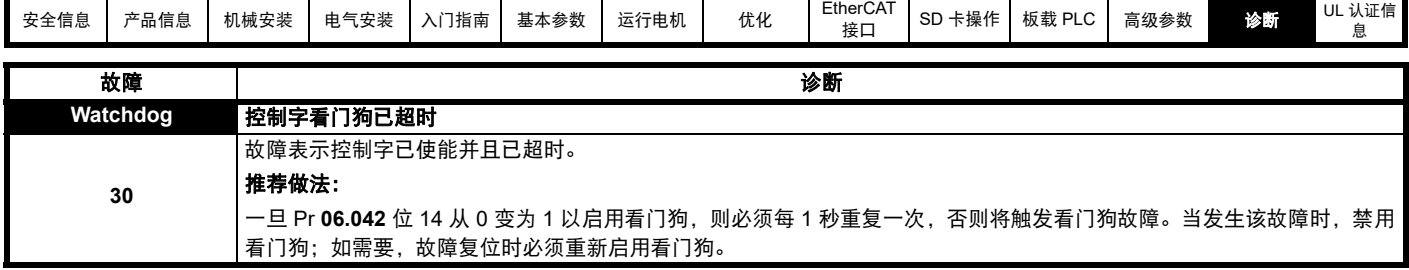

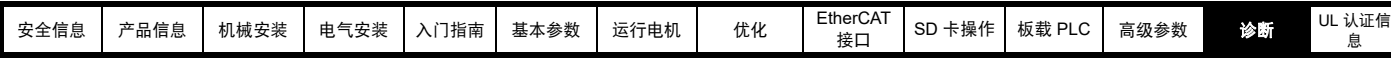

<span id="page-234-0"></span>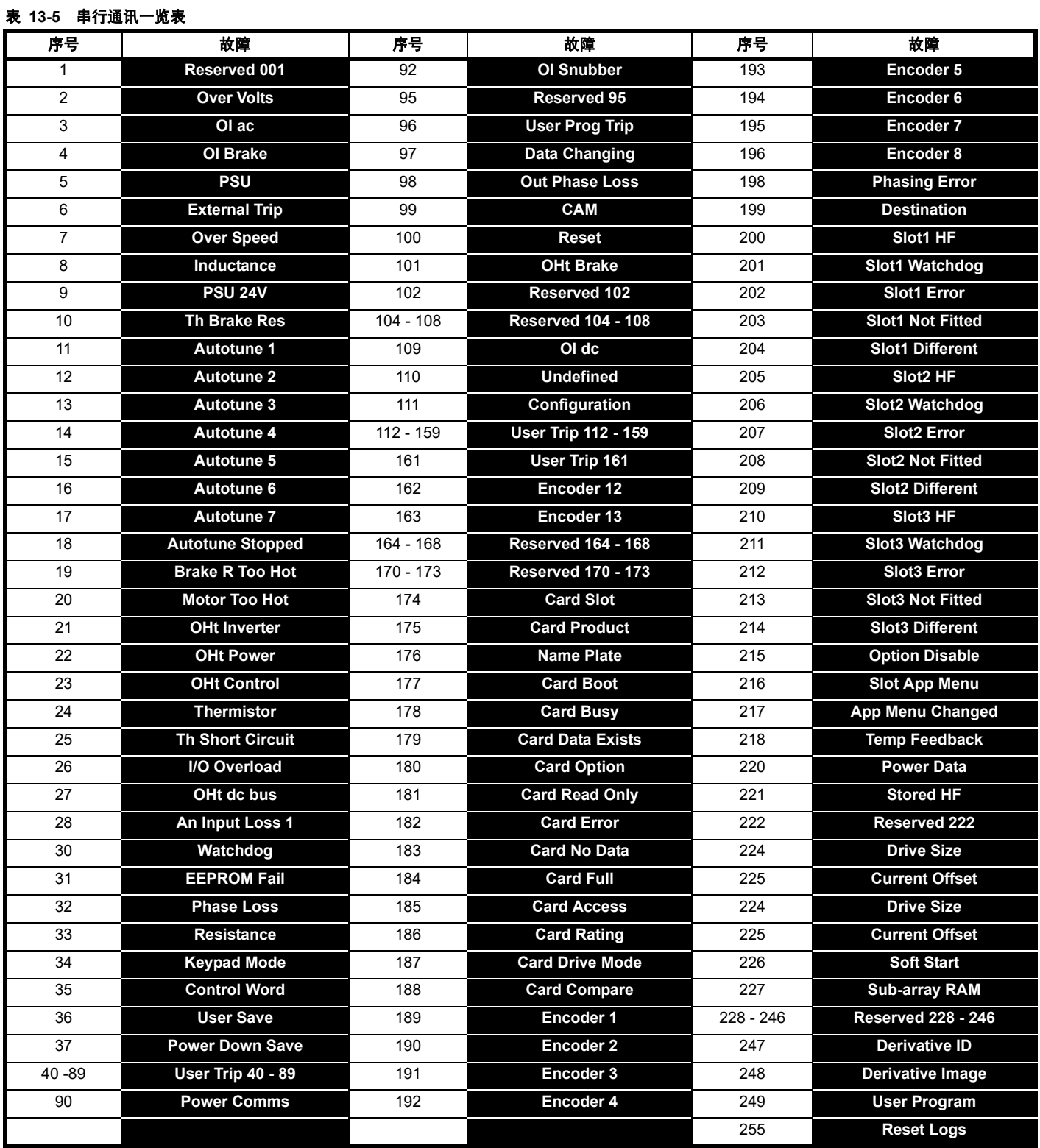

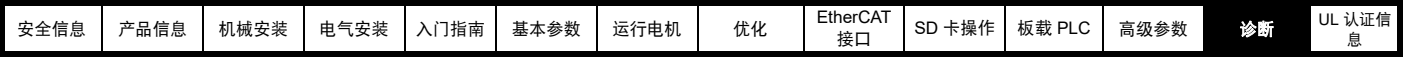

故障可分成以下类别。注意:只有当驱动器未发生故障或已经发生故障而该故障的优先级较低的时候才会跳闸。

表 **13-6** 故障类别

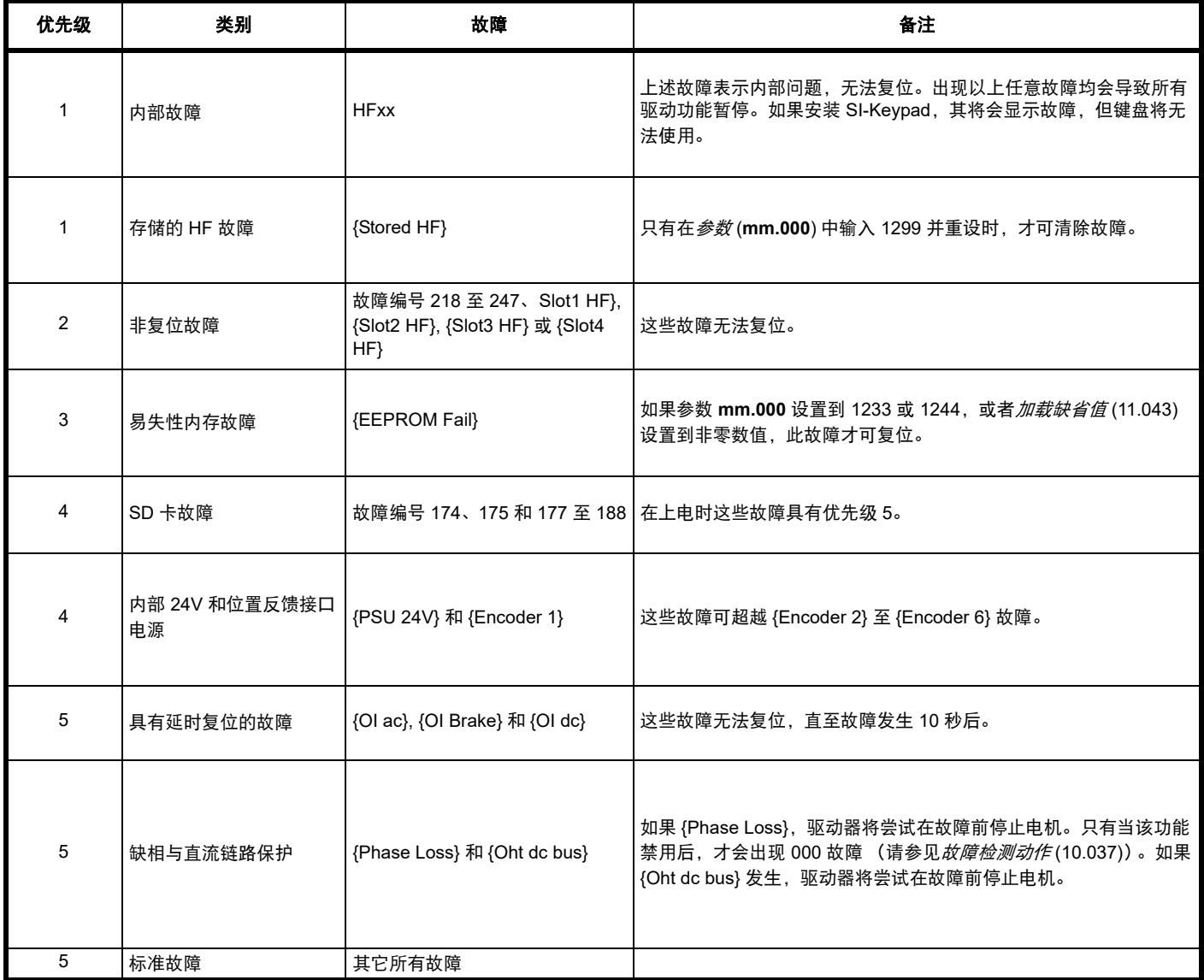

### **13.5** 内部 **/** 硬件故障

故障 {HF01} 至 {HF25} 属内部故障,不带故障编号。如果这些故障中有任意一个发生,主驱动器处理器会检测到不能校正的错误。所有驱动器功能停 止,故障信息会显示在驱动器键盘上。如果发生非永久性故障,可通过重启驱动器得到复位。驱动器重启后上电运行时,将在存储的 HF 上发生故 障。子故障代码为原始 HF 故障的编码。在 **mm.000** 输入 1299 清除存储的 HF 故障。

<span id="page-236-0"></span>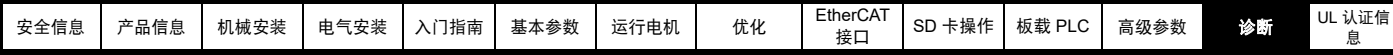

### **13.6** 报警指示

在任何模式下,报警均在 KI-Remote Keypad display 上指示,报警字符 串与第一排的驱动器状态字符串交替显示,并在第一排的末字符显示报 警标志。若不采取行动消除 "Auto Tune" 和 "Limit Switch" 之外的报警, 驱动器最终将产生故障。参数正在编辑时报警不显示,但是,用户仍将 在上排看到报警字符串。

#### 表 **13-7** 报警指示

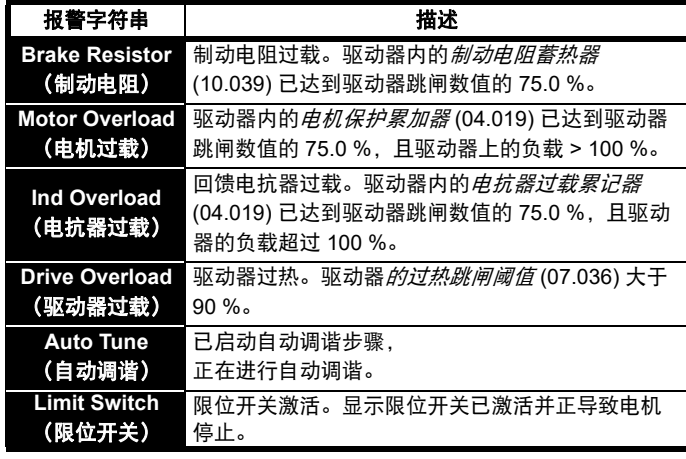

## <span id="page-236-1"></span>**13.7** 状态指示

#### 表 **13-8** 状态指示

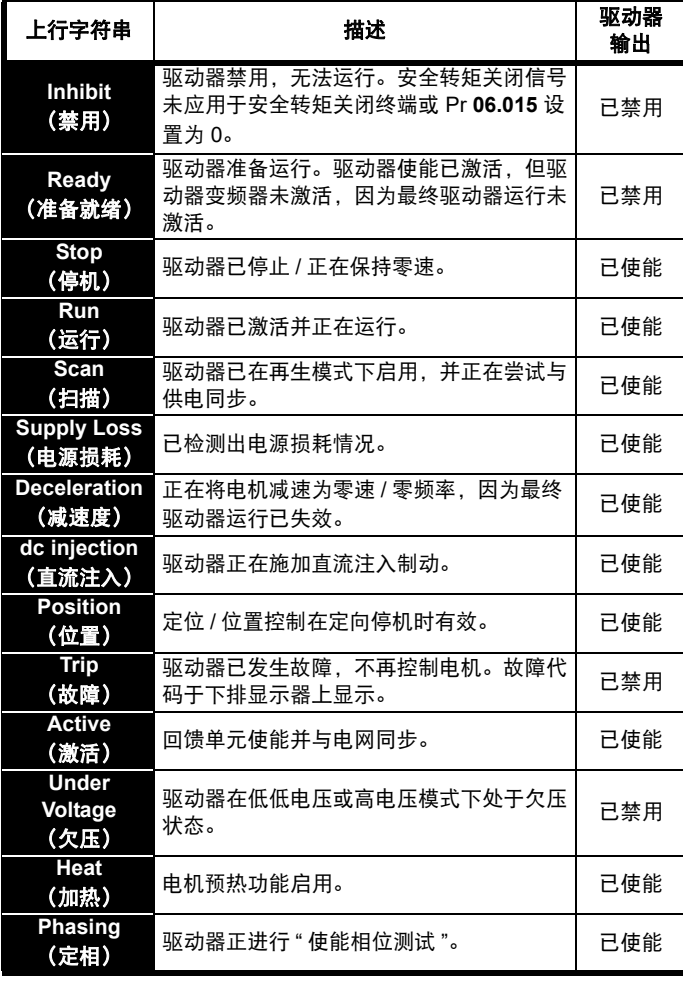

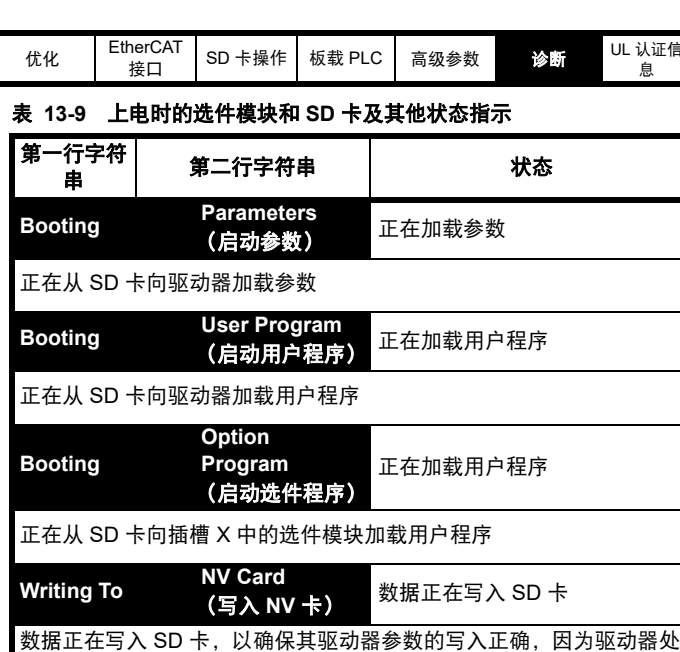

**Waiting For Power System** rower System<br>**(等待电源系统)** <sup>等待功率单元</sup> 驱动器正在等待功率级中的处理器上电后的响应 **Waiting For Options** Uptions<br>(等待选件) <sup>等待选件模块</sup> 驱动器正在等待选件模块上电后的响应 **Uploading From Options** Uptions<br>(从选件上传) <sup>加载参数数据库</sup> 上电时,可能需要更新驱动器的参数数据库,因为一个选件模块已改 变,或因为一个应用模块要求改变参数结构。这可能需要在驱动器和选

## **13.8** 编程错误指示

以下为驱动器固件编程发生错误时驱动器键盘上显示的错误消息。

件模块之间进行数据传输。在此期间,显示 ' 从选件上传 '

#### 表 **13-10** 编程错误指示

于自动或启动模式

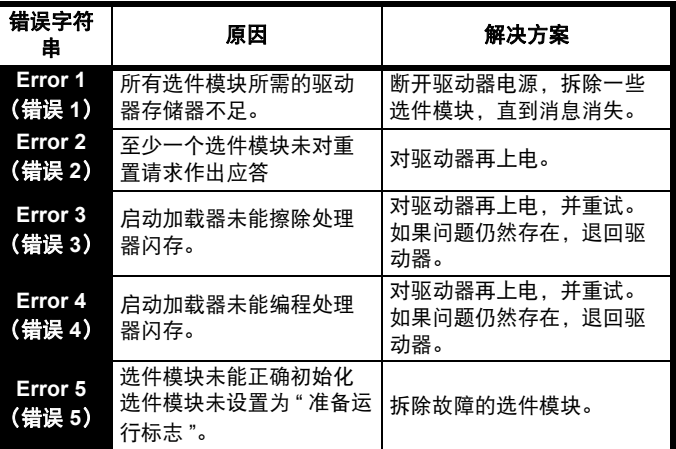

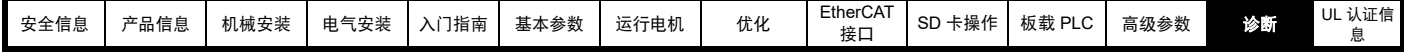

### <span id="page-237-0"></span>**13.9** 显示故障记录

驱动器保存最近所发生的 10 个故障的记录。故障 *0* (10.020) 至故障 *9* (10.029) 保存最近发生的 10 个故障,其中故障 *0* (10.020) 是最近发生 的,故障 *9* (10.029) 是最早发生的。当发生新的故障,其会写入故障 *0* (10.020) 并且所有其他故障将日志向下移,最早的故障会丢失。每个故 障发生的日期和时间也保存在日期和时间日志中, 即*故障 0 日期* (10.041) 至 故障 9 时间 (10.060)。日期和时间可从日期 (06.016) 和*时间* (06.017) 中选择。某些故障具有子故障编号,提供故障的详细信息。如 果某故障具有子故障编号,其数值会保存在子故障日志, 即*故障 0 子故* 障编号 (10.070) 至故障 *9* 子故障编号 (10.079)。如果故障不含子故障编 号,那么会在子故障日志中保存零。

若 Pr **10.020** 与 Pr **10.029** 间包含的任何参数由串行通讯端口读取,则所 传输数值为表 [13-5](#page-234-0) 中的故障编号。

#### 注意

可在 Pr **10.038** 中写入数值 255 重设故障日志。

#### **13.10** 驱动器故障时的动作

若设备发生故障,驱动器输出禁用,则惯性减速至停机。若发生任何故 障,以下只读参数被冻结直至故障清除。这有助于帮助诊断故障原因。

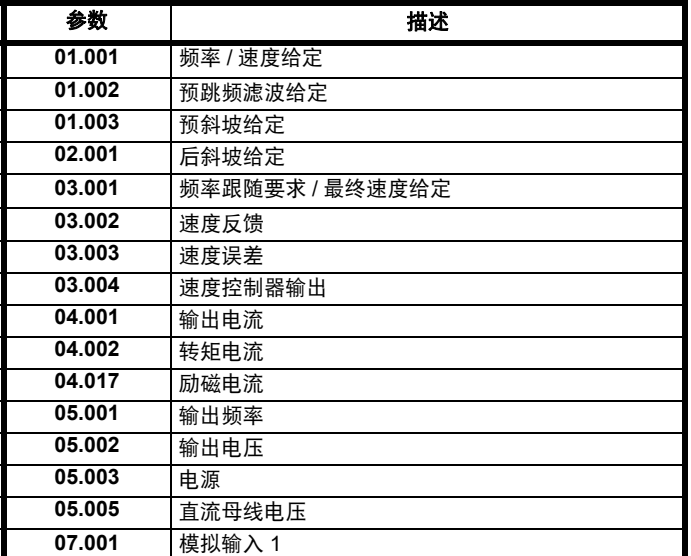

如果无需冻结参数,可通过设定 Pr **10.037** 的位 4 将此禁用。

### **13.11 EtherCAT** 诊断

#### **13.11.1 EtherCAT** 接口 **ID** 代码

#### 表 **13-11 EtherCAT** 接口 **ID** 代码

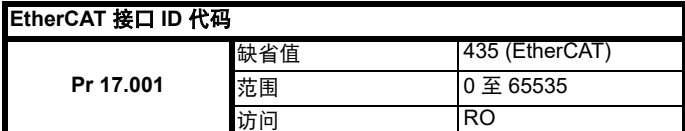

该参数对于检查 EtherCAT 接口类型是否正确十分有用。

#### **13.11.2 EtherCAT** 接口固件版本

#### 表 **13-12 EtherCAT** 接口固件版本

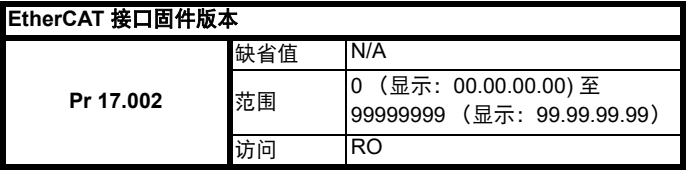

模块固件版本采用 ww.xx.yy.zz 格式

## **13.12 EtherCAT** 接口温度

#### 表 **13-13 EtherCAT** 接口温度

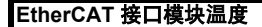

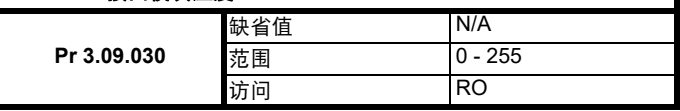

该参数展示选件模块温度读数 (℃)。

### **13.13** 错误处理

以下对象指示错误状态。

#### 表 **13-14** 错误处理对象

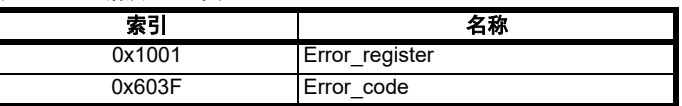

#### **13.13.1** 错误寄存器

#### 表 **13-15** 错误寄存器

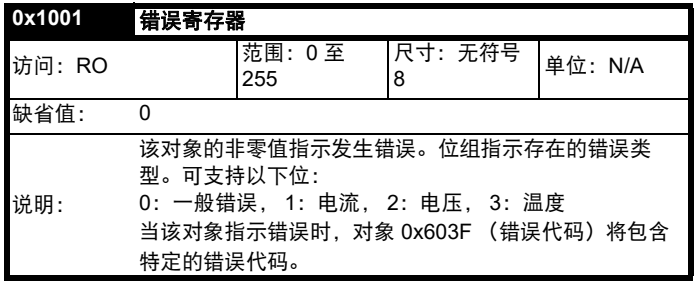

#### **13.13.2** 错误代码

#### 表 **13-16** 错误代码

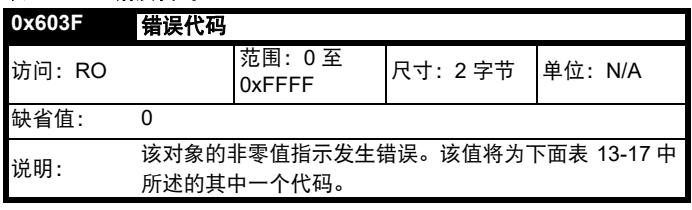

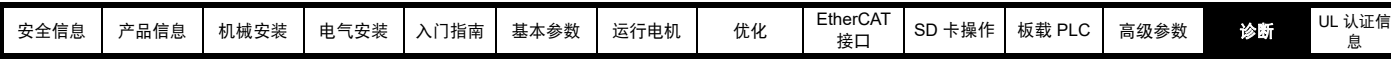

## <span id="page-238-0"></span><sup>表</sup> **13-17** 错误代码 **13.14** 驱动器跳闸显示代码

表 [13-18](#page-238-1) 显示了当采用 EtherCAT 接口检测到问题时或当 EtherCAT 接口 出现跳闸时将显示的可能跳闸代码。

#### <span id="page-238-1"></span>表 **13-18** 跳闸显示代码

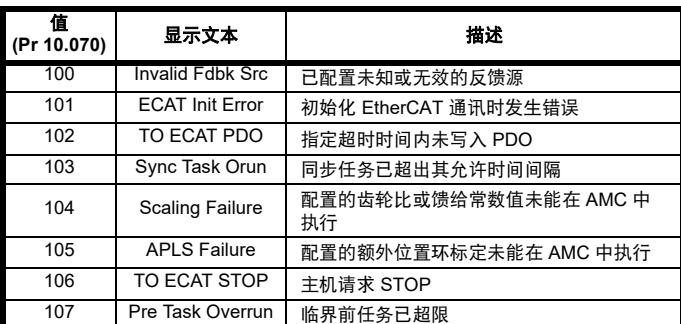

## **13.15 EtherCAT** 接口故障

#### 表 **13-19 EtherCAT** 接口故障

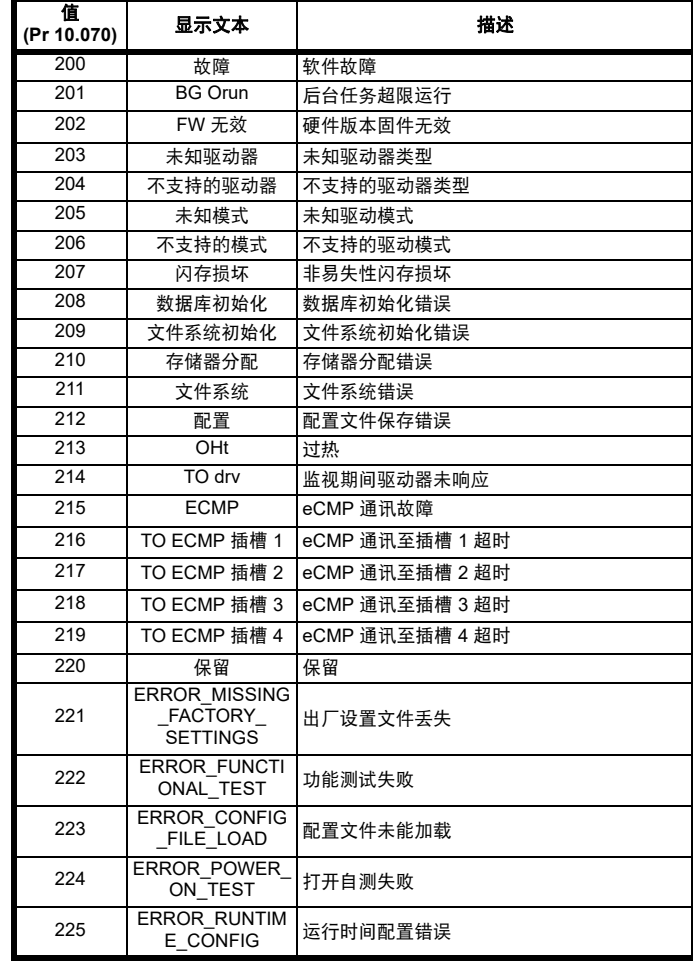

## **13.16** 更新 **EtherCAT** 接口固件

可从当地驱动器中心或供应商处获取最新的 EtherCAT 接口固件。

无法通过 EtherCAT 主站更新 EtherCAT 接口固件。要更新 EtherCAT 接 口固件,必须通过 KI 紧凑型 485 适配器和 USB 到 EIA-485 或 EIA-232 到 EIA485 隔离变换器连接至驱动器。可从驱动器供应商处获得合适的 USB 到 EIA-485 隔离变换器 (部件号 4500-0096)。然后,可使用 Connect 中的更改固件功能升级 EtherCAT 接口固件。

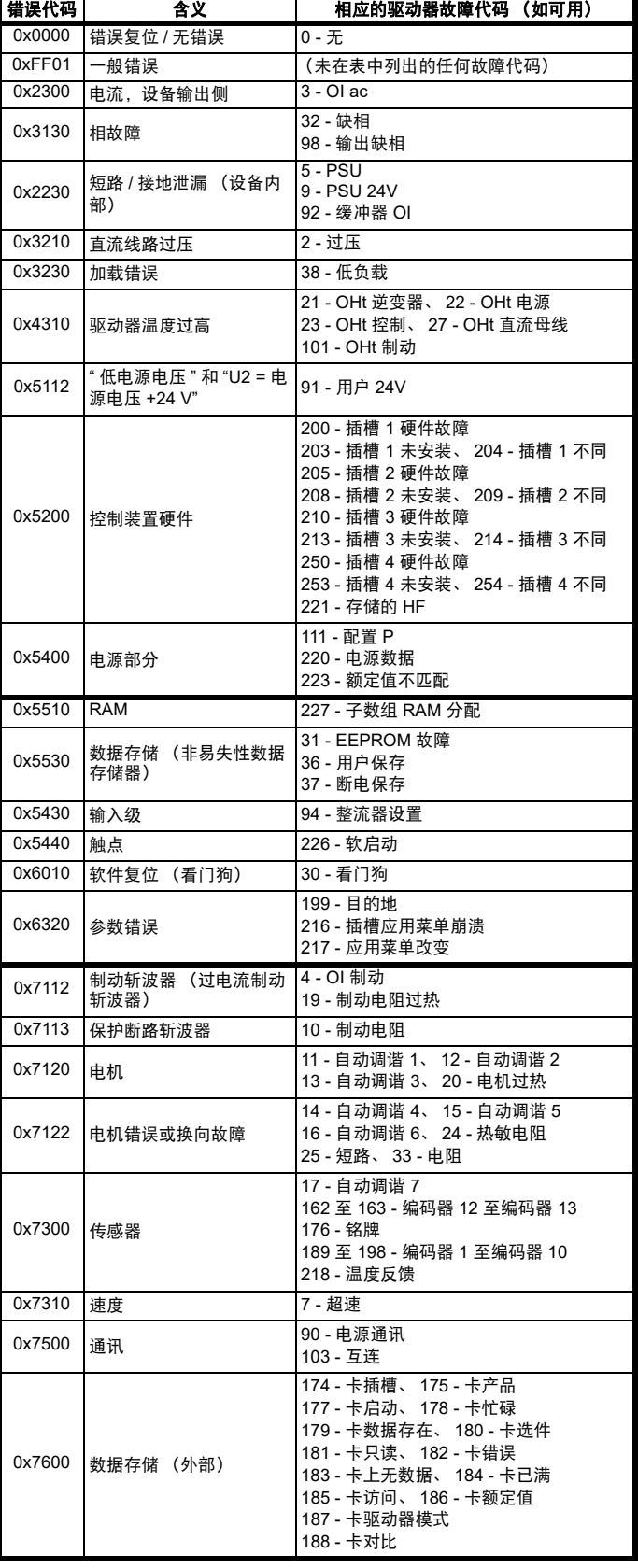

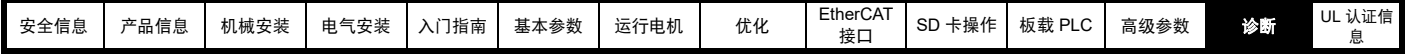

#### **13.17** 载波频率

在要求较大同步化的应用中,建议关闭驱动器的自动载波频率选项。如 果要求自动频率载波,则网络将继续运行,然而,当载波频率改变时, 同步抖动可能会在短期内增加。要禁用驱动器的自动载波频率控制,将 驱动器 Pr **05.035** 设为禁用 (1)。

### **13.18 Sync Task Orun** 故障

若 EtherCAT 接口无法完成其 250μs 同步任务内所分配的任务,将触发 Sync Task Orun 故障; Sync Task Orun 故障指示用户正在尝试完成同步 任务内的太多任务。用户可通过减少循环性数据数量或禁用驱动器控制 CiA402 影响同步任务。要禁用驱动器控制,设置 Pr **3.00.033** 为开 (1), 并通过 Pr **3.00.007** 执行选项复位。

### **13.19 EtherCAT AL** 状态代码

表 [13-20](#page-239-0) 展示了配置或运行模式下返回至 EtherCAT 主控制器的可能的 AL (应用层)状态代码。

#### <span id="page-239-0"></span>表 **13-20** 应用层状态代码

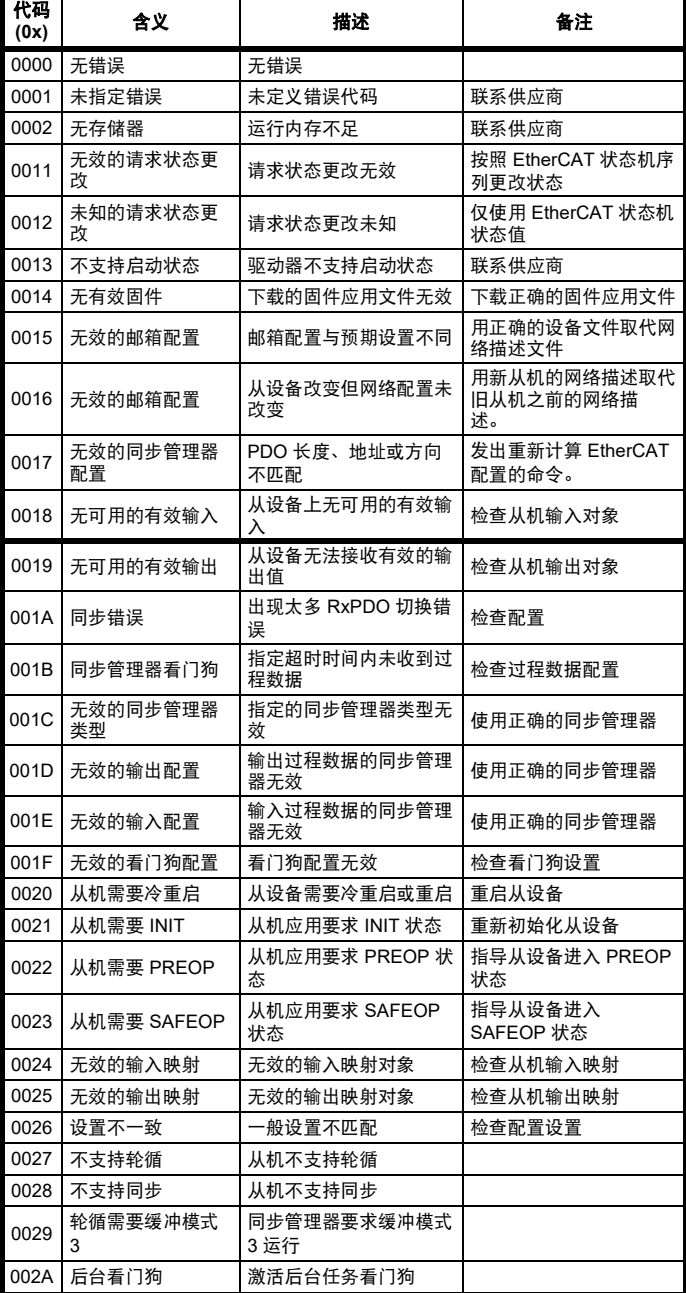

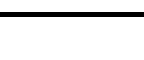

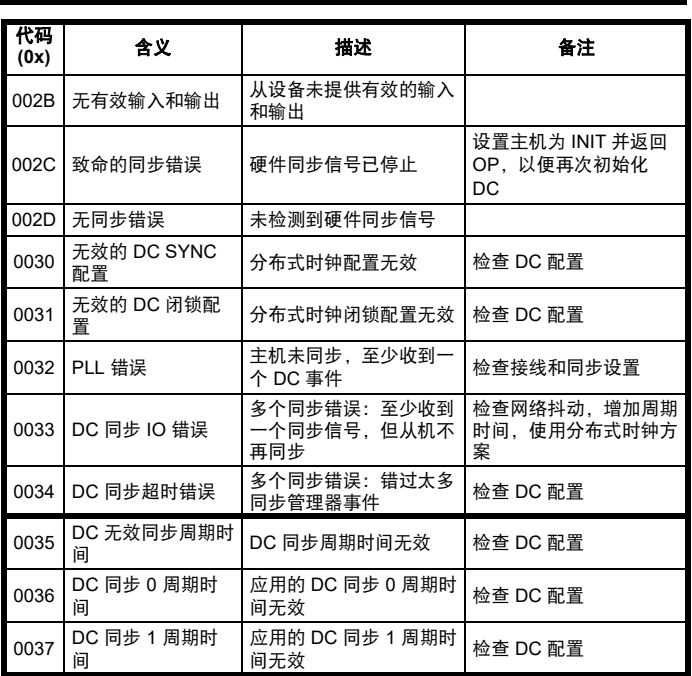

### **13.20 SDO** 异常中断代码

SDO 信息使用请求响应机制,而 EtherCAT 主机将总是期待从机设备的 响应。如果 SDO 传输发生错误, EtherCAT 接口会获得 SDO 异常中断 代码,说明故障的原因, SDO 异常中断代码如表 [13-21](#page-239-1) 所示。

#### <span id="page-239-1"></span>表 **13-21 SDO** 异常中断代码

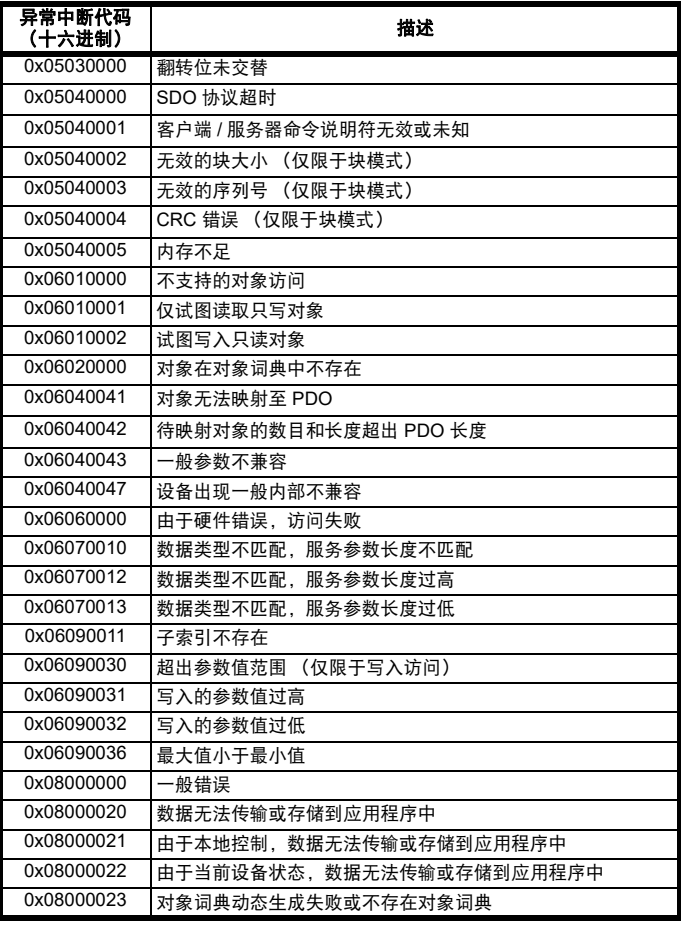

<span id="page-240-0"></span>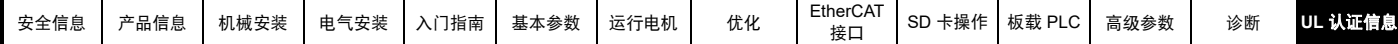

# <span id="page-240-1"></span>**14 UL** 认证信息

#### 本节应与 《**Digitax HD M75X** 系列安装与技术指南》一起使用。

#### **14.1** 范围

所有模式均获得 cUL 认证,符合加拿大和美国要求。 UL 文件编号为: NMMS / 7.E171230.

### **14.2** 申请人和获认证方

Nidec Control Techniques Ltd The Gro Pool Road Newtown Powys SY16 3BE UK.

### **14.3** 生产商

产品由全球多家工厂生产。 主要生产基地: Nidec Industrial Automation UK Ltd Unit 79 Mochdre Industrial Estate Newtown Powys SY<sub>16</sub> 4LF UK. 生产地编码:8D14

### **14.4** 型号

型号在《Digitax HD M75X 系列安装与技术指南》"额定值"一节(第 2 章 - 产品信息)中列示。

## **14.5** 安全信息

相关安装警告、小心及注意事项载列于第 8 页第 1 章 [安全信息](#page-7-0) 。

### **14.6** 调试

《Digitax HD M75X Series 安装与技术指南》详细描述了所有适用于用户 的安全相关调整。《Digitax HD M75X Series 安装与技术指南》的图表中 清楚标出了各控制或指示装置和熔断器的识别号或功能。

《Digitax HD M75X Series 安装与技术指南》还描述维护调试,维护调试 仅可由专业人员执行。针对过度调整可能导致电力传动系统 (PDS)、成 套传动模块 (CDM) 或基本传动模块 (BDM) 处于危险状态的情况下会出现 明显的警告。任何需要进行调整的特殊设备均在 《Digitax HD M75X Series 安装与技术指南》的"机械安装"(第3章)中详细说明。

### **14.7** 额定值

额定功率在 《Digitax HD M75X 系列安装与技术指南》 " 额定值 " 一节 (第 2 章 - 产品信息)中列示。

## **14.8** 短路额定电流

所有驱动器:

5 kA,符合 《Digitax HD M75X 系列安装和技术指南》中列出的熔断保 险丝的规定。

如果使用 《Digitax HD M75X 系列安装和技术指南》中指定的公认辅助 熔断器进行保护,则可达到 100 kA。

### **14.9** 过压类别

过压类别为 OVC III。

OVC III 适用于在固定装置中永久连接的设备 (主配电板下游 (包括主 配电板))。

## **14.10** 输入电流、熔断器额定值及电缆尺寸

电气安装应符合 《国家电气规范》、《加拿大电气规范》和任何其他地方 规范的要求。

接地连接和直流电源连接必须使用根据现场接线定制的 UL 认证环形端 子。每个现场接线端子只允许连接一根电缆。

推荐的电缆尺寸和熔断器额定值如 《Digitax HD M75X Series 安装与技 术指南》中的"技术数据"(第6章)所述。

### **14.11** 电机电缆尺寸和最大长度

推荐的电机电缆尺寸和最大长度如 《Digitax HD M75X Series 安装与技 术指南》中的"技术数据"(第6章)所述。

### **14.12** 多种接线方式

驱动器能够通过单相或三相交流电源运行。

此外,驱动器能够通过直流电源 (从 24Vdc 到最大直流电压范围) 运 行。

驱动器可以由通过正常市电电源电压运行切换到低电压供电运行,无需 中断。接线方式如《Digitax HD M75X Series 安装与技术指南》中的" 电气安装"(第4章)所述。

### **14.13** 外部 **24 V** 电源

驱动器内的低压电路需外部 24V 直流电源供电。低压电路与带电电路隔 离开来。

24 V 电源必须由辅助熔断器保护。

参阅《Digitax HD M75X Series 安装与技术指南》中的 " 电气安装 "(第 4 章)。

### **14.14** 共用直流母线系统

多台驱动器可通过共用直流母线连接在一起。有关更多详情,请参阅 《Digitax HD M75X Series 安装与技术指南》中的 " 多轴系统设计 " (第 5 章)。

### **14.15** 晶闸管短路保护

提供整体晶闸管短路保护。然而,不提供支路保护。

倘若驱动器内出现接地故障,输入保护设备 (熔断器或断路器)可按常 规方式提供过电流保护。

所有交流驱动器均集成晶闸管短路保护。若电机电路出现接地故障,则 固态保护开始工作,逆变器跳闸,所有电源开关 (IGBT) 在很短的时间内 (通过少于 10μs)关闭。总故障时间不会超过 100μs。

若晶闸管短路保护发生故障,则一台或多台逆变器电源设备发生开路或 短路故障。若故障模式为开路,则故障被中断。若故障模式为短路,则 输入保护设备 (熔断器或断路器)清除故障并打开电路。

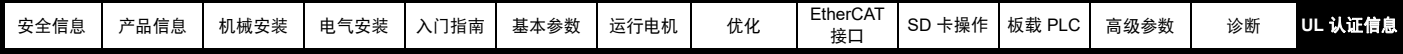

### **14.16** 电机过载保护

所有模型都包含针对电机负载的内部过载保护,该电机负载无需使用外 部或远程过载保护器件。

#### **14.17** 电机过载保护和热寿命

所有驱动器都包含针对电机负载的内部过载保护,该电机负载无需使用 外部或远程过载保护器件。保护水平可调节,调节方法见第 71 [页第](#page-70-0) 8 章 [优化](#page-70-0) 。

过载时间取决于电机热时间常数。最大可编程时间常数取决于驱动器型 号。过载保护的调节方法已提供。

驱动器配有用户端子,可连接到电机热敏电阻,以便在电机冷却风机故 障时防止电机出现高温。

#### **14.18** 机柜防护等级

所有驱动器均为开放型。

#### **14.19** 安装

驱动器可通过以下方式安装

- 独立安装
- 并排安装 • 配有后方通风套件时可堆叠安装

驱动器配有后方通风口,以便从驱动器后方而非顶部排出热气。该安装 方式具有以下优势:

- 减小机柜尺寸。
- 允许驱动器垂直堆叠。
- 省去使用二级机柜风机。

参阅《Digitax HD M75X Series 安装与技术指南》中的 " 机械安装 "(第 3 章)。

对于紧凑型多轴装置,后方通风套件允许驱动器堆叠安装,在这种情况 下,驱动器之间应至少保留 100 mm (3.94in) 的间隙。

如果已安装后方通风套件,则驱动器电流必须降额。有关降额的信息, 请参阅 《Digitax HD M75X Series 安装与技术指南》中的 " 技术数据 " (第 6 章)。如果不降额可能会导致乱真跳闸。

### **14.20** 工作温度

驱动器适合在环境空气温度最高为 40 °C (104 °F) 的条件下使用。降额输 出时允许在高达 55 °C (131 °F) 的温度条件下运行。参阅 《Digitax HD M75X Series 安装与技术指南》中的 " 技术数据 " (第 6 章)。

#### **14.21** 污染等级

驱动器适合在污染等级为 2 或更好的环境下 (仅限于存在干燥、非导电 污染物)运行。

#### **14.22** 增压额定值

驱动器不适合安装在空调设备室 (管道)中。

# 索引

## 符号

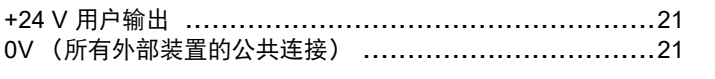

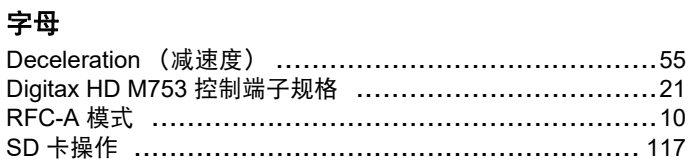

## $\mathbf{A}$

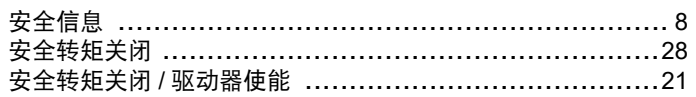

## $\mathbf B$

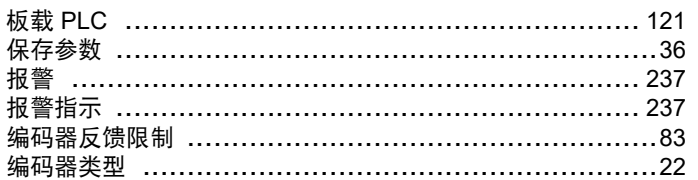

## $\mathbf c$

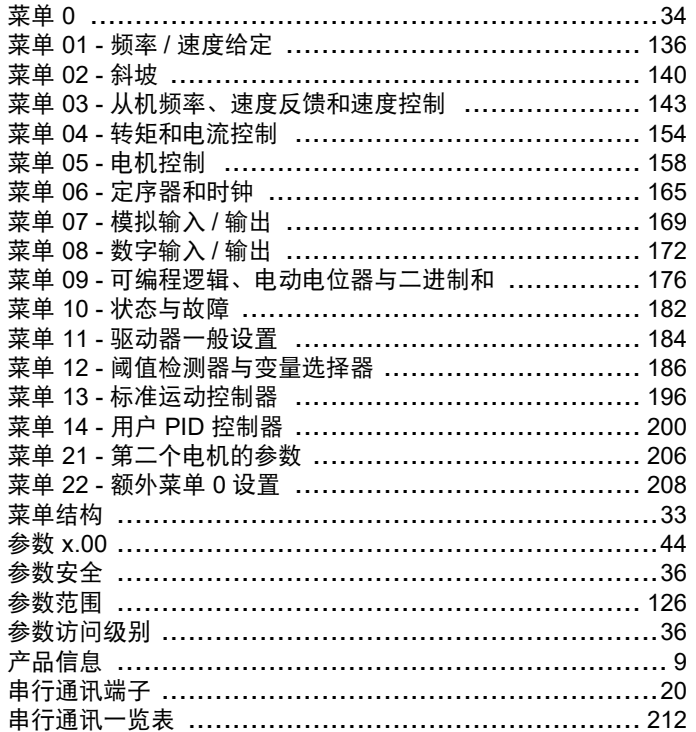

# D

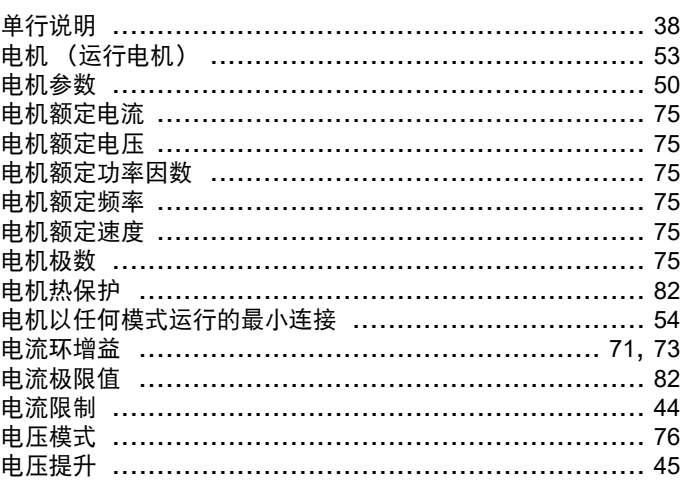

# G

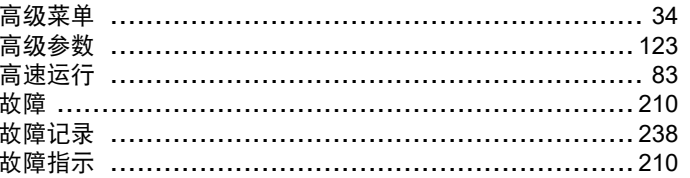

## $H$

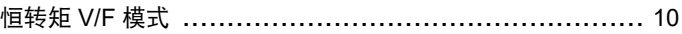

## $\mathbf{J}$

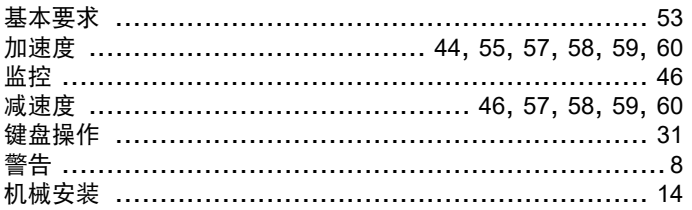

## $\boldsymbol{\mathsf{K}}$

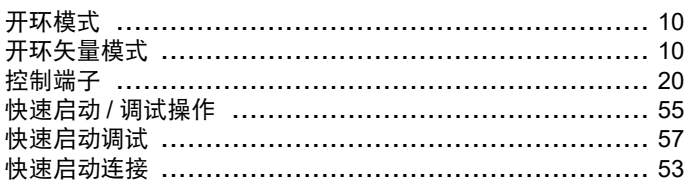

## $\boldsymbol{\mathsf{M}}$

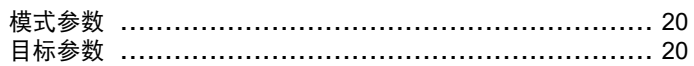

## P

## $\mathbf Q$

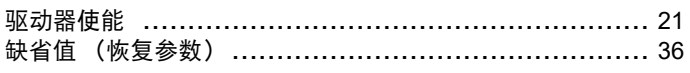

## $\mathsf{R}$

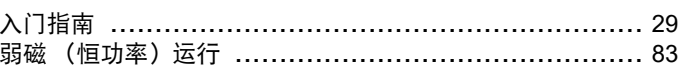

### S

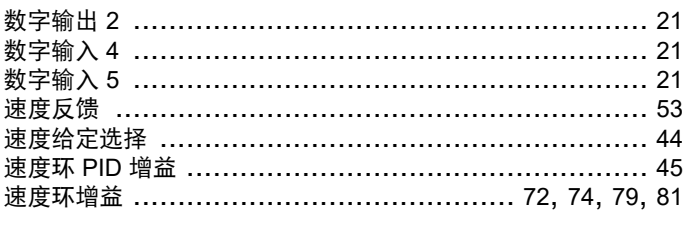

### $\boldsymbol{\mathsf{W}}$

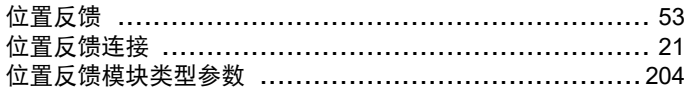

## $\mathsf{\overline{X}}$

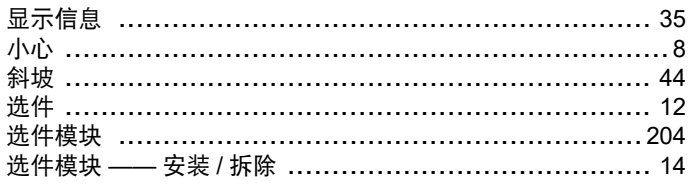

### Y

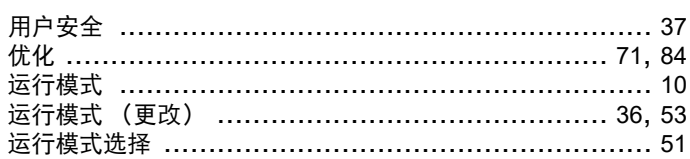

### $\mathsf{z}$

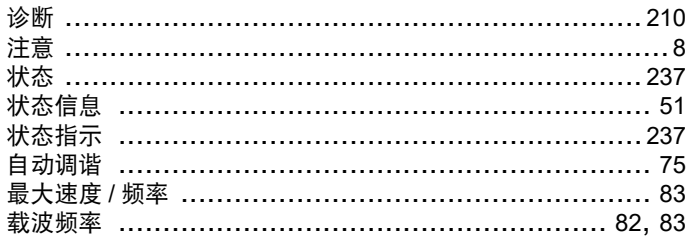

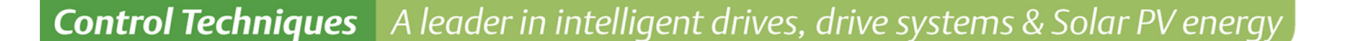

All for dreams

#### 尼得科 Control Techniques (简称尼得科CT)

……

2017年3月, Control Techniques 加入尼得科集团, Control Techniques 以其 40 多年来驱动技术领域专业经验, 为客户提供高性能,高可靠性的能效型产品。其先进的数据技术包括交、直流驱动器和伺服电机与控制器。我们致力于 工业自动化发展,从英国总部的产品开发,到全球 45 个自动化中心,能够为您提供全方位行业解决方案。 Control Techniques 一直是驱动器领域的专家和运动控制技术的全球领导者。

**EMERSON** 

**Industrial Automation** 

**EN CONTROL BALDOR** 

在中国,我们(上海绿创)是尼得科 Control Techniques 一级代理商和维修中心。为客户提供专业,全面,快速的 驱动解决方案与最优质的售后技术维修等整体服务。

关于尼得科CTI上海绿创

上海绿创自动化设备有限公司(原上海盛控)是一家高科技民营企业,位于上海闵行区莘庄镇。 本公司为尼得科CT(Control Techniques)一级代理商&维修服务中心 ABB葆德一级代理商及全国技术服务中心 & 安川变频伺服全国重点分销中心 专业提供变频器维修,直流调速器维修,伺服驱动器维修,伺服电机维修及相关技术服务等 如需了解详情, 请你浏览网站: http://www.ams-ct.com; 联系电话: 021-51093390

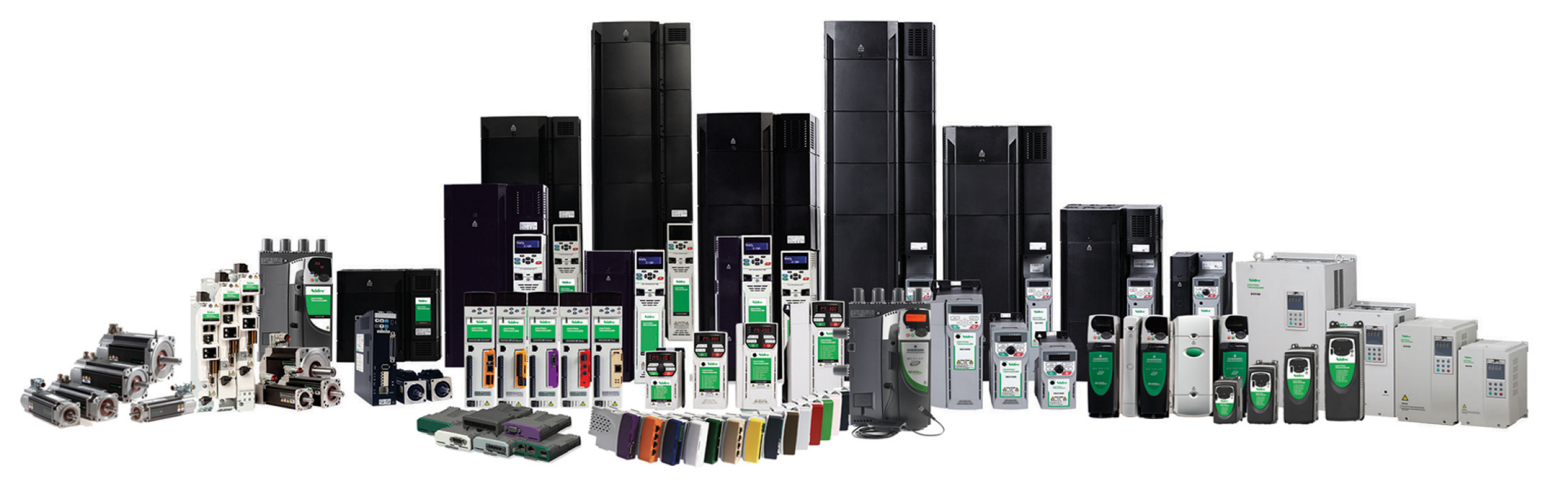

+86-021-51093390 +86-021-34172694 +86-021-51093390\*8016 021-64785447 28 1019 http://www.shlc-ct.com shlc@shlc-ct.com

24×365小时全天候为用户电话支持、受理商务及技术咨询。

全国免费客服执线,400-021-5108

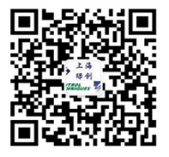